Edito da Tommaso Leo

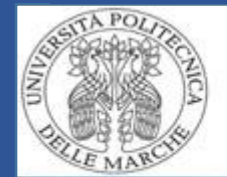

# **fnoodlemoot** Ancona, 19-20 Settembre 2013

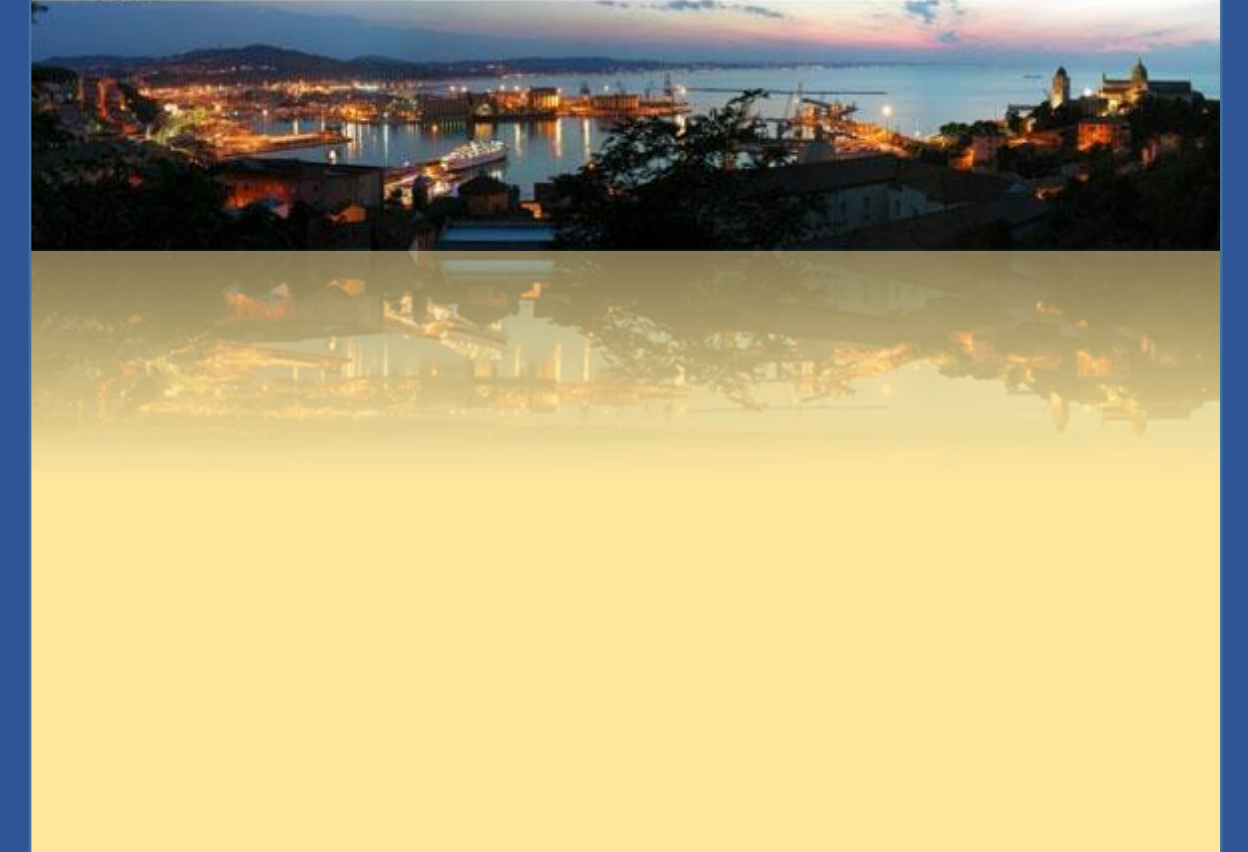

# Atti del MoodleMoot Italia 2013

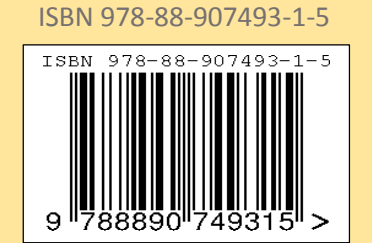

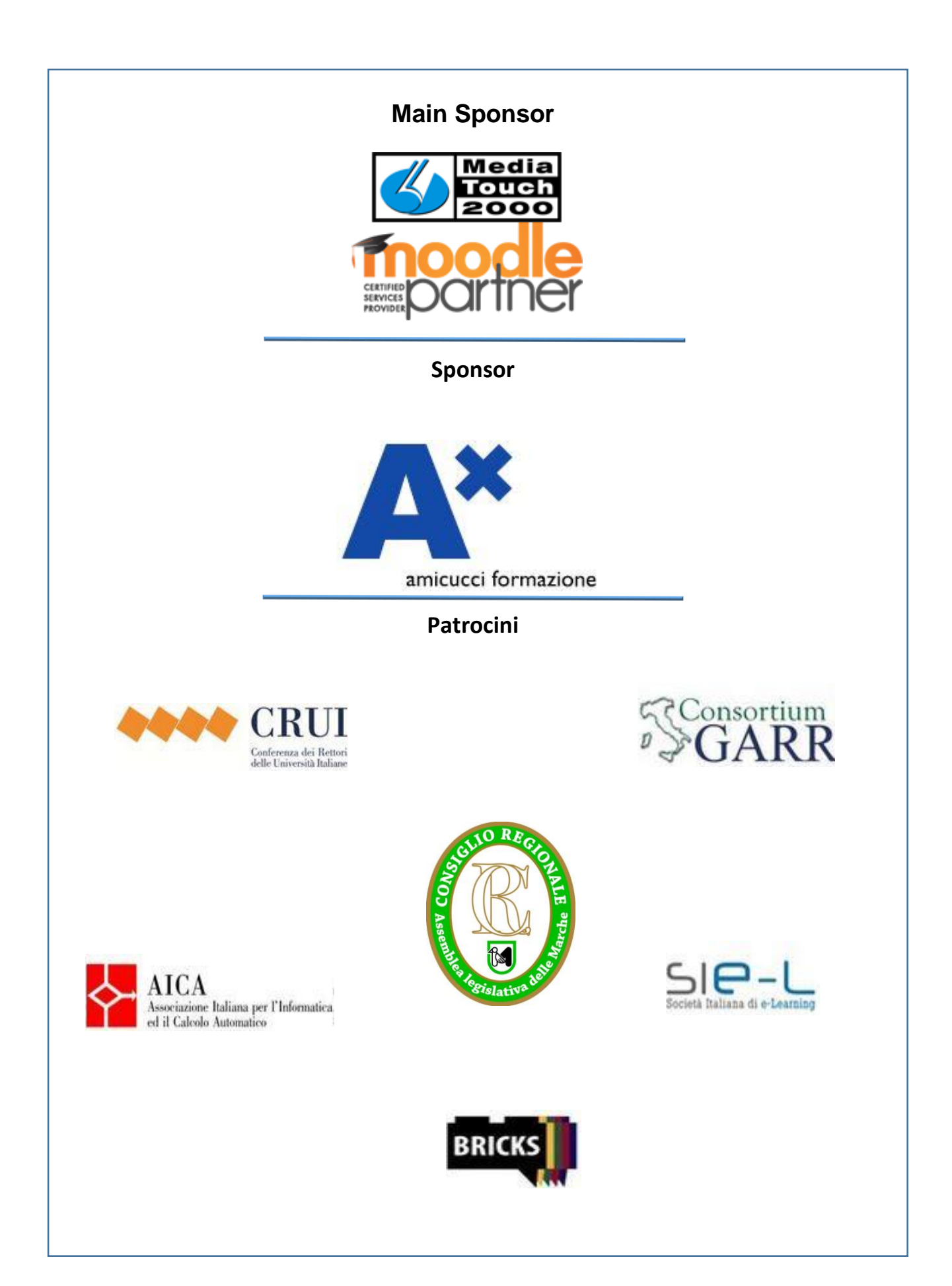

### **Comitati organizzatori**

#### **Comitato Scientifico**

**Chair**: Tommaso Leo - Università Politecnica delle Marche Co-chair: Ferruccio Mandorli - Università Politecnica delle Marche Matteo Baldoni - Università di Torino Andrea Bicciolo - MediaTouch 2000 Antonio Calvani - Università di Firenze Marcello Castellano - Politecnico di Bari Maria Gabriella Ceravolo - Università Politecnica delle Marche Paula De Waal - Università di Padova Bruno Mezzetti - Università Politecnica delle Marche Diego Fantoma - Università di Trieste Antonio Fini - Università di Firenze Giuliana A. Franceschinis - Università del Piemonte Orientale Giuseppe Fiorentino - Accademia Navale di Livorno Stefano Giordano - Università di Pisa Tommaso Minerva - Università di Modena e Reggio Emilia Pierfranco Ravotto - AICA Paolo Renzi - Università di Roma 1 Marina Ribaudo - Università di Genova Marina Rui - Università di Genova Franco Sotte - Università Politecnica delle Marche

#### **Comitato Organizzatore**

**University chair:** Tommaso Leo Maria Gabriella Ceravolo Carla Falsetti Ferruccio Mandorli Bruno Mezzetti Franco Sotte Sandro Tumini

**Industrial chair:** Andrea Bicciolo - MediaTouch2000

**Area Segreteria**: Janet Lisa Dubbini

#### **Comitato Organizzatore Convegni ed Eventi Culturali c/o DIISM, Facoltà di Ingegneria, Via Brecce Bianche 60131 Ancona C.F.93106510428**

#### **Comitato Tecnico Univpm**

**Chair:** Sandro Tumini **Co-chair**: Carla Falsetti Roberto Baldascino Costantino Cioffi Silvia Innocenzi Giuliano Latini Flavio Manganello Giovanni Marconi Lucia Pepa Daniele Ripanti

## Prefazione Atti MoodleMoot 2013

*"Technology Enhanced Learning" ha molti sinonimi: distance learning, just in time learning, lifelong learning, e così via. E' la modalità di e-learning che sfrutta la rete per superare i vincoli temporali e spaziali della didattica tradizionale e per fare dello studente un soggetto attivo della propria formazione.*

*Le comunità educative italiane- scuole, università, organismi di formazione pubblici e privati, imprese- sviluppano TEL con un uso ampio e in crescita di Moodle, l'ambiente open source pensato per la trasformazione della didattica tradizionale in una didattica più vicina alle esigenze attuali. Si cominciano a sviluppare modelli formativi di open learning che offrono iniziative molteplici per l'apprendimento ubiquo, mobile, tramite reti sociali.*

*MoodleMoot, la conferenza annuale degli utenti italiani di Moodle, è l'occasione per condividere le*  esperienze e discutere le nuove tendenze, per confrontarsi sui problemi tecnici e avviare sinergie e *collaborazioni, una occasione importante per la crescita della comunità degli utilizzatori delle ICT nella educazione e formazione.*

*Questo e.book degli atti del convegno testimonia di una ampia e vivace partecipazione che ha fatto anche di questa edizione di Moodle Moot un momento significativo di crescita e di aggregazione sinergica per la comunità.*

*I lavori raccolti nel testo sono raggruppati secondo le sessioni di presentazione.*

*Dopo la conclusione del convegno saranno inoltre accessibili dal sito altri documenti relativi ai Workshops ed ai tutorial che naturalmente si son sviluppati in tempo reale.*

## **INDICE**

## **PRIMA PARTE**

### **ISTRUZIONE SUPERIORE UNIVERSITARIA**

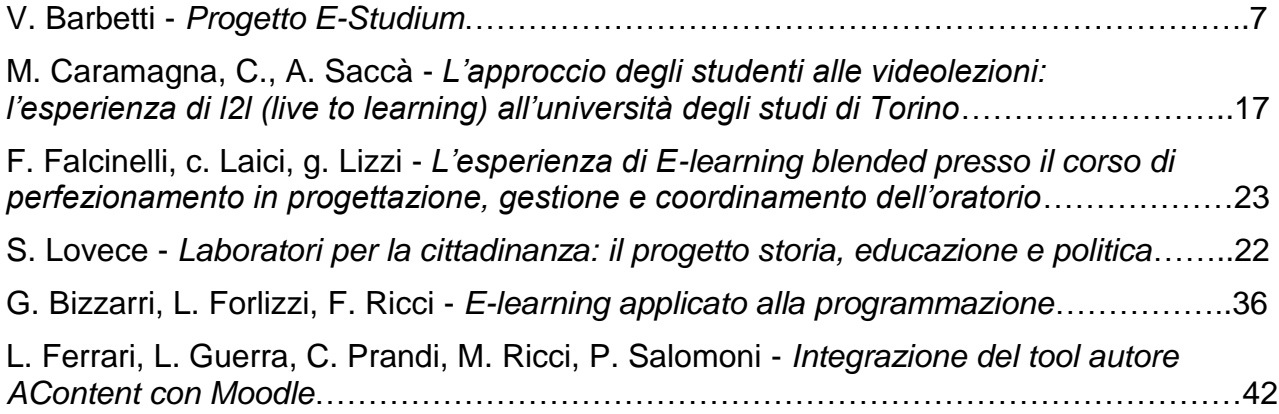

## **SECONDA PARTE**

## **ISTRUZIONE PRIMARIA E SECONDARIA**

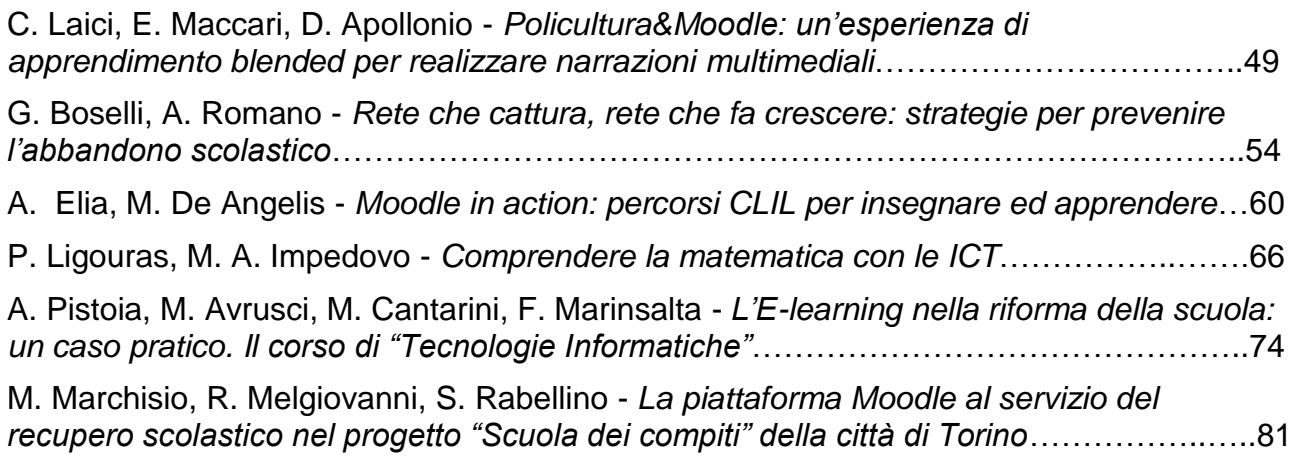

## **TERZA PARTE**

## **FORMAZIONE CONTINUA**

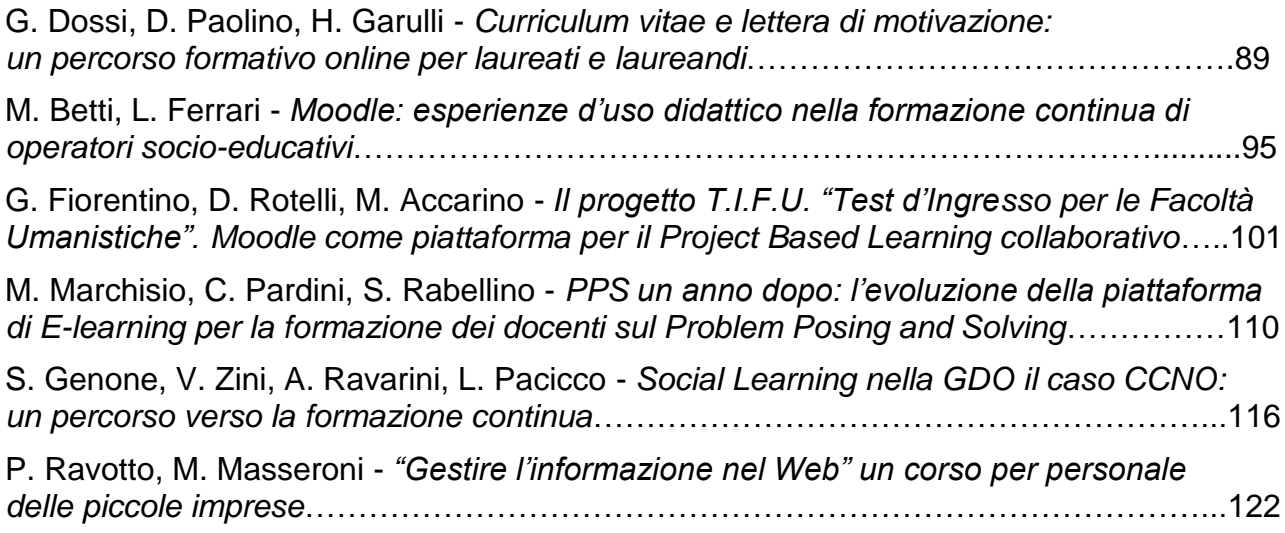

## **QUARTA PARTE**

## **VALUTAZIONE APPRENDIMENTO**

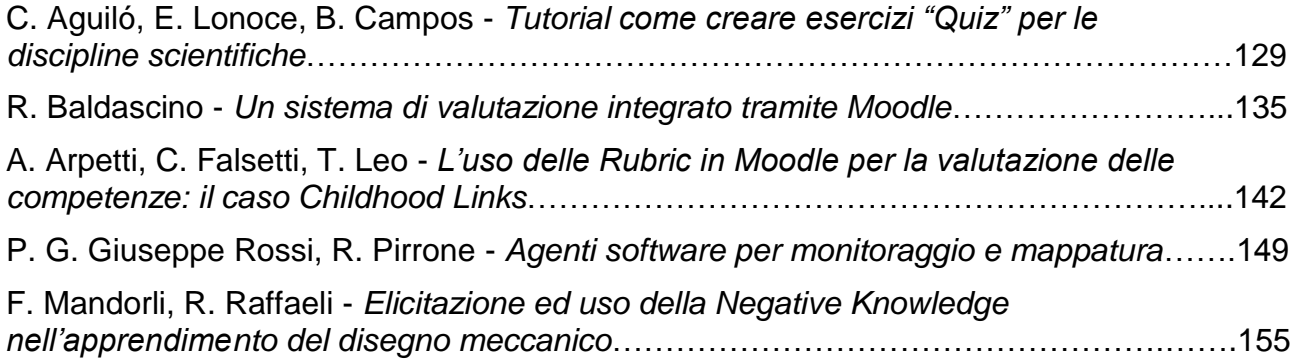

## **QUINTA PARTE**

## **AZIENDE E RETI DI FORMAZIONE**

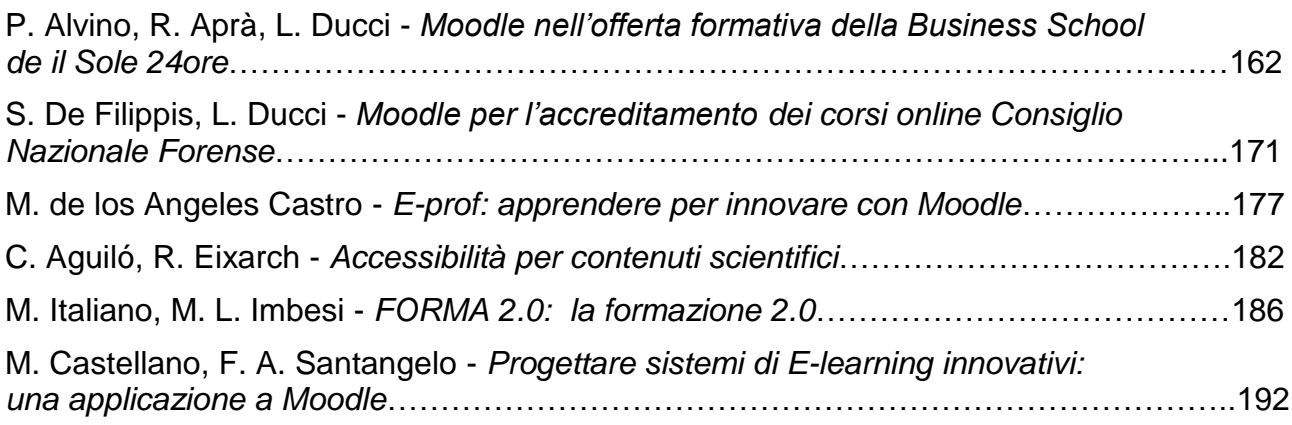

## **SESTA PARTE**

## **POSTER**

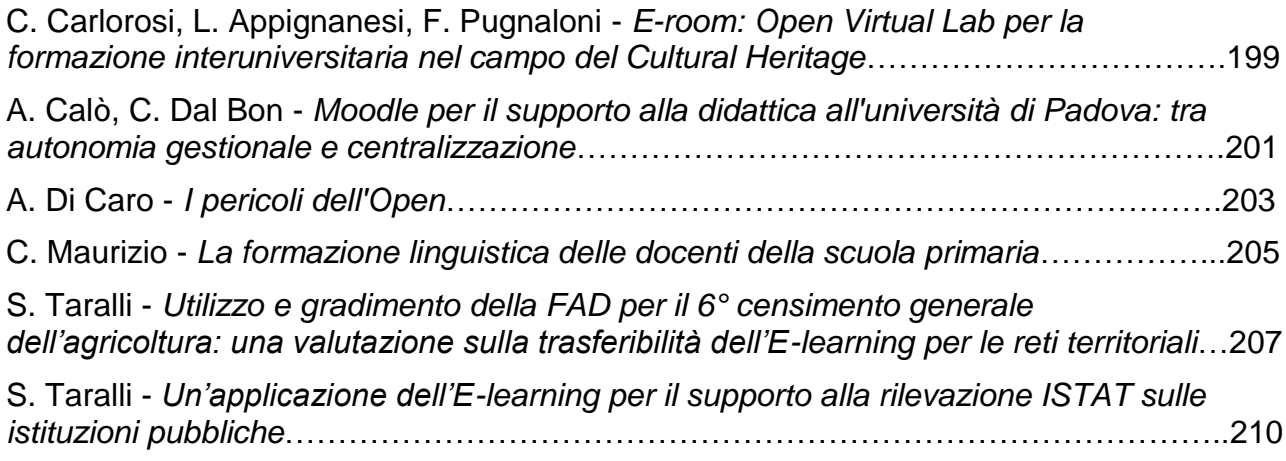

## **PRIMA PARTE**

<span id="page-7-0"></span>**ISTRUZIONE SUPERIORE UNIVERSITARIA**

## **PROGETTO** *E-STUDIUM*

#### **Valentina Barbetti**

Università degli Studi di Perugia *e-valy@libero.it FULL PAPER*

*ARGOMENTO: Istruzione universitaria – Progetti in corso e realizzazioni*

#### **Abstract**

*Con il presente articolo si vuole esaminare l'utilizzo pratico di Moodle per la realizzazione, lo sviluppo e la valutazione di un corso di 'Fonetica e Fonologia della lingua spagnola' – presso la Facoltà di Lettere e Filosofia dell'Università degli Studi di Perugia.*

*La sperimentazione dell'utilizzo della piattaforma presso l'Ateneo di Perugia, iniziata nell'A.A. 2008-2009, cerca continuamente di considerare e risolvere i problemi non soltanto legati all'ambito tecnico-informatico ma, soprattutto, legati all'aspetto comunicativo-pedagogico e al cambiamento dei ruoli degli 'attori' universitari.*

*Questo corso, realizzato sulla piattaforma e-learning dell'Università – E-studium – a supporto di un corso in presenza, ha lo scopo di: dare agli studenti informazioni di carattere generale; forum di discussione (del docente e del tutor); presentare materiali; offrire esercitazioni.* 

*Lo sperimentazione vuole rendere il corso in piattaforma efficiente ed efficace per quanto riguarda le proposte didattiche, valutando in sede d'esame - inoltre - lo studio e il lavoro svolto su E-studium dagli studenti a partire dal prossimo Anno Accademico.* 

**Keywords –** Piattaforma e-learning, Moodle, E-studium, fonetica e fonologia.

#### **1 LA PIATTAFORMA** *E-STUDIUM*

Nell'A.A. 2008-2009 presso la Facoltà di Lettere e Filosofia dell'Università degli Studi di Perugia, è iniziata la sperimentazione della piattaforma di *e-learning E-studium*, risultato dell'impiego di Moodle nei corsi universitari – progetto frutto della collaborazione tra docenti, esperti, ricercatori e laureandi di molte Facoltà dell'Ateneo, avanzato dal Dipartimento di Matematica e Informatica della Facoltà di Scienze MM.FF.NN. e cofinanziato dalla Fondazione 'Cassa di Risparmio di Perugia'. Lo scopo principale del progetto è di creare un sistema d'Ateneo, già presente in molte altre università in Italia e all'estero.

Il progetto *E-studium* per la Facoltà di Lettere e Filosofia, <estudium.unipg.it/newlettere>, ha cercato di potenziare una collaborazione comunicativa tra gli sviluppatori del progetto, i docenti e gli studenti coinvolti nell'ideazione di corsi e nell'analisi dei diversi stili comunicativi, e di sviluppare l'uso della piattaforma per scopi scientifici.

All'inizio è stata presentata ad alcuni docenti, di diverse aree disciplinari, l'opportunità di riflessione, integrazione, sperimentazione e cambiamento della loro didattica, cercando di proporre come *step* di partenza la possibilità di inserire il programma di insegnamento, gli orari di ricevimento e le iscrizioni agli esami. Fino al 2008 nella nostra Facoltà, lo studente – anche fuori sede – doveva recarsi fisicamente in Università per iscriversi agli esami.

Il nostro interesse primario è stato quello di vedere la partecipazione e la sensibilità al cambiamento e all'innovazione dei docenti e come decidevano di organizzare il corso, analizzandone i diversi stili comunicativi. Non si è partiti dalle possibilità, ma dall'esperienza precedente, cercando poi di sviluppare e adattare la piattaforma in base alle esigenze, agli interessi e facendo tesoro dei suggerimenti dei docenti.

Non tutte le risposte al progetto sono state uguali, variando a seconda delle discipline insegnate, della didattica utilizzata fino a quel momento, del tempo e interesse a disposizione per apprendere e applicarsi a questa metodologia, dell'attenzione ai problemi didattici, della disponibilità a 'mettersi in gioco' e della sensibilità per le esigenze degli studenti.

La novità e l'innovazione non sta solo nell'utilizzo della piattaforma di *e-learning* e della fruizione di risorse e attività *on-line* ma, soprattutto, nel cambiamento della comunicazione a livello accademico: il professore, creando il suo corso nella piattaforma, si trova a riflettere sulla propria prassi didattica, sperimenta nuove tecniche e deve tenere in considerazione il punto di vista dello studente altrimenti la comunicazione accademica fallisce. È necessaria un'adeguata progettazione che prevede la pianificazione del progetto, lo sviluppo dei contenuti, la loro realizzazione, erogazione e revisione.

L'impostazione della pagina <estudium.unipg.it/newlettere> rispecchia le caratteristiche della piattaforma Moodle e la principale differenza tra la piattaforma realizzata nell'A.A. 2008-2009 e quella odierna è l'organizzazione e suddivisione dei corsi (figura 1).

Nella parte superiore della pagina, a sinistra, in blu, c'è il nome della facoltà, a destra, c'è la possibilità di effettuare il *login* e la scelta della lingua dal menu a tendina. Le lingue, in cui vengono tradotte le impostazioni generali, sono: italiano, inglese e francese.

Muovendosi nella piattaforma è sempre ben visibile, in alto, il percorso che stiamo seguendo e, quindi, abbiamo la possibilità di tornare sui nostri passi con facilità senza rischiare di 'perdersi'. Lo sfondo è chiaro e i link attivi sono rappresentati dalle scritte in blu (che diventano sottolineate passandoci sopra il cursore) e il nero per tutte le altre scritte. Il tipo di carattere utilizzato è Verdana, adottando il grassetto per i titoli.

La pagina è divisa in tre colonne. Nella colonna di sinistra, dopo una breve spiegazione sul progetto *E-studium* e sulla piattaforma Moodle, è presente il blocco delle *Categorie di corso*, ove vengono elencati i vari corsi: *Lauree Triennali*, *Lauree Magistrali*, *Dottorati di ricerca*, *Scuole di Specializzazione*, *Centri di Ricerca*, *Laboratori*, *Gruppi di ricerca*, *Corsi di Laurea*, *Corsi di prova per esercitazioni* e *Tutti i corsi*. Sulla colonna a destra sono presenti: il blocco per il *login*, il *Calendario*, i *Prossimi eventi*, le *Ultime notizie* e le *Attività*. Al centro, in alto, è presente una *slideshow* della Facoltà e un messaggio di benvenuto. È possibile avere informazioni per l'accesso su *Istruzioni per gli studenti* e su *Istruzioni per i docenti*. È presente un link per l'*Idoneità di informatica* e per fissare un appuntamento per colloqui con i Presidenti dei Corsi di Laurea. Nell'area di lavoro sono elencate le *Categorie di corso* divise per livelli. Cliccando sulla lettera iniziale di un determinato corso – per esempio Lauree Triennali, L, vengono aperti tutti i corsi presenti e attivi in piattaforma che iniziano con la lettera L, in ordine alfabetico: *Letteratura italiana*, *Laboratorio di informatica per lingue fino a 2009/2010*, *Laboratorio di Produzione Multimediale*, ecc. A destra di ogni lettera, è indicato il numero di corsi presenti in ogni gruppo. A piè di pagina c'è il *search box*, il *login* e il collegamento a Moodle.

Gli studenti accedono alla piattaforma con l'e-mail assegnata dal *SOL* (servizio informatico di *Segreteria On Line*) con la relativa *password*. Una volta collegati, gli studenti compilano il proprio 'profilo personale' e possono iscriversi ai singoli insegnamenti, ricevendo una e-mail di conferma. In alcuni casi può essere necessaria una *password* supplementare rilasciata dal docente. Ottenuto l'accesso al corso, gli studenti possono fruire delle informazioni e del materiale messo a disposizione dal docente, mettersi in comunicazione con lui e con altri studenti iscritti al corso, prenotarsi agli esami, ecc. I docenti seguono lo stesso iter. Al fine di attivare per la prima volta il loro corso e per la compilazione del profilo, i docenti devono rivolgersi all'amministratore del sistema presso il Laboratorio di Informatica della Facoltà Umanistiche (Lifu). Successivamente, ogni docente può accedere, creare, sperimentare e modificare i propri corsi.

Attraverso il *SOL*, c'è un controllo maggiore e incrociato, utile sia per i docenti che per gli studenti, sulla regolarità del piano di studi ed economica. Il perfezionamento di questo sistema è volto alla creazione di verbali elettronici.

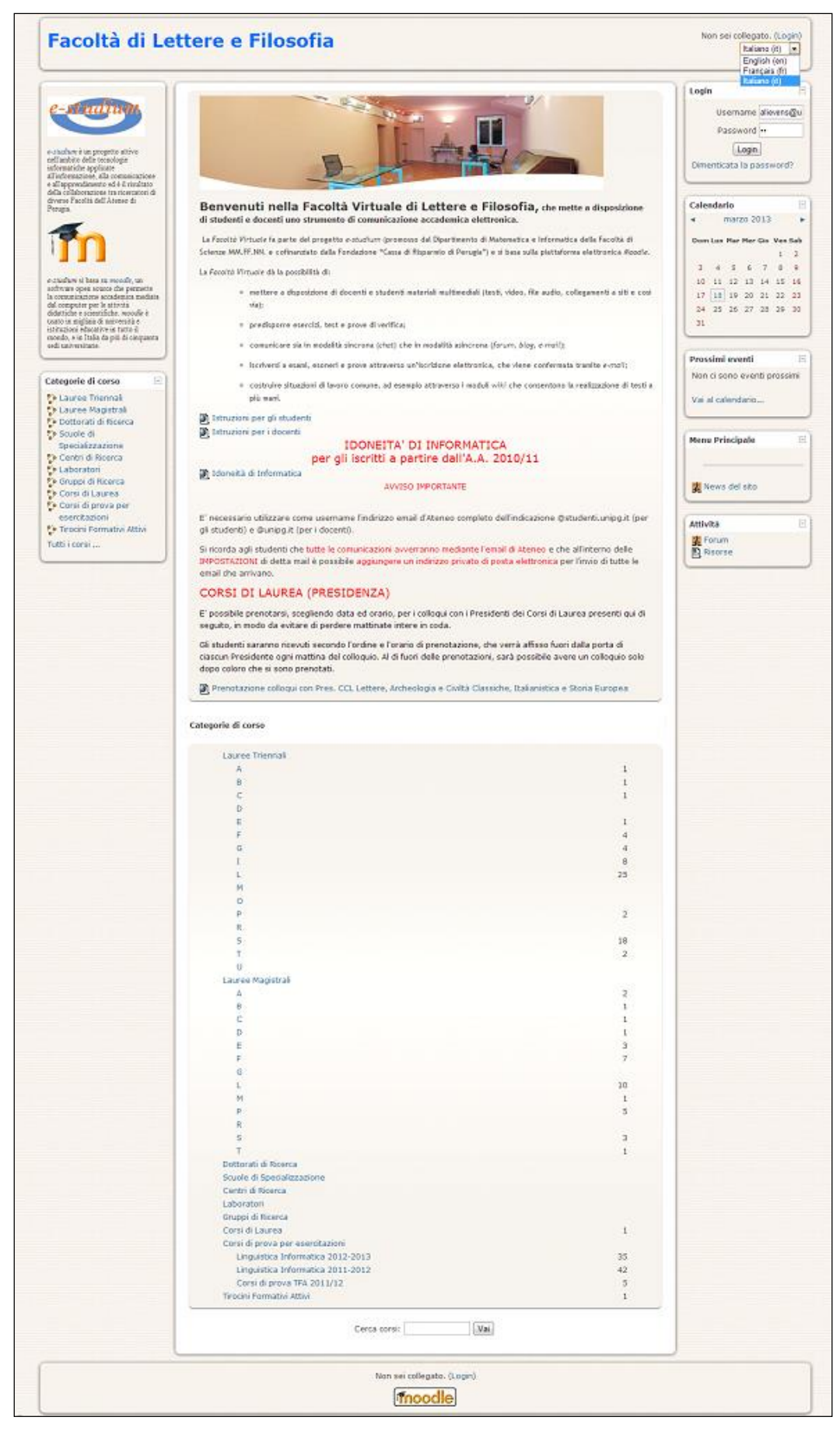

**Figura 1 – Piattaforma** *E-studium* **- Facoltà di Lettere e Filosofia dell'Ateneo di Perugia 2012-13**

### **2** *E-STUDIUM* **PER LA CATTEDRA DI SPAGNOLO**

La sperimentazione della piattaforma *E-studium* per i corsi di lingua e letteratura spagnola è iniziata nell'A.A. 2008-2009 ed è stata diretta dalla prof.ssa Anne Marie Lievens, responsabile – in quel momento - dei corsi di Letteratura Spagnola I-II-III e di Lingua Spagnola II per i corsi di Laurea Triennale in *Lingue e Culture Straniere* e *Mediazione Linguistica Applicata*.

L'utilizzo di *E-studium* è avvenuto in maniera graduale e naturale, dapprima sensibilizzando e presentando il progetto, confrontando le esigenze, problematiche, interessi del docente, e collaborando con gli sviluppatori della piattaforma.

Per far sì che l'Università 'virtuale' cresca, assuma forma e si migliori, è importante considerare anche il rapporto di confronto e fiducia tra gli esperti informatici, impegnati a risolvere problemi tecnici inerenti al sistema, e gli umanisti, impegnati, invece, alla risoluzione dei problemi legati all'aspetto comunicativo della piattaforma e all'analisi dei diversi stili comunicativi dei docenti, tenendo sempre in considerazione l'agente comunicativo 'studente'. È da riconoscere che è il docente a compiere il primo 'sforzo' presentando ai suoi studenti questa opportunità.

Gli studenti hanno ben accettato l'ingresso della piattaforma sia per la possibilità offerta di iscrizione *on-line*  agli esami che per l'utilizzo di uno strumento didattico più vicino al loro 'mondo'.

Dopo la presentazione della piattaforma e la creazione del profilo e attivazione del corso della docente, è iniziata la sperimentazione in piattaforma. Nell'A.A. 2008-2009 è stata sperimentata la lista per l'iscrizione agli esami, il forum del docente e sono stati caricati i programmi dei diversi insegnamenti.

Lavorando attivamente sulla piattaforma, ci siamo trovati davanti ad alcune problematiche sia di natura tecnica che comunicativa che ci hanno condotto a ragionare e avanzare proposte e soluzioni, cercando di sviluppare al meglio questo progetto.

Oggi la docente è impegnata attivamente nello sviluppo e nell'organizzazione dei seguenti corsi in piattaforma: *Letteratura Spagnola I, II, III*; *Lingua Spagnola I, II, III (LT) 2012-2013*; *Lingua Spagnola II 2009-2010* (figura 2).

La sezione di *Lingua Spagnola I, II, III (LT) 2012-2013* (figura 3) propone la realizzazione e organizzazione del materiale di supporto, di integrazione e di esame, al modulo di 'Fonetica e Fonologia della lingua spagnola'. Proprio per questo modulo si sta cercando di sperimentare al massimo e integrare le potenzialità offerte da Moodle con quelle accademiche.

L'area di lavoro di questo corso presenta la seguente organizzazione e sequenzialità: nome del corso, anno accademico di riferimento, nome del docente, *e-mail* del docente e i link attivi al *Forum News* in cui il docente informa gli studenti con annunci e news di carattere generale; il *Forum Tutor* – in qualità di tutor di riferimento per il corso di *Lingua Spagnola I* ho il compito di fornire agli studenti un supporto tecnico legato all'uso e alla fruibilità della piattaforma, alla creazione e all'inserimento di esercizi utili alla preparazione dell'esame, dando agli studenti la possibilità di fissare incontri per sciogliere eventuali dubbi o per chiarimenti e richieste in merito; il *Ricevimento studenti*, in cui la docente informa gli studenti riguardo al giorno e orario di ricevimento.

Il *forum tutor* nasce come assistenza tecnica e didattico-organizzativa. In qualità di tutor ho utilizzato il forum per mettermi a disposizione degli studenti per chiarimenti e supporto (sia tecnici che legati ai materiali del corso) sia in piattaforma che in Facoltà, per offrire loro esercitazioni utili in vista dell'esame. Pochi studenti hanno usufruito, fino a questo momento, del servizio. In effetti, si è notato che la comunicazione attraverso i forum non ha funzionato, gli studenti non l'hanno quasi mai utilizzata: è servita per dare degli avvisi da parte del docente e del tutor, senza partecipazione degli studenti. È stata monitorata la partecipazione degli studenti e la loro interazione alle attività. Abbiamo notato che gli studenti più partecipi in aula, lo sono stati anche in piattaforma e hanno conseguito risultati migliori agli esami.

Nel primo, nel secondo e nel terzo blocco sono inseriti i programmi dei corsi e i materiali in formato Word, che gli studenti devono stampare e utilizzare durante le lezioni frontali e come supporto e integrazione ai loro appunti. Nel quarto blocco – Lingua Spagnola I (A.A. 2011-12) – sono raccolti tutti i materiali di studio, programma, modalità di svolgimento degli esami, esercizi, ecc., inerenti al corso dell'A.A. passato. Nel quinto blocco – Lingua Spagnola I (A.A. 2010-11) – sono presenti avvisi, materiali, programmi, ecc., utili all'espletamento della prova di esame per coloro che sono iscritti all'A.A. 2010-11.

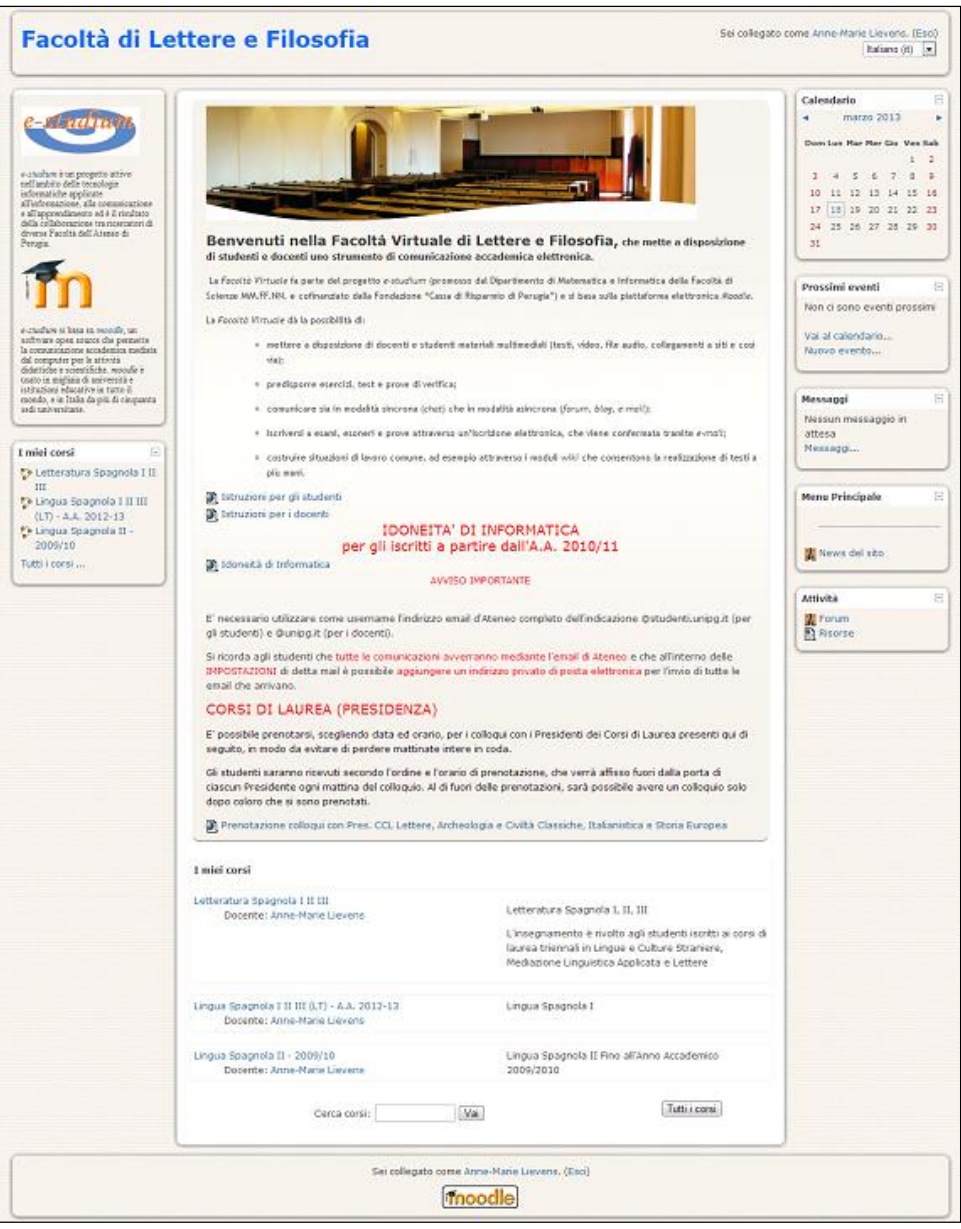

**Figura 2 – Accesso ai corsi attivi per la Cattedra di spagnolo**

Nel sesto blocco, sono raggruppati tutti i file audio dei testi presenti nella dispensa del modulo primo del I anno (A.A. 2011-12). Lo studente può ascoltare i testi presenti nella sua dispensa letti da un madrelingua. Questo esercizio è utilissimo per familiarizzare e focalizzare l'attenzione sui suoni della lingua e per prepararsi alla prima parte dell'esame orale, che prevede la lettura del discente di uno di questi testi. Nel settimo blocco, sono presenti degli esercizi aggiuntivi sul modulo primo del I anno (A.A. 2011-12). Gli esercizi aggiuntivi presenti nel quarto blocco sono in formato Word: allo studente è chiesto di stampare il documento, svolgere l'esercizio e correggerlo autonomamente visto che il docente provvede, nel giro di qualche giorno, a inserire in piattaforma l'esercizio svolto. In questo ultimo blocco si è cercato di sfruttare al meglio le possibilità e i vantaggi offerti dalla piattaforma per la creazione di esercizi interattivi e di rapido *feedback*.

L'ostacolo più grande si è incontrato per gli esercizi di trascrizione fonetica e fonologica. Per questo, si è deciso di inserire esercizi di trascrizione in formato Word, corredati di soluzioni. Gli studenti cliccano su *Ejercicios de transcripción y soluciones* e si apre il documento Word caricato in piattaforma. Le parole degli esercizi sono state scelte e suddivise tra quelle dei testi che gli studenti hanno in formato audio. In questo modo, gli studenti hanno la possibilità di ascoltare la pronuncia e il suono da trascrivere e memorizzarlo meglio.

Pur non essendo una ottima soluzione a livello tecnologico, gli studenti non vengono penalizzati e hanno la possibilità di esercitarsi e, noi, di cercare una soluzione a questo.

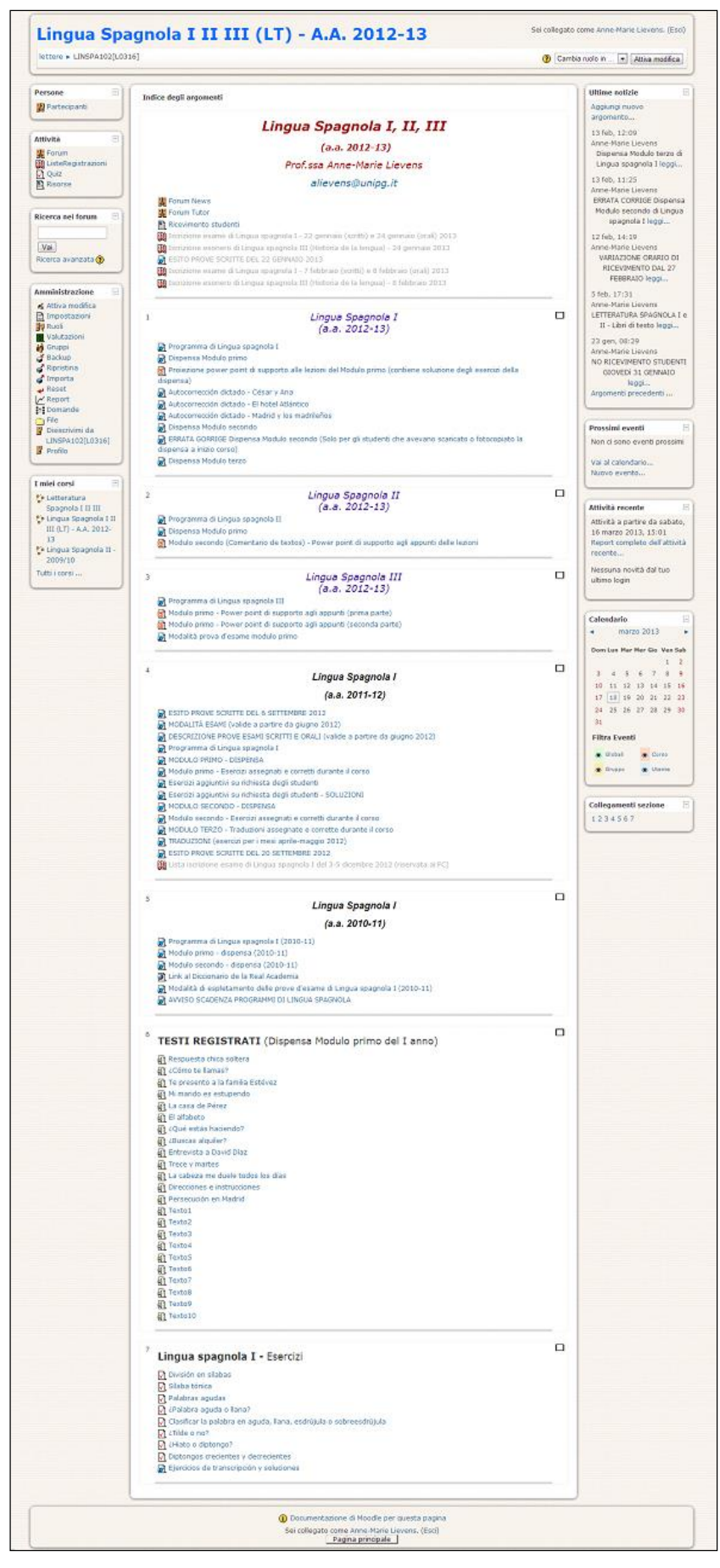

**Figura 3 – Corso di Lingua Spagnola I II III (L.T.) – A.A. 2012-13**

Gli esercizi creati in piattaforma hanno seguito il sistema della risposta multipla e libera. Nel corso della progettazione dei vari esercizi, non è stato dato né un limite di tempo né un limite di tentativi che uno studente poteva fare. Si sono creati esercizi che rispecchiano fedelmente tutti gli aspetti salienti del corso, che gli studenti trovano il giorno dell'esame: *División en sílabas*, *Sílaba tónica*, *Palabras agudas*, *¿Palabra aguda o llana?*, *Clasificar la palabra en aguda, llana, esdrújula o sobre esdrújula*, *¿Tilde o no?*, *¿Hiato o diptongo?*, *Diptongos crecientes y decrecientes*.

Questo è un processo di autovalutazione molto importante in quanto lo studente può verificare il suo apprendimento senza pressioni, seguendo i suoi tempi, responsabilizzandosi, può confrontarsi con i compagni e chiedere supporto al tutor che, un mese prima dell'esame, si rende disponibile anche per i ricevimenti in Facoltà. La realizzazione e le istruzioni dei materiali, delle esercitazioni, delle informazioni devono essere chiare, univoche e appropriate.

Nei vari esercizi, vengono date le spiegazioni ad eventuali errori svolti nell'esecuzione delle prove e gli studenti possono scegliere di inviare, per il *feedback* automatico, ogni singola risposta o alla fine dell'esercizio. Attraverso la piattaforma, il docente ha il vantaggio di modificare facilmente l'insieme delle domande, monitorare gli accessi, verificare i tentativi e i risultati realizzati. Abbiamo notato che gli esercizi a risposta multipla sono stati quelli più svolti dagli studenti, così come l'ascolto dei file audio dei testi presenti nei loro materiali di studio.

Si propongono, di seguito, alcune schermate dell'esercizio *División en sílabas* (figura 4 a-b-c). Gli studenti devono scegliere la corretta suddivisione in sillabe di alcune parole.

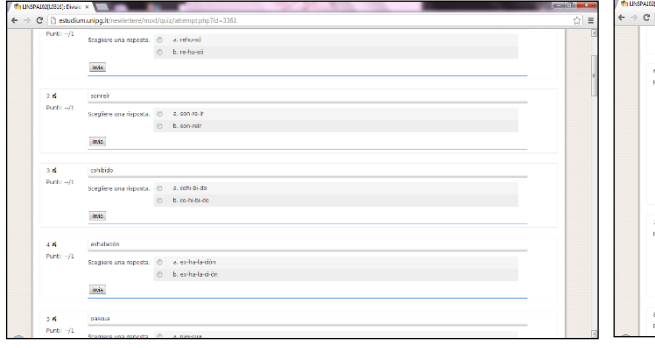

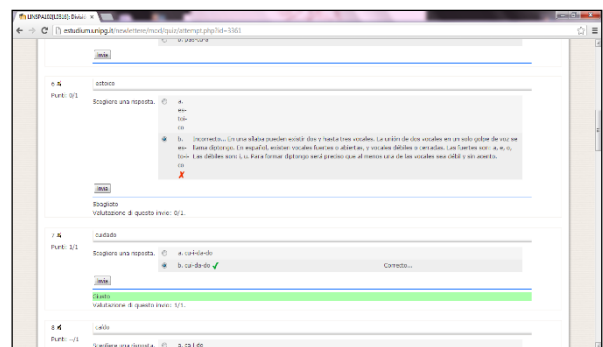

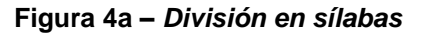

**Figura 4a –** *División en sílabas* **Figura 4b –** *División en sílabas***: feedback**

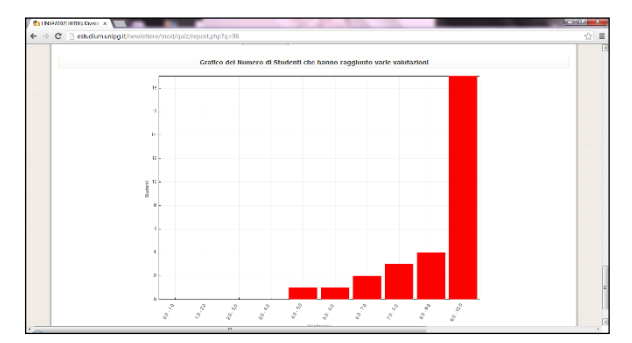

**Figura 4c –** *División en sílabas***: feedback studenti**

Agli studenti, durante la prova orale, è stato chiesto se hanno utilizzato la piattaforma, se hanno incontrato problemi o difficoltà, se hanno visto vantaggi e se hanno dei consigli da dare e delle esigenze diverse. Tutti hanno utilizzato, vista l'obbligatorietà, la piattaforma per l'iscrizione all'esame e per controllare l'esito della prova scritta – indispensabile per accedere alla prova orale. La maggior parte degli studenti si è esercitata in piattaforma con l'ascolto dei file audio per la lettura di un testo previsto per la prova orale. Sono stati apprezzati gli esercizi di trascrizione fonetica e fonologica e quelli preparati dalla professoressa in formato Word come esercitazione per l'esame. Anche gli altri esercizi presenti in piattaforma – costruiti in modalità risposta multipla – sono stati svolti non solo per testare il proprio livello di studio e comprensione ma, anche, come semplice prova senza preoccuparsi di 'perdere la faccia' o di giudizi. Per quanto riguarda gli esercizi a risposta libera, gli studenti hanno trovato maggiori difficoltà e c'è stata una risposta minore.

### **3 CONCLUSIONI E PROGETTI FUTURI**

Fino ad oggi la piattaforma, per il corso di 'Fonetica e Fonologia della lingua spagnola' – all'interno di *Lingua Spagnola I*, è stata utilizzata per reperire materiali, per l'iscrizione agli esami, per esercitazioni senza valutazione e per comunicare con il tutor e il docente.

Lo sviluppo del progetto *E-studium* per il corso di 'Fonetica e Fonologia della lingua spagnola' previsto per il prossimo Anno Accademico si propone un miglioramento sia tecnico, andando a ricercare e a integrare all'interno della piattaforma strumentazioni volte a favorire esercizi soprattutto di trascrizione fonetica e fonologica, sia didattico, impegnandoci a utilizzare in maniera più attiva e pratica la piattaforma, vincolandone l'utilizzo e valutando il lavoro svolto dallo studente su *E-studium* in sede d'esame.

A partire dal prossimo ottobre è nostra intenzione rendere l'utilizzo del corso in piattaforma indispensabile e portante per il conseguimento dell'esame, oltre che promuovere un utilizzo reale, pratico e utile delle attività realizzate e realizzabili.

All'interno dei nostri corsi vige l'obbligo di frequenza alle lezioni per poter sostenere l'esame (almeno un 70%). Abbiamo intenzione di inserire in piattaforma, oltre agli esercizi già citati, 9 esercizi obbligatori da svolgere dopo ogni lezione. Gli esercizi seguono gli argomenti trattati in classe e servono per monitorare la partecipazione, chiarire dubbi, far utilizzare e familiarizzare gli studenti con la piattaforma.

Per coloro che hanno il 70% di frequenza, diamo l'obbligatorietà di svolgere almeno 5 esercizi. Per gli studenti che hanno raggiunto il 50% di frequenza, sono obbligati a svolgerli tutti per poter accedere all'esame. Il risultato, la partecipazione e la costanza del lavoro svolto in piattaforma saranno valutabili con un massimo di due punti al voto finale di esame.

Stiamo valutando l'idea di inserire alcuni esempi di test prima di ogni esercizio vero e proprio per ovviare a problemi tecnici.

È necessario inserire in piattaforma una tastiera con i simboli della lingua spagnola, utili per favorire la comunicazione in lingua nei forum e nelle risposte brevi di alcuni esercizi; e una tastiera con i caratteri IPA indispensabile per la trascrizione fonologica e fonetica. La nostra intenzione è quella di sviluppare e rendere più efficace e interattivo questo tipo di esercitazione. L'idea è di riuscire a far ascoltare la parola da trascrivere e fornire lo spazio dove inserire la trascrizione, avvalendosi di una tastiera dei simboli fonetici scelti e garantendo un immediato *feedback*. Gli ostacoli per la realizzazione di questo sono sia tecnici che economici, visto che per modificare o inserire strumentazioni diverse in piattaforma è necessario il supporto e il lavoro di ingegneri informatici e di risorse tecniche. Per alcuni aspetti, abbiamo trovato la piattaforma Moodle piuttosto 'rigida'.

Sarebbe inoltre interessante poter inserire un software per la registrazione e la verifica vocale: dare allo studente la possibilità di ascoltare suoni, parole o frasi pronunciati da un madrelingua e, attraverso un sistema di registrazione vocale, il discente registra la sua pronuncia e la confronta con quella del madrelingua.

Abbiamo intenzione di sperimentare e inserire in piattaforma esercizi creati con altri programmi, come Hot Potatoes, presentando possibilità diverse.

Vogliamo utilizzare al meglio anche i forum, cercando di utilizzarli sia come strumenti di informazione che come luoghi virtuali dove discutere e riflettere sugli argomenti del corso.

Dalla scorsa data di esame, non è più possibile effettuare la prenotazione all'esame sulla piattaforma *Estudium*, ma sul portale *SOL* (*Segreteria On Line*), visto che c'è l'idea di realizzare verbali in formato elettronico.

Abbiamo notato che, come per i docenti, anche gli studenti devono essere sensibilizzati e 'istruiti' all'utilizzo della piattaforma. In generale, sono tutti soddisfatti dell'impiego della piattaforma come integrazione al corso presenziale, come supporto allo studio e come strumento di comunicazione e di contatto con la docente. Sono coscienti che la docente cerca in ogni modo di aiutarli, interessarli, motivarli e spronarli allo studio più attento e critico della materia. Ma ancora non ne utilizzano tutte le potenzialità offerte. Per questo, abbiamo deciso di renderlo a tutti gli effetti parte integrante e obbligatoria del corso in presenza.

L'utilizzo della piattaforma come integrazione al corso in presenza è stata importante per diversi motivi. Gli studenti, per fare qualche esempio, hanno la possibilità di iscrizione *online* agli esami, di reperire materiali e di svolgere attività senza limiti spazio-temporali, di chiarire dubbi e incertezze, di comunicare e di riflettere tra pari, con il docente e il tutor attraverso il forum, di acquisire conoscenze informatiche.

Alla docente è richiesta, prima dell'inizio del corso presenziale, una buona e chiara preparazione e organizzazione dei materiali da inserire in piattaforma e l'ideazione di esercitazioni – soprattutto quelle obbligatorie. Questo impegno, andrà ad 'alleggerire' il carico di lavoro nel corso delle lezioni in presenza e renderà reale l'integrazione della piattaforma. Inoltre, una volta digitalizzati i materiali, è più immediata la loro modifica e integrazione futura e la loro archiviazione e conservazione. Si cercherà di stimolare l'apprendimento attraverso la piattaforma e della piattaforma.

Ovviamente si sono presentate delle problematiche soprattutto tecniche: abbiamo ben in mente dove vogliamo arrivare e cosa vogliamo creare, ma non sembra così immediata e semplice la realizzazione pratica.

Negli anni abbiamo assistito a rapide evoluzioni dei metodi di insegnamento-apprendimento, sono cambiati i ruoli degli 'attori' di questo processo, si sono trasformati e integrati materiali e strumenti utilizzati e utilizzabili, è cambiata la modalità di comunicazione tra i partecipanti, ecc. Non sempre i cambiamenti hanno apportato miglioramenti e realizzazioni pratiche e non sempre le istituzioni sono riuscite o hanno voluto stare al loro passo, ma hanno certamente portato a una riflessione profonda.

Le caratteristiche e le modalità del 'mezzo' che si utilizza in ogni tipo di comunicazione, compresa quella didattica, incide profondamente sugli effetti che può avere sui partecipanti e sui risultati che scaturisce.

Un buon apprendimento-insegnamento in rete richiede un po' di tempo per abituarsi alle sue caratteristiche, il contributo attivo di ciascun partecipante, la comunicazione tra i soggetti, la chiarezza, il rispetto e la serietà nell'uso dello strumento. Nell'apprendimento *online* gioca un ruolo fondamentale la determinazione, l'interesse e la motivazione del discente.

È sempre più necessaria una figura nuova di insegnante in grado di assumere e riassumere in sé ruoli e competenze nuovi. L'insegnante studia il progetto educativo a cui deve rispondere, analizza i bisogni, verifica i percorsi, pianifica e organizza, gestisce i tempi, i modi, gli scopi, guida gli apprendenti, agisce come punto di riferimento, facilita, monitorizza il percorso, favorisce appoggio e supporto tecnico, cerca di mantenere alta la motivazione, corregge, interviene, verifica, valuta, orienta gli studenti. 'Tradizionalità' e nuove tecnologie devono andare di pari passo e interporsi.

Il lavoro sulla piattaforma è in continua evoluzione sia per quanto riguarda le possibilità proposte, le tecnologie da poter sfruttare, adottare e modificare secondo le proprie esigenze, sia per il continuo aggiornamento dei materiali e la loro digitalizzazione e archiviazione, per i rapporti e per le comunicazioni che si instaurano, per l'integrazione dei materiali sempre più combinabili.

È nostra intenzione condividere in un successivo articolo i risultati raggiunti con la sperimentazione attiva all'interno del modulo di 'Fonologia e Fonetica della lingua spagnola' che inizierà a partire dal prossimo Anno Accademico. Il lavoro su questo modulo è da considerarsi come un punto di partenza e di sperimentazione per un utilizzo maggiormente interattivo e pratico anche negli altri corsi.

#### **Riferimenti bibliografici**

- [1] Ardizzone, P. Rivoltella, P.C. (2003). Didattiche per l'E-learning.
- [2] Bernick, P. Goggin P. Webb, P.R. (2007). The Future of Graduate Education in the New University: Intersections between Technologies and Literacies. Computers and Composition, pp. 404-420.
- [3] Bonani, G.P. (2003). Formazione digitale: progettare l'e-learning centrato sull'utente.
- [4] Bruschi, B. Ercole, M.L. (2005). Strategie per l'e-learning.
- [5] Calvani, A. (2004). Che cos'è la tecnologia dell'educazione.
- [6] Calvani, A. Rotta, M. (2000). Comunicazione e apprendimento in Internet.
- [7] Calvani, A. Rotta, M. (2003). Fare formazione in Internet.
- [8] Capra, U. (2005). Tecnologie per l'apprendimento linguistico.
- [9] Cole, J. Foster, H. (2007). Using Moodle. Teaching with the Popular Open Source Course Management System.
- [10] Crispiani, P. Rossi, P. (2006). E-learning: formazione, modelli, proposte.
- [11] Eletti, V. (2005). Che cos'è l'e-learning.
- [12]Esposito, G. Mantese, G. (2003). E-learning: una guida operativa. Come realizzare e valutare un progetto.
- [13]Falcinelli, E. Milani, A. (2007). E-learning con Moodle.
- [14]Falcinelli, F. Laici, C. Savelli, S. Capponi, M. Cozzari, E. (2005). E-learning: aspetti pedagogici e didattici.
- [15] Fusco, P. (2005). E-learning, teorie, metodi e strumenti per Moodle.
- [16] Giacomantonio, M. (2008). Learning Object. Programmazione dei contenuti didattici per l'e-learning.
- [17] Liscia, R. (2007). E-learning. Strategie per lo sviluppo delle competenze.
- [18]Rivoltella, P. (2006). E-Tutor. Profilo, metodi e strumenti.
- [19]Rice IV, W.H. (2007). Moodle Teaching Techniques.
- [20]Rice IV, W.H. (2008). Moodle 1.9. E-Learning Course Development.
- [21] Rollins, M. (2010). Effective Use of Quizzes in Moodle.
- [22] Rollins, M. (2010). Using Lessons in Moodle: An Illustrated Guide.
- [23] Stanford, J. (2009). Moodle 1.9 for Second Language Teaching.

## <span id="page-18-0"></span>**L'APPROCCIO DEGLI STUDENTI ALLE VIDEOLEZIONI: L'ESPERIENZA DI L2L (LIVE TO LEARNING) ALL'UNIVERSITÀ DEGLI STUDI DI TORINO**

**Manuela Caramagna<sup>1</sup> , Cristina Giraudo<sup>2</sup> , Angelo Saccà<sup>3</sup>**

<sup>1</sup>Università degli Studi di Torino *manuela.caramagna@unito.it*

<sup>2</sup>Università degli Studi di Torino *cristina.giraudo@unito.it*

<sup>3</sup>Università degli Studi di Torino *angelo.sacca@unito.it*

*FULL PAPER*

*ARGOMENTO: Istruzione universitaria*

#### **Abstract**

L'Università di Torino propone ai suoi studenti soluzioni tecnologiche a supporto della didattica online, tra cui la possibilità di fruire della registrazione delle lezioni o pillole formative delle stesse. Obiettivo di questo contributo è illustrare i risultati di un questionario di customer satisfaction svolto con gli studenti nel corso dell'anno 2013 circa il gradimento dell'iniziativa.

**Keywords –** Contenuti multimediali, studenti, questionari di soddisfazione.

#### **1 IL SERVIZIO DI E-LEARNING DI ATENEO**

#### **1.1 Il contesto**

L'articolazione organizzativa delle strutture dell'Ateneo al 1° gennaio 2013 [1] è la seguente:

- Amministrazione d'Ateneo: articolata in una Direzione Generale e 11 Direzioni
- 6 Scuole
- 1 Struttura Didattica Speciale (SdS) di nuova costituzione, 2 SdS in via di costituzione e 3 in proroga
- 27 Dipartimenti di cui un Dipartimento Interateneo
- 8 Centri di Ricerca e di Servizio di I livello
- 16 Centri di Ricerca di II livello
- 4 Scuole di Dottorato di ricerca (con un totale di 33 corsi di Dottorato)
- 47 Scuole di Specializzazione

La natura multipolare e complessa dell'Università degli Studi di Torino (oltre a questi dati, circa 70.000 studenti, circa 5.000 tra docenti e personale tecnico-amministrativo) rende opportuno sia porre attenzione alle esigenze e ai fabbisogni informativi differenziati delle singole strutture che garantire alti livelli di efficienza dei servizi attuando soluzioni di sistema. In riferimento ai servizi di supporto alla didattica e in particolare al servizio elearning assume particolare rilievo un'iniziativa volta alla produzione di contenuti multimediali e consistente nella registrazione "live" delle lezioni dei docenti.

#### **1.2 Moodle: la piattaforma di e-learning di Ateneo**

L'Università degli studi di Torino ha adottato dal 2008 la piattaforma Moodle come soluzione di Ateneo, creando un substrato comune per le attività di e-learning; l'evoluzione della piattaforma Moodle in termini di moduli aggiuntivi ha come punto di partenza esigenze specifiche che vengono generalizzate.

Le istanze condividono alcuni aspetti:

- hosting e presidio 24H (presso CINECA). Il fornitore cura anche l'aggiornamento delle versioni e dei moduli Moodle
- criteri di autorizzazione all'accesso secondo regole di appartenenza
- integrazione con le anagrafiche centrali (nome, cognome, indirizzo mail)
- integrazione con il sito web della Facoltà/Scuola: nella pagina dell'insegnamento sul sito di Facoltà/Scuola è possibile inserire un link alla pagina del corso su Moodle, che consente l'attivazione di un'icona presente nella pagina dell'insegnamento; se si utilizza l'autenticazione federata a partire dal sito, il login avviene in Single Sign On (senza ripetere l'autenticazione).

Oltre alla strutturazione su ambienti dedicati, il servizio di e-learning vede un elevato numero di utenti e corsi, di cui forniamo alcuni dati riferiti a fine Giugno 2013:

- numero assoluto degli utenti attivi dall'avvio del servizio: circa 33.500. Per utenti attivi (studenti e/o docenti) si intendono gli utenti che hanno effettuato l'accesso alla piattaforma e che sono iscritti almeno a un corso
- media mensile accessi unici giornalieri: circa 1020. Mese di picco febbraio 2013: 1140 accessi unici giornalieri
- numero corsi visibili: 1620. Per corsi visibili si intendono i corsi di insegnamento on line caricati sulla piattaforma, attivati e resi disponibili agli studenti.

#### **1.3 Il progetto L2L**

Il progetto L2L (Live to Learning) si inserisce in un disegno organico delle piattaforme di Ateneo: il servizio di e-learning è il frutto di un'attività di razionalizzazione attraverso la quale le molteplici esperienze di valore condotte da differenti attori (Dipartimenti, Centri, singoli docenti, ecc.) sono confluite in un impianto organizzativo e tecnologico comune, che ha come elemento nevralgico l'integrazione.

Dal 2011, ritenendo sufficientemente maturo il processo di integrazione di tecnologia, sistemi di autenticazione e anagrafiche, viene introdotta la soluzione L2L per la videoregistrazione delle lezioni del docente e la conseguente pubblicazione del prodotto multimediale sul corso su Moodle (utilizzando una specifica attività) e in previsione sulla piattaforma Unito/Media (rappresenta un ulteriore canale multimediale per veicolare la produzione multimediale di Ateneo) [2]. La soluzione L2L [3] è fornita dal Consorzio Interuniversitario CINECA [4] e si aggiunge alla produzione multimediale già realizzata da singoli docenti, ponendosi come soluzione di Ateneo integrata con il servizio di e-learning (nella condizione ottimale il docente procede in autonomia sia alla registrazione che alla pubblicazione della risorsa audio/video sul proprio corso su Moodle) e con i server di streaming di Ateneo. Il risultato è un video fruibile dagli studenti, nel quale è possibile scorrere nella timeline, cercare il contenuto nelle slide presentate, ecc. (Fig.1)

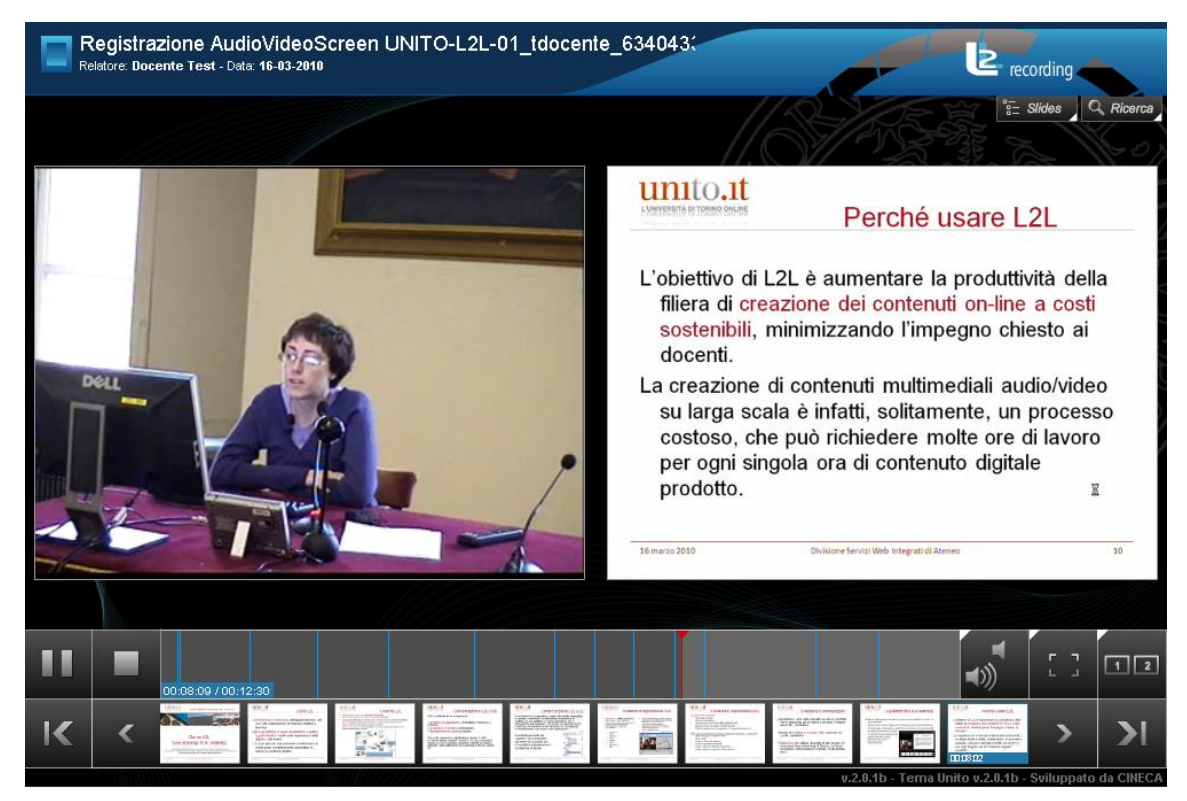

**Figura 1 – Esempio di un contenuto fruibile dagli studenti**

L'introduzione di L2L presso le strutture che si occupano di didattica non è intesa solo come la consegna di un prodotto: nella fase di introduzione all'iniziativa è stata associata una figura di supporto (un tirocinio formativo) che nell'ambito di uno stage ha avuto il compito di favorire l'utilizzo della soluzione, affiancando i docenti per la registrazione delle lezioni (supportando il docente nell'utilizzo dei dispositivi di registrazione, nell'avvio e per la chiusura della registrazione) e trasferendo le proprie conoscenze in modo da rendere autonomi i RIF (Referenti per le Informazioni e i servizi nella Federazione di portale, una rete di referenti per le tematiche di e-learning all'interno delle varie strutture decentrate) nell'utilizzo della soluzione.

Il progetto di introduzione della soluzione L2L presso le Facoltà ha visto la disponibilità di 14 postazioni "full station" e di 14 postazioni "light station" (queste ultime disponibili da maggio 2011); si è trattato nello specifico di una postazione per ciascuna delle 13 Facoltà presenti in Ateneo (organizzazione ante-riforma) e di una postazione per la formazione del personale tecnico-amministrativo. Le postazioni "full station" si compongono di case, monitor, tastiera, mouse e dispositivi di registrazione audio/video (videocamera, microfono e ricevitore) e sono intese per attrezzare un'aula (nel caso di aule utilizzate da diverse strutture i contenuti possono ricadere su differenti istanze di Moodle); le postazioni light integrano i dispositivi di registrazione audio/video in un pc portatile e sono intese come dotazioni per il docente o gruppi di docenti, garantendo maggiore mobilità della strumentazione.

Le registrazioni effettuate, a tre anni dell'introduzione del servizio, sono circa 3.000 (dato aggiornato a fine giugno 2013). Ogni registrazione ha, in media, più di 10 visualizzazioni al mese, dato che aumenta nei periodo immediatamente precedenti gli esami. Il picco è stato raggiunto, nel mese di maggio 2013, con circa 3550 visualizzazioni su un'unica istanza con molte registrazioni pubblicate.

L'introduzione della soluzione L2L rispecchia la gestione di altri servizi di Ateneo anche per quanto riguarda le modalità di supporto: il RIF è il primo punto di riferimento per le richieste dei docenti e a sua volta può fare riferimento alla Direzione Studenti e Servizi Web per riportare richieste dei docenti alle quali non può/riesce a rispondere o per presentare feedback di utilizzo e richieste evolutive.

### **2 IL QUESTIONARIO DI CUSTOMER SATISFACTION**

#### **2.1 La struttura e la somministrazione**

A dicembre 2012 è stata inviata una comunicazione agli studenti con l'invito a compilare un questionario realizzato al fine di misurare il grado di soddisfazione e l'eventuale interesse per le videolezioni. Gli studenti hanno potuto compilare l'indagine fino alla fine del mese di febbraio 2013. Il questionario non ha carattere scientifico perché non si basava su un campione statistico, lo scopo dell'indagine era esclusivamente a carattere conoscitivo. L'invito a rispondere alle domande è stato inviato in modo capillare, sfruttando anche la rete dei RIF. In particolare, il questionario è stato pubblicizzato sul portale di Ateneo, sui social network (Facebook e Twitter), pubblicato sui siti web dei Corsi di Studi e inviato alla casella di posta istituzionale degli studenti.

Le domande rivolte agli studenti riguardavano, tra gli altri argomenti:

- i dispositivi utilizzati per accedere al web
- l'utilizzo e la frequenza di utilizzo di una piattaforma di e-learning
- la fruizione e il giudizio di utilità della fruizione di materiali multimediali (come le registrazioni di L2L)
- i contenuti desiderati per questo tipo di registrazioni
- a quale fine si ritiene utile la registrazione delle lezioni

#### **2.2 I risultati**

Alla chiusura del questionario hanno risposto all'indagine 3047 studenti (circa il 4% della popolazione studentesca).

Circa la metà dei rispondenti ha dichiarato di utilizzare piattaforme di e-learning (Fig.2), di questi, il 43% dei rispondenti asserisce di utilizzarle "talvolta", il 23% "raramente", il 34% dichiara di utilizzarle "spesso" (Fig. 3).

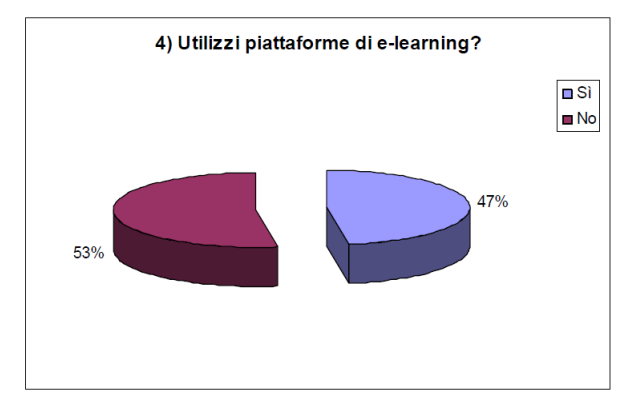

**Figura 2 – Risposte alla domanda "Utilizzi piattaforma di e-learning?"**

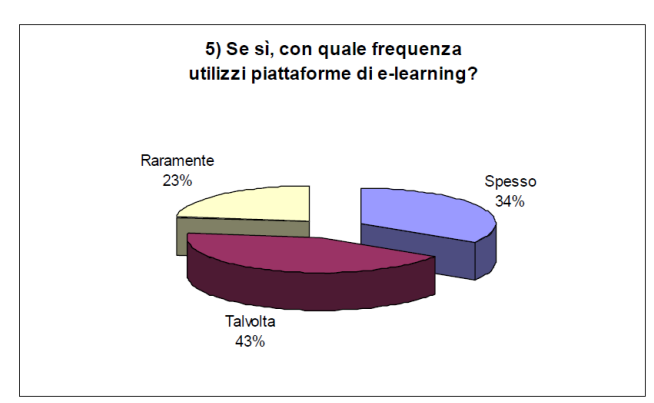

#### **Figura 3 – Risposte alla domanda "Con quale frequenza utilizzi piattaforma di e-learning?"**

E' stato richiesto poi se gli studenti avessero mai usufruito di lezioni registrate con L2L (o comunque assimilabili alle videolezioni), il 23% ha risposto positivamente.

Alla domanda "Se sì, lo ritieni utile?", l'88% degli studenti ha dato una risposta positiva (Fig. 4), in percentuale analoga a chi (89%) non fruisce ancora di questi materiali, ma li troverebbe utili (Fig. 5).

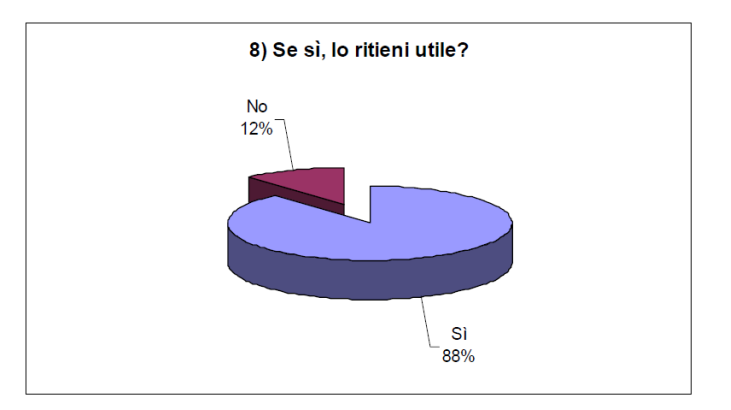

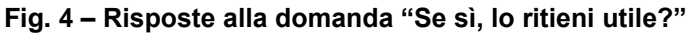

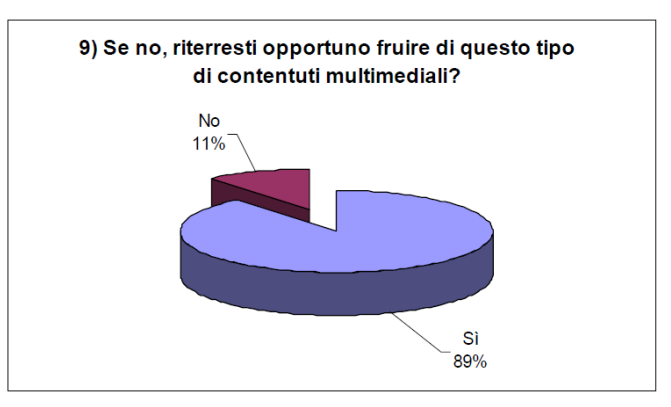

**Fig. 5 – Risposte alla domanda "Se no, riterresti opportuno fruire di questo tipo di contenuti multimediali?"**

E' stato inoltre richiesto a quale fine sono ritenute utili le videoregistrazioni delle lezioni, i principali motivi sono risultati (Fig. 6):

- la possibilità, riascoltando la lezione, di integrare gli appunti presi in aula
- un generico supporto allo studio
- l'utilizzo delle registrazioni in caso di assenza dalle lezioni frontali
- la soluzione a problemi di logistica quali scomodità di trasporti, lontananza dal domicilio, ecc.
- una buona opportunità per gli studenti lavoratori
- la soluzione nel caso di sovrapposizione di corsi
- un modo per supplire alle carenze strutturali delle aule
- un sistema di trasparenza sull'operato dei docenti
- un aiuto per gli studenti disabili
- un aiuto per gli studenti stranieri

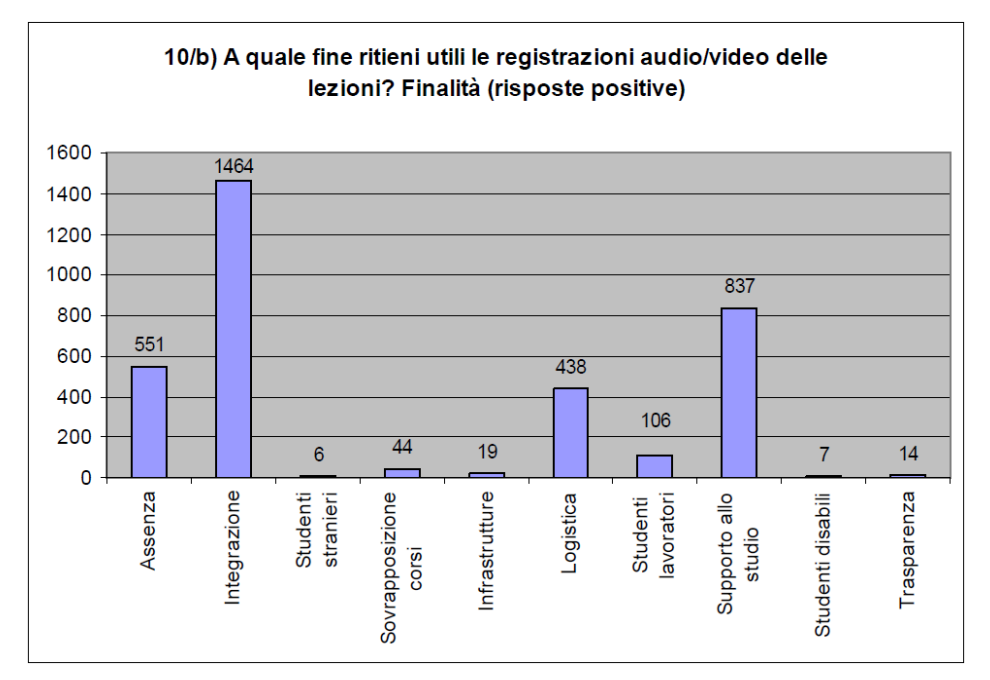

**Figura 6 – Risposte alla domanda "A quale fine ritieni utili le registrazioni audio/video delle lezioni?"**

### **3 CONCLUSIONI**

Analizzando i risultati del questionario, emerge un notevole interesse da parte degli studenti a proposito delle videolezioni, che non si pongono in alternativa rispetto alla didattica frontale (l'88% dei rispondenti dichiara che continuerebbe comunque a frequentare le lezioni frontali). Si segnala inoltre che la maggior parte degli studenti vede nelle registrazioni delle lezioni un elemento di integrazione, non alternativo quindi alla didattica tradizionale.

Il riscontro positivo da parte degli studenti era stato inoltre evidenziato nel corso dell'anno 2011 nell'ambito dell'intervento "L2L: una nuova frontiera nell'e-learning" [5] in cui si citano, tra gli altri, benefici per la concentrazione (le videolezioni riducono la necessità di prendere appunti durante le lezioni), la correttezza di quanto appreso (si riducono le possibilità di errore e/o di cattive interpretazioni dei contenuti), la continuità dell'apprendimento (anche nel caso vengano perse una o più lezioni).

A fronte dell'entusiasmo degli studenti, si ritiene utile somministrare, tra la fine del 2013 e l'inizio del 2014, un questionario analogo anche ai docenti, in modo da approfondire in modo analitico il loro approccio alla videoregistrazione delle lezioni. Infatti, in base a commenti informali, l'approccio dei docenti allo strumento è molto vario: c'è chi lo ritiene uno strumento utile per la preparazione degli esami e c'è chi invece lo trova distante dal modo tradizionale di fare didattica frontale, nonché ritiene difficile adattarsi ad un registro di comunicazione più formale e strutturato.

### **Riferimenti bibliografici**

- [1] Piano della performance 2011-2013 (disponibile alla pagina http://www.unito.it/unitoWAR/page/istituzionale/trasparenza/piano\_performance1)
- [2] http://www.unito.it/media
- [3] http://www.cineca.it/sites/default/files/L2Lnotiziario65.pdf
- [4] http://www.cineca.it
- [5] Bruschi B. Atti del Convegno Didamatica 2011 (http://didamatica2011.polito.it/content/download/335/1300/version/1/file/Short+Paper+BRUSCHI.pdf)

## <span id="page-24-0"></span>**L'ESPERIENZA DI E-LEARNING BLENDED PRESSO IL CORSO DI PERFEZIONAMENTO IN PROGETTAZIONE, GESTIONE E COORDINAMENTO DELL'ORATORIO**

#### **Floriana Falcinelli<sup>1</sup> , Chiara Laici<sup>1</sup> , Giulio Lizzi<sup>1</sup>**

<sup>1</sup>Dipartimento di Scienze Umane e della Formazione, Università degli Studi di Perugia

*[floriana@unipg.it](mailto:floriana@unipg.it) [chlaici@tin.it](mailto:chlaici@tin.it) [giuliolizzi@gmail.com](mailto:giuliolizzi@gmail.com)*

*FULL PAPER* 

*ARGOMENTO: Istruzione superiore - Istruzione universitaria* 

#### **Abstract**

Il paper presenta una esperienza di eLearning blended realizzata presso il Corso di Perfezionamento in Progettazione, Gestione e Coordinamento dell'Oratorio tenutosi presso l'Università degli Studi di Perugia che ha visto la partecipazione di n. 24 corsisti che hanno lavorato in un ambiente online Moodle. Sono state realizzate attività individuali (compiti e test di autovalutazione) e collaborative (forum, database e project work con wiki). Alla fine del percorso è stata somministrata ai corsisti una scheda di valutazione dell'attività online realizzata.

**Keywords -** eLearning blended, ambiente di apprendimento, LMS, Corso di perfezionamento

### **1 LO SFONDO CONCETTUALE (F. FALCINELLI)**

L'istruzione superiore e universitaria deve oggi confrontarsi con le esigenze ed i bisogni di apprendimento di una popolazione studentesca molto differenziata, sempre più spesso costituita da lavoratori fuori sede e che richiede l'adozione di modalità innovative di integrazione tra le tradizionali strategie di insegnamentoapprendimento e l'utilizzo a più livelli delle ICT e degli ambienti di apprendimento online in modo da offrire una formazione più mirata anche agli adulti che lavorano e in cui sia possibile progettare, realizzare e gestire un percorso anche in modalità eLearning blended [1; 2].

L'eLearning Blended, superando la concezione della rete come strumento di diffusione di materiali didattici, promuove una integrazione intenzionalmente progettata tra insegnamento-apprendimento in presenza e a distanza, considerando come rilevante il contesto in cui il processo formativo è inserito. Al superamento dei limiti fisici di un'aula si integrano quindi necessari momenti di incontro per organizzare un raccordo e per riflettere congiuntamente sull'intero processo formativo attivato. Il concetto di blended rimanda pertanto non ad una semplice giustapposizione di presenza e di mediazione tecnologica, ma ad una loro alternanza volta a valorizzare al massimo le varie componenti e a realizzare contesti di lavoro efficaci per studenti e docenti [3].

L'ambiente di apprendimento online è il luogo di mediazione tra il processo di apprendimento e quello di insegnamento, appositamente e consapevolmente costruito per la realizzazione di un percorso formativo, ed è caratterizzato da elementi importanti quali gli attori del percorso formativo, il Learning Management System (LMS) e il percorso didattico [4]. Fondamentale è infatti poter disporre di molteplici competenze che possano formare un gruppo composito ed eterogeneo, una ricca équipe di lavoro di cui fanno parte persone con competenze tecniche, didattiche, organizzative, gestionali. Oltre al docente e agli studenti, risultano quindi indispensabili le figure del tutor online, del content manager, dell'amministratore, solo per citarne le principali [5]. L'adozione di LMS come Moodle è ormai molto diffusa nella formazione superiore e universitaria in quanto permette di sperimentare soluzioni tecnologiche aperte, polivalenti nel loro uso, che prevedono usi flessibili, esplorativi, sociali, ludici della conoscenza e che permettono un rapporto attivo, costruttivo e interattivo tra i soggetti e le tecnologie stesse. L'ambiente di apprendimento va pertanto progettato come uno spazio in cui poter costruire conoscenza avvalendosi di un'informazione aperta, flessibile, dinamica, ipertestuale, multimediale [6], organizzata dal docente e dal tutor in moduli tra loro integrati che possano favorire

l'interattività dello studenti e la sua partecipazione attiva all'esperienza di formazione individuale e di gruppo [7].

Nell'esperienza presentata in questo paper si è proposto un percorso di e-learning nella logica blended, integrando attività in presenza e online, attività di ricezione di contenuti di studio, con attività di costruzione condivisa di conoscenza, integrando i contenuti e le attività di Moodle con contenuti e attività scoperti o costruiti nella rete dagli stessi corsisti, integrando diversi linguaggi e ruoli.

### **2 LA PROGETTAZIONE DEL PERCORSO E DELL'AMBIENTE ONLINE (C. LAICI)**

Nell'A.A 2011-2012 è stato attivato presso la Facoltà di Scienze della Formazione dell'Università degli Studi di Perugia, il Corso di Perfezionamento in Progettazione, gestione e coordinamento dell'Oratorio, in compartecipazione con CEU (Conferenza Episcopale Umbra) e ANSPI (Associazione Nazionale San Paolo Italia). Il corso ha previsto 180 ore di lezione frontale o in modalità eLearning (pari a 30 crediti), tirocinio (150 ore), elaborazione di un progetto didattico e studio individuale. I corsisti potevano scegliere tra l'iscrizione in presenza oppure in modalità eLearning blended. Ai corsisti che frequentavano in modalità "Blended" era chiesto di partecipare ad alcuni momenti in presenza (una giornata di presentazione del corso e dell'ambiente, due periodi di didattica residenziale a metà percorso e un incontro conclusivo) oltre alla realizzazione del tirocinio, per un totale di 17 crediti online e 13 crediti in presenza.

Il Corso di ha visto l'iscrizione di n.23 studenti in presenza e n.24 studenti in modalità eLearning blended, sono stati coinvolti n.7 docenti di didattica frontale, n.4 relatori di laboratorio, n.2 tutor online, un amministratore e progettista della piattaforma Moodle e un responsabile della Segreteria Didattica.

È stato quindi progettato un ambiente Moodle che potesse supportare le attività didattiche frontali per i corsisti "in presenza" e che potesse permettere la realizzazione del percorso formativo in modalità eLearning blended. L'ambiente, attivato a marzo 2012, è stato organizzato in Categorie di Corsi:

- A. L'Area Generale (accessibile a tutti i corsisti), ha ospitato un corso "Bacheca" dedicato alle comunicazioni ed alla condivisione di documenti riguardanti tutte le attività del corso; due corsi dedicati rispettivamente al "Tirocinio" e alla "Prova finale", ed il corso "Spazio Docenti Tutor", riservato a docenti e tutor per il necessario coordinamento.
- B. L'Area Didattica Presenza (accessibile ai corsisti "in presenza") in cui è stato attivato un corso "Comunicazioni ai corsisti in Presenza" ed i corsi relativi agli Insegnamenti/Moduli previsti dal Corso di perfezionamento. Ciascun corso ha ospitato un forum e materiali di supporto allo studio (PDF delle lezioni, materiali di approfondimento, link a risorse web).
- C. L'Area Didattica Blended (accessibile ai corsisti "Blended") ha ospitato un corso "Comunicazioni ai corsisti Blended" ed i corsi relativi agli Insegnamenti/Moduli previsti dal Corso di Perfezionamento.
- D. L'Area Test ha ospitato dei corsi di prova in cui i corsisti potevano esercitarsi con gli strumenti di Moodle utilizzati nei vari Moduli e uno specifico corso test dedicato alla sperimentazione di wiki.

#### **2.1 La struttura dei singoli Insegnamenti/Moduli online**

I singoli Insegnamenti/Moduli sono stati progettati secondo una struttura coerente per cercare di facilitare l'orientamento dei corsisti, ciascuno ha previsto una immagine di presentazione del corso (foto del docente) per facilitare l'identificazione dell'insegnamento e l'attivazione di specifiche sezioni: comunicazioni; materiali di lavoro; attività individuali; attività collaborative (Fig. 1 – Esempio di Insegnamento/Modulo).

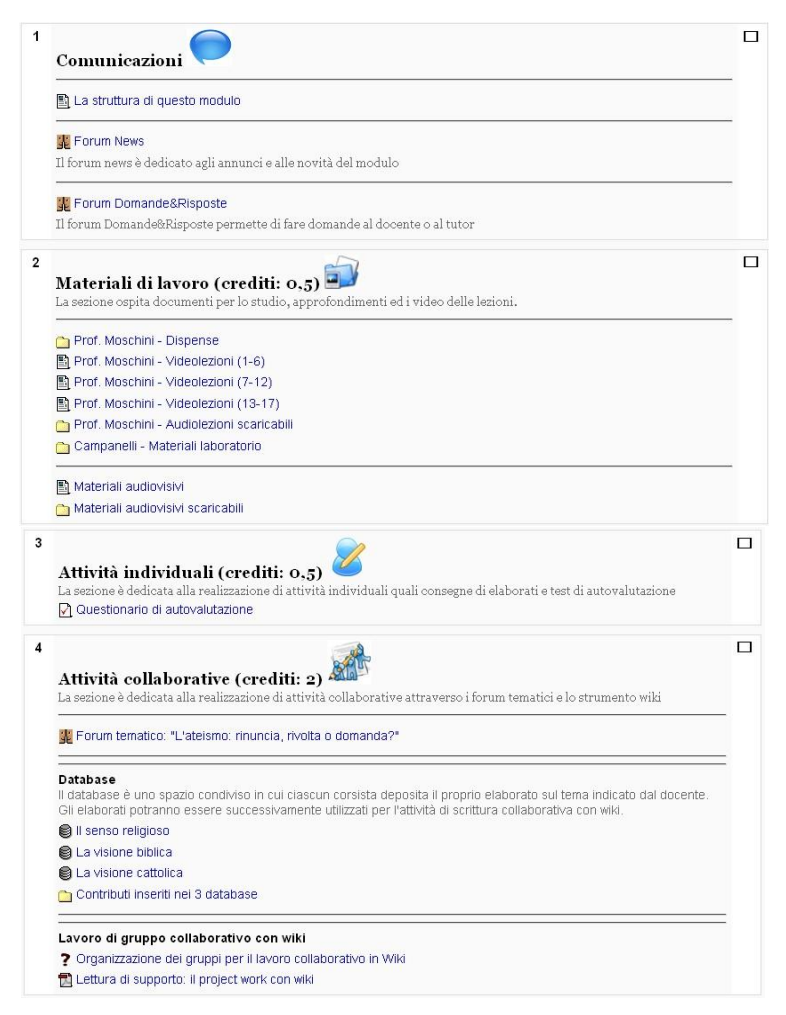

**Figura 1 – Esempio di Insegnamento/Modulo** 

Ciascun insegnamento/modulo si apriva con un documento descrittivo "La struttura di questo modulo", che illustrava gli obiettivi del modulo, i materiali di studio e le attività da svolgere con i relativi tempi di realizzazione nonché i crediti maturabili. La sezione "Comunicazioni" ha visto l'attivazione di un Forum News ed un Forum Domande e Risposte per la necessaria interazione tra corsisti e docenti. La sezione "Materiali di lavoro" ha ospitato, oltre ai materiali di studio (pdf, link di approfondimento), le video lezioni dei docenti che venivano registrati durante le lezioni tenute in presenza. Le sezioni "Attività individuali" e "Attività collaborative" (descritte in seguito) permettevano di svolgere attività online appositamente progettate dai docenti con il supporto del tutor online. La maturazione dei crediti, avveniva scaricando/visionando i materiali di studio proposti dal docente e necessari al corretto svolgimento delle attività e nella consegna delle attività individuali e/o collaborative. Le consegne venivano inviate periodicamente dai tutor ai docenti che assegnavano una idoneità o non idoneità alla maturazione del credito e fornivano un eventuale feedback ai corsisti. La partecipazione online dei corsisti veniva monitorata dal tutor online che interveniva in caso di prolungata assenza o di problematiche relative alle consegne (ritardi, consegne incomplete o non idonee, su indicazione del docente). Parallelamente ciascun corsista era invitato a controllare il proprio report delle attività online e alla fine del percorso ciascuno ha consegnato una autocertificazione delle attività online svolte (su modello predisposto dall'amministratore) che è stata controllata e controfirmata dai tutor online.

#### **2.2 Le attività individuali e le attività collaborative online**

A seconda dei crediti assegnati al singolo Insegnamento/Modulo, il docente, in collaborazione con i tutor online e l'amministratore, ha progettato attività individuali e/o attività collaborative per la maturazione dei crediti. Le attività individuali consistevano nella consegna di un elaborato (tool "Compito") su una tematica proposta dal docente e/o nella realizzazione di un test di autovalutazione a risposta multipla (tool "Quiz").

Le attività collaborative consistevano nella partecipazione a Forum Tematici coordinati dal tutor online, nella costruzione collaborativa di Database, ovvero spazi di condivisione di elaborati prodotti dai corsisti e nella partecipazione al Project Work, ovvero un lavoro di gruppo collaborativo che permetteva ai corsisti (5 partecipanti) di costruire un documento condiviso con wiki. L'organizzazione dei gruppi del Project Work è stata realizzata con il tool "Scelta" tramite il quale era possibile scegliere il gruppo di appartenenza. Per la realizzazione dell'attività è stato messo a disposizione un documento di supporto alla realizzazione della scrittura collaborativa in cui si dettagliavano diverse strategie di co-writing e di gestione dei ruoli da poter attribuire a ciascun componente del gruppo nella scrittura online [8]. È stata quindi allestita un'Area discussione e organizzazione della scrittura collaborativa con un forum per la comunicazione asincrona ed una chat per la comunicazione sincrona che i corsisti potevano utilizzare per le discussioni e l'organizzazione della scrittura, ed un database per la condivisione di file utili. È stata poi allestita un'Area realizzazione della scrittura collaborativa con l'attivazione di un wiki dove scrivere progressivamente il documento collaborativo. Ciascun gruppo aveva a disposizione una specifica sezione di Moodle, come illustrato nella Fig. 2. I gruppi erano identificati con diversi colori e con i nomi dei partecipanti.

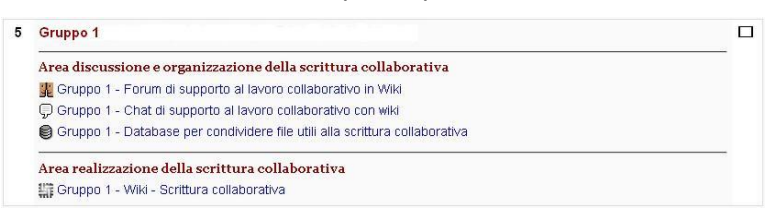

**Figura 2 – Esempio di area di lavoro del Project Work con wiki**

## **3 IL PROJECT WORK: ANALISI DELLE DINAMICHE DI INTERAZIONE (G. LIZZI)**

Questa ricerca ha l'obiettivo di indagare le dinamiche di interazione nel contesto dei project work in wiki svolti all'interno di uno dei 7 insegnamenti attivati nella piattaforma eLearning Moodle. All'insegnamento preso in esame, avente per oggetto "Oratorio e persona: fondamenti di Antropologia ed Etica religiosa", erano iscritti 24 studenti, divisi in 6 gruppi da 4 persone ciascuno. La ricerca si articola in due fasi: un'analisi quantitativa del lavoro condotto nei 6 gruppi; un'analisi qualitativa dell'attività di forum, database e wiki.

#### **3.1 Analisi quantitativa dei gruppi di lavoro nel corso "Oratorio e persona"**

La prima fase della ricerca consiste in un'analisi quantitativa del lavoro condotto dagli studenti del Corso di perfezionamento, suddivisi in 6 gruppi all'interno dell'insegnamento su "Oratorio e persona". I dati relativi a questa analisi sono stati raccolti attraverso il registro elettronico del funzionamento del servizio (LOG) della piattaforma eLearning Moodle. La Tab. 1 riassume i dati raccolti. Su un totale di 302 interventi degli studenti all'interno dei 3 spazi attivati per il project work, lo strumento più utilizzato è stato il forum (155 interventi) che ha raccolto oltre la metà dei contributi totali (51,5%). Significativo è stato l'uso dello strumento database (55 int.), che pur concentrando circa il 20% dei contributi, ha rappresentato una sede fondamentale di raccolta di materiali testuali e multimediali, in grado di sostituire in un caso (Gruppo 3) l'uso del forum. Infine i contributi nello spazio di scrittura collaborativa in wiki ricoprono circa il 30% del totale (92 int.) rappresentando, nella maggior parte dei casi analizzati, un flusso di produzione parallelo a quello del forum.

|                 | Gruppo 1 | Gruppo 2 | Gruppo 3 | Gruppo 4 | Gruppo 5 | Gruppo 6 | Totale (%) |
|-----------------|----------|----------|----------|----------|----------|----------|------------|
| <b>Forum</b>    | 29       | 43       |          | 31       | 20       | 29       | 155(51,5%) |
| <b>Database</b> |          | 12       | 10       | 10       |          | 15       | 55 (18,0%) |
| Wiki            | 21       |          | 20       | 12       | 11       | 24       | 92 (30,5%) |
| <b>Totale</b>   | 52       | 59       | 33       | 53       | 37       | 68       | 302 (100%) |

**Tab. 1: Numero di interventi relativi alla realizzazione del project work nei 6 gruppi di lavoro.**

Osservando i gruppi nel loro insieme, si evidenziano alcuni aspetti significativi. In primo luogo, la capacità degli studenti di riconoscere e valorizzare le diverse finalità dei strumenti attivati per il supporto alla scrittura cooperativa in wiki. In particolare, si è riconosciuta la valenza del forum come luogo di confronto nella fase del brain-storming, ma anche il luogo in cui suscitare la riflessione sui temi da privilegiare nella scrittura collaborativa e sulle linee di impostazione del lavoro di gruppo. Significativo è stato l'uso del database come autentico repository, spazio di proposta e di condivisione di condivisione, spesso ampiamente articolati in forma multimediale (ad es. integrati con filmati importati da YouTube o altri canali), adatto anche ad inquadrare i temi trattati in una prospettiva più ampia e ricca di possibili articolazioni.

### **3.2 Analisi qualitativa dei Gruppi 1, 4, 6 nel corso "Oratorio e persona"**

Per l'analisi qualitativa sono stati presi in esame i tre gruppi in cui si è registrato un uso più significativo degli strumenti forum e wiki in termini quantitativi. L'analisi degli interventi è stata condotta interpretando i singoli

messaggi forum inseriti dai componenti del gruppo e attribuendo a ciascun messaggio un simbolo dialogico o Thinking Type (d'ora in poi TT). I TT utilizzati per la categorizzazione sono stati: PROPONGO, ARRICCHISCO, VALUTO, COLLEGO, ORGANIZZO, DOMANDO, SINTETIZZO, RISPONDO, CHIARISCO, INCORAGGIO, MODIFICO, RIFLETTO, DISTURBO, scelti e riadattati sulla base di alcuni studi condotti dal gruppo di ricerca di Antonio Calvani presso l'Università degli Studi di Firenze [9]. Per approfondire la comprensione del lavoro di progettazione, i messaggi forum sono stati parallelamente interpretati in base ad alcuni aspetti del lavoro collaborativo ed in base agli aspetti creativi nel lavoro di progettazione, ovvero aspetti che erano stati sottoposti alla valutazione dei partecipanti tramite il questionario online. Gli aspetti del lavoro collaborativo analizzati sono stati: (a) organizzazione del lavoro nel gruppo; (b) riflessione di gruppo sui processi attivati; (c) attenzione nel gruppo al punto di vista degli altri. Alla classificazione degli interventi forum secondo i TT, si è scelto di affiancare in questa analisi un'ulteriore categorizzazione, sulla base delle principali strategie del lavoro collaborativo che, come ci segnala Trentin riprendendo alcuni studi di Diaper e Sanger [10] possono essere: (a) *sequenziali*, ogni componente del gruppo, a turno, agisce sul semilavorato apportandovi il proprio contributo; (b) *parallele*, ogni componente del gruppo lavora in autonomia su una parte specifica del prodotto complessivo; (c) *di reciprocità*, i componenti del gruppo lavorano in regime di interdipendenza su ognuna delle parti del prodotto complessivo. I forum analizzati sono stati attivi dall'aprile 2012 al febbraio 2013. Nell'analisi qualitativa, come detto, sono stati presi in esame i tre gruppi (G1, G4, G6) in cui si è registrato un uso più significativo degli strumenti forum e wiki in termini quantitativi. Ad esempio, nel forum del Gruppo 6 sono stati attivati 15 argomenti di discussione per un totale di 29 messaggi. I TT che si presentano con il maggior numero di occorrenze (Tab. 2a) corrispondono a ORGANIZZO (16 int.), DOMANDO (12 int.), RISPONDO (12 int.), PROPONGO (8 int.); si evidenzia un uso del forum come sia come strumento organizzativo, sia come luogo di elaborazione concettuale. Dalla lettura di questi dati emerge la modalità di lavoro scelta dal gruppo, che ha utilizzato il forum come vero strumento di supporto alla scrittura collaborativa, dando conto con i messaggi forum non solo della progressione della scrittura su wiki, che come abbiamo sottolineato è stata parallela alla discussione in forum, ma anche della modalità di lavoro scelta dal gruppo. Dall'analisi qualitativa del lavoro svolto dal gruppo in wiki, svolta sulla base dei TT, emerge la propensione ad utilizzare wiki come luogo dove collocare proposte (8 int.), da cui scaturiscono principalmente arricchimenti (12 int.) e modifiche (18 int.), coerentemente con la natura dello strumento utilizzato. Da notare anche il significativo utilizzo dello strumento dei link, classificati nella nostra tabella alla voce COLLEGO (6 int.).

|                    | Forum G1                                                                                                    | Wiki G1                           | Forum G4       | Wiki G4 | Forum G6                                                                                                    | Wiki G6        | <b>Totale</b>                   |
|--------------------|----------------------------------------------------------------------------------------------------|-----------------------------------|----------------|---------|----------------------------------------------------------------------------------------------------|----------------|---------------------------------|
| Propongo           | 9                                                                                                    | 6                                 | 7              | 10      | 8                                                                                                    | 8              | 48                              |
| <b>Arricchisco</b> | 4                                                                                                    | 16                                | 3              | 12      | 3                                                                                                    | 12             | 50                              |
| Valuto             | 2                                                                                                    |                                   |                |         | 4                                                                                                    |                |                                 |
| Collego            |                                                                                                    | 4                                 |                | 6       | 2                                                                                                    | 6              | 19                              |
| Organizzo          | 16                                                                                                    | 2                                 | 14             | 1       | 16                                                                                                    |                | 49                              |
| Domando            | 8                                                                                                    |                                   | 6              | -       | 12                                                                                                    |                | 26                              |
| Sintetizzo         | ٠                                                                                                    |                                   |                | 3       | 2                                                                                                    | $\overline{2}$ | 8                               |
| Rispondo           | 10                                                                                                    |                                   | 6              |         | 12                                                                                                    |                | 28                              |
| Chiarisco          | 2                                                                                                    | 4                                 | $\overline{2}$ | 4       | 3                                                                                                    | 4              | 19                              |
| Incoraggio         | 2                                                                                                    |                                   | 4              |         | 3                                                                                                    |                | 9                               |
| <b>Modifico</b>    | 6                                                                                                    | 18                                | 5.             | 16      | 4                                                                                                    | 18             | 67                              |
| <b>Rifletto</b>    | 8                                                                                                    | 2                                 | 7              | 3       | 6                                                                                                    |                | 26                              |
| <b>Disturbo</b>    | ۰                                                                                                    |                                   |                |         |                                                                                                    |                | $\overline{\phantom{0}}$        |
| <b>Totale</b>      | 67<br>$\mathbf{A}$ and $\mathbf{A}$ are as $\mathbf{B}$ and $\mathbf{A}$ are as $\mathbf{B}$ and $\mathbf{B}$ | 53<br>$\mathbf{L}$ . $\mathbf{L}$ | 56<br>.        | 55      | 75<br>$\mathbf{A}$ . As the decay of the decomposition of the definition of the set of the set of the set of the set of the set of the set of the set of the set of the set of the set of the set of the set of the set of the set of t | 50             | 356<br>and the first second the |

**Tab. 2a: Analisi del lavoro dei Gruppi 1, 4, 6 sulla base dei Thinking Type.**

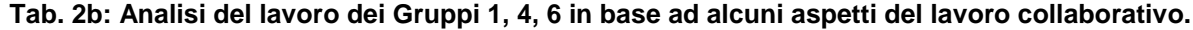

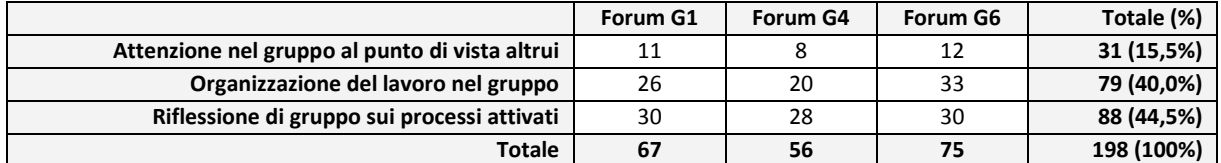

Dall'analisi dei dati relativi alla partecipazione degli studenti nei gruppi esaminati, si evidenzia la prevalenza di un metodo di lavoro coerente con un unico modello, quello che vede ad una proposta iniziale fare seguito modifiche e arricchimenti che conducono per gradi alla stesura del progetto didattico. Da un'osservazione complessiva dei tre gruppi, si evidenzia la prevalenza dei *thinking type* PROPONGO (48 int.), ARRICCHISCO (50 int.), ORGANIZZO (49 int.), MODIFICO (67 int.). Si osserva una simmetria tra il flusso comunicativo all'interno del forum e la progressione nel lavoro di scrittura collaborativa in wiki: ciò sta ad indicare una generale propensione all'utilizzo integrato degli strumenti informatici e un certo grado di curiosità nei confronti della sperimentazione delle risorse che esso può offrire. Il giudizio sulla ricchezza e la prolificità della scrittura collaborativa in wiki va tuttavia distinto da quello relativo al grado di ipertestualità dei progetti: qui si è evidenziata una capacità di singoli membri del gruppo di *pensare ipertestualmente* e di trainare il resto del gruppo verso una struttura meno lineare e statica del progetto. In alcuni casi si è scelto di utilizzare i collegamenti ipertestuali con l'unico scopo di suddividere il lavoro in varie sezioni e di raccoglierle in un indice; in altri casi la risorsa ipertestuale ha dato luogo a sperimentazioni interessanti, come ad esempio la possibilità di inserire approfondimenti nel progetto evitando di perdere l'unità logica del discorso. Da evidenziare il ruolo dello strumento database, che ha offerto la possibilità di condividere i materiali preparatori, anche in forma multimediale, e ha dato luogo alla possibilità di arricchire il progetto con riferimenti bibliografici e sitografici, fungendo la elemento cardine tra lo spazio di riflessione nel forum e lo spazio di scrittura in wiki, ampliando significativamente le possibilità creative dei gruppi.

### **4 LA SCHEDA DI VALUTAZIONE DEL PERCORSO (C. LAICI)**

Alla fine delle attività online è stata proposta ai corsisti una scheda di valutazione anonima (realizzata con il modulo "questionaire") sulle attività del Corso di Perfezionamento. La scheda prevedeva domande con scala a 5 livelli per valutare la soddisfazione dei corsisti (per niente; poco; in modo sufficiente; abbastanza; molto) ed alcune domande aperte. In particolare è stata chiesta ai corsisti una valutazione rispetto agli aspetti generali del corso (contenuti trattati, metodologie utilizzate, materiali didattici, organizzazione didattica, logistica del corso), ai moduli didattici e ai laboratori proposti, al ruolo dei docenti e dei tutor online, alle risorse per la comunicazione online (forum, messaggistica), agli strumenti di valutazione online (questionario di autovalutazione, report automatici e logs), e all'organizzazione dell'ambiente online (strutturazione dei corsi/moduli, organizzazione delle attività individuali e collaborative). Le domande aperte prevedevano di rispondere in modo libero su: tematiche trattate nel corso (consigli), punti di forza e aree di miglioramento, suggerimenti per le prossime edizioni e cosa il corso aveva dato a ciascun partecipante.

I questionari compilati sono stati n. 16, evidentemente la non obbligatorietà dell'attività ha disperso alcuni corsisti ma forse li ha resi più sinceri nelle risposte. I risultati ottenuti sono stati abbastanza incoraggianti: le valutazioni si sono in generale posizionate sopra il 3 fino a raggiungere una valutazione sul 4 per gli aspetti riguardanti i contenuti proposti e le metodologie utilizzate, la competenza dei docenti e dei relatori dei laboratori. Sono stati ottenute valutazioni tra il 3.3 e il 3.7 per gli aspetti riguardanti l'ambiente online e i suoi strumenti, con la sola eccezione di 2.9 per la messaggistica. I corsisti hanno dimostrato di aver apprezzato il ruolo dei tutor (3.9), la strutturazione dei corsi-moduli (3.7), la possibilità di discutere in forum e di realizzare i questionari di autovalutazione (3.6). Nei commenti liberi emerge come l'attività online sia stata per i corsisti comunque più faticosa del previsto e come non sia stato immediatamente chiaro l'impegno che il percorso richiedeva. Diversi corsisti, come è emerso anche da conversazioni in presenza, avevano probabilmente assunto che un percorso Blended fosse più "semplice" da gestire rispetto a quello in presenza e che richiedesse un impegno minore: questo, insieme ad altre motivazioni personali, ha portato 4 corsisti che si erano inizialmente iscritti in modalità Blended, al passaggio alla frequenza in presenza. La stessa struttura dell'ambiente, per quanto abbia ottenuto una valutazione di 3.7, è stata considerata ricca di corsi e attività e questo non sempre ha facilitato l'orientamento e la navigazione all'interno dell'ambiente di corsisti che non avevano una precedente esperienza di formazione eLearning Blended.

I commenti suggeriscono di ripensare alcuni elementi di progettazione del percorso (già attuati nella progettazione del futuro Corso). I moduli andrebbero infatti resi disponibili in tempi progressivi e andrebbero presentati fin dall'inizio in termini di impegno e attività da svolgere e materiali da studiare. Il file "La struttura di questo modulo" è stato infatti integrato in itinere proprio per rispondere a tali necessità. Gli stessi ruoli di tutor e docenti, questi ultimi non formati alla progettazione di contenuti per l'online, vanno ripensati in modo da poter proporre materiali (e attività) aperti e flessibili specificamente pensati o riadattati per essere utilizzati in un ambiente di rete, sfruttando al meglio le potenzialità dell'interattività, della multimedialità e della ipertestualità del web.

### **5 CONCLUSIONI (F. FALCINELLI)**

L'esperienza condotta ci consente di affermare come sia necessario promuovere, attraverso un lavoro costante di formazione, una cultura più diffusa sull'eLearning che permetta di superare resistenze e difese spesso irrazionali, sia da parte dei docenti che degli studenti, che almeno all'inizio hanno avuto difficoltà a

mettersi in gioco. La gestione del processo formativo richiede, oltre ad un'infrastruttura tecnologica efficiente, l'integrazione di risorse umane e professionali con competenze specifiche, anche se integrate e ciò richiede un orientamento politico della governante in tal senso.

Nonostante l'apparente facilità con cui la rete permette di realizzare tali percorsi, implementare in modo corretto un processo di formazione di questo tipo in un ambiente istituzionale e per certi aspetti rigido quale quello universitario, risulta ancora oggi complesso, non tanto per i problemi connessi all'infrastruttura tecnologica e al grado di alfabetizzazione informatica dei docenti e degli allievi, che peraltro non vanno sottovalutati, ma anche perché debbono essere ridefiniti i processi di insegnamento e apprendimento previsti nelle forme tradizionali della didattica universitaria, secondo logiche che si rifanno ai principi della didattica attiva, costruttivista, partecipata e cooperativa, che, a nostro avviso, richiedono ancora un attento lavoro di ricerca.

L'e-learning può essere sicuramente una risorsa per un rinnovamento profondo della didattica universitaria, purché siano garantite alcune condizioni di base che secondo Maragliano sono indispensabili per avviare un progetto significativo di didattica universitaria in e-learning: "una positiva predisposizione a favore di curiosità e flessibilità per quanto riguarda soprattutto i docenti; una reale disponibilità all'agire autonomo, da parte degli studenti; l'accettazione di una logica collaborativi, da parte di tutti (docenti, studenti, addetti alla gestione dell'apparato amministrativo)" [11].

#### **Riferimenti bibliografici**

- [1] Falcinelli, F., Laici, C. (2009). E-learning e formazione degli insegnanti. Roma: Aracne.
- [2] Palomba D. (2009). Oltre l'e-learning? "Università aperta" e nuovi modelli formativi. Pisa-Roma: Serra Editore.
- [3] Ligorio, M.B., Cacciamani, S., Cesareni, D. (2006). Blended Learning. Dalla scuola dell'obbligo alla formazione adulta. Roma: Carocci.
- [4] Rossi P.G. (2009). Tecnologia e costruzione di mondi. Post-costruttivismo, linguaggi e ambienti di apprendimento. Roma: Armando.
- [5] Laici C. (2005). Le figure professionali dell'e-learning, in Falcinelli F. E-learning. Aspetti pedagogici e didattici. Perugia: Morlacchi.
- [6] Falcinelli F. (2012). Le tecnologie dell'educazione, In Rivoltella, P.C., Rossi, P.G. (eds) L'agire didattico. Manuale per l'insegnante. Brescia: La Scuola.
- [7 Laici C. (2007). Nuovi ambienti di apprendimento per l'e-learning. Perugia: Morlacchi.
- [8] Trentin, G. (2008). La sostenibilità didattico-formativa dell'e-leaninrg. Social networking ed apprendimento attivo. Milano: Franco Angeli.
- [9] Molino M., Costruzione del discorso nei web forum collaborativi: comprendere le interazioni attraverso l'analisi dei Simboli Dialogici, in Calvani A. (a cura di), Rete, comunità e conoscenza. Costruire e gestire dinamiche collaborative. Trento: Erickson. pp. 225-235.
- [10] Trentin G. (1998). Insegnare e apprendere in rete. Bologna: Zanichelli.
- [11] Maragliano R., Margaponti I., Martini O., Pireddu M. (2007). Didattica e comunicazione di rete. Rho-Milano: Striped Edizioni. P. 148.

## <span id="page-31-0"></span>**LABORATORI PER LA CITTADINANZA: IL PROGETTO STORIA, EDUCAZIONE E POLITICA**

#### **Stefania Lovece<sup>1</sup>**

<sup>1</sup>Dipartimento di Scienze dell'Educazione "G. M. Bertin", Alma Mater Studiorum - Università di Bologna *stefania.lovece@unibo.it*

#### *FULL PAPER*

#### *ARGOMENTO: Istruzione primaria - Istruzione secondaria - Istruzione universitaria*

#### **Abstract**

In questo contributo si vuole presentare il progetto di costituire un Centro di ricerca e di formazione sui temi dell'Educazione, della Storia e della Politica. Fanno parte del Centro la rete degli Istituti Storici della Resistenza e altre istituzioni storico-museali e della memoria del XX secolo attive innanzitutto in Emilia-Romagna e esperti, ricercatori e studiosi dell'Università di Bologna che da tempo si occupano di educazione alla cittadinanza. Si tratta di un progetto che incrocia competenze di diversi e convergenti ambiti disciplinari (pedagogia, storia, filosofia, sociologia, antropologia) nell'intento di analizzare i caratteri e i processi costitutivi della *civicness* e di elaborare approcci innovativi a una "educazione alla politica". L'offerta formativa collegata si traduce in una serie di laboratori, erogati totalmente in presenza o in parte a distanza, con il supporto della piattaforma Moodle, che propongono un lavoro "attivo" sui temi-chiave dell'educazione alla politica.

**Keywords –** Cittadinanza, storia, educazione, politica, laboratorio.

#### **1 LE RAGIONI DEL PROGETTO**

Il progetto di Storia Educazione e Politica nasce dall'intento di proporre attività didattiche che possano rispondere alla necessità di promuovere una cittadinanza attiva, aperta e democratica. L'iniziativa nasce, infatti, da riflessioni sullo stato attuale della nostra democrazia, che si focalizzano sull'evidente declino dell'interesse per la politica, testimoniato non solo dalla crescente tendenza dell'astensionismo elettorale, ma anche da una generale percezione della perdita di partecipazione alla vita sociale e politica da parte dei cittadini dell'attuale società civile.

L'idea di partenza è stata quella di promuovere una sorta di contaminazione che parte da prospettive diverse per lavorare a un obiettivo comune. Sono infatti coinvolti nel progetto, da un lato, gli Istituti Storici della Resistenza e dell'età contemporanea della Regione Emilia-Romagna e i Centri della Memoria, dall'altro docenti e ricercatori universitari che da tempo lavorano sui temi dell'educazione alla cittadinanza. A partire dai singoli punti di vista e dalle diverse esperienze maturate negli anni si è col tempo compresa la necessità di incrociare gli sguardi della storia e della pedagogia in quanto entrambe prospettive in grado di guardare al mondo e al presente e di cogliere le ragioni da cui il presente stesso nasce e per cui si caratterizza così com'è. Per questo sì è cercato di mettere insieme competenze e tradizioni maturate negli ultimi decenni all'interno dei singoli Istituti che hanno promosso un modo diverso di "fare storia", caratterizzandosi non solo come luoghi di conservazione e documentazione della memoria storica, ma anche come soggetti promotori di iniziative formative rivolte alle scuole e al territorio per la realizzazione di percorsi di educazione alla cittadinanza. A questo tema ci si avvicina da prospettive diverse, ma il lavoro comune che qui prende il via avanza alcune ipotesi concrete per permettere di tornare a capire quanto sia necessario educare a dare un senso al "fare politica", in un momento storico caratterizzato da una profonda crisi del mondo politico, testimoniata non solo dalla forte diminuzione della presenza elettorale e dalla nascita di movimenti "dissidenti", ma anche dalla stessa diffusione del concetto di "antipolitica", di cui sempre più spesso si sente parlare.

Anche nel mondo della scuola, l'educazione alla cittadinanza è da sempre un tema complesso e in qualche modo sfortunato, caratterizzato dalla sostanziale assenza dell'educazione civica nelle classi o comunque dalla scarsa consapevolezza che spesso si ha nel trattare i temi che la riguardano. Anche le recenti normative rivolte alla scuola introducono la necessità di trattare, per esempio, i temi della legalità (D.L. n. 137/2008 convertito in legge n. 169/2008), da promuovere attivando azioni di sperimentazione nazionale e di sensibilizzazione degli insegnanti e del personale della scuola, ma tali azioni, purtroppo, non si sono mai in realtà realizzate.

Il lavoro avviato con questo progetto è quindi teso alla costituzione di un sistema regionale di intervento integrato che coinvolge, appunto, la rete degli Istituti Storici e dei Centri per la Memoria, la Regione Emilia-Romagna, l'ufficio Scolastico Regionale e l'Università di Bologna, che insieme costituiscono un centro di ricerca e di formazione per promuovere sia attività tese a aumentare e approfondire le conoscenze, sia a proporre esperienze didattiche rivolte a studenti e cittadini. Mettendo insieme competenze e esperienze diverse, ma per molti versi convergenti, di esperti di scienze dell'educazione, storici, docenti e ricercatori, si intende dar vita a una serie di iniziative volte alla riappropriazione degli strumenti dell'educazione alla politica che parte dal fondamentale concetto di "ethos repubblicano", che deve pur essere alla base della formazione dei cittadini e che riconsegni un più corretto senso all'idea di cittadinanza e di cittadinanza *attiva*, così profondamente cambiata nel corso degli ultimi decenni.

Per comprenderne meglio l'impianto progettuale è utile fare riferimento a una serie di *tesi* che scandiscono i concetti di fondo del lavoro e che guidano l'iniziativa del Centro che si è costituito. Tali tesi sono state presentate anche durante il Convegno "Educazione e politica. La cittadinanza fra storia e scienze della formazione" svoltosi a Bologna il 12 e 13 aprile 2013 come momento di presentazione "ufficiale" del progetto e di avvio delle iniziative promosse e che sono interamente consultabili sul portale ad esso dedicato [\(http://educazione-politica.edu.unibo.it\)](http://educazione-politica.edu.unibo.it/). In esse si parte da alcune consapevolezze: che i valori della libertà e della democrazia non sono mai conquistati una volta per tutte, né sul piano teorico, né su quello concreto; che l'attuale crisi della politica è accompagnata da difficoltà economiche, da tendenze individualistiche e dalla perdita progressiva di un'identità territoriale; che gli insegnamenti della democrazia e della partecipazione non sono sufficientemente rappresentati nell'educazione formale. In tale contesto occorre promuovere una più proficua collaborazione tra scuola ed extrascuola per sperimentare nuovi modelli di educazione alla costituzione e alla cittadinanza attiva, sia nei contesti dell'educazione iniziale, sia nell'ottica del lifelong learning, in quanto l'impegno della sola scuola non può essere sufficiente e in quanto, inoltre, l'educazione permanente è ormai una realtà in cui l'Europa trova una necessità, oltre che una scelta. L'educazione alla cittadinanza attiva e all'impegno sociale richiede chiavi di lettura per analizzare il presente che non sono solo riferite alla dimensione storica, ma anche alle competenze giuridiche, economiche, geografiche, antropologiche e deve essere rivolta non solo ai bambini e ai ragazzi, ma anche a genitori, insegnanti e operatori educativi. Gli Istituti Storici della Resistenza, le Istituzioni museali, le diverse Fondazioni che costituiscono la Rete promotrice del progetto già da anni svolgono azioni di educazione alla cittadinanza attraverso la conoscenza della storia recente e le attività di ricerca, documentazione, conservazione del patrimonio storico e culturale del territorio. A partire da tale lavoro si costituisce il Centro di ricerca e di promozione del Progetto "Storia Educazione e Politica" che si propone di lavorare seguendo le prospettive sopra dichiarate.

#### **2 L'OFFERTA FORMATIVA**

Gli ultimi anni, abbiamo detto, sono caratterizzati da profonde crisi, non solo economiche, ma anche ideologiche e valoriali, in cui le speranze di costruire modi nuovi e condivisi di fare politica rischiano di condurre a una condizione di depressione, di stagnazione, se non addirittura a reazioni spesso violente e comunque non più "civili". Per questo già da tempo si sente spesso parlare della necessità di educare alla libertà, alla democrazia, alla cittadinanza, alla politica. Di conseguenza è emersa come sempre più urgente l'importanza che deve assumere la *partecipazione* ai processi decisionali che hanno una ricaduta su tutta la collettività. *Partecipare* consente, infatti, al cittadino, di "prender parte" in maniera attiva e consapevole alle decisioni e alle scelte e questo è ciò che caratterizza una società democratica. Per poter partecipare occorrono però una serie di condizioni. Per prima cosa occorre conoscere e comprendere una certa quantità di specifici argomenti, non solo pertinenti alle istituzioni e al sistema giuridico di un Paese, ma che più in generale riguardano la vita sociale, economica, biologica, ecc., in quanto tutto ciò che interessa la vita umana è anche oggetto di decisioni politiche [1]. Oltre ai saperi e alle conoscenze, per partecipare occorrono anche capacità, abilità e strumenti culturali per "saper fare", come per esempio saper valutare le fonti, distinguere le interpretazioni dai fatti, assumere un proprio punto di vista. Limitarsi a queste componenti (conoscenze e competenze), più oggettive e acquisibili attraverso i tradizionali percorsi educativi e formativi, però, non basta per fare di un cittadino un cittadino partecipe. È qui che entrano in gioco anche i valori, le appartenenze, gli ideali cui occorre educare non solo le nuove generazioni, ma tutti i cittadini che vivono in questa epoca di precarietà e insicurezza, in cui la logica del mercato è spesso l'unica dominante [2]. Per avviare percorsi che permettano una politica diversa occorre lavorare all'elaborazione di nuove etiche, di nuovi valori fondamentali e per farlo occorre educare a *pensare*, a prendere decisioni solo dopo aver ragionato, anche su problemi di difficile soluzione e in una relazione dialogica con gli altri.

Queste e molte altre riflessioni sulla natura e sulle modalità educative che è necessario adottare accomunano il lavoro avviato dagli esperti coinvolti nel progetto. Non è questo il contesto per approfondirle tutte in quanto di natura più specificamente pedagogico-filosofica. I brevi accenni alle ragioni teoretiche che dettano tutti i lavori avviati devono qui servire per introdurre la presentazione dei progetti "concreti" di educazione alla politica, alla storia e alla cittadinanza.

Sul piano operativo il Centro di Storia Educazione e Politica ha predisposto un sistema di laboratori e intende erogare anche agli studenti dei Corsi di Laurea in Scienze della Formazione a partire dall'A.A. 2013-2014. C'è dietro un grosso sforzo degli enti coinvolti di collaborare, mettendo in gioco ciascuno la propria specificità e, allo stesso tempo, accettando un discorso comune, compito questo non sempre di facile realizzazione. La scelta di fondo è quella di riappropriarsi della "politica" intesa in senso volutamente provocatorio e distante dalla tendenza a venire intesa come elemento "da stigmatizzare" per tornare ad essere considerata come disciplina della partecipazione alla collettività di cui gli istituti che si occupano di educazione e di formazione devono appropriarsi.

I laboratori prendono il via da esperienze di formazione organizzate da anni presso le sedi degli Istituti coinvolti e prevedono la partecipazione di esperti sia interni che esterni alla "rete" promotrice. In tali laboratori, rivolti sia alle scuole e alla cittadinanza in generale, sia agli studenti universitari, quello che viene proposto è un lavoro "attivo" sui temi-chiave dell'educazione alla politica e alla cittadinanza: dai movimenti di liberazione ai processi costituenti, dalle transizioni dittature/democrazie alla costruzione/evoluzione di modelli di cittadinanza, dalla definizione del nesso diritti/doveri al nodo della legalità, ai nessi uguaglianza/diversità, libertà/regole. La chiave interpretativa che guida il lavoro è non tanto di natura teorico-politica, bensì è una richiesta di "calarsi" in precisi contesti storici, con particolare riferimento all'esperienza italiana ed europea, ma senza rinunciare al confronto con le prospettive storico-globali che sempre più dovranno dialogare con i processi di educazione alla cittadinanza.

Le offerte formative proposte prevedono due principali modalità di erogazione: totalmente in presenza (veri e propri "laboratori") e in modalità blended learning (da gestire in parte in presenza e in parte a distanza) con il supporto della piattaforma Moodle dedicata al progetto.

#### **2.1 La prospettiva pedagogica e didattica del laboratorio**

Prima di procedere con la descrizione di aspetti operativi ipotizzati per le proposte formative avanzate da parte del Centro, potrebbe essere utile fare qualche riferimento di natura pedagogico-didattica alla strategia metodologica del laboratorio, per meglio comprendere e apprezzare la ricchezza delle esperienze che si intendono promuovere con questa iniziativa.

Sotto la denominazione "laboratorio" più volte e più maestri della pedagogia e della didattica hanno compreso molti dei possibili *spazi* didattici della scuola, come ad esempio la palestra, l'auditorium, le sale comuni, la biblioteca, il museo didattico, l'atelier, i centri di interesse [3]. Assumendo un punto di vista prettamente metodologico, invece, il laboratorio si propone come modello didattico che lascia alla "classe" l'irrinunciabile ruolo di luogo dedicato agli apprendimenti primari (a partire dalle competenze logico-linguistiche di base per tutti) per introdurre piuttosto il concetto di "classe-aperta", come organizzazione finalizzata all'apprendimento del *come* (dei processi), più che del *quanto* (dei contenuti) [4]. Sia intesi come aule disciplinari e specializzate (laboratorio di chimica, di scienze, di lingua, di musica, ecc.), sia come aule multidisciplinari e trasversali (della comunicazione, dell'immagine, del teatro, ecc.), i laboratori vanno qui considerati come luoghi, vere e proprie "officine di metodo", in cui è possibile attivare processi di analisi-sistematizzazione-ricostruzione (e reinvenzione) delle conoscenze canoniche e curricolari.

Le "strutture categoriali" che caratterizzano il laboratorio da un punto di vista pedagogico sono: l'*oggetto*  culturale, il contenuto disciplinare e culturale su cui è impostato; uno *spazio* attrezzato, dedicato, in cui si svolge e l'*attività* che vi viene svolta dai partecipanti. In merito all'attività è da sottolineare il fatto che nel laboratorio vengono privilegiati gli apprendimenti "attivi", basati sull'"imparare facendo", attraverso modalità didattiche come il lavoro per progetti, la ricerca, il lavoro di gruppo e in cui si *producono*, non solo oggetti in senso "materiale", ma anche processi mentali e pensieri, favoriti dallo svolgimento di attività come il problem solving, la ricerca, il learning by doing (in cui è possibile, ad esempio: smontare e rimontare in prima persona, distruggere e ricreare in forma nuova, proporsi obiettivi, discuterli in gruppo, sottoporli a verifica sperimentale, valutare i risultati ottenuti) [5].

Molte sono, pertanto, le finalità pedagogiche e le funzioni didattiche del laboratorio, luogo-metodo didattico che consente di sviluppare validi processi di *socializzazione*, da un lato, grazie alle interazioni e alle relazioni socio-affettive che permette di attivare e alla possibilità di fare cultura in modo collettivo (attraverso la discussione-costruzione-verifica collegiale e operativa dei problemi cognitivi posti) e, dall'altro, di attivare percorsi di ricerca che possono innovare e qualificare i processi di *insegnamento-apprendimento* messi in atto

nella scuola, in quanto permettono di andare oltre gli apprendimenti di tipo elementare e riproduttivo per raggiungere abilità di investigazione-scoperta e di creatività che fanno generare altra e nuova conoscenza (apprendimenti superiori convergenti e divergenti) [3]. Il laboratorio è quindi il luogo in cui si possono promuovere percorsi e processi di insegnamento-apprendimento in chiave problematica, attraverso una pratica volta, da una parte, a problematizzare le conoscenze accumulate per unità di apprendimento e a costruire e utilizzare empiricamente i dispositivi cognitivi idonei a risolvere problemi di conoscenza, sociali e personali. D'altra parte, una pratica di natura euristica volta ad attivare i processi di intuizione-invenzione delle conoscenze e di rottura e trasgressione delle stesse già interiorizzate. Occorre, pertanto, pensare alla qualificazione del modello didattico del laboratorio attraverso l'adozione di una concezione problematica e multidimensionale che lo veda in modo privilegiato come strumento al servizio di un approccio sociocostruttivista all'apprendimento, ma anche, pur se in seconda battuta, come ambiente capace di supportare esperienze di apprendimento di natura riproduttiva e/o orientate alla promozione della fantasia e della creatività [6].

A questo punto occorre valorizzare, però, un altro aspetto che caratterizza le proposte formative e didattiche avanzate nell'ambito di questo progetto. Oltre a caratterizzarsi positivamente per la scelta della strategia didattica del laboratorio, infatti, esse si qualificano dal punto di vista pedagogico anche per il fatto che, in molti casi, è possibile utilizzare lo spazio all'aperto (il territorio) in quanto molti laboratori vengono svolti proprio in contesti territoriali. Questo aspetto richiama i concetti correlati di *sistema formativo integrato* e di *aula didattica decentrata* nell'ambiente che è naturale (paesaggio) e sociale e culturale (città e luoghi della memoria)[7].

L'intento è quello di rendere concreto un sistema formativo integrato il cui obiettivo è una scuola non più separata dall'ambiente naturale e sociale, ma disponibile a legittimare i patrimoni culturali e ambientali delle aule didattiche decentrate. Il laboratorio didattico territoriale come aula decentrata assume valore formativo e culturale in quanto permette di inserire in percorsi formativi più "formali", scolastici, delle esperienze culturali caratterizzate da percorsi di "apprendistato culturale" (non formali e informali), complementari e integrati con quelli scolatici [5]. Una scuola aperta al territorio innova il suo modello didattico proprio perché: l'ambiente attiva il principio della motivazione (curiosità) e della partecipazione attiva (il fare) dell'allievo alla scoperta dei perché e della loro risposta; rispetta i ritmi-tempi individuali, l'apprendimento su misura; assicura il rispetto della progressione graduale delle conoscenze; permette di verificare direttamente le conoscenze acquisite; permette di non scindere mai il momento dell'istruzione da quello dell'educazione, perché l'allievo è coinvolto integralmente (emotivamente, socialmente, affettivamente) nell'avventura cognitiva [3]. Il paesaggio e la città sono infatti ricchi di risorse cognitive ed etico-sociali per un allievo chiamato a porsi in modo autonomo e personale di fronte sia ai processi di alfabetizzazione primaria (conoscenze elementari) sia secondaria (competenze-capacità cognitive superiori: di analisi-sintesi, di induzione-deduzione, di intuizione-invenzione): entrambi ineludibili per comprendere i sistemi simbolico-culturali e risolvere i problemi etico-sociali che campeggiano nella nostra età storica [3].

#### **2.2 I laboratori**

Le proposte di laboratori attivati dagli istituti partner del progetto *Storia Educazione e Politica* sono molto differenziate tra loro e si caratterizzano per: la modalità in cui vengono organizzati (presenza/ distanza), l'utenza o il target cui si rivolgono (scuole, cittadinanza, ecc.) e le particolari metodologie didattiche adottate (contenuti, attività, processi).

I laboratori *in presenza* sono i più numerosi e largamente sperimentati in quanto frutto di esperienze pluriennali di molti insegnanti e formatori degli Istituti Storici e dei vari Enti che costituiscono la rete del progetto e che da tempo propongono attività didattiche in collaborazione con le scuole per far adottare nuovi modelli di educazione alla costituzione, di formazione all'impegno sociale e alla cittadinanza attiva nei momenti dell'educazione iniziale e nelle realtà dell'educazione permanente. Tali laboratori si svolgono negli Istituti stessi ma anche nelle scuole e nei territori e si caratterizzano per il forte intreccio tra conoscenza e ricerca storica e l'esperienza e la riflessione sui temi della cittadinanza attiva e partecipativa.

Per promuovere attività di questo tipo su tutto il territorio regionale e nazionale, il gruppo di ricerca ha dato inizio alla sperimentazione di proposte laboratoriali *a distanza*, attraverso l'uso della piattaforma Moodle dedicata al progetto [\(http://educazionepolitica.scedu.unibo.it/moodle/\)](http://educazionepolitica.scedu.unibo.it/moodle/). I corsi-laboratorio che vengono qui proposti sono frutto di un impegnativo e intenso lavoro (tuttora in progress) che deriva dalla difficoltà di "tradurre" esperienze laboratoriali in contenuti e percorsi didattici da attivare a distanza e che ha richiesto (e tuttora richiede) la messa in campo della professionalità e dell'esperienza dei docenti e dei formatori, che sono insieme ideatori e conduttori degli stessi laboratori in presenza, e di un'attenta collaborazione di un team di supporto tecnico-metodologico per percorsi formativi erogati in modalità e-learning. L'obiettivo è quello di permettere una più ampia diffusione di queste esperienze così ricche dal punto di vista didattico grazie alla possibilità che gli insegnanti e le scuole interessate utilizzino i materiali didattici e le indicazioni operative contenute nei corsi su Moodle per poter proporre ai loro studenti attività didattiche specifiche nell'ambito di percorsi di educazione alla politica e alla cittadinanza attiva.

I corsi contengono, infatti, indicazioni operative rivolte agli insegnanti che vogliono riproporre i laboratori nelle loro classi. Questo si traduce sia nella possibilità che gli stessi studenti accedano ai materiali didattici e alle esercitazioni caricate sulla piattaforma, sia che gli insegnanti utilizzino i materiali già pronti per proporre attività in classe. Nel primo caso, preferibile se si lavora con studenti delle scuole secondarie superiori, si può prevedere la duplicazione del corso dedicata alla singola classe, che potrà lavorare a scuola o a casa, permettendo così di sfruttare appieno le potenzialità offerte dagli strumenti multimediali e ipertestuali di Moodle e delle attività da svolgere individualmente o in gruppo. Nel secondo caso, comunque gli insegnanti potranno usufruire di materiali multimediali da proporre in classe per la comprensione di concetti o per svolgere attività didattiche individuali e di gruppo. L'uso della piattaforma consente, infatti, di sfruttare canali comunicativi multimediali da usare nei percorsi laboratoriali: immagini, registrazioni audio o video, prodotti ipertestuali, ecc. Si pensi anche agli insegnanti della scuola primaria che hanno a disposizione una lavagna interattiva multimediale (LIM) su cui caricare materiali già pronti.

#### **2. 3 Alcuni esempi**

A titolo di esempio dei due diversi casi si farà riferimento a due laboratori-corsi: uno è su "La strage alla stazione di Bologna", l'altro è su "I diritti dei bambini".

Il laboratorio sulla *strage alla stazione di Bologna* è rivolto a studenti della scuola secondaria di primo e secondo grado e nasce con l'intento di permettere ai giovani di conoscere eventi storici degli anni delle stragi per "costruire un ponte fra le generazioni" e comprendere così il presente per progettare meglio il futuro. Le fasi del lavoro sono illustrate in un apposito documento agli insegnanti che vogliono introdurre il laboratorio nella loro classe. Il percorso parte da un'analisi delle conoscenze pregresse da parte degli studenti sui temi che verranno trattati, per poi introdurre un lavoro autonomo di raccolta di testimonianze e di analisi critica e soggettiva delle fonti (tra cui foto, registrazioni audio, brevi filmati). Si permetterà inoltre l'acquisizione di conoscenze di fatti oggettivi, ma anche un lavoro di riflessione sulle reazioni all'evento dai diversi punti di vista (delle vittime e dei loro familiari, delle istituzioni, dei media, dei testimoni, ecc.). Sono suggeriti anche momenti in presenza, con visite guidate alla stazione e incontri con i testimoni dei fatti, nonché momenti di discussione e rielaborazione riflessiva e critica individuale e in classe, anche nella prospettiva di ipotizzare possibili attività per trasmettere ad altri studenti le conoscenze acquisite. Un percorso di questo tipo è reso possibile e anche arricchito dall'uso degli strumenti di Moodle, che permettono direttamente agli studenti di fruire di materiali multimediali come immagini fotografiche o testimonianze documentate dai media di allora, nonché di conoscere luoghi specifici anche a distanza (per esempio il luogo della strage). Anche le attività, cui il docente autore dei contenuti ha pensato, permettono agli studenti un lavoro autonomo e allo stesso tempo motivante e stimolante per l'attivazione di processi riflessivi di comprensione critica di eventi passati così significativi per gli effetti che hanno sul presente.

Il laboratorio sui *diritti dei bambini* è invece rivolto proprio a bambini dell'ultimo biennio della scuola primaria ed è finalizzato alla comprensione di quelli che sono i diritti dell'infanzia, analizzandone gli aspetti concreti, attraverso la visualizzazione di immagini, e teorico-normativi, attraverso la lettura di documenti opportunamente semplificati. I materiali sono corredati di istruzioni operative rivolte agli insegnanti che possono proporre un percorso in più fasi che, a partire dall'analisi di situazioni oggettive permettono ai bambini un graduale lavoro di comprensione dei diritti propri e altrui, fino a giungere a una fase di "sistematizzazione" dei concetti attraverso lo studio della storia e delle normative che trattano il tema dei diritti dei bambini. Le attività qui proposte non utilizzano gli strumenti della piattaforma, ma vengono soltanto dettagliatamente descritte perché spesso si tratta di attività da realizzare concretamente in classe e comunque per renderle possibili con bambini di soli 10-11 anni. Anche in questo caso, comunque, la piattaforma si dimostra valido strumento per l'erogazione di materiali di lavoro come immagini, fotografie e testi e anche per mostrare in maniera semplificata (attraverso uso di fotografie-esempio) le fasi e i prodotti dei lavori svolti in classe e/o a casa.

#### **3 CONCLUSIONI E RINGRAZIAMENTI**

A conclusione di questa presentazione è giusto fare delle brevi considerazioni. Lavoro da alcuni anni con i docenti del Dipartimento che utilizzano la piattaforma Moodle di Ateneo per erogare parte dei loro corsi in modalità e-learning e pertanto sono a conoscenza del fatto che gli usi degli strumenti di Moodle che ne vengono fatti sono molteplici e di difficile sistematizzazione. È comunque vero che tutti sono pensati per percorsi didattici "blended", e quindi con la possibilità che lo studente possa avere un feedback o un'interazione con il docente e con altri studenti. In questo caso, invece, trattandosi di percorsi laboratoriali, il lavoro di produzione dei materiali didattici ha richiesto notevole impegno per tradurre gli stessi percorsi, così reali e concreti nella loro edizione originaria, in materiali da usare a distanza. Il lavoro non è comunque concluso. Il
progetto qui presentato è ancora in una fase iniziale e quindi non sono ancora disponibili dati e osservazioni che possano permettere una valutazione delle esperienze realizzate. In ogni caso è possibile fin da ora ritenere che l'esperienza e la professionalità che il gruppo di lavoro ha messo e metterà in campo in futuro permetterà di ottenere ottimi risultati e comunque di far fronte alle modifiche che le valutazioni in itinere renderanno eventualmente necessarie.

Mi limito, pertanto, per il momento, a ringraziare i responsabili, i docenti, i ricercatori, gli esperti, i tecnici, ecc. degli Istituti della rete e dell'Università per il lavoro svolto e per la disponibilità e l'impegno futuri. In particolare ringrazio gli autori dei contenuti dei due corsi citati: Cinzia Venturoli, Agnese Portincasa e Angela Verzelli.

#### **Riferimenti bibliografici**

- [24]Baruzzi V. (2004). La democrazia s'impara. In Mazzoni V. e Schenetti M. (a cura di), Educazione e Politica. Che fare? Edizioni CLUEB, Bologna, pp. 47-70.
- [25]Mortari L. (2004). Buona qualità della vita. In Mazzoni V. e Schenetti M. (a cura di), Educazione e Politica. Che fare? Edizioni CLUEB, Bologna, pp. 103-112.
- [26]Frabboni F. (2003). Emergenza educazione. La scuola in una società globalizzata. UTET Libreria, Torino, pp. 136-142.
- [27]Frabboni F. (2005). Il laboratorio per imparare a imparare. Tecnodid editrice, Melito, NA, pp. 24.27.
- [28]Baldacci M. (a cura di) (1998). Il territorio come laboratorio. Mario Adda editore, Bari.
- [29]Guerra L. (a cura di) (2010). Tecnologie dell'educazione e innovazione didattica. Edizioni Junior, Parma.
- [30]Frabboni F., Guerra L., Scurati C. (1999). Pedagogia. Realtà e prospettive dell'educazione. Bruno Mondadori, Milano.

## **E-LEARNING APPLICATO ALLA PROGRAMMAZIONE**

## **G. Bizzarri<sup>1</sup> , L. Forlizzi<sup>1</sup> and F. Ricci<sup>2</sup>**

<sup>1</sup>Università degli Studi dell'Aquila *{giuseppe.bizzarri, luca.forlizzi}@univaq.it*

<sup>2</sup>Ministero dell'Interno *[francescogabriele.ricci@interno.it](mailto:francescogabriele.ricci@interno.it)*

#### *FULL PAPER*

#### *ARGOMENTO: Istruzione universitaria*

#### **Abstract**

Gli studenti che muovono i primi passi nel mondo della programmazione, da autodidatti o seguiti da un docente, si trovano prima o dopo, a dover interpretare gli errori che gli vengono restituiti dal compilatore. Per aiutarli con questa problematica, si è quindi pensato utilizzare la piattaforma di e-learning Moodle, programmando un modulo wiki per il codice, in grado di compilare molteplici linguaggi di programmazione ed interpretare gli errori restituiti dal rispettivo compilatore. In questo modo lo studente riceverà un feedback nella sua lingua nativa, e sarà aiutato nel capire dove ha commesso gli errori e come poterli correggere.

**Keywords -** e-learning, programmazione collaborativa, wiki, tool di insegnamento

#### **1 INTRODUZIONE**

L'esigenza degli studenti che muovono i primi passi nel mondo della programmazione (ma talvolta anche di quelli più competenti) è quella di reperire esempi svolti, confrontare le proprie soluzioni relative a problemi noti con quelle riconosciute come ottimali, e confrontarsi in maniera collaborativa con altri. Questo approccio orientato agli esempi può essere considerata una strategia adeguata in quanto ad un livello di programmazione base, la difficoltà principale non è quella di comprendere i concetti su cui si basano i linguaggi di programmazione (ossia, nel caso di linguaggi imperativi: variabili, espressioni, istruzioni, ecc…), ma piuttosto di acquisire la capacità di utilizzare e combinare concetti semplici e costrutti linguistici per mettere insieme programmi funzionanti.

Lo strumento che proponiamo permette attraverso un wiki modificato, non solo di cooperare limitatamente ad un ipertesto, ma la "costruzione" di un repository di codice sorgente per soddisfare le esigenze dei programmatori alle prime armi. Al fine di controllare la qualità dei programmi, sono stati previsti tre meccanismi:

- L'utilizzo di compilatori per verificare le proprietà dei programmi, in primis la correttezza;
- La scrittura collaborativa per lo sviluppo e la manutenzione dei programmi;
- L'inserimento di un agente intelligente (tutor) che guidi gli studenti verso la correzione degli errori commessi e la scrittura di programmi ottimizzati.

Un elemento chiave per il successo di questo approccio è proprio il tutor virtuale, che assiste lo studente e fornisce indicazione in un linguaggio naturale, infatti l'ostacolo principale che scoraggia gli studenti è la mancanza di familiarità nell'uso dei compilatori, che, di fronte a una serie di errori nella compilazione dei programmi, possono portare alla sfiducia e la paura di presentare il proprio lavoro. Durante l'apprendimento iniziale di un nuovo linguaggio di programmazione, o peggio della programmazione in generale, la difficoltà maggiore è capire dove si è sbagliato, qual è l'errore e come correggerlo. I compilatori infatti, pur indicando il numero di riga ed il problema rilevato, non descrivono dettagliatamente l'errore, limitandosi a messaggi piuttosto brevi, e soprattutto non forniscono alcuna indicazione per la sua risoluzione. A questo va aggiunto che la quasi totalità dei compilatori restituisce l'output solamente in inglese, e questa è un'ulteriore difficoltà per una fascia di studenti che avendo poca dimestichezza con l'inglese si ritrovano a dover lavorare con due lingue (l'inglese e il linguaggio di programmazione) poco conosciute se non addirittura totalmente sconosciute, che gli rendono il lavoro di gran lunga più complicato.

Alcuni dei risultati di questo lavoro sono stati presentati in una Special Session della 4th International Conference on Computer Supported Education (CSEDU 2012) [1].

Nell'implementazione corrente, il tutor virtuale opera su programmi in diverse versioni di C e C++. È allo studio l'estensione del tutor virtuale per supportare altri linguaggi, sia compilati (Pascal, Fortran) sia interpretati (Python, Javascript).

# **2 L'AMBIENTE**

Il sistema si basa su due componenti principali:

- Un repository centrale, che gestisce tutti i contenuti e ne permette la fruizione agli studenti;
- Il tutor virtuale, che compila i programmi ed assiste lo studente nella fase di correzione.

Abbiamo scelto di modellare il sistema attorno ad un LCMS (Learning Content Management System) per sfruttare la sua infrastruttura già esistente per la fruizione dei contenuti. Tra i molti LCMS disponibili sul mercato, abbiamo scelto Moodle sia per la sua completezza e facilità d'utilizzo, sia per la sua elevata diffusione: 71 milioni e mezzo di utenti [2] e 84543 siti attivi [3].

#### **2.1 Modulo compile and report**

Come già anticipato, per gestire tutti i contenuti del sistema e permetterne la fruizione da parte degli studenti, si è deciso di utilizzare un sistema wiki, ed invece di crearne uno ex novo all'interno del nostro sistema, si è optato per la modifica di questo modulo presente all'interno di Moodle, estendendo le sue funzionalità dalla manipolazione di semplici ipertesti a codici sorgenti scritti in differenti e molteplici linguaggi di programmazione. Con lo scopo di favorire una rapida crescita del codice sorgente presente all'interno del repository, tutte le aggiunte, modifiche e cancellazioni di ogni utente avvengono senza necessità di una approvazione da parte di altri utenti o di un amministratore/docente. Questa strategia agile potrebbe risultare svantaggiosa dal punto di vista della sicurezza e dell'integrità, e quindi viene affiancata da una caratteristica molto importante: la conservazione dello storico delle modifiche apportate ai programmi presenti nel sistema. Tramite essa è possibile ripristinare vecchie versioni in caso di errori (o peggio di vandalismo) e confrontare due o più versioni per analizzare l'evoluzione del programma sia sotto il punto di vista qualitativo che di correzione degli errori.

Dopo la creazione o la modifica di una pagina contente codice sorgente, a differenza di un normale wiki nel quale viene esclusivamente salvato il codice all'interno di un database, entra in funzione il modulo di compilazione, che sottopone il codice al relativo compilatore a seconda del linguaggio di programmazione in essa contenuta. Se la compilazione termine senza alcun errore, non vengono eseguite ulteriori operazioni. Qualora la compilazione restituisca degli errori, i messaggi diagnostici vengono inoltrati al tutor virtuale che, come già spiegato in precedenza, ha il compito di interpretare il risultato della fase di compilazione e restituire allo studente una descrizione dell'errore in un linguaggio naturale. Questa fase, che può sembrare a parole di facile attuazione, necessita di due condizioni fondamentali, si devono infatti conoscere tutti i possibili errori riscontrabili dal compilatore ed il tutor deve essere in grado di riconoscere i singoli errori, in quanto compilatori differenti (o differenti versioni) restituiscono messaggi diagnostici differenti per lo stesso errore.

Per quanto riguarda la prima condizione l'unica soluzione, anche se potrebbe sembrare non ottimale, è quella di enumerare tutti i possibili casi. Questa soluzione per quanto dispendiosa, è l'unica che ci garantisce una copertura completa di tutti i possibili feedback restituiti allo studente, e non è possibile utilizzare un'euristica o un'approssimazione. Per superare la seconda difficoltà, sfruttando la similarità dei vari output restituiti per il medesimo errore, ci possiamo avvalere di un set di espressioni regolari abbinate ad hoc con i vari messaggi diagnostici restituiti dal compilatore. Il modulo inoltre, estrapola dall'output i numeri di riga e gli elementi coinvolti, al fine di fornire delle informazioni più dettagliate e molto utili per individuare la radice del problema.

#### **2.2 Esempio**

Per meglio chiarire i concetti illustrati sinora, mostriamo il seguente esempio in linguaggio C, in cui viene commesso volutamente un classico errore di dichiarazione di array dove viene omessa la dimensione di quest'ultimo.

```
void main() {
int array[];
array[0] = 1 + 1;
}
```
Compilando il programma in oggetto, il compilatore GCC, restituisce il seguente output:

#### *2: error: array size missing in 'a'*

Per identificare questo genere di errori, è quindi sufficiente cercare un matching con "array size is missing", ma possiamo fare di meglio, infatti all'inizio ed alla fine della riga abbiamo due informazioni molto importanti per localizzare l'errore: il numero di riga e la variabile coinvolta. Tali informazioni possono essere selezionate grazie all'utilizzo di un'espressione regolare scritta ad hoc come quella che segue: *#([0-9]\*): error: array size missing in '([A-Za-z0-9\_]\*)'#i*

Il tutor virtuale può a questo punto restituire un messaggio meglio comprensibile ad un programmatore neofita come per esempio "A riga 2 ha dichiarato l'array 'a' senza specificarne la dimensione. Ogni array deve avere una dimensione intera positiva specificata tra parentesi quadre". Il messaggio può essere altresì integrato attraverso riferimenti a materiale didattico inerente la dichiarazione delle variabili e le caratteristiche degli array.

## **3 MODULI INTEGRATI**

In un sistema di e-learning, oltre ad i classici strumenti di apprendimento, è importante avere anche strumenti di feedback che permettano sia agli studenti di tener traccia dei propri progressi ed avere una valutazione, sia ai docenti di monitorare l'andamento del singolo e della classe. Proprio per questo motivo all'interno del sistema è stato integrato un tracking delle operazioni per immagazzinare informazioni riguardanti le compilazioni effettuate, ed avere a disposizioni statistiche e storici da analizzare.

Il tracker è uno strumento dalle enorme potenzialità applicative, per ogni compilazione infatti salva un record nel database contenente: la versione del programma compilato, l'utente che ha eseguito la compilazione, il numero di errori divisi per categoria ed il log di ogni singolo errore. Questi dati che vengono salvati, compongono una base di conoscenza davvero enorme che può essere sfruttata per qualsiasi tipologia di finalità didattica. Nelle prossime sezioni vedremo due delle possibili applicazioni.

#### **3.1 Statistiche utente**

Il modulo delegato alle statistiche degli utenti, non si limita alla semplice visualizzazione di dati come si potrebbe pensare, bensì raccoglie, aggrega ed analizza tutte le informazioni, immagazzinate dal tracker, circa le compilazioni eseguite dagli studenti e gli errori da essi commessi, dividendoli in due macro categorie: Low errors → errori banali o di distrazione e High errors → errori gravi o concettuali.

Il primo, ed anche più banale, utilizzo delle statistiche che viene in mente, è quello di eseguire confronti fra studenti e gruppi lavoro, ma questa non è l'unica applicazione, infatti è possibile utilizzarli per individuare gli argomenti oggetto di maggiori errori e poter avviare un ripasso mirato di tali tematiche.

#### **3.2 Storico**

Gaston Bachelard in uno dei sui scritti, descrive l'errore come qualcosa positivo, normale ed utile, e sostiene la sua teoria affermando che l'errore non è un ostacolo alla conoscenza, piuttosto è caratterizzato come una prospettiva alla correzione dell'errore[4]. Basandoci su tale visione, noi pensiamo che gli studenti possano beneficiare molto dall'utilizzo di un tool che permetta loro di navigare nello storico di un codice sorgente analizzandone gli errori ed evidenziando le differenze tra le varie versioni, con lo scopo di capire come sia avvenuta la correzione del programma.

L'accesso a tale tool deve essere consentito sia ai docenti che agli studenti. I primi per poter verificare dove gli errori vengono commessi ed analizzare come l'abilità e la conoscenza degli studenti migliori nel tempo. I secondi per analizzare i propri progressi ed errori, con la finalità di creare una mentalità autocritica [5] ed una capacità all'autocorrezione; abilità necessarie e fondamentali per continuare lo studio oltre le ore di didattica frontale. [6]

Lo storico però non ha, e non deve avere, come unico scopo quello dell'analisi dei dati storici. Un aspetto molto importante è il riutilizzo del codice sorgente. Il nostro repository centrale (il modulo wiki) può essere una fonte inestimabile di soluzioni pronte all'uso, con il valore aggiunto della validazione dei programmi sia mediante correzione automatica fornita dal sistema, sia dal vaglio di altri utenti.

Un'ulteriore valore aggiunto dello storico è che esso può essere usato come un efficace strumento di presentazione del codice sorgente a scopo didattico, sia in lezioni frontali che in modalità e-learning. In particolare, gli strumenti del modulo wiki consentono di effettuare un confronto tra differenti versioni di uno stesso programma (o frammento di codice), evidenziando in maniera automatica le differenze. Questa possibilità permette di organizzare e strutturare lezioni in cui l'esposizione si sviluppa attraverso il confronto tra successive versioni di un programma. Nella nostra esperienza didattica, questo metodo è estremamente efficace nel presentare alcune caratteristiche dei linguaggi C e C++ che rendono possibile la scrittura di codice in stile conciso, poco leggibile da programmatori inesperti. Tali caratteristiche possono invece essere adeguatamente spiegate introducendole attraverso una successione di versioni di un programma, in cui si passa gradualmente da uno stile estremamente leggibile, scolastico, ad uno maggiormente conciso, simile a quelli che si incontrano nei programmi reali. Il metodo è utile anche in lezioni maggiormente incentrate su aspetti algoritmici, piuttosto che sulle caratteristiche del linguaggio, per mostrare come a partire da uno schema di soluzione generale, possano essere sviluppate versioni più sofisticate ed efficienti.

## **3.3 Analisi statica**

L'analisi statica è una fase molto importante dello sviluppo software, che spesso e volentieri viene ignorata nei corsi di programmazione, anche se negli ultimi anni sta tornando alla ribalta. L'implementazione di un tool di analisi statica all'interno del sistema, oltre a fornire un valido strumento a supporto dello studio da autodidatta, permette di aumentare il bacino di utenza di questo sistema di e-learning, aprendolo anche ai programmatori avanzati, e non più solo a quelli principianti. Con la compilazione vengono rilevati esclusivamente gli errori che pregiudicano il funzionamento del programma dal punto di vista formale, e talvolta viene segnalato con qualche warning un'istruzione "strana", senza però tener conto di quella che sarà l'esecuzione successiva del programma. Attraverso l'analisi statica invece è possibile individuare porzioni di codice ad alta probabilità di errore a runtime e problematiche nello stile di programmazione, all'interno di programmi che risultano essere totalmente corretti dal punto di vista del compilatore [7].

Per quanto riguarda l'integrazione di questo tool all'interno del sistema, abbiamo escluso a priori la sua scrittura ex novo in quanto sarebbe sicuramente stato limitato vista la vastità del campo di applicazione, e la scelta è ricaduta su cppcheck, un analizzatore statico per i linguaggi C/C++. Il progetto è open source ed ha scovato bug in diversi progetti famosi come il kernel linux, Openoffice, Apache, ecc. [8]. Se ciò non bastasse è stato utilizzato anche all'interno del CERN per la verifica di codice nei dispositivi di rilevazione di particelle e nei sistemi software di controllo di radiotelescopi [9].

# **4 CASI DI STUDIO**

Per testare l'effettiva utilità di questo sistema e l'interesse generato negli studenti, abbiamo utilizzato la piattaforma all'interno di un corso del primo anno di università.

## **4.1 Laboratorio di Programmazione 2**

Si potrebbe pensare che questo sistema non sia utile nell'ambito universitario in quanto adatto per lo più ad un target scolasticamente inferiore, ma ciò viene confutato da una ricerca che ha coinvolto 63 università di tutto il mondo, arrivando alla conclusione che 1 studente su 3 (33%) viene bocciato all'esame introduttivo di programmazione [10].

Questo dato, inatteso e forse anche allarmante, ci ha portato ad analizzare i dati storici di tutte le sessioni d'esame del corso di Laboratorio di Programmazione 2 dell'Università degli Studi dell'Aquila, dal 2006 al 2011. Il risultato del data mining è riportato nel grafico seguente. Per calcolare le percentuali, un esame è stato considerando superato solo nel caso in cui lo studente abbia riportato una voto >= 18 nella prova scritta, senza quindi tener conto di prove parziali, progetti e prove orali.

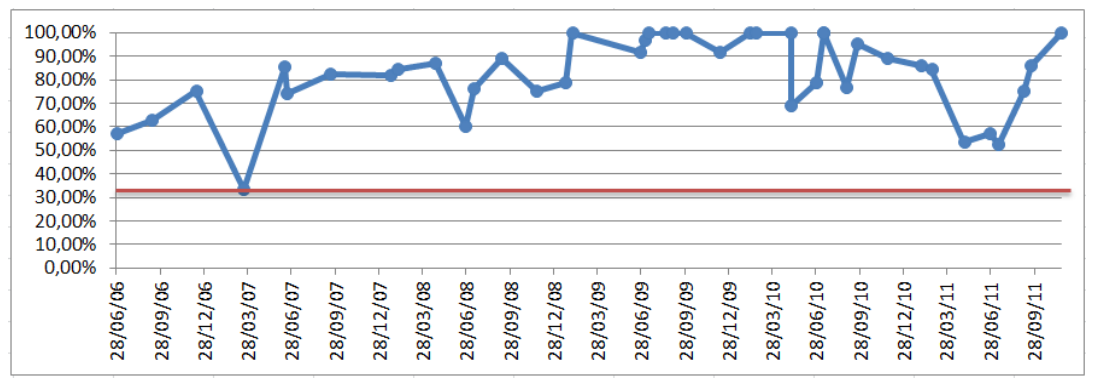

**Figura 1 – Percentuale degli studenti bocciati all'esame di Laboratorio di Programmazione 2 dal 2006 al 2011**

Come possiamo vedere, il dato è di gran lunga superiore alla media mondiale del 33% (linea rossa), e più di una volta viene raggiunto anche il 100% degli studenti bocciati. Questo avalla la nostra tesi secondo cui un tool di supporto didattico alla programmazione non è fuori luogo in ambito universitario, ed anzi può essere considerato un valido strumento per gli studenti. Dal 2012, il sistema di e-learning che vi stiamo presentando è stato introdotto nel corso come parte integrante, e ci siamo attivati sin da subito per verificare i benefici portati dall'utilizzo di questo tool.

Prendendo in considerazione i nuovi dati in nostro possesso, nell'anno accademico 2011-2012, si sono svolti 7 appelli d'esame nei quali la percentuale media di studenti bocciati è stata del 58%, mentre per l'A.A. 2012- 2013 abbiamo i risultati di un singolo appello in cui i bocciati sono stati appena il 27% del totale, percentuale totalmente in linea con la media mondiale. Entrando nel dettaglio, nell'arco temporale 2006-2011 la media di studenti bocciati è stata dell'81%, mentre nell'anno accademico 2011-2012, con l'introduzione del tool, la media è scesa al 58% ed il 27% di quest'anno ci fa ben sperare nel prosieguo di questo trend. Per ora i dati in nostro possesso sono troppo pochi ed è impossibile valutare se ci sia stata una definitiva inversione del trend, tuttavia auspichiamo entro il prossimo anno accademico di fare delle valutazioni più precise in merito, per verificare se l'introduzione di questo tool abbia effettivamente fatto diminuire la percentuale di studenti bocciati.

# **5 LA SICUREZZA**

Essendo il sistema aperto al pubblico, e permettendo la compilazione di qualsiasi tipo di codice sorgente senza alcuna verifica preventiva, si è dovuta dare particolare attenzione allo sviluppo in modalità safe mode del modulo per proteggere il sistema sia da errori di programmazione, sia da attività dolose o di vandalismo, per la salvaguardia dei sistemi informatici sui quali girerà il modulo. Limitandosi alla compilazione ed all'analisi statica, i rischi di sicurezza sono ridotti al minimo, infatti nel caso in cui si fosse stata prevista anche l'esecuzione del codice sorgente, sarebbe stato necessario limitare l'inclusione di alcune librerie e l'esecuzione di alcune funzioni ritenute potenzialmente dannose. Questo filtro si sarebbe dovuto implementare singolarmente per ognuno dei linguaggi di programmazione supportati dal sistema[11]. Per i linguaggi C/C++, si sarebbe dovuta bloccare l'esecuzione della funzione remove() che permette di eliminare file all'interno del file system. Questo esempio riportato ci fa capire, quanto possa essere pericolosa l'esecuzione non filtrata di qualsiasi codice sorgente. Nel nostro caso, abbiamo deciso di far girare il sistema su di una macchina virtuale in modo da eseguire il modulo su una sorta di sandbox e di limitare così la zona esposta ad eventuali problemi e bug del sistema. Tale soluzione inoltre, porta benefici non solo sul piano della sicurezza ma anche della fault tollerance, infatti qualora ci siano dei problemi che pregiudichino il funzionamento del sistema è possibile ripristinare la macchina virtuale ad uno stato precedente salvato in tempi molto rapidi, senza la perdita dei dati che sono immagazzinati in un database esterno.

# **6 SVILUPPI FUTURI**

A seguito di una serie di valutazioni sperimentali e di alcune modifiche già programmate, prevediamo di rendere disponibile nel repository plugin di Moodle, lo strumento proposto.

Lo scopo iniziale del sistema era quello di aiutare gli studenti, soprattutto quelli alle prime armi, nell'apprendimento della programmazione. In futuro nulla ci vieterà però di estenderne le funzionalità, attraverso l'inserimento di nuovi moduli che possano essere utili anche ai programmatori più esperti in modo da aumentare il bacino della potenziale utenza.

## **6.1 Intelligenza artificiale**

Uno degli sviluppi messi in cantiere per le prossime versioni del sistema, è l'evoluzione del tutor virtuale in agente intelligente. Attualmente il tutor virtuale si "limita" a fornire supporto allo studente riportando gli errori in linguaggio naturale, e suggerendo gli argomenti per i quali è altamente consigliabile un ripasso. La nostra idea per il futuro è quella di potenziare il tutor virtuale sotto due punti di vista: la gestione degli errori e il supporto alla didattica. Per quanto concernente la gestione degli errori, il tutor verrà potenziato in modo che possa suggerire la risoluzione degli errori mostrando esempi di codice sorgente, o addirittura tentando di corregge l'errore stesso. Per quanto riguarda il supporto alla didattica, dovrà fornire del materiale didattico appropriato per colmare le lacune dei singoli studenti. L'agente intelligente diventerà quindi un tutor one-toone per ogni singolo studente che utilizza il sistema. Scendendo nei dettagli tecnici, è possibile utilizzare diversi approcci, ognuno con i propri pro e contro, tuttavia avendo come fine quello di mostrare suggerimenti partendo da una consistente base di dati (lo storico delle compilazioni e le statistiche), riteniamo l'approccio più appropriato al nostro ambiente il knowledge-based reasoning [12], che utilizza i dati archiviati nel DB come base di conoscenza, ed applica su di essi un meta reasoning per arrivare a delle conclusioni.

## **7 CONCLUSIONI**

Lo scopo del sistema è quello di aiutare gli studenti alle prime armi nel mondo della programmazione, ed il progetto sembra essere riuscito nel proprio intento, creando un'alternativa alla tradizionale didattica frontale. La piattaforma potrà inoltre diventare un importante punto di ritrovo didattico grazie al repository centrale che contiene il codice sorgente di programmi didattici già risolti, che crescerà sempre più attraverso la fidelizzazione automatica degli utenti che parteciperanno attivamente nella piattaforma a fronte di una semplificazione dell'attività di studio.

#### **Riferimenti bibliografici**

- [1] G. Bizzarri, L. Forlizzi, F. Ricci (2012). A collaborative environment to learn programming. 4th International Conference on Computer Supported Education - ESEeL 2012
- [2] Statistiche utilizzo Moodle. Retrieved July 11, 2013, from http://moodle.org/stats
- [3] Siti registrati Moodle. Retrieved July 11, 2013, http://moodle.org/sites/
- [4] Bachelard, G. (1977). La formulation de l'esprit scientifique.
- [5] Gokhale, A. A. (1995). Collaborative Learning Enhances Critical Thinking. Journal of Technology Education, 7(1).
- [6] Barbieri, A. and Bizzarri, G. and Forlizzi, L. (2011), Gruppi dinamici e compilazione on-line. E-learning con Moodle in Italia: una sfida tra passato, presente e futuro, pp 183–194.
- [7] Magnus Ågren (2009). Static Code Analysis For Embedded Systems. Göteborg, Sweden.
- [8] List of bugs found by Cppcheck. Retrieved July 11, 2013, http://bit.ly/s6RQoH
- [9] Members of Etics2 (2010). Dissemination and use of knowledge plan.
- [10] Bennedsen J. and Caspersen M. E. (2007). Failure rates in introductory programming
- [11] Ricci, F. (2010) Sistema centralizzato di compilazione e testing online su di una piattaforma e-learning
- [12] Bylander, T. and Chandrasekaran, B. (1987). Generic tasks for knowledge-based reasoning: the "right" level of abstraction for knowledge acquisition. International Journal of Man-Machine Studies, 231–243.

# **INTEGRAZIONE DEL TOOL AUTORE ACONTENT CON MOODLE**

Luca Ferrari<sup>1</sup>, Luigi Guerra<sup>1</sup>, Catia Prandi<sup>2</sup>, Matteo Ricci<sup>3</sup>, Paola Salomoni<sup>2</sup>

<sup>1</sup>Dipartimento di Scienze dell'Educazione "G.M. Bertin", Università di Bologna *[luca.ferrari15@unibo.it,](mailto:luca.ferrari15@unibo.it) [luigi.guerra@unibo.it](mailto:luigi.guerra@unibo.it)*

<sup>2</sup> Dipartimento di Informatica - Scienza e Ingegneria (DISI), Università di Bologna *[catia.prandi2@unibo.it,](mailto:catia.prandi2@unibo.it) [paola.salomoni@unibo.it](mailto:paola.salomoni@unibo.it)*

> <sup>3</sup>AFORM Settore E-Learning, Università di Bologna [m.ricci@unibo.it](mailto:m.ricci@unibo.it)

> > *FULL PAPER*

*ARGOMENTO: Istruzione universitaria*

#### **Abstract**

Scopo di questo articolo è presentare il lavoro di integrazione tra Moodle e AContent, in atto presso l'Università di Bologna. L'obiettivo di questo progetto è quello di ottenere un sistema di authoring basato su AContent e dotato di caratteristiche tecnologiche e metodologiche in linea con lo stato dell'arte, che consenta di produrre materiali facilmente ed efficacemente caricabili su Moodle.

**Keywords -** Integrazione, authoring, standard per l'e-learning, modelli didattici

#### **1 INTRODUZIONE**

Questo lavoro presenta un'attività in corso presso l'Ateneo di Bologna il cui obiettivo principale è individuare un tool autore per l'e-learning che possa essere utilizzato in contesti eterogenei, anche di ampie dimensioni ed affiancarlo alla piattaforma e-learning ufficiale d'ateneo basata su Moodle. Il tool deve poter essere utilizzato sia da autori esperti in ambito e-learning che da autori con esperienze occasionali in questo settore. In breve, le caratteristiche fondamentali che questo tool autore deve possedere sono le seguenti:

- 1. fornire agli autori un adeguato supporto alla produzione dei contenuti, sia in termini di semplicità di strutturazione, impaginazione e gestione grafica che in senso più strettamente metodologico;
- 2. produrre contenuti in formato standard, importabili dal maggior numero possibile di piattaforme e riusabili in contesti diversi;
- 3. integrarsi con Moodle, ovvero considerare Moodle come una delle piattaforme deputate al delivery dei contenuti che vengono prodotti.
- 4. avere una licenza open source che consenta la modificabilità del codice e nello stesso tempo permetta di abbattere i costi per la licenza.

A seguito di una analisi dei prodotti disponibili, la scelta è ricaduta su AContent [\(http://atutor.ca/acontent/\)](http://atutor.ca/acontent/), un sistema per authoring sviluppato in collaborazione con IDI (Inclusive Design Institute, [http://inclusivedesign.ca/\)](http://inclusivedesign.ca/), OCAD University [\(http://www.ocadu.ca/\)](http://www.ocadu.ca/), Canada. Il progetto è open source ed è distribuito con licenza GNU General Public License (GPL versione 2, [http://www.gnu.org/licenses/gpl-2.0.html\)](http://www.gnu.org/licenses/gpl-2.0.html) soddisfacendo il punto 4. Questo tool produce contenuti conformi a numerosi standard di settore come richiesto nel punto 2. Gli standard riguardano sia l'interoperabilità che l'accessibilità, intesa come fruibilità da parte di persone con disabilità, dei contenuti. I primi, in particolare, sono prodotti dall'IMS Global Learning Consortium [\(http://www.imsglobal.org/\)](http://www.imsglobal.org/) e sono: IMS Common Cartridge (IMS CC), IMS Content Package (IMS CP) e IMS Question & Test Interoperability (IMS QTI).

Il tool fornisce un buon supporto alla produzione di contenuti (vedi punto 1), anche attraverso un sistema di templating progettato e realizzato nell'ambito di un progetto dell'Università di Bologna. I template fanno parte della distribuzione ufficiale di AContent a partire dalla versione 1.3, rilasciata nel dicembre scorso. Questo meccanismo di templating consente di definire modelli per la creazione di contenuti che abbiano [6]:

- *caratteristiche grafiche specifiche*, utilizzando i layout grafici. Questi temi sono creati utilizzando delle regole CSS che permettono ampia personalizzazione e la possibilità di essere esportato insieme al contenuto;
- *pagina dotate di struttura*, attraverso i template di pagina, composizioni di elementi HTML che permettono di creare modelli con certe tipologie di contenuti (per es. un titolo, del testo e un'immagine);
- *strutture di contenuto,* costituite da pagine, cartelle ed attività (forum, esercizi, ecc.) per mezzo dei template di struttura che sono ispirati a modelli metodologici specifici e quindi contengono certe tipologie di contenuti, di attività e test che sono considerati obbligatori per soddisfare gli obiettivi associati al percorso didattico. Una struttura è lo scheletro di una lezione che l'autore andrà a riempire con la garanzia di soddisfare il modello tecnologico da lui scelto.

Ulteriori miglioramenti al tool sono stati apportati realizzando una procedura di wizard (presentata nella sezione 3).

Queste due estensioni consentono sia di creare in modo facilitato ed assistito learning object (LO) strutturati e complessi che di soddisfare determinati percorsi educativi fondamentali nella definizione di modelli tecnologici, come illustrato nella sezione 2 di questo articolo. Inoltre, sono state progettate in modo da minimizzare la curva di apprendimento del tool autore e rendere lo strumento funzionale, flessibile e semplice anche per chi si approccia per la prima volta a strumenti di questo tipo.

L'integrazione con Moodle in termini di compatibilità degli standard utilizzati (vedi punto 3) è invece risultata insufficiente. Stiamo attualmente lavorando per migliorare questa aspetto e abbiamo individuato alcune criticità che sono riportate nella sezione 4.

## **2 LEARNING PATHS**

Le basi pedagogiche e metodologiche che hanno guidato la creazione delle estensioni di AContent, valorizzano il concetto di modello tecnologico problematico introdotto in letteratura da Luigi Guerra [1].

L'idea di complessità dei modelli tecnologici dell'educazione riprende i temi del problematicismo pedagogico e si impegna a implementare le tecniche e i loro strumenti valorizzando la possibile positiva compresenza di ipotesi pedagogiche diverse ma componibili in una logica polivalente appunto di matrice problematicista [2]. Secondo il problematicismo, la teoria non tratta direttamente della prassi, ma di modelli educativi e, sono questi ultimi ad esercitare una funzione guida verso la prassi [3]. In altre parole, come afferma Baldacci, un modello salda in una medesima armatura concettuale l'elemento teleologico (uno o più fini formativi) con quello metodologico (una o più tecniche didattiche), facendo di questi elementi due facce della medesima medaglia pedagogica [4].

A partire da questi presupposti teorici e riprendendo la nozione di modello appena introdotta la principale finalità dei due strumenti implementati (template di struttura e wizard) è di guidare e sostenere un potenziale autore di contenuti (Learning Object) nella costruzione, consapevole e competente, di modelli didattici (learning paths) in grado di valorizzare una pluralità di dimensioni dell'apprendimento e della socializzazione. In accordo con Calvani non è la tecnologia che incide sulle forme interne dell'apprendimento: le differenze sono prodotte dalle metodologie e in particolare dalla qualità delle interazioni che esse comportano [5]. In questa fase di definizione dei modelli ci siamo focalizzati sia sulla esplicitazione di un tipo di conoscenza dichiarativa (il cosa) sia su quella procedurale (il come). Il "cosa" si riferisce a una conoscenza di tipo tassonomica; quella procedurale si riferisce invece al "come", alle indicazioni e/o procedure attraverso le quali è possibile conseguire gli obiettivi (punti chiave nei progetti formativi).

Sono stati definiti tre learning paths rispettivamente chiamati: "Knowledge based", "Meta-competences based" e "Creative based". Ogni modello propone attività didattiche, strumenti, modalità di monitoraggio e valutazione che si differenziano, appunto, in base alla scelta delle macro categorie di obiettivi didattici. In Tab. 1 riportiamo le principali caratteristiche dei learning paths.

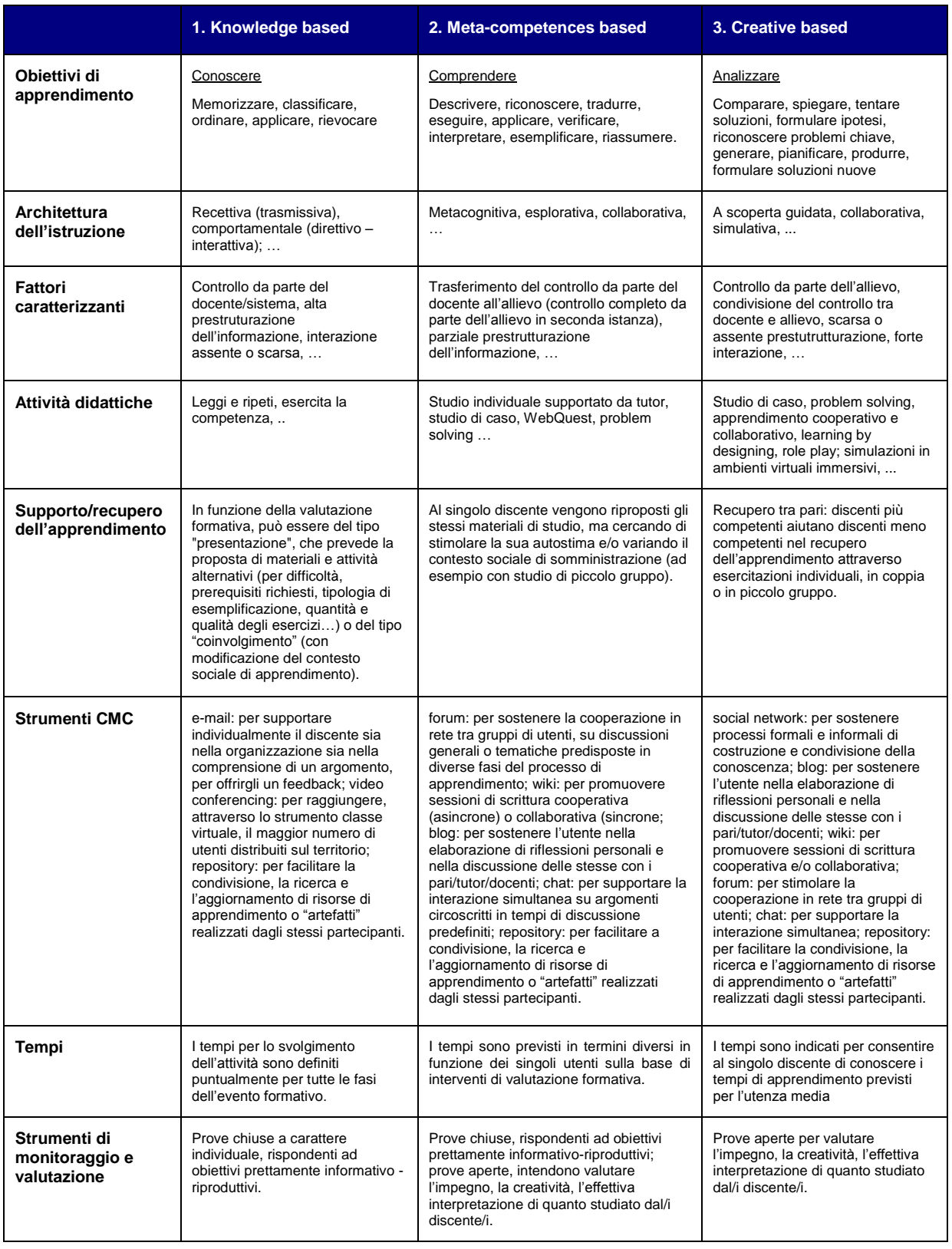

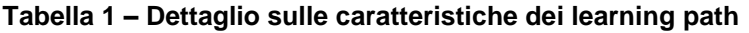

# **3 LA PROCEDUTA DI WIZARD IN ACONTENT**

La procedura di wizard guida l'utente, passo dopo passo, nel comporre una lezione in modo semplice e lineare. Si è sentito il bisogno di sviluppare un meccanismo di questo tipo perché AContent offre un sistema sofisticato di creazione ed editing delle lezioni (grazie anche al sistema di templating da noi progettato) ma si è però notato che gli utenti inesperti trovano difficoltà a capire come agire all'interno del sistema e non riescono quindi a fruttare appieno le potenzialità offerte dal tool autore.

Il sistema è stato progettato per soddisfare le seguenti specifiche:

- 1. guidare e supportare l'utente inesperto della composizione della lezione: la proceduta rende il tool molto più semplice e intuitivo da utilizzare senza dover rinunciare alle numerose funzionalità offerte da AContent garantendo la creazione di LO anche complessi e strutturati;
- 2. consentire di velocizzare la procedura di creazione delle lezioni anche per gli utenti esperti: questo è stato possibile fornendo ad ogni step la possibilità di scegliere tra diverse attività e non vincolando la sequenza dei passi da seguire per compiere una certa azione;
- 3. permettere di apprendere l'uso del tool autore: le azioni che l'autore può compiere sono mostrate con lo stesso aspetto grafico e le stesse icone utilizzate da AContent aggiungendo però descrizioni che fanno si che sia possibile capirne l'utilità. Ciò permette di associare immediatamente ad un certo link o icona il suo funzionamento quando lo si ritrova fuori dal contesto wizard.

Oltre ai vantaggi appena elencati, si è pensato di fornire una serie di vincoli/opzioni che l'utente può abilitare e disabilitare che gli permettono, nel momento in cui inizia la composizione di una lezione, di definire delle regole che dovrà seguire nella creazione dei contenuti. Infatti, è anche prevista una fase di verifica finale del soddisfacimento delle regole abilitate. Wizard diventa quindi anche validatore dei vincoli/opzioni abilitate. Il sistema è stato progettato per supportare l'aggiunta di diversi vincoli/opzioni.

Ad oggi è stata implementata la possibilità di associare obiettivi didattici ai contenuti (come mostrato in Fig. 1) dal momento che il punto di partenza di ogni progetto formativo è la chiara definizione degli obiettivi di apprendimento.

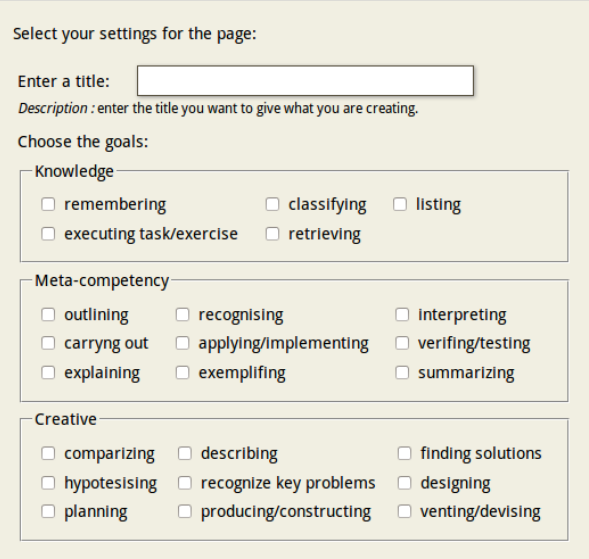

**Figura 1 – Schermata di scelta degli obiettivi nella procedura di wizard**

La procedura di wizard, consente quindi all'autore di creare il proprio percorso formativo a partire da una serie di obiettivi attesi collocati nelle macro categorie del: conoscere (memorizzare, classificare, ordinare, applicare, rievocare); comprendere (descrivere, riconoscere, tradurre, eseguire, applicare, verificare, interpretare, esemplificare, riassumere); analizzare (comparare, spiegare, tentare soluzioni, formulare ipotesi, riconoscere problemi chiave, generare, pianificare, produrre, formulare soluzioni nuove). È una selezione consapevole degli obiettivi che permette all'autore di essere automaticamente orientato su almeno uno dei tre modelli di percorso formativo. A differenza della scelta di un template di struttura predefinito che rispecchia un intero learning path (e quindi una macro categoria di obiettivi), abilitando questa opzione l'autore consapevolmente definisce un obiettivo o un insieme di obiettivi e lo/li associa ad una singola pagina o attività. Si derivano quindi i learning paths partendo dagli obiettivi e non il viceversa (come nei template di struttura).

Al termine della creazione della lezione, il sistema verificherà che siano presenti tutte le tipologie di contenuti e le attività didattiche che permettono di soddisfare le caratteristiche di apprendimento definite nel learning path derivato dagli obiettivi didattici associati ai contenuti dall'utente.

## **4 INTEGRAZIONE CON MOODLE**

L'Università di Bologna ha adottato, come strumento ufficiale di supporto alla didattica, la piattaforma elearning Moodle. La scelta di utilizzo è ricaduta su questo Learning Management System (LMS) in quanto risulta una delle piattaforme più diffuse e più supportate disponendo di una moltitudine di funzionalità aggiuntive sviluppate da una comunità in costante aumento.

Per affiancare il nuovo supporto alla produzione di contenuti di AContent a Moodle è necessario progettare una soluzione che metta in comunicazione i due sistemi in modo che tale che sia possibile creare contenuti sul Tool Autore e poi gestirli e distribuirli su Moodle.

Questa operazione di integrazione non risulta semplice per numerosi fattori:

- architetture: sono divergenti sia per ciò che riguarda la logica di presentazione dei contenuti che la logica di gestione delle strutture dati;
- DBMS: in quanto Moodle di Ateneo per motivi di business continuity si interfaccia con un DBMS<br>ORACLE (http://www.oracle.com/index.html) mentre AContent supporta solo MvSQL ORACLE [\(http://www.oracle.com/index.html\)](http://www.oracle.com/index.html) mentre AContent supporta solo MySQL [\(http://www.mysql.com/\)](http://www.mysql.com/) e PosgreSQL [\(http://www.postgresql.org/\)](http://www.postgresql.org/).
- standard di interoperabilità: AContent permette di esportare i contenuti con i seguenti standard: IMS CP e IMS CC mentre Moodle permette di importare LO IMS CP attraverso l'inserimento di una risorsa all'interno di un corso già esistente. Gli LO IMS CC vengono importati solo attraverso le procedure di backup e ripristino e inoltre le versioni di standard supportate dalle due piattaforme sono differenti (IMS CC 1.0 AContent e IMS CC 1.1 Moodle).

Queste diversità implicano che non sia possibile attualmente creare LO strutturati, con anche attività ed esercizi, su AContent e importarlo su Moodle senza un'attività di integrazione. Inoltre il risultato che si vuole ottenere è il passaggio di contenuti da un sistema all'altro in maniera trasparente all'utente senza l'obbligo di autenticarsi sulle due piattaforme.

In un fase iniziale di studio sono state prese in considerazione le seguenti due strategie.

- Utilizzare il protocollo LTI (già implementato su Moodle) per utilizzare AContent come risorsa esterna e visualizzare i contenuti prodotti sulla piattaforma e-learning. Questa soluzione prevede che AContent integri LTI che nella versione attuale non è supportato. Vi è un progetto nel Google Summer of Code (GSoC 2013[, http://www.google-melange.com\)](http://www.google-melange.com/) in collaborazione con l'IDI, per implementare questo standard. Tuttavia questa tecnica non è ottimale in quanto permetterebbe di visualizzare l'interfaccia del tool autore all'interno di una pagina Moodle senza consentire l'interazione tra i due sistemi che restano indipendenti dal momento che la risorsa è collegata esternamente.
- Rendere automatico il procedimento di esportazione/importazione da AContent in Moodle permettendo all'utente di salvare la lezione nel tool autore e visualizzandola direttamente in Moodle. Questo approccio non è funzionale perché nel caso di LO IMS CC occorre effettuare l'operazione di backup e ripristino mentre per LO IMS CC occorre utilizzare l'opzione che permette di aggiungere una risorsa al corso.

La soluzione che si vuole implementare prevede l'introduzione di una nuova risorsa di tipo "AContent" all'interno di un corso Moodle. Questa risorsa, precedentemente creata in AContent, può essere o un pacchetto IMS CC oppure IMS CP. Ciò permette all'utente di aggiungere una risorsa al proprio corso senza doversi preoccupare dello standard di interoperabilità utilizzato. Il contenuto creato viene poi salvato in una directory condivisa collegata a Moodle come repository esterno (vedi in Fig. 2).

L'idea è che l'utente autenticato su Moodle potrà passare in modo trasparente su AContent, grazie alle funzionalità offerte da Shibboleth [\(http://shibboleth.net/\)](http://shibboleth.net/), progetto open-source che permette di gestire meccanismi di Single Sign-On, utilizzato già sulla piattaforma d'Ateneo per permettere l'accesso agli utenti con account istituzionali. In AContent questo modulo è stato implementato tramite un nostro progetto sviluppato all'interno del contesto d'Ateneo.

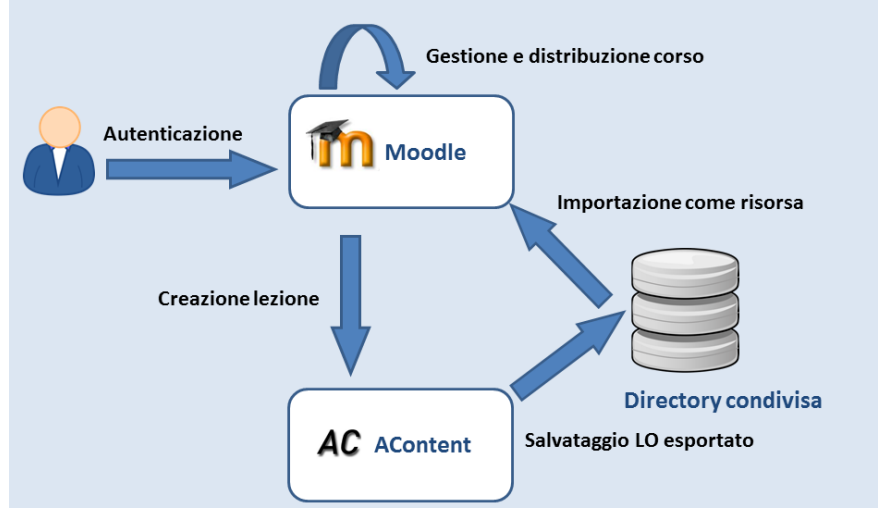

**Figura 2 – Architettura del sistema di integrazione**

## **5 CONCLUSIONI E SVILUPPI FUTURI**

L'obiettivo di questo lavoro è presentare l'integrazione tra la piattaforma e-learning Moodle e il tool autore AContent, nello specifico contesto dell'Ateneo di Bologna. Si è considerato AContent come tool autore essendo stato fulcro di un progetto per l'introduzione di una procedura di wizard che permette di considerare gli obiettivi didattici come elementi fondamentali nella progettazione di un percorso formativo.

Per ciò che riguarda gli sviluppi futuri, il sistema di wizard è già predisposto per l'aggiunta di vincoli che permettono di aiutare la creazione consapevole di contenuti e-learning. Attualmente sono stati pensati due vincoli per soddisfare due problematiche spesso sottovalutate ovvero l'accessibilità del testo e dei media, per garantirne la fruibilità anche a persone con necessità particolari e/o che accedono al sistema utilizzando tecnologie assistive e il copyright del materiale inserito nelle lezioni in modo da dichiarare sempre la fonte e/o l'autore. Il meccanismo di integrazione è attualmente in via di implementazione e, visto l'interesse suscitato nelle due comunità, parte di esso è diventato un progetto del GSoC 2013, sviluppato in collaborazione con l'IDI e seguito dal nostro gruppo di lavoro con la finalità di renderlo parte della release ufficiale dei due sistemi. Occorrerà comunque rendere eterogenee le tipologie di esercizi tra i due ambienti per garantire completa compatibilità delle attività.

#### **Riferimenti bibliografici**

- [1] Guerra, L. (2002). Educazione e Tecnologie. I nuovi strumenti della mediazione didattica. Bergamo: Edizioni Junior.
- [2] Guerra, L. (2006). The didactic development of learning objects. Journal of Theories and Research in Education.
- [3] Guerra, L. (2010). Tecnologie dell'educazione e innovazione didattica, Bergamo: Edizioni Junior.
- [4] Baldacci M. (2010). Teoria, prassi e "modello" in pedagogia. Un'interpretazione della prospettiva, Journal of Education Sciences & Society.
- [5] Calvani A. (2012). Per un'istruzione evidence based. Analisi teorico-metodologica internazionale sulle didattiche efficaci e inclusive, Trento: Erickson.
- [6] Salomoni, P., Guerra, L., Prandi, C., Ferrari, L., Mirri, S. Lovece, S. (2012). BEAT an AContent extension to support authors in developing learning pathways. In Proceedings of World Conference on E-Learning in Corporate, Government, Healthcare, and Higher Education 2012 (pp. 371-378). Chesapeake, VA: AACE.

*Si ringraziano per la collaborazione al progetto: Matteo Ceppini, Stefania Lovece, i colleghi del Settore E-Learning e l'IDI.*

# **SECONDA PARTE**

 **ISTRUZIONE PRIMARIA E SECONDARIA**

# **POLICULTURA&MOODLE: UN'ESPERIENZA DI APPRENDIMENTO BLENDED PER REALIZZARE NARRAZIONI MULTIMEDIALI**

#### **Chiara Laici<sup>1</sup> , Elena Maccari<sup>2</sup> , Diletta Apollonio<sup>3</sup>**

<sup>1</sup>Dipartimento di Scienze Umane e della Formazione, Università degli Studi di Perugia *[chlaici@tin.it](mailto:chlaici@tin.it)* 

<sup>2</sup>HOC (Hypermedia Open Center) Dipartimento di Elettronica, Informazione e Bioingegneria, Politecnico di Milano *[elena.maccari@polimi.it](mailto:elena.maccari@polimi.it)*

<sup>3</sup>HOC (Hypermedia Open Center) Dipartimento di Elettronica, Informazione e Bioingegneria, Politecnico di Milano *diletta.apollonio@polimi.it*

*FULL PAPER* 

*ARGOMENTO: Istruzione primaria e secondaria*

#### **Abstract**

Dopo una breve presentazione dell'iniziativa PoliCultura proposta alle scuole di ogni ordine e grado dal Politecnico di Milano, approfondiremo l'esperienza di apprendimento blended "PoliCultura&Moodle" illustrando le potenzialità della piattaforma a supporto della realizzazione della narrazione multimediale. Dopo una prima esperienza con 6 classi umbre aderenti all'iniziativa ministeriale Cl@ssi 2.0, la sperimentazione del format è proseguita nell'ambito dei corsi di formazione permanente PoliCultura Plus e PoliCultura Web-TV in PoliCultura 2013.

**Keywords –** Narrazione multimediale, apprendimento blended, PoliCultura, formazione docenti

#### **1 POLICULTURA: UNA INIZIATIVA PER IMPARARE A COMUNICARE IN MODO MULTIMEDIALE A SCUOLA**

PoliCultura [\(www.policultura.it\)](http://www.policultura.it/) è un'iniziativa del Politecnico di Milano che si propone di incentivare l'adozione delle tecnologie dell'informazione e della comunicazione (TIC) nelle scuole italiane e di promuovere il connubio tra cultura e tecnologia. PoliCultura si articola in due percorsi che possono essere complementari: la realizzazione di una narrazione multimediale e la partecipazione a corsi di formazione permanente che approfondiscono la progettazione didattica, aspetti di comunicazione con le nuove tecnologie e competenze tecniche. Dal 2006 ad oggi sono state realizzate oltre 1000 narrazioni e hanno partecipato a PoliCultura più di 1500 docenti e quasi 25.000 studenti delle scuole di ogni ordine e grado.

PoliCultura è soprattutto un'occasione didattica: gli studenti, guidati dai loro docenti, creano dei prodotti multimediali utilizzando gratuitamente il motore 1001Storia. Questo strumento, di facile utilizzo e versatile, consente ai partecipanti di sviluppare in modo semplice delle "narrazioni multimediali" cioè delle "narrazioni non lineari che sfruttano un'ampia gamma di media: testi, audio, immagini…" [1].

Le narrazioni generate da 1001Storia sono multicanale, cioè possono essere erogate attraverso diversi canali di fruizione e in differenti contesti online e offline: sul web, attraverso un CD-ROM o una playlist, su device mobili che possano connettersi a internet (iPad, iPhone, iPod touch, smartphone…). La narrazione multimediale può trattare qualsiasi tematica, scientifica o umanistica, curricolare o extra curricolare, e consente di creare molto facilmente dei progetti multidisciplinari. Per alcuni esempi, consigliamo di visitare il portale [www.policulturaportal.it](http://www.policulturaportal.it/) che raccoglie tutte le narrazioni realizzate dal 2006 ad oggi.

A partire dall'edizione 2013, PoliCultura è anche un'occasione formativa per i docenti: i corsi di formazione permanente "PoliCultura Plus" e "PoliCultura Web-TV", tenuti in modalità online all'interno dell'ambiente Moodle (versione 2.3) e organizzati nell'ambito della proposta PoliCultura Modular, hanno l'obiettivo di formare gli insegnanti nell'ambito delle Nuove Tecnologie applicate alla didattica tramite attività pratiche e progettuali da sperimentare in classe per realizzare una narrazione multimediale.

Il principale fattore di successo dell'iniziativa PoliCultura è sicuramente il motore 1001Storia, lo strumento autore sviluppato da HOC-LAB del Politecnico di Milano. 1001Storia si compone di due ingredienti principali: (a) uno strumento per la realizzazione di narrazioni multimediali, che permette di inserire i contenuti e di generare applicazioni multimediali interattive; (b) una guida metodologica, che supporta il processo di sviluppo della narrazione e propone un "workflow consigliato", cioè una sequenza di attività pratiche raccomandate, e alcune linee guida per un'efficace produzione dei contenuti [2].

1001Storia consente quindi agli utilizzatori di concentrarsi sull'esperienza didattica, mettendo in secondo piano l'implementazione tecnologica: la facilità e la velocità di realizzazione della narrazione consentono ai docenti di dare completa attenzione al lavoro con la classe senza preoccuparsi degli aspetti tecnologici. Infatti, per usare 1001Storia, è necessario conoscere un normale programma di video scrittura, essere in grado di usare motori di ricerca e salvare i contenuti, registrare audio in formato MP3 e conoscere alcune operazione di editing delle immagini (ridimensionamento, scansione di disegni, importazione di fotografie digitali).

Tuttavia, PoliCultura lascia al docente ampi margini per configurare l'esperienza didattica con la classe in base alle competenze e agli obiettivi prefissati. Grazie a questa flessibilità il docente può affiancare all'utilizzo di 1001Storia e agli strumenti base per realizzare i contenuti anche altre tecnologie. Ad esempio, blog per tenere traccia del lavoro svolto, strumenti per condividere il materiale realizzato, come Dropbox e Google Drive, software più avanzati per l'editing video e audio, ecc. Da queste esperienze è nata quindi l'idea di sperimentare un LMS, ovvero un sistema per la gestione dell'apprendimento che consente di allestire un ambiente didattico online, utilizzando numerosi strumenti utili allo sviluppo della narrazione multimediale.

# **2 L'AMBIENTE DI APPRENDIMENTO BLENDED "POLICULTURA&MOODLE"**

L'ambiente blended per l'apprendimento "PoliCultura&Moodle" è stato ideato all'interno del progetto di ricerca ministeriale FIRB Learning4All [\(www.learningforall.it\)](http://www.learningforall.it/), tra i cui obiettivi vi era quello di indagare come un utilizzo consapevole delle tecnologie potesse contribuire ad innalzare la qualità della didattica, in specifico per gli allievi con necessità particolari. Il percorso didattico è stato proposto dall'Università di Perugia integrando l'iniziativa PoliCultura con Moodle, ambiente online che permette di espandere e sviluppare le tradizionali attività didattiche di classe.

Moodle mette a disposizione della classe che partecipa all'iniziativa PoliCultura strumenti di comunicazione e riflessione (forum, chat, blog, messaggistica) strumenti di reperimento e condivisione delle risorse (etichette, cartelle, collegamenti a file/immagini o siti web), strumenti di costruzione delle conoscenze (wiki, glossari, compiti), strumenti di valutazione e autovalutazione (report, sondaggi, scelte, quiz) che possono essere utilizzati in modo integrato per realizzare un ambiente a forte valenza sociale in cui promuovere attività individuali e collaborative di costruzione di conoscenza e supportare costantemente il processo di realizzazione della narrazione multimediale in un percorso blended.

Il concetto di ambiente di apprendimento blended è in tal caso particolarmente adeguato in quanto con blended non si intende il semplice giustapporsi di attività in presenza e a distanza, ma una loro alternanza volta a valorizzare al massimo le varie componenti e a realizzare contesti di lavoro efficaci per studenti e docenti permettendo quindi l'integrazione di attività, strumenti, risorse, tempi [3].

PoliCultura&Moodle prevede quindi l'utilizzo integrato di Moodle per le classi che partecipano all'iniziativa PoliCultura, permettendo quindi a studenti e docenti di condividere costantemente tutte le fasi della costruzione della narrazione multimediale: dalla negoziazione sull'argomento, alla condivisione dei materiali, alla discussione delle attività realizzate, al racconto dell'esperienza, al costante scaffolding per la realizzazione della narrazione (per un dettagliato approfondimento si rimanda al documento di presentazione disponibile nel sito web di Learning4All [http://www.learningforall.it/materiali-e-strumenti/format-in-via-di](http://www.learningforall.it/materiali-e-strumenti/format-in-via-di-sperimentazione/policulturamoodle/)[sperimentazione/policulturamoodle/\)](http://www.learningforall.it/materiali-e-strumenti/format-in-via-di-sperimentazione/policulturamoodle/).

La creazione della narrazione multimediale nell'ambito dell'iniziativa PoliCultura si basa su un workflow che viene proposto alle scuole (di libera reinterpretazione) e sull'uso dello strumento 1001storia. Per la realizzazione di PoliCultura&Moodle il workflow è stato sviluppato e integrato in relazione alle possibilità offerte dall'ambiente online in termini di risorse, strumenti e attività da realizzare in classe ed anche oltre il normale orario scolastico.

Sulla base del workflow di PoliCultura, è stato quindi predisposto un Corso Moodle (Figura 1) in cui sono previsti spazi e strumenti di lavoro online per supportare la costruzione della narrazione multimediale. Il corso è organizzato in tre aree principali:

1. "Discussione tema e piano editoriale" con l'attivazione di un forum per supportare la scelta del tema della narrazione e la costruzione del piano editoriale.

- 2. "Preparazione dei testi della narrazione" con una sezione "Discussione" in cui è previsto un forum per la discussione sui vari materiali necessari alla narrazione; una sezione "Condivisione e raccolta delle risorse" con un glossario che permette ad ogni partecipante di allegare i materiali utili, anche reperiti in rete; una sezione "Scrittura dei testi" in cui è previsto l'editor per la scrittura collaborativa wiki; una sezione "Organizzazione dei materiali" con diverse cartelle a disposizione dell'insegnante per caricare i materiali finiti (audio, testi, immagini da caricare in 1001Storia).
- 3. "Pubblicazione e discussione finale" con una cartella per ospitare la narrazione generata con 1001Storia ed un forum per le riflessioni finali sull'esperienza.

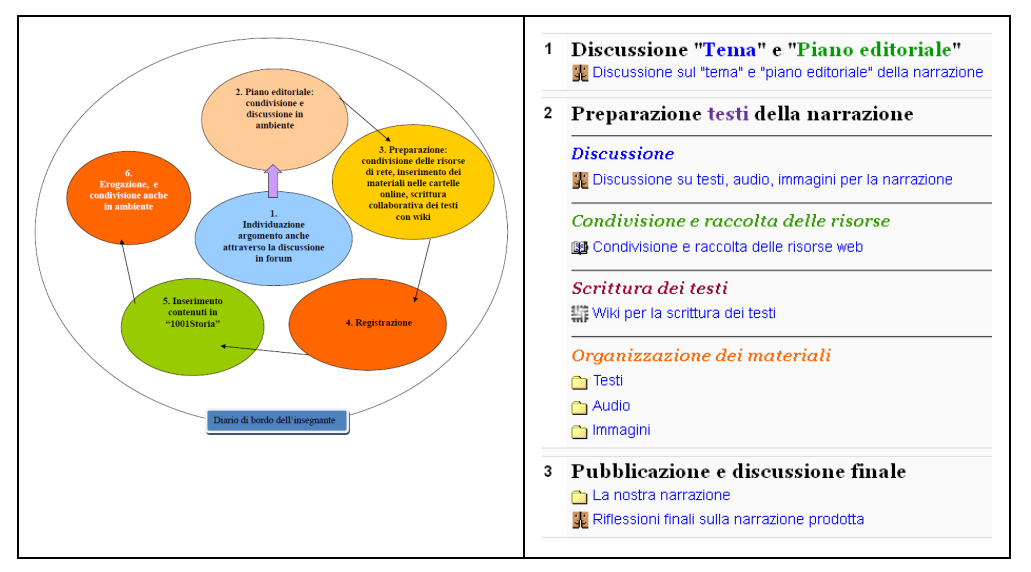

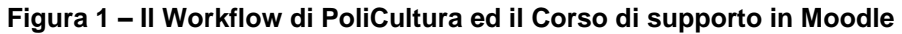

Tutta l'attività online viene registrata tramite report automatici dall'ambiente Moodle ("report delle attività") che per i docenti possono essere utili strumenti di monitoraggio delle attività svolte dagli studenti, ma anche strumenti di autovalutazione per gli studenti stessi.

Il processo di costruzione della narrazione multimediale e l'esperienza didattica nel suo complesso, viene documentata dalla realizzazione periodica di un diario di bordo da parte di un insegnante referente che può utilizzare a tal proposito il blog di Moodle. Tale articolazione del corso viene presentata ad insegnanti e studenti come una ipotesi di base, modificabile e integrabile con ulteriori strumenti a seconda delle esigenze specifiche delle classi.

## **3 LA SPERIMENTAZIONE DI POLICULTURA&MOODLE CON I DOCENTI DEI CORSI DI FORMAZIONE "POLICULTURA PLUS" E "POLICULTURA WEB-TV"**

PoliCultura&Moodle è stato inizialmente sperimentato, nell'ambito del progetto FIRB Learning4All, con 6 classi umbre aderenti all'iniziativa ministeriale Cl@ssi 2.0. L'Università di Perugia, partner scientifico di L4ALL, ha condotto la sperimentazione, formando i docenti all'utilizzo di Moodle versione 1.9 e mettendo a disposizione delle classi coinvolte un ambiente in piattaforma.

La sperimentazione ha ottenuto notevole soddisfazione nei docenti coinvolti e significativi benefici didattici specialmente socio-relazionali e cognitivi. In particolare, nell'ambito socio-relazionale si sono riscontrate aumentate capacità di collaborare e di lavorare cooperativamente in gruppo e una maggiore capacità di aiutarsi reciprocamente tra pari, mentre in ambito cognitivo i dati raccolti evidenziano un più efficace processo di memorizzazione e acquisizione delle informazioni disciplinari, con una conoscenza interdisciplinare degli argomenti trattati, una maggiore capacità di individuare collegamenti e relazioni tra le informazioni, l'attivazione di processi di apprendimento meta cognitivo e riflessivo e maggiori capacità di problem solving [4].

L'esperienza positiva di PoliCultura&Moodle e la volontà di proporre ai docenti della scuola italiana la possibilità di utilizzare la piattaforma come strumento a supporto della costruzione di una narrazione multimediale in PoliCultura hanno portato, nell'edizione 2013 dell'iniziativa, alla proposta di due corsi di formazione permanente, "PoliCultura Plus" e "PoliCultura Web-TV", rivolti ai docenti di scuole di ogni ordine e grado.

I due corsi, che hanno coinvolto 38 docenti di scuole di ogni ordine e grado, hanno permesso ai docenti di sperimentare in prima persona un'esperienza di apprendimento tramite Moodle: i corsisti infatti hanno utilizzato questo ambiente per interagire con colleghi e i docenti del corso e condividere le risorse didattiche a disposizione.

PoliCultura Plus si propone di fornire agli insegnanti elementi di conoscenza, metodologie e assistenza perché possano realizzare con la propria classe una narrazione multimediale interattiva di qualità; PoliCultura Web-TV permette in aggiunta ai docenti di apprendere come trasformare (sia in senso comunicativo che in senso tecnico) una narrazione multimediale perché sia adatta ad una trasmissione via Web-TV.

I corsi si compongono ciascuno di cinque moduli di approfondimento, tenuti da docenti esperti di comunicazione e di didattica assistita dalle TIC: "La narrazione multimediale" ("La narrazione multimediale e la Web-TV" per PoliCultura Web-TV), "Il progetto didattico in PoliCultura", "Raccontare un'esperienza didattica", "Tecnologie della multimedialità" ("Tecnologie della multimedialità per la Web-TV" per PoliCultura Web-TV), "Usare il portale esplorativo di PoliCultura" e "Realizzazione di una narrazione mediante il supporto di Moodle", dedicato specificamente all'utilizzo didattico di Moodle per supportare la costruzione della narrazione multimediale di PoliCultura.

Esaminiamo nel dettaglio il modulo "Realizzazione di una narrazione mediante il supporto di Moodle", che tratta l'utilizzo didattico degli strumenti e delle attività di Moodle utili a supportare il lavoro della classe con PoliCultura: la condivisione di tutte le fasi dell'esperienza, dalla negoziazione sull'argomento, alla condivisione dei materiali, alla discussione delle attività realizzate, al racconto dell'esperienza, al costante scaffolding per la realizzazione della narrazione multimediale. Il modulo "Realizzazione di una narrazione mediante il supporto di Moodle" è stato organizzato in n.7 settimane in cui sono stati proposti i seguenti argomenti:

- 1. introduzione a Moodle;
- 2. il workflow della narrazione multimediale ed il corso online in Moodle;
- 3. scelta del tema della narrazione: gli strumenti di comunicazione;
- 4. costruzione del piano editoriale: gli strumenti per la gestione dei contenuti da parte del docente;
- 5. sviluppo del piano editoriale e preparazione dei materiali: gli strumenti per la consegna e la condivisione dei contenuti da parte degli studenti;
- 6. la scrittura collaborativa dei testi con wiki;
- 7. pubblicazione della narrazione e valutazione dell'esperienza.

Il modulo ha previsto, oltre alla partecipazione a videoconferenze e a forum di discussione e allo studio dei materiali proposti (documenti, tutorial, video, link di approfondimento), la sperimentazione dei principali strumenti di Moodle in un apposito corso "Demo" in cui ciascun partecipante lavorava con il ruolo "docente" ed attivava e utilizzava gli strumenti proposti ogni settimana (forum, URL, glossario, wiki, quiz, ecc.).

Ai docenti che ne hanno fatto richiesta (n. 9) è stato poi attivato un corso Moodle da utilizzare con gli studenti della propria classe durante la realizzazione della narrazione multimediale. Tutto il percorso è stato tutorato tramite il forum e la messaggistica interna dal docente del modulo che ha inviato costanti feedback sulla sperimentazione dei singoli strumenti proposti settimanalmente e sulla gestione del corso di classe.

Nel corso di classe i docenti hanno utilizzato come esempio di struttura il corso Moodle proposto (vedi Figura 1), personalizzandolo secondo le esigenze della classe. Poiché ogni docente ha avuto la possibilità di adattare l'organizzazione della piattaforma in base al proprio progetto didattico, i risultati sono stati eterogenei, confermando la caratteristica di flessibilità di PoliCultura anche affiancata dall'utilizzo di Moodle. Due esempi di narrazioni realizzate con il supporto di Moodle sono: *Calore e mistero: un mix "termodinamico"*, realizzata dalla classe 4D sperimentazione PNI del Liceo Scientifico E. Fermi di Brindisi, guidata dalla docente Gloria Russo [\(http://www.1001storia.polimi.it/meusGEN/meuslive.php?public=1&projectid=1367\)](http://www.1001storia.polimi.it/meusGEN/meuslive.php?public=1&projectid=1367), e Herbert e i suoi amici della prima B (vi spiegano i robot), realizzata dalla classe 1B dell'Istituto Comprensivo Monte Grappa di Bussero, guidata dall'insegnante Cinzia Andreoni

[\(http://www.1001storia.polimi.it/meusGEN/meuslive.php?public=1&projectid=1308\)](http://www.1001storia.polimi.it/meusGEN/meuslive.php?public=1&projectid=1308).

Sebbene tutti i docenti abbiano concluso positivamente l'attività, le esperienze mettono in evidenza alcune possibili criticità che si rintracciano nell'utilizzo di Moodle in PoliCultura: l'eventualità che i tempi di progettazione e realizzazione della narrazione si dilatino e potenziali difficoltà tecniche legate alla gestione ed organizzazione della piattaforma.

La buona riuscita dell'esperienza inoltre necessita che la piattaforma si mantenga "viva" e in questo il docente gioca un ruolo essenziale: oltre ad dover essere fisicamente in aula, dovrà garantire il proprio supporto online.

## **4 CONCLUSIONI**

La sperimentazione di PoliCultura&Moodle, al termine del primo anno dei corsi di formazione permanente PoliCultura, ha mostrato riscontri positivi in termini di benefici didattici, di sviluppo di competenze trasversali, di coinvolgimento attivo delle famiglie. Si può notare come l'utilizzo di Moodle a supporto della realizzazione di una narrazione multimediale amplifichi i benefici ottenuti in PoliCultura.

Come emerge dai dati raccolti nel corso delle sette edizioni del Concorso PoliCultura attraverso questionari somministrati ai docenti partecipanti (l'analisi dei dati è disponibile nei report delle diverse edizioni, pubblicati sul sito [http://www.policultura.it/press.htm\)](http://www.policultura.it/press.htm), da un punto di vista didattico, l'utilizzo del software 1001Storia richiede da parte degli utilizzatori una comprensione profonda degli argomenti trattati, tale da consentire l'opportunità di discuterne in classe per individuare gli snodi indispensabili alla comprensione e comunicazione.

Moodle permette una continua negoziazione dell'oggetto del lavoro e delle tematiche affrontate, oltre alla costruzione collaborativa della conoscenza: mette a disposizione della classe e del docente diversi tool per la costruzione collaborativa della conoscenza quali wiki (editor di testo collaborativo in cui poter condividere il piano editoriale del lavoro e la composizione dei contenuti/testi), glossari (strumento per organizzare, anche tramite categorie, le risorse di Rete ed altre risorse multimediali), database (strumento per la condivisione di documenti), nonché forum in cui poter costantemente discutere il processo di realizzazione dell'esperienza [5]. Il lavoro di gruppo, l'attività collaborativa e la coesione della classe sono benefici relazionali che i docenti riportano costantemente nei questionari: ad esempio, dai dati dell'edizione 2013 (base: 127 classi, scala 1-5) emerge che gli alunni attraverso il lavoro per il concorso hanno potuto acquisire e affinare capacità di lavorare cooperativamente (media 4,19), è aumentata la coesione degli studenti mirata a raggiungere l'obiettivo competitivo (media 4,03) e la capacità di sviluppare lavoro autonomo e responsabile (media 3,82).

Tali benefici vengono amplificati dal lavoro sulla piattaforma, che incoraggia le capacità di partecipazione e condivisione e il peer-to-peer learning. Moodle, inoltre, consente di seguire le attività anche al di fuori della scuola, superando i vincoli temporali legati all'orario scolastico: il docente può più facilmente inserire nella progettazione didattica anche attività in remoto, monitorandone lo svolgimento e l'interazione tra gli alunni.

La possibilità di lavorare anche in remoto da casa crea un maggiore coinvolgimento delle famiglie, beneficio relazionale che rappresenta sicuramente uno dei punti di forza di PoliCultura&Moodle: i feedback raccolti durante i corsi, attraverso interviste in profondità, secondo la metodologia sviluppata nell'ambito del progetto FIRB L4All, evidenziano che, grazie a Moodle, le famiglie, soprattutto nel caso di alunni del primo ciclo della scuola primaria, partecipano in modo spontaneo a tutte le fasi di lavoro sulla narrazione, dal primo accesso in piattaforma alla discussione sui contenuti. Il dato appare estremamente interessante e apre possibili scenari di utilizzo di Moodle nella scuola primaria.

Non da ultimo, PoliCultura&Moodle consente lo sviluppo di competenze trasversali: atteggiamenti emozionali positivi verso l'attività scolastica, motivazione verso le attività scolastiche in generale, un migliore senso di autostima ed autoefficacia (empowerment).

I dati e i riscontri positivi dei docenti confermano l'efficacia dell'utilizzo di Moodle per la realizzazione di una narrazione multimediale con 1001Storia: anche nell'edizione 2014 di PoliCultura sono previsti dei corsi di formazione permanente, erogati in ambiente Moodle, per favorire l'inserimento delle TIC nella didattica quotidiana.

#### **Riferimenti bibliografici**

- [1] Mallowy J., Marshall C.C. (1996). Forward Anywhere. Cambridge, MA, Eastgate.
- [2] Di Blas, N., Marini, L., Boretti, B. (2009). Comunicare Cultura con le Nuove Tecnologie: 1001storia per PoliCultura. In A. Andronico, L. Colazzo (Eds.), Didamatica 2009 – ISBN 978-88-8443-277-3.
- [3] Ligorio, M.B., Cacciamani, S., Cesareni, D. (2006). Blended Learning. Dalla scuola dell'obbligo alla formazione adulta. Roma: Carocci.
- [4] Falcinelli F., Laici C. (2012). Teaching with ICT: The Policultura and Moodle Didactic Format Experimented in Schools, IJCEE, January-March 2012, Vol. 2, No. 1.
- [5] Falcinelli F., Laici C. (2010). Format PoliCultura&Moodle. Un ambiente blended per l'apprendimento. [www.learningforall.it](http://www.learningforall.it/)

# **RETE CHE CATTURA, RETE CHE FA CRESCERE:**

# **STRATEGIE PER PREVENIRE L'ABBANDONO SCOLASTICO**

#### **Giacomo Boselli<sup>1</sup> , Antonia Romano<sup>2</sup>**

<sup>1</sup>IFP "Pertini" Trento *giacomo.boselli@scuole.provincia.tn.it*

> <sup>2</sup>IPRASE *antonia.romano@iprase.tn.it*

#### *FULL PAPER*

*ARGOMENTO: Istruzione secondaria* 

#### **Abstract**

[31] Nell'Istituto di Formazione Professionale Pertini di Trento, in una classe sperimentale, composta da studenti fortemente demotivati e con scarse performances scolastiche, è stata avviata una ricerca azione finalizzata alla "rimotivazione" allo studio e alla ricostruzione di una percezione positiva di sé anche attraverso il recupero di pensiero scientifico e di competenze comunicative, al cui sviluppo hanno contribuito gli attuali canali di interazione tipici del web 2.0. LIM, tablet, cloud computing e smartphone hanno permesso l'accesso alle discipline utilizzando processi e metalinguaggio familiari ai ragazzi della "touch generation". L'ambiente virtuale di apprendimento collaborativo, attraverso l'utilizzo della piattaforma Moodle, ha permesso di intrecciare narrazioni esistenziali, autobiografie cognitive e contenuti disciplinari, portando all'acquisizione di conoscenze ed abilità che si sono rivelate fondamentali per contribuire allo sviluppo di competenza scientifica.

**Keywords -** Innovazione, tecnologia, progetti di ricerca.

#### **1 PREMESSA**

Nelle classi prime dell'Istituto di Formazione Professionale "Pertini" di Trento è presente un numero elevato di allievi privi o scarsamente dotati delle competenze di base relative agli apprendimenti e con problemi comportamentali. Per far fronte a questa realtà, l'Istituto ha organizzato una classe sperimentale per proporre percorsi didattici disciplinari progettati con la finalità di favorire la rimotivazione personale e il recupero delle competenze di base e, quindi, prevenire bocciature e abbandoni. Le evidenze emerse dall'applicazione di protocolli osservativi concordati con il Laboratorio di Osservazione, Diagnosi e Formazione del Dipartimento di Psicologia e Scienze Cognitive dell'Università degli Studi di Trento (ODFLab) e utilizzati in fase di startup, dimostrano che il profilo funzionale degli studenti risulta avere le caratteristiche tipiche della fascia C, secondo la classificazione definita nella normativa provinciale (D.P.P. n. 17 - 124/Leg. Dell'8 maggio 2008, art. 74 della L.P. 7 agosto 2006 n. 5). I docenti coinvolti nella sperimentazione hanno seguito un percorso di formazione e, durante l'anno scolastico, hanno usufruito della supervisione effettuata dal gruppo di ricerca della Professoressa Paola Venuti dell'ODFLab e da esperti IPRASE (Istituto Provinciale per la Ricerca e la Sperimentazione Educatica). Nell'ambito matematico scientifico, i test proposti all'inizio dell'anno dall'ODFLab hanno evidenziato la presenza di criticità in abilità di calcolo, ragionamento logico, stima di grandezze, conoscenza di un linguaggio specifico e risoluzione di problemi. L'analisi della situazione di partenza, attraverso verifiche e osservazioni formali e informali da parte dei docenti, ha rivelato l'esistenza di concezioni errate in relazione a nodi fondamentali come area, perimetro e volume, di difficoltà nella visualizzazione spaziale, nella gestione di unità e strumenti di misura, nell'osservazione e comprensione di fenomeni naturali e processi fisico-chimici ad essi correlati. E' emersa, inoltre, difficoltà nel mettere in campo interazioni, emozioni, regolazione del comportamento, regolazione sociale, comunicazione per esercitare competenze sociali e relazionali.

# **2 LA RICERCA AZIONE**

## **2.1 Il disegno di ricerca**

Il disegno di ricerca è stato elaborato sulla base dei dati acquisiti, relativi ad aspetti cognitivi e ad atteggiamenti verso lo studio e verso i pari e gli adulti del contesto scolastico. Il riferimento per l'intero lavoro di progettazione e sperimentazione di percorsi educativi è stato il costruttivismo, basato sull'apprendimento per esperienza in un contesto educativo in cui sono stati fondamentali momenti di peer tutoring e peer learning. Ogni docente ha assunto un ruolo sempre più decentrato rispetto alla classe, diventando regista di un ambiente di apprendimento collaborativo e operando costantemente nella zona di sviluppo prossimale secondo le strategie previste dallo scaffolding. Il soggetto che apprende è stato posto al centro di un processo formativo in cui narrazione esistenziale e autobiografia cognitiva si sono intrecciate con le fasi dell'apprendimento disciplinare. In particolare, nell'ambito matematico-scientifico si è scelto di potenziare una didattica laboratoriale attenta allo sviluppo di abilità di visualizzazione spaziale, alla ricerca di varianti e invarianti in oggetti, di somiglianze, differenze e ricorrenze in fenomeni naturali, alla costruzione di oggetti materiali e mentali, alla generalizzazione, cercando di superare l'ostacolo per l'apprendimento generato da un eccessivo ricorso a formalizzazioni astratte e all'acquisizione di termini e procedure, che risultano difficili da "memorizzare" per molti studenti perché faticano ad attribuire loro senso e significati. Le tecnologie informatiche sono state utilizzate come strumenti irrinunciabili per il loro elevato potenziale didattico e per favorire coinvolgimento, attenzione, motivazione, ma anche per facilitare comunicazioni, condivisione e documentazione sia in aula che a distanza [1]. LIM, tablet, cloud computing e smartphone hanno permesso l'accesso alle discipline utilizzando processi e metalinguaggi familiari ai ragazzi della "touch generation". Gli alunni, in più occasioni, hanno elaborato riflessioni relative al proprio atteggiamento verso gli apprendimenti e alla percezione di sé nella relazione con la scuola e con i compagni. I docenti hanno realizzato osservazioni e verifiche formative in itinere. Gli esperti dell'ODFLab hanno fornito contributi ai processi di insegnamento ed apprendimento attraverso specifiche osservazioni strutturate. Infine, gli studenti hanno partecipato a momenti di valutazione sommativi, per verificare, soprattutto, il cosiddetto "valore aggiunto". Il disegno di ricerca è stato, quindi, finalizzato alla "rimotivazione" allo studio e alla ricostruzione di una percezione positiva di sé anche attraverso il recupero di pensiero scientifico e di competenze comunicative, al cui sviluppo hanno contribuito gli attuali canali di interazione tipici del web 2.0.

## **2.2 L'utilizzo delle TIC**

La letteratura pedagogica più recente evidenzia che gli ambienti virtuali di apprendimento collaborativo rappresentano luoghi di studio efficace [2], soprattutto nell'ambito matematico-scientifico, e contesti di comunicazione ed interazione efficaci per intercettare le nuove generazioni di studenti, soprattutto in scuole ad elevato tasso di dispersione. Per la classe sperimentale è stata progettata una "unità di lavoro" di scienze[3] sulla piattaforma e-learnig del nostro Istituto (vedi Fig.1). In molti Istituti scolastici trentini le piattaforme sono utilizzate per il database scolastico e per le aree riservate a gruppi di utenti (docenti, famiglie, studenti). Nella Formazione Professionale l'utilizzo dell'e-learning è diffuso prevalentemente nel quarto anno. Progettare e proporre percorsi didattici su piattaforma Moodle a studenti del primo con un profilo funzionale da fascia C, rappresenta per la scuola un'innegabile innovazione didattica e un modello trasferibile in altre realtà scolastiche.

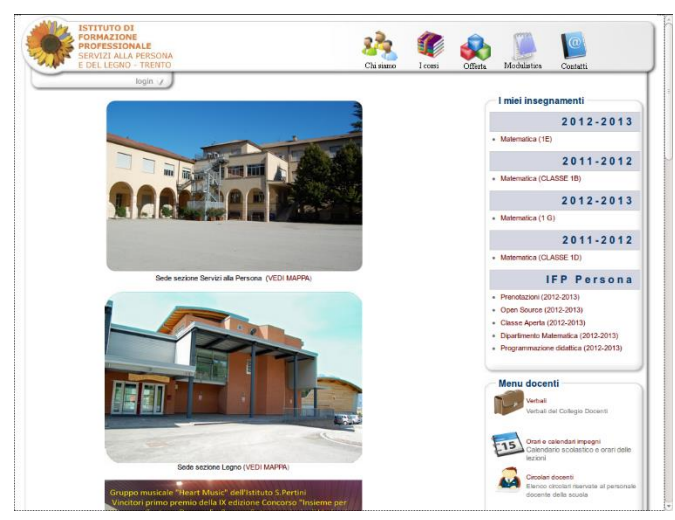

**Figura 1 – Piattaforma e-learning dell'Istituto http://ifptrento.edulife.eu**

# **3 LA CLASSE NELLA RETE – LA RETE NELLA CLASSE**

#### **3.1 Setting e-class**

Generalmente, nella formazione professionale trentina, l'ambiente e-learning viene proposto negli ultimi anni del percorso di studi, quando la formazione degli studenti ha raggiunto un livello tale da consentire ai docenti di puntare prevalentemente sui contenuti più che sull'arricchimento della veste grafica. Nel proporre l'ambiente virtuale al primo anno, si è deciso di arricchirlo con molti elementi multimediali per "catturare" l'attenzione degli alunni ed indurre la loro partecipazione anche attraverso la stimolazione visiva. L'ambiente di lavoro è stato aggiornato in tempo reale, pubblicando e condividendo fotografie e video di momenti significativi della vita scolastica (vedi Fig.2).

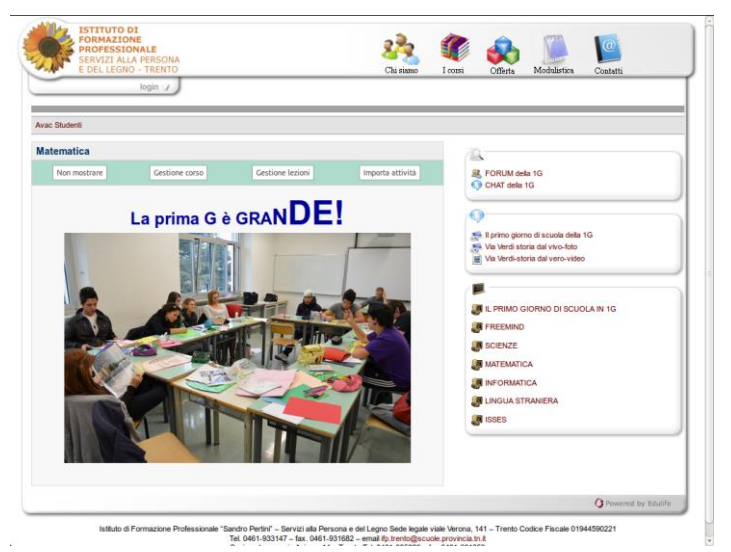

**Figura 2 – Home page classe virtuale**

L'ambiente di lavoro virtuale è stato utilizzato, più che come luogo dove caricare materiali da far consultare per lo studio, come ambiente da costruire insieme, vero e proprio laboratorio di idee, in cui gli studenti hanno trovato spazio libero. Un esempio è rappresentato dall'immagine seguente (forum), dove sono evidenti le diverse tipologie di argomenti di discussione, che spaziano dall'ambito propriamente didattico disciplinare allo scambio di opinioni personali su specifici comportamenti in aula (vedi Fig.3).

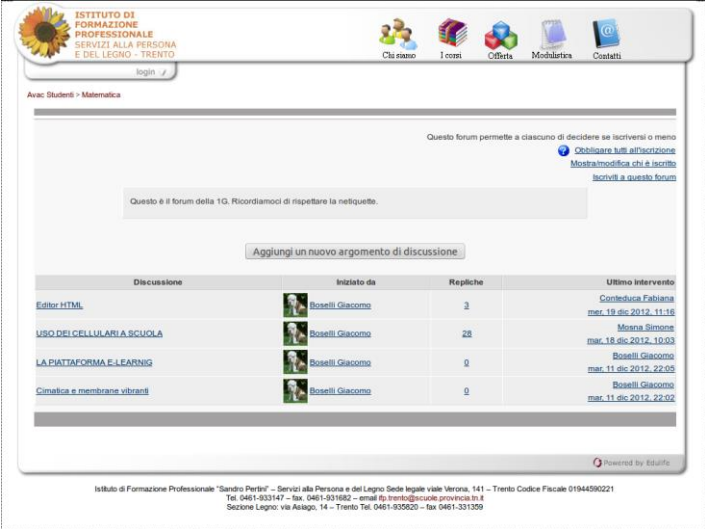

**Figura 3 – Sezione forum**

Nonostante le difficoltà delle relazioni interpersonali, spesso compromesse da forti interferenze emotive, l'ambiente virtuale così progettato e co-costruito è diventato una naturale espansione dell'aula reale e al suo interno si è realizzata interdipendenza positiva in modo efficace. Contemporaneamente, la documentazione, anche cartacea, dell'intero percorso didattico, man mano che si affrontavano le diverse fasi, ha permesso di assolvere al compito di stimolare negli studenti metacognizione, necessaria per rendere più efficace l'apprendimento delle discipline [4].

## **3.2 Attività didattica**

Lo sviluppo delle abilità e delle competenze necessarie per utilizzare efficacemente la piattaforma Moodle, è avvenuto soprattutto sul campo, perché si è scelto di dare maggiore spazio ad un apprendimento laboratoriale ed esperienziale, senza, ovviamente, trascurare le informazioni teoriche di base. Per favorire la fruizione attiva della piattaforma e favorirne un utilizzo da parte di ogni studente, le prime attività sono state realizzate ricorrendo prevalentemente a canali comunicativi abitualmente frequentati dagli adolescenti (chat, forum). La piattaforma è stata utilizzata per tutte le azioni che caratterizzano un intervento didattico: dal consultare materiali per lo studio allo svolgere esercizi e verifiche, dal raccogliere feedback da parte dei docenti all'archiviare documenti di riflessioni metacognitive individuali e di gruppo. Gli alunni hanno manifestato coinvolgimento e concentrazione che sono andati progressivamente incrementandosi, man mano che acquisivano familiarità con il mezzo e gli strumenti che mette a disposizione. Nella Fig. 4 è riportato un questionario di autovalutazione su conoscenze scientifiche.

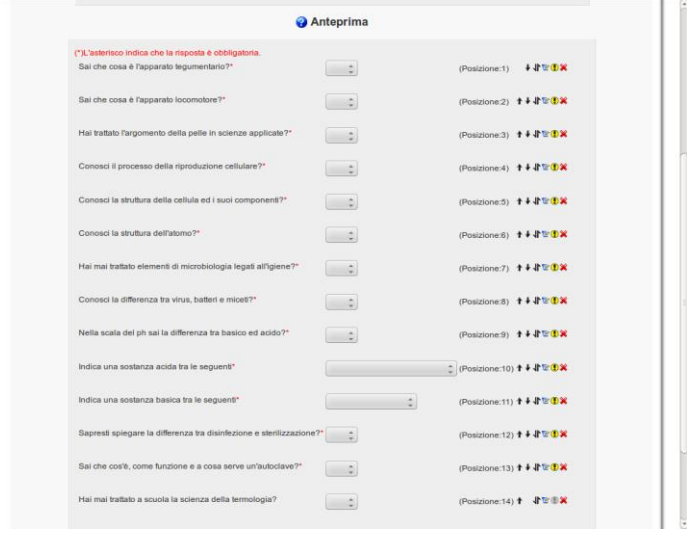

**Figura 4 – Questionario di autovalutazione**

L'azione didattica è stata poi progettata a partire dai risultati del questionario e dalla discussione successiva. Nella Fig. 5 si illustra la mappa mentale sulla classificazione delle diverse forme di energia, elaborata da uno studente. A partire da questa mappa, caricata in piattaforma, è stata progettata un'unità di lavoro che ha impegnato e coinvolto gli studenti anche su temi di forte attualità.

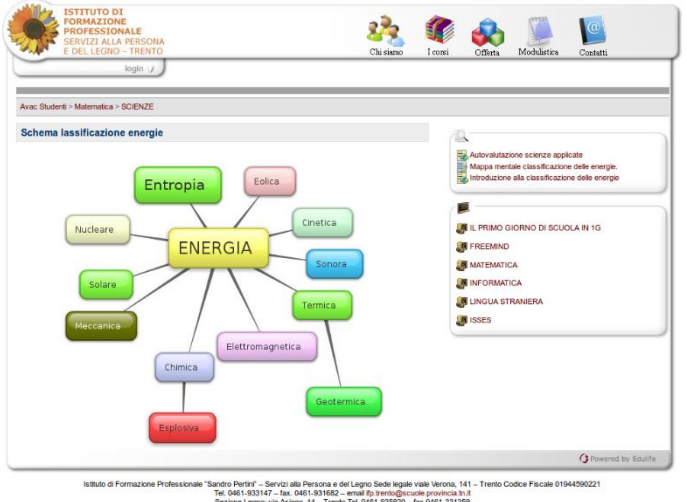

**Figura 5 – Classificazione delle energie**

## **3.3 Forum e chat**

Il forum si è rivelato subito un contesto particolarmente favorevole alla raccolta di opinioni, riflessioni e stimoli da parte degli studenti, i quali, andando oltre l'argomento specifico delle lezioni, hanno fatto ricorso al dialogo nel forum anche per approfondire tematiche relative alla vita in classe. La chat è stata subito accolta con favore, essendo la modalità di comunicazione attualmente più diffusa tra loro e a cui ricorrono anche quando si trovano fisicamente presenti in uno stesso luogo. Gli studenti sono stati liberi di utilizzare il codice linguistico della comunicazione tra pari, tipico delle chat, senza censurare l'uso di abbreviazioni di parole, neologismi da short message, termini dello slang adolescenziale attuale, emoticons, animoticons e il ricorso a tutta la simbologia che soggiace alla scrittura ermetica di emozioni e di messaggi di affettività.

#### **4 CONCLUSIONI**

Le due principali rilevazioni internazionali sugli apprendimenti, le indagini P.I.S.A. e le prove TIMSS, hanno caratteristiche diverse: le indagini P.I.S.A. valutano come i quindicenni scolarizzati affrontano situazioni problematiche reali, mettendo in gioco tutte le loro conoscenze, abilità e competenze. Il framework P.I.S.A. non fa riferimento a programmi o indicazioni nazionali, ma propone quesiti fortemente contestualizzati nel reale. Le prove TIMSS, invece, sono strettamente correlate al curriculum scolastico e, quindi, valutano, fondamentalmente, gli apprendimenti che si realizzano a scuola. Analizzando i risultati delle due rilevazioni, emerge che, per gli studenti italiani, gli apprendimenti in scienze corrispondono a livelli migliori se ci riferiamo a quesiti correlati al curriculum scolastico, mentre i risultati non sono soddisfacenti nelle rilevazioni P.I.S.A. E' ragionevole ipotizzare che tale criticità sia dovuta alla differenza sostanziale tra le due rilevazioni: i nostri studenti si trovano, cioè, in difficoltà nel mobilitare il proprio patrimonio di conoscenze e abilità per risolvere situazioni problematiche simili a quelle che si verificano nella vita reale, in cui i "problemi" sono impliciti nelle situazioni stesse ed in cui le strategie risolutive possono essere molteplici e le soluzioni varie o nessuna. I nostri studenti hanno difficoltà nella trasferibilità degli apprendimenti scolastici in contesti diversi, dove, di fatto, si esercitano ed esprimono competenze di cittadinanza [5]. Nella nostra classe sperimentale il contesto extrascolastico, rappresentato da ambiente virtuale, modalità di comunicazione in rete, frequentazione di social network, è stato portato dall'extrascuola all'interno della scuola per favorire lo sviluppo di competenze disciplinari da far evolvere in competenze di cittadinanza, che, nello specifico gruppo di studenti, risultavano quasi compromesse. Di fondamentale importanza si è rivelato l'arricchimento dell'ambiente virtuale con elementi multimediali più familiari agli adolescenti. L'ambiente virtuale di apprendimento collaborativo, attraverso la piattaforma Moodle, ha permesso di intrecciare narrazioni esistenziali, autobiografie cognitive e contenuti disciplinari, portando all'acquisizione di conoscenze ed abilità che si sono rivelate fondamentali per contribuire allo sviluppo di competenza scientifica [6]. Lo "storico" delle attività è stato molto apprezzato da parte degli studenti, che hanno potuto ripercorrere i vari momenti e le diverse fasi del percorso educativo proposto. La possibilità di utilizzare i codici linguistici che appartengono al loro mondo, quello che vivono fuori dalla scuola, ha favorito lo sviluppo di abilità sociali, che sembravano compromesse, e l'acquisizione di contenuti disciplinari, che, in questa particolare fase del loro tormentato percorso scolastico, risultavano particolarmente ostici. Poiché uno dei compiti della scuola è far acquisire le terminologie specifiche delle diverse discipline e far comprendere l'importanza di padroneggiare diversi codici linguistici, si è iniziato a favorire gradualmente il passaggio da un codice linguistico tipico della comunicazione tra pari a un uso di termini tecnici specifici del linguaggio scientifico. La presenza di forum e chat ha permesso agli studenti, spesso protagonisti di precedenti fallimenti scolastici, ma abituali frequentatori di social network, di avvicinarsi senza timore ad un utilizzo della piattaforma Moodle finalizzato alla costruzione di saperi. La piattaforma Moodle è stata utilizzata, nell'anno scolastico precedente, solo nei momenti di didattica d'aula, mentre è stato riscontrato un utilizzo del social network dedicato all'apprendimento anche nel tempo dell'extrascuola. Ciò conferma l'idea di proseguire nella didattica d'aula ricorrendo all'utilizzo di questi nuovi canali di comunicazione, per favorire apprendimenti efficaci, puntando su una maggiore fruizione della piattaforma Moodle anche nel tempo dell'extrascuola. L'obiettivo prefissato di far riscoprire a questi studenti la voglia di andare a scuola e di andarvi per imparare, ma anche lo spirito di appartenenza ad una comunità, è stato pienamente raggiunto come dimostrano le raccolte delle loro riflessioni finali.

## **5 LA VOCE DEI PROTAGONISTI**

"Oggi le cose sono cambiate e grazie alla scuola possiamo studiare e lavorare in modo diverso e tecnologico e la voglia di studiare in modo diverso sale. Personalmente credo che questo nuovo metodo potrebbe funzionare per tutti gli allievi della scuola. il perché è semplice: noi ragazzi d'oggi siamo abituati quotidianamente ad usare cellulare computer ed altri sistemi , Penso anche che la scuola debba sapersi adeguare e capire i ragazzi perché le cose non rimangono mai uguali ma cambiano . Le scuole devono capire che questi nuovi sistemi portano solo a grandi vantaggi in modo semplice pratico e veloce, Ora abbiamo la

tecnologia e sappiamo bene che la tecnologia all'umanità ha sempre portato benefici Chissà forse noi ragazzi potremmo anche diventare super geni e sviluppare al meglio il nostro cervello.. questo è un mio parere poi non so ... Facendola breve le uscite didattiche studio moderno e buon senso da parte degli alunni e dei professori potrebbero portarci grandi doti e nuovi modi di pensare per il nostro futuro.... prima impariamo meglio è ...".

"Cosa è cambiato? Non è cosa è cambiato, è chi è cambiato.. Beh sono cambiata io e il mio modo di fare, il modo di vedere le cose: perché vi starete chiedendo? beh la didattica il modo di fare lezione e il modo in cui ci prendevano gli argomenti che facevano i prof in modo diverso in un modo più allegro. Le materie scientifiche? ... Beh fuori dal comune direi ma è come giocare al piccolo chimico prima sbagli ma poi impari, impari come devi fare, impari a cercare la soluzione a riconoscere le cose a non arrenderti... sono queste le esperienze che ti fanno crescere. Molti ragazzi e ragazze si lasciano andare: prendete me all'inizio, un caso perso, ma guardatemi ora si ci sono riuscita.. ho preso tutti i consigli, le sgridate e ho assemblato il tutto e ora sono qui. Non è tanto l'essere felici è il sapere che c'è l'hai fatta. Cosa vedo nel mio futuro? Ancora non lo so ma potrei diventare una persona splendida e io miro a questo…"

#### **Riferimenti bibliografici**

- [1] Chiara Giaccardi, Matteo Tarantina (2012) I media e la scuola
- [2] Jonassen D.H. (1999) Computers Mindtools Schools Engaging Critical Thinking
- [3] Evandro Agazzi (1994) Cultura scientifica ed interdisciplinarità
- [4] Rivoltella P. Cesare (2012) Neurodidattica Insegnare al cervello che apprende
- [5] Romano A. (2013) Insegnare Scienze nel primo Ciclo di Istruzione
- [6] Paul Thagard (1994) Rivoluzioni concettuali

# **MOODLE IN ACTION: PERCORSI CLIL PER INSEGNARE ED APPRENDERE**

#### **Antonella Elia<sup>1</sup> , Manuela De Angelis<sup>2</sup>**

#### **LEND - LINGUA E NUOVA DIDATTICA**

*<sup>1</sup>E-mail[:antonellaelia@libero.it](mailto:antonellaelia@libero.it) <sup>2</sup>E-mail: [manude60@tiscali.it](mailto:manude60@tiscali.it)*

*FULL PAPER ARGOMENTO: Istruzione secondaria - Formazione continua* 

## **Abstract**

L'articolo illustra un' esperienza di utilizzo della piattaforma Moodle (2.0) finalizzata all'erogazione di un corso online di formazione CLIL *(Content and Language Integrated Learning)* rivolto ad insegnanti della scuola secondaria superiore. L'associazione *LEND - Lingua e Nuova Didattica* ha progettato e implementato il corso per fornire agli insegnanti nuovi strumenti per costruire curricoli CLIL che integrino contenuti disciplinari e linguistici in un ambiente collaborativo online. L'articolo mette in evidenza come la piattaforma Moodle con le sue caratteristiche distintive sia stata non solo uno strumento efficace ma anche parte integrante nella costruzione condivisa di sapere nella neonata comunità di apprendimento.

**Keywords –** CLIL, Innovazione, formazione, progetti di ricerca.

#### **1 INTRODUZIONE**

Un gruppo di lavoro, composto da insegnanti/formatori appartenenti al *LEND – lingua e nuova didattica* (associazione nazionale di insegnanti di lingue straniere - [http://www.lend.it\)](http://www.lend.it/) ha progettato, implementato e attuato, negli aa.ss. 2011-12 e 2012-13, la prima e la seconda edizione del corso *Percorsi CLIL per insegnare e apprendere,* un corso di aggiornamento professionale totalmente online erogato attraverso la piattaforma Moodle 2.0 [\(http://www.lend.it/moodle\)](http://www.lend.it/moodle) di cui l'associazione è dotata dal 2010.

Il CLIL è un approccio educativo a supporto della diversità linguistica e rappresenta un tentativo di superare i limiti dei curricula scolastici tradizionali. In base ai nuovi regolamenti, varati nel marzo del 2010, per la prima volta in Italia si è prevista la formazione di docenti CLIL. Questo provvedimento è stato la premessa per l'introduzione del CLIL, quale effettiva materia d'insegnamento nei curricula sia degli indirizzi liceali che degli istituti tecnici. Secondo quanto è stato previsto dalla riforma della scuola secondaria di secondo grado, l'insegnamento di una disciplina non linguistica (DNL) sarà impartito in lingua straniera al quinto anno, mentre nei licei linguistici ciò avverrà già a partire dal terzo anno.

In attesa di insegnanti in possesso di una formazione iniziale specifica, la scuola dei nuovi Regolamenti non ha ancora a disposizione docenti CLIL che abbiano ufficialmente fruito di una formazione specifica istituzionale, secondo quanto indicato nel Regolamento per la formazione iniziale. Pertanto, il corso CLIL targato LEND, che si presenterà di seguito, ha avuto come obiettivo prioritario colmare il vuoto di formazione istituzionale esistente al momento e soddisfare la forte richiesta di formazione pervenutaci da parte del corpo docente.

Il corso di aggiornamento progettato da LEND, è un percorso di sperimentazione e formazione online coerente con l'approccio comunicativo e la metodologia per compiti. Integrando contenuti disciplinari e linguistici, esso mira a fornire ai docenti in formazione, strumenti metodologici, linguistici e multimediali coerenti alla costruzione di un curriculum CLIL. A seguito del successo riscontrato, nel giugno 2012, il progetto è stato individuato e premiato dalla Commissione europea con il Label *europeo delle lingue*, il riconoscimento europeo attribuito ai progetti capaci di dare un forte impulso all'insegnamento delle lingue mediante pratiche didattiche innovative ed efficaci.

#### **1.1 Descrizione del corso**

*Percorsi CLIL per insegnare ed apprendere* è rivolto a docenti in servizio, sia di lingua (DL) che di discipline non linguistiche (DNL). Per visionare il corso si possono utilizzare le seguenti credenziali di accesso: username: moodlemoot - password mc36=PC57.

Il corso, strutturato in 100 ore complessive di formazione online, è indirizzato, nello specifico, a insegnanti di scuola secondaria di secondo grado di francese, inglese, spagnolo, tedesco (ufficialmente esclusi dalla formazione CLIL istituzionale) e a docenti di DNL sia umanistiche che scientifiche, in possesso di un livello di competenza in lingua straniera almeno di livello B2 del *Quadro comune europeo di riferimento per le lingue.* Le finalità del corso sono indirizzate sia agli insegnanti che alle istituzioni scolastiche, in quanto le competenze didattiche e professionali che i docenti hanno acquisito potranno essere introdotte e diffuse come *best practices* per un innalzamento della qualità dell'educazione. Per assicurare una concreta sperimentazione collaborativa tra i docenti di DL e di DNL in formazione, è stata richiesta l'iscrizione *in tandem* di docenti provenienti ed operanti nello stesso istituto. Su richiesta, sono stati ammessi al corso anche alcuni assistenti Comenius impegnati temporaneamente nell'insegnamento della lingua italiana all'estero. I partecipanti alla prima edizione sono stati, in totale, 45 docenti (17 coppie di docenti e 11 assistenti Comenius), mentre nella seconda 40 (14 coppie di docenti e 12 assistenti Comenius).

#### **1.1.2 Struttura e Attività**

Nei due anni di sperimentazione, sono stati tenuti nella dovuta considerazione i suggerimenti e i feedback che ci sono pervenuti dei corsisti, pertanto, la struttura delle due edizioni nonostante l'impianto metodologico sia rimasto invariato, ha subito alcune modifiche ed integrazioni. Ad esempio, nella seconda edizione del percorso sono stati compattati i moduli iniziali di natura più teorica, dedicati alla metodologia CLIL, sono stati eliminati alcuni contenuti e task aggiuntivi e, su richiesta dei corsisti, è stato dato maggiore spazio all' uso delle tecnologie in ambito CLIL, attraverso la creazione di un modulo *ad hoc* specificatamente dedicato a questa tematica. Nello specifico, la seconda edizione del corso è stata articolata nei seguenti 6 moduli di lavoro:

- Modulo Starter: Familiarizzazione con l'ambiente di apprendimento
- **Modulo 1: Approccio al CLIL**
- **Modulo 2: Tecnologie in ambiente CLIL**
- Modulo 3: Programmazione di Unità di Apprendimento CLIL
- **Modulo 4: Valutazione autentica e integrata**
- Modulo Conclusivo: Elaborazione di un modulo CLIL.

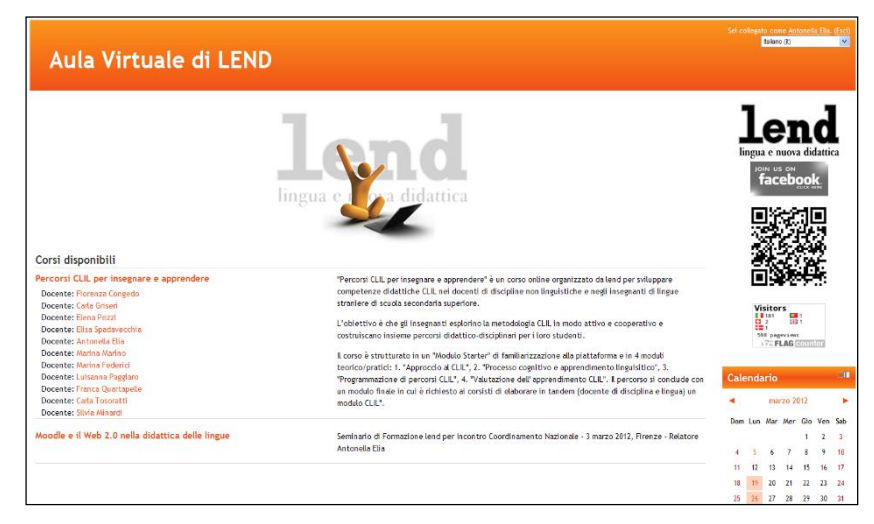

Fig. 1 - Homepage della piattaforma moodle di LEND<http://www.lend.it/moodle>

Ogni singolo modulo è articolato in 2 unità di apprendimento. Ogni singola unità è composta da risorse di studio multimediali, un forum di discussione tematica e un task specifico da svolgere individualmente. A conclusione di ogni modulo è previsto un compito da svolgere collaborativamente con il proprio partner *tandem*. Nella formulazione della proposta metodologica il gruppo di progetto è stato molto attenti all'uso della lingua, alla tipologia dei compiti e alle difficoltà connesse con l'acquisizione del lessico e delle strutture proprie dei linguaggi delle singole discipline. Le attività proposte sono state molteplici, tra le principali si ricordano:

- Lettura e analisi di risorse in rete (articoli, saggi, video, presentazioni multimediali, etc.);
- Discussioni, confronti e riflessioni nei forum tematici;
- Compiti da svolgere in itinere e a conclusione dei sei moduli in cui il corso è articolato;
- **Lavoro collaborativo in tandem tra docenti di DL e DNL;**
- **Elaborazione di un percorso finale CLIL.**

Le attività del corso sono state monitorate dai docenti del corso, impegnati soprattutto nella valutazione dei compiti finali previsti a conclusione di ogni singolo modulo. Sono stati creati *ad hoc* delle griglie di valutazione, con specifici descrittori/indicatori (visionabili in piattaforma), calibrati sulla natura dei task da svolgere. Gli etutor, che hanno affiancato operosamente i docenti del corso, si sono alternati in coppia nella moderazione dei forum tematici ed hanno costantemente monitorato le attività individuali e collaborative previste in piattaforma.

#### **1.1.3 Strumenti Tecnologici**

Il corso, erogato interamente online, è fruibile attraverso l'aula virtuale Moodle di Lend. E' anche fruibile *on the go* in modalità mobile ottimizzata per iphone, smartphone e tablet. Si può accedere direttamente alla piattaforma via smartphone/iphone fotografando il *QR* code identificativo. Nel corso sono stati utilizzati risorse e materiali CLIL provenienti da siti web; se ne citano alcuni tra i più accreditati: *[CLIL -](http://ec.europa.eu/languages/language-teaching/content-and-language-integrated-learning_en.htm) [European Commission,](http://ec.europa.eu/languages/language-teaching/content-and-language-integrated-learning_en.htm) [CLIL CONSORTIUM,](http://clil.viu.es/) [TIECLIL, One Stop English,](http://www.tieclil.org/index.htm) [CLIL CLIL Matrix,](http://www.onestopenglish.com/clil/) [AECLIL Project](http://www.aeclil.eu/) − Assessment and evaluation in CLIL, [CLIL-CD,](http://clil-cd.ecml.at/) European Framework for CLIL Teacher Education, CLIL PRACTICE:* 

*Perspectives from the field.* Inoltre, sono stati selezionati video di *Youtube* in lingua originale di interesse tematico specifico ed articoli accademici pertinenti all'argomento oggetto di studio. Infine, i corsisti hanno utilizzato strumenti ed ambienti gratuiti del Web 2.0 per la creazione di percorsi CLIL. Se ne citano solo alcuni, a titolo esemplificativo, gli altri sono visionabili in piattaforma nel terzo modulo dedicato all'uso delle "Tecnologie in ambito CLIL": GENERATORE DI WEBQUEST (per creare webquests - attività di ricerca on line), WORDLE (per generare Word Clouds), BUBBL.US (per creare mappe concettuali), LINO.IT (bacheca virtuale per *brainstoriming* e condivisione di idee), CLOZE TEST GENERATOR (per generare testi *cloze*), PUZZLE MAKER (per creare diverse tipologie di puzzle, cruciverba, etc.).

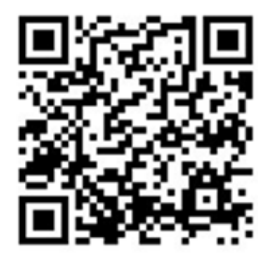

Fig.2 - QR code corso

#### **1.1.4 Valutazione e certificazione**

Come summenzionato, tutte le attività previste in piattaforma sono state costantemente monitorate e valutate dai docenti e dagli e-tutor del corso. Questi ultimi hanno valutato la partecipazione al forum, l'interazione, lo spirito collaborativo e la completezza delle attività richieste. I corsisti, dal canto loro, grazie all'uso di questionari di autovalutazione previsti alla fine di ogni modulo, hanno avuto l'opportunità di riflettere sulle difficoltà incontrate e valutare la completezza e la qualità del lavoro svolto. I docenti del corso hanno svolto un'importante ed innovativa valutazione dell'efficacia delle loro scelte didattiche per lo sviluppo delle competenze attese. I docenti in formazione sono stati costantemente seguiti e monitorati affinché pianificassero le loro attività considerando alcuni elementi fondamentali, quali il livello di complessità richiesto per sviluppare adeguatamente l'argomento, le risorse linguistiche necessarie per trattare l'argomento, le operazioni cognitive e il livello di autonomia richiesti all'apprendente. La certificazione rilasciata ha individuato tre livelli di competenza:

- capacità di progettare e sviluppare moduli CLIL
- capacità di impostare attività didattica CLIL
- acquisizione di competenze CLIL

I criteri di valutazione adottati hanno tenuto nella dovuta considerazione:

- la frequenza degli accessi e lettura documenti
- la partecipazione e interventi nel forum
- la pertinenza del lavoro rispetto al compito
- la significatività, ampiezza e approfondimento dell'argomento
- la capacità di riflessione critica
- l'efficacia comunicativa e la forma linguistica utilizzata (anche schematizzazioni e editing).

#### **1.1.5 Valutazione del corso e sviluppi per il futuro**

I corsisti hanno valutato la validità ed efficacia del corso di formazione tramite un questionario online, somministrato alla conclusione del corso, che richiedeva un feedback su durata, qualità dei contenuti, organizzazione e strumenti tecnologici adottati, discussione nei forum, collaborazione del tutor, e grado di soddisfazione generale. I corsisti hanno risposto, in stragrande maggioranza (91%), in maniera molto positiva manifestando un'ottima soddisfazione verso il corso stesso. Molto alto è stato il gradimento espresso verso il modulo dedicato all'uso delle tecnologie in ambito CLIL. Naturalmente le difficoltà, in itinere, non sono mancate. Ad esempio, si sono verificati alcuni problemi tecnici dovuti al server di Joomla (su cui è ospitato il sito Lend) per cui la piattaforma per un periodo di tempo, fortunatamente breve, è stata fuori servizio. Inoltre, il lavoro in *tandem* di docenti di DL e DNL non è sempre stato semplice, per i diversi background culturali di provenienza e i diversi livelli di expertise ed esperienza pregressa posseduta dai corsisti. Il lavoro online e con le nuove tecnologie hanno ulteriormente reso più complesso il lavoro dei docenti in formazione che non avevano familiarità con le ICT. Il LEND ha intenzione di riproporre il corso per il prossimo anno scolastico seppur con alcune modifiche e rimodulazioni finalizzate a soddisfare sempre più le richieste specifiche di formazione provenienti dal mondo della scuola.

# **2 MOODLE IN ACTION**

La tipologia e le caratteristiche di Moodle (piattaforma open source, possibilità di inserimento di materiale da parte di docenti e studenti, la gestione del corso da parte dell'ente promotore, gli strumenti a disposizione come chat, forum, blog, possibilità di creare glossari, pagine wiki, etc.) hanno motivato la nostra scelta in favore di questa piattaforma. Gli obiettivi prioritari che il corso" CLIL on line" di LEND intendeva perseguire erano infatti quelli di:

- imparare a lavorare con gli altri utilizzando tecniche e strumenti di lavoro ispirati ad un impostazione di lavoro costruttivista;
- imparare a lavorare con la disciplina, la tecnologia e l'informazione integrando saperi differenti;
- acquisire consapevolezza dell'uso della rete e partecipare attivamente in una comunità di pratica come ambiente di comunicazione e apprendimento virtuale;
- gestire ed integrare ambienti di lavoro diversificati e una varietà di approcci che potessero sviluppare differenti strategie di apprendimento.

La piattaforma Moodle ha, di fatto, reso possibile oltre alla condivisione di materiali per la lettura e la riflessione (pagine e siti web, articoli cartacei digitalizzati) e la visione di video presenti in rete, anche la realizzazione di attività collaborative in *tandem*, attraverso il forum, il wiki, il blog, di cui la piattaforma dispone. La partecipazione a incontri in *chat* e la creazione collaborativa di un glossario CLIL multilingue, realizzato a più mani dagli stessi corsisti, hanno reso possibile la comprensione e l'apprezzamento della duttilità della piattaforma e la filosofia pedagogica costruttivista a cui Moodle si ispira. I corsisti hanno espresso un giudizio molto positivo sulla facilità d'uso e l'intuitività della piattaforma Moodle a cui sono stati introdotti nel *modulo Starter*. Alcuni docenti in formazione hanno espresso la volontà di approfondire le modalità di uso e la gestione della piattaforma per utilizzarla in futuro nelle loro classi.

L'ambiente di apprendimento ha stimolato la motivazione dei beneficiari in vari modi. Fondamentale è stato il ruolo degli e-tutor che hanno stimolato la partecipazione dei docenti in formazione, incoraggiando gli scambi e la collaborazione, e promuovendo un'interazione proficua tra i partecipanti e quindi una costruzione condivisa della conoscenza. Il ruolo dei tutor all'interno dei forum è stato cruciale per interpretare la dinamiche della comunità di apprendimento che si è creata, realizzando una comunicazione adeguata al contesto e ai corsisti. Inoltre, l'ampia gamma di risorse e dispositivi di formazione offerti dal gruppo tecnico-scientifico (filmati, interviste, articoli, esemplificazione di percorsi guidati) ha consentito a tutti i corsisti di poter usufruire e sperimentare tecniche nuove e a loro congeniali. I materiali sono stati infatti scelti o creati, dal gruppo di progetto, tenendo presente i diversi stili di lavoro dei corsisti: i video-intervista a linguisti e specialisti CLIL, le attività ludiche, le presentazioni multimediali, le mappe concettuali e i numerosi saggi proposti, hanno stimolato diversi canali percettiivi e attivato capacità cognitive, affettive e stili di apprendimento differenti.

La costruzione di competenze e di sapere esperienziale è stato stimolato da strumenti quali: la formulazione comune di un glossario, la creazione di mappe, di percorsi modulari e di schede di valutazione. Il feedback continuo attraverso i forum di discussione, gli ambienti virtuali di socializzazione sincrona (come la chat) sono stati utili per scambiarsi idee, opinioni, e per motivare il corsista. L'uso del blog, utilizzato come diario di bordo personale ha, inoltre, offerto un'ottima opportunità per annotare riflessioni e considerazioni personali e tenere informalmente traccia diacronica dell'esperienza in via di svolgimento. In conclusione, lo spirito costruttivista che si è sviluppato all'interno della comunità virtuale, grazie a Moodle, è stato uno stimolo fondamentale ed estremamente efficace, poiché ha avvicinato i docenti in formazione a condividere esperienze pregresse e promosso una riflessione più profonda e un continuo riesame delle conoscenze e competenze possedute e di quelle che si venivano via via acquisendo. Inoltre dal punto di vista metodologico la presenza di due docenti (di DLN e di DL) che si conoscono e lavorano in tandem nella stessa scuola, condizione *sine qua non* per iscriversi al corso, ha creato fin dall'inizio un clima di familiarità, favorendo maggior scambio e impedendo espressioni di timore, riservatezza o dispersione, che sono purtroppo molto frequenti nei corsi erogati totalmente online − a differenza di quelli *blended,* dove gli incontri *vis à vis* e la conoscenza diretta, in almeno uno o due incontri, rende la comunicazione più "realistica".

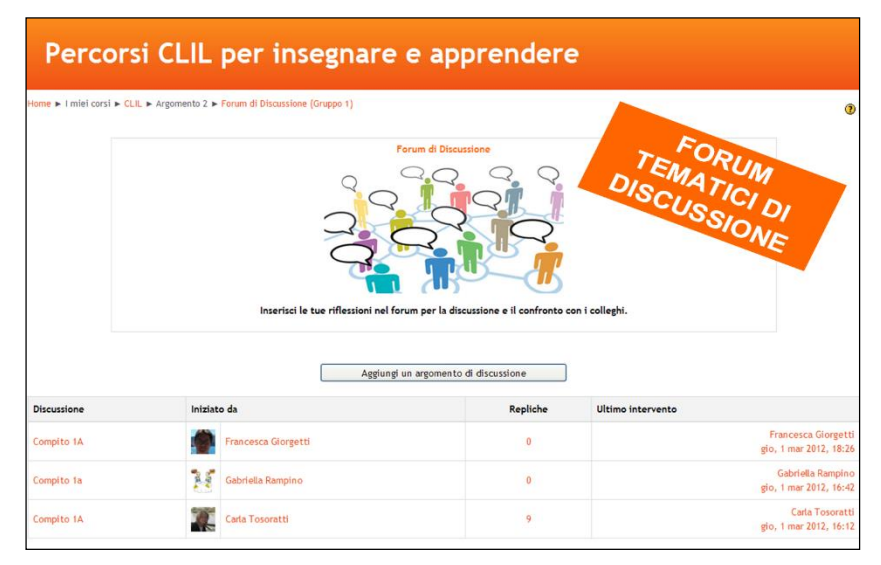

Fig. 3 - Esempio di forum tematico di discussione in Moodle

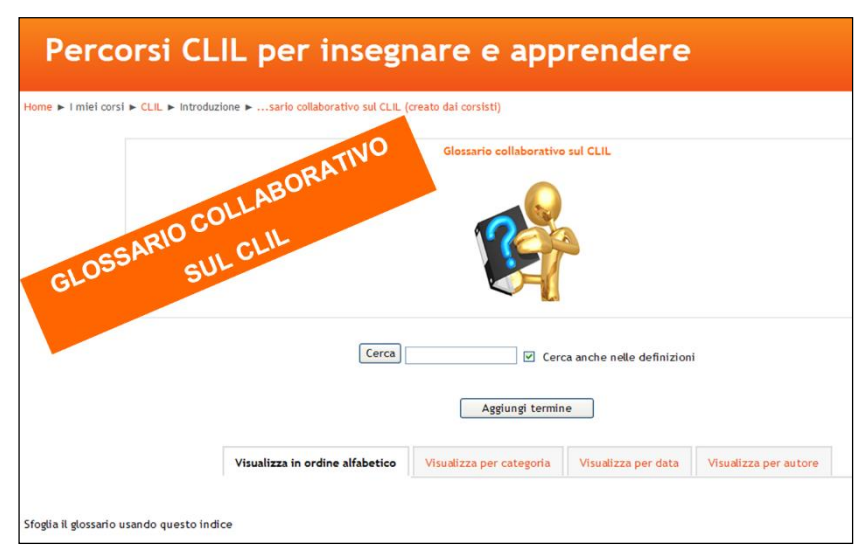

Fig. 4 - Il Glossario collaborativo CLIL in moodle

#### **3 CONCLUSIONI**

In questo articolo è stata presentata la sintesi di un percorso di aggiornamento professionale online intrapreso da *LEND - lingua e nuova didattica* nell'anno 2012-13. Il corso, rivolto a docenti in servizio della scuola superiore e ad assistenti Comenius all'estero è stato finalizzato alla formazione CLIL. Obiettivo della formazione, messa in campo da LEND attraverso la piattaforma Moodle dell'associazione (è stato quello di soddisfare la forte richiesta di aggiornamento in ambito CLIL pervenutaci dai docenti della scuola superiore sia di DL che di DNL. Obiettivo primario che il corso di aggiornamento ha inteso perseguire, oltre agli specifici obiettivi CLIL, è stato quello di promuovere il plurilinguismo e favorire l'apprendimento collaborativo, utilizzando le risorse multimediali offerte dal web sia nella fase di fruizione (cioè di studio, analisi e riflessione) che in quella di produzione e creazione di percorsi multidisciplinari. La seconda edizione del corso CLIL di LEND Percorsi *CLIL per Insegnare e Apprendere*, si è concluso a fine aprile 2013. Sono in fase di raccolta, analisi e valutazione, i dati relativi all'andamento della seconda edizione del corso. I criteri adottati nella valutazione sono stati sia di carattere quantitativo che qualitativo. l primi si basano sul tracciamento delle attività svolte dai corsisti, sulla partecipazione ai forum e la frequenza dei collegamenti; l'analisi qualitativa si basa, invece, sul feedback dei corsisti emersi dai questionari di autovalutazione intercorso proposti alla fine di ogni modulo e sul sondaggio conclusivo finalizzato a testare il gradimento e a raccogliere indicazioni e suggerimenti per implementare la proposta formativa CLIL per la terza edizione del corso. A conclusione del primo biennio, la frequenza assidua dei corsisti, il bassissimo tasso di dispersione, il feedback positivo, l'attiva partecipazione, l'entusiasmo registrato e, non ultimo, l'alto gradimento verso la semplicità d'uso della piattaforma Moodle, non fanno che confermarci l'andamento positivo e le nostre aspettative e proiezioni ottimistiche per il futuro. Alla fine del primo triennio di sperimentazione, farà seguito una puntuale diffusione dei risultati raccolti, con indicazione delle criticità e delle *best practices* emerse nel modello proposto, nella speranza che l'esperienza effettuata, possa avere una ricaduta positiva su tutta la comunità CLIL.

## **Riferimenti bibliografici**

- [1] Coonan C M, 2008, "Opportunità di usare LS nella lezione CLIL: importanza, problemi, soluzioni", in Cardona M, (a cura di), Apprendere le lingue straniere in ambito CLIL: aspetti teorici e percorsi applicativi, Bari, Cacucci.
- [2] Coonan C M, Serragiotto G, 2007, "CLIL", in Cerini G, Spinosi M, (a cura di), Voci Della Scuola, 6, Napoli, Tecnodid Editrice.
- [3] Di Sabato B, Cordisco M, 2006, (a cura di), Lingua e contenuti: un'integrazione efficace, numero monografico di Rassegna Italiana di Linguistica Applicata, 38, 1-2.
- [4] LEND lingua e nuova didattica "CLIL: quale docente? Per una definizione del profilo del docente CLIL" in Rivista Lend (documento dell'associazione), 2010
- [5] Minardi, S., "CLIL (S)punti di partenza" in Rivista LEND lingua e nuova didattica, 2010
- [6] Serragiotto G, 2006, "Monitoraggio di percorsi CLIL sul tema della valutazione", in Serragiotto G, (a cura di), Il piacere di imparare, il piacere di insegnare, Vicenza, La Serenissima

# **COMPRENDERE LA MATEMATICA CON LE ICT**

## **Panagiote Ligouras<sup>1</sup> , Maria Antonietta Impedovo<sup>2</sup>**

<sup>1</sup> Istituto di Istruzione Secondaria "Leonardo da Vinci - Galileo Galilei" di Noci (BA) *ligouras@alice.it*

> <sup>2</sup>Università degli Studi di Bari *aimpedovo@gmail.com*

#### *FULL PAPER*

*ARGOMENTO: Istruzione secondaria - E-learning per l'apprendimento della matematica – Formazione Blended* 

#### **Abstract**

Il contributo vuole presentare un'analisi per indagare come i software open source Moodle e GeoGebra favoriscano l'apprendimento della matematica per studenti di scuola secondaria di secondo grado con carenze e scarsa motivazione per la disciplina. Il corso ha avuto come obiettivo principale quello di consentire il "riequilibrio culturale e motivazionale" in merito alla disciplina della matematica, senza impegnare ore curriculari aggiuntive.

**Keywords –** Didattica della matematica, e-learning, GeoGebra, MOODLE,

#### **1 APPRENDIMENTO DELLA MATEMATICA**

La ricerca in didattica avverte la necessità di affrontare e comunicare tra ambiti diversi, tra cui le problematiche legate all'insegnamento della matematica, le competenze e l'utilizzo delle tecnologie. A ragione della crisi insorta nel rapporto tra insegnamento e apprendimento [1], diventa conseguente interessarsi a nuove strategie nella didattica disciplinare. L'inadeguatezza dei modelli tradizionali, non più rispondenti alle richieste della società attuale, sta conducendo i docenti verso l'abbandono della didattica di stampo tradizionale e verso l'adozione di tecniche, strumenti e metodologie sempre più innovative. In particolare per la matematica, diventa importante offrire un senso sia per chi insegna sia per chi apprende.

#### **1.1 Prospettive innovative: da Piaget alla Sfard**

Sfard propone la metafora dell'acquisizione e la metafora della partecipazione per descrivere l'apprendimento: la prima enfatizza i processi mentali individuali e la seconda esamina la trasmissione di conoscenza culturale e le competenze da una generazione all'altra [2]. I due processi possono essere letti in maniera complementare: «*il nostro lavoro è di produrre un patchwork di metafore piuttosto che un'unificata, omogenea teoria dell'apprendimento*» [3]. L'autrice, nella sua recente opera "Psicologia del Pensiero matematico" [4], riprende gli esperimenti di Piaget [5] e ritiene che sia utile andare oltre l'impostazione piagetiana: la conoscenza di quello che i bambini di solito non fanno non è sufficiente a spiegare che cosa invece fanno. Esamina, di conseguenza, alcuni dilemmi connessi all'apprendimento della matematica:

- 1) *L'astrazione:* come mai gli studenti, quando devono affrontare situazioni che richiedono di trasferire la conoscenza appresa, non riconoscono strutture simili in situazioni diverse? L'apprendimento concreto e contestuale [6] propone di ripensare l'approccio dei curricula scolastici che separano ciò che viene appreso dal modo in cui si apprende.
- 2) Le *misconcezioni*, ovvero quelle situazioni in cui un allievo utilizza un concetto in una maniera considerata impropria dagli esperti. Per affrontare tali forme errate del pensiero, la Sfard [4] propone: «*invece di chiederci se gli alunni capiscono, chiediamoci ora in che modo capiscono*» (p. 47), ricercando chiavi e modelli del pensiero e della cognizione più raffinati e penetranti.
- 3) Le *difficoltà dell'apprendimento*, troppo facilmente ricondotto all'inadeguatezza dei processi individuali.

Nella risoluzione dei dilemmi, l'autrice ritiene che siano riconducibili ad un errato modo di pensare e quindi possono trovare una risoluzione nel riprendere lo studio del pensiero. L'autrice propone quindi il termine *Comognizione*, ovvero il punto di incontro tra il dominio della comunicazione e della cognizione. Unità d'analisi della comognizione, fonte di sviluppo individuale, sociale e via d'accesso alle facoltà superiori è il dialogo,

base per la condivisione dei significati. All'interno di un approccio applicativo, la Sfard propone quindi la matematica come forma di comunicazione: l'oggetto matematico diventa oggetto discorsivo, frutto di costrutti personali situati, localizzati nel tempo e nello spazio di specifiche pratiche. La competenza matematica diventa quindi frutto di nuove pratiche, discorsi, approcci ai discorsi della e sulla matematica.

# **1.2 Tecnologie per l'apprendimento della matematica**

Per l'apprendimento della matematica sono sempre stati proposti diversi artefatti, dall'abaco agli ITS (acronimo di *Intelligent Tutorial System*). Quest'ultima tipologia viene progettata principalmente per soddisfare l'esigenza di un apprendimento personalizzato dove lo studente è considerato come unico, ovvero portatore di esigenze e di bisogni specifici, con preferenze e progressi da considerare [7], migliorando l'interazione possibile tra utente e discente [8]. In particolare, l'attività di tutoraggio online e di valutazione automatizzata è diventata centrale per migliorare le esperienze educative. Per la matematica, esempi sono Andes, sviluppato della *Pittsburgh University* specifico per l'apprendimento dell'algebra e Cognitive Tutor della *Carnegie University* [\(http://pact.cs.cmu.edu/\)](http://pact.cs.cmu.edu/).

In generale, possiamo considerare come gli ambienti di apprendimento attuale hanno la necessità di essere integrati con strategie di SRL: il SRL può essere inteso in senso dominio–specifico (come le strategie euristiche in matematica o di comprensione nella lettura) oppure inteso secondo una prospettiva generica come le competenze meta-cognitive. L'autoregolazione è pertanto un processo complesso che deve essere tenuto in considerazione al momento della strutturazione di interventi di natura educativa, insegnata e adattata alle circostanze. Per esempio, alcune barriere identificate per l'autoregolazione scolastica degli studenti sono legate a verifiche che sono date con scarsa frequenza, con mancanza di chiarezza sui criteri di valutazione e dove la correzione non fornisce informazioni su ciò che era sbagliato. Le dimensioni che il tutor e i docenti devono considerare per supportare il SRL sono legate al supporto delle attività di gruppo, ai *feedback* per l'auto-valutazione, alla identificazione degli stili di apprendimento, alla gestione del tempo. In questo modo, si può veicolare la discrepanza tra lo stato attuale delle cose (*what he or she has*) e il desiderio di qualcosa (*what he or she wants to have*). Come livello di analisi nel SRL entra in gioco anche la comunità di apprendimento della classe, all'interno di cui l'insegnante diventa modello [9].

Nella scuola italiana, sono utilizzate piattaforme per l'e-Learning come Moodle [10] e software dinamici per la matematica come GeoGebra (www.geogebra.org), che qui di seguito analizziamo utilizzati in uno specifico intervento educativo.

# **2 OBIETTIVI**

Di seguito si riflette sulle opportunità offerte dall'utilizzo di piattaforma online nell'insegnamento-apprendimento della matematica, focalizzando l'attenzione sul ruolo del docente e sulle competenze necessarie perché tali opportunità possano essere sfruttate nel migliore dei modi. L'utilizzo della piattaforma permette di raggiungere l'obiettivo didattico prefissato senza impegnare ore curriculari riservate allo sviluppo del programma del primo anno ma aumentando le ore pomeridiane di impegno di studio dei corsisti. I principali obiettivi di questa ricerca sono stati:

- realizzare un *laboratorio di matematica esteso* in cui insegnare/apprendere in modo collaborativo;
- attuare forme alternative di insegnamento rispetto a quelle tradizionali.

## **2.1 Aspetti metodologici**

L'attività progettata è una ricerca/azione [10] guidata da un docente-tutor dell'ambiente di apprendimento (reale e virtuale). Il docente tutor in oggetto non era l'insegnante di Matematica dei corsisti. Negli ultimi decenni tutti gli ordini scolastici sono stati interessati da continue riforme ministeriali (per esempio, le Raccomandazioni EQF, European Qualifications Framework). In particolare, nel documento relativo agli "Assi culturali", sono state esplicitate quali competenze da accertare e certificare al termine dell'obbligo scolastico (Tabella 1):

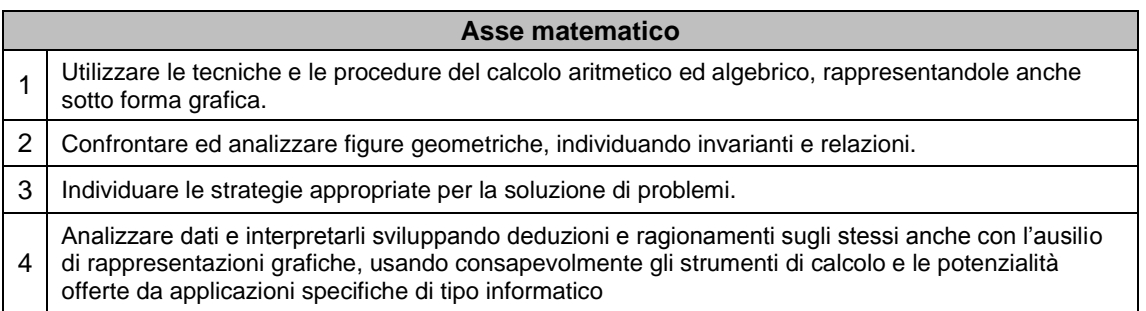

#### **Tabella 1 – Asse matematico - sintesi**

In ambito matematico l'attenzione è sull'approccio laboratoriale come metodologia di insegnamentoapprendimento. La nozione di "*laboratorio di matematica*" necessita di una specificazione: utile è l'idea di laboratorio proposta dall'UMI-CIIM (Commissione Italiana per l'Insegnamento della Matematica dell'Unione Matematica Italiana) secondo la quale il laboratorio di matematica è da intendersi come «*un insieme strutturato di attività volte alla costruzione di significati degli oggetti […], in qualche modo assimilabile a quello della bottega rinascimentale, nella quale gli apprendisti imparano facendo e vedendo fare, comunicando fra loro e con gli esperti*» [11]. Gli strumenti da usare in un laboratorio di matematica possono essere di varia natura (dalla carta ai tablet, ecc). In questo quadro ampio e complesso l'uso di una piattaforma e-learning di tipo costruttivista può assumere un ruolo decisamente significativo in quanto consente di integrare tutti gli aspetti non rinunciabili appena citati. Momenti di modellizzazione di problemi, di esplorazione individuale e condivisa, di riorganizzazione di concetti precedentemente emersi, possono essere infatti progettati in un'ottica laboratoriale e realizzati anche sfruttando le potenzialità della piattaforma. Infatti, l'idea è stata quella di sviluppare un percorso formativo volto a costruire una *piccola Comunità di Pratica e di apprendimento* a scuola che utilizzasse oltre l'aula scolastica anche un ambiente di supporto per l'interazione on-line e per la dilatazione del tempo, per studiare/approfondire le attività e più in generale migliorare le *performance* degli studenti del gruppo classe in matematica. Questo tipo di ambiente lo chiameremo *laboratorio di matematica esteso*.

## **2.2 Destinatari, tempi e contenuti**

Il gruppo classe è composto da 26 alunni di una scuola secondaria di secondo grado della provincia di Bari di età compresa tra i 14 e i 16 anni di cui 14 femmine e 12 maschi. Il campione esaminato è stato ottenuto dall'unione di alunni di tre prime classi della stessa scuola che hanno riportato una bassa valutazione in matematica. Prima dell'avvio del corso la scuola ha informato il docente che tutti gli alunni avevano problemi soprattutto in matematica ma anche per il metodo di studio e non avevano grande motivazione per le materie teoriche. Il test di monitoraggio in entrata dei corsisti conferma una valutazione complessiva in matematica di piena insufficienza. Effettuando un sondaggio discorsivo da parte del docente si è evidenziato dalle loro dichiarazioni che a tutti non piace la matematica e hanno scelto un indirizzo di studio pratico perché in esso prevale la formazione applicativa.

Il gruppo classe del corso è rimasto insieme per quattro mesi dell'anno scolastico 2011/2012 facendo una lezione in presenza a settimana per trenta ore complessive e per un numero superiore a venti ore per le attività in piattaforma. Il corso è stato svolto in orario pomeridiano facendo parte dei progetti attivati del Piano Operativo Nazionale (PON) – finanziati dall'Unione Europea.

I concetti affrontati sono stati prevalentemente inerenti alla geometria prevista dal corso di studi e alla loro connessione con l'algebra ed il mondo reale. I contenuti svolti sono stati: gli insiemi e la logica; le relazioni e le funzioni; la geometria del piano e dello spazio; cenni di geometria analitica. I materiali inseriti in piattaforma si riferiscono ad attività di base e di apprendimento di matematica, sia strutturati (LO) sia strumenti di comunicazione sincrona e asincrona (chat, forum, ecc.).

# **3 L'ATTIVITÀ**

Il progetto si è articolato nelle seguenti tre fasi realizzate nello stesso ordine:

- a) Costruzione di figure geometriche con materiali poveri;
- b) Esplorazione e costruzione di figure geometriche con software dinamico;
- c) Sollecitazione alla formulazione di congetture.

L'ordine di svolgimento delle tre fasi ha come filo conduttore l'incremento della complessità concettuale delle attività realizzate. Noi pensiamo che rafforzare la motivazione degli alunni, migliorare il loro metodo di studio e potenziare la conservazione in memoria e il transfert delle loro conoscenze sono obiettivi basilari per una crescita armoniosa degli individui in formazione. L'ideazione delle attività del progetto, la loro progettazione ed il loro monitoraggio sono stai effettuati dal docente esperto del corso con la collaborazione e la piena condivisione del tutor disciplinare del progetto ed un ricercatore psicologo specializzato in didattica. I problemi sono stati ideati dal docente esperto secondo le indicazioni proposte da Engel [12].

Nella prima fase il docente ha proposto delle opzioni problematiche in linea con le esigenze e le conoscenze già in possesso del gruppo classe. Gli alunni lavorando in presenza in gruppi da tre hanno realizzato delle figure geometriche seguendo delle schede fornite dal docente.

Alcune volte le schede offrivano una guida e altre volte no.

Dopo, è seguita la fase dell'esplorazione e/o costruzione di figure geometriche con il software dinamico

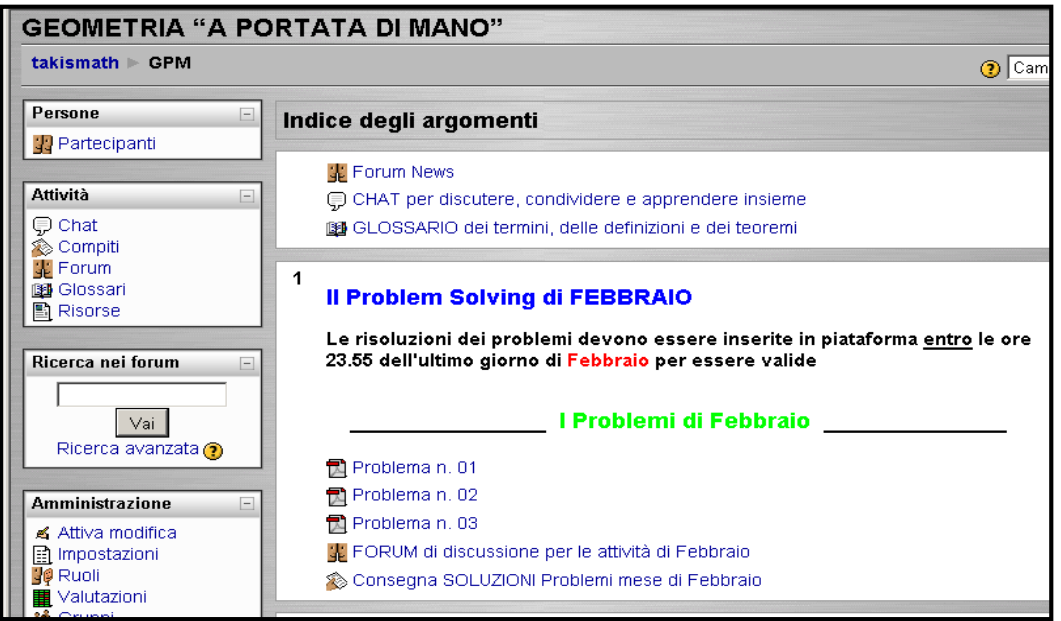

#### **Figura 1 – Problem solving nell'ambiente virtuale Moodle**

GeoGebra. In questa fase il docente, dopo aver spiegato prima come si usa il software open source GeoGebra e come funziona la piattaforma e-learning Moodle [\(www.takismath.eu\)](http://www.takismath.eu/) messa a loro disposizione per il corso, ha invitato gli studenti ad entrare nella piattaforma e a scaricare i primi tre problemi da svolgere entro la fine del primo mese del corso. Non dando un ordine di consegna dei compiti si è voluto incoraggiare gli alunni a determinare il proprio livello di difficoltà nel decidere il problema di partenza e l'argomento su cui concentrarsi ogni volta [13]. I corsisti hanno lavorato anche in questa fase sia in presenza a scuola sia da casa suddivisi in gruppi da tre in modo collaborativo/cooperativo. Hanno imparato ad usare durante lo svolgimento delle attività a casa per collaborare la *Chat, il Wiki* ed il *Forum* di Moodle. L'arricchimento del *Glossario* è stato effettuato in questa fase durante gli incontri in presenza con la supervisione del docente. Alla fine della risoluzione di ogni quesito assegnato ogni gruppo doveva rispondere nel *Forum* di Moodle anche alle seguenti domande (Tabella 2) di riflessione su quanto fatto; questo modo di operare promuove e/o consolida la collaborazione ed il processo di autoregolazione. Come molti studi hanno confermato ([9]; [14]) esiste l'associazione positiva tra un buon livello di apprendimento ed un approccio autoregolato e collaborativo allo studio. L'SRL è un processo complesso le cui componenti principali risultano essere quella *cognitiva*, quella *metacognitiva*, quella *motivazionale* e quella *comportamentale*/*ambientale*. Quindi, gli insegnanti hanno ideato, programmato, creato e gestito un ambiente di apprendimento atto a favorire un approccio autoregolato allo studio in generale e allo studio di matematica in particolare. Sono state promosse attività per insegnare ai discenti a imparare ad adottare in modo flessibile diverse strategie cognitive (processare l'informazione, memorizzare, ripetere, elaborare, riorganizzare, riassumere e ragionare sui contenuti) e meta-cognitive (prendere decisioni, pianificare e monitorare – valutare e autovalutare - le attività, riflettere sull'adeguatezza delle strategie applicate per adattarle alla situazione e al proprio stile cognitivo). Ancora, a livello motivazionale, sono state adottate delle strategie per migliorare la loro motivazione intrinseca e il senso di autoefficacia, mentre a livello affettivo, strategie per gestire in modo adeguato le emozioni negative (ansia, paura ecc.) e di sviluppare emozioni positive rispetto al lavoro che sta svolgendo.

- 1) Vi è piaciuto il quesito svolto?
- 2) Avete riscontrato difficoltà nello svolgimento di questa esercitazione? SI NO
- 3) Se la vostra risposta alla precedente domanda è stata SI, esplicitate le difficoltà trovate
- 4) Come avete superato le difficoltà?
- 5) In che modo Moodle e il software didattico vi ha aiutati a superare la difficoltà?
- 6) Sono rimasti ancora dei punti non chiari?
- 7) Quali concetti matematici conoscevate già?
- 8) Quali concetti nuovi avete imparato?

Lo scopo di queste domande è quello di far ripercorrere, al gruppo di lavoro ed al singolo alunno, la strada fatta in modo da favorire la metacognizione. Infatti, secondo la teoria dell'*autoregolazione* l'insegnante dovrebbe sempre rivolgere il suo insegnamento non solo per far acquisire dai suoi discenti specifici contenuti, ma anche per prepararli a poter imparare da sé riflettendo sulle strategie che possono adottare volta per volta [14].

Si è proceduto nello stesso modo anche per i successivi due mesi (marzo e aprile) solo che i problemi proposti sono stati, con l'andar del tempo, aumentati di complessità. Infatti, Piaget ha sostenuto, e la ricerca successiva ha verificato, che il pensiero si sviluppi a partire da schemi preesistenti attraverso strutturazioni e ristrutturazioni progressive in forme via via più articolate e complesse [5].

In questa parte del corso le attività sono state progettate per favorire l'esplorazione e la formulazione di domande in maniera tale da stimolare la ricerca, e la collaborazione coinvolgendo la discussione tra gli studenti [13] e tra gli studenti e l'insegnante.

In seguito con la terza fase (sollecitazione alla formulazione di congetture), in linea con la teorizzazione della Sfard [4], si è voluto sollecitare gli studenti nella formulazione di congetture ed alla loro giustificazione partendo dall'esplorazione attraverso una *discussione matematica*. In questo modo sono emerse anche una serie di misconcezioni, dilemmi e problemi di astrazione che l'insegnante si è impegnato a rimuovere o a ridurre. A titolo di esempio riportiamo solo due dei casi che sono stati riscontrati e discussi: 1) Il significato e l'utilizzo del

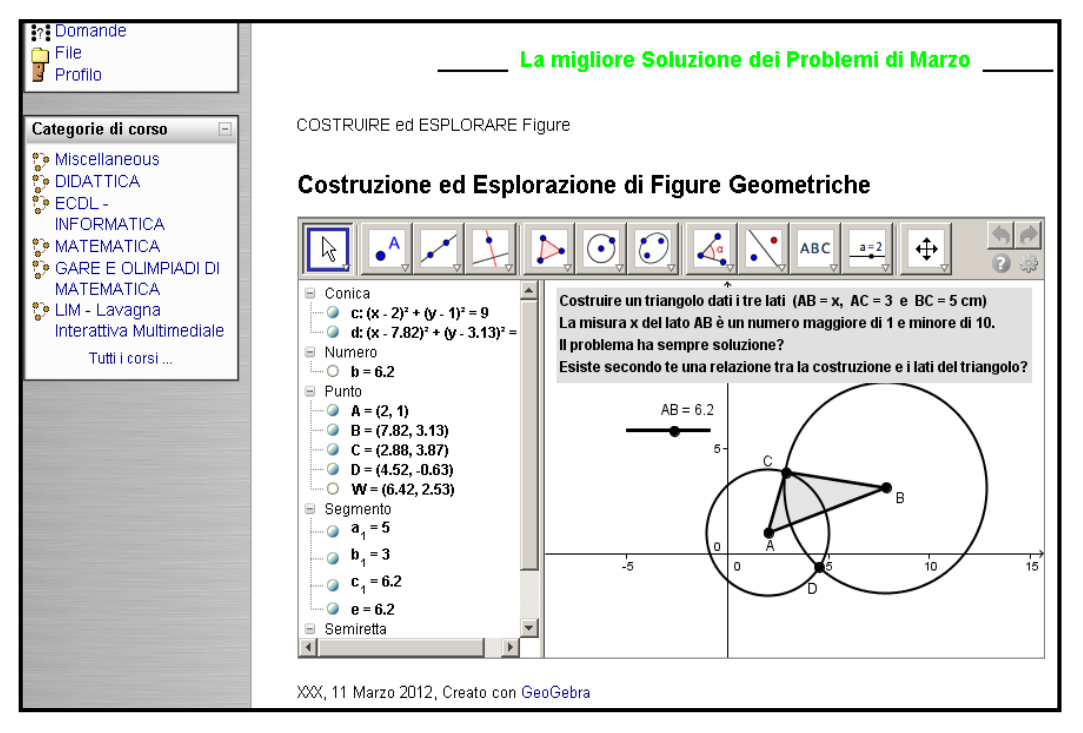

**Figura 2– Problem solving con GeoGebra e Moodle**

segno "="; per la maggior parte degli alunni il segno "=" collegava un'operazione (a sinistra) con il suo risultato (a destra); 2) La mescolanza di due linguaggi verbali e/o scritti, quello quotidiano e quello specifico della matematica, che fra l'altro non si può evitare durante la comunicazione in classe ha creato problemi di interpretazione corretta con i concetti "spigolo", "angolo", "rombo", "quadrato", "ipotesi", "tesi", ecc.

In questa fase si è lavorato come gruppo classe ed in modo individuale sia in presenza che a distanza con Moodle. In realtà, il sollecito all'esplorazione delle figure ed alla formulazione di congetture è stato introdotto per la prima volta il mese di marzo (figura 2) durante la seconda fase con situazioni problematiche semplici per sondare lo stato delle *performance* e delle *expertise* dei gruppi della classe in formazione. Durante le attività l'insegnante ha concentrato la sua attenzione sull'attuazione delle seguenti strategie: favorire la formulazione delle congetture per evitare che risultasse dispersiva soprattutto per gli studenti con minore capacità critica di selezione e valutazione delle informazioni; sollecitare l'interazione nel gruppo; fornire una parziale prestrutturazione dell'informazione; eliminare o ridurre al massimo informazioni estranee [16]; mettere in evidenza gli aspetti essenziali del discorso; sollecitare gli alunni a prendere appunti; promuovere la motivazione ad apprendere; stimolare il *pensare ad alta voce* (rendere esplicito il proprio ragionamento quando si affronta un problema); favorire un progressivo spostamento dal che cosa apprendere al come apprendere [17]; favorire un uso consapevole di MOODLE e di GeoGebra. Per sondare meglio l'efficienza ed il gradimento del corso alla fine del percorso agli alunni è stato sottoposto un questionario per un'autovalutazione. Di seguito alcune delle domande che hanno fornito degli input di riflessione (Figura 3) e alle quali i corsisti hanno risposto per iscritto.
- 1. Come ti sei sentito svolgendo questo corso?
- 2. Come ti è sembrato questo modo di studiare?
- 3. Quali difficoltà hai incontrato durante il percorso?
- 4. Come ti sono sembrati i materiali a disposizione?
- 5. Ti è stato utile il supporto ricevuto dal docente durante l'attività del corso?
- 6. Ti è stato utile il supporto messo a disposizione dal docente durante lo svolgimento del corso?
- 7. Sei riuscito durante il periodo del corso ad applicare, da solo, concetti e tecniche appresi , o che già conoscevi, in situazioni problematiche diverse?
- 8. Come ti è sembrato il fatto di avere delle scadenze rigide alla consegna degli elaborati?
- 9. Quale è, secondo te e se a tuo avviso c'è, il valore aggiunto di questo modo di studiare?
- 10. Adesso ti senti più sicuro quando dovete affrontare un problema di matematica?
- 11. Cosa hai apprezzato, o non apprezzato, di questo approccio didattico?
- 12. Cosa hai apprezzato, o non apprezzato, della piattaforma MOODLE?
- 13. MOODLE ti ha aiutato a comprendere meglio i concetti studiati e i metodi attuati?

**Tabella 3 – Item per la riflessione degli alunni**

#### **3.1 Risultati**

Analizzando le risposte del questionario rivolti ai 24 corsisti (due erano assenti al momento della

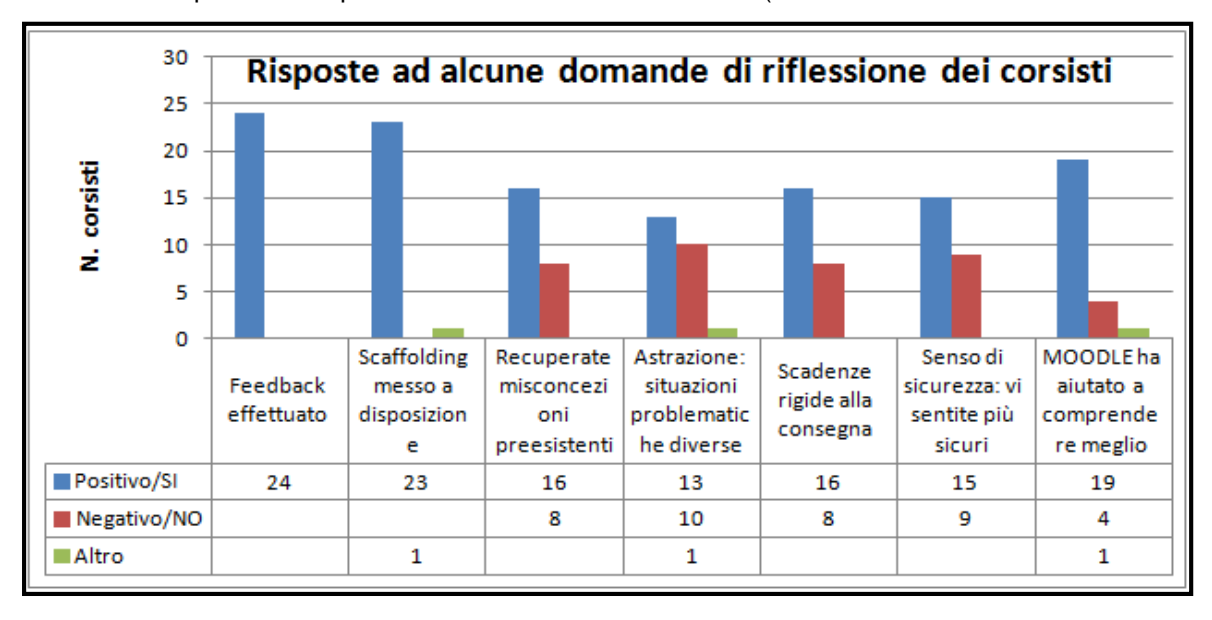

**Figura 3 – Alcuni risultati della autovalutazione riflessiva dei corsisti**

somministrazione del questionario; la somministrazione è avvenuta in formato cartaceo e in modalità anonima) è emersa in generale il gradimento per l'attività. Il grafico (figura 3) riporta le risposte di 7 item centrali dalle quali emerge l'idea positiva in merito al progetto realizzato. È da sottolineare che i termini non usuali per gli alunni come *misconcezione*, *dilemma*, *feedback*, *scaffolding, fading* ecc. che figurano nei questionari sono stati esplicitati sia nei questionari stessi sia nel *Glossario* costruito dai ragazzi in formato cartaceo e con il *Wiki* di Moodle.

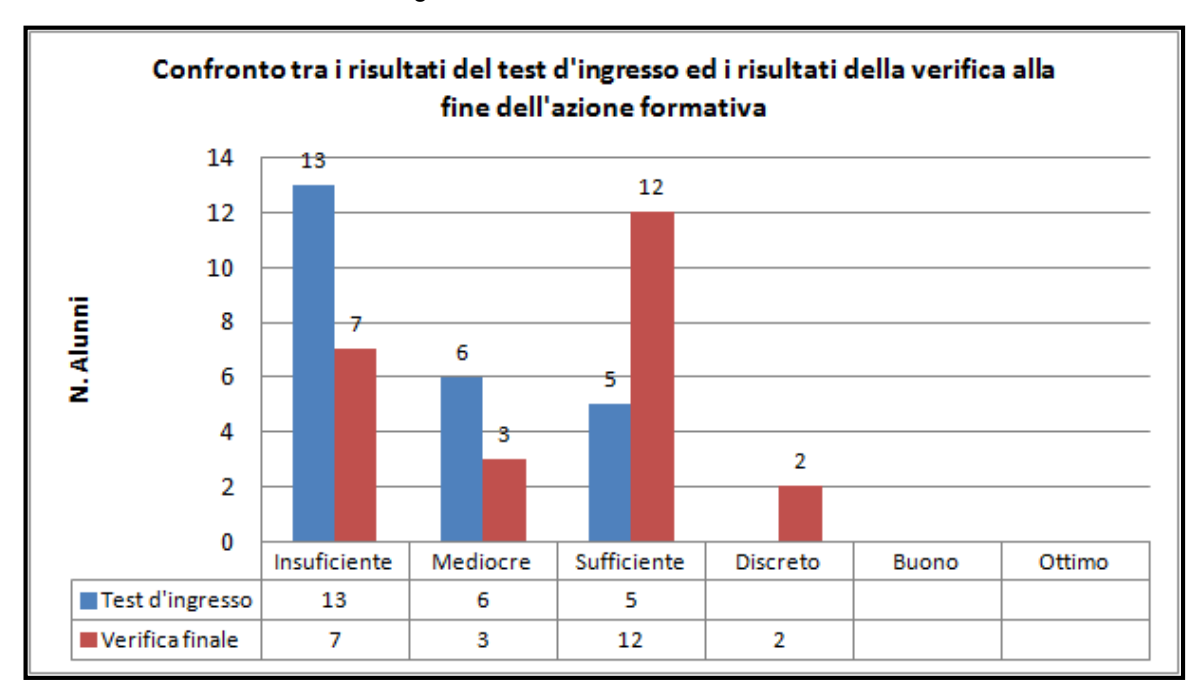

Dal confronto tra i risultati dei test d'ingresso e i risultati della verifica sommativa attuata alla fine dell'azione

#### **Figura 4 – Risultati della valutazione delle performance dei corsisti**

didattica si evince che lo scopo prefissato (il recupero delle conoscenze-competenze della maggior parte del gruppo classe), è stato raggiunto - come indicano i risultati sul grafico di Figura 4.

È stata data molta importanza alla *valutazione in itinere* delle attività didattiche da una parte con la compilazione di *schede di osservazioni* da parte del docente e dall'altra di *schede di autovalutazione* da parte degli studenti sia durante le attività in presenza sia monitorando i forum e i materiali consegnati in formato elettronico sulla piattaforma Moodle. I risultati delle valutazioni in itinere hanno confermato il lento ma progressivo miglioramento delle performance del gruppo classe che poi è stato confermato con la verifica finale (Figura 4) ma hanno anche evidenziato che sono rimaste ancora significative difficoltà per quanto riguarda:

- la comprensione dei testi delle consegne (più in forma cartacea che online) per estrapolare le informazioni utili e successivamente pianificare le procedure da applicare per raggiungere gli obiettivi richiesti soprattutto se esse prevedevano il richiamo di conoscenze pregresse;
- la concentrazione a lungo durante le attività di insegnamento/apprendimento in classe e a casa;
- la formulazione di ipotesi e l'esplicitazione della motivazione del perché esse sono vere o false.

Il primo impatto con la tecnologia (Internet, Geogebra, Moodle, ecc.) è stato vissuto con una certa freddezza anche dagli alunni con un elevato livello di competenze tecnologiche dal momento che dovevano utilizzarli per svolgere attività didattiche ben precise e non per uso puramente ludico. Per contenere l'entità dell'ostacolo l'insegnante ha dedicato, con il gruppo classe, molto tempo su attività di socializzazione con il forum di moodle e di ricerca guidata in internet che erano individuati come punti deboli oltre che l'accesso regolare alla piattaforma. Dopo questi interventi che hanno avuto una durata di 6 ore il grado di interazione e condivisione raggiunto dal gruppo ha cominciato ad aumentare progressivamente mentre diminuivano i momenti di azioni confuse del gruppo e dei singoli. Nonostante questi rinforzi alcuni studenti della fascia dei più deboli non si sono avvicinati più di tanto alle tecnologie coinvolte ed una parte consistente di essi ha mantenuto il distacco fino alla fine del corso nonostante le diverse strategie didattiche adottate per motivarli e convincerli della loro utilità. Il software GeoGebra invece è stato utilizzato da parte dell'intero gruppo già dal primo giorno senza particolari problemi. I discenti hanno dichiarato nei questionari che grazie alla sua dinamicità è più vicino al loro modo di utilizzare le ICT e di conseguenza li fa comprendere meglio i concetti e fare più facilmente deduzioni.

Ogni progetto con le nuove tecnologie inevitabilmente induce un carico di lavoro aggiuntivo. La realizzazione di questo progetto ha richiesto un lavoro aggiuntivo sia per i docenti sia per gli alunni, stimato con una buona approssimazione, quasi il doppio di quello previsto dal progetto originale che prevedeva un uso marginale delle nuove tecnologie. Queste ore sono state svolte al di fuori della scuola e per gli alunni in aggiunta alle altre attività scolastiche pomeridiane regolari. I 7 alunni che non si sono impegnati regolarmente in queste attività pomeridiane extra a casa provenivano tutti dal gruppo dei meno motivati. Per il docente esperto queste ore non sono state remunerate ma svolte soltanto per la sua convinzione dell'utilità del progetto.

#### **4 CONCLUSIONI**

L'attività è stata progettata per essere in linea con una strategia e modalità di apprendimento della matematica utile ad avvicinare ad essa gli alunni, specialmente quelli con difficoltà, attraverso un approccio dialogico e riflessivo potenziato con le ICT. La risoluzione del problema matematico non si limita al raggiungimento del risultato giusto, ma conduce il singolo studente a identificare le proprie difficoltà di astrazione, la presenza o meno di *misconcezioni* e *dilemmi* che interferiscono con l'apprendimento della matematica. Un approccio discorsivo alla matematica diventa quindi una strada utile per comunicare gli oggetti matematici in maniera nuova e più vicina alle esigenze di apprendimento. Dall'altra parte, sollecitare atteggiamenti di SRL permette di pianificare, monitorare e valutare appieno i propri obiettivi di apprendimento. La funzione culturale e strumentale della matematica appare supportata dalla tecnologia utilizzata, per una formazione degli alunni *equilibrata* e significativa.

#### **Riferimenti bibliografici**

- [1] Gage, N. (1963). *Handbook of research on teaching*. Chicago, Rand McNelly & C.
- [2] Paavola, S., Lipponen, L., Hakkarainen, K. (2004). *Models of innovative knowledge communities and three metaphors of learning*. Review of Educational Research, 74 (4), 557-576.
- [3] Sfard, A. (1998). *On two metaphors for learning and the dangers of choosing just one*. Educational Researcher, 27(2), pp. 4-13.
- [4] Sfard, A. (2009). *Psicologia del pensiero matematico.* Trento, Erickson.
- [5] Piaget, J. (1952). *Psicologia dell'intelligenza*, Firenze, Editrice Universitaria.
- [6] Lave, J., Wenger E. (1991), *Situated Learning: Legitimate peripheral participation*, Cambridge: University of Cambridge Press.
- [7] VanLehn, K. (1999). *Rule learning events in the acquisition of a complex skill: An evaluation of Cascade*. Journal of the Learning Sciences, 8(2), 179-221.
- [8] Akhras, F.N. & Self, J.A. (2000). *System intelligence in constructivist learning*. International Journal of Artificial Intelligence in Education, 11(4), 344-376.
- [9] Behisuizen, J. (2008). *Does a community of learners foster self-regulated learning?*. Technology, Pedagogy and Education. 17(3), 183–193.
- [10] Ligouras, P. (2013). *Tecnologie e Strategie per la Didattica della Matematica*. Alberobello, AGA.
- [11]Anichini, G., Arzarello, F., Ciarrapico, L., Robutti, O. (2004). *New mathematical standards for the school from 5 through 18 years*, UMI-CIIM MIUR.
- [12]Engel, A. (2008). *Problem-Solving Strategies*. Springer.
- [13] Jaworski, B. (2010). *Challenge and support in undergraduate mathematics for engineers in GeoGebra medium*. MSOR Connections Vol. 10 n. 1.
- [14]Zimmerman, B.J. (1990). *Theories of Self-Regulated Learning and Academic Achievement: An Overview*. Educational Psychologist, 25(1), 3-17.
- [15]Piaget, J. (1980). *Lo sviluppo mentale del bambino e altri studi di psicologia*. Torino, Einaudi.
- [16]Clark, R.C., Nguyen, F., Sweller, J. (2006). *Efficiency in Learning*. San Francisco, Pfeiffer.
- [17]Calvani, A. (2011). *Principi dell'istruzione e strategie per insegnare*, Roma, Carocci.

# **L'E-LEARNING NELLA RIFORMA DELLA SCUOLA: UN CASO PRATICO. IL CORSO DI "TECNOLOGIE INFORMATICHE"**

### **Antonio Pistoia<sup>1</sup> , Massimiliano Avrusci<sup>1</sup> , Marco Cantarini<sup>1</sup> , Fausto Marinsalta<sup>1</sup>**

<sup>1</sup>Dipartimento di Informatica, IIS Volterra-Elia, Ancona, Italy

*E-mail: pra.pistoia@iis-ve.it, prm.avrusci@iis-ve.it, prm.cantarini@iis-ve.it, prf.marinsalta@iis-ve.it*

#### *FULL PAPER*

#### *ARGOMENTO: Istruzione superiore*

**Abstract**: Nell'ambito della riforma delle scuola secondaria di II grado e specificatamente al cosiddetto riordino degli istituti tecnici del settore tecnologico, è stato introdotto l'insegnamento trasversale per tutte le prime classi della materia "Tecnologie informatiche". In questo contesto si è ritenuta opportuna ed efficace l'idea di utilizzare Internet come strumento di apprendimento per far arrivare un nuovo messaggio a tutti, studenti, genitori e colleghi, di come la rete, con i suoi molteplici strumenti hardware e software, possa aiutare ad "apprendere ovunque ci si trovi ed in qualunque momento della giornata". In questa relazione sono stati raccolti aspetti organizzativi e progettuali, valutazioni dei risultati conseguiti dai discenti in un corso per la disciplina "Tecnologie Informatiche". Infine sono state tratte le conclusioni del corso on-line creato ed utilizzato attraverso la piattaforma opensource MOODLE dell'IIS "Volterra-Elia" di Ancona, e sono stati ipotizzati i futuri sviluppi.

**Keywords -** Innovazione, tecnologia, progetti di ricerca, collaborative teaching, team teaching, collaborative learning, certificazione competenze.

### **1 INTRODUZIONE**

Nell'ambito della riforma delle scuola secondaria di II grado e specificatamente al cosiddetto riordino degli istituti tecnici del settore tecnologico, definito con apposito regolamento il 15 marzo 2010 [1], è stata prevista un'impostazione del curriculum didattico su tre cicli (2+2+1): durante il primo biennio è previsto lo studio di materie comuni, nel secondo biennio di materie specializzanti per l'indirizzo scelto, nell'ultimo anno gli studenti saranno coinvolti in stage e tirocini, laddove disponibili.

Nell'allegato A.2 [2] di questo regolamento vengono stabilite e descritte le discipline del primo biennio per tutti gli indirizzi del settore tecnologico tra cui figura la nuova materia "Tecnologie informatiche".

Viene, inoltre, indicato che "Il docente di Tecnologie informatiche concorre a far conseguire allo studente, al termine del percorso quinquennale, risultati di apprendimento che lo mettono in grado di: utilizzare le reti e gli strumenti informatici nelle attività di studio, ricerca ed approfondimento disciplinare; utilizzare, in contesti di ricerca applicata, procedure e tecniche per trovare soluzioni innovative e migliorative, in relazione ai campi di propria competenza; utilizzare gli strumenti culturali e metodologici acquisiti per porsi con atteggiamento razionale, critico e responsabile di fronte alla realtà, ai suoi fenomeni e ai suoi problemi, anche ai fini dell'apprendimento permanente." [2]

Sulla base di queste indicazioni fornite dal ministero, il dipartimento d'Informatica del nostro Istituto ha prodotto la "Rubrica delle competenze" per definire la programmazione; si è stabilito, inoltre, di non adottare un libro di testo specifico, ma di fornire agli studenti appositi appunti, riferimenti ad indirizzi Internet, ecc.

La prima domanda è stata come avvicinare e rendere agevole questa "nuova" materia a giovani ragazzi cosiddetti "nativi digitali" [3], ma che di digitale conoscono pochi e limitati servizi ed aspetti di Internet: videogames, Facebook, Messenger, Wii, PSP e poco altro.

Si è ritenuto opportuno utilizzare Internet come mezzo principale di apprendimento per far arrivare a studenti, ma anche a genitori e colleghi, il messaggio che attraverso i nuovi strumenti messi a disposizione dalle nuove tecnologie, la rete può diventare un "utile ed efficace" strumento per l'apprendimento continuo. La didattica, infatti, risulta ampiamente facilitata dall'ingresso degli strumenti tecnologici, che costituiscono di per sé un valore aggiunto in termini di coinvolgimento, motivazione e curiosità tra i discenti e permettono ad essi di 'immergersi' nel contesto di apprendimento [4] [5] Attraverso il corso online lo studente, opportunamente indirizzato, può trovare materiali in diverse forme multimediali, testi, immagini, dialoghi, video, videoconferenze, ecc., e può averli a disposizione dovunque sia presente una connessione ed in ogni momento.

Per questi motivi l'istituto, già da diversi anni, si è dotato di una piattaforma e-learning sviluppata con il pacchetto open source Moodle e gestita attraverso risorse interne; attualmente è installata la release 2.5, aggiornamento effettuato nel mese di luglio (2013), su server Linux con distribuzione Debian.

Si è scelto di monitorare quattro prime classi, di specializzazioni diverse, Chimica-Trasporti (30), Elettronica-Informatica (29), Trasporti – Logistica (30), Meccanica - Meccatronica (30), per un totale di 129 alunni, affidate ad un unico insegnante, abilitato in Informatica e specializzato con un dottorato nella formazione e-learning.

Nella piattaforma e-learning MOODLE dell'IIS "Volterra-Elia", raggiungibile all'url [http://moodle22.iis-ve.it,](http://moodle22.iis-ve.it/) sono state create le seguenti categorie di corsi: "Primo biennio", "Secondo biennio" e "Monoennio finale"; all'interno sono state create sottocategorie per le diverse articolazioni. Il corso "Tecnologie Informatiche", trasversale per il primo anno, è stato inserito nella categoria "Primo biennio"; sono stati fatti iscrivere tutti gli studenti delle 4 classi e sono stati divisi in 4 gruppi, per poter gestire separatamente le diverse attività.

Dato che gli studenti possono affacciarsi ai materiali con diversi tipi di dispositivo, smartphone, iphone, tablet, ipad, netbook, notebook, ecc., perché si possa sempre ottenere la migliore visualizzazione, sono stati istallati tre templates con tre tipi di interfacce, come si vede nelle immagini seguenti:

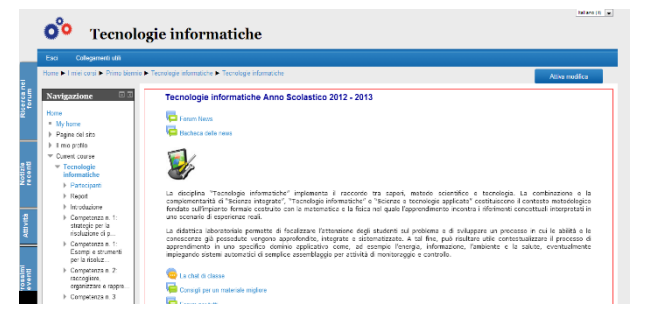

**Figura 1: Interfaccia per PC**

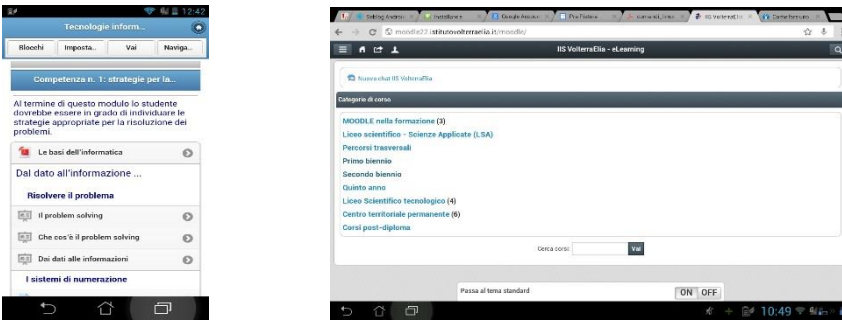

**Figura 2: smartphone/iphone Figura 3: interfaccia per tablet/ipad**

### **2 PROGETTAZIONE DEL CORSO ON-LINE**

La progettazione e la realizzazione dei contenuti per l'e-learning sono attività complesse, per cui si è tenuto conto di molti fattori come l'analisi delle loro interdipendenze (natura dei contenuti, caratteristiche degli studenti, coerenza con il modello didattico, conformità agli standard, ...). [6]

Le problematiche più importanti per la realizzazione di questo progetto di formazione on-line sono state individuate nella:

- scelta e strutturazione dei contenuti formativi basati sulla "Rubrica delle competenze" sviluppata dal dipartimento;
- modalità di presentazione, in relazione agli studenti cui sono destinati e ai media attraverso i quali sono stati veicolati, testi immagini, diagrammi, presentazioni, tutorial e videotutorial, collegamenti a pagine Internet selezionate e validate, lezioni on line realizzate con la classe virtuale il cui link è stato preparato nell'argomento introduttivo.

Per riuscire ad organizzare, strutturare e preparare il corso i docenti intervenuti hanno collaborato attivamente, nella dinamica del "collaborative teaching" [7], apportando contributi fondamentali, ognuno secondo le proprie competenze e conoscenze teoriche e pratiche. In particolare gli argomenti con contenuti teorici sono stati realizzati ed organizzati dal docente che si occupa degli aspetti riguardanti gli algoritmi, la storia dell'informatica l'uso corretto del computer ecc, trattati negli argomenti 0, 1, 3 e 4. Quelli inerenti gli aspetti di laboratorio, argomenti 2, 5, 6, sono stati sviluppati da due insegnanti teorico pratici. Infine gli argomenti relativi alle verifiche sono stati preparati lavorando insieme aggiungendo, per esempio, domande per i quiz durante la preparazione degli aspetti precedenti o verificando le voci di glossario preparate dagli studenti nei lavori in gruppo (argomento 8).

I contenuti del corso sono stati organizzati in 11 argomenti così definiti: **Argomento 0** - Tecnologie informatiche: **introduzione ed informazioni relative al corso**. Presentazione della materia ed introduzione alle modalità per un corretto utilizzo. Attività per l'accesso alla classe virtuale. **Argomento 1** – Competenza n.1: **strategie per la risoluzione di problemi**. Vengono proposti contenuti ed esercizi per permettere allo studente di essere in grado di individuare le strategie appropriate per la risoluzione dei problemi. **Argomento 2** - Competenza n.2: **raccogliere, organizzare e rappresentare le informazioni**. Al termine di questo modulo lo studente sarà in grado di analizzare i dati ed interpretarli sviluppando deduzioni e ragionamenti sugli stessi anche con l'ausilio di rappresentazioni grafiche, usando consapevolmente gli strumenti di calcolo e le potenzialità offerte da applicazioni specifiche di tipo informatico, in particolare, presentazioni digitali (MS Power Point), fogli di calcolo (MS Excel) e wordprocessor (MS Word). **Argomento 3** - Competenza n.3: **Architettura e componenti di un computer**. Al termine di questo modulo lo studente sarà in grado di essere consapevole delle potenzialità e dei limiti delle tecnologie nel contesto culturale e sociale in cui vengono applicate. **Argomento 4** - Competenza n.3: **sicurezza informatica; normativa sulla privacy e diritti d'autore; sicurezza sul lavoro ai videoterminali**. **Argomento 5** - Competenza n.4: **cenni sui linguaggi di programmazione**. In questo modulo lo studente ha a disposizione un insieme di contenuti che permettono di realizzare semplici pagine Web. **Argomento 6** – **Tools & utilities**. Vengono forniti link a strumenti informatici gratuiti di lavoro. **Argomento 7 – Soluzione degli esercizi proposti** nei moduli precedenti. **Argomento 8 – Lavorare in gruppo**. **Argomento 9 – Spazio per le verifiche**. **Argomento 10** – **Certificazione delle competenze**. Serie di prove da eseguire per ottenere la certificazione delle competenze apprese nei moduli precedenti.

Il risultato è stato quello di preparare oltre 100 learning object, come riportato nella tabella 3, usando sia strumenti della piattaforma sia software specifici, privilegiando l'uso dei prodotti freeware.

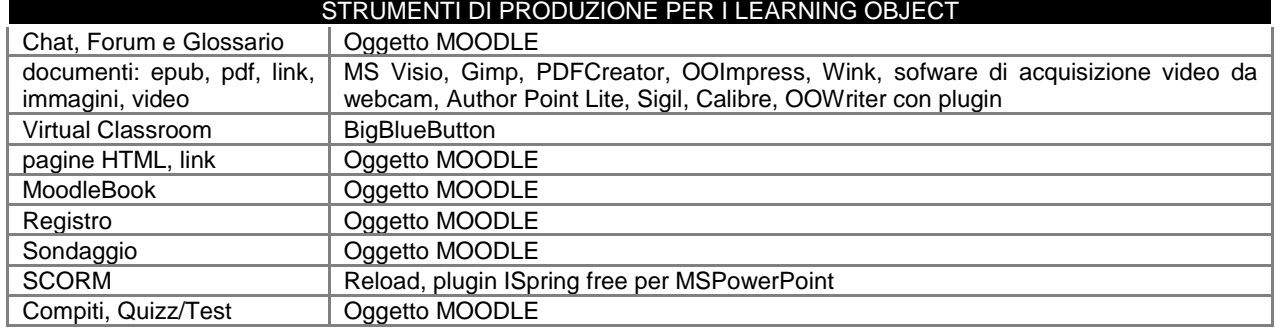

#### **Tabella 1: Elenco degli strumenti utilizzati**

# **3 RISULTATI OTTENUTI**

Al termine del corso è stato possibile valutare e confrontare un numero cospicuo di dati ed informazioni relative alle varie attività svolte ed ai risultati ottenuti dagli studenti.

Nella tabella n. 2 sono stati riportate per ogni classe le medie delle valutazioni delle competenze, delle valutazioni finali proposte, il tutto in valori centesimali.

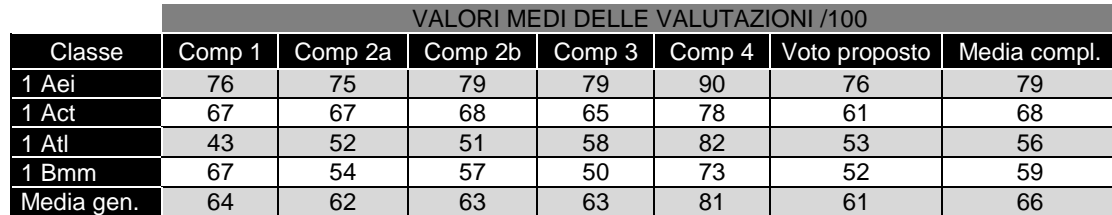

**Tabella 2: valori dei risultati medi per classe delle competenze e del voto proposto**

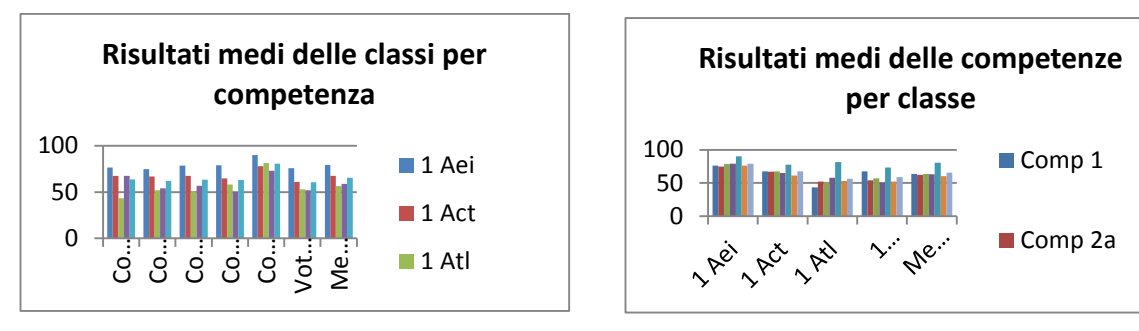

**Diagramma 1: risultati medi classi Diagramma 2: risultati medi competenze**

Nella tabella 3 sono indicati i valori ottenuti mediamente dagli studenti a fine anno suddivisi per classe (A = valutazione media, B = valutazione media / valutazione media totale); nella seconda parte, sono riportati i dati dei tempi di connessione (C = t connessione medio, D = t connessione medio / t connessione medio totale).

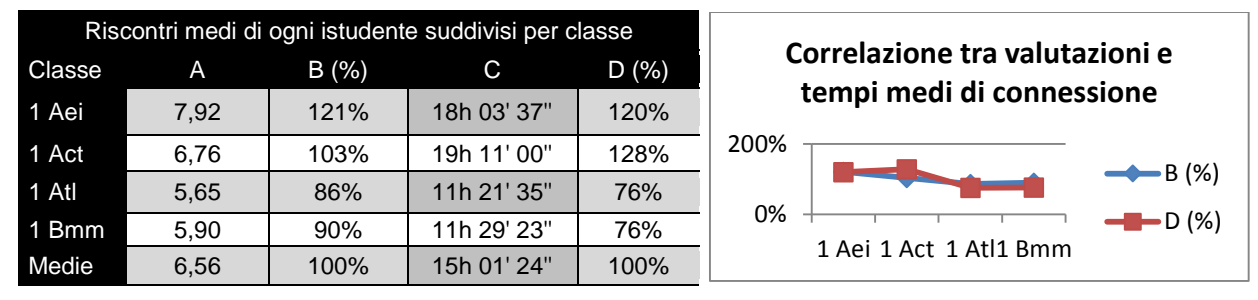

#### **Tabella 3: valutazioni e tempi di connessione per studente**

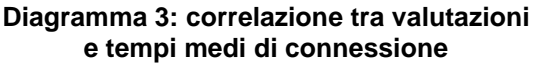

Dall'analisi e dalla correlazione dei diagrammi tra gli esiti ottenuti dagli studenti delle classi e della tabella 3 in cui sono riportati i tempi di connessione al corso dati dalla somma dei tempi dei discenti, risulta evidente come i risultati di fine anno siano generalmente migliori in quelle classi dove gli studenti sono stati più presenti in piattaforma.

Questo parametro diventa significativo per confermare i risultati da certificare, rendendo evidente come esista una correlazione diretta tra i tempi di permanenza in piattaforma e la competenza raggiunta. A ben vedere si può notare un dato, relativamente alla classe 1ACT, che sembrerebbe non collimare con questa tesi, ma analizzando le condizioni di lavoro della classe abbiamo identificato il problema nel fatto che i ragazzi sono stati sistemati in un laboratorio in cui era stato istallato Open Office e non MS Office; questo unitamente al fatto che poi a casa usavano MSOffice li ha penalizzati per le prime tre competenze. Per questo motivo abbiamo aggiornato il laboratorio, al termine dell'anno scolastico, istallando parallelamente anche MSOffice ed abbiamo anche chiesto di utilizzare a casa pacchetti con licenza freeware, indicandone i diversi vantaggi.

In particolare i dati che scaturiscono da questa analisi possono diventare, se ben interpretati, validi ausili di lavoro, che permettono di sia al docente che al singolo studente di conoscere l'impegno progressivo durante lo svolgimento del corso utilizzando dati oggettivi, per poter eventualmente ricorrere ad azioni correttive e preventive.

Spesso qualcuno si sente in obbligo di obiettare affermando che non si può sapere se lo studente che avvia un'attività stia effettivamente studiando perché potrebbe anche uscire lasciando aperta la pagina; questa osservazione non è del tutto corretta, dal momento che la registrazione del tempo di connessione termina dopo 15 minuti (è un parametro modificabile) di inattività dello studente; in effetti con questo strumento si può verificare che lo studente ha aperto il "libro" e quali pagine ha visualizzato, cosa non verificabile con i testi tradizionali.

Nella tabella 4 sono indicati il numero degli studenti per classe ed i risultati da questi ottenuti:

| Classe | N. stud | Stud suff | Stud insuff. |
|--------|---------|-----------|--------------|
| 1 Aei  | 29      | 29        |              |
| 1 Act  | 30      | 21        |              |
| 1 Atl  | 30      | 15        | 15           |
| 1 Bmm  | 30      | 17        | 13           |
| Totale | 119     | 82        | 37           |

**Tabella 4: popolosità delle classi**

Accostando i valori ottenuti il risultato complessivo ottenuto rafforza la validità dello strumento utilizzato.

I risultati medi per singola competenza delle classi risultano abbastanza livellati anche se per la competenza numero 1 "individuare le strategie appropriate per la soluzione di problemi" ottiene i valori migliori, forse "pensano meglio di quanto eseguono".

Da tutto ciò si può facilmente evincere che, generalmente, quanto maggiore è stata la visitazione del sito, tanto migliori sono stati i risultati ottenuti.

# **4 PUNTI DI FORZA E PUNTI DI DEBOLEZZA**

Questo "nuovo" modo di proporre l'insegnamento ha comportato una serie di vantaggi e svantaggi che ho provato a sintetizzare in questo modo.

Tra i punti di forza si è potuto riscontrare maggiore interesse da parte degli studenti per la novità di alcuni aspetti nella didattica, più facile personalizzazione dei contenuti e delle attività del corso in base agli studenti, la scoperta per gli studenti di Internet come strumento di conoscenza e non solo di gioco fine a se stesso, possibilità di mantenere sempre aggiornati con rapidità i contenuti, controllo, riconoscimento di merito dei tempi di accesso degli studenti, esecuzione di test e compiti di verifica attraverso la piattaforma con conseguente immediata ed automatica valutazione, verifica dell'effettiva esecuzione dei compiti assegnati per casa, accesso in ogni momento e da ogni luogo alla piattaforma, annullamento dei costi di acquisto dei testi, riduzione dell'uso della carta, riduzione od annullamento del peso del materiale degli strumenti d'apprendimento (potrebbero restare solo carta e penna per le note personali), possibilità di instaurare un rapporto studente-docente più rapido e diretto, possibilità di eseguire corsi ed attività di recupero riducendo i disagi ed i costi degli studenti, soprattutto quelli che vivono distanti.

Mentre come principali punti di debolezza si è riscontrato che per alcuni studenti, anche se pochi, esiste ancora la reale difficoltà di accesso ad Internet dovuto all'arretratezza delle infrastrutture delle reti di comunicazione; la diffidenza e difficoltà di comprensione da parte dei genitori, ed ogni tanto anche da parte di alcuni colleghi, dell'importanza e della forza dell'apprendimento attraverso Internet; per molti di loro Internet resta sempre uno strumento di diffusione del "male" ("*Ciò che non si comprende non lo si possiede*", Wolfgang Goethe); difficoltà nel reperire laboratori con un computer almeno ogni due studenti.

# **5 CONCLUSIONI E SVILUPPI FUTURI**

Al termine del corso è stato proposto un sondaggio anonimo a tutti gli studenti a cui hanno risposto in maniera del tutto volontaria in cui sono state sottoposte le seguenti domande in merito al corso appena seguito, i cui risultati sono riportati nei seguenti diagrammi.

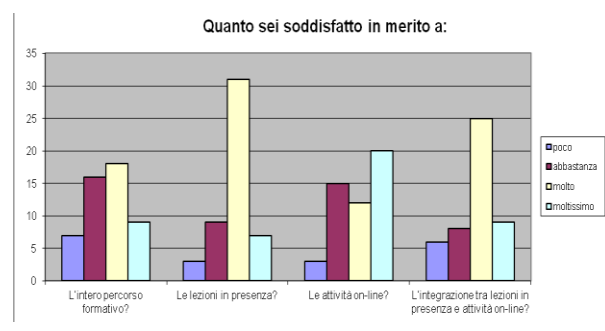

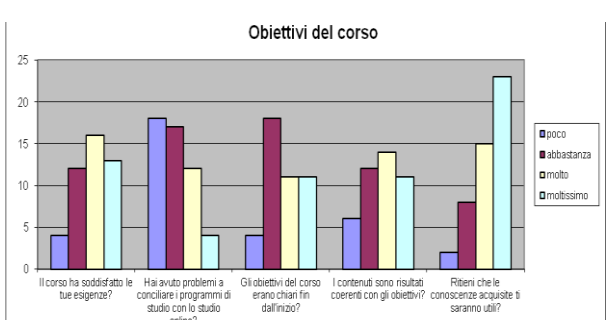

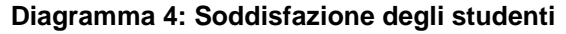

**Diagramma 4: Soddisfazione degli studenti Diagramma 5: analisi degli obiettivi del corso**

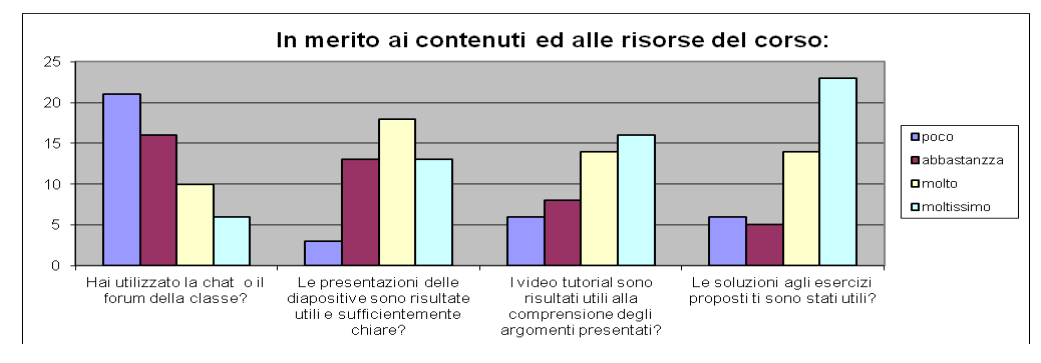

**Diagramma 6: valutazione delle risorse e dei contenuti**

Dal diagramma 4 risulta una soddisfazione mediamente molto elevata delle attività svolte sia in classe che online e del loro coordinamento generale.

Inoltre (diagramma 5) è plausibile ritenere che dopo un primo periodo di difficoltà, dovuta alla novità sia della materia e soprattutto di questo nuovo strumento, gli studenti hanno svolto i lavori con sempre maggiore facilità e dimestichezza restando molto e moltissimo soddisfatti dell'intero corso.

Molto importanti sono le informazioni che derivano dalle due domande 13 e 14 in cui la maggior parte degli studenti che ha risposto ha evidenziato il grande valore didattico dei video tutorial e delle soluzioni agli esercizi proposti, su cui sarà utile concentrare gli sforzi futuri, ma soprattutto dalla 15, domanda aperta in cui veniva richiesto un giudizio sulla valutazione dei tre elementi che hanno apprezzato di più e dei tre che hanno trovato meno piacevoli.

É stato molto gratificante riscontrare dopo tanto lavoro che gli studenti hanno confermato le nostre aspettative; si citano alcune risposte tra i vari punti positivi: gli argomenti di studio riassunti e sotto forma di presentazione; le esercitazioni, i compiti da svolgere e le presentazioni sempre a disposizione; la possibilità di comunicare sia in chat, sia tramite forum e con messaggistica tra di loro e con il docente per condividere informazioni; il costante aggiornamento della piattaforma; la chiarezza dei compiti in classe a risposta multipla e la loro rapida correzione; la semplicità e la funzionalità del metodo di studio; "mentre studiamo impariamo a navigare in Internet". Particolarmente significative sono state alcune risposte in cui i ragazzi hanno "creduto" di aver studiato senza libri, ma anche la franchezza nell'indicare come fattore "negativo", è obbligatorio citare, "il proff sa se studio o no".

Come rilevato anche dalle risposte del sondaggio effettuato a fine corso, gli studenti hanno usato chat e forum per mantenersi in contatto attraverso la piattaforma e risolvere i problemi in modo collaborativo; durante il corso hanno potuto collaborare sia tra di loro sia con i docenti.

Parallelamente si stanno sviluppando parecchi altri corsi ricorrendo sempre più alle dinamiche del "collaborative teaching" e del "team teaching" [8], come per i seguenti casi:

- per realizzare il corso di "Scienze e Tecnologie Applicate" ad ind. IT nelle classi seconde è stata stretta collaborazione tra insegnanti dei dipartimenti di Informatica e Telecomunicazioni
- nel corso di "Sistemi" per informatici delle classi quarte, alcuni studenti collaborando con i docenti hanno realizzato contenuti, validati dagli insegnanti e pubblicati in piattaforma.

Per il prossimo futuro si prevedono sempre più spesso collaborazioni tra insegnanti di materie diverse (informatica/lettere, informatica/inglese, ecc.), ma soprattutto l'utilizzo di gruppi di lavoro formati da docenti e studenti per la realizzazione di corsi più vicini alle esigenze dei discenti.

### **Riferimenti bibliografici**

- [1] "Regolamento recante norme concernenti il riordino degli istituti tecnici ai sensi dell'articolo 64, comma 4, del decreto legge 25 giugno 2008, n. 112, convertito dalla legge 6 agosto 2008, n. 133". [http://archivio.pubblica.istruzione.it/riforma\\_superiori/nuovesuperiori/doc/Regolam\\_tecnici\\_def\\_04\\_02\\_1](http://archivio.pubblica.istruzione.it/riforma_superiori/nuovesuperiori/doc/Regolam_tecnici_def_04_02_10.pdf) [0.pdf](http://archivio.pubblica.istruzione.it/riforma_superiori/nuovesuperiori/doc/Regolam_tecnici_def_04_02_10.pdf) URL consultato il 29/06/2013.
- [2] "Allegato A.2" [http://www.indire.it/lucabas/lkmw\\_file/nuovi\\_tecnici///25\\_A2\\_ALLEGATO.pdf](http://www.indire.it/lucabas/lkmw_file/nuovi_tecnici/25_A2_ALLEGATO.pdf) URL consultato il 29/06/2013
- [3] Prensky M. (2001). Digital natives, digital immigrants. On the Horizon 9 (5): 1-6. http://www.scribd.com/doc/9799/Prensky-Digital-Natives-Digital-Immigrants-Part1 - URL consultato il 29/06/2013
- [4] Rogers, Y., et al. 2005. Ubi-learning integrates indoor and outdoor experiences. Communications of the ACM 48 (1), pp. 55-59. ACM Press, New York, NY, USA.
- [5] Garzotto, F. 2007. Investigating the educational effectiveness of multiplayer online games for children. In Proceedings of the 6th international Conference on interaction Design and Children (IDC 2007), Aalborg, Denmark, June 06-08, 2007. ACM, New York, NY, pp. 29-36.
- [6] Pistoia, A (2010) "L'immersività, componente fondamentale per l'e-learning, richiede interoperabilità" Tesi di dottorato UNIVPM.
- [7] Manganello F, Pennacchietti M, Pistoia A, Chen N-S, "Experimenting collaborative teaching in a virtual learning environment: a case study", Conference ICL2008 September 24 -26, 2007 Villach, Austria
- [8] Partridge, Helen and Hallam, Gillian (2005), New Pathways to Learning: The Team Teaching Approach. A Library and Information Science - Case Study, published in Issues in Informing Science and Information Technology, Queensland University of Technology, Brisbane, Australia

# **LA PIATTAFORMA MOODLE AL SERVIZIO DEL RECUPERO SCOLASTICO NEL PROGETTO "SCUOLA DEI COMPITI" DELLA CITTA' DI TORINO**

#### **Marina Marchisio<sup>1</sup> , Rosanna Melgiovanni<sup>2</sup> , Sergio Rabellino<sup>3</sup>**

<sup>1</sup>Università di Torino *E-mail: [marina.marchisio@unito.it](mailto:marina.marchisio@unito.it)*

<sup>2</sup>Comune di Torino *E-mail: rosanna.melgiovanni@comune.torino.it* 

> <sup>3</sup>Università di Torino *E-mail: sergio.rabellino@unito.it*

> > *FULL PAPER*

*ARGOMENTO: Istruzione secondaria* 

#### **Abstract**

Nel Progetto "Scuola dei Compiti" della Città di Torino l'Università di Torino ha realizzato una piattaforma Moodle per il sostegno e il recupero scolastico in matematica degli studenti della scuola secondaria di primo e secondo grado. I tutor e gli studenti hanno utilizzato la piattaforma come supporto per risolvere esercizi e problemi con l'ausilio dell'ambiente di calcolo evoluto Maple, per incontri di tutorato a distanza, per la distribuzione e fruizione di materiale interattivo e di test di autovalutazione.

**Keywords –** Tecnologia, recupero scolastico, ambiente di calcolo evoluto, tutorato a distanza.

#### **1 INTRODUZIONE AL PROGETTO "SCUOLA DEI COMPITI"**

[32]*Il Progetto "Scuola dei Compiti" si inserisce nel quadro più ampio delle azioni di lotta alla dispersione scolastica e di promozione del successo formativo su cui da anni l'Assessorato alle Politiche educative della Città di Torino interviene. Il fenomeno della dispersione continua ad essere però molto pesante: su 100 iscritti alla prima classe della scuola secondaria di secondo grado solo 60 raggiungono il diploma. La consapevolezza diffusa nel mondo politico ed economico è che una più alta formazione può garantire strumenti migliori per la espressione delle capacità e abilità dei singoli che si traducono in crescita per la comunità. Per questo l'Assessorato sta lavorando perché sia garantito a tutte e tutti l'accesso ad un'istruzione di qualità e il proseguimento del percorso con esito positivo, aumentando il bagaglio formativo di ragazze e ragazzi ed eliminando i divari di rendimento legati all'origine sociale. Proprio al fine di favorire il successo scolastico e formativo degli studenti frequentanti le scuole secondarie di primo e secondo grado è stato attivato il Progetto "Scuola dei Compiti", che mira a rafforzare le competenze nelle materie fondamentali, a offrire sostegno nell'impostazione di un corretto metodo di studio, a rimotivare le ragazze e i ragazzi, facendo leva sull'autostima. Il progetto punta anche alla sperimentazione di metodi e strumenti innovativi di apprendimento e si avvale di una didattica digitale messa a disposizione dall'Università di Torino che utilizza la piattaforma Moodle integrata con ambienti di calcolo evoluto e sistemi di tutorato a distanza. I tutor scelti dal progetto sono studenti Universitari che, riducendo il divario generazionale esistente tra insegnanti e allievi, risultano più efficaci nel raggiungimento degli obiettivi prefissati. Un grazie anche agli insegnanti in pensione che hanno prestato volontariamente la loro esperienza.*

*Gli ottimi risultati raggiunti sono stati resi possibili dalla sinergia tra tutte le istituzioni coinvolte: Città, Università e Politecnico di Torino, Istituti Scolastici, Associazioni di Volontari, Fondazione Agnelli. E' intenzione della Città proseguire e implementare l'iniziativa anche nei prossimi anni.* 

*L'Assessora alle Politiche educative, Mariagrazia Pellerino*

# **2 DESCRIZIONE DEL PROGETTO NEL SUO COMPLESSO**

Gli obiettivi generali del Progetto sono:

- offrire agli studenti del terzo anno della scuola secondaria di primo grado e del biennio della scuola secondaria di secondo grado sostegno didattico integrato al fine di rafforzare le competenze nelle materie fondamentali riducendo le insufficienze;
- offrire sostegno agli studenti nell'impostazione o nell'affinamento del metodo di studio;
- per gli studenti dell'ultimo anno della scuola secondaria di primo grado, contribuire nell'ambito del sistema di orientamento, a elevare il grado di consapevolezza del giovane e dei genitori rispetto alle potenzialità, ai limiti e alle motivazioni con un diretto riferimento alle scelte scolastico-formative future;
- per gli studenti del biennio delle scuole secondarie di secondo grado, contrastare il rischio di insuccesso e abbandono scolastico favorendo, qualora necessario, un eventuale ri-orientamento;
- sperimentare metodi didattici innovativi, utilizzando in particolare per l'insegnamento della matematica la piattaforma Moodle integrata con l'ambiente di calcolo evoluto Maple.

I Partner del Progetto sono l'Ufficio Scolastico Regionale del Piemonte, l'Università degli Studi di Torino, il Politecnico di Torino, la Fondazione Giovanni Agnelli, l'Associazione Auser e l'Associazione Don Murialdo.

L'attività è stata realizzata nel pomeriggio, fuori dall'orario curriculare e si è rivolta, di norma, a gruppi omogenei per materia e grado di difficoltà, composti da massimo 5 o 6 studenti cadauno per il recupero di alcune materie fondamentali che risultano essere "più difficili", in particolare matematica e lingua straniera. Si è svolto presso 9 scuole secondarie di primo grado (classi terze) e 10 di secondo grado (primo biennio). L'attività di supporto, coordinata da uno o più insegnanti del corpo docente di ciascuna scuola, è stata tesa a favorire azioni di *peer to peer* tra adolescenti in difficoltà scolastica e giovani universitari (tutor). Gli interventi sono stati assicurati da tutor ossia studenti frequentanti corsi di Laurea Magistrale attinenti alle materie oggetto dell'intervento di sostegno, individuati con appositi bandi dei due Atenei torinesi.

Complessivamente sono stati coinvolti 270 studenti della Scuola secondaria di primo grado e 305 studenti della Scuola secondaria di secondo grado, 37 tutor dell'Università e 19 del Politecnico, 25 docenti in pensione. Sono stati attivati 115 corsi di varie discipline: 59 di matematica, 12 di fisica, 30 di inglese, 12 di francese, 1 di tedesco, 1 di chimica. I corsi di matematica sperimentale che hanno utilizzato l'asset Moodle+Maple sono stati 30. Il progetto si è svolto nel periodo marzo- maggio 2013.

# **3 LA PIATTAFORMA MOODLE PER IL SOSTEGNO E IL RECUPERO IN MATEMATICA**

La sperimentazione per la matematica è stata coordinata dal Dipartimento di Matematica dell'Università di Torino in collaborazione con i Servizi ICT del Dipartimento di Informatica. L'intervento di recupero ha previsto l'utilizzo del sistema integrato Moodle & la Suite Maple, ormai da anni messo a punto e utilizzato con successo nell'erogazione della didattica dalla Facoltà di Scienze MFN dell'Università di Torino, [2], [3], [4] e adottato dal MIUR nel Progetto Nazionale "Problem Posing and Solving" nato nel 2012 che si propone come misura di accompagnamento per l'attuazione delle Indicazioni Nazionali dei nuovi Licei e delle Linee Guida degli Istituti Tecnici e Professionali, [6], [7], [5].

La piattaforma realizzata per il progetto si trova all'indirizzo [http://scuoladeicompiti.i-learn.unito.it/.](http://scuoladeicompiti.i-learn.unito.it/) Ad essa hanno avuto accesso i 19 tutor e i circa 180 studenti coinvolti nella sperimentazione per la Matematica. Su richiesta potevano anche accedere i docenti di riferimento delle Scuole, i dirigenti, e i docenti di matematica interessati.

Sono stati creati tre corsi on line, uno per la formazione dei tutor in cui si trovano i materiali messi a disposizione durante il loro corso di 10 ore di addestramento ad imparare ad usare Moodle e la suite Maple, uno per la Scuola secondaria di primo grado e uno per la Scuola secondaria di secondo grado. Gli studenti della scuola secondaria di primo grado accreditati potevano accedere a tutto il materiale interattivo e a tutti test di autocorrezione preparati per quel tipo di scuola anche da tutor differenti dal proprio. La stessa cosa era possibile per gli studenti della scuola secondaria di secondo grado.

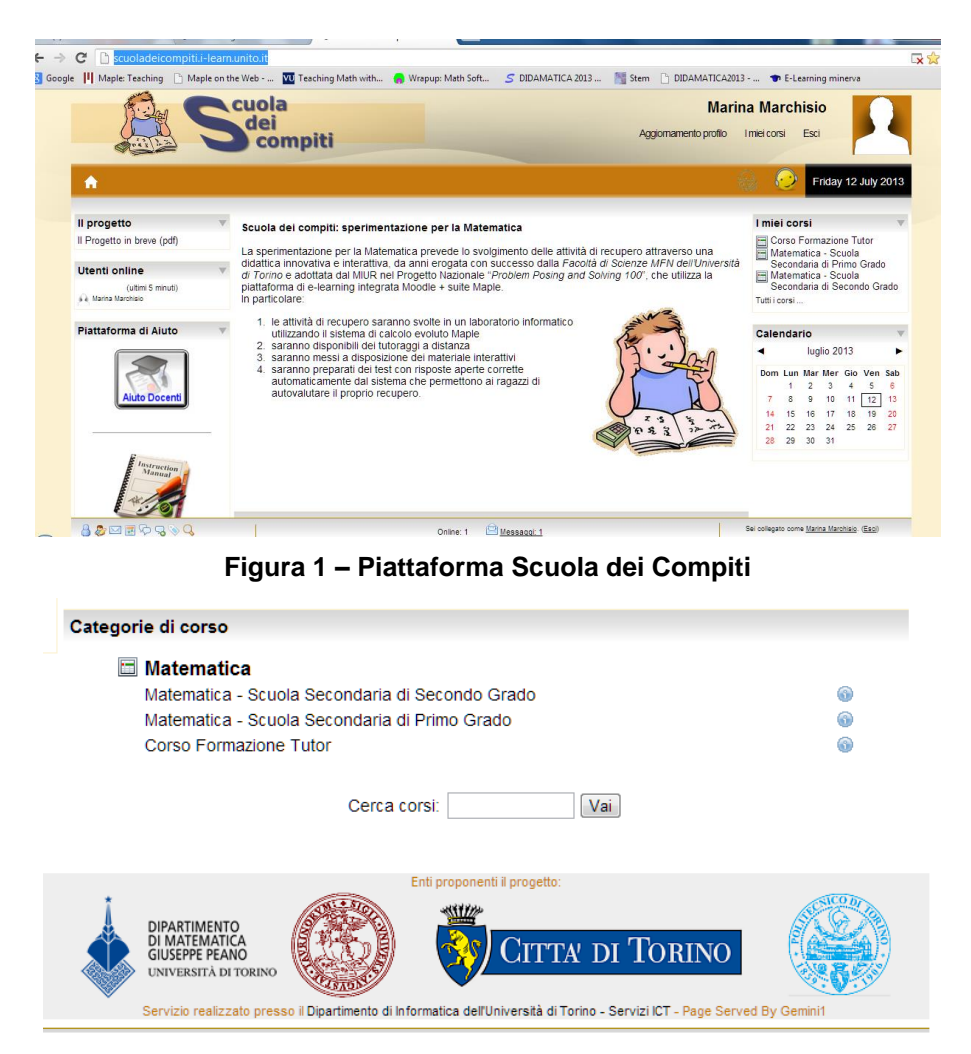

**Figura 2 – Corsi attivati**

La sperimentazione in matematica prevedeva un'attività di recupero svolta a quattro livelli che si sono rivelati essere i punti forza oltre che le novità rispetto al recupero tradizionale svolto negli altri corsi.

Innanzitutto erano previsti uno o due incontri in presenza con i ragazzi, possibilmente in un laboratorio informatico dove i ragazzi e il tutor aveva a disposizione un calcolatore su cui era installato l'ambiente di calcolo evoluto Maple perfettamente integrato con Moodle. Il Comune di Torino ha distribuito gratuitamente a ciascuna delle 19 scuole 10 licenze di Maple da installare nei laboratori informatici. Anche i tutor hanno avuto la licenza affinché potessero preparare il materiale da caricare in piattaforma e per poter svolgere il tutorato.

Era poi previsto un incontro settimanale a distanza concordato con i ragazzi che prevedeva la medesima attività di tutorato svolta in presenza; a tal proposito è stata utilizzata l'integrazione di Moodle con il software di webconference Adobe Connect. I collegamenti a distanza prevedevano la condivisione dello schermo come mostrato nella Figura 3, l'uso dell'audio ma non della webcam.

Un terzo livello di attività di recupero è avvenuto mediante la distribuzione di materiale, attraverso la piattaforma di e-learning Moodle integrata con MapleNET. File preparati dai tutor appositamente sugli argomenti svolti duranti gli incontri in presenza e a distanza. Il materiale può contenere parti interattive che rimangono tali anche se il ragazzo non dispone del programma Maple sul proprio computer. Le Figure 4 e 5 riportano esempi di materiale distribuito.

Infine i tutor hanno messo a disposizione degli studenti test, esercizi, compiti e verifiche sempre tramite la piattaforma di e-learning Moodle integrata questa volta con MapleTA. I ragazzi potevano svolgere in modo autonomo, a casa, quando volevano, queste prove per autovalutarsi. Tali verifiche, riguardano argomenti spiegati negli incontri, e possono contenere domande aperte, cioè domande che prevedono l'inserimento di formule con numeri e lettere, e sono corrette automaticamente dal sistema. La correzione è consultabile dal ragazzo e soprattutto segnala le risposte esatte e quelle errate e in questo ultimo caso fornisce la risposta esatta e può contenere suggerimenti del tutor per non sbagliare più. Le licenze di MapleNet e MapleTA sono state messe a disposizione dall'Università di Torino. La Figura 6 mostra un esempio di verifica.

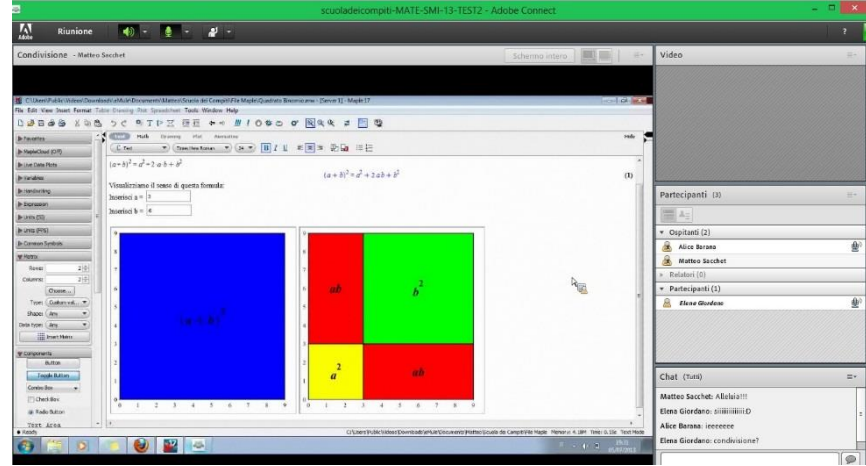

**Figura 3 – Esempio di riunione a distanza con condivisione dello schermo**

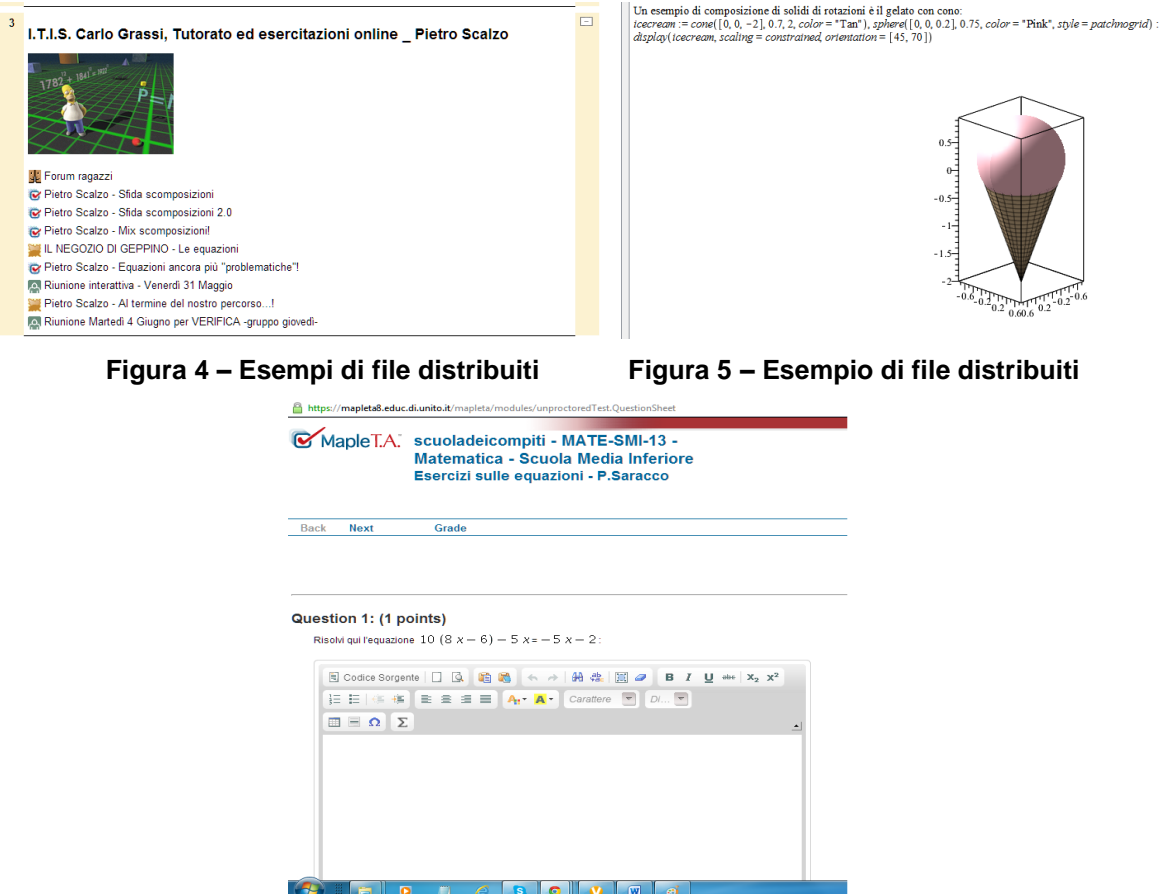

**Figura 6 – Esempio di domanda con MapleTA**

### **4 LA GESTIONE DELLA PIATTAFORMA**

La piattaforma Moodle utilizzata per il progetto è una istanza virtuale del sistema in tecnologia multi-tenancy denominato I-Learn, descritta nella sua architettura e potenzialità in [1]. Il sistema complesso, costituito da diversi calcolatori, fornisce un ambiente di esecuzione di moodle efficiente, scalabile e con un elevato grado di affidabilità del servizio. Queste caratteristiche rendono gradevole per l'utente l'interazione con Moodle, perché non si scontra con problemi di lentezza negli accessi concorrenti, con periodi di indisponibilità del servizio e guasti, che tendono a indispettire l'utente che si aspetta di poter usufruire del servizio nel momento che più gli è gradito.

Se da un lato è preminente l'attenzione all'utente dell'LMS, dall'altro la particolare architettura consente una manutenzione del software efficace e senza interruzioni del servizio, anche in caso di aggiornamenti significativi dei sistemi sottostanti. Negli ultimi 3 anni di monitoraggio, la piattaforma I-Learn ha registrato un uptime del 99,98%, corrispondente ad una indisponibilità totale di circa 3 ore nell'arco del periodo preso in considerazione, nonostante i sistemi siano stati oggetto di aggiornamenti continui della infrastruttura software sottostante, come ad esempio il server di database MySQL, o il sistema operativo CentOS.

L'istanza virtuale fornita al progetto condivide quindi l'ambiente di esecuzione con le altre istanze proprie dei corsi di laurea dell'ateneo, ma è amministrata singolarmente e l'ambiente è completamente protetto da interferenze tra realtà così diverse; è stato pertanto possibile personalizzare l'aspetto grafico, gestire le fasi di accreditamento degli utenti ed il supporto alle problematiche in forma autonoma, fornendo un sito Moodle come in un ambiente di tipo Cloud (Software As A Service).

Di fondamentale importanza nello sviluppo del progetto è l'integrazione tra Moodle e l'ambiente di WebConferencing Adobe Connect nella sua versione 9, tramite il plugin sviluppato dalla "Remote-Learner" a cui il Servizio ICT del Dipartimento di Informatica ha contribuito con la realizzazione della traduzione in italiano e con alcune innovazioni e correzioni ad errori.

Di seguito sono visualizzate le statistiche relative all'utilizzo della piattaforma negli ultimi 5 mesi, in cui ben si evidenziano le 9 settimane del progetto e una attività residua nelle settimane a seguire.

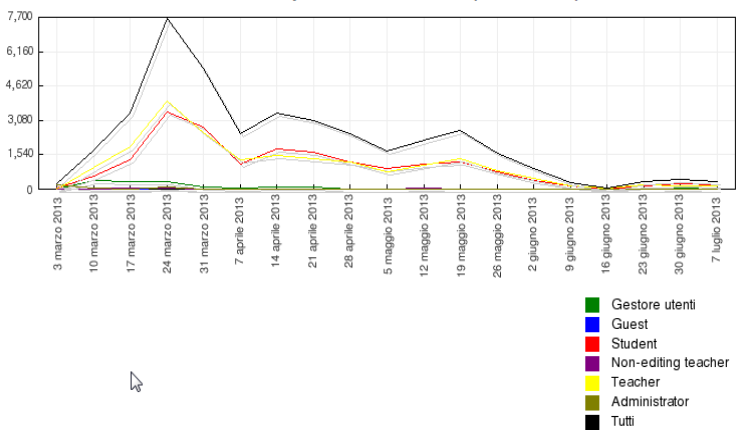

scuoladeicompiti - Tutta l'attività (tutti i ruoli)

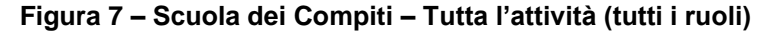

Mentre nel grafico che segue sono riportati gli accessi (totali ed unici) effettuati nel medesimo periodo.

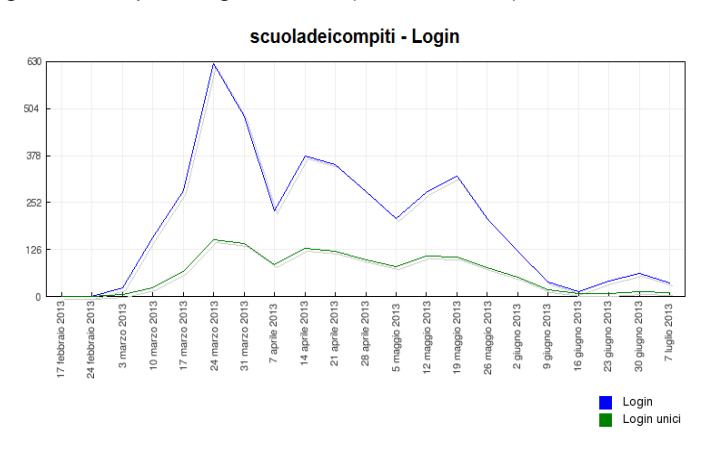

**Figura 8 – Scuola dei Compiti – Login**

### **5 RISULTATI OTTENUTI**

Al termine del Progetto sono stati somministrati dei questionari ai vari attori coinvolti: studenti, tutor, insegnanti referenti, docenti in pensione. E' in corso una valutazione complessiva dei risultati ottenuti dal Progetto in collaborazione con il Dipartimento di Filosofia e Scienze dell'Educazione dell'Università di Torino, soprattutto in termini di miglioramento scolastico e di apprendimento degli studenti nelle nove settimane. La valutazione

riguarderà tutte le discipline in cui l'intervento di recupero è stato effettuato e prevede un'analisi comparata e specifica per la parte di matematica sperimentale. Possiamo già affermare che l'utilizzo della piattaforma nell'ambito della matematica si è rivelato particolarmente efficace in quanto ha consentito: di catturare l'attenzione dei ragazzi durante i tutorati sia in presenza in laboratorio sia a distanza, soprattutto in quelli che non presentavano particolari difficoltà nell'apprendimento ma solo svogliatezza o poco interesse per la matematica; di soddisfare le richieste di intervento da parte dei ragazzi in tutti i giorni, anche durante i fine settimana quando gli studenti sono a casa da scuola e spesso non hanno persone a cui rivolgersi in caso di dubbi; di costruire e distribuire una serie di materiali interattivi e di test di esercizi con valutazione automatica utili a tutti gli studenti non solo a quelli dei propri gruppi. Questo materiale potrà essere riutilizzato e messo a disposizione nelle prossime edizioni del Progetto. Possiamo inoltre affermare, dopo una prima analisi dei questionari somministrati, e grazie ai numerosi feedback ricevuti dai tutor durante le nove settimane, che è aumentata l'autostima e la fiducia nei ragazzi, soprattutto in quelli più timidi e convinti di non essere portati per la matematica. Nell'incontro conclusivo è inoltre emerso un alto gradimento del servizio da parte delle famiglie e anche una soddisfazione dei docenti in quanto hanno registrato un aumento della partecipazione in classe degli studenti.

Abbiamo rilevato che l'uso della piattaforma Moodle e dell'ambiente di calcolo evoluto Maple non è stato uniforme in tutte le scuole e da parte di tutti i ragazzi. E' stato decisamente maggiore e più efficace dove le scuole erano dotate di laboratori informatici adeguati, dove i referenti hanno effettuato un costante controllo degli studenti che avevano aderito all'iniziativa. Infine alcuni studenti non hanno potuto usufruire dei servizi della piattaforma da casa in quanto sprovvisti di connessione internet.

# **6 PROSPETTIVE FUTURE**

La Città intende proseguire e implementare il Progetto Scuola dei Compiti nei prossimi anni. Innanzitutto si sta pensando ad un allargamento delle Scuole secondarie coinvolte, in particolare ad un aumento delle Scuole secondarie di primo grado dove il recupero scolastico può significare un migliore proseguimento degli studi nella scuola secondaria di secondo grado. E' previsto l'utilizzo della piattaforma Moodle in altre discipline e non solo nella matematica. Il tutorato a distanza consentirà di ridurre gli interventi in presenza e la distribuzione di materiale permetterà un'azione più mirata. La piattaforma sarà lo strumento per la somministrazione dei questionari utili sia a verificare il gradimento del servizio offerto agli studenti sia a valutare il raggiungimento degli obiettivi del Progetto. Infine, eventualmente in collaborazione con altre Istituzioni, si vorrebbero realizzare corsi per la formazione dei docenti interessati a utilizzare le Moodle e Maple nella loro didattica. Si potrebbe così raggiungere una forte sinergia tra docenti e tutor per ridurre la dispersione scolastica.

Per le edizioni future si sta ipotizzando di avere due fasi di intervento di nove settimane ciascuna. La prima fra novembre e gennaio. La seconda tra metà febbraio e inizio maggio. Questo anticipo e prolungamento dell'intervento dovrebbe consentire di avere un sostegno continuativo lungo tutto l'anno e non troppo a ridosso degli esami e scrutini finali.

### **Riferimenti bibliografici**

- [1] Baldoni M. Cordero A., Giraudo M., Grandi C., Rabellino S. (2011). *HAP-Moodle: una soluzione opensource per l'High-Availability e la Performance, applicata a Moodle*. E-learning con Moodle in Italia: una sfida tra passato, presente e futuro, Seneca Edizioni, pp. 213-226.
- [2] Baldoni M., Baroglio C., Coriasco S., Marchisio M., Mattutino C., Rabellino S. (2011). *Tutorato interattivo a distanza*. E-learning con Moodle in Italia: una sfida tra passato, presente e futuro, Seneca Edizioni, pp. 383-396.
- [3] Ciavarella M., Coriasco S., Marchisio M., Baldoni M., Rabellino S. (2011). *Studiare Matematica con Moodle e Maple*. E-learning con Moodle in Italia: una sfida tra passato, presente e futuro, Seneca Edizioni, pp. 27- 34.
- [4] Coriasco S., Marchisio M., Baldoni M., Cordero A. (2011). *Moodle, Maple, MapleNet e MapleTA: dalla lezione alla valutazione.* E-learning con Moodle in Italia: una sfida tra passato, presente e futuro, Seneca Edizioni, pp. 299-316.
- [5] Demartini C., Marchisio M., Pardini C. (2013). *PP&S100: una comunità di comunità di collaborative learning attraverso le nuove tecnologie*. Atti DIDAMATICA 2013, Tecnologie e Metodi per la Didattica del Futuro, pp. 989-999.
- [6] Palumbo C., Zich R. (2012). *Matematica e informatica: costruire le basi di una nuova didattica*. Didattica della Matematica con le TIC, Bricks, Anno 2, Numero 4, pp. 10-19.
- [7] Zich R., Pardini C., Marchisio M. (2012). *Moodle&Maple: una struttura integrata al servizio del Progetto MIUR su Problem Posing and Solving*. Atti del MoodleMoot Italia 2012, pp. 1-10.

# **TERZA PARTE**

 **FORMAZIONE CONTINUA**

# **CURRICULUM VITAE E LETTERA DI MOTIVAZIONE: UN PERCORSO FORMATIVO ONLINE PER LAUREATI E LAUREANDI**

### **Giorgia Dossi<sup>1</sup> , Daniela Paolino<sup>2</sup> , Haidi Garulli<sup>3</sup>**

<sup>1</sup>Ufficio Didattica Online, Università degli Studi di Trento *giorgia.dossi@unitn.it* 

<sup>2</sup>Ufficio Didattica Online, Università degli Studi di Trento *daniela.paolino@unitn.it*

<sup>3</sup>Ufficio Job Guidance, Università degli Studi di Trento *haidi.garulli@unitn.it* 

#### *FULL PAPER*

*ARGOMENTO: istruzione universitaria, formazione continua* 

#### **Abstract**

L'Università di Trento – attraverso l'Ufficio Didattica Online (DOL) – ha adottato il CMS Moodle per l'erogazione di corsi a supporto della didattica accademica tradizionale. Negli ultimi anni il servizio reso si è esteso anche a servizi trasversali. In questo contesto, DOL ha raccolto l'esigenza dell'Ufficio Job Guidance di potenziare la propria offerta formativa, in termini di scalabilità e di razionalizzazione organizzativa, logistica, economica e di tempo con un progetto eLearning sul curriculum vitae e la lettera di motivazione rivolto a laureandi e laureati. Sono stati quindi progettati due moduli online in autoapprendimento: uno sul curriculum vitae di tipo lineare orientato ai contenuti e l'altro sulla lettera di motivazione più esperienziale, per il quale si è adottata la tecnica del *digital storytelling*, ovvero un modo di comunicare informazioni attraverso l'arte del narrare una storia, impiegando immagini, musiche e voci. Il risultato è stato a tal punto soddisfacente per i discenti e i committenti (l'ufficio Job Guidance) che nel corso del 2014 non solo verranno riproposti i moduli progettati, ma si progetterà anche un modulo sul colloquio di lavoro.

**Keywords –** formazione continua, autoapprendimento, placement, digital storytelling

### **1 IL PROGETTO**

Dal 2001 l'Ufficio Job Guidance dell'Università degli Studi di Trento si occupa dell'orientamento in uscita dei propri studenti, fornendo supporto e organizzando seminari formativi su tematiche specifiche per facilitare l'ingresso dei laureati nel mondo del lavoro. Una delle aree di formazione più importanti e richieste è quella relativa al curriculum vitae (di seguito abbreviato con CV) e alla lettera di motivazione. Tali seminari formativi, massimo dieci l'anno per ciascuno dei due argomenti, sono sempre stati organizzati in modalità frontale e destinati a un massimo di 30 persone e quindi a non più di 600 discenti l'anno. Restavano però esclusi, per motivi di tempo e logistici, buona parte dei laureati dell'Ateneo, gli studenti lavoratori e gli studenti dislocati in aree geograficamente lontane rispetto alla sede di erogazione dei corsi perché impegnati in progetti di studio all'estero (ad esempio LLP Erasmus, Leonardo da Vinci, ecc.).

È nata, quindi, l'idea di progettare un corso online su queste tematiche al fine di raggiungere anche questi potenziali utenti e soprattutto per poter diffondere il più possibile le buone prassi relative alla stesura del CV e della lettera di motivazione. Emerge, infatti, secondo un'indagine della società di selezione internazionale Robert Half, che mediamente il 32% dei selezionatori dedica non più di 5 minuti alla lettura di un curriculum vitae, [1] e che diventa quindi importante confezionare il proprio CV in modo corretto e strategicamente efficace, in modo da far subito colpo sull'interlocutore. Secondo le ricerche del settore, inoltre, la grande maggioranza dei manager coinvolti nel processo di selezione (71%) pone l'accento sulla lettera di motivazione che accompagna la candidatura, che deve risultare quindi assolutamente chiara, sintetica, motivante.[2]

Non solo, ulteriore necessità era quella di ridurre sul lungo periodo – grazie alla possibilità di iterazione e di scalabilità del corso online – il numero degli incontri frontali, nell'ottica di un risparmio di risorse (umane, economiche e di tempo) da parte del personale dell'Ufficio Job Guidance, impegnato normalmente in una ventina di incontri annui di formazione residenziale.

La richiesta, quindi, era quella di progettare dei corsi in autoapprendimento di tipo essenzialmente linearetrasmissivo, non essendoci nel team del Job Guidance delle persone che potessero investire parte della propria attività lavorativa per animare, facilitare e monitorare costantemente l'attività online secondo le logiche socio-costruttivistiche della collaborazione e cooperazione fra i discenti.

Partendo da questi presupposti è nata la collaborazione tra l'Ufficio Job Guidance, esperto dei contenuti della materia e committente del progetto, e lo staff dell'Ufficio Didattica Online dell'Università di Trento, che dal 2000 si occupa di diffondere nell'Ateneo modalità didattiche innovative di supporto all'insegnamento e alla formazione tradizionale, grazie all'uso delle nuove tecnologie, sia tra il personale docente che tra quello tecnico-amministrativo.

#### **1.1 Corso sul curriculum vitae: le fasi della progettazione**

Il progetto è iniziato a gennaio 2012 con la fase di analisi. Si sono individuati gli stakeholders – laureati e laureandi, studenti lavoratori, ma anche i committenti alla prima esperienza con un progetto eLearning – i requisiti sia didattici sia organizzativi, sono stati definiti i tempi, il syllabus e il gruppo di progetto. Di quest'ultimo hanno fatto parte: un esperto di contenuto dell'ufficio Job Guidance, un instructional designer, un progettista multimediale e un project manager dell'Ufficio Didattica Online. Preferendo dare avvio alla formazione eLearning con un progetto pilota, attraverso il quale si potesse sondare l'effettivo interesse da parte dei destinatari, ma che potesse fungere anche da meta-riflessione per i committenti, si è deciso di avviare il progetto partendo dal modulo sul curriculum vitae, destinandolo a laureati e laureandi dell'Ateneo. Successivamente sono stati esplicitati i bisogni da parte dell'Ufficio Job Guidance e consegnati a Didattica Online i materiali normalmente utilizzati durante i seminari frontali, consistenti prevalentemente in una serie di slides suddivise in quattro macroargomenti: *Cos'è il CV e a cosa serve; I contenuti e la progettazione del CV; I canali di distribuzione e packaging del CV; Linguaggio e forma del CV*.

Pur avendo ben presente la richiesta da parte dell'esperto di contenuto di un corso *content-oriented*, prima di dare avvio alla fase più concreta della progettazione, si è preferito protrarre di poco la fase di analisi con l'osservazione di un seminario frontale sulla materia, al fine di rilevare le modalità di conduzione del workshop, il livello di coinvolgimento e il clima della classe reale, le modalità di trasmissione dei contenuti e di comunicazione (formale/informale) tra gli studenti e la docente. Durante l'osservazione sono state registrate tutte le domande fatte dagli studenti, le osservazioni e le curiosità emerse durante la presentazione degli argomenti; si è inoltre rilevato come gli studenti sentissero fortemente la necessità di avere un feedback sul proprio CV, precedentemente inviato per email alla docente e su cui erano chiamati in classe a discutere a coppie, secondo il principio della *peer evaluation*.

Dopo avere analizzato i bisogni e svolto l'osservazione sul campo, si è redatto il documento di progetto, enucleando i requisiti sia contenutistici che funzionali del corso, in primis la necessità di tracciare il percorso dell'utente al fine del rilascio dell'attestato finale. Il progetto è stato quindi sottoposto all'approvazione del management dell'Ateneo.

La successiva fase implementativa ha quindi permesso di individuare in Moodle la piattaforma ideale per l'erogazione dei contenuti poiché rispondente ai requisiti di monitoraggio, tracciabilità e valutazione. Inoltre, si è deciso di articolare il corso in quattro *learning objects* multimediali che prevedessero un minimo di interazione dinamica dell'utente.

Al fine di indurre quest'ultimo a valutarsi durante il percorso di apprendimento e per sollecitarlo a una revisione consapevole dei contenuti in caso di eventuali lacune, si è deciso di progettare cinque test di autovalutazione, utilizzando il modulo *quiz*: il primo da fare in apertura del corso, utile per testare le proprie conoscenze sull'argomento e sfatare eventuali luoghi comuni sulla materia, quindi altri quattro test da sostenere dopo avere preso visione di ogni pacchetto multimediale.

Non potendo riproporre l'ottima modalità didattica della valutazione tra pari che era stata utilizzata durante il seminario in presenza, sia per il numero molto maggiore di utenti ai quali si era deciso di aprire il corso rispetto ai workshop in aula (massimo 30 discenti), sia per mancanza di tempo da parte dello staff dell'Ufficio Job Guidance a svolgere un'adeguata attività di tutoring di questo tipo di interazione, si è comunque deciso di aprire uno sportello di consegna dei CV personali utilizzando la modalità *compito* di Moodle, che ha permesso all'esperta di contenuti di dare un feedback personalizzato e di archiviare in modo strutturato i materiali che prima venivano inviati tramite posta elettronica.

Attraverso gli ambienti forum tutor e forum tecnico, sia l'esperta di contenuti che lo staff di Didattica Online si sono messi a disposizione per risolvere eventuali dubbi e soddisfare richieste per tutta la durata del corso (15 giorni per ogni edizione).

Con lo scopo di ricreare, seppur minimamente vista la tipologia *content-oriented* del progetto, la dimensione esperienziale del workshop in presenza, si è infine deciso di inserire quattro video: il primo di presentazione del 'patto formativo' con l'utente, in cui l'esperta chiariva durata del corso, tipologia di contenuti, modalità di svolgimento dei test autovalutativi e del test di valutazione finale; gli altri tre contenenti delle interviste sul tema fatte a personale di Adecco, Vodafone e Allianz. In conclusione sono stati riproposti esempi corretti e non virtuosi di CV, ovviamente anonimi, raccolti proprio durante gli anni di esperienza dei seminari residenziali. Le domande e le curiosità registrate da Didattica Online durante l'osservazione sul campo sono invece servite alla creazione di un glossario multimediale modello Faq.

Secondo i princìpi di una progettazione centrata sull'utente, prima di dare avvio alla fase di erogazione sono stati fatti due user test per verificare il prodotto, individuando in due studentesse laureande le stakeholders ideali, alle quali chiedere di svolgere l'intero corso, partendo proprio dall'email di invito ad accedere alla piattaforma, fino al test finale. Lo user test e l'intervista che ne è conseguita ha permesso all'instructional designer di effettuare il redesign di alcune parti del progetto: sono state cambiate alcune domande del test di autovalutazione che non erano state considerate chiare; utilizzando il modulo *database* è stata progettata una sitografia delle risorse, estrapolando i vari link di approfondimento dai pacchetti multimediali, così da permettere una ricerca e una consultazione più agevole; infine per ogni learning object è stata creata una versione per la stampa.

Questa fase si è rivelata strategica ai fini della successiva fase di erogazione del corso poiché ha evitato di intervenire in corso d'opera.

Ad oggi, le edizioni di questo corso sono state cinque. I discenti che vi hanno partecipato sono stati 74 nella prima edizione, 111 nella seconda, 270 nella terza, 223 nella quarta e 143 nella quinta. In quest'ultimo caso il calo degli iscritti è stato determinato dal ritardo dell'invio dell'email informativa.

Ogni edizione si è conclusa con la fase trasversale di *evaluation* per la quale si è prevista la somministrazione di un questionario di gradimento. Non essendo possibile customizzare un questionario ad hoc attraverso il modulo *survey* di Moodle, si è preferito progettare un questionario attraverso l'applicazione opensource Limesurvey, utilizzata in Ateneo come software per la creazione di questionari di soddisfazione. [3] I risultati del questionario, più avanti esposti, hanno confermato allo staff di progetto l'opportunità di proseguire nella progettazione dei moduli formativi ipotizzati in fase di analisi dei requisiti didattici.

### **1.2 Corso sulla lettera di motivazione: il digital storytelling**

Il progetto per l'Ufficio Job Guidance prevedeva fin dalle origini anche un pacchetto didattico sulla lettera di motivazione, prerequisito d'accesso l'aver seguito il corso sul CV. Il materiale consegnato a Didattica Online non era molto corposo proprio perché le indicazioni teoriche da dare sulla lettera sono poche, mentre il valore aggiunto della formazione sta nel citare casi di studio, esperienze reali, nel sollecitare un atteggiamento di valutazione critica del proprio profilo dal punto di vista formativo e professionale. In questo caso l'osservazione del workshop in presenza è risultata, di nuovo, fondamentale per osservare e registrare le modalità di conduzione del seminario sull'argomento e per capire l'impostazione metodologica da dare al corso.

Partendo proprio dall'analisi di un CV fittizio, i discenti erano chiamati a individuare le caratteristiche della persona descritta, i punti di forza del suo percorso professionale e formativo, quindi dovevano immedesimarsi nel protagonista del CV e pensare per quale lavoro si sarebbe potuto candidare. Il relatore avviava successivamente l'analisi dell'annuncio con la classe, cercando di trasmettere le giuste strategie di interpretazione.

Vista la modalità di svolgimento del seminario, basata non tanto sulla trasmissione di nozioni ma sull'immedesimazione in un profilo fittizio tracciato, si è concordato che la forma migliore per trasmettere i contenuti fosse quella del *digital storytelling*, ovvero un modo di comunicare informazioni attraverso l'arte del narrare una storia, utilizzando dei canali diversi e potenziati rispetto all'unico canale testuale, impiegando immagini, musiche e voci che riuscissero a 'parlare' alla sfera emozionale di chi fruiva dell'artefatto.[4] Con la narrazione digitale di due storie tipiche – quella di un laureato che scrive una lettera di motivazione rispondendo a un annuncio di lavoro e quella di una laureanda che si candida spontaneamente per uno stage in azienda – si è inteso dare delle informazioni e dei suggerimenti pratici su come redigere i due tipi di lettere di motivazione (es. le ricerche da fare sull'azienda prima di scrivere, come leggere l'eventuale annuncio, individuare punti di contatto tra il proprio profilo e lo stile aziendale, ecc.). L'esperienza raccontata ha una forte connotazione emotiva proprio perché potrebbe diventare l'esperienza di un intero gruppo di persone: in questo caso lo storytelling va a costituire la cornice informale in cui i lettori/ascoltatori collocano la propria storia,

condividendo con l'io narrante le emozioni, i contesti situazionali, le intenzioni. Dopo avere analizzato i potenziali destinatari, si è scelto il genere di storia (autobiografico) che pareva più adatto al pubblico. Attuando un processo di immedesimazione con un archetipo di laureato e di studentessa laureanda, con le loro possibili perplessità, emozioni, indecisioni, frustrazioni, si è cercato di trasformare un evento reale in una storia in cui fare emergere il punto di vista e le emozioni dei soggetti narranti, nella consapevolezza che tali storie personali, per quanto fittizie, potrebbe essere assunte quali storie generali. Facendo leva sull'empatia, infatti, "la dimensione biografica non è autoreferenziale ma si lega a una modalità che implica apertura e condivisione".[5] Si è trattato quindi di costruire un discorso narrativo intorno all'esperienza reale che un laureato e una laureanda effettivamente vivono, narrando in prima persona una storia verosimile e trasformando quello che poteva essere un elenco di cose da fare in un racconto emotivamente coinvolgente.

I video dei due racconti digitali – che costituiscono il modulo 2 del corso - sono stati inseriti in un *flipbook* contente anche una parte testuale stampabile con le informazioni principali estrapolate dai racconti e necessarie per affrontare in modo corretto ed efficace la redazione di una lettera di motivazione. Lo strumento flipbook (che permette di inserire video alternati a parti testuali) è stato utilizzato anche per realizzare il modulo 1, in cui si doveva spiegare *in cosa consiste, cosa non è, a cosa serve, perché serve e quando usare la lettera di motivazione.* In questo caso nel flipbook è stata inserita una videointervista fatta dallo staff dell'Ufficio Job Guidance all'account manager di Randstad Italia, agenzia che si occupa di ricerca e selezione del personale. Per il modulo 3, focalizzato su *come scrivere la lettera di motivazione dal punto di vista formale*, è stato invece caricato un learning object multimediale.

Nel caso della lettera di motivazione non c'era la necessità di tracciare il percorso dell'utente perché non veniva rilasciato alcun attestato, per lo stesso motivo non si necessitava di un test di valutazione finale. Al suo posto è stata inserita un'esercitazione finale formativa, il cui feedback è costituito da un video (il quiz della versione Moodle 2.4.2 offre questa possibilità), nel quale l'esperta espone il senso complessivo dell'esercizio, integrando in modo discorsivo i feedback dati dal sistema sulla singola domanda. Come nel corso sul CV, è stato mantenuto il test di autovalutazione iniziale, finalizzato a far prendere consapevolezza all'utente del proprio bisogno formativo relativo all'argomento trattato.

Alla fine del processo di design è stato fatto, come di consuetudine, lo user test con due studenti, che ha permesso di correggere alcune domande del test iniziale e dell'esercizio finale, oltre che suggerire l'inserimento di lievi modifiche nel questionario di soddisfazione dell'utente e nel percorso di navigazione dei materiali.

# **2 LA VALUTAZIONE DEL PROGETTO**

Le edizioni del corso sul CV sono state cinque, dall'inizio del progetto (maggio 2012) a giugno 2013, per un totale complessivo di 821 utenti, avvalorando l'obiettivo dei committenti di raggiungere un maggiore numero di utenti anche con un numero minore di edizioni del corso (10 corsi/anno per massimo 30/utenti/corso vs. 5 edizioni/anno per n utenti/corso).

Il primo corso online sulla lettera di motivazione è stato erogato ad aprile 2013, con la partecipazione di 156 utenti.

Si è deciso di definire dei periodi precisi di erogazione dei due corsi anziché di renderli sempre accessibili perché essi si alternano temporalmente ai corsi frontali e perché in questo modo l'ufficio Job Guidance riteneva più semplici la gestione organizzativa, la promozione e il monitoraggio dell'iniziativa. Non si esclude che in futuro si possa optare esclusivamente per la formazione online, abbandonando la modalità face to face.

In entrambi i corsi è stato sempre proposto un questionario finale di gradimento, realizzato con Limesurvey, accessibile tramite link dalla piattaforma Moodle, i cui risultati, raccolti in forma anonima, hanno permesso di valutare i due progetti partendo da una base di dati abbastanza cospicua. La decisione di compilare o meno il questionario è stata delegata alla volontà del singolo, essendo prassi condivisa in Ateneo lasciare totale libertà al riguardo.

Le prime due domande del questionario erano volte a capire attraverso quale canale l'utente avesse conosciuto i servizi dell'Ufficio Job Guidance (web, newsletter, facebook, amici, ecc.). Le domande più specificamente attinenti al corso online prevedevano invece di esprimere un grado di soddisfazione relativo alle seguenti voci: durata del corso, chiarezza dei contenuti, materiale del corso (slide, link, video, ecc.), utilità dei test di autovalutazione, chiarezza dei test di autovalutazione, capacità di soddisfare le esigenze dell'utente, tempestività delle risposte del tutor nel forum, utilità delle risposte del tutor, utilità complessiva del corso. Agli utenti è stato chiesto di indicare il proprio grado di soddisfazione, secondo queste specifiche: da 1 a 3 bassa soddisfazione, da 4 a 7 media soddisfazione, da 8 a 10 alta soddisfazione. Su 821 utenti hanno compilato il

questionario 499 utenti (alle domande su tempestività e utilità delle risposte del tutor hanno risposto 497 utenti, alla domanda su utilità complessiva del corso 498).

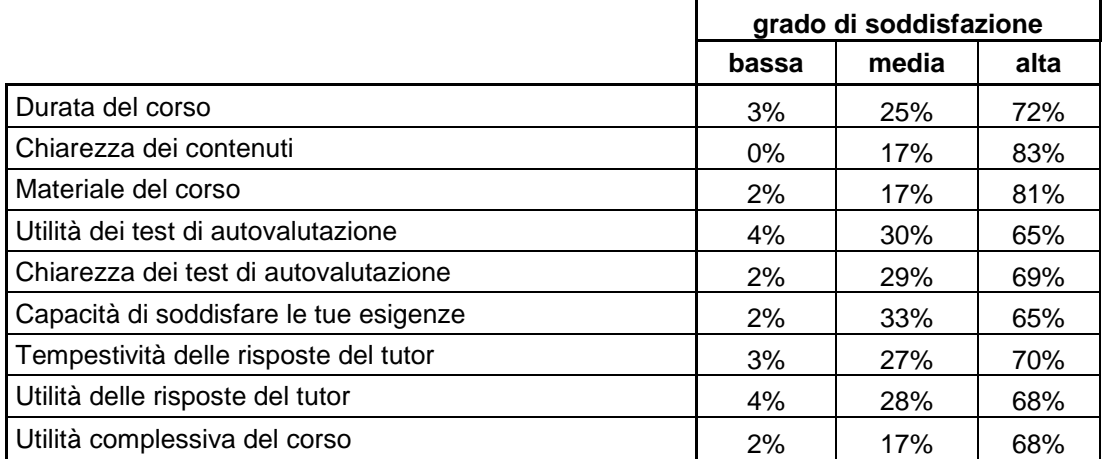

#### **Tabella 1 – Risposte date nel questionario di gradimento relativo al corso sul curriculum vitae (5 edizioni).**

Come si può evincere dalle percentuali indicate, mediamente il 71% dei discenti si dichiara complessivamente soddisfatto, il 25% mediamente soddisfatto e solo il 3% poco soddisfatto.

Per la lettera di motivazione, su 156 utenti che hanno partecipato alla prima edizione, hanno risposto al questionario 64 utenti. Non compaiono nella tabella le domande sul forum tutor perché, proprio in seguito alle osservazioni raccolte durante lo user test, il modo di porre la domanda era stata lievemente modificata. Mentre nella prima versione del questionario si chiedeva di esprimere il grado di soddisfazione sul forum a tutti gli utenti senza indagare prima se l'avessero effettivamente utilizzato, nella versione modificata si chiedeva agli utenti se avessero utilizzato il forum e, solo in caso affermativo, di esprimerne il grado di soddisfazione: su 4 utenti che ne avevano fatto uso, 2 hanno espresso un grado di soddisfazione medio (valore 5) e 2 alto (valore 8 e 9).

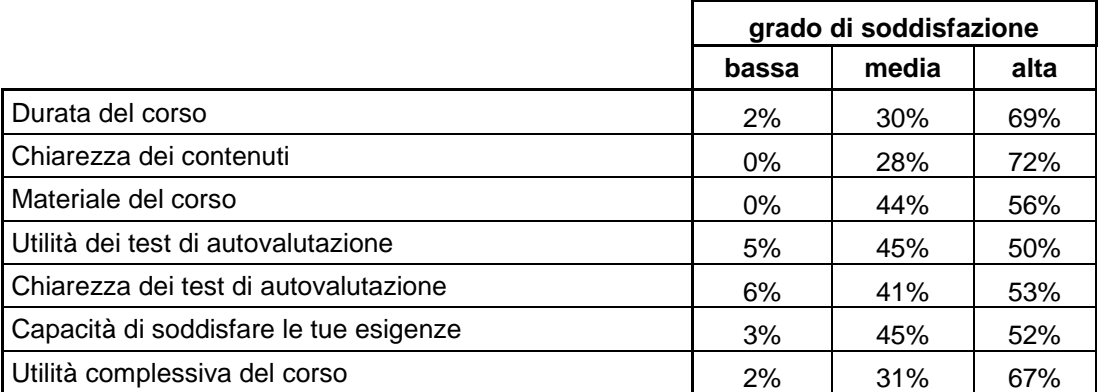

#### **Tabella 2 – Risposte date nel questionario di gradimento relativo alla prima edizione del corso sulla lettera di motivazione.**

Come si può rilevare dalle percentuali indicate, mediamente il 60% dei discenti si dichiara complessivamente soddisfatto, il 38% mediamente soddisfatto e il 2% poco soddisfatto. Si sta peraltro facendo riferimento alla sola prima edizione del corso e sarà necessario attendere le successive edizioni per un monitoraggio più approfondito.

A seguito dei risultati suesposti e delle opinioni positive raccolte nella domanda aperta in chiusura del questionario, in cui molti utenti hanno suggerito di estendere questa modalità di formazione anche ad altre tematiche, si è deciso di ampliare il progetto sviluppando un corso anche sul colloquio di lavoro, la cui erogazione è prevista entro l'autunno del 2014. Infine, una delle possibili evoluzioni del progetto che si sta attentamente valutando è quello di erogare l'intero pacchetto formativo come Massive Online Open Course, ovvero come corso aperto anche ad altre realtà e nel quale – in un'ipotesi ideale – possano essere le aziende stesse a contribuire indicando le migliori pratiche su come costruire un CV e redigere una lettera di motivazione.

# **Riferimenti bibliografici**

- [1] [http://miojob.repubblica.it/notizie-e-servizi/notizie/dettaglio/quei-pochi-istanti-per-un-cv-cos-decidono-i](http://miojob.repubblica.it/notizie-e-servizi/notizie/dettaglio/quei-pochi-istanti-per-un-cv-cos-decidono-i-selezionatori/4191145)[selezionatori/4191145](http://miojob.repubblica.it/notizie-e-servizi/notizie/dettaglio/quei-pochi-istanti-per-un-cv-cos-decidono-i-selezionatori/4191145)
- [2] <http://www.roberthalf.it/id/PR-03095/come-fare-una-lettera-di-presentazione>
- [3] <http://www.limesurvey.org/>
- [4] Riguardo al digital storytelling, per capirne i princìpi fondamentali ci si è basati sui testi di C. Petrucco, M. De Rossi, *Narrare con il digital storytelling a scuola e nelle organizzazioni*, Roma, Carocci, 2009; C. Petrucco (a cura di), *Didattica dei social software e del web 2.0*, Padova, Cleup, 2010.
- [5] C. Petrucco (a cura di), *Didattica dei social software e del web 2.0*, Padova, Cleup, 2010, p. 251.

# **MOODLE: ESPERIENZE D'USO DIDATTICO NELLA FORMAZIONE CONTINUA DI OPERATORI SOCIO-EDUCATIVI**

### **Maurizio Betti<sup>1</sup> , Luca Ferrari<sup>2</sup>**

<sup>1</sup>Dipartimento di Scienze dell'Educazione "G.M. Bertin", Università di Bologna *[maurizio.betti4@unibo.it](mailto:maurizio.betti4@unibo.it)* 

<sup>2</sup>Dipartimento di Scienze dell'Educazione "G.M. Bertin", Università di Bologna *[luca.ferrari15@unibo.it](mailto:luca.ferrari15@unibo.it)* 

FULL PAPER

#### **ARGOMENTO:** *Formazione continua*

#### **Abstract**

L'articolo propone una riflessione sulle pratiche dell'eLearning nella formazione continua di operatori socio-educativi. Quello che si domandano gli autori è se stiamo assistendo – nella pratica - ad un sottoutilizzo delle potenzialità dell'eLearning. Per rispondere (seppur parzialmente) a questa domanda vengono proposte e comparate due esperienze didattiche, una italiana e una cilena, realizzate in modalità blended learning e con il supporto di Moodle. La comparazione servirà sia a far emergere divergenze e convergenze tra le due iniziative sia ad esplicitare alcuni presupposti che potrebbero rendere significativa una esperienza di formazione in eLearning.

**Keywords –** blended learning, didattiche, progettazione, pratiche, eLearning

#### **1 INTRODUZIONE**

La maggior parte dell'insegnamento online fa proprio il paradigma della trasmissione di conoscenza: i Learning Management Systems [LMS] non sostengono attività significative, offendono gli studenti impedendo lo sviluppo intellettuale, non possono preparare per la vita, cioè a risolvere problemi [1]. A partire da questa famosa citazione di Jonassen ci domandiamo se a distanza di sette anni l'affermazione dello studioso americano può essere confermata o se qualcosa nel panorama dell'eLearning sta cambiando. Ciò che sosteniamo è che non è la tecnologia che incide sulle forme interne dell'apprendimento […]; le differenze sono prodotte dalle metodologie e in particolare […] dalla qualità delle interazioni che esse comportano [2]. In altre parole le nuove strumentazioni tecniche e in particolare il computer con tutte le sue applicazioni possono effettivamente costituire una frontiera esplosiva di qualificazione dell'esperienza educativa solo se sono poste al servizio di modelli critici di mediazione didattica [3]. Per dare una prima e parziale risposta alla nostra domanda l'articolo presenta due esperienze formative, una italiana e una cilena, in cui Moodle è lo strumento individuato per supportare processi di formazione continua di operatori che lavorano nelle professioni di aiuto.

La prima esperienza è il master di primo livello – erogato in blended learning - "Didattica e psico-pedagogia per i disturbi specifici di apprendimento" (MDSA) promosso dall'Università di Bologna, insieme all'Ufficio Scolastico Regionale per l'Emilia Romagna e alla Fondazione FAM. La finalità è formare dirigenti scolastici e docenti delle scuole di ogni ordine e grado capaci di fronteggiare situazioni complesse di apprendimento e di Disturbi Specifici di Apprendimento (D.S.A). Il master della durata di un anno (60 crediti) si articola in 3 moduli che a loro volta si declinano su circa 10 insegnamenti in cui è prevista la partecipazione a seminari e convegni oltre la opportunità di svolgere esperienze dirette a scuola e/o tirocinio presso centri specializzati o scuole selezionate. La struttura di Moodle è divisa in argomenti. All'interno di ogni argomento sono predisposte in modo sequenziale le risorse didattiche presentate a lezione e le esercitazioni che il corsista deve realizzare a distanza. Il supporto tutoriale è duplice: la fondazione FAM svolge un tutoraggio di tipo organizzativo (calendarizzazione, coordinamento docenti, ecc); i docenti e i professionisti esterni coinvolti svolgono, invece, un ruolo tutoraggio didattico (solo in fase di valutazione / feedback).

La seconda esperienza si riferisce al corso di specializzazione "Estrategias de aula para la atención a grupos diversos" (EDAD), realizzato dall'Universidad Católica de Temuco ed erogato in modalità blended learning. Il target di questo corso è costituito da insegnanti che si siano laureati nella stessa università e che abbiano almeno una classe di riferimento in una scuola di qualsiasi ordine e grado del sistema scolastico cileno. La finalità del corso è facilitare l'acquisizione di competenze per fronteggiare la azioni di apprendimento con un approccio inclusivo e focalizzate sulle strategie proprie dell'apprendimento collaborativo. Il corso (attualmente

concluso) è stato realizzato nel quadro di un progetto di cooperazione accademica finanziato dal programma ALFAIII della Comunità Europea [4], ed ha avuto una durata di 3 mesi per un totale di 60 ore di lavoro complessivo dei corsisti, corrispondente a 2 crediti del sistema universitario cileno. Il corso è strutturato, nella piattaforma Moodle, in tre moduli nei quali si presentano i materiali di studio, gli strumenti di comunicazione e le esercitazioni richieste. Inoltre sono state realizzate 4 sessioni in presenza, una all'inizio, due durante il processo e una alla fine del percorso.

In tabella 1 presentiamo una sintesi – approfondita nel paragrafo successivo – delle principali convergenze e divergenze tra le due esperienze. Le variabili considerate nella comparazione si riferiscono alla progettazione didattica dei corsi e riguardano: la valutazione delle competenze in ingresso, gli obiettivi di apprendimento (dichiarati), le *e*Tivities, le tipologie di apprendimento stimolate, le attività didattiche, il supporto/recupero dell'apprendimento, il monitoraggio e la valutazione, i ruoli e le figure professionali coinvolte.

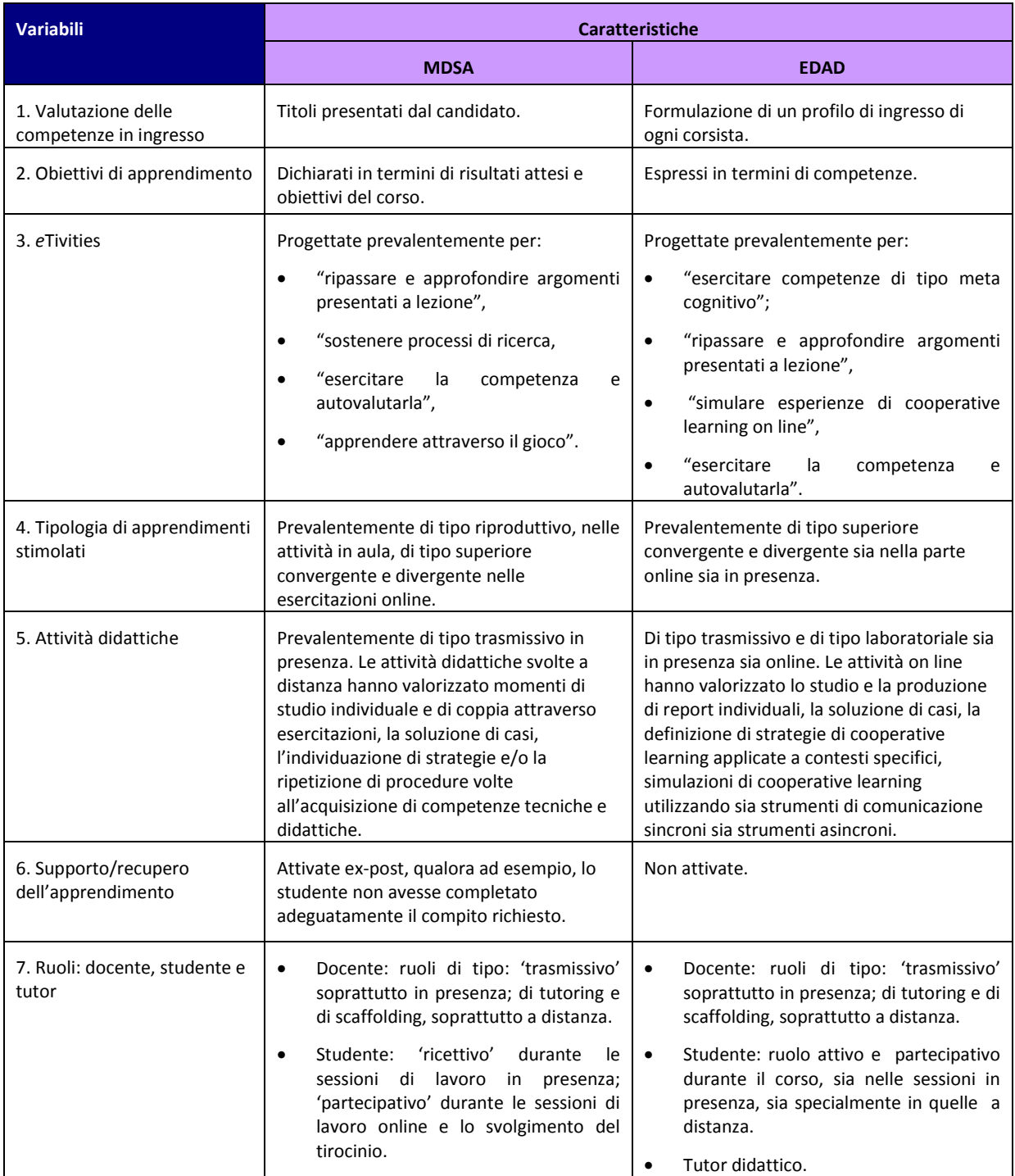

|                                                        | organizzativo,<br>didattico,<br>Tutor:<br>esperto di contenuti multimediali.                                                                                                    |                                                                                                    |  |
|--------------------------------------------------------|----------------------------------------------------------------------------------------------------|----------------------------------------------------------------------------------------------------|--|
| 8. Altri professionisti<br>coinvolti                   | Esperto di contenuti multimediali (una<br>٠<br>figura professionale interna all'ente<br>promotore).                                                                                                    | Non sono intervenuti altri professionisti.                                                                                                    |  |
| 9. Monitoraggio e<br>valutazione                       | Prove intermedie predisposte in forma di<br>esercitazione al termine di ogni modulo.<br>Prova finale: project work.                                                                                                    | Momenti di verifica intermedi (formativi e/o<br>sommativi) predisposti per ogni modulo<br>formativo e autovalutazione.                                                                                                    |  |
| 10. Definizione dei tempi,<br>degli spazi e dei luoghi | Tempi: fortemente strutturati<br>Moodle<br>luoghi:<br>ha<br>Spazi<br>e.<br>rappresentato l'ambiente virtuale<br>dove sostenere e promuovere (in<br>modi differenti tra i due casi) le attività<br>formative. Le aule fisiche in cui sono<br>state svolte le attività<br>frontali<br>prevedevano sia 'modelli trasmissivi'<br>sia 'modelli laboratoriali'. | Tempi: parzialmente strutturati<br>luoghi:<br>Moodle<br>Spazi<br>e<br>ha<br>$\bullet$<br>rappresentato l'ambiente virtuale dove<br>sostenere e promuovere (in modi<br>differenti tra i due casi) le attività<br>formative. Altri luoghi fisici coinvolti:<br>istituzioni e servizi del territorio dove i<br>corsisti hanno svolto le attività di<br>docenza. |  |

**Tabella 1 – Comparazione delle esperienze MDSA e EDAD**

# **2 COMPARAZIONE: LE VARIABILI DELLA PROGETTAZIONE DIDATTICA**

### **2.1 Valutazione delle competenze in ingresso**

Il corso MDSA è riservato a docenti e/o dirigenti scolastici in servizio nell'a.s. 2011-2012 nelle scuole statali dell'Emilia-Romagna e in possesso del titolo di laurea, e docenti e/o coordinatori didattici in servizio nell'a.s. 2011-2012 nelle scuole paritarie dell'Emilia-Romagna e in possesso del titolo di laurea. Le competenze in ingresso sono valutate sulla base dei titoli presentati dal candidato. Il corso EDAD, invece, è riservato a docenti in servizio e/o laureati nella stessa università. I requisiti d'ingresso sono valutati sulla base dei titoli presentati. Le competenze in ingresso sono valutate adottando una strategia consistente nell'applicazione di diversi strumenti tendenti alla formulazione di un profilo di ingresso per ogni corsista: autovalutazione, analisi della pratica docente (report realizzato dal candidato) e una intervista realizzata dallo staff docente del corso. Queste attività di valutazione, iniziate nella prima sessione in presenza, sono parte di quelle del primo modulo.

### **2.2 Obiettivi di apprendimento**

Nel MDSA gli obiettivi di apprendimento sono dichiarati in termini di risultati attesi e obiettivi del corso e sono sia di tipo tassonomico (COSA) sia procedurale (COME). Nel corso EDAD sono invece espressi in termini di competenze: una competenza di base riferita alla dimensione dell'inclusione e una specifica relativa alla dimensione didattica della pratica docente inclusiva.

### **2.3** *e***Tivities**

Nel MDSA il concetto di eTivities [5] si è espresso attraverso la progettazione di una serie di attività – da realizzare con la mediazione di alcuni software didattici - con obiettivi differenti: "ripassare e approfondire argomenti presentati a lezione", "sostenere processi di ricerca (scaffolding), "esercitare la competenza e autovalutarla" (domande a risposta multipla, studia e applica la procedura, affronta problemi individuando soluzioni, ecc.), "apprendere attraverso il gioco". Nel corso EDAD, le attività supportate *con* e *nella* piattaforma, articolate con quelle sviluppate nelle sessioni in presenza, sono state progettate prevalentemente per: "esercitare competenze di tipo meta cognitivo" (consistente nello sviluppo di un piano personale di sviluppo delle competenze); "ripassare e approfondire argomenti presentati a lezione", "simulare esperienze di cooperative learning on line" (utilizzando lo strumento sincrono della Chat), "esercitare la competenza e autovalutarla" (progettazione didattica inclusiva utilizzando strategie di cooperative learning e autovalutazione della sua applicazione, utilizzando uno strumento di monitoraggio).

# **2.4 Tipologia di apprendimenti stimolati**

In relazione ai contenuti proposti dai docenti del master gli apprendimenti stimolati nella parte online del MSDA sono stati - prevalentemente - di tipo riproduttivo, legati alla memorizzazione di contenuti o procedure. In relazione, invece, alle attività proposte (ad esempio nelle eTivities o nelle esercitazioni 'classiche') gli apprendimenti maggiormente stimolati sono prevalentemente di tipo superiore convergente e divergente [6] centrati sulle capacità del corsista di elaborare soluzioni a problemi, di analizzare fenomeni, di creare risposte inedite, ecc. Nel corso EDAD sia le attività sia i contenuti previsti nell'erogazione del corso sono focalizzati alla stimolazione di apprendimenti prevalentemente di tipo superiore convergente e divergente, che variano dall'analisi di fenomeni, alla soluzione di situazioni problematiche e alla formulazione e monitoraggio di progetti didattici.

# **2.5 Attività didattiche**

Nel MDSA le attività didattiche svolte in presenza sono state prevalentemente di tipo trasmissivo, progettate per essere erogate in modalità "uno a molti". Ogni docente ha strutturato il proprio modulo in unità didattiche erogate in presenza in formato PPT. Le attività didattiche svolte a distanza hanno valorizzato, invece, momenti di studio individuale e di coppia attraverso esercitazioni (individuali e gruppali), la soluzione di casi, l'individuazione di strategie e/o la ripetizione di procedure volte all'acquisizione di competenze tecniche e didattiche. Le attività didattiche svolte in presenza nel corso EDAD sono state invece sia di tipo trasmissivo (modalità "uno a molti"), sia di tipo laboratoriale (modalità gruppali), cercando una articolazione funzionale con le attività progettate on line. Le attività on line, che nella progettazione del corso sono quelle predominanti, hanno valorizzato lo studio e la produzione di report individuali, la soluzione di casi, la definizione di strategie di cooperative learning applicate a contesti specifici, simulazioni di cooperative learning utilizzando sia strumenti di comunicazione sincroni (Chat) sia strumenti asincroni (Forum).

# **2.6 Supporto/recupero dell'apprendimento**

Nel MDSA le attività di supporto e di recupero all'apprendimento sono state attivate ex-post, qualora ad esempio, lo studente non avesse completato adeguatamente il compito richiesto. È il docente stesso che nella sezione di Moodle "compiti" – poteva decidere se scrivere un feedback individuale al corsista o se renderlo visibile a tutti (come feedback gruppale). Il corso EDAD, anche per la durata limitata, non ha previsto specifiche attività di recupero. La progettazione didattica, tuttavia, ha considerato attività di supporto attivabili a richiesta da parte del corsista, incaricate alla figura del tutor del corso.

### **2.7 Ruoli: docente, studente e tutor**

I ruoli ricoperti dai docenti del MDSA e dal corso EDAD sono stati di tipo: 'trasmissivo' soprattutto in presenza; di tutoring e di scaffolding a distanza.

Gli studenti dei due corsi hanno ricoperto almeno due ruoli: 'ricettivo' durante le sessioni di lavoro in presenza; 'partecipativo' durante le sessioni di lavoro online e lo svolgimento del tirocinio. Il lavoro online ha richiesto non solo la fruizione di contenuti e la riproduzione di quanto appreso attraverso test di autovalutazione; ma anche e soprattutto la soluzione di casi, la individuazione di strategie per affrontare e ridurre situazioni di handicap. Nel corso EDAD Lo studente è stato invitato ad assumere un ruolo attivo e partecipativo durante il corso, sia nelle sessioni in presenza, sia specialmente in quelle a distanza. L'analisi e la soluzioni di casi, la messa in comune e discussione di esperienze di apprendimento considerate critiche, la identificazione di strategie appropriate di cooperative learning e la progettazione e monitoraggio di una esperienza di cooperative learning, sono state le principali attività che esplicitano il livello di partecipazione richiesta agli studenti. La quantità e rilevanza delle attività on line progettate prospettavano la necessità, per gli studenti, di disporre di tempi sufficienti e di una adeguata autonomia nella gestione dei propri processi di apprendimento.

Sono almeno tre le figure coinvolte nel tutoraggio del MDSA. La prima è quella del tutor organizzativo, che predispone i materiali (risorse didattiche, risorse informative, ecc) in piattaforma, crea il calendario del corso, organizza incontri di coordinamento in presenza, gestisce le relazioni con i docenti e gli studenti, monitora le scadenze rispetto alla consegna delle esercitazioni didattiche. La seconda figura è quella del tutor didattico, che gestisce gli aspetti relativi alla scelta dei contenuti da erogare, strumenti e strategie da implementare prima, durante e al termine del corso. Infine, la terza figura, è l'esperto di contenuti multimediali che cura gli aspetti relativi al trasferimento/adattamento delle risorse predisposte dai docenti per renderle effettivi Learning Object digitali. È interessante notare che l'unica figura di supporto dichiarata formalmente è quella del tutor organizzativo, mentre - come abbiamo visto - sono intervenute nel processo di implementazione del corso altre e fondamentali figure professionali. Per quanto riguarda il corso EDAD il tutoraggio è stato svolto essenzialmente da una figura specifica, quella del tutor didattico. Ruolo svolto sia da una persona

specificamente incaricata di questa funzione, sia dai docenti stessi che oltre alla preparazione ed erogazione dei contenuti, hanno svolto alcune attività di monitoraggio e appoggio ai corsisti specialmente nelle attività di preparazione delle progettazioni didattiche (terzo modulo).

# **2.8 Altri professionisti coinvolti**

L'unica figura di supporto formalmente riconosciuta nel MDSA è quella del tutor organizzativo, mentre - come detto in precedenza - sono intervenute nel processo di implementazione del corso sia il tutor didattico (i docenti o gli esperti del corso) sia l'esperto di contenuti multimediali (una figura professionale interna all'ente promotore). Eterogenei - tra i docenti - erano i livelli di conoscenza e competenza iniziale rispetto all'uso didattico dell'eLearning (tra l'altro, non sono stati previsti percorsi di alfabetizzazione iniziale). La unica figura di supporto riconosciuta nel corso EDAD è quella del tutor didattico.

# **2.9 Monitoraggio e valutazione**

Nel MDSA Il monitoraggio si realizza attraverso prove intermedie che ogni docente predispone in forma di esercitazione al termine di ogni modulo. La valutazione complessiva considera i seguenti aspetti: la frequenza (che deve essere almeno del 75% del totale del corso), la realizzazione delle esercitazioni, i risultati del project work (correlati alla esperienza di tirocinio). La presenza e la partecipazione online non sono invece aspetti dichiaratamente considerati nella valutazione globale del percorso formativo. Nel corso EDAD, invece, Il monitoraggio si realizza sia attraverso momenti di verifica intermedi (formativi e/o sommativi) predisposti per ogni modulo formativo, sia con un processo di autovalutazione in sintonia con quanto inizialmente definito da ogni studente nel proprio piano di sviluppo di competenze. La valutazione sommativa complessiva del corso ha considerato i risultati sia delle verifiche sommative intermedie, sia della progettazione messa in atto da ogni corsista nel quadro del modulo 3.

# **2.10 Definizione dei tempi, degli spazi e dei luoghi**

I tempi (organizzazione delle attività, calendarizzazione, ecc.) sono nel MDSA fortemente strutturati. Il mancato rispetto delle tempistiche da parte del corsista, ad esempio, può portare al non raggiungimento del titolo. Mentre nel corso EDAD i tempi molto strutturati nella progettazione fatta, sebbene si siano mantenuti in linea al calendario generale, hanno subito qualche modifica dovuta alle risposte non sempre soddisfacenti degli studenti, come ad esempio il cambio di alcune attività progettate o la introduzione di nuove (una sessione addizionale in presenza). Gli spazi e i luoghi dove si sono sviluppati i corsi sono comuni. Moodle ha rappresentato l'ambiente virtuale dove sostenere e promuovere (in modi differenti tra i due casi) le attività formative. Le aule fisiche in cui sono state svolte le attività frontali prevedevano sia 'modelli trasmissivi' sia 'modelli laboratoriali'. Altri luoghi fisici coinvolti sono: le istituzioni e i servizi del territorio dove i corsisti hanno seguito i seminari e condotto le esperienze di tirocinio e/o dove, come nel caso di EDAD, i corsisti hanno svolto le attività di docenza, in quanto spazi dove le progettazioni didattiche venivano applicate.

# **3 CONCLUSIONI**

Senza la pretesa di generalizzazione - considerando la limitatezza della nostra analisi - rileviamo ancora un *gap* tra le potenzialità dell'eLearning dichiarate in letteratura e i risultati che riscontriamo nelle pratiche. Come abbiamo visto possono essere compresenti diverse culture dell'eLearning: alcune sono più centrate su un concetto di ambiente inteso come "contenitore", altre su un concetto di ambiente inteso come luogo della negoziazione, costruzione e condivisione della conoscenze. Nella esperienza del MDSA, ad esempio, la piattaforma Moodle è stata impiegata soprattutto come "repository" di materiali (calendario, contenuti, esercitazioni, ecc.); mentre nel corso EDAD come "ambiente di mediazione per gli apprendimenti degli studenti" (esercitazioni, simulazioni di cooperative learning, produzione, messa in comune e discussione dei prodotti delle esercitazioni). Ciò che abbiamo cercato di far emergere attraverso la comparazione, è che il valore aggiunto dell'eLearning non risiede – principalmente - negli strumenti; ma è, appunto, nel *come* gli utilizziamo (processi), nel *chi* coinvolgiamo (competenza), nel *cosa* progettiamo (modelli didattici). Siamo convinti che per realizzare buone pratiche di eLearning le variabili che abbiamo proposto devono essere il più possibile esplicitate, condivise e negoziate tra il management di una iniziativa e gli attori (studenti) e le figure professionali (docenti, tutor, esperti di contenuti…) coinvolte in un percorso formativo. Senza questa negoziazione/formalizzazione si rischia di perdere il *senso* dell'aver scelto l'eLearning come 'mezzo' (e non come fine) per sostenere l'innovazione didattica. La domanda allora sorge spontanea. Stiamo assistendo nella pratica - ad un sottoutilizzo delle potenzialità dell'eLearning?

# **Riferimenti bibliografici**

- [1] Jonassen D., (2005), Modeling with technologies: Mindtools for conceptual change, Prentice Hall.
- [2] Calvani A., (2012), Per un'istruzione evidence based. Analisi teorico-metodologica internazionale sulle didattiche efficaci e inclusive, Trento: Erickson.
- [3] Guerra L., (2010), Tecnologie dell'educazione e innovazione didattica, Bergamo: Edizioni Junior.
- [4] <http://www.alfa-trall.eu/>
- [5] <http://www.elearningeuropa.info/files/media/media18509.pdf>
- [6] Scienze sociali e programmazione per obiettivi, [http://cird.unive.it/dspace/bitstream/123456789/260/5/Modulo\\_5.pdf](http://cird.unive.it/dspace/bitstream/123456789/260/5/Modulo_5.pdf)

# **IL PROGETTO T.I.F.U. "TEST D'INGRESSO PER LE FACOLTÀ UMANISTICHE" MOODLE COME PIATTAFORMA PER IL PROJECT BASED LEARNING COLLABORATIVO**

#### **Giuseppe Fiorentino<sup>1</sup> , Daniela Rotelli<sup>2</sup> , Maria Accarino<sup>2</sup>**

<sup>1</sup>Accademia Navale di Livorno *fiorent@dm.unipi.it*

<sup>2</sup>Laboratorio di Cultura Digitale - Università di Pisa *daniela.rotelli@istruzione.it, maccarino@gmail.com*

*FULL PAPER*

*ARGOMENTO: Istruzione superiore - Istruzione universitaria - Formazione continua*

#### **Abstract**

Si presenta un'esperienza di Project Based Learning Collaborativo condotta nel primo semestre dell'A.A. 2012/13 con gli studenti del corso di "Tecnologie per la Didattica" del CDL di Informatica Umanistica dell'Università di Pisa. L'insegnamento, erogato in modalità blended, ha visto nel suo progetto conclusivo la realizzazione di un corso di (auto)formazione sulla grammatica italiana, conoscenza imprescindibile per il superamento del test d'ingresso per le facoltà umanistiche. Moodle si è rivelato fondamentale in tutte le fasi del progetto: come supporto al PBL collaborativo, per la raccolta e la riorganizzazione dei materiali e per la costruzione di una fitta rete semantica di supporto ai percorsi di apprendimento che lo studente può costruire autonomamente.

**Keywords -** Project Based Learning collaborativo, Raccordo scuola - università, Autoformazione.

### **1 INTRODUZIONE**

Il corso di "Tecnologie per la Didattica", che si tiene annualmente in modalità blended presso l'Università di Pisa, si propone di fornire le competenze necessarie per realizzare ed erogare corsi di e-learning che facciano pieno uso di un LMS come Moodle. Per realizzare tale obiettivo si utilizzano più metodologie didattiche, spaziando dalle lezioni teorico/pratiche, in modalità *hands-on*, al costruttivismo sociale, con numerosi momenti di riflessione e costruzione collaborativa dei materiali didattici.

Nell'A.A. 2012/13 il progetto conclusivo del corso si è concretizzato in un esperimento di Project Based Learning Collaborativo, che ha visto i partecipanti del CDL in Informatica Umanistica realizzare un corso Moodle volto a preparare i futuri studenti universitari al test d'ingresso delle facoltà umanistiche. Tale progetto si è reso "necessario" in seguito alla constatazione che spesso le matricole si avviano agli studi universitari con lacune nelle materie di base che il test d'ingresso potrebbe evidenziare. È così nata l'idea di sfruttare tale momento di verifica come pretesto per realizzare qualcosa di più ambizioso: un (per)corso di ripasso/recupero dell'intera grammatica italiana che permetta la fruizione libera dei materiali didattici e consenta percorsi di apprendimento individualizzabili. Si è tentato di cogliere l'obiettivo utilizzando al meglio gli strumenti di Moodle (glossari, e-book, lezioni) per costruire una rete semantica in grado di collegare le varie nozioni a più livelli di dettaglio. A tal fine, partendo dell'esperienza acquisita con il progetto ELTP (*E-Learning Transition Project*) [2] per la matematica di base, si è deciso di puntare sulla responsabilizzazione del processo di apprendimento, senza imporre percorsi obbligati. Lo studente potrà attingere ai materiali del corso in totale libertà, richiamando concetti ormai vaghi o sanando, secondo necessità, le eventuali carenze. Simultaneamente, si è cercato di curare gli aspetti metacognitivi ponendo lo studente al centro del processo di apprendimento affinché sia consapevole del proprio livello conoscitivo e responsabile del percorso formativo. Se questo è lo scopo del progetto, lo scopo didattico del corso di Tecnologie per la Didattica che lo ha originato è quello di proporre un progetto di vasto respiro, reso stimolante dalla mancanza di un syllabus in grado e di orientare il lavoro. Da un lato la grammatica italiana, argomento di dimensioni certamente non trascurabili e le pochissime domande reperite dai test degli anni precedenti, dall'altro una sfida stimolante per chi è alle prime armi con gli strumenti e i metodi dell'e-learning. Un progetto intorno al quale affinare le capacità organizzative in presenza e a distanza, imparare a utilizzare Moodle sia come strumento collaborativo sia di organizzazione del lavoro e dei

materiali didattici e, soprattutto, uno strumento per trasformare le conoscenze in capacità, costruendo un corso completo, ricco ed efficace.

# **2 REALIZZAZIONE DEL CORSO**

Un corso e-learning richiede una fase progettuale complessa che comporta una serie di decisioni da seguire attentamente. Moodle, grazie all'intensa attività online che si è subito sviluppata con wiki, forum, chat e messaggi immediati, è stato fondamentale per creare l'ambiente didattico, come luogo d'incontro collaborativo e come meta-piattaforma organizzativa del lavoro da svolgere. I prossimi paragrafi riportano l'evoluzione del progetto, evidenziando gli strumenti utilizzati, le principali difficoltà e l'approccio adottato per superarli insieme.

# **2.1 Raccolta dei materiali e organizzazione del lavoro**

Preso atto della portata dell'esperimento, che vede nella sinergia tra l'aspetto informatico e i contenuti umanistici il suo punto di forza, si è cercato di coinvolgere i docenti dell'area umanistica per condividere con loro l'iniziativa e instaurare un dialogo tra i due ambiti disciplinari. A un primo contatto via e-mail, per illustrare le nostre intenzioni e per chiedere l'accesso ai test degli anni passati, è seguita la necessità di coinvolgere i docenti del CDL in Informatica Umanistica, invitandoli ad una lezione/incontro ove metterli a parte dei nostri propositi. Come si può immaginare, non è mancato un po' di scetticismo da parte di alcuni; altri però ne sono stati entusiasti: il progetto poteva partire.

La progettazione del corso si è realizzata con un incontro preliminare in presenza, seguito da frequenti contatti virtuali, resi possibili dagli strumenti di Moodle: forum, wiki, chat. Le fasi successive sono state condotte in modo blended: discussione in seduta congiunta del lavoro da svolgere, suddivisione dei compiti nel wiki visibile a tutti e modificabile secondo l'avanzamento dei lavori, collaborazione a distanza col supporto del forum durante la fase di attuazione, riunioni successive alla presenza di tutti i membri della squadra per verifiche in itinere e per pianificare gli interventi successivi, tempi, compiti e ruoli dei partecipanti al progetto. Per la raccolta e la rielaborazione dei documenti sono stati utilizzati link, cartelle e pagine del corso Moodle di supporto al progetto.

# **2.2 Realizzazione**

Negli incontri in presenza, il gruppo di lavoro ha individuato una serie di passaggi per la fase attuativa del progetto.

- La costruzione di un "syllabus indotto" della grammatica italiana a partire dalle domande degli anni precedenti. È apparso subito evidente che sarebbe stato necessario integrarlo utilizzando dei manuali autorevoli.
- La suddivisione degli argomenti del syllabus ottenuto tra i vari membri del gruppo col fine di ripartire il carico di lavoro collettivo e individuale in modo equilibrato.
- L'uso del syllabus per strutturare quasi tutto il resto: glossario, e-book, lezioni interattive e per incasellare le domande dei quiz nel database di Moodle.
- Concordare i template per uniformare le voci del glossario, gli e-book e per la struttura delle lezioni interattive.
- Ottenere almeno una domanda per ogni voce del syllabus, ricavandole dai test degli anni passati o creandole ex-novo.

I paragrafi seguenti riportano lo svolgimento del progetto, le principali difficoltà incontrate e le soluzioni adottate.

#### *A. Costruzione del syllabus*

Questa fase è stata fondamentale per il progetto TIFU poiché ha permesso l'amalgama del gruppo che, lavorando insieme, ha pian piano cominciato a "funzionare" avviando la costruzione del syllabus, punto di partenza dell'intero progetto. Ricevuti i test degli anni passati (non sempre in formato digitale), il lavoro di classificazione è stato intenso e minuzioso. Questa fase preliminare, svolta in squadra e in presenza, è stata di studio e di ricerca: controllo e cernita delle domande per eliminare eventuali doppioni, verifica delle risposte esatte, ricostruzione del syllabus degli argomenti proposti provando a indurlo dalle domande. Ci si è subito resi conto che era contemplata solo una piccola parte della grammatica italiana, essendo pertanto non sufficiente al raggiungimento di uno degli obiettivi del progetto: la realizzazione di un corso efficace e completo sull'intera grammatica italiana. Capita la struttura dei test degli anni precedenti, si è deciso di non stravolgerla troppo, bensì di fornire un valore aggiunto a livello di formazione, erogazione e fruizione dei contenuti.

Partendo dai sillabi di due tra i testi grammaticali più diffusi [3, 4] ne sono stati analizzati i contenuti per estrarne un syllabus unico, autorevole e condiviso.

#### *B. Dal syllabus alle categorie delle domande*

Il syllabus ricostruito, di cui la Figura 1 ne riporta una parte, è servito da pilastro per lo sviluppo dell'intero progetto. Le voci sono state organizzate in categorie nel database delle domande del corso e suddivise in sei macro-aree (parti del discorso, analisi logica, grafematica, locuzione, punteggiatura, fonetica).

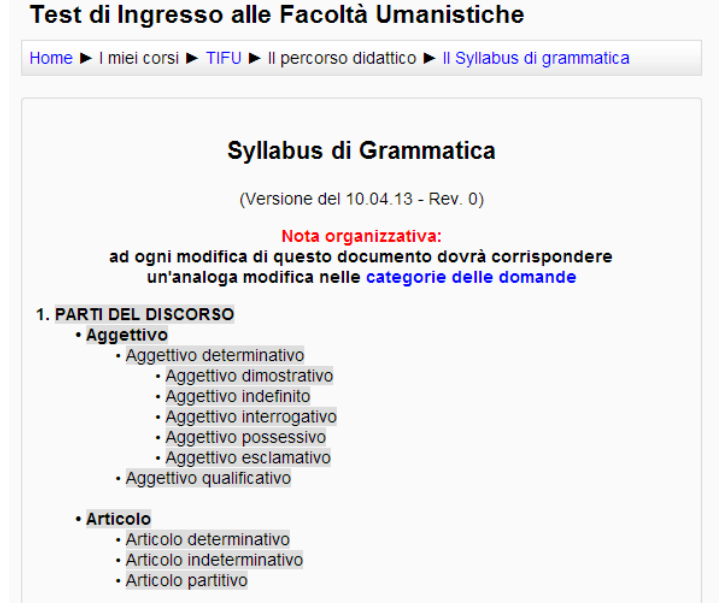

# **Figura 1 – Una (piccola) parte del syllabus di grammatica**

Le categorie sono state poi utilizzate come base sia per la redazione dei contenuti (lezioni, e-book) e del glossario, sia per la stesura dei quesiti da sottoporre nei test.

#### *C. Redazione del glossario, degli e-book e creazione delle lezioni interattive*

Il passo successivo ha dato vita alla struttura del corso. Tutte le voci del syllabus sono state inserite nel glossario della grammatica italiana (descritto nel seguito), quindi si è proceduto alla creazione degli e-book utilizzando il syllabus come indice. Considerata la vastità dell'argomento, il lavoro è stato ripartito in cinque macro-sezioni (una per ogni membro del gruppo) e ciascuna macro-sezione è stata trasformata in un "argomento" di Moodle, ognuno dei quali costituito da un e-book, una lezione interattiva, un quiz e un forum tematico, come mostrato in Figura 2. A questo punto, dopo aver concordato logica e macrostruttura dei *learning objects*, ognuno ha potuto gestire ed organizzare il proprio lavoro in modo autonomo, mantenendo comunque un costante contatto col resto del gruppo utilizzando wiki, forum, chat e rispettando le tempistiche stabilite.

La decisione di non forzare una sequenza lineare e consentire invece la scelta degli argomenti e lo svilupparsi di linee di recupero e di ripasso, ha comportato un notevole impegno per la costruzione delle lezioni interattive. I contenuti sono stati svincolati l'uno dall'altro e riorganizzati per favorire un approccio interattivo grazie al quale lo studente può scegliere autonomamente il suo percorso formativo e adattarlo ai propri bisogni. Sono stati necessari numerosi tentativi prima di produrre una lezione Moodle veramente efficace.

#### *D. Formulazione delle domande e costruzione dei quiz tematici*

La formulazione delle domande è stata, forse, la parte più gravosa del lavoro. Le categorie e le macro-aree del syllabus sono state fondamentali per incasellare le varie domande (sia quelle dei test a disposizione sia quelle di nuova creazione) all'interno del database. L'obiettivo di creare almeno un quesito per ogni voce del syllabus è stato reso più difficile dal numero esiguo di domande tratte dai test degli anni precedenti; le domande reperite erano incentrate su una parte troppo ristretta degli argomenti per ricavarne un modello generale. Creatività, rete e libri di testo hanno sopperito e il risultato finale è un buon punto di partenza che andrà affinato testando l'item set andrà sul campo. La collaborazione è stata fondamentale anche per capire come strutturare il corso e organizzare la progressione dei lavori. Essendo docenti editor, ogni membro del gruppo aveva accesso a tutte le risorse, potendo così coordinarsi e valutare pregi e difetti delle scelte altrui. Vista la possibilità di collaborare a distanza, il carico di lavoro è stato ripartito con tempistiche precise negli incontri in presenza, ma ognuno ha potuto gestire la sua parte liberamente e questo ha consentito serenità e armonizzazione dei

tempi di lavoro con altri impegni. Il docente ha seguito l'intero progetto come coordinatore, approvando, indirizzando e stimolando il procedere del lavoro, valutandolo in itinere e supportando gli studenti con consigli e correzioni. È intervenuto anche per standardizzare il prodotto finale concordando i *template* delle varie risorse.

# **3 IL RISULTATO FINALE**

Le specifiche del progetto prevedevano la realizzazione di un corso di (auto)formazione per richiamare le nozioni di grammatica italiana, (auto)valutare il grado di preparazione e consentire un alto grado di personalizzazione del percorso didattico. A tal fine, sono stati strettamente integrati alcuni strumenti di Moodle come glossario, e-book, lezioni interattive e quiz formativi e sommativi per realizzare una fitta rete semantica capace di passare rapidamente da ciascuna voce a quelle correlate e di approfondire ciascun argomento procedendo da un semplice richiamo della nozione (offerto dalla voce di glossario) alla relativa pagina dell'ebook che la affronta più diffusamente. Il corso non pretende di insegnare l'intera grammatica italiana, obiettivo che avrebbe sicuramente superato gli scopi didattici del progetto, ma non si limita nemmeno a fornire le sole nozioni necessarie a superare il test d'ingresso. Al contrario, servendosi di quest'ultimo come pretesto e spinta motivazionale, si propone come strumento per richiamare e approfondire, con un approccio conciso ma completo, nozioni che dovrebbero essere già note.

# **3.1 Struttura generale del corso**

Il corso è stato strutturato in una parte comune e aree tematiche (una per ogni partecipante al progetto, in modo da poter valutare sia il lavoro collaborativo sia quello individuale). La parte comune è stata dapprima quella organizzativa, per la costruzione del syllabus e l'impostazione generale del corso, successivamente, in fase esecutiva, quella relativa al "glossario della grammatica italiana", che raccoglie tutte le definizioni indotte dal syllabus. Le altre parti, la cui competenza è stata invece individuale (ma coordinata), raccolgono materiali di approfondimento, studio e (auto) valutazione.

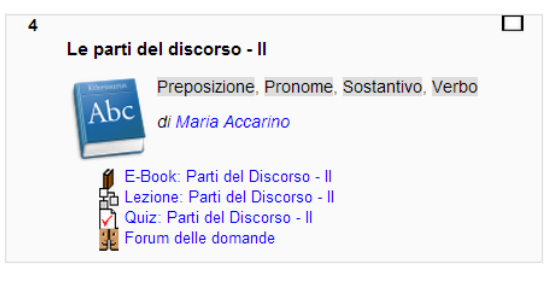

**Figura 2 – La struttura di una parte del corso**

Ogni area tematica, così come riportata in Figura 2, prevede un e-book, una lezione interattiva, un quiz e un forum.

#### *A. Il glossario della grammatica italiana*

Il primo livello di organizzazione dei contenuti, quello con la granularità più fine, è stato il glossario della grammatica italiana. È qui che è fornito un richiamo conciso di tutti i termini presenti nel syllabus, sempre accessibili da ogni parte del corso grazie al meccanismo dei link automatici.

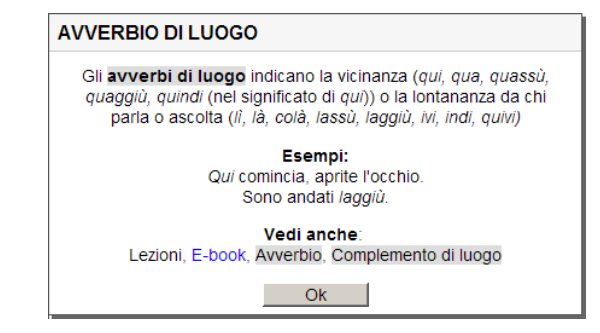

**Figura 3 – Una voce del glossario della grammatica italiana**

La Figura 3 mostra una tipica voce di glossario e ne illustra gli elementi salienti: una descrizione concisa, adatta a un richiamo veloce; degli esempi, per presentare l'applicazione in situazioni d'uso comune; dei link alle voci correlate del glossario, degli e-book e delle lezioni interattive, per approfondire l'argomento trattato.

#### *B. Gli e-book*

Il livello di trattazione più approfondito è offerto dagli e-book, che ripercorrono il syllabus in modo organico presentando un quadro completo e sistematico della grammatica italiana. Si è tentato di strutturare ogni pagina dell'e-book come un *learning object*, presentando sinteticamente uno degli argomenti del syllabus corredato da esempi d'uso, la trattazione di eventuali varianti ed eccezioni, i riferimenti bibliografici e i link per ulteriori approfondimenti. La Figura 4 ne mostra una pagina.

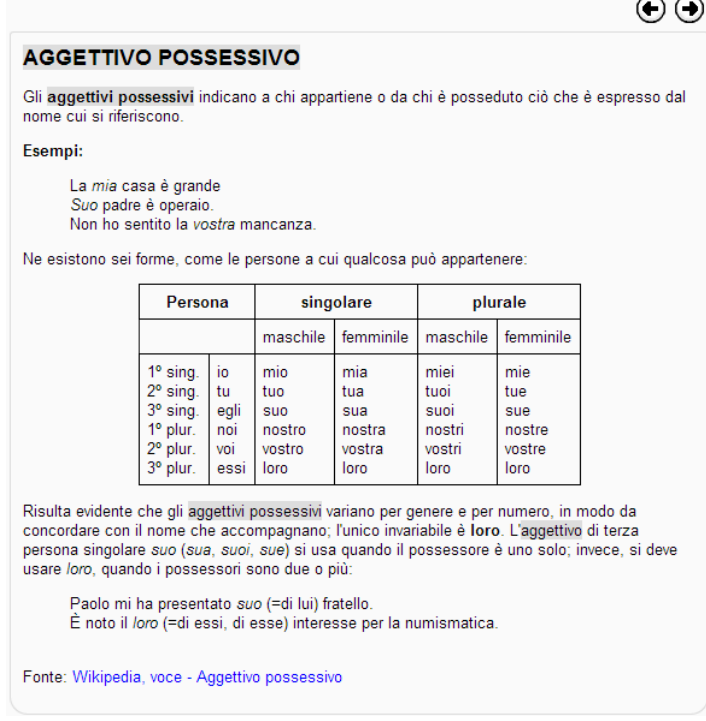

**Figura 4 – Una voce dell'e-book sulle parti del discorso**

Le definizioni presenti negli e-book, così come i termini del glossario, sono collegati automaticamente grazie ad un'estensione di Moodle curata da uno degli autori nel 2011 [1].

#### *C. I quiz tematici*

Per coprire l'intero syllabus anche con i quiz, per ciascuna voce è stata predisposta almeno una domanda. In questo modo è possibile assemblare dei quiz tematici con i quali lo studente può mettere alla prova le sue conoscenze in ambiti limitati. I quiz rappresentano probabilmente l'attrattore principale per chi si approccia al corso, soprattutto in vista del test d'ingresso. Il corso ne ha approfittato, investendoli di una funzione formativa, utilizzandoli sia come strumenti di autovalutazione sia come occasioni di apprendimento. A tal fine, sono stati predisposti dei quiz differenti per modalità e scopo:

 Quiz tematici: che contengono le domande sugli argomenti trattati nelle varie sezioni. Lo studente potrà così valutare le proprie conoscenze prima e/o dopo la preparazione effettuata con gli e-book e le lezioni interattive. Tutti i feedback forniscono informazioni utili: quello generale mostra l'argomento della domanda, mentre quelli di ciascuna risposta, corretta o errata, motivano sinteticamente la valutazione e puntano alle risorse didattiche (glossario, e-book e lezioni) inerenti alla domanda e i distrattori. La modalità interattiva di svolgimento del quiz, illustrata in Figura 5, esalta tali aspetti formativi. Ciascun quiz può essere ripetuto più volte, mostrando una selezione casuale delle domande disponibili; lo studente ha così la possibilità di confrontarsi con un gran numero di quesiti e per stimolarne il miglioramento, il sistema registra sempre l'ultimo punteggio ottenuto.

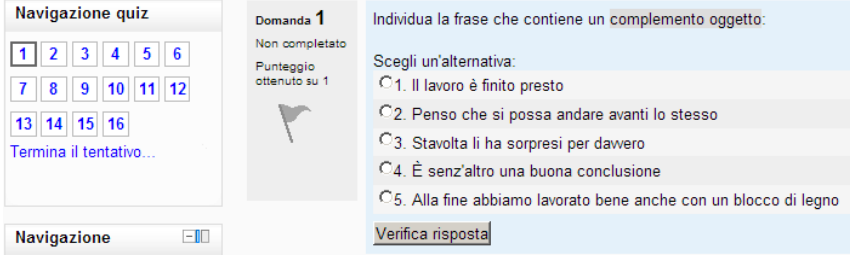

#### **Figura 5 – Schermata principale del quiz**

 Test completi: sono delle simulazioni realistiche dei test d'ingresso delle passate edizioni. Il feedback restituito, ancora una volta, va oltre la semplice (auto)valutazione perché oltre al punteggio riporta le risposte corrette e le motivazioni.

Utilizzati in questo modo, i quiz consentono sia la valutazione formativa che quella sommativa delle conoscenze.

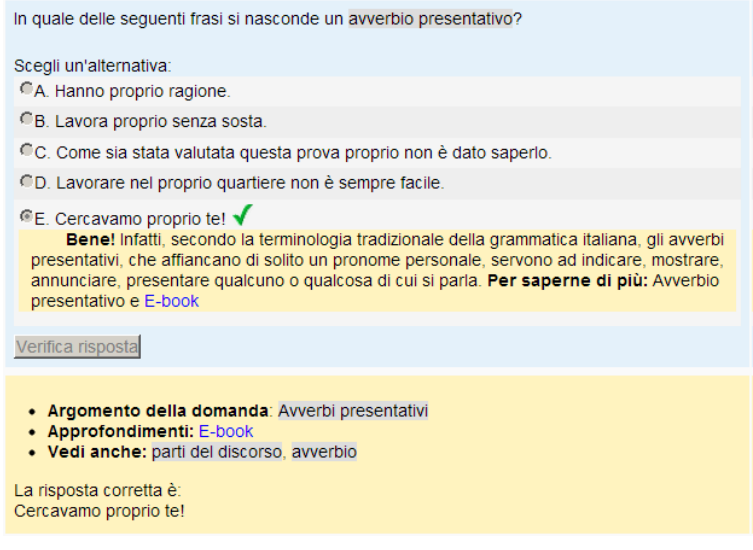

#### **Figura 6 – Una domanda del quiz sulle parti del discorso**

Per potenziare la componente formativa dei quiz tematici, questi sono erogati attivando il "feedback immediato", come mostrato in Figura 6. In tal modo, dopo ogni risposta (giusta o sbagliata) si riceve immediatamente il feedback previsto e si può subito riprovare a rispondere in caso di errore. Un ulteriore supporto durante il quiz è offerto dai link che rimandano al glossario e dai feedback che indirizzano agli approfondimenti presenti negli e-book e nelle lezioni interattive.

#### *D. Gli esercizi interattivi*

Gli esercizi interattivi, partendo da alcune domande significative, permettono il dispiegarsi di percorsi individualizzati, volti a coprire le reali esigenze formative dello studente, che può interagire liberamente con tutte le risorse del corso. I percorsi interattivi sono stati realizzati con delle "Lezioni" di Moodle, grazie alle quali è possibile progettare percorsi multipli che si diramano dalle varie pagine (di contenuto e di domanda) seguendo le scelte dello studente (e quindi in funzione delle sue necessità).

Da ciascuna pagina di testo, una domanda a risposta multipla avvia un percorso differenziato, con suggerimenti e percorsi di ripasso/recupero in caso di errore. Partecipe del proprio cammino formativo, lo studente si responsabilizza, perseguendo in tal modo uno degli obiettivi primari del progetto.

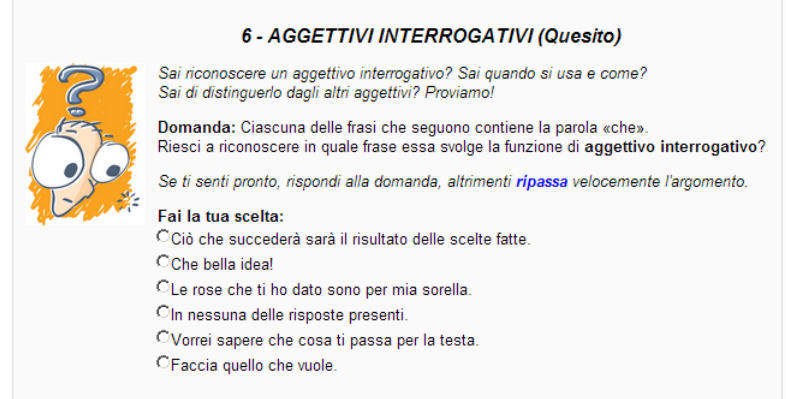

**Figura 7 – Una pagina iniziale degli esercizi interattivi**

La Figura 7 riporta la pagina iniziale di uno degli esercizi interattivi. In questa è presente la domanda, le possibili risposte, ma anche l'offerta di effettuare prima un ripasso sull'argomento del quesito seguendo un percorso alternativo della lezione. La Figura 8 mostra la pagina di ripasso.
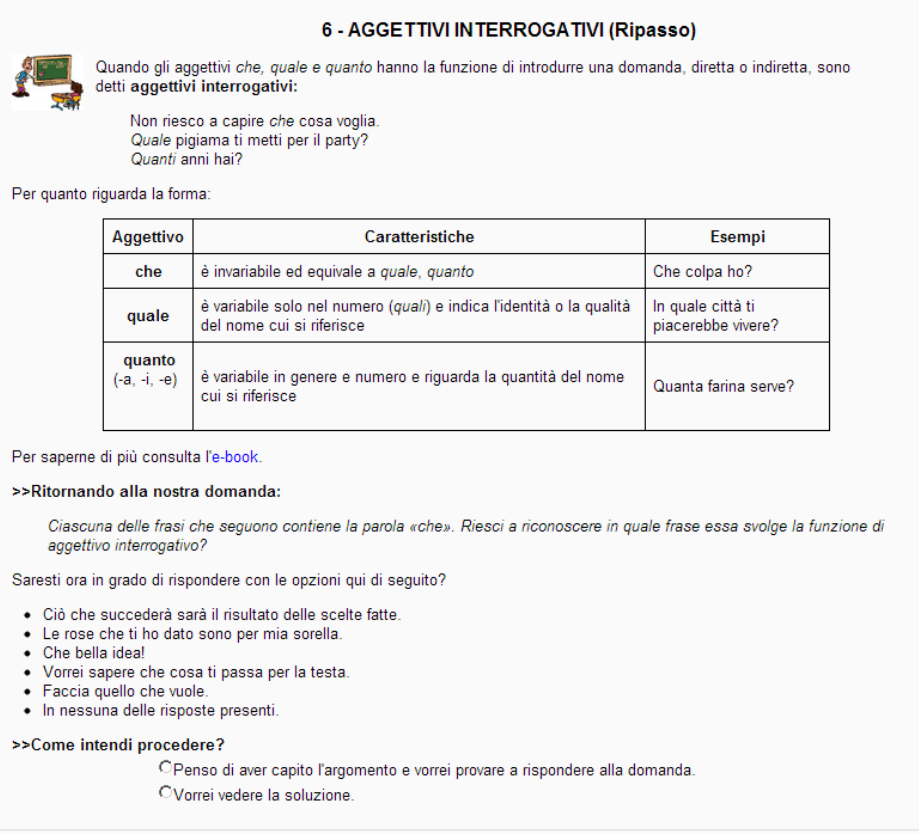

### **Figura 8 – La pagina di ripasso**

In questa sono richiamate le nozioni essenziali, c'è un rimando all'e-book per ulteriori approfondimenti e la ripetizione della domanda, per facilitare il matching tra teoria e applicazione. Lo studente può a questo punto riprovare a rispondere o vedere la soluzione.

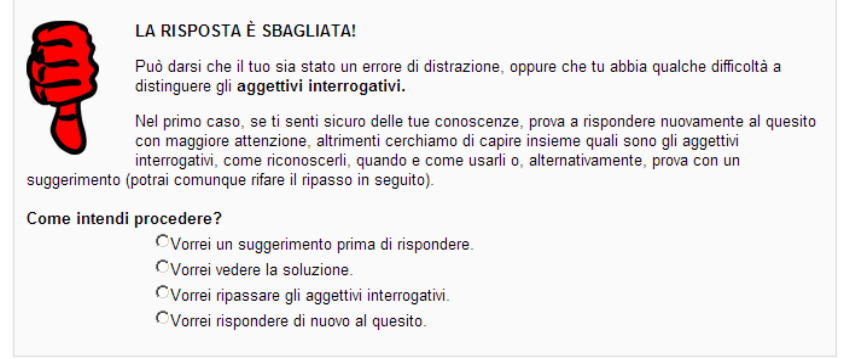

### **Figura 9 – La pagina cui si accede in caso di errore**

In caso di risposta errata è mostrata una pagina come quella riportata in Figura 9, dalla quale è possibile accedere al suggerimento, riportato in Figura 10.

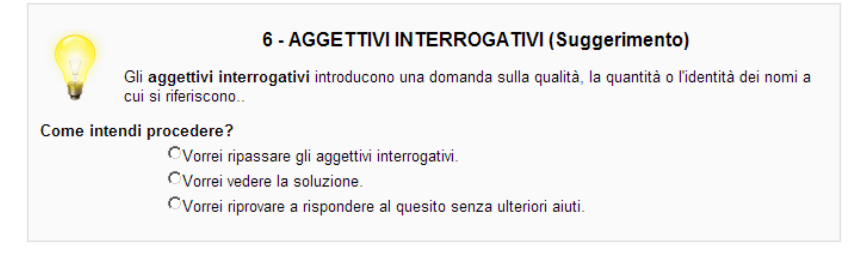

### **Figura 10 – La pagina di suggerimento**

La pagina di suggerimento offre un aiuto (minimale) indirizzando lo studente a rispondere in modo corretto. Il percorso delineato, circa simile per ogni esercizio interattivo, propone una rivisitazione delle domande,

trasformandole in occasioni didattiche nelle quali lo studente è pienamente coinvolto: potendo rivedere i materiali didattici, rifletterci sopra e costruire il proprio percorso di apprendimento. L'opzione "Vorrei vedere la soluzione", cui segue la pagina della risposta corretta con le motivazioni, evita la frustrazione di dover tirare a caso quando non si riesce proprio a intravvedere la risposta corretta. Le lezioni non sono valutate.

### *E. I forum tematici*

Un forum tematico, utilizzato come FAQ, chiude la sezione. Durante la fase di sperimentazione in classe, questi forum saranno seguiti da tutor esperti dei contenuti e raccoglieranno le domande più interessanti sugli argomenti trattati nelle varie sezioni. In seguito, quando il corso sarà disponibile a tutti, i forum ospiteranno i contributi degli utenti con la sola supervisione dei tutor.

## **4 CONSIDERAZIONI FINALI (LA VOCE DEGLI STUDENTI)**

Il corso di "Tecnologie per la Didattica" si è concluso il 20 dicembre 2012, ma gli studenti hanno chiesto altri incontri per approfondire alcune tematiche affrontate. Il corso Moodle di supporto è ancora attivo ed è possibile continuare a inserire e condividere contenuti interessanti sulle tecnologie didattiche. La partecipazione è stata ed è tuttora molto attiva.

A valle dell'esperienza sono emerse alcune considerazioni. La possibilità di sperimentare le teorie e i metodi dell'e-learning concretamente e su un tema interessante è stata molto apprezzata dagli studenti. Grande peso ha avuto anche il confrontarsi per la prima volta con un corso di approccio costruttivista, una metodologia nuova per (quasi) tutti gli studenti e che ha richiesto il loro impegno attivo nella creazione di significati condivisi. In particolare, è stata apprezzata l'opportunità di avere sempre "voce in capitolo" durante il corso, cosa che ha favorito la condivisione di nuove idee, confluite in un "database della didattica".

Dai feedback degli studenti è emerso che proporre questo progetto durante il corso e come prova finale ha dato la possibilità di mettere in pratica di volta in volta le conoscenze acquisite riguardo alla piattaforma e di mettersi alla prova con questo nuovo strumento, di avere le conoscenze giuste per utilizzare efficacemente gli strumenti di un Learning Management System come Moodle. D'altra parte va considerato che per un neofita un progetto ambizioso richiede uno sforzo notevole, cosa che ha determinato qualche difficoltà per gli studenti che hanno scelto una tempistica d'intervento diversa, sia per motivi personali sia per la sovrapposizione di altri impegni. Il supporto continuo del docente, in presenza e in remoto, è stato comunque determinante per tenere unito il gruppo e per il buon esito del progetto.

Interessante riportare anche l'interazione continua tra i partecipanti che hanno lavorato a distanza grazie a chat, forum e posta interna, risorse tuttora utilizzate per la continuazione del progetto. È inevitabile fare un riferimento alla socializzazione attraverso Moodle: forum, chat, wiki, messaggi e sondaggi sono stati un valido aiuto per lavorare costruttivamente insieme in qualsiasi momento e da qualsiasi luogo.

## **5 CONCLUSIONI E SVILUPPI FUTURI (LA VOCE DEL DOCENTE)**

Il corso TIFU, nato come esperimento di Project Based Learning Collaborativo, è stato un'ottima palestra per i frequentanti del corso di "Tecnologie per la Didattica". A rendere interessante e stimolante il compito vi era la domanda di formazione specifica motivata dalla mancanza di un syllabus consolidato per i test d'ingresso per le facoltà umanistiche (come quello realizzato dalla conferenza dei presidi delle facoltà di scienze [5]). Il compito non era né banale né scontato, non essendovi alcun precedente se non quello simile realizzato per le facoltà scientifiche [2]. Insomma, vi era tutto il necessario per avviare un PBL collaborativo su un problema reale e di grande interesse che potesse stimolare gli studenti a realizzare qualcosa di innovativo e utile, muovendosi nell'ambito delle loro competenze. A valle del lavoro svolto finora, non ancora completo in tutte le sue parti e da sperimentare sul campo, si può già affermare che l'esperimento è riuscito. Con il bagaglio di un solo corso sugli strumenti e le tecniche dell'e-learning, gli studenti sono stati in grado di utilizzare la piattaforma in modo creativo ed efficace, sfruttandone le potenzialità man mano che la loro confidenza con lo strumento cresceva. Moodle è stato utilizzato, con altri strumenti come Dropbox e i documenti di Google Drive, sia per organizzare il lavoro in presenza e in remoto sia per il coordinamento e la realizzazione del corso sulla grammatica italiana. Parti comuni e parti individuali, ma dal contenuto da concordare e uniformare, hanno consentito al docente di valutare le capacità di gruppo e individuali e agli studenti di affinare la capacità di collaborare online, di condividere le buone pratiche e di esplorare delle potenzialità dello strumento col quale avevano da poco familiarizzato.

Lo stato attuale del progetto vede una buona parte svolta e un'altra da completare (alcuni studenti hanno concordato il lavoro, ma lo hanno posticipato per far fronte ad altri impegni universitari). Il buon risultato già raggiunto induce a proseguire il lavoro; l'intenzione, infatti, è quella di avviare un tirocinio formativo per

approfondire, completare e uniformare quanto finora svolto, in vista di una sperimentazione in classi terminali di scuola superiore. Il corso è utilizzabile in modo libero e il docente potrebbe dedicargli qualche lezione per offrire ai ragazzi l'opportunità di simulare il test, mettersi alla prova sulla grammatica italiana e, magari, recuperare qualche lacuna. La sperimentazione a scuola, con il supporto di tirocinanti/tutor, consentirà quella raccolta di feedback necessaria per migliorare il corso e consolidarlo in vista di un'apertura libera al grande pubblico come (M)OOC. Potenzialmente utile a un gran numero di utenti, il corso sarà così fruibile sia per prepararsi al test d'ingresso sia in un'ottica di lifelong learning. La realizzazione di questo progetto è stata appassionante e motivante sia per il docente sia per gli studenti; un'esperienza da ripetere nei prossimi anni.

### **Riferimenti bibliografici**

- [1] Caldelli D, Fiorentino G (2011). WikiGlossary e LinkBook, due mod per Moodle, Atti del MoodleMoot Italia 2011.
- [2] Di Martino P, Fiorentino G, Zan R (2011). Il progetto ELTP: dai test a scelta multipla ai percorsi individualizzati. TD TECNOLOGIE DIDATTICHE, vol. 19, p. 163-169, ISSN: 1970-061X
- [3] Serianni L. (2006), Grammatica italiana, UTET Università
- [4] Tavoni M. (1999), L'italiano di oggi. Educazione linguistica & grammatica, Lemonnier
- [5] Test di Selezione e di Verifica delle conoscenze per le Facoltà di Scienze e Tecnologie, Home page, http://www.testingressoscienze.org/
- [6] http://bricks.maieutiche.economia.unitn.it/Numeri/2012/1/BRICKS\_1\_2012.pdf
- [7] <http://formare.erickson.it/wordpress/>

# **PPS UN ANNO DOPO: L'EVOLUZIONE DELLA PIATTAFORMA DI E-LEARNING PER LA FORMAZIONE DEI DOCENTI SUL PROBLEM POSING AND SOLVING**

### **Marina Marchisio<sup>1</sup> , Claudio Pardini<sup>2</sup> , Sergio Rabellino<sup>3</sup>**

<sup>1</sup>Università di Torino *E-mail: [marina.marchisio@unito.it](mailto:marina.marchisio@unito.it) E-mail*

> <sup>2</sup>MIUR *E-mail: [dirigente@carloanti.it](mailto:dirigente@carloanti.it)*

<sup>3</sup>Università di Torino *E-mail: sergio.rabellino@unito.it*

*FULL PAPER* 

*ARGOMENTO: Istruzione secondaria - Formazione continua* 

### **Abstract**

Il Progetto del MIUR Problem Posing and Solving, PPS, nel suo primo anno di vita ha investito molto nella formazione sia in presenza che a distanza, quest'ultima con attività sincrone e asincrone, dei docenti di matematica della scuola secondaria di secondo grado attraverso la piattaforma Moodle integrata con ambienti di calcolo evoluto e con sistemi avanzati di tutorato. L'acquisizione di competenze informatiche è ritenuta strategica dal Progetto al fine di poter praticare una nuova didattica che utilizza le più avanzate tecnologie per una cultura del problem posing and solving auspicata dalle Indicazioni Nazionali e dalle Linee Guida dei nuovi Licei, Istituti Tecnici e professionali.

**Keywords -** Formazione, piattaforma integrata, ambiente di calcolo evoluto, tutorato a distanza.

### **1 PRESENTAZIONE DEL PROGETTO PROBLEM POSING AND SOLVING**

Il Progetto Problem Posing and Solving, PPS, è un progetto del MIUR nato un anno fa e si propone come misura di accompagnamento per l'attuazione delle Indicazioni Nazionali e le Linee Guida relative agli insegnamenti della Matematica e dell'Informatica dei nuovi Licei, Istituti Tecnici e Professionali. Il progetto si avvale della collaborazione dell'AICA, del Politecnico di Torino, dell'Università di Torino e del CNR.

Ha come obiettivi quelli di:

- sviluppare uno spazio di formazione integrata che interconnetta logica, matematica e informatica;
- costruire una cultura "Problem Posing & Solving" investendo, nell'ampio dominio applicativo degli insegnamenti disciplinari, anche d'indirizzo, una attività sistematica fondata sull'utilizzo degli strumenti logico-matematico-informatici nella formalizzazione, quantificazione, simulazioni ed analisi di problemi di adeguata complessità, [4];
- assicurare una crescita della cultura informatica della docenza chiamata ad accompagnare la trasformazione promossa;
- adottare una quota significativa di attività in rete con azioni di erogazione didattica, tutorato e autovalutazione.

Il Progetto vede il coinvolgimento attivo di tutti gli Uffici Scolastici Regionali e la partecipazione volontaria di 150 scuole distribuite su tutto il territorio nazionale. Sono rappresentati Istituti Secondari di Secondo grado di ogni tipo: licei scientifici, tecnologici, classici, artistici, istituti tecnici di differenti indirizzi e istituti professionali. I docenti che partecipano sono stati, in questo primo anno e per la maggior parte, quelli di matematica ma vi sono anche alcuni docenti di informatica e fisica. Un docente per scuola, individuato dal Dirigente Scolastico, ha scelto una classe terza nell'anno scolastico 2012/13 in cui adottare questa nuova didattica in quanto il monitoraggio, per uniformità, viene fatto su una sola classe per scuola. E' stata decisa la classe terza del secondo biennio in quanto si presta meglio per la programmazione, ma ovviamente ciascun docente può

estendere la metodologia del problem posing & solving con le nuove tecnologie a tutte le classi in cui insegna. I dirigenti possono coinvolgere più insegnanti anche di discipline differenti.

Per il conseguimento degli scopi sopra descritti, si utilizza la piattaforma di e-learning Moodle integrata sia con un ambiente di calcolo evoluto, ACE, che con un software per riunioni on line in modo da permettere a docenti e studenti di lavorare sia in presenza che a distanza, [5].

Nel primo anno è stata svolta un'intensa attività di formazione dei docenti sia in presenza che soprattutto a distanza attraverso la piattaforma; è nata una vivace comunità di docenti che pratica il collaborative learning attraverso Moodle: condivide materiali, costruisce percorsi didattici, si confronta attraverso i forum. Fin dall'inizio dell'anno scolastico i docenti hanno lavorato con i ragazzi in laboratorio in modo da permettere loro di acquisire confidenza con l'ACE e con la nuova modalità di apprendimento del problem posing e solving. A partire dalla fine di febbraio 2013 gli studenti sono stati accreditati sulla piattaforma Moodle del Progetto; in questo modo anche loro hanno potuto lavorare in piattaforma dando vita alle comunità di cooperative learning delle classi terze [3].

# **2 L'IMPLEMENTAZIONE DELLA PIATTAFORMA E LE RISORSE NECESSARIE**

E' stata l'Università di Torino a costruire la piattaforma del progetto personalizzando una istanza di Moodle che si trova all'indirizzo<http://minerva.i-learn.unito.it/> e si presenta come indicato dalla seguente figura.

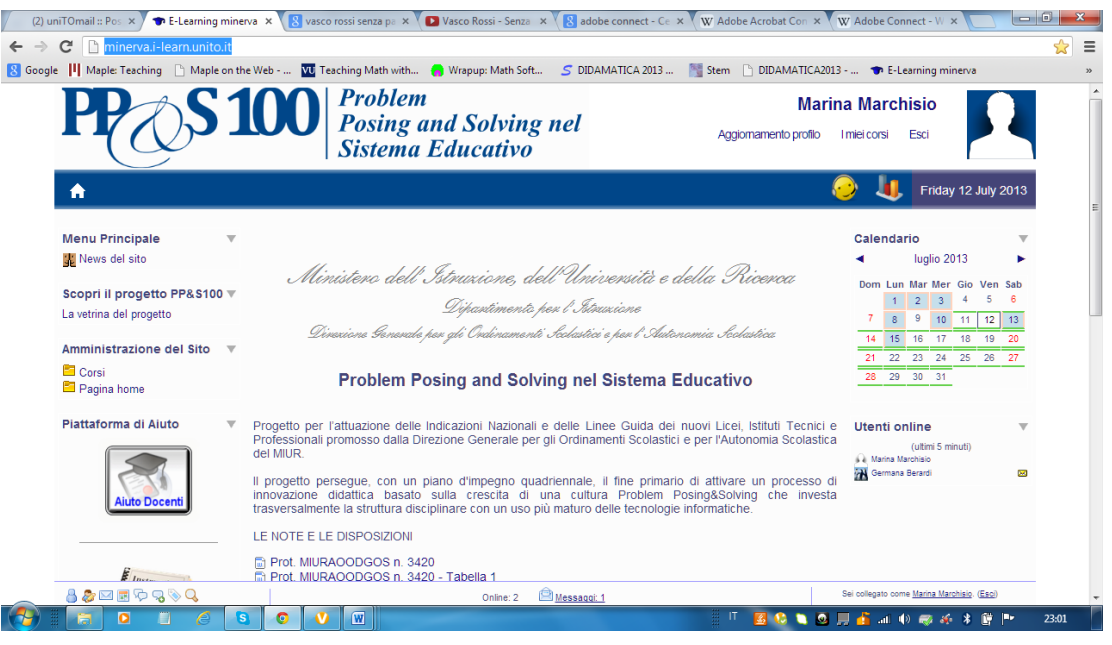

**Figura 1 – Piattaforma del PPS**

La piattaforma, come già anticipato, contiene diverse integrazioni, la maggior parte delle quali sviluppate dal Servizio ICT del Dipartimento di Informatica in collaborazione con il Dipartimento di Matematica e utilizzate ormai da alcuni anni con successo nella didattica all'interno della stessa Università. In particolare la piattaforma è integrata con l'ambiente di calcolo evoluto Maple, o meglio la suite Maple che permette di risolvere i problemi attraverso il calcolo simbolico, il calcolo numerico e la visualizzazione grafica in due e tre dimensioni (Maple), la distribuzione in piattaforma di materiale che continua a rimanere interattivo anche se non si dispone dell'ACE sul proprio computer (MapleNet), la somministrazione di compiti e test a risposte aperte (MapleTA), la creazione di laboratori virtuali di fisica (MapleSIM). L'attività a distanza è svolta all'interno di Moodle grazie all'integrazione con Adobe Connect che consente di effettuare dei tutorati all'interno della piattaforma.

Partendo da questa esperienza sviluppata, il sistema del PPS è una evoluzione della piattaforma I-Learn [2] sviluppata per i corsi di laurea, in particolare sono state migliorate le integrazioni tra Moodle e la suite Maple ed Adobe Connect per il supporto alle attività a distanza.

In particolare la necessità di garantire una potenza di calcolo adeguata al numero di utenti coinvolti, stimati a regime in circa 4500, e alla loro fruizione in un tempo generalmente vincolato agli orari delle lezioni, ha portato a considerare indispensabile l'adozione di un modello di clustering dei server MapleNet, dove risiede il motore di interpretazione e rendering dei worksheet Maple.

Di seguito, nella Figura 2, uno schema concettuale del sistema nelle sue componenti hardware:

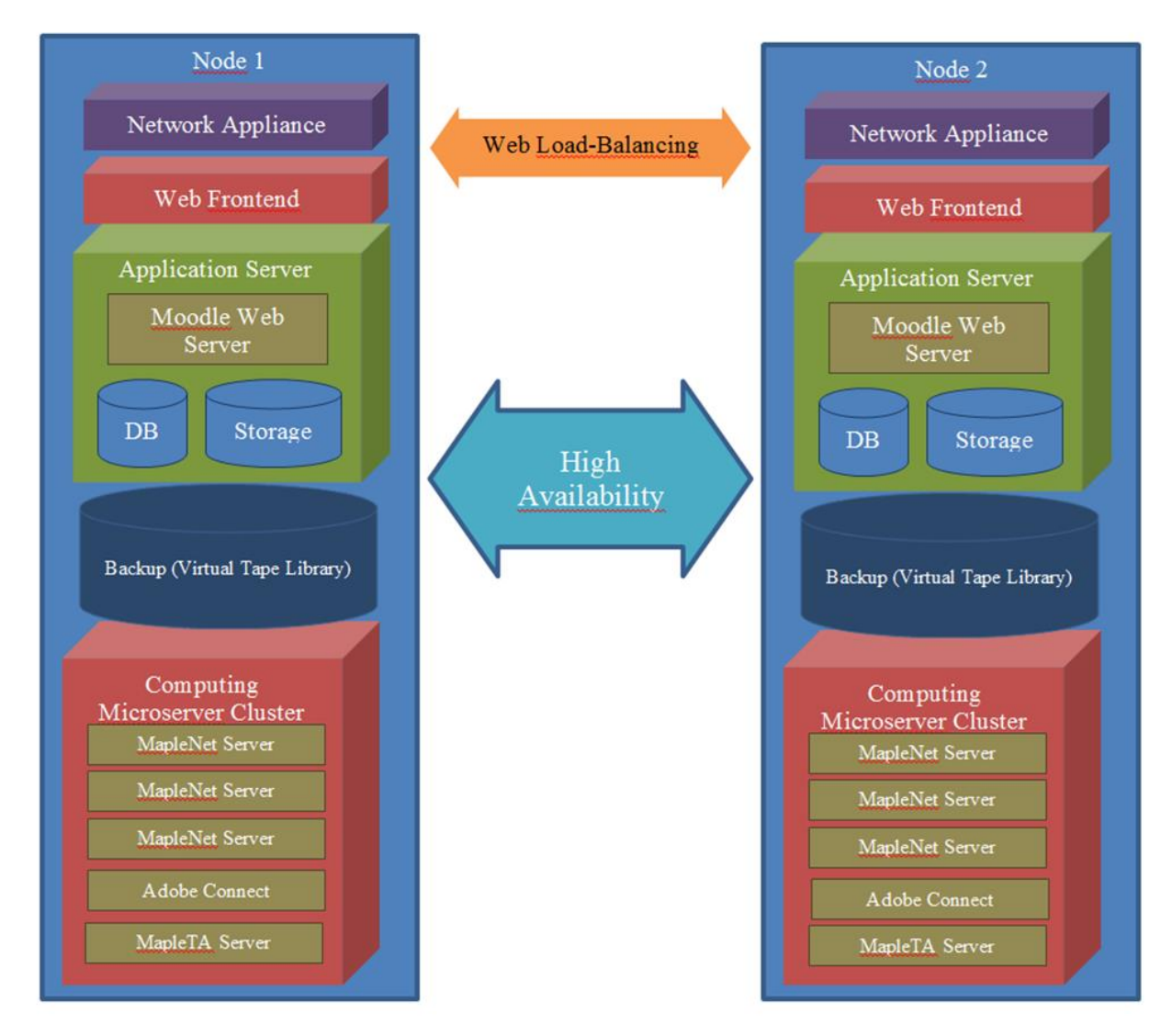

**Figura 2 – Schema del sistema**

per un totale di 22 calcolatori di diversa natura e configurazione. Il sistema operativo scelto è Linux CentOS6 per le macchine di frontend, backend e clustering MapleNET, mentre Adobe Connect risiede su un Windows Server 2008R2; le appliance di Backup hanno un sistema operativo proprio, così come il networking. Quest'ultimo è particolarmente complesso per l'uso diffuso di vlan, channel bonding e fault-tolerance, al fine di evitare i single-point of failure e garantire sia una alta affidabilità e disponibilità dei sistemi, sia una elevata performance nella generazione del dato.

Nella piattaforma è integrato un sistema di Service Desk tramite cui è possibile ottenere supporto per eventuali problemi rilevati durante l'utilizzo della piattaforma; la descrizione dettagliata di questa integrazione è disponibile su [1].

La piattaforma funziona sulla base di moodle 1.9.8, per via delle molte integrazioni e personalizzazioni che se da un lato ne aumentano le potenzialità, ma dall'altro ne vincolano la capacità di evoluzione; il piano di migrazione e di aggiornamento verso moodle 2.5 prevede l'aggiornamento nei primi mesi del 2014, garantendo un passaggio il più possibile indolore ed il mantenimento delle informazioni già inserite, l'evoluzione delle modifiche ed integrazioni sviluppate e il conseguente allineamento della documentazione a supporto dei docenti.

Di seguito i dati estratti dalle statistiche della piattaforma inerenti alle attività svolte nell'arco del periodo di utilizzo di questo primo anno.

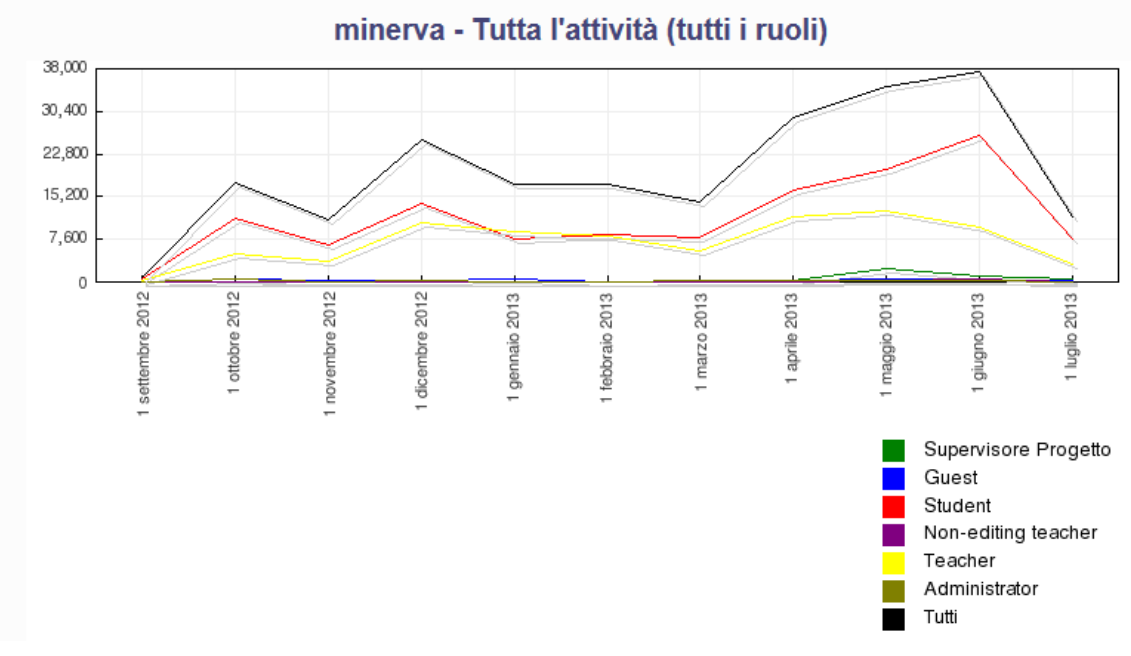

**Figura 3 – Attività svolta sulla piattaforma**

Nel grafico seguente sono riportati gli accessi alla piattaforma.

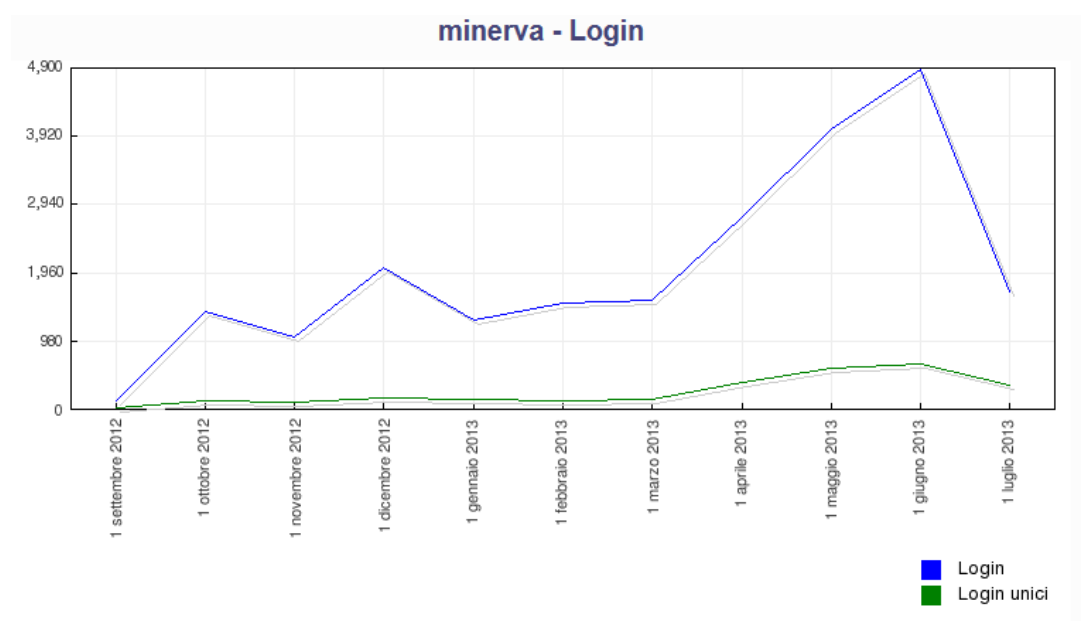

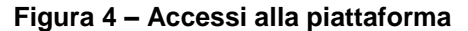

Nelle Figure 3 e 4 si possono osservare tre momenti di aumento delle attività in piattaforma. I primi due corrispondono alle fasi successive di due incontri in presenza di formazione che si sono svolti a Villafranca di Verona presso l'Istituto Carlo Anti rispettivamente all'inizio di settembre 2012 e alla fine di novembre 2012. Ma l'aumento più significativo è avvenuto a inizio marzo 2013 quando gli studenti delle classi terzi dei docenti partecipanti al PPS sono stati accreditati e hanno iniziato anche loro a lavorare utilizzando Moodle.

Nei prossimi anni si prevede un allargamento notevole delle scuole, dei docenti e degli studenti coinvolti nel Progetto su tutto il territorio nazionale. Per questo motivo, oltre ad aver potenziato la piattaforma stessa del Progetto, si stanno considerando varie possibili forme di distribuzione del servizio a livello regionale attraverso scuole polo.

# **3 L'ATTIVITA' DI TUTORATO NELLA FORMAZIONE DEI DOCENTI**

In questo primo anno del PPS è stata fondamentale nella formazione dei docenti l'attività di tutorato svolta attraverso la piattaforma. E' stata organizzata in vari momenti e a vari livelli: innanzitutto sono stati previsti per tutto l'anno, eccetto la settimana di ferragosto 2012, incontri virtuali sincroni. Normalmente due incontri a settimana, uno dedicato ad approfondire la conoscenza dell'ambiente di calcolo evoluto Maple, l'altro a prender confidenza con il sistema di valutazione MapleTA. Durante gli incontri veniva condiviso lo schermo, c'era il collegamento audio ma per scelta non quello video. Normalmente gli incontri sincroni prevedevano la possibilità di un precedente posting sul forum da parte dei docenti di problemi incontrati nella preparazione dei materiali o di richieste specifiche. In questo modo i tutor potevano arrivare agli incontri con le risposte già pronte e ottimizzare i tempi. La figure seguenti mostrano la condivisione dello schermo durante un incontro sincrono in cui si lavora con MapleTA per preparare delle domande e dei compiti.

| <b>A</b><br>Condivisione - Alice Barana                                                                                                    |                      |                                                                     |                                     | 三:<br>Schermo intero | Video                                                                                             | Ξ.<br>$= -$    |
|----------------------------------------------------------------------------------------------------|----------------------|---------------------------------------------------------------------|-------------------------------------|----------------------|---------------------------------------------------------------------------------------------------|----------------|
| https://mapleta8.educ.di.unito.it/ - Maple T.A. - Class Homepage - Windows Internet Explorer                                                                           |                      |                                                                     |                                     |                      |                                                                                                   |                |
| Class Homepage                                                                                                    |                      | Maple T.A. minerva - TC101 - Laboratorio A<br><b>Class Homepage</b> | <b>Alice Barana</b><br>alice.barana | Avvia webcam         | Condivi<br><b>Discussione</b>                                                                     |                |
| <b>Content Manager</b><br><b>Actions</b>                                                                                                    |                      | Gradebook                                                           | Close                               |                      | Collabo                                                                                           |                |
| Select the link for an assignment to begin:                                                                                                    |                      |                                                                     |                                     | v Ospitanti (1)      |                                                                                                   |                |
|                                                                                                    |                      |                                                                     |                                     |                      | Alice Barana                                                                                      |                |
|                                                                                                    | <b>Points</b><br>5.0 | <b>Type</b><br>Homework or Quiz                                     | Availability<br>Unlimited           |                      | Relatori (0)                                                                                      |                |
|                                                                                                    | 6.0                  | Homework or Quiz                                                    | Unlimited                           |                      | + Partecipanti (8)                                                                                |                |
|                                                                                                    | 2.0                  | Targeted Reworkable Homework or Quiz                                | Unlimited                           |                      | ₽<br>Carla Tabai                                                                                  | ø              |
|                                                                                                    | 3.0                  | Homework or Quiz                                                    | Unlimited                           |                      | β<br>Edi Lisignoli                                                                                | g              |
|                                                                                                    | 10                   | Homework or Quiz                                                    | Unlimited                           |                      | 8<br>Liliana Paparo                                                                               | ė              |
|                                                                                                    | 2.0                  | Reworkable Homework or Quiz                                         | Unlimited                           |                      | Patrizia Previtali                                                                                | ø              |
|                                                                                                    | 7.0                  | Homework or Quiz                                                    | Unlimited                           |                      | Patrizia Valle                                                                                    | ₫              |
|                                                                                                    | 10                   | Homework or Quiz                                                    | Unlimited                           |                      | Rossana Puglielli                                                                                 | 動              |
|                                                                                                    | 1.0                  | Homework or Quiz                                                    | Unlimited                           |                      |                                                                                                   |                |
| <b>Assignment Name</b><br>Secondo compito<br>Terzo compito<br>Primo compito<br>Esercizio<br>Essay<br>Compito di prova<br>Esempio<br>hints<br>adaptive<br>Presentazione | 3.0                  | Homework or Quiz                                                    | Unlimited                           |                      | Chat (Tutti)                                                                                      | Ex             |
| Verifica                                                                                                    | 6.0                  | Proctored                                                           | Unlimited                           |                      | Edi Lisignoli: Sì                                                                                 |                |
| prova                                                                                                    | 1.0                  | Homework or Quiz                                                    | Unlimited                           |                      | Carla Tabai: si                                                                                   |                |
| Verona 2012                                                                                                    | 5.0                  | Reworkable Homework or Quiz                                         | Unlimited                           |                      |                                                                                                   |                |
|                                                                                                    | 3.0                  | Study Session                                                       | Unlimited                           |                      | Patrizia Valle: possiamo cercare le soluzioni di<br>un'equazione goniometrica e poi far mettere i |                |
|                                                                                                    | 5.0                  | Homework or Quiz                                                    | Unlimited                           |                      | risultati sulla circonferenza goniometrica                                                        | .              |
| Primo compito<br>Test di Analisi I<br>Maple TA Module<br>Maple TA Module                                                                                               | 10.0<br>1.0          | Practice<br>Practice                                                | Unlimited<br>Unlimited              |                      |                                                                                                   | $\circledcirc$ |

**Figura 5 – Incontro sincrono su MapleTA**

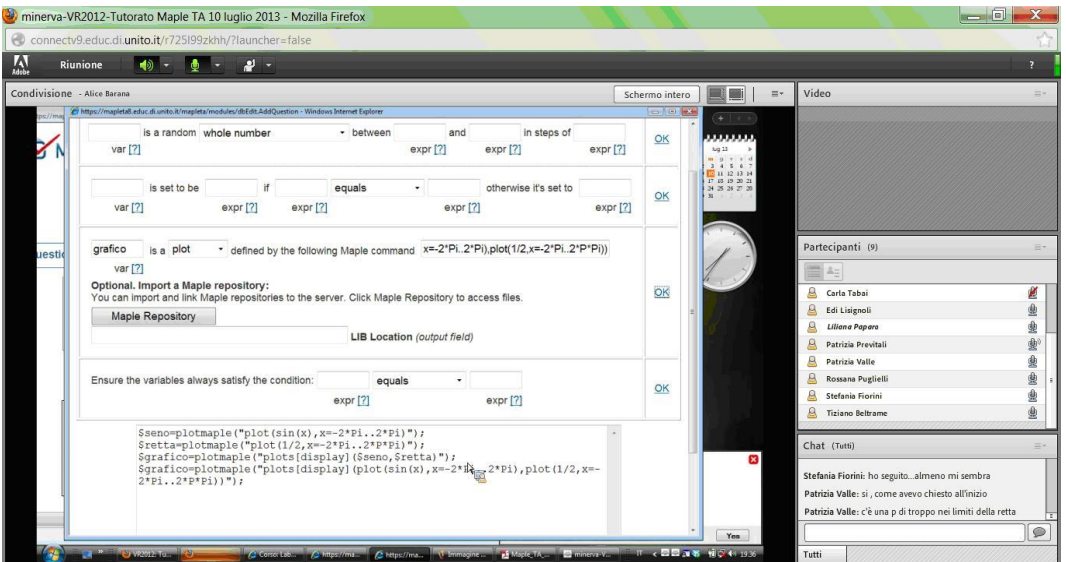

**Figura 6 – Incontro sincrono in cui si prepara una domanda con MapleTA**

Nel tutorato stati previsti anche incontri asincroni attraverso i vari forum attivati in piattaforma. I quattro tutor hanno svolto un servizio molto efficace ed efficiente che ha permesso di rispondere in tempi quasi reali alle varie esigenze dei docenti i quali, in varie occasioni, hanno dimostrato di apprezzare questo servizio. L'attività di tutorato si è esplicata anche attraverso la messa a disposizione di materiale di vario genere come files, video. Non meno interessante e utile è stata l'erogazione a distanza di corsi dedicati di Maple e MapleTA.

Questi corsi erano soprattutto rivolti a coloro che, per motivi diversi, sono entrati (o subentrati a colleghi) solo nel corso dell'anno a far parte del Progetto o a coloro che avevano bisogno di un refresh sull'utilizzo dell'ACE. Per accedere a questi corsi, che prevedevano normalmente tre incontri virtuali di un'ora ciascuno secondo un calendario ben preciso, occorreva prenotarsi in anticipo sulla piattaforma. Ne sono stati organizzati due di Maple e tre di MapleTA. A questi incontri potevano partecipare al massimo 10 docenti per consentire al tutor di rispondere a tutti. Infine, a breve, in previsione dell'allargamento del PPS a tutte le scuole secondarie di secondo grado che lo desiderano, saranno distribuiti sulla piattaforma dei video per l'autoformazione. E' la prima volta che il MIUR utilizza la piattaforma Moodle in modo così massiccio per la formazione dei docenti e per le attività proposte come misura di accompagnamento per l'attuazione delle Indicazioni Nazionali e le Linee Guida relative agli insegnamenti della Matematica.

### **4 ESTENSIONE ALL'INFORMATICA**

Nel prossimo anno scolastico 2013/14 il PPS si estenderà all'Informatica intesa non solo come strumento ma come scienza in sè. Per il consolidamento dei percorsi di informatica si intende continuare ad adoperare in modo essenziale la piattaforma Moodle, sfruttando e capitalizzando le competenze acquisite con la matematica. E' previsto il coinvolgimento dei docenti di informatica di venti scuole dove è già presente la disciplina, in particolare saranno coinvolti dieci Licei delle Scienze Applicate, sette Istituti Tecnici Tecnologici e tre Istituti Professionali. L'iniziativa è rivolta agli studenti del primo biennio in modo da effettuare, fra due anni, un raccordo con quanto è stato previsto nell'ambito matematico nel secondo biennio. Saranno sviluppati Laboratori Virtuali di Informatica integrati nella piattaforma Moodle, utilizzando dei plugin già esistenti come VPL che forniscono tramite Moodle l'accesso ad un sistema di compilazione e interpretazione ed esecuzione di programmi in diversi linguaggi. Questi ultimi saranno oggetto di sperimentazione per capire se soddisfano le esigenze del Progetto o se è necessario intraprendere la strada di sviluppi dedicati. Obiettivo del PPS è sollecitare l'introduzione nei licei tradizionali la disciplina informatica affinché tutti gli studenti della scuola secondaria di secondo grado possano acquisire le competenze informatiche fondamentali e trasversali nella cultura del problem posing and solving.

### **Riferimenti bibliografici**

- [1] Baldoni M., Baroglio C., Grandi C., Mattutino C., Rabellino S. (2010). *Aiutare l'utente di Moodle: Un sistema di Help Desk*. Editore: Edizioni Artestampa, ISBN: 9788864620367, pp. 57-66.
- [2] Baldoni M. Cordero A., Giraudo M., Grandi C., Rabellino S. (2011*). HAP-Moodle: una soluzione opensource per l'High-Availability e la Performance, applicata a Moodle*. E-learning con Moodle in Italia: una sfida tra passato, presente e futuro, Seneca Edizioni, pp. 213-226.
- [3] Demartini C., Marchisio M., Pardini C. (2013). *PP&S100: una comunità di comunità di collaborative learning attraverso le nuove tecnologie*. Atti DIDAMATICA 2013, Tecnologie e Metodi per la Didattica del Futuro, pp. 989-999.
- [4] Palumbo C., Zich R. (2012). *Matematica e informatica: costruire le basi di una nuova didattica*. Didattica della Matematica con le TIC, Bricks, Anno 2, Numero 4, pp. 10-19.
- [5] Zich R., Pardini C., Marchisio M. (2012). *Moodle&Maple: una struttura integrata al servizio del Progetto MIUR su Problem Posing and Solving*. Atti del MoodleMoot Italia 2012, pp. 1-10.

# **SOCIAL LEARNING NELLA GDO**

# **IL CASO CCNO: UN PERCORSO VERSO LA FORMAZIONE CONTINUA**

**Sara Genone<sup>1</sup> , Vincenzo Zini<sup>1</sup> , Aurelio Ravarini<sup>1</sup> , Linda Pacicco<sup>1</sup>**

<sup>1</sup>Cetic - Centro di Ricerca per l'Economia e le Tecnologie dell'Informazione e della Comunicazione – LIUC - Università Cattaneo, Castellanza (VA) *[sgenone@liuc.it](mailto:sgenone@liuc.it) [vzini@liuc.it](mailto:vzini@liuc.it) [aravarini@liuc.it](mailto:aravarini@liuc.it) [lpacicco@liuc.it](mailto:lpacicco@liuc.it)*

### *FULL PAPER*

*ARGOMENTO: Aziende e reti di formazione - Formazione continua* 

### **Abstract**

L'articolo tratta del primo progetto di Formazione a Distanza del CCNO (Coop Consorzio Nord Ovest). Vengono illustrate le motivazioni che hanno portato alla scelta della FAD, la metodologia e gli strumenti utilizzati in questo percorso e i risultati raggiunti. Emergono anche gli elementi metaformativi del percorso effettuato grazie ai quali si è introdotta una nuova metodologia che può essere alla base della formazione continua.

**Keywords -** Innovazione, tecnologia, progetti di ricerca, GDO, formazione continua.

### **1 LA FORMAZIONE PER LE AZIENDE DISTRIBUITE: IL CASO DELLA GDO (GRANDE DISTRIBUZIONE ORGANIZZATA)**

Le aziende che per le loro attività e i servizi che offrono sono distribuite sul territorio si configurano naturalmente come una rete. I vari siti fisici dell'azienda (che siano punti vendita o centri di servizi o produzione) sono i nodi di questa rete. Infatti, anche se le attività che l'azienda svolge nei vari punti sono o tendono ad essere le stesse, la differente posizione geografica fa si che ogni realtà sia in qualche misura unica, e che in ogni nodo della rete emergano problematiche e specificità differenti.

Ogni organizzazione di questo tipo, dunque, deve trovare il modo per mantenere un'omogeneità di prodotti/servizi nonostante le inevitabili differenze che si creano. Uno degli strumenti migliori per raggiungere e mantenere questo obbiettivo è mettere i nodi della rete in comunicazione continua tra loro rendendoli capaci di continui scambi e aggiornamenti reciproci. L'utilizzo sempre più intenso dell'Information Technology (IT) e la diffusione della banda larga sono alcuni dei fattori abilitanti per instaurare una collaborazione proficua tra i nodi della rete che, attraverso questi strumenti, possono attivare una collaborazione migliore.

La formazione aziendale è da sempre uno degli strumenti migliori per generare un vantaggio competitivo nei confronti della concorrenza. Nelle realtà aziendali distribuite geograficamente è difficile formare in modo omogeneo i collaboratori che svolgono lo stesso ruolo in località diverse. Nella GDO questo problema è particolarmente critico in quanto è forte l'esigenza di avere una uniformità di comportamenti tra le stesse funzioni aziendali in diverse aree geografiche. Per questo la Formazione A Distanza (FAD) facilitata anche dai sempre più diffusi strumenti IT riesce a rispondere in modo ottimale alla necessità di formare in modo omogeneo molte persone in località diverse in tempi rapidi.

## **2 IL CASO DI CCNO (COOP CONSORZIO NORD OVEST)**

### **2.1 Contesto**

Coop Consorzio Nord Ovest (CCNO) è nato dall'unione di tre cooperative di consumatori: Novacoop, presente soprattutto in Piemonte; Coop Liguria e Coop Lombardia. Il consorzio raggruppa circa 200 punti di vendita di diverse dimensioni e tipologia e circa 11.000 dipendenti. Il consorzio nasce con l'obbiettivo di gestire i servizi di marketing, logistica, sistemi informativi e amministrazione delle merci. La nascita del Consorzio ha imposto l'integrazione dei diversi processi lavorativi in modo da poterli gestire in modo omogeneo. Si tratta quindi di una realtà complessa che mira ad integrare realtà diverse (anche se simili) e nella quale la maggior parte del personale è 'naturalmente' distribuito geograficamente nei diversi Punti di Vendita (PDV). In qesto contesto la scelta di un percorso di FAD è apparsa coerente con l'obiettivo di proporre nello stesso lasso temporale la medesima formazione per un certo ruolo aziendale a molte persone dislocate in PDV anche molto lontani tra loro.

L'esigenza formativa che ha generato il percorso complessivo è nata in seguito all'adozione di nuove procedure per gestire i processi aziendali. Sono stati introdotte nuove modalità per la gestione del personale, per il controllo di gestione e per la gestione del magazzino. Per rispondere a queste esigenze sono stati effettuati tre corsi differenti con obbiettivi formativi distinti, che nel loro insieme hanno contribuito anche a rafforzare l'integrazione complessiva tra le tre realtà costituenti il CCNO. È stata la prima volta che un percorso di formazione ha coinvolto il personale delle tre cooperative in aule (virtuali) 'miste'.

## **2.2 Strumenti e modalità**

Per l'erogazione della FAD il progetto è stato sviluppato applicando l'approccio del Refocus Learning System (RLS). Refocus è una metodologia formativa sviluppata da CETIC (Centro di Ricerca della LIUC Università Cattaneo) nell'ambito del Progetto europeo omonimo, finanziato dal programma Art. 6 del Fondo Sociale Europeo, DG Occupazione, Affari Sociali e Pari Opportunità della Commissione Europea, una linea di finanziamento che supporta misure innovative per promuovere nuovi approcci e individuare esempi di buone pratiche formative e non solo.

Il progetto ha coinvolto sei paesi europei (Italia, UK, Spagna, Grecia, Portogallo, Francia) e 45 aziende dei settori manifatturiero e ICT dal 2006 al 2008. Una rete di soggetti diversi (Università, enti di formazione e organizzazioni legate al territorio) coordinata dal Cetic dell'Università Carlo Cattaneo - LIUC, ha sviluppato un modello formativo innovativo che integra formazione a distanza (e-learning) e lezioni in aula, strumenti di interazione del web 2.0 (forum, blog) e supporto costante dei tutor. (Ulteriori approfondimenti all'indirizzo: [http://refocus.liuc.it\)](http://refocus.liuc.it/) Il RLS è un approccio innovativo alla formazione che mira a soddisfare il fabbisogno formativo in modo non intrusivo attraverso il *learning during the job*. Il lavoratore è messo al centro del sistema formativo e l'azienda è parte attiva del processo formativo attraverso degli specifici ruoli (come il tutoraggio e la creazione dei contenuti) in modo da aumentare la motivazione nei partecipanti e mantenere una totale conformità al commitment. Tutti gli attori della formazione comunicano attraverso la piattaforma software. In questo modo la formazione diventa un processo 'pubblico' in cui lo scambio di esperienze tra i discenti e gli «esperti» diventa il valore aggiunto del corso.

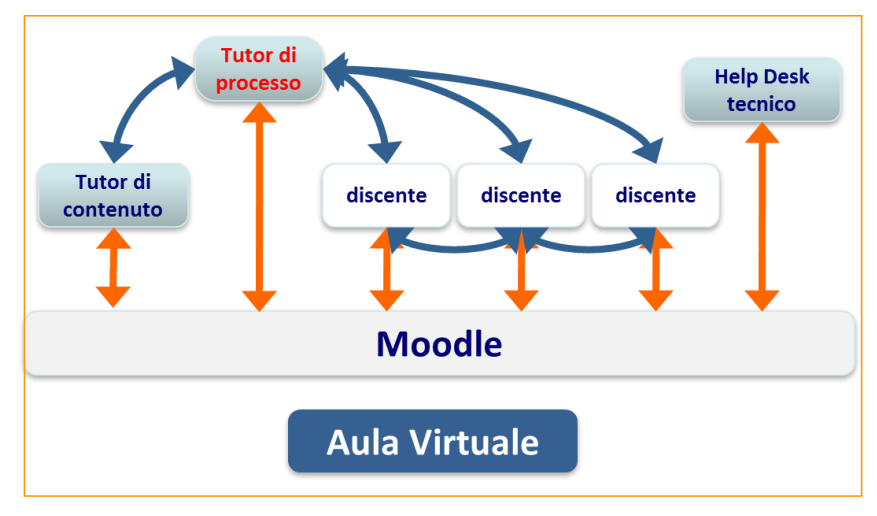

### **Figura 4: L'aula virtuale**

A questo scopo per ogni unità didattica del corso sono stati previsti dei Forum dedicati alle "Domande all'esperto" che i partecipanti hanno utilizzato per approfondire i contenuti più "ostici" chiedendo direttamente ai referenti aziendali di riferimento per l'argomento (vedi Fig. 2) e instaurando una collaborazione a distanza con colleghi che non conoscevano prima del corso.

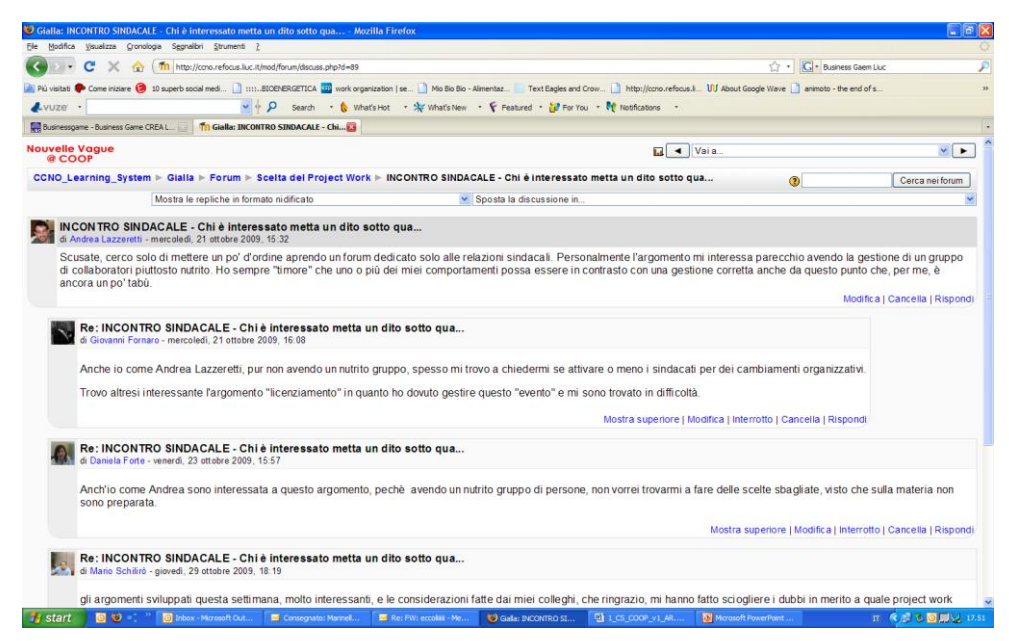

**Figura 2: Il Forum**

Un altro strumento che è stato utilizzato per la gestione dei Project Work a distanza è stato lo strumento dei Compiti che ha permesso agli "esperti del corso" e ai Tutor di Processo di monitorare e indirizzare le attività in corso.

| c                               | Call 101 http://cono.refocus.luc.it/mod/assignment/submissions.php?id=506 | C . C . Business Garm Liuc                  |                                                                                   |                                                                                                    |                                   |                 |
|---------------------------------|---------------------------------------------------------------------------|---------------------------------------------|-----------------------------------------------------------------------------------|----------------------------------------------------------------------------------------------------|-----------------------------------|-----------------|
|                                 |                                                                           |                                             |                                                                                   | A Pú vietas Cone rizies @ 10 s.perb sociémed.   2009/ERGETICA 20 mok organization   at.   Mo Bio - Almentar. Text Eagles and Crow.     http://cono.refocus.   UV About Google Wave   animoto - the end of s. |                                   |                 |
| $Lvuzer -$                      |                                                                           | $Q + D$                                     |                                                                                   | Search . C What's Hot . Spr What's New . C Featured . Par You . PC Notifications .                                                                                                    |                                   |                 |
|                                 | <b>Lid Businessgame - Business Game CREAL</b>                             | Tr) Blu: Richiesta elaborato individuale 23 |                                                                                   |                                                                                                    |                                   |                 |
| <b>Nouvelle Vague</b><br>@ COOP |                                                                           |                                             |                                                                                   | a Vaia.                                                                                                    | $\frac{1}{2}$                     |                 |
|                                 |                                                                           |                                             | CCNO Learning System > Blu > Compiti > Richiesta elaborato individuale > Consegne |                                                                                                    | Aggiorna Compito                  |                 |
|                                 |                                                                           |                                             |                                                                                   | Nome: Tutto ABCDEFGHIJKLMNOPQRSTUVWXYZ<br>Cognome: Tutto ABCDEFGHIJKLMNOPQRSTUVWXYZ                                                                                                    |                                   |                 |
|                                 |                                                                           |                                             |                                                                                   | Pagina: 1 2 (Prossimo)                                                                                                    |                                   |                 |
|                                 | Nome / Cognome 4                                                          | <b>Valutazione</b>                          | <b>Commento</b>                                                                   | Ultime modifiche (Studente)                                                                                                    | <b>Ultime modifiche (Docente)</b> | Status <b>E</b> |
|                                 | Francesco Ammendolea                                                      |                                             | Da migliorare sarebbe stato meglio                                                | Compititi doc<br>venerdi. 23 ottobre 2009. 16:59.                                                                                                    | venerdi. 23 ottobre 2009. 17:19.  | Aggiorna        |
|                                 | Rita Bonabitacola                                                         |                                             | Ben fatto! mi spiace ma le devo                                                   | Parole_da_definire_RITA.doc<br>giovedi. 29 ottobre 2009. 17:56                                                                                                    | venerdi, 30 ottobre 2009, 13:16   | Aggiorna        |
|                                 | uisa Bulgari                                                              |                                             | Ben fatto! bene buona ricerca                                                     | Caborato_individuale_unita_1_organizzazione.doc<br>venerdi, 23 ottobre 2009, 14:03                                                                                                    | venerdi. 23 ottobre 2009. 17:22   | Aggiorna        |
|                                 | Vanni Cavalli                                                             |                                             | Da migliorare deve essere più                                                     | COMPITO_PER_IL_26.doc<br>giovedi, 22 ottobre 2009, 15:23                                                                                                    | venerdi. 23 ottobre 2009. 09:41   | Aggiorna        |
|                                 | Mauro Corradini                                                           |                                             | Ben fatto! Bene, ora non le                                                       | in unita_1.doc<br>veneral. 23 ottobre 2009. 09:29.                                                                                                    | venerdi, 23 ottobre 2009, 09:44   | Aggiorna        |
|                                 | Vincenzo De Gese                                                          |                                             | Ben fatto! ok, ma mi sarebbe                                                      | Ch V.DG_elaborato_individuale.doc<br>veneral. 23 ottobre 2009. 10:47                                                                                                    | venerdi. 23 ottobre 2009. 10:55   | Aggiorna        |
|                                 | Aldo De Micheli                                                           |                                             |                                                                                   | De_Michel_-_Elaborato_individuale_unita_1.doc<br>lunedi. 26 ottobre 2009. 23:23.                                                                                                    |                                   | Valutazione     |
|                                 | Stefano Dossena                                                           |                                             | Ben fatto! bene! ti consiglio                                                     | Ch Parole da definire 21.10.09.doc<br>venerdi 23 ottobre 2009, 14:22                                                                                                    | venerdi. 23 ottobre 2009. 17:25   | Aggiorna        |
|                                 | Paolo Fenoglio                                                            |                                             | Ben fatto! continui senza demordere                                               | 261009 doc<br>veneral. 23 ottobre 2009. 18:27                                                                                                    | lunedì. 26 ottobre 2009. 13:01    | Aggiorna        |
|                                 | Sara Genone                                                               |                                             |                                                                                   |                                                                                                    |                                   | Valutazione     |
|                                 |                                                                           |                                             |                                                                                   | Pagina: 1 2 (Prossimo)<br>Consegne mostrate per pagina: 10 3<br>Abilita valutazione rapida: □ ®                                                                                                    |                                   |                 |

**Figura 3: Il Compito**

Il tutor di processo è la figura centrale della gestione dell'aula virtuale. Si preoccupa che tutti siano in grado di fruire al meglio della piattaforma; scandisce il ritmo delle attività dell'aula ricordando ai partecipanti tempi e contenuti delle attività; coordina e stimola gli interventi sui contenuti e si occupa di gestire le criticità che possono sorgere nel percorso formativo. Il modello dell'unità didattica si compone di un mix di attività diverse che, effettuate correttamente, assicurano un alto grado di apprendimento. Il mix di attività viene attentamente progettato di volta in volta a seconda dei contenuti dell'intervento formativo e degli obiettivi specifici del corso.

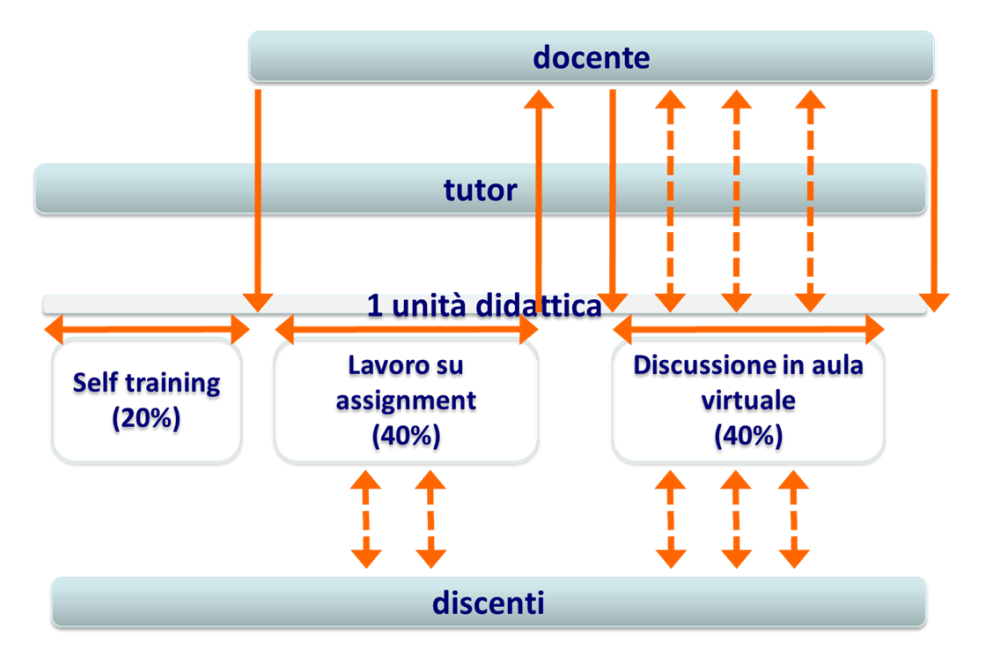

**Figura 4: l'unità didattica**

Durante la fase di valutazione sono emersi alcuni punti di forza di Moodle, che hanno fatto propendere per la scelta di questa piattaforma (in particolare è stata utilizzata la versione 1.9.7):

- l'estrema facilità di configurazione delle interfacce utente;
- il livello molto alto di maturità del software che ha garantito l'estrema stabilità della piattaforma, si trattava della prima esperienza di FAD del Consorzio e quindi era importante garantire la perfetta funzionalità dal punto di vista tecnico/informatico;
- la strutturazione dell'interfaccia software, pensata sulla base di modelli didattici e non tecnologici, cioè dando priorità alle finalità formative anziché alle funzionalità messe a disposizione dalla tecnologia.

Inoltre, il fatto che si trattasse di un software open source disponibile gratuitamente ha permesso di dedicare maggiori risorse alla cura degli aspetti relazionali e organizzativi che, soprattutto in una prima sperimentazione di FAD, spesso sono cruciali per l'esito positivo del progetto.

Per rispondere alle esigenze formative sono stati organizzati tre progetti distinti e in momenti diversi.

Il primo sui temi della gestione del personale ha coinvolto 28 manager in un corso della durata di circa 40 ore equivalenti erogato in 8 settimane. (L'*ora equivalente* è un termine che misura la durata di un corso FAD paragonandolo alla durata di un corso tradizionale: 1 ora equivalente significa che in formato tradizionale il corso durerebbe 1 ora)

Il secondo sul tema del controllo di gestione ha coinvolto 713 capi reparto in un corso di 8 ore equivalenti erogato in sessioni di 3 settimane. Ogni sessione costituiva una edizione completa del corso durante la quale i partecipanti dovevano svolgere tutte le attività previste per raggiungere gli obbiettivi formativi. Sono state organizzate 6 sessioni consecutive con circa 120 partecipanti ognuna, per non impegnare un numero troppo elevato di persone contemporaneamente.

Il terzo, sul tema della gestione del magazzino, ha coinvolto 135 capi negozio in un corso di 8 ore equivalenti erogato in 3 settimane, organizzato in 3 sessioni con circa 40 partecipanti.

Gli strumenti utilizzati maggiormente tra quelli a disposizione in Moodle sono stati i seguenti:

- le videolezioni, utilizzate come fonte primaria di contenuto arricchite da presentazioni scaricabili da ogni partecipante;
- i forum didattici, utilizzati per le discussioni tra i partecipanti e gli esperti dei contenuti e tra i partecipanti stessi, che si sono scambiati esperienze e suggerimenti concreti;
- le FAQ, utilizzate per 'cristallizzare' le domande più ricorrenti nelle varie sessioni e che alla fine di tutte le sessioni hanno costituito una sorta di manuale aggiuntivo di indicazioni e suggerimenti pratici;
- i Quiz, proposti in ogni unità didattica come strumento di autovalutazione per i partecipanti.

Per il monitoraggio e la valutazione sono stati utilizzati dei report di dettaglio individuali: ogni attività svolta (o non svolta) dal singolo partecipante alla sessione formativa è stata tracciata. L'insieme di questi dati ha permesso ai tutor di processo di individuare tempestivamente eventuali criticità nella fruizione del corso da parte degli utenti e di intervenire puntualmente.

# **3 RISULTATI E CONCLUSIONI**

Al termine del percorso, durato nel suo complesso circa 24 mesi, possiamo rilevare che i risultati vanno oltre il soddisfacimento delle esigenze formative specifiche di ogni singolo corso. È stato coinvolto in un processo unitario un numero molto elevato di persone (circa 1000). Questo ha dato un forte impulso all'integrazione delle 3 cooperative che si sono confrontate in modo aperto su processi e metodi di lavoro che si affrontano tutti i giorni nei diversi PDV. In passato i processi formativi, gestiti in modo tradizionale, raggruppavano sempre persone di una sola cooperativa e quindi non avevano la valenza 'unificante' che questo progetto ha rappresentato.

Durante le varie sessioni dei corsi i forum di discussione 'misti' tra personale delle diverse cooperative ha fatto emergere le *best practice* di consorzio favorendone l'adozione a livello generale; questo ha fatto sì che, seppur in fase embrionale, nascesse una prima base di cultura aziendale comune diffusa a tutto il consorzio.

Questa nuova modalità di formazione è stata molto apprezzata dai partecipanti e ha garantito il raggiungimento degli obiettivi formativi per il 93% dei partecipanti, riportiamo qui di seguito alcuni dei loro commenti:

*"il corso e' semplice, scorrevole ed efficace, ritengo molto utile per il mio lavoro partecipare a questi incontri formativi. Complimenti e grazie."*

*"ho ritenuto interessanti le nozioni apprese ed il metodo ricevuto tramite le video lezioni. Interessante è stata la verifica tramite i test"*

*"Ho trovato il corso interessante, chiaro e comodo grazie alla possibilità di poterlo seguire in autonomia."*

*" il primo corso on-line che faccio l'ho trovato molto interessante e ben strutturato, penso di utilizzarlo ogni tanto per dare una ripassatina, spero che non sia l'ultimo..."*

*"Tutto il percorso si è dimostrato efficace per l'apprendimento degli argomenti trattati ed efficiente in termini di struttura. è la prima volta che svolgo un corso di formazione on line, i punti di forza sono riascoltare le video lezioni quando si hanno dei dubbi sui contenuti, conoscere i pensieri dei colleghi, gestire il tempo per formarsi. non ho riscontrato punti di debolezza. in conclusione, è stata un'ottima esperienza e spero vivamente che le future formazioni siano fatte con queste modalità. ciao"*

*"Punti di Forza : Coinvolgimento- Auto Verifica d'apprendimento-Confronto -Stimolo nello svolgere l'elaborato individuale"*

*"Punti di forza: -Metodo; strumenti didattici; elaborati individuali e feed back immediati, responsabilizzazione dei partecipanti"*

Le proprietà di affidabilità, stabilità e semplicità d'uso della piattaforma Moodle hanno costituito i punti di forza dell'intero percorso. La maggior parte dei partecipanti alle varie sessioni di corso non solo effettuava per la prima volta un'esperienza di FAD, ma per ruolo e mansioni lavorative non era abituata ad utilizzare un PC in ambito lavorativo (in alcuni casi il PC è stato fornito espressamente al partecipante per permettergli di seguire il corso). Gli strumenti di monitoring che Moodle mette a disposizione hanno consentito di seguire nel modo migliore il processo di apprendimento dei partecipanti, che nel 88% dei casi hanno *concluso con successo* il corso, cioè hanno effettuato tutte le attività del corso, raggiungendo gli obbiettivi didattici, nei tempi previsti.

La modalità di erogazione asincrona dei corsi, distribuita durante la giornata lavorativa, rappresenta una novità importante dal punto di vista organizzativo: in questo modo la formazione non rappresenta più, per il partecipante, un momento avulso dalla quotidianità lavorativa, e che si svolge in un luogo separato, ma entra a far parte della prassi di tutti i giorni insieme alle attività ordinarie. Questo cambiamento di orizzonte, in cui l'organizzazione del lavoro contempla nelle attività quotidiane lo spazio di formazione costituisce il primo passo verso la formazione continua.

### **Riferimenti bibliografici**

- [1] NACAMULLI Raoul C. D., La formazione, il cemento e la rete: e-learning, management delle conoscenze e processi di sviluppo organizzativo. Milano: Etas, 2003.
- [2] RIBOLDAZZI Sabrina, Competitive customer value nelle imprese della grande distribuzione. Torino: Giappichelli, 2007.
- [3] HUANG Shiu-Li SHIU Jung-Hung, A User-Centric Adaptive Learning System for E-Learning 2.0. In: Educational Technology & Society. 2012, Vol. 15, No. 3, p. 214–225.
- [4] LIAO Hsiu-Li LIU Su-Houn, A comparison analysis in the intention to continued use of a lifelong learning website. In: International Journal of Electronic Business Management. 2012, Vol. 10, No. 3, p. 213-223.
- [5] MANCINELLI Marco, Le zone critiche della GDO. In: Largoconsumo. 2009, Vol. 29, f. 1, p. 61.
- [6] RAVARINI Aurelio, Misunderstanding IT solutions for change management: the case for e-learning. In: Cutter Benchmark Review, Vol. 10 No. 5, p. 5-9.
- [7] STERLOCCHI Sara RAVARINI Aurelio, Change Management and Social Networks: the enabling role of e-Learning, International Conference on Advanced Learning Technologies - ICALT , pp. 697-698, 2010.

RAVARINI Aurelio, MARI Cecilia, GENONE Sara, "e-Le

# **"GESTIRE L'INFORMAZIONE NEL WEB" UN CORSO PER PERSONALE DELLE PICCOLE IMPRESE**

**Pierfranco Ravotto<sup>1</sup> , Mara Masseroni<sup>2</sup>**

 $1$  AICA

*[p.ravotto@aicanet.it](mailto:p.ravotto@aicanet.it)*

<sup>2</sup>ITSOS "Marie Curie" *[masseroni.mara@gmail.com](mailto:masseroni.mara@gmail.com)*

### *FULL PAPER*

### *ARGOMENTO: Aziende e reti di formazione - Formazione continua*

### **Abstract**

L'articolo presenta una serie di riflessioni sulla formazione in rete a partire dall'esperienza di un corso per personale delle piccole imprese, progettato ed erogato nell'ambito di un progetto europeo, SME 2.0. Il punto di forza del modello è nel clima di collaborazione che il corso propone.

**Keywords –** eLearning, formazione in rete, PMI, web 2.0, informazione nel web 2.0, collaborazione.

### **1 INTRODUZIONE**

Abbiamo una lunga esperienza di corsi in rete rivolti al target insegnanti. Ma un modello che si è dimostrato valido nell'aggiornamento degli insegnanti può essere trasferito al personale di piccolissime, piccole e medie aziende? Questo il dubbio che avevamo nell'intraprendere il corso "Gestire le informazioni nel web", prodotto all'interno di un progetto europeo: SME 2.0 [1].

Abbiamo realizzato corsi in rete per docenti nei progetti Sofi@net, SOLE, SiR2, APE, SLOOP [2] e Sloop2desc [3]. In tutti i casi, il modello era quello dell'apprendimento collaborativo in rete: un percorso didattico che un gruppo di corsisti inizia e segue insieme con due o più docenti/tutor che hanno la funzione di risolvere problemi tecnici, di rispondere a quesiti contenutistici, di monitorare le attività, di stimolare la discussione, e di promuovere – se previste - le attività collaborative di gruppo. A volte abbiamo difficoltà a far capire il modello perché i nostri interlocutori hanno spesso in mente un modello di eLearning in cui il corsista lavora essenzialmente in auto-formazione; c'è lui e ci sono i materiali didattici, sì c'è anche un tutor, ma essenzialmente con funzione di help tecnico o di "controllo"; gli altri corsisti restano sostanzialmente degli sconosciuti con cui non si interagisce. E dunque noi parliamo di ambiente relazionale e spesso l'interlocutore pensa a quelle, limitatissime, interazioni su piattaforme in cui si studia individualmente.

Come AICA e ITSOS Curie di Cernusco abbiamo promosso quest'anno un corso per i docenti lombardi di Generazione web: "Fare didattica nel web 2.0". Un grande successo, in primo luogo proprio per l'effetto "comunità" che si è creato fra i partecipanti. Dunque: un modello che con gli insegnanti funziona. Ma può funzionare anche per il personale delle piccole imprese?

### **2 IL PROGETTO SME 2.0**

SME sta per Small & Media Enterprise, quelle che in italiano chiamiamo PMI, piccole e medie imprese. SME 2.0 – [www.smepro.eu](http://www.smepro.eu/) - è il nome di un progetto europeo il cui promotore è l'organizzazione ungherese PROMPT [\(www.prompt.hu\)](http://www.prompt.hu/).

Nel 2008 PROMPT aveva promosso un progetto LLP-Leonardo da Vinci finalizzato a preparare gli insegnanti a lavorare con studenti appartenenti alla Net Generation: TENEGEN [\(www.tenegen.eu\)](http://www.tenegen.eu/) – *Connect the teachers to reach and teach the net generation* [5] - un progetto di trasferimento dell'innovazione basato sui risultati di SLOOP e di NETIS [6]. Di qui l'assunzione di un modello comune di formazione in rete che prevede:

- l'utilizzo di Moodle quale ambiente di apprendimento;
- la strutturazione di corsi basati su:
- o risorse didattiche multimediali, brevi ma significative (molto spesso video-tutorial), ove disponibili reperite in rete o altrimenti prodotte *ad hoc*,
- o attività individuali e/o collaborative che mettano il focus sul "fare",
- ambienti/forum di discussione e di confronto;
- l'intreccio delle attività in Moodle con l'uso di altri ambienti 2.0 (blog personali, Slideshare, Youtube, Drive, …);
- una presenza costante dei docenti/tutor.

Comune anche la scelta di adottare Moodle quale ambiente per i corsi. Nella nostra esperienza i primi corsi – Sofi@net, SOLE, SiR2, APE – erano sviluppati in FirstClass che permetteva di porre l'accento sull'aspetto comunicativo, di interazione fra le persone. Poi, con Sloop, il passaggio a Moodle che permette più agevolmente di costruire un percorso didattico costituito da risorse interne ed esterne e di attività fra cui quelle di interazione. E Moodle è stato adottato anche da PROMPT e dal partenariato di TENEGEN.

L'idea alla base di TENEGEN era: "gli studenti sono in rete, mettiamo in rete gli insegnanti in modo che vi incontrino i propri studenti". Ovvero: insegnamo ai docenti ad utilizzare gli ambienti web 2.0 perché li usino nella propria didattica (che è, per l'appunto, quanto facciamo anche in "Fare didattica nel web 2.0" che, dopo l'esperienza 2013, riproporremo per il 2013/14).

L'idea alla base di SME 2.0, progetto di cui AICA è il partner italiano, è quella che anche le aziende, soprattutto le piccole aziende, potrebbero trarre grandi vantaggi dall'uso degli ambienti web 2.0 e del software open source, ma che anche lì occorre insegnare alle persone a muoversi in tali ambienti. E il progetto si gioca sulla scommessa che la formazione per il personale delle piccole e piccolissime imprese – almeno in un ambito come questo – possa essere fatta con la stessa metodologia utilizzata per gli insegnanti.

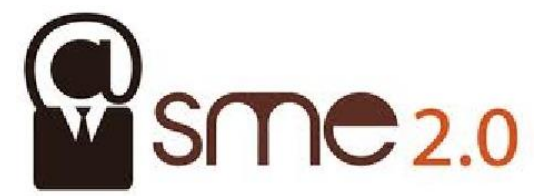

### **Figura 1 – Il logo del progetto**

Il progetto – dopo una prima fase di indagine, in Ungheria e in Italia [7] - sta sviluppando e sperimentando 4 moduli formativi:

- Information Management.
- Online Marketing.
- Project Management.
- Human Resources Management.

Per ciascuno di essi, a fine progetto, saranno disponibili (in inglese e ungherese):

- Un testo in PDF, a carattere accademico, che è servito come riferimento per la progettazione dei corsi.
- I quattro corsi in ambiente Moodle.
- I singoli materiali didattici liberamente accessibili sulla piattaforma [SME 2.0 Source.](http://source.smepro.eu/en/)

La sperimentazione si è concentrata sul modulo *Information management* che è stato oggetto di tre differenti corsi in Ungheria, due con personale delle piccole e medie aziende, uno con studenti universitari.

E' questo l'unico modulo di cui è prevista, all'interno del progetto, la traduzione/adattamento in italiano e la sperimentazione in Italia, anche se i buoni risultati della sperimentazione - di cui diremo al prossimo paragrafo - ne suggeriscono un riutilizzo e quindi anche la traduzione/adattamento degli altri moduli in modo da poter offrire un percorso formativo completo.

## **3 LA SPERIMENTAZIONE IN ITALIA**

Come detto, il progetto prevedeva che uno dei quattro moduli fosse sperimentato anche in Italia, e dunque la sua traduzione. Ma tradurre, in un corso come questo, non significa mettere in italiano ciò che originalmente era in ungherese (passando magari attraverso una traduzione inglese). Tutto ciò che è link a risorse esistenti in rete richiede non una traduzione ma l'individuazione di risorse analoghe in italiano. I video-tutorial, poi, devono essere rifatti da capo: non basta sostituire il parlato o inserire i sottotitoli, perché non si possono mantenere le schermate in ungherese. Il lavoro di traduzione/adattamento consiste nel mantenere gli obiettivi didattici, la scelta degli argomenti, le proposte di attività e ricostruire interamente il corso con risorse diverse. E non c'è che l'imbarazzo della scelta perché di video-tutorial in italiano sugli strumenti web 2.0 ce ne sono tanti.

Poi, in questo lavoro, ci siamo permessi qua e là qualche discostamento dall'originale, per esempio aggiungendo Facebook e Doodle, allungandolo di una settimana e apportando anche qualche modifica all'ordine degli argomenti. Questo è, a mio parere, un grande vantaggio di questo modello di corso: la flessibilità, la possibilità di introdurre progressive modifiche. Dal corso pilota di Sloop, per esempio, ai corsi Sloop a cascata, al pilota di Sloop2desc e ai suoi cascata, fino (per ora) a "Fare didattica nel web 2.0" siamo ogni volta partiti dal file di back-up del corso precedente. La quinta generazione non conserva ormai quasi nessuna delle risorse e delle attività della prima, ma ogni volta l'operazione di progettazione del corso è stata resa agevole dal fatto che si partisse da un corso esistente. Certo, si rinuncia a quell'omogeneità di schermate, di template, nonché di linguaggio, di approccio che hanno tante offerte di eLearning. Il risultato è un *patchwork*, assomiglia più a un bazar che a una cattedrale, per usare la felice espressione di Eric Raymond [8]. Ma ci si guadagna, a nostro parere, sia in flessibilità e in facilità di sviluppo che in interesse dei corsisti, perché l'omogeneità può diventare facilmente fattore di noia mentre la diversità mantiene più viva l'attenzione.

Ed ecco come si presenta, dopo la traduzione/adattamento, il corso in italiano:

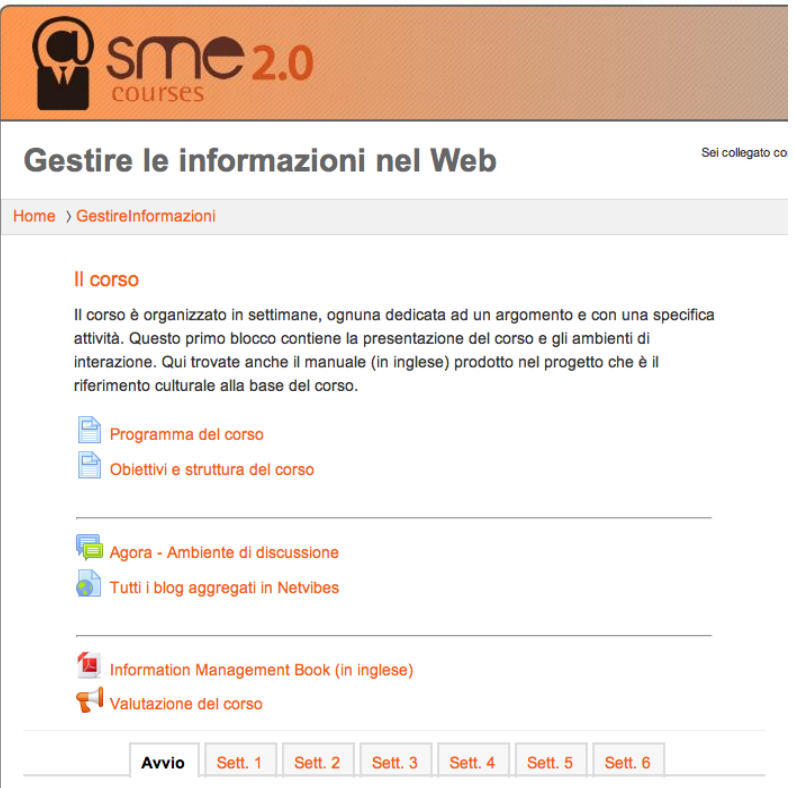

**Figura 2 – Il corso in italiano**

Come si vede, un'area "generale" con il programma del corso, l'esplicitazione degli obiettivi (risultati attesi), l'ambiente di discussione Agorà, una pagina di aggregazione dei blog dei corsisti, il testo di riferimento di cui si è detto e, infine, il questionario conclusivo, fa da cappello al cuore del corso strutturato in settimane.

Ed ecco il programma delle diverse settimane:

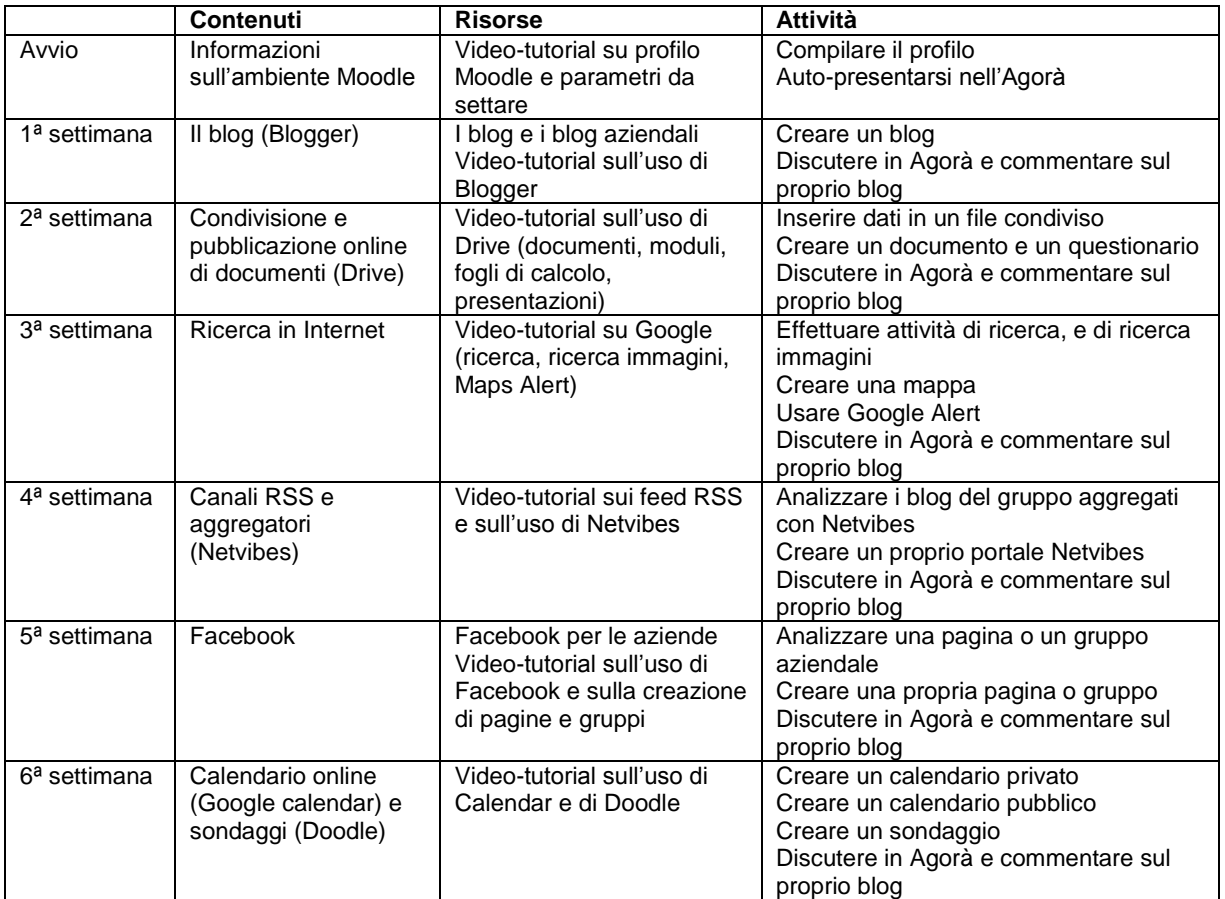

Si noti come nella prima settimana sia stato assegnato ai partecipanti il compito di creare un proprio blog, filo conduttore delle altre attività perché è nel blog che i corsisti dovevano commentare le attività della settimana e inserire i diversi prodotti (l'immagine da scegliere nella terza settimana, la mappa, il calendario, il link alla propria pagina FB, …). E così RSS e Netvibes sono stati presentati come modalità per aggregare e avere a disposizione in un'unica schermata tutti i diversi blog.

La Figura 4 mostra come si presenta ai corsisti la prima settimana del corso; analogamente le altre.

L'edizione italiana del corso si è tenuta da metà maggio a fine giugno, lasciando poi ai corsisti altre due settimane per completare, in caso di ritardo, il lavoro. La pubblicizzazione del corso è avvenuta in rete, con email mirate e con pubblicizzazione sul sito AICA, su LinkedIn e su Facebook. Hanno aderito alla proposta di partecipazione gratuita 23 corsisti. Un'adesione in gran parte al buio e senza nessun impegno preso con la loro organizzazione o con chi proponeva il corso. Non è inaspettato, quindi, che sette persone abbiano abbandonato quasi subito, fra questi due manager over 70 che si sono bloccati di fronte alla creazione del blog. Degli altri, una ha lasciato alla terza settimana, tre sono (mentre scrivo) un po' in ritardo ma potrebbero mettersi alla pari nel corso delle due settimane extra che abbiamo concesso. Dodici hanno seguito tutto il percorso svolgendo le attività proposte, interagendo nell'Agorà e aggiornando il proprio blog. Siamo a poco più del 50% (percentuale che crescerà se i "ritardatari" completeranno) ed è, nelle condizioni date, un risultato positivo.

Soprattutto sono positive le risposte al questionario di valutazione, già peraltro espresse nell'Agorà: *"Ritengo che il successo del corso (perché penso sia stato un successo!) sia dovuto in prevalenza ai nostri due tutor … il modo in cui ci avete saputo coinvolgere, anche sollecitandoci quando serviva, per quanto mi riguarda e' stata la chiave, quantomeno per una mia partecipazione attiva". "… davvero grazie ... avete saputo guidarci senza NOIA in un percorso interessante ma che poteva diventare sterile". "… e' stata un'esperienza entusiasmante che mi ha fatto ringiovanire e ritrovare la gioia di studiare con un gruppo di persone motivate e collaborative". "… penso che il corso sia veramente interessante e utile per gli imprenditori/responsabili di una PMI. Utilizzando gli strumenti proposti nel corso, il management, anche senza tante competenze informatiche, può essere in grado di creare un sito/blog e di promuovere l'azienda con strategie pubblicitarie e di marketing mirate. Tramite questi tool open source possono gestire in-house i canali virtuali 2.0 e interagire con tutti i soggetti della catena di fornitura e in particolare con i clienti. Ascoltando i suggerimenti/consigli dei consumatori riusciranno a migliorare i prodotti/servizi che offrono sul mercato. In questo contesto e come è stato sottolineato in tante video-lezioni i concetti chiave su cui bisogna focalizzarsi sono: condivisione,* 

*collaborazione e scambio di informazioni. Grazie". "Grazie anche da parte mia per il prezioso sostegno e la pazienza". "Corso interessante ancor di più con il vostro valore aggiunto!". "Il corso è stato utile e interessante e gli insegnanti preparati e sempre presenti!". "Anch'io sento che con questo percorso si è riattivata in me una scintilla di evoluzione della specie!! Grazie veramente!".* 

Il blog

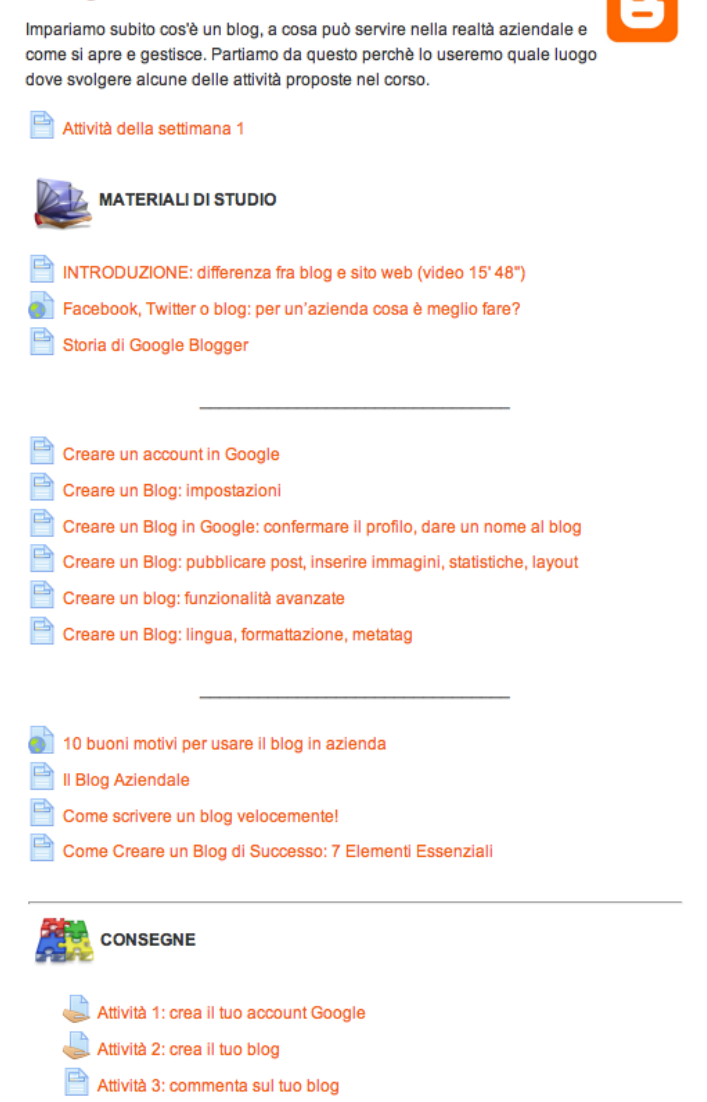

**Figura 3 – La prima settimana**

Ho voluto riportare ampi stralci dei commenti perché leggerli tutti insieme permette di evidenziare ciò che è stato più apprezzato: il clima collaborativo. Non solo una questione di tutoraggio ma anche di partecipazione che il corso ha saputo stimolare. Come ha scritto un corsista che si scusa per aver avuto diversi impedimenti che non gli hanno permesso di svolgere le attività: *"io non sono stato un utente disciplinato … ho comunque sbirciato qua e là sia i contenuti che le varie problematiche affrontate dal gruppo e siete stati tutti eccezionali e molto uniti (cosa rara...)".*

Che questo modello collaborativo funzioni con i docenti lo avevamo verificato più volte. Ma i docenti, pur provenendo da scuole diverse vivono più o meno gli stessi problemi, sono abituati a confrontarsi e a discuterne, è più facile, pensavamo, riuscire a trasformare il corso in una comunità. Non eravamo sicuri che funzionasse in un contesto di persone impegnate in piccole e medie aziende diverse l'una dall'altra. Ma ha funzionato (anche nella sperimentazione ungherese). E una corsista ci ha regalato un'ottima definizione del modello:

- *"lezioni in pillole, semplici, immediate, divertenti (in fondo è noto che l'attenzione viene mantenuta per breve tempo);*
- *esercizi pratici, per applicare quanto imparato, facili e pensati per essere applicati alla realtà vissuta (così l'esercizio può trasformarsi direttamente in utilizzo pratico nella propria realtà quotidiana);*
- *condivisione dei risultati e del procedimento di apprendimento (così si impara anche dall'esperienza altrui);*
- *partecipazione e incoraggiamento sui risultati raggiunti;*
- *tanta simpatia che rende piacevole studiare, imparare, impegnarsi, mettersi in gioco ...".*

## **4 CONCLUSIONI**

Quel modello partecipativo, di collaborazione nell'apprendimento, basato sul promuovere un senso di comunità è dunque proponibile non solo fra gli insegnanti ma anche in contesti diversi. Con una differenza. In un contesto di insegnanti è facile trovarne che insegnano nella stessa tipologia di scuola e la stessa materia, quindi è possibile definire dei prodotti concreti da realizzare – un singolo learning object, un video-tutorial, una proposta didattica, un corso Moodle – che siano di interesse comune, che possano essere usati con i rispettivi allievi. E' difficile invece poter pensare a prodotti comuni, utilizzabili in diverse aziende. Ma, intanto, è interessante l'aver verificato la praticabilità, anche in questo contesto, del modello.

## **Riferimenti bibliografici**

- [1] SME 2.0. ADAM Projects and Products Portal for Leonardo da Vinci [\(http://www.adam](http://www.adam-europe.eu/adam/project/view.htm?prj=9168#.UeFoDxxEdjE)[europe.eu/adam/project/view.htm?prj=9168#.UeFoDxxEdjE\)](http://www.adam-europe.eu/adam/project/view.htm?prj=9168#.UeFoDxxEdjE)
- [2] Ravotto P. e altri. "Ambiente di apprendimento e Learning Object: un'efficace sinergia" in Condividere free/open learning object. 2007, ITSOS Curie di Cernusco s/N. ISBN 978-88-903115-1-2 [\(http://www.scribd.com/doc/24586895/Condividere-free-open-learning-object-I-risultati-del-progetto-](http://www.scribd.com/doc/24586895/Condividere-free-open-learning-object-I-risultati-del-progetto-SLOOP-2007)[SLOOP-2007\)](http://www.scribd.com/doc/24586895/Condividere-free-open-learning-object-I-risultati-del-progetto-SLOOP-2007).
- [3] Berengo F. e altri. "Il corso Sloop2desc" in Preparing the teachers for a competence-based education system. 2011, CNR-ITD Palermo. ISBN 978-606-8216-94-2 [\(http://www.scribd.com/doc/72898865/Sloop2desc-Book\)](http://www.scribd.com/doc/72898865/Sloop2desc-Book).
- [4] Bessenyei I e altri, TENEGEN Teachers challenged by the Net generation. 2010, Tenegen consortium, [\(http://www.tenegen.eu/sites/tenegen.eu/files/tenegen/books/R10\\_Tenegen\\_Book\\_EN\\_CD.pdf\)](http://www.tenegen.eu/sites/tenegen.eu/files/tenegen/books/R10_Tenegen_Book_EN_CD.pdf).
- [5] Bessenyei I. Network on web 2.0. Connectivism, NETIS, 2007.
- [6] Hartyanyi M. Needs-analysis [comparative study Italy-Hungary.](http://www.smepro.eu/sites/default/files/sme/WP2%20-%20Analysis%20and%20design/results/R6%20-%20Needs-analysis/R6_Comparative_Analysis_HU.pdf) [\(http://www.smepro.eu/sites/default/files/sme/WP2%20-%20Analysis%20and%20design/results/R6%20-](http://www.smepro.eu/sites/default/files/sme/WP2%20-%20Analysis%20and%20design/results/R6%20-%20Needs-analysis/R6_Comparative_Analysis_HU.pdf) [%20Needs-analysis/R6\\_Comparative\\_Analysis\\_HU.pdf\)](http://www.smepro.eu/sites/default/files/sme/WP2%20-%20Analysis%20and%20design/results/R6%20-%20Needs-analysis/R6_Comparative_Analysis_HU.pdf)
- [7] Raymond E. The Cathedral and the Bazaar, 2000, [http://www.catb.org/~esr/writings/cathedral](http://www.catb.org/~esr/writings/cathedral-bazaar/cathedral-bazaar/)[bazaar/cathedral-bazaar/.](http://www.catb.org/~esr/writings/cathedral-bazaar/cathedral-bazaar/)

*Nota: i riferimenti a indirizzi web sono stati tutti verificati in data 10 luglio 2013.*

# **QUARTA PARTE**

 **VALUTAZIONE APPRENDIMENTO**

# **TUTORIAL COME CREARE ESERCIZI "QUIZ" PER LE DISCIPLINE SCIENTIFICHE**

### **Carles Aguiló<sup>1</sup> , Enrico Lonoce<sup>2</sup> , Begoña Campos<sup>3</sup>**

<sup>1</sup> Maths for More *carles@wiris.com*

<sup>2</sup>Cospa & Agilmic *erkki@libero.it*

<sup>3</sup>Universitat de Barcelona *b\_campos@ub.edu*

*FULL PAPER*

*ARGOMENTO: Istruzione superiore - Istruzione universitaria - Valutazione dell'apprendimento a distanza*

### **Abstract**

In questo *Workshop* presenteremo come creare domande scientifiche sul modulo *Quiz* di *Moodle* con l'aiuto di un motore matematico come *WIRIS quizzes*, il quale è basato sul principio della minima invasione sul modulo *Quiz*, in modo che l'insegnante possa trovare tutto il funzionamento di *Moodle*. L'insegnante può pure stabilire se la risposta dello studente dovrebbe essere semplificata, una frazione, un polinomio, avere una precisione, essere sintetizzata in unità fisiche, ecc. Nell tutorial proponiamo un paio di esercizi pratici da sviluppare insieme.

**Keywords –**quizzes, valutazione, università, statistica, biologico-sanitaria

### **1 MOTIVAZIONE**

La nostra esperienza ci insegna che gli elementi aleatori sono considerevolmente apprezzati dagli autori e dai docenti. Lo sforzo per introdurre dei parametri aleatori può essere facilmente giustificato, soprattutto nei settori scientifici e tecnici come la matematica, la fisica e la chimica, poiché va dal tentativo di evitare il plagio fino a permettere di fare pratica un numero di volte indefinito.

La valutazione automatica delle risposte è un elemento critico nei sistemi di domande aleatorie. L'integrazione di un motore di calcolo o CAS, dalle sigle inglesi *Computer Algebra System*, rende possibile la correzione automatica e fa risparmiare tempo agli autori tramite una programmazione matematica compatta.

Dopo una prima fase di vita di *WIRIS* durante la quale abbiamo raccolto e analizzato una grande quantità di commenti degli utenti, era chiaro che la potenza matematica non era l'unico elemento centrale del sistema ma era anche importante la capacità di lavorare sul formato della risposta. In altre parole, era importante poter non solo dire "La risposta introdotta è matematicamente equivalente alla risposta corretta", ma anche "La risposta è fattorizzata" o ancora, "La risposta è stata data con una precisione di 3 decimali".

Infine, l'interfaccia del sistema è un elemento chiave affinché il ciclo si possa completare con successo. Troppo spesso non si arriva alla risposta corretta a causa di problemi tecnologici e non matematici. *WIRIS quizzes* affronta questo problema da due prospettive diverse: offre allo studente un editor di formule visivo e integra un controllo della sintassi della risposta in tempo reale in modo che lo studente possa facilmente ravvisare se la risposta dell'esercizio contiene errori tipografici.

### **2 UN PRINCIPIO BASILARE: RISPOSTE MATEMATICHE**

Sia nel caso in cui la domanda fatta allo studente abbia un formato chiuso (scelta multipla, corrispondenze, ecc.) che nel caso di un formato aperto (risposta corta, risposte graduate, ecc.) il primo passo è che entrambe le risposte possano contenere valori matematici interessanti.

In una domanda a "Scelta multipla", all'autore scientifico interessa poter introdurre espressioni complesse in ognuna delle scelte senza perdere tempo. Con *WIRIS quizzes* quest'operazione è molto semplice grazie alla definizione di espressioni del *WIRIS editor*.

*WIRIS quizzes* aumenta ancora la sua potenza per i casi di risposta con formato aperto, nei quali lo studente deve scrivere una risposta al posto di selezionarla fra un gruppo predeterminato. In questo caso, c'è un'elevata quantità di espressioni che non possono essere scritte senza un editor di formule integrato.

## **3 CORRETTORE AUTOMATICO DELLA SINTASSI DELLA RISPOSTA**

In caso di domande con formato aperto, cioè, quando lo studente deve redigere la risposta, alla difficoltà matematica si aggiunge anche la possibilità di un errore tipografico, come per esempio una parentesi in più.

*WIRIS quizzes* offre supporto agli utenti in tre diversi livelli. Per primo, l'introduzione della risposta è visiva, il quale vuol dire che lo studente vede direttamente la risposta che sta per dare potendo levare così gli eventuali errori nella sua espressione.

A continuazione, l'introduzione dei simboli doppi, come le parentesi, si svolge con un solo clic evitando il rischio di dimenticare una parentesi se questa è creata con il pulsante e non con la tastiera.

Lo strumento più importante è il Correttore automatico della sintassi, il quale introduce in tempo reale un segno arancione sul simbolo che intralcia l'espressione. In questo modo lo studente potrà comunque inviare la risposta sapendo, però, che non si tratta di quella corretta poiché non è un'espressione matematica valida.

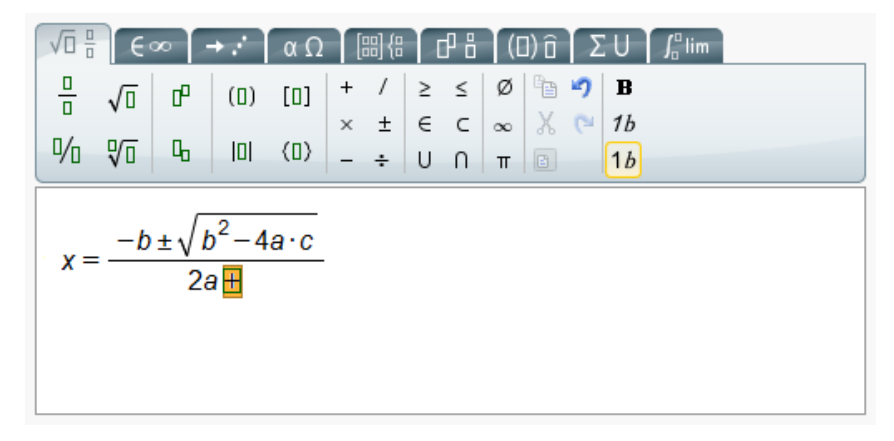

**Figura 1 – Correttore automatico della sintassi**

### **4 I PREDICATI SUL FORMATO MATEMATICO DELLA RISPOSTA**

Il secondo punto importante e con il quale *WIRIS quizzes* aumenta il funzionamento del modulo *Quiz* è il controllo del formato matematico della risposta. Quando parliamo di formato matematico, ci riferiamo alle caratteristiche della possibile risposta, come per esempio:

- se la risposta dev'essere semplificata o fattorizzata
- se la risposta deve consistere in un polinomio, una frazione o una funzione razionale
- se deve essere indicata con una certa precisione
- se deve essere indicata con unità specifiche, come gli ettometri cubi
- se deve contenere un'unità qualunque equivalente all'unità della risposta corretta

Potrebbe sembrare una banalità ma, con un piccolo esempio, vedremo l'importanza che comporta il formato. Immaginiamo la domanda: "Fattorizza il numero sei". In questo caso potrebbe essere insufficiente garantire che la risposta del docente e quella dello studente siano matematicamente equivalenti poiché il numero 6 è equivalente alla sua fattorizzazione, ma non è una risposta corretta. Ci serve un controllo più raffinato, con il quale specificheremo che la risposta dev'essere fattorizzata. Così, 2•3 e 3•2 saranno entrambe delle risposte corrette, mentre 6 no. Questo semplice esempio indica quanto sia importante il formato della risposta.

Per spiegare meglio come possiamo lavorare sulla risposta, la seguente figura mostra come questi predicati sono presentati all'autore dei contenuti.

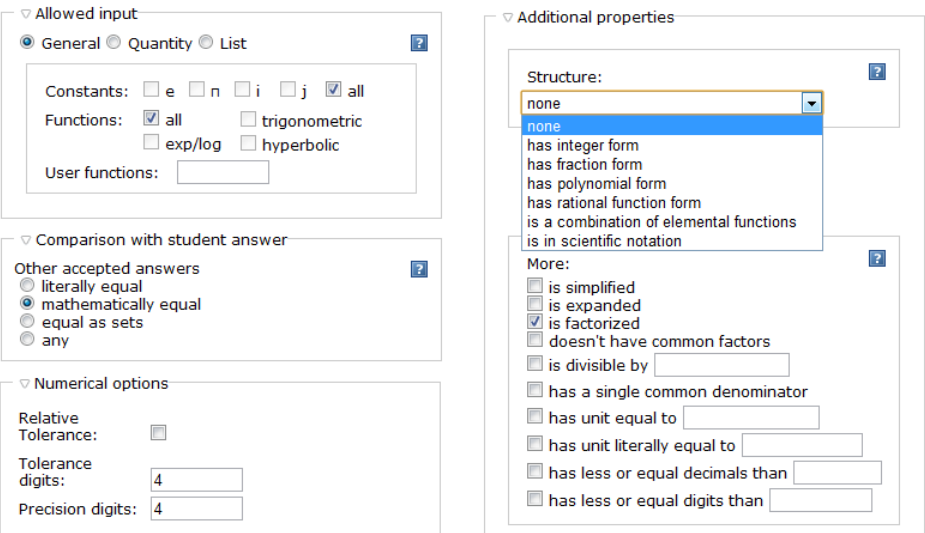

**Figura 2 – I predicati sul formato della risposta**

Affinché gli autori possano verificare di aver parametrizzato l'esercizio come desiderato senza la necessità di simularlo nel modo studente, *WIRIS quizzes* include un'anteprima di verifica del formato della risposta. Così l'autore può osservare come si comporterà il sistema nel caso in cui lo studente introduca una risposta specifica. Vediamo un esempio nella figura seguente.

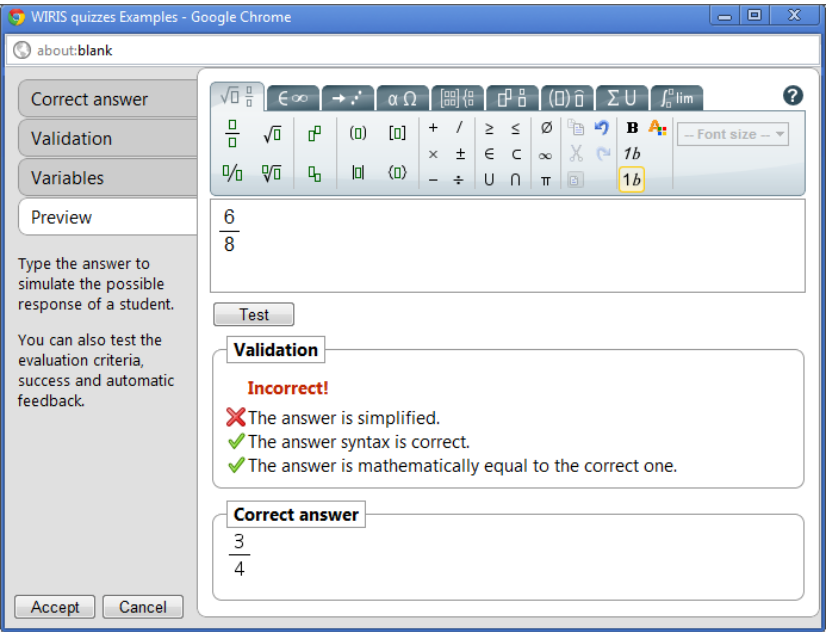

**Figura 3 – Una risposta non semplificata**

# **5 DOMANDE CON PARAMETRI ALEATORI**

Per sfruttare tutta la potenza di *WIRIS quizzes*, bisogna addentrare tutta la sua complessità. L'elemento più potente di *WIRIS quizzes* è il generatore di domande aleatorie. Queste domande includono tutte le proprietà e il modo di funzionare anteriori, oltre a quelle aleatorie.

Vediamo con un esempio com'è possibile codificare l'aleatorietà in *WIRIS quizzes*. Per farlo, dobbiamo creare una domanda di tipo *WIRIS* e definire alcune variabili nel campo Variabili. Il campo Variabili contiene nella parte centrale una sessione della calcolatrice *WIRIS cas*, motore del calcolo formale, che permetterà di sfruttare la sua potenza matematica a beneficio di *WIRIS quizzes*. Nella seguente figura ne osserviamo l'aspetto.

A prescindere dalla sezione inferiore, che consente di localizzare lo strumento, quindi di definire in quale modo, sono indicati determinati dettagli matematici che in altre zone sono indicati in modo diverso, la finestra contiene:

- 1. la sbarra degli strumenti di *WIRIS cas*
- 2. la sezione "variabili" nel riquadro giallo, nel quale si definiscono i parametri che servono per l'esercizio
- 3. una sezione sotto il riquadro giallo che è possibile usare a modo di prova per vedere quali valori prendono le variabili nelle diverse esecuzioni degli algoritmi aleatori

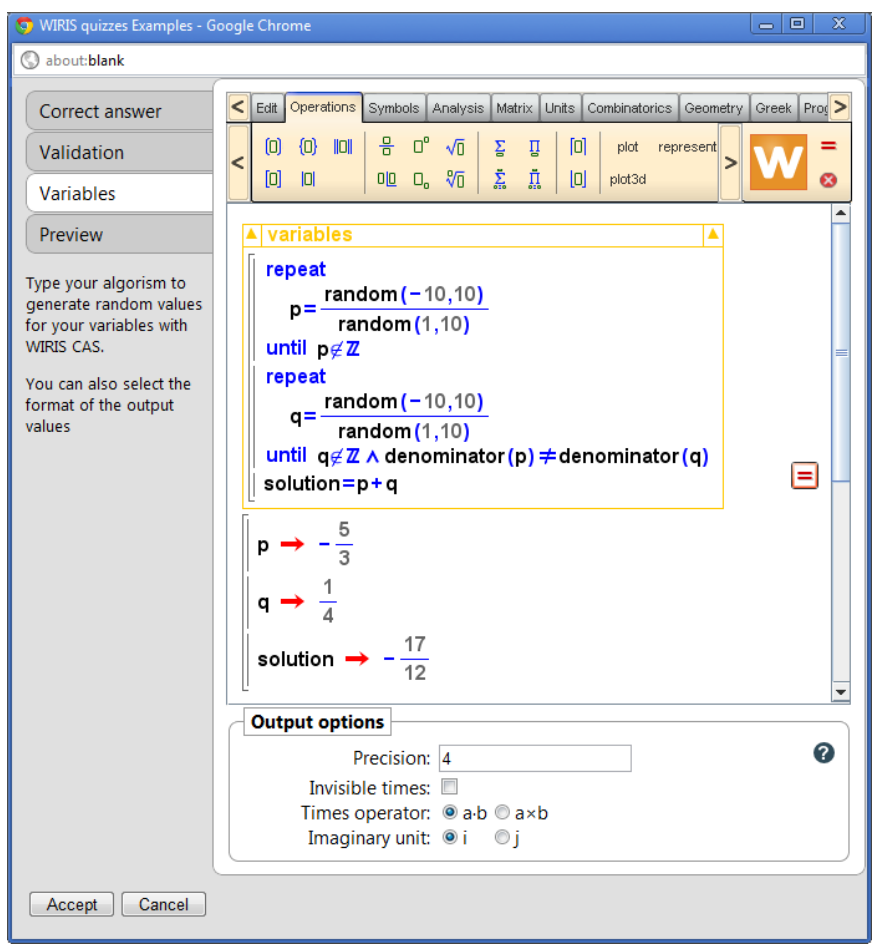

**Figura 4 – Creando aleatorietà in una domanda**

Vediamo con più dettaglio questo esempio per aumentare la nostra conoscenza del comando aleatorio (*random*), che è sempre il responsabile della generazione di domande scientifiche aleatorie.

Si definisce *p* il quoziente tra due numeri interi aleatori; il primo un intero tra -10 e 10, e il secondo un numero naturale positivo minore o uguale a 10. Ci assicuriamo così di non dividere mai per 0. Inoltre, poiché *WIRIS* è un linguaggio matematico, possiamo introdurre dei comandi del tipo p∉ℤ , ovvero, *p* non è un numero intero ma una frazione. In questo modo tutti gli studenti otterranno un esercizio dalla difficoltà equivalente poiché si dovranno sommare sempre due frazioni.

In questo esempio, e di solito è così, la difficoltà si basa nel generare parametri aleatori che verifichino le proprietà di cui abbiamo bisogno. Fatto questo, risolvere il problema è piuttosto semplice: soluzione=*p*+*q*.

Torniamo ora al comando aleatorio. Nell'esempio precedente il comando agisce su un rango di valori interi. Questa è la prima forma di lavorare del comando: dati due valori interi *a* e *b*, restituisce un valore intero nel rango [*a,b*].

Il comando lavora in modo analogo per due valori reali: dati *a* e *b* reali, restituisce un valore reale all'interno dell'intervallo [*a,b*].

Il terzo e ultimo modo per generare aleatorietà è tramite un elenco di elementi. Lo stesso comando può prendere un elenco qualunque di elementi matematici, come per esempio alcune funzioni: {sin(x), cos(x), tan(x), ln(x), ex}, e restituirà a caso uno di questi.

Con questo comando è possibile generare tutta la complessa serie di questionari matematici. Vediamo ora una sua applicazione con un esempio di grafici aleatori.

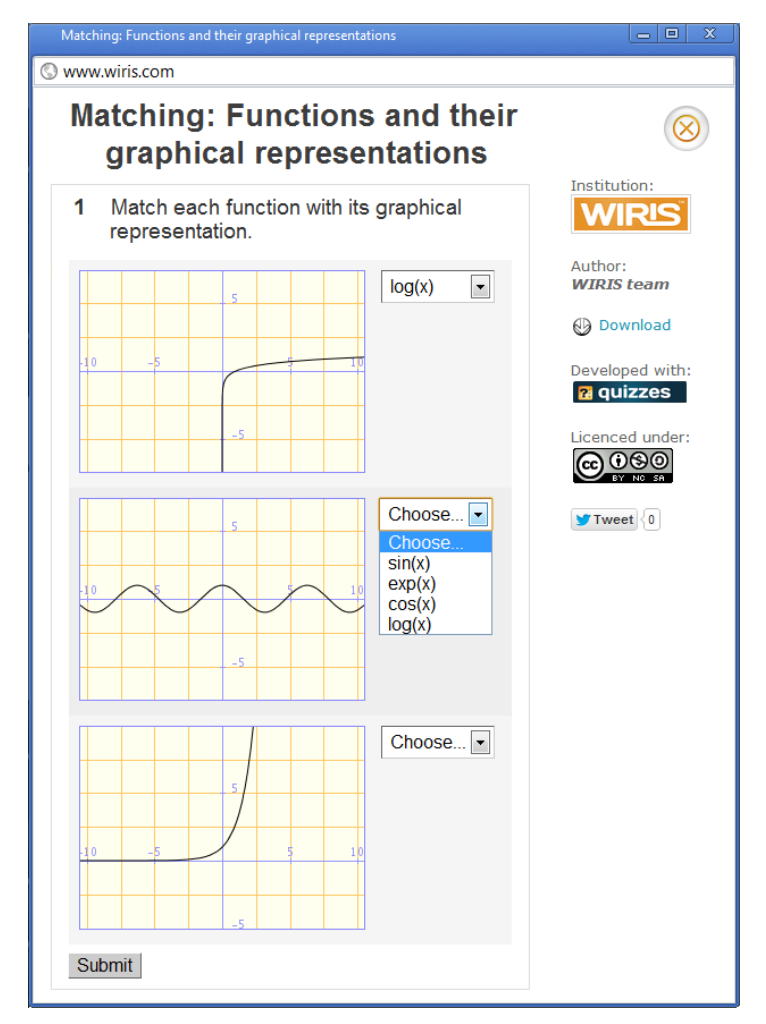

**Figura 5 – Grafici aleatori**

### **6 GLI ESERCIZI DELLA STEM COLLECTION**

Il database con i contenuti è ospitato nell'indirizzo *www.STEMcollection.com*. Questa collezione contiene nell'attualità più di 4500 domande ed esercizi di diversi livelli e distinte materie scientifiche: dai corsi per studenti con difficoltà d'apprendistato fino a un corso specifico per studenti di ottica e optometria, più corsi di matematica negli istituti secondari o per i primi anni dei corsi universitari.

La raccolta dei contenuti è basata sul principio del lavoro condiviso ed è offerto con la licenza che l'autore desidera. Finora, tutti i docenti hanno deciso di condividere il proprio lavoro gratuitamente con la licenza *Creative Commons*. Per facilitare l'individualizzazione dei contenuti abbiamo creato un'interfaccia utente basata su *Drupal*.

Gli esercizi di *WIRIS collection* possono essere usati in due modi distinti. Se non si dispone di un *Moodle* proprio o non si desidera che gli studenti vengano valutati, questi possono fare pratica direttamente nel sito web di *WIRIS collection*, dato che la URL di ogni esercizio è stabile e ci si può far riferimento nei fori o tramite la posta elettronica. Anche, se vogliamo conoscere i risultati che ottengono gli studenti, possiamo scaricare

gli esercizi gratuitamente e senza iniziare nessuna sessione per poterli poi integrare al nostro *Moodle*. Logicamente, per questa ragione è necessario istallare gli strumenti *WIRIS* i quali sono a pagamento ma anche disponibili on line per scaricare le versioni di prova gratuitamente e senza *password*.

Oltre ai modi studente e *download*, gli utenti di *WIRIS collection* possono vedere la configurazione dell'esercizio sia per verificare che l'algoritmo faccia quello indicato dalle istruzioni, sia per prendere idee che possano aiutare a applicare i propri contenuti. In questo modo non solo si condividono le risorse ma anche le capacità tecniche che consentono la loro creazione, stimolando a loro volta lo sviluppo e l'adattamento.

Sia agli autori, sia all'istituzione che ha consentito la realizzazione dei contenuti, viene riconosciuto il proprio lavoro nella parte destra dell'esercizio.

## **7 CONCLUSIONI**

*WIRIS quizzes* è ormai uno strumento maturo che offre un ampio ventaglio di possibilità al creatore di contenuti matematici. Abbiamo fatto uno sforzo importante per garantire che l'approssimazione di *WIRIS quizzes* non sia invasiva sebbene apporti importanti miglioramenti alla funzionalità di *Moodle*.

Con *STEM collection* siamo riusciti a mettere a disposizione una elevata quantità di contenuti che agevoleranno l'uso di *WIRIS quizzes* agli utenti più esperti ma anche e soprattutto ai docenti meno portati per le nuove tecnologie che potranno riutilizzare il lavoro dei colleghi in maniera diretta e adattandolo alle proprie esigenze. Ci auguriamo che, offrendo a tutti i docenti una raccolta di risorse pronte per essere usate, alcuni di loro trovino la motivazione per avvicinarsi alle TIC in maniera semplice in modo che, superato lo sforzo iniziale con i contenuti esistenti, in un futuro potrebbero diventare modificatori e infine creatori di nuovi contenuti per i propri studenti.

## **Riferimenti bibliografici**

- [1] Sito del prodotto *WIRIS*: [www.wiris.com/quizzes](http://www.wiris.com/quizzes)
- [2] Sito del database de contenuti: [www.STEMcollection.com](http://www.stemcollection.com/)
- [3] *International Journal of Mathematical Education in Science and Technology*, Volume 42, Issue 6, 2011. Random learning units using WIRIS quizzes in Moodle, Ángel Mora, Enrique Mérida and Ramon Eixarch, pages 751-763. Disponibile da: [http://www.tandfonline.com/doi/abs/10.1080/0020739X.2011.583396?journalCode=tmes20#.UX\\_meqK-](http://www.tandfonline.com/doi/abs/10.1080/0020739X.2011.583396?journalCode=tmes20#.UX_meqK-18F)[18F](http://www.tandfonline.com/doi/abs/10.1080/0020739X.2011.583396?journalCode=tmes20#.UX_meqK-18F)

# **UN SISTEMA DI VALUTAZIONE INTEGRATO TRAMITE MOODLE**

### **Roberto Baldascino**

<sup>1</sup>Dottorato E-learning Tutor Prof. Tommaso Leo – Dipartimento di Ingegneria dell'Informazione, Università Politecnica delle Marche *E-mail r.baldascino@univpm.it*

*FULL PAPER* 

#### *ARGOMENTO: Istruzione primaria - Istruzione secondaria - Istruzione - Valutazione dell'apprendimento a distanza*

### **Abstract**

La valutazione è sempre stata una delle azioni più complesse da compiere per un docente. Nel corso degli anni tale complessità è andata via via aumentando. Le diverse riforme scolastiche che si sono susseguite, la didattica personalizzata, il curricolo per competenze, le norme relative ai DSA e la scuola digitale, hanno messo in discussione più che i metodi, i modi tradizionali su "carta" di compiere tali verifiche. In particolare la digitalizzazione delle attività didattiche, dilatate nei tempi e nei luoghi, la Flipped Classroom, il metodo B.Y.O.D. (Bring Your Own Device), il Mobile Learning, richiedono approcci valutativi di tutt'altra natura. Se da una parte sono necessarie varietà di approcci di tipo strumentale e metodologico, dall'altra è indispensabile una solida regia che li leghi insieme. L'ambiente di apprendimento Moodle si adatta particolarmente a tale scopo. Nell'articolo saranno indicati gli strumenti e le funzioni essenziali presenti in Moodle utilizzabili per creare un sistema integrato di valutazione.

**Keywords -** Valutazione, tecnologia, sistemi integrati di valutazione, ambienti integrati di apprendimento.

## **1 LA COMPLESSITÀ DELLA VALUTAZIONE**

Valutare è una delle azioni più complesse che un docente è tenuto a compiere poiché essa costituisce un fattore di crescita e di sviluppo per gli studenti. I giudizi positivi costituiscono rinforzi motivazionali ed emozionali che stimolano i discenti ad apprendere, in un circolo virtuoso di miglioramento continuo e di positiva autostima. È vero, però, anche il contrario. Valutazioni di cui non siano chiare e manifeste le ragioni o trasparenti i criteri, oppure giudizi riferiti alla persona - e non alla performance, come è corretto che sia possono minare profondamente la consapevolezza e stima di sé, fino a generare atteggiamenti di evitamento (della prova), di disimpegno (nei confronti del lavoro scolastico) e di chiusura (sul piano relazionale). Ciò che ne risulta compromesso è "lo stare bene a scuola" In alcuni casi si innestano modi di fare oppositivi se non distruttivi nei confronti dei docenti e dei pari. La carriera scolastica dipende, dunque, in modo più o meno esplicito, da come è vissuta la valutazione, sia dal docente, sia dal discente, con riverberi che trascendono l'esperienza scolastica dello studente, fino a pervadere, in futuro, quella sociale e professionale. Di qui la necessità di considerare ed agire la valutazione come uno strumento ad alto potenziale formativo e non come "un'arma" minacciosa e pregiudiziale. Al contrario deve esprimere sempre in maniera cristallina il suo duplice ruolo: guida metacognitiva per gli studenti, per orientarsi autonomamente in percorsi di apprendimento, e risorsa conoscitiva per il docente, per promuovere ulteriori forme di didattica personalizzata a sostegno della crescita di ognuno.

## **1.1 Soggettività e oggettività questo è il problema!**

Molto si è discusso sulla soggettività della valutazione. Alcuni avvenimenti eclatanti apparsi sui media, in merito a valutazioni discordanti, se non opposte, su una stessa consegna aperta, ne confermano la limitata attendibilità. Molto si è discusso anche nel versante opposto legato alle prove oggettive. Alcuni ne contestano la validità in quanto "aleatorie" e riduzioniste, incapaci di mostrare integralmente le effettive capacità cognitivoemozionali ed esperienziali[1]. Per i detrattori esse né evidenziano, né verificano le reali competenza di uno studente. Altri criticano che nella loro oggettività non fanno emergere la relatività del "valore aggiunto". Una valutazione troppo squilibrata sui test genera atteggiamenti opportunistici nello studio. Atteggiamenti della stessa natura possono verificarsi anche nei docenti. L'ottica didattica del docente cambia, nel momento in cui i risultati delle prove oggettive degli studenti sono utilizzati per valutare le loro performance, per determinare elementi di confronto-benchmark tra scuole e/o per compiere valutazione di sistema. I test diventano, così, l'unico punto di riferimento su cui basare l'insegnamento. L'obiettivo guida non è più lo studente, ma il

superamento del test fine a se stesso. In molti paesi in cui il testing è elemento centrale di confronto standardizzato tra scuole – da esso può dipendere il finanziamento e la sopravvivenza della scuola stessa – si parla proprio di "teaching to the test" [2]. La locuzione significa che l'obiettivo prioritario dell'insegnamento è far superare brillantemente la prova agli studenti. Promuovere e sviluppare le loro caratteristiche cognitivoemozionali diventa elemento secondario, se non trascurabile.

## **1.2 La valutazione autentica**

Più la scuola e i curricoli si sono orientati verso lo sviluppo delle competenze, maggiore è stata l'esigenza di adottare sistemi di valutazione alternativi. Lo scopo era evidenziare e misurare il sapere esperto in evoluzione. Un pioniere in questo campo è stato Grant Wiggins. La sua convinzione è radicalmente opposta rispetto alle considerazioni docimologiche tradizionali. Secondo il suo pensiero, mentre i sistemi tradizionali di valutazione cercano di evidenziare ciò che lo studente conosce, la valutazione autentica verifica ciò che lo studente è capace di fare e di sviluppare con le conoscenze acquisite[3], detto altrimenti, come e quanto lo studente sia in grado di mobilitare – in termine di risorse gnoseologiche, cognitive ed emozionali – per raggiungere un obiettivo dato. Non si tratta più di valutare il grado di correttezza nella riproduzione di ciò che il docente ha spiegato, ma di misurare l'autonomia nel costruire procedure e artefatti cognitivi. La finalità è risolvere situazioni problematiche assegnate. L'oggetto della valutazione allora è, non solo il prodotto finale – sintesi di un percorso di apprendimento – ma anche il processo che lo ha generato. Elementi essenziali e pratici su cui poggia una tale valutazione sono le matrici di osservazione, le rubriche e il portfolio. Quest'ultimo rappresenta la raccolta degli artefatti e dei lavori dotati di particolare significatività, dunque non è solo una forma statica di conservazione documentale, ma rappresenta uno strumento di valutazione formante, nella duplice dimensione di sostegno e bilancio d'apprendimento[4].

## **1.3 La valutazione nella scuola digitale tra BYOD e Flipped Classroom**

La complessità dei processi di valutazione cresce ulteriormente quando alle attività svolte in classe si aggiungono le attività innovative svolte con l'apporto delle tecnologie digitali, che richiedono un doppio orizzonte valutativo: la presenza e la distanza, nonché la reciproca relazione. Molte scuole tentano di risolvere il problema della disparità di dotazione tecnologica tra le varie classi ricorrendo al metodo BYOD (Bring Your Own Device); alle carenze di strumentazioni in aula, sopperiscono utilizzando quelle di proprietà degli alunni. Se in una classe è presente, ad esempio, una LIM, le tecnologie personali degli studenti, come tablet, smartphone e netbook, costituiscono il normale completamento strumentale. Negli Stati Uniti la forte integrazione tra tecnologia e didattica ha creato il fenomeno della Flipped Classroom (la classe capovolta o la didattica capovolta) [5]. L'approccio didattico è rovesciato: a casa gli studenti seguono le lezioni multimediali di breve durata sviluppate dal docente e, a scuola, hanno a loro disposizione molto più tempo per le attività laboratoriali, la personalizzazione e l'interazione con il docente e con i pari.

# **2 IL GIUSTO MIX: VALUTARE CON MOODLE**

Al di là delle diverse scuole di pensiero e dei modi di interpretare la valutazione, appare chiaro che più si utilizzano strumenti diversificati, maggiore è la possibilità che conoscenze, abilità e competenze dello studente vengono correttamente individuate. Lo stesso studente maturerà maggiore consapevolezza metacognitiva, soprattutto se i criteri e gli indicatori di valutazione saranno trasparenti e chiari. Un giusto mix si può ottenere attraverso la combinazione sinergica dei seguenti elementi:

- I sistemi di valutazione tradizionale, con strumenti di verifica aperti, strutturati e semi-strutturati.
- I sistemi alternativi autentici.
- I sistemi innovativi digitali.

Ognuno di essi è in grado di definire una particolare sfaccettatura dell'intero. Le diverse angolazioni espresse dai tre sistemi, se integrate tra loro, ricostruiscono l'apprendimento nel discente contestualizzato nel complessivo quadro personologico. Per sviluppare una tale sinergia in grado di garantire una interpretazione dei risultati unitaria, è necessaria una interoperabilità comune dei dati emersi dalle valutazioni. È anche indispensabile una visione strategica e funzionale degli interventi, che solo una regia didattica in un ambiente di controllo ben definito può compiere. Si tratta principalmente di disporre ex-ante di una struttura digitale dinamica in cui gli elementi strumentali e operativi e i criteri di verifica si possano facilmente e visivamente connettere con gli obiettivi curricolari. Tale struttura permette al docente ex-post gli interventi valutativi, di poter incrociare i diversi dati ottenuti. I confronti possono essere diacronici e sincronici a livello classe, gruppi di studenti e singoli. Una tale struttura, teoricamente complessa, è presente all'interno di Moodle che nel campo della valutazione presenta potenzialità uniche. La piattaforma rappresenta il giusto mix per attuare le più

diverse strategie docimologiche di verifica. All'interno dell'ambiente è possibile, partendo dai risultati ottenuti e in maniera del tutto automatica, compiere le più diverse inferenze statistiche. Si tratta di sviluppare un sistema accurato di valutazione formativo-sommativo in grado di accogliere e integrare:

- Le valutazioni compiute in classe.
- Le valutazioni delle attività blended.
- Le valutazioni delle attività a distanza.

Ogni scala di valutazione creata dal docente all'interno di Moodle può essere connessa in maniera visuale ad una qualsiasi attività. Lo stesso avviene per ogni obiettivo di apprendimento curricolare o extracurricolare. Una volta inserito in Moodle è possibile collegarlo ad uno o più strumenti di verifica.

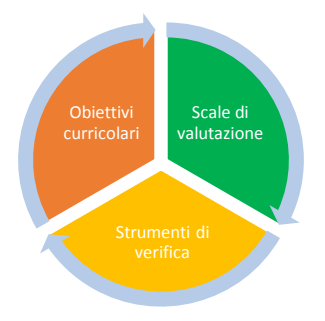

Figura 1 – la circolarità presente in Moodle tra gli obiettivi curricolari, le scale di valutazione, e gli strumenti di verifica.

### **2.1 Moodle come sistema integrato di valutazione**

All'interno di Moodle si può progettare un sistema completo integrato di valutazione. Gli strumenti in dotazione permettono di compiere le seguenti operazioni:

- 1. Creare scale di valutazione qualitative e quantitative standard e personalizzabili per ogni attività.
- 2. Utilizzare sistemi di valutazione per prove aperte compiute in classe, a distanza o ibride, siano esse cartacee o i digitali.
- 3. Utilizzare sistemi di valutazione progressive che permettono di fornire feedback continui e scambi interattivi con il docente, per arrivare a migliorare e rifinire progressivamente la performance dello studente.
- 4. Impiegare diverse tipologie di testing per prove oggettive che si autocorreggono automaticamente.
- 5. Implementare sistemi di valutazione tramite rubriche e matrici di osservazione.
- 6. Implementare strutture valutative basate sulla gamification, (punteggi, classifiche e badge).
- 7. Impiegare la valutazione tra pari (workgroup).
- 8. Implementare strumenti di autovalutazione e autoriflessione (test formativi, journal, domande aperte).
- 9. Impiegare valutazioni condizionate secondo la percentuale di correttezza, per accedere a livelli superiori di attività e/o per percorsi personalizzati o di supporto.
- 10. Utilizzare sistemi di valutazione formante tramite E-portfolio e bilancio delle competenze. Si può procedere o all'interno di Moodle, con l'installazione dei seguenti plugin: Exabis portfolio, Exabis competencies o esterno con Mahoodle (http://manual.mahara.org/en/1.5/mahoodle/mahoodle.html), che rappresenta la fusione tra Mahara (https://mahara.org/) – un sistema stand alone per sviluppare E-portfolio – e Moodle accessibile tramite SSO (Single Sign On).
- 11. Utilizzare sistemi di monitoraggio online tramite tracciamento delle attività e dei tempi (si possono impiegare plugin aggiuntivi come Attendance e/o Gismo).
- 12. Utilizzare l'ampia strumentazione presente nel sistema per creare sondaggi con classificazione e tabulazione delle risposte in tempo reale (Questionario, Scelta, Sondaggio).
- 13. Impiegare i vari registri e i sistemi di report per esternare le valutazione (report completi, report singoli, registro del valutatore).

Come si evince dall'elenco, Moodle permette il controllo e la gestione di tutte le varie fasi legate alla valutazione, ai feedback e ai report di sintesi.

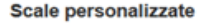

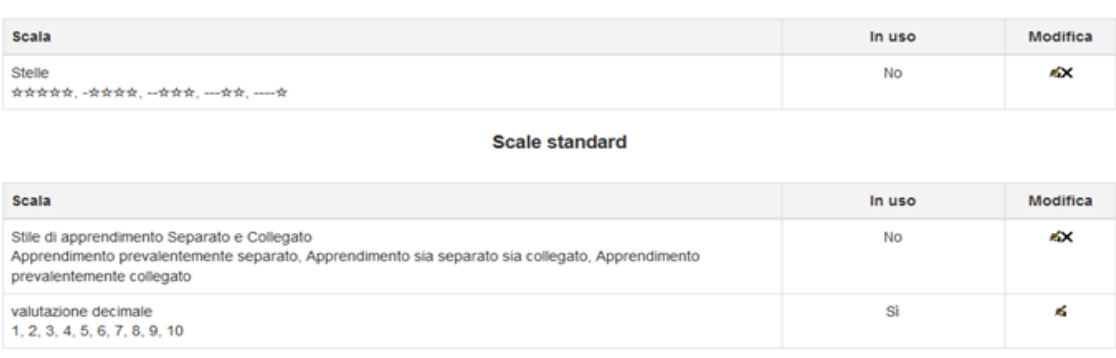

Aggiungi una scala

Figura 2 – Le scale personalizzate e le scale standard. In entrambe è possibile inserire (e inventare) qualsiasi scala di valutazione necessita un docente.

Nella Figura 2 (in alto) è rappresentata una scala di valutazione personalizzata creata specificatamente per un corso. Come si può vedere, la scala di valutazione inserita dal docente è di tipo iconografico. Il grado di valutazione è rappresentato da un diverso numero di stelle. Più in basso, sempre nella Figura 2, è visibile anche l'area delle scale standardizzate. Esse si differenziano dalle precedenti esclusivamente perché possono essere utilizzate in tutti i corsi presenti all'interno dell'ambiente Moodle, perciò da altri docenti e da altre classi. Nell'immagine sono visibili due scale: la prima qualitativa e la seconda quantitativa in decimi. Non esiste limite al numero di scale valutative, sia a livello personalizzato sia a livello standard, che un docente può creare. Con la stessa logica si creano gli obiettivi curricolari che il docente abbinerà alle diverse scale di valutazione e agli strumenti di verifica. A titolo di esempio nella Figura 3 la scala di valutazione decimale è stata abbinata all'obiettivo tassonomico di Bloom definito con il verbo riconoscere.

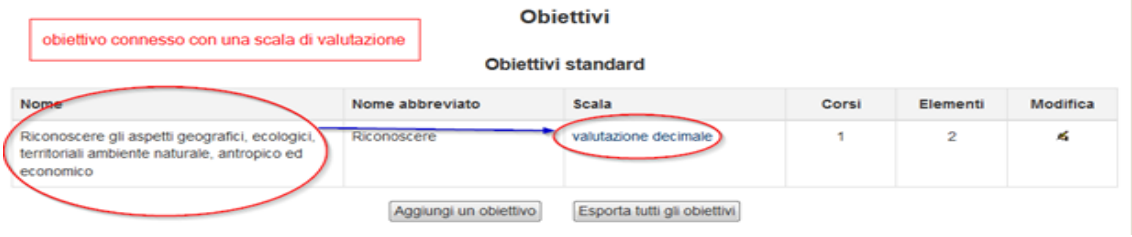

Figura 3 – L'area di Moodle in cui si inseriscono gli obiettivi curricolari, che saranno in seguito connessi ad una scala di valutazione, la quale a sua volta sarà connessa con uno dei tanti strumenti di verifica presenti in Moodle.

### **2.2 Gli indici statistici di Moodle**

Il grafico nella Figura 4, prodotto in tempo reale da Moodle, mostra in maniera sintetica i risultati (invero non molto brillanti) di un test di geografia di una classe seconda di un Istituto Tecnico. Su 24 alunni solo undici studenti hanno raggiunto la sufficienze.

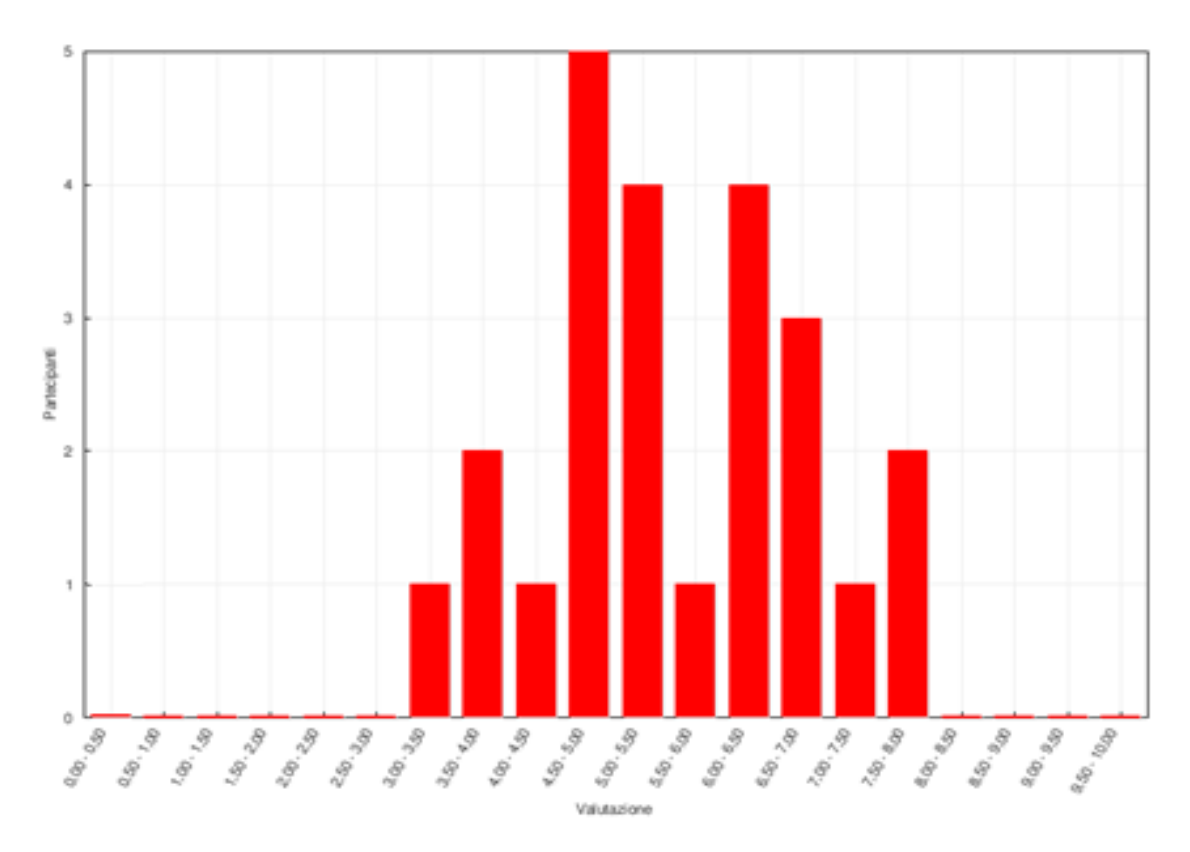

Figura 4 – I risultati del test riportati graficamente da Moodle. Gli studenti sono raggruppati in base al voto ottenuto.

Che cosa si evince dal grafico? Lo scarso impegno della classe oppure la scarsa validità, affidabilità, congruenza e coerenza del test? A tale domanda è possibile rispondere interpretando alcuni indicatori statistici presenti in Moodle come mostrato nella figura 5.

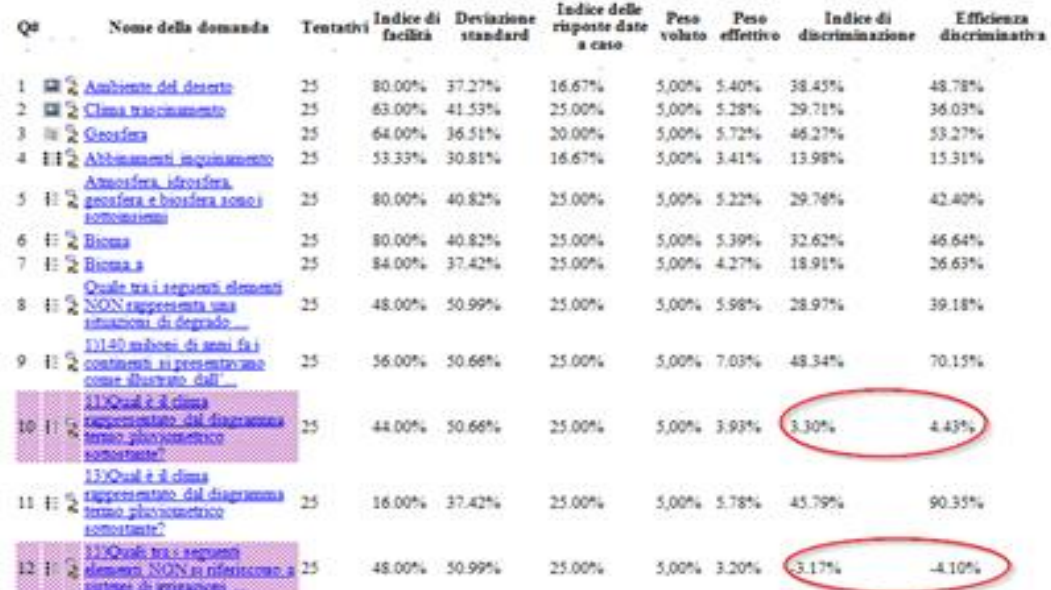

Figura 5 – Per ogni domanda inserita nel test, vengono calcolati automaticamente alcuni indicatori statistici.

Essi mostrano al docente se le domande e gli item di risposta sono stati formulati adeguatamente. Nel caso negativo lo stesso Moodle segnale con un colore rosa le domande sospette che potrebbero presentare qualche ambiguità nella formulazione. Le domande 10 e 12 sono segnalate con un colore rosa da Moodle in quanto presentano alcune incongruenze nell'indice di discriminazione e nell'efficienza discriminativa. I due indici spiegano se le domande del test effettivamente sono in grado di individuare i migliori dai meno bravi.

Nel momento in cui tale indice è basso o, peggio, negativo, c'è qualche problema nella domanda e negli item di risposta. I pochi che hanno risposto bene alla domanda, non risultano tra i "bravi", ovvero tra coloro che nel test hanno raggiunto i migliori risultati. Tale occorrenza positiva, ottenuta da pochi, è dovuta più al caso fortuito che alle reali conoscenze e abilità. Nel complesso le statistiche presenti in Moodle, oltre a permettere qualsiasi confronto tra le performance degli studenti, anche a livello di singola domanda, forniscono al docente importanti feedback sulla qualità del proprio operato. Nel caso evidenziato, il docente dovrebbe correggere le domande incriminate e gli item di risposta. Dalla figura 5 si evincono anche altri indici espressi per ogni singola domanda come: la deviazione standard, l'indice di risposta a caso, il peso voluto e quello effettivo del test. Moodle fornisce anche altri indici complessivi per tutta la prova. Alcuni di questi sono: il voto medio, la mediana dei voti, l'asimmetria nella distribuzione dei voti, la curtosi nella distribuzione dei voti, il coefficiente di consistenza interna, il quoziente di errore e l'errore standard. Altre misurazioni di validità, ancora più sofisticate, possono essere compiute inserendo i dati esportati da Moodle in altri software gratuiti di inferenza statistica, come ad esempio Jmetrik [\(http://www.itemanalysis.com/\)](http://www.itemanalysis.com/). Con tale software si possono compiere studi di item analysis anche di tipo psicometrico, con la rappresentazione dei risultati in diverse forme grafiche. L'utilizzo metodico di Moodle, per la ricchezza delle sue potenzialità, permette ai docenti di controllare in modo sistematico se i test – e le singole domande che lo compongono – sono ispirati alle fondamentali regole docimologiche (validità, affidabilità, congruenza e coerenza) e, dunque, consente loro di potenziare la propria cultura valutativa.

## **2.3 Un esempio: le prove strutturate e semi-strutturate in Moodle**

Nella figura 6 sono ritratte alcune tra le tante possibilità che offre Moodle per sviluppare prove strutturate e semi-strutturate grazie anche all'installazione di qualche plugin.

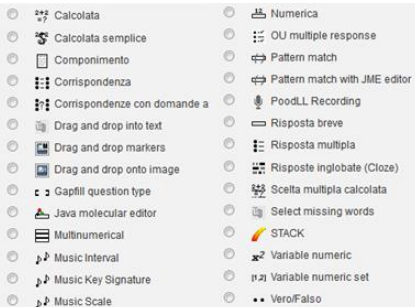

Figura 6 – alcune delle tante possibilità offerte da Moodle per creare test con domande strutturate, semistrutturate e aperte.

Ogni domanda può contenere uno o più oggetti multimediali. Si può anche scegliere di usare un oggetto multimodale (solo audio, solo video o entrambi) come domanda. Moodle offre sia le forme tradizionali di testing solitamente impiegate nel cartaceo (risposte multiple, cloze, completamenti, corrispondenze, risposte brevi) sia forme innovative che richiedono, per arrivare alla soluzione del quesito, attività particolari, quali, ad esempio:

- Trascinare (drag and drop) del testo o delle immagini in particolari posizioni.
- Registrare in audio la propria voce o produrre un filmato.
- Inserire notazioni simboliche musicali corrispondenti ad un breve audio.
- Inserire graficamente strutture chimiche con l'editor JME (java molecular editor).
- Produrre come risposta una mappa concettuale.

Molto interessanti sono, infine, le domande con risposte calcolate. Esse sono usate per risolvere problemi matematici. In fase di progettazione del problema si impostano in Moodle delle variabili al posto dei dati numerici. Nel momento in cui il test sarà somministrato, ogni studente riceverà lo stesso problema da risolvere ma con dati diversi, scelti a caso da Moodle.

Dal punta di vista sommativo, come prova di verifica o compito in classe, infine, Moodle presenta elementi importanti in merito alla sicurezza dello svolgimento. Per evitare qualsiasi comportamento opportunistico, si può scegliere di presentare sia le domande sia gli item di risposta casualmente. Ogni studente farà lo stesso test ma con un ordine di domande e di item di risposta elencate a caso. Nei test si può inserire un cronometro per impostarne la durata. Tale cronometro può essere personalizzato e dare più tempo per venire incontro agli studenti con DSA. Allo scadere del termine, lo studente riceverà immediatamente e automaticamente il voto e

potrà anche vedere le risposte sbagliate e i relativi feedback. Il risparmio di tempo per il docente è enorme. Le domande create possono essere continuamente aggiornate, riutilizzate e riaggregate in modo diverso.

### **2.4 Moodle come ambiente integrato di apprendimento**

L'evoluzione dell'insegnamento-apprendimento, mediato dalle tecnologie "personali", implica lo svolgimento delle attività in tempi e luoghi "altri" rispetto a quelli scolastici. Tali attività, per essere significative e contestualizzabili, necessitano di un ambiente online. Il suo ruolo è duplice: rappresentare il *trait d'union* tra il mondo reale e quello virtuale, e contemporaneamente costituire il contenitore intelligente e dinamico di attività e relazioni, che consente di continuare e dilatare le esperienze culturali, avviate in classe o a casa, al di là dello spazio e del tempo in cui si sono originate. La sua grande varietà operativa può essere così sintetizzata:

- Ampia versatilità, per permettere lo svolgimento di un gran numero di attività didattiche in presenza, a distanza e ibride; e la loro classificazione in base agli obiettivi di apprendimento presenti nel curricolo.
- Possibilità di svolgere diversi tipi di attività espressione della didattica laboratoriale multimediale (webquest, digital storytelling, infografica, weblog, costruzione di programmi informatici (scratch), ipertesti e produzioni multimediali.
- Possibilità di incorporare (embed) servizi web 2.0 presenti in Rete.
- Struttura pedagogica di matrice sociale costruttivistica, orientata alla gestione e allo svolgimento di attività di apprendimento collaborative e cooperative (wiki, workgroup).
- Possibilità di creare percorsi di apprendimento per gruppi e personalizzati.

## **Riferimenti bibliografici**

- [1] Popham J. W. (1999) Why Standardized Tests Don't Measure Educational Quality, Volume 56 Number 6, ASCD, pp 8-15, [http://www.ascd.org/publications/educational-leadership/mar99/vol56/num06/Why-Standardized-Tests-](http://www.ascd.org/publications/educational-leadership/mar99/vol56/num06/Why-Standardized-Tests-Don%27t-Measure-Educational-Quality.aspx)[Don%27t-Measure-Educational-Quality.aspx](http://www.ascd.org/publications/educational-leadership/mar99/vol56/num06/Why-Standardized-Tests-Don%27t-Measure-Educational-Quality.aspx)
- [2] Popham J. W. (2001) Helping All Students Achieve El educational leadership, Volume 58 Number 6, ASCD, pp. 16-20 Http://www.ascd.org/publications/educational-leadership/mar01/vol58/num06/Teaching-to-the-Test%C2%A2.aspx
- [3] Wiggins G. (1990). The case for authentic assessment. Practical Assessment. Research & Evaluation, 2. PAREonline.net. [http://PAREonline.net/getvn.asp?v=2&n=2](http://pareonline.net/getvn.asp?v=2&n=2)
- [4] Spinosi M. (2005), Valutazione e portfolio, Tecnodid, Napoli, 2005.
- [5] Baldascino R. (2013), Flipped Classroom, Rivista dell'Istruzione n.1, Maggioli Rimini, pp 78-81

# **L'USO DELLE RUBRIC IN MOODLE PER LA VALUTAZIONE DELLE COMPETENZE: IL CASO CHILDHOOD LINKS**

### **Alessandro Arpetti<sup>1</sup> , Carla Falsetti<sup>1</sup> , Tommaso Leo<sup>1</sup>**

<sup>1</sup>Dipartimento di Ingegneria dell'Informazione, Università Politecnica delle Marche *[a.arpetti@univpm.it](mailto:c.falsetti@univpm.it)*

<sup>1</sup>Dipartimento di Ingegneria dell'Informazione, Università Politecnica delle Marche *[c.falsetti@univpm.it](mailto:c.falsetti@univpm.it)*

<sup>1</sup>Dipartimento di Ingegneria dell'Informazione, Università Politecnica delle Marche *[tommaso.leo@univpm.it](mailto:tommaso.leo@univpm.it)*

*FULL PAPER*

*ARGOMENTO: Valutazione dell'apprendimento - Formazione continua*

### **Abstract**

Questo articolo presenta il percorso formativo sviluppato nell'ambito del progetto CHILDHOOD LINKS. Il progetto propone un metodo innovativo per favorire il mantenimento della relazione tra genitori e minori in affido in Europa ed è basato sull'identificazione dei processi decisionali alla base di determinate scelte educative. Il percorso di formazione blended rivolto ad operatori sociali prevede giornate formative in presenza ed attività di apprendimento online tramite la piattaforma Moodle, ambiente di cui sono stati utilizzati alcuni strumenti specifici quali le "conditional activities" e le rubric. In particolare le rubric vengono proposte come strumento per la valutazione autentica degli apprendimenti, con riferimento ai livelli di prestazione attesi in termini comportamentali e relazionali.

**Keywords –** Valutazione delle competenze, Rubrics, formazione blended.

## **1 INTRODUZIONE**

Il tema della valutazione degli apprendimenti di un percorso formativo è di cruciale importanza. La valutazione è parte integrante del processo di insegnamento/apprendimento, ma è tutt'altro che facile fare chiarezza sui criteri valutativi, sugli obiettivi degli apprendimenti che si vogliono perseguire o sui comportamenti cognitivi, affettivi e relazionali che determinano il processo di apprendimento. Secondo Arter [1] una valutazione per essere autentica deve esprimere un giudizio non solo su ciò che una persona conosce, ma su ciò che riesce a fare in compiti che richiedono di utilizzare processi quali pensare criticamente, risolvere problemi, lavorare in gruppo, ragionare ed apprendere in modo permanente.

Nel presente lavoro si illustra il percorso formativo sviluppato nell'ambito del progetto CHILDHOOD LINKS, dove sono state utilizzate le rubric come strumento per la valutazione dei livelli di prestazione attesi in termini comportamentali. La condivisione con i corsisti di questo strumento valutativo ha mostrato anche notevoli vantaggi sul piano degli apprendimenti, favorendo una maggior consapevolezza in relazione ai risultati attesi e agli apprendimenti ritenuti significativi nel processo di valutazione.

L'articolo è organizzato come segue: il capitolo 2 descrive il progetto CHILDHOODS LINKS, il metodo e i destinatari del corso di formazione; il capitolo 3 descrive la struttura delle rubric; il capitolo 4 illustra il percorso formativo, il framework pedagogico alla base dell'approccio proposto ed i risultati degli apprendimenti dei corsisti; nel capitolo 5 vengono tratte le conclusioni del lavoro svolto e vengono forniti alcuni spunti per possibili sviluppi futuri.

## **2 IL PROGETTO CHILDHOOD LINKS**

Il progetto CHILDHOOD LINKS [2] propone un metodo innovativo per favorire il mantenimento della relazione tra genitori e minori in affido in Europa. Il progetto raccoglie un consorzio composto da 8 partner provenienti da Spagna, Italia, Repubblica Ceca e Francia. Dal 2005, la Commissione europea ha stabilito che i minori in affido dovrebbero mantenere un legame con le loro famiglie d'origine, pertanto gli assistenti sociali e tutti gli operatori che a vario titolo si occupano di cura e follow-up di questi minori hanno bisogno di metodi e strumenti che favoriscano il mantenimento della relazione con la famiglia di origine.
Il metodo [3] proposto dal progetto è basato sull'identificazione dei processi decisionali alla base di determinate scelte educative. Questo metodo mira a ridurre giudizi o valutazioni soggettivi dell'operatore sociale, favorendo l'individuazione del proprio processo decisionale e delle proprie scelte attraverso l'analisi delle sequenze di azioni che si sono succedute in situazioni concrete e quotidiane.

Il metodo si basa sull'utilizzo ripetuto di interviste rivolte alla chiarificazione dei processi decisionali in 3 fasi:

- 1. la spiegazione dei fatti e delle azioni succedutisi in un evento;
- 2. l'identificazione delle decisioni prese durante questo evento;
- 3. l'analisi del processo decisionale attivato durante l'evento (concentrandosi su alcune decisioni specifiche).

Il progetto mira a fornire uno strumento che consenta di far fronte adeguatamente a situazioni conflittuali o complesse, attraverso un'analisi obiettiva delle proprie azioni e decisioni educative. A tale metodo è stato associato l'utilizzo di un software, Triades, rivolto alla schematizzazione relazionale grafica. L'obbiettivo è quello di formare gli operatori per migliorare il proprio approccio educativo e seguire quindi un processo decisionale corretto e quanto più neutrale possibile.

### **2.1 Il Servizio ADEM**

Il metodo è stato testato in ogni paese partner, attraverso un breve corso formativo a cui hanno partecipato diversi professionisti del settore (assistenti sociali, educatori, animatori, psicologi), tutti coinvolti nella mediazione tra genitori e bambini in affido. Nell'ambito del contesto italiano sono stati coinvolti 18 educatori, per la maggior parte psicologi, facenti parte del Servizio ADEM (Assistenti Domiciliari Educativi per Minori), attivato dal comune di Senigallia. Il Servizio ADEM è rivolto a tutti quei minori il cui nucleo familiare necessita di essere aiutato nel delicato compito di promuovere la crescita armonica e lo sviluppo psico-affettivorelazionale del bambino/adolescente. Il Servizio ADEM ha come obiettivo specifico prevenire situazioni di disagio personale e/o condizioni di isolamento dal contesto socio-ambientale, mantenendo il minore stesso all'interno della propria famiglia.

### **3 LE RUBRIC PER LA VALUTAZIONE DELLE COMPETENZE**

Il concetto di valutazione autentica risulta strettamente collegato al concetto di valutazione delle prestazioni (performance assessment), in quanto, come ribadisce Jonassen [4], gli studenti vengono valutati quando stanno svolgendo compiti reali che forse si troveranno a svolgere anche nel loro futuro. La rubric [5] rappresenta uno strumento efficace per la valutazione delle prestazioni, attraverso la descrizione dei livelli di qualità per uno specifico compito. Possiamo pensare alla rubric come a un insieme di scale, una per ogni elemento importante della prestazione. Ogni scala è a sua volta formata da un insieme di ratings (misurazioni) che descrivono i livelli di prestazione attesi per quell'elemento importante. Obiettivo delle rubrics è fornire agli studenti un feedback informativo durante lo svolgimento del loro lavoro e offrire una dettagliata valutazione dei loro risultati finali [6].

Nell'ambito del progetto CHILDHOOD LINKS e del trasferimento delle competenze relative al metodo, le rubric sono apparse come un utile strumento da proporre ai corsisti per l'autovalutazione del livello di competenza raggiunto. Per ogni elemento della rubric sono stati descritti analiticamente i singoli livelli di prestazione attesi evitando affermazioni generiche ed utilizzando descrizioni espresse in termini di comportamenti osservabili. La rubric individua per ogni passo di applicazione del metodo il livello di trasferimento delle competenze con riferimento ai livelli "Non appreso, in corso di acquisizione, acquisito, esperto". Questa commistione di elementi quantitativi e qualitativi permette alla rubric di rappresentare da un lato un valido strumento di misura per la valutazione/autovalutazione e, dall'altro, un supporto all'apprendimento e allo sviluppo di abilità di pensiero [7]. Nella tabella che segue si riporta un esempio di rubric.

| Criterio 1                                                                                                    | Livello 1 - Non Appreso                                                                                                    | Livello 1 - In corso di<br>Apprendimento                                                                                                    | Livello 1 - Appreso                                                                          | Livello 1 - Esperto                                                                                                    |
|----------------------------------------------------------------------------------------------------|----------------------------------------------------------------------------------------------------|----------------------------------------------------------------------------------------------------|----------------------------------------------------------------------------------------------|----------------------------------------------------------------------------------------------------|
| Conduzione<br>del<br>primo<br>(ascolta<br>racconto<br>di<br>l'esposizione<br>un<br>problema,<br>di<br>una<br>domanda,<br>di<br>una<br>emozione) | Interrompe il racconto.<br>Formula valutazioni o da<br>consigli<br>nel corso<br>del<br>racconto. Si concentra su<br>un problema e lo enuncia al<br>suo interlocutore                                                                                                    | Interrompe<br>-il<br>primo<br>racconto per domandare<br>delle precisazioni                                                                           | lascia terminare il racconto<br>senza interruzioni                                           | lascia<br>terminare<br>il.<br>racconto<br>senza<br>interruzione                                                                                                    |
| Criterio 2                                                                                                    | Livello 2 - Non Appreso                                                                                                    | Livello 2 - In corso di<br>Apprendimento                                                                                                    | Livello 2 - Appreso                                                                          | Livello 2 - Esperto                                                                                                    |
| Conduzione<br>del<br>primo<br>(chiede<br>racconto<br>di<br>rievocare un avvenimento<br>dia<br>che<br>ne<br>una<br>rappresentazione<br>concreta) | Utilizza gli elementi del<br>racconto per iniziare<br>un<br>di<br>percorso<br>accompagnamento<br>Formula una valutazione<br>positiva o negativa rispetto<br>ad elementi presenti nel<br>racconto (se la prende,<br>mette in evidenza la loro<br>inesattezza.<br>mostra<br>soddisfazione) | Dà la sua opinione Dà un<br>consiglio<br>Propone delle soluzioni<br>per risolvere i problemi<br>Entra in discussione e in<br>uno scambio di opinioni | Sceglie alcuni elementi del<br>racconto per iniziare un<br>di<br>percorso<br>accompagnamento | Domanda di evocare un<br>avvenimento<br>concreto<br>nel quale la problematica<br>esposta si é rivelata<br>Lascia terminare questo<br>nuovo primo racconto<br>Memorizza gli elementi<br>del racconto<br>Identifica<br>la<br>le<br>$\Omega$<br>problematiche<br>su<br>cui<br>lavorare<br>Evita di esprimere gli assi<br>di lavoro che ha costruito |

**Tabella 1 – Esempio di Rubric per la valutazione del 1° passo del metodo**

### **4 IL PERCORSO FORMATIVO**

Il percorso formativo è stato organizzato in modalità blended [8], ovvero prevedendo l'alternanza di lezioni in presenza ed attività formative online, attraverso l'utilizzo della piattaforma Moodle 2.3. Con riferimento al target individuato, gli obiettivi formativi specifici hanno riguardato:

- acquisizione delle basi teoriche del metodo;
- acquisizione della capacità di applicare tali conoscenze a casi della propria realtà lavorativa;
- utilizzo del software TRIADES come strumento di schematizzazione relazionale.

Per la costruzione del pacchetto formativo è stato adottato un modello pedagogico che si ispira ai fondamenti dell'andragogia [9] e per il quale hanno un ruolo centrale il bisogno di conoscere, il concetto di sé del discente, il ruolo dell'esperienza, l'orientamento verso l'apprendimento, la motivazione. Le rubric sono state utilizzate sia per l'autovalutazione del livello di conoscenze/competenze acquisite che per la valutazione da parte dei docenti.

Il design del percorso formativo [10] è stato quindi caratterizzato da 3 elementi:

- 1. presentazione di casi reali;
- 2. peer tutoring (lavoro a coppie tra i corsisti e tutoring degli esperti/formatori);
- 3. autovalutazione delle competenze.

È stato quindi elaborato un framework pedagogico che interviene:

- sul piano dell'apprendimento di saperi/competenze (lezione face-to-face/presentazione power point/documentazione pedagogica) riguardanti le tecniche d'intervista, il metodo ed il software;
- sul piano del saper essere/saper fare (attraverso esercitazioni in aula, attività on line lavoro a coppie - peer tutoring tra corsisti e tutors, autovalutazione delle competenze).

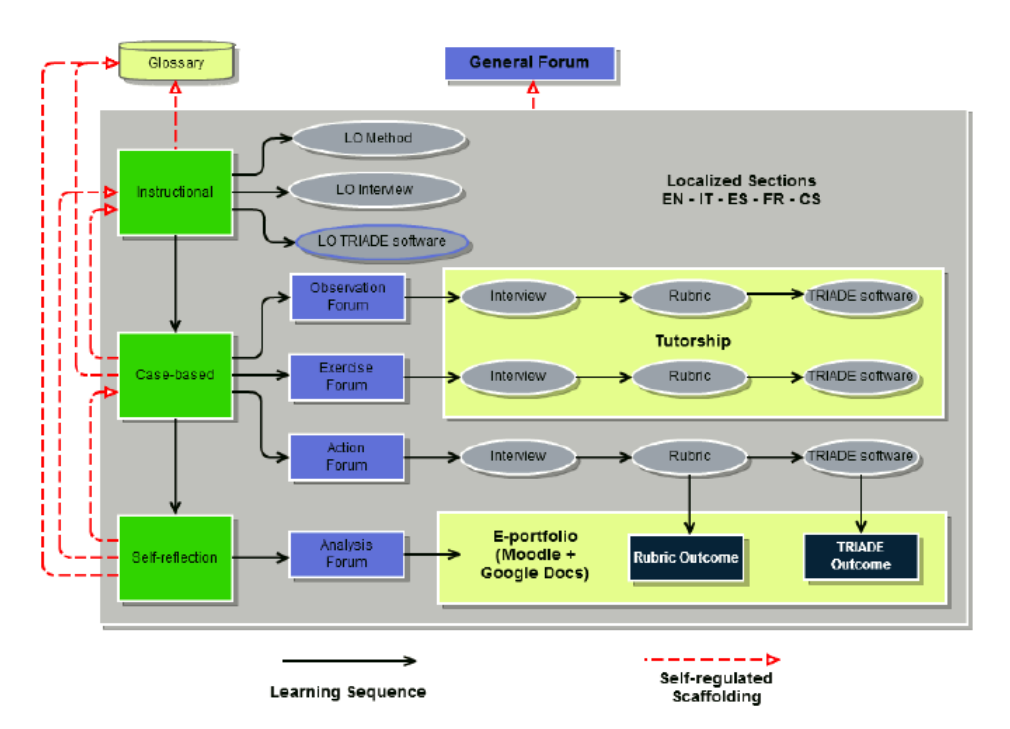

**Figura 1 – Il Framework Pedagogico**

Nelle lezioni in presenza sono state proposte attività di socializzazione [11] ed inoltre sono stati presentati i contenuti formativi del metodo ed i software di sostegno. Le attività sono state strutturate nel dettaglio come segue:

- 1. socializzazione: presentazione dei formatori e dei corsisti;
- 2. trasmissione dei contenuti: spiegazione e applicazione del metodo a casi di studio supervisionati, presentazione del software di sostegno al metodo ed esempio di costruzione di un progetto;
- 3. una breve illustrazione della piattaforma on-line MOODLE e del suo utilizzo e con la presentazione e negoziazione delle attività di apprendimento online.

In sintesi l'obiettivo formativo delle lezioni in presenza ha riguardato la costruzione del gruppo classe, la presentazione dei contenuti del metodo con attività pratiche di applicazione a casi della realtà lavorativa, la familiarizzazione con gli strumenti software e con la piattaforma e-learning. In questo modo al termine delle giornate formative i corsisti avevano tutti gli strumenti per iniziare a lavorare online.

L'attività online è stata invece incentrata sul lavoro a coppie, con cui è stato chiesto ai corsisti di applicare i passi del metodo all'analisi di un caso di studio della loro realtà lavorativa. Le attività online, hanno ripercorso i 3 obiettivi formativi presentati durante le lezioni in presenza e quindi le attività proposte hanno riguardato tre aree:

- 1. Area socializzazione Presentazione nel forum e formazione delle coppie per il lavoro sul caso di studio;
- 2. Area lavoro individuale Analisi di casi di studio supervisionati;
- 3. Area lavoro a coppie Analisi di un caso di studio scelto dai discenti e autovalutazione delle competenze, con feedback dei tutor/formatori.

Questo modello formativo si è tradotto nell'implementazione di attività online in cui sono stati utilizzati alcuni strumenti specifici di Moodle quali le conditional activities e le rubric.

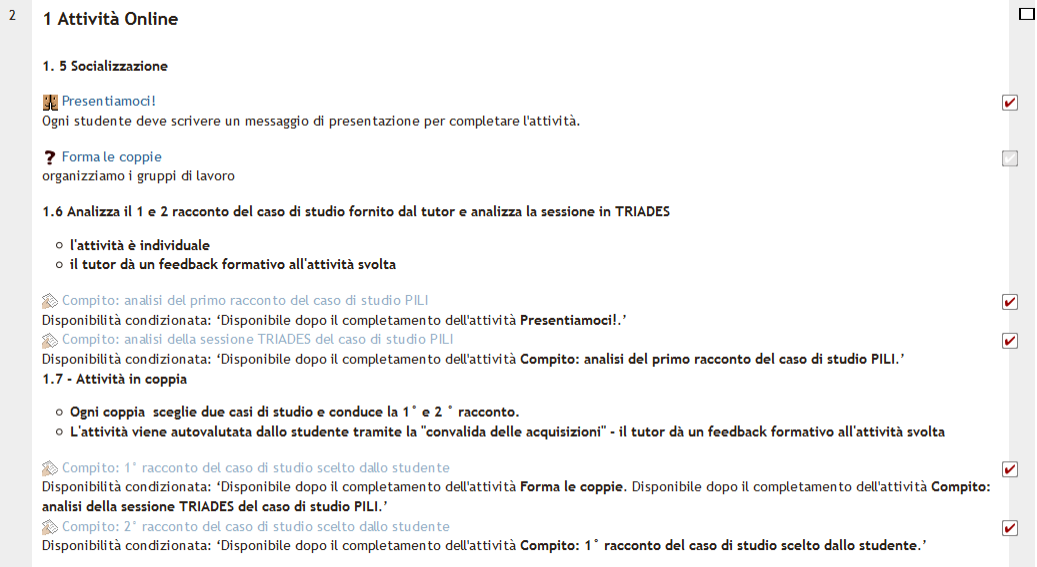

**Figura 2 – Le conditional activities**

Le conditional activities permettono di definire una sequenzialità di azioni nel percorso formativo e vincolano l'esecuzione di un compito alla risoluzione del compito precedente. Una volta consegnato il compito il corsista accede ad una griglia di autovalutazione (Rubric) in cui viene chiesto di autovalutare il lavoro svolto rispetto alle competenze definite in relazione ai livelli (non acquisito, in corso di acquisizione, acquisito, esperto).

| -Consegna-   |                           |                                                                                                    |                                                                                                    |                                                                                                    |                                                                                                 |                                                                                                    |  |
|--------------|---------------------------|----------------------------------------------------------------------------------------------------|----------------------------------------------------------------------------------------------------|----------------------------------------------------------------------------------------------------|-------------------------------------------------------------------------------------------------|----------------------------------------------------------------------------------------------------|--|
|              | <b>D</b> Caso Davide.dock |                                                                                                    |                                                                                                    |                                                                                                    |                                                                                                 |                                                                                                    |  |
| -Valutazioni |                           |                                                                                                    |                                                                                                    |                                                                                                    |                                                                                                 |                                                                                                    |  |
|              | Valutazione:              | <b>Conduzione del</b><br>primo racconto<br>(ascolta l'esposizione<br>di un problema, di<br>una domanda, di una<br>emozione)   | Interrompe il<br>racconto.<br>Formula valutazioni precisazioni<br>o da consigli nel<br>corso del racconto.<br>Si concentra su un<br>problema e lo<br>enuncia al suo<br>interlocutore                                                          | Interrompe il primo<br>racconto per<br>domandare delle                                                            | lascia terminare il<br>racconto senza<br>interruzioni                                           | lascia terminare il<br>racconto senza<br>interruzione                                                                                                    |  |
|              |                           | Conduzione del<br>primo racconto<br>(chiede di rievocare<br>un avvenimento che<br>ne dia una<br>rappresentazione<br>concreta) | Utilizza gli elementi Dà la sua opinione<br>del racconto per<br>iniziare un percorso Dà un consiglio<br>di<br>accompagnamento<br>Formula una<br>valutazione positiva<br>o negativa rispetto<br>ad elementi<br>presenti nel<br>racconto (se la | Propone delle<br>soluzioni per<br>risolvere i problemi<br>Entra in discussione<br>e in uno scambio di<br>opinioni | Sceglie alcuni<br>elementi del<br>racconto per<br>iniziare un percorso<br>di<br>accompagnamento | Domanda di evocare<br>un avvenimento<br>concreto nel quale<br>la problematica<br>esposta si é rivelata<br>Lascia terminare<br>questo nuovo primo<br>racconto<br>Memorizza gli<br>elementi del |  |

**Figura 3 – La rubric**

Nella tabella che segue si presentano i risultati dell'autovalutazione dei corsisti ed il feedback dei tutor rispetto alla scelta effettuata.

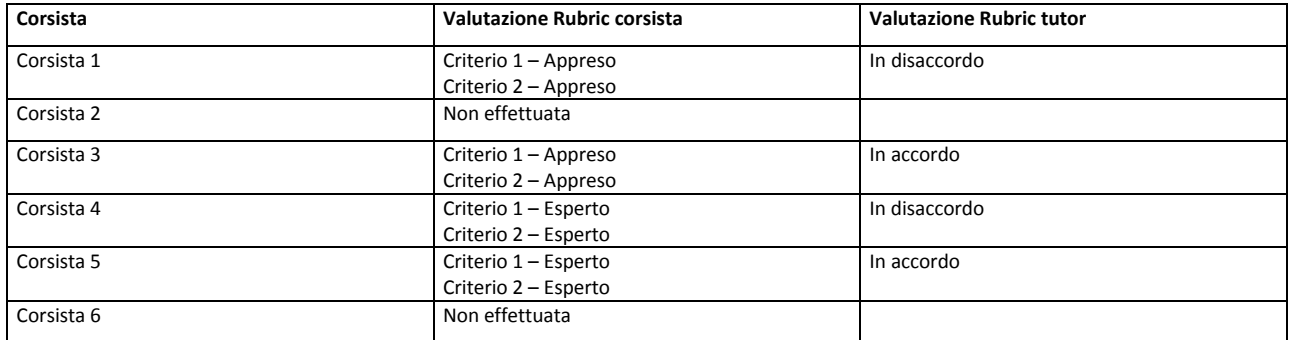

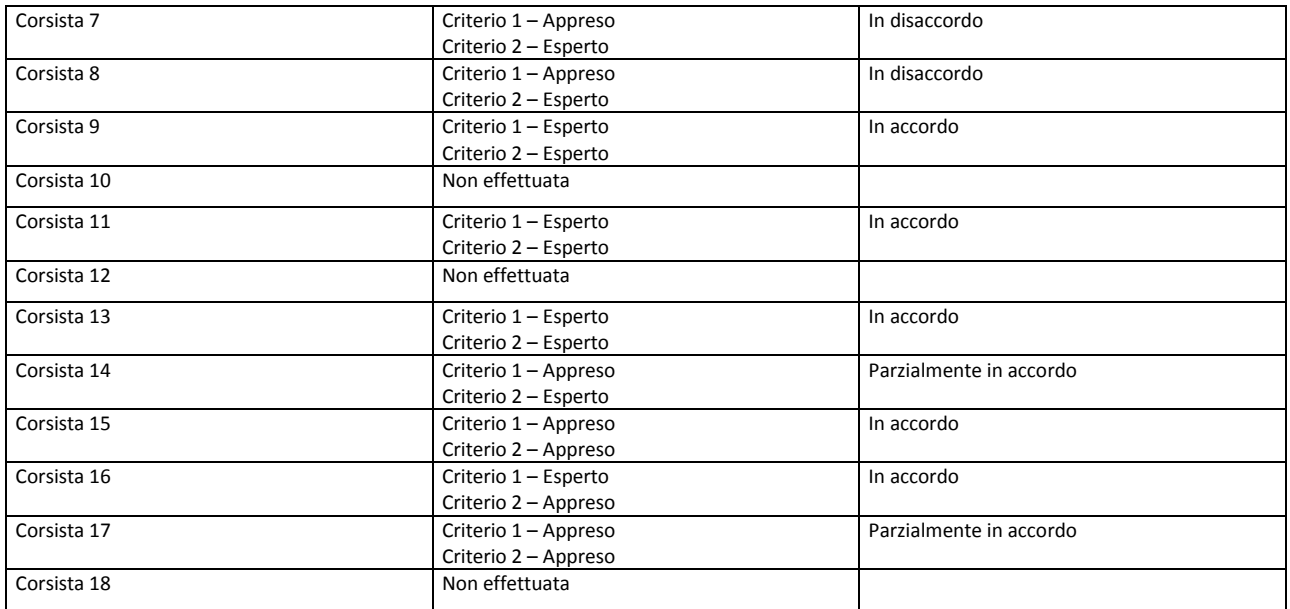

#### **Tabella 2 – Valutazione della Rubric per l'autovalutazione delle competenze relative al 1° passo del metodo**

### **5 CONCLUSIONI**

L'uso combinato delle "conditional activities" e delle rubric ha fornito un feedback completo dell'attività svolta dai corsisti. Sono state proposte 9 attività di apprendimento: presentazione nel forum, formazione delle coppie, 2 compiti su analisi di casi di studio forniti dal docente, 5 compiti di analisi su casi di studio scelti dai corsisti con autovalutazione tramite rubric. Il percorso formativo è stato completato al 100% da 15 corsisti sui 18 della classe; 3 corsisti non hanno consegnato il compito finale. Per i 5 compiti per cui era prevista l'autovalutazione tramite le rubric, come dato aggregato, il 23% dei corsisti non ha compilato le rubric, il 13% ha dato un'autovalutazione in disaccordo con il feedback fornito dal docente, il 64% ha dato un'autovalutazione in accordo con il feedback fornito dal docente. Analizzando i dati per singolo corsista, per quei corsisti che hanno fornito un'autovalutazione in disaccordo con il feedback fornito dal docente, si nota un trend di crescita positivo nella compilazione della rubric, questo denota una maggiore consapevolezza dei corsisti rispetto alla consegna richiesta. Le rubric inoltre sono state un valido strumento per i tutor per raccogliere il feedback dei corsisti, sulla base dei quali raffinare i criteri di valutazione proposti.

Al termine del percorso formativo sono stati somministrati ai corsisti questionari di uscita per la valutazione del percorso svolto. Quasi tutti i corsisti riconoscono di aver appreso i fondamenti teorici del metodo anche se ritengono di trovare ancora difficoltà nel passare dalla teoria alla pratica.

In relazione al corso il bilancio è stato positivo. Nello svolgimento delle attività si sono sviluppati una positiva interdipendenza e scambio reciproco che hanno fatto certamente nascere una comunità di apprendimento, presupposto per il possibile sviluppo in comunità di pratica.

Rispetto all'ambiente on line i corsisti hanno chiesto di poter continuare ad accedere alla piattaforma Moodle per interagire tra di loro. La piattaforma è risultata di facile accesso ed utilizzo. Le attività formative proposte sono risultate adeguate.

Il metodo proposto, infine, appare utile per la supervisione; illuminante al riguardo la definizione di una corsista, la quale ha detto che "il metodo è utile per vedersi dal di fuori". Tuttavia, vista la complessità e la notevole portata teorica, è emersa la necessità di concentrare la formazione su aspetti pratici per permettere l'acquisizione di una maggior dimestichezza con il metodo su casi reali.

### **Riferimenti bibliografici**

- [1] Arter, J. & Bond, L. (1996). Why is assessment changing. In Blum, R.E. & Arter, J.A. (Eds.), A handbook for student performance assessment in an era of restructuring (I-3: I-4). Alexandria, VA: Association for Supervision and Curriculum Development.
- [2] CHILDHOOD LINKS (2013) [http://lms01.univpm.it](http://lms01.univpm.it/)
- [3] Robert Michit (1998) Une méthode d'explicitation des processus décisionnel des individus et des groupes : l'entretien psycho-cognitif, Communication et organisation, n°14 p.233-253
- [4] Jonassen, D.H., Howland, J.H., Moore, J. , Marra, R.M. (2003). Learning to solve problems with technology. New Jersey, Pearson Education, Inc., 210.
- [5] Arter, J. & McTighe, J. (2001). Scoring rubrics in the classroom: Using performance criteria for assessing and improving student performance. Thousand Oaks, CA: Corwin Press/Sage Publications.
- [6] Andrade, H. (2000). Using rubrics to promote thinking and learning. Educational Leadership, 57(5), 13– 18. Retrieved from http://www.pbs.org/teacherline/courses/rdla230/docs/session\_2\_andrade.pdf
- [7] Wald, H. S., Borkan, J. M., Taylor, J. S., Anthony, D., & Reis, S. P. (2012). Fostering and evaluating reflective capacity in medical education: developing the REFLECT rubric for assessing reflective writing. Academic medicine: journal of the Association of American Medical Colleges, 87(1), 41–50. doi:10.1097/ACM.0b013e31823b55fa
- [8] Ko, S. & Rossen, S. (2010) Teaching Online: A Practical Guide. New York, NY, Routledge and Tarylor.
- [9] Knowles, Malcolm; Holton, E. F., III; Swanson, R. A. (2005). The adult learner: The definitive classic in adult education and human resource development (6th ed.). Burlington, MA: Elsevier. ISBN 0-7506- 7837-2. LCCN 2004024356.
- [10]Anderson, T. (2008), The theory and practice of online learning. Edmonton, AB: Athabasca University Press.
- [11]Salmon, G. (2000) E-moderating: The key to teaching and learning online. London: Kogan Page

### **AGENTI SOFTWARE PER MONITORAGGIO E MAPPATURA**

### **Pier Giuseppe Rossi<sup>1</sup> , Roberto Pirrone<sup>2</sup>**

<sup>1</sup>Università degli studi Macerata *pg.rossi@unimc.it*

<sup>2</sup>Università degli studi di Palermo *roberto.pirrone@unipa.it*

### *FULL PAPER*

*ARGOMENTO: Istruzione universitaria - Valutazione dell'apprendimento a distanza*

### **Abstract**

L'Università degli studi di Palermo, l'Università di Reading e l'Università degli studi di Macerata, in collaborazione con EDEN, BME, Militos e ITEC, hanno progettato e realizzato alcuni *plugin* intelligenti per Moodle. Tali *plugin* permettono funzioni di *clustering, monitoring, profiling, alerting*. Un ulteriore *plugin* garantisce la mappatura automatica dei concetti presenti nel dominio del corso. I *plugin*, attivabili dalla pagina iniziale del singolo corso, hanno un duplice obiettivo: supportano l'attività del docente e del tutor, fornendo una visione ampia e dinamica del sistema; aiutano lo studente nel *self regulated learning*. L'attività è interna al progetto europeo LLP I-TUTOR, finanziato dall'Unione Europea. In ottobre si svolgerà la sperimentazione su ampia scala dell'artefatto.

**Keywords -** Innovazione, AI, ITS, mappatura automatica, *clustering*, data *analysis*, *profiling*, *alerting*.

### **1 INTRODUZIONE. LO STATO DELL'ARTE NEL CAMPO DEGLI ITS**

La struttura e la funzione degli Intelligent Tutoring System (ITS) è profondamente cambiata negli ultimi 10 anni. Negli anni '90 del secolo scorso gli ITS non erano domain free, ma erano connessi a specifici domini (fisica, chimica, algebra, medicina) e operavano con una logica istruttivistica. Nella costruzione degli ITS erano utilizzati tre modelli cognitivi: il *rule-based* model [1] e il constraint-based models [2]. Un terzo approccio integrava un sistema esperto nell'ITS. Il modello rule-based (RB) consiste in un set di regole che lo studente avrebbe dovuto seguire per la soluzione dei problemi [3]. Ogni azione riceve un feedback in funzione della modalità corretta di operare. Il modello *constraint-based* verifica che durante il processo siano rispettati i vincoli di sistema e quindi richiede un numero di regole inferiori al metodo precedente. Nella maggioranza dei casi durante la progettazione vengono previste le possibili strade corrette e non corrette di sviluppo, tenendo conto degli errori e delle misconcezioni più frequentemente riscontrati nelle prassi educative e disciplinari. Chiaramente i problemi e i domini analizzati erano *well defined*.

Ci si è presto accorti che tali strumenti avevano alcuni limiti: necessitavano di un ampio e gravoso lavoro per la realizzazione, ottenevano i migliori risultati con studenti già motivati ed esperti, favorivano l'acquisizione di conoscenza, mentre erano poco o scarsamente efficaci nel supportare processi di riflessione e di consapevolezza [4, 5]. Inoltre l'ampio lavoro per la realizzazione richiedeva costi che potevano essere giustificati solo se il corso era utilizzato da un numero elevato di studenti e rimaneva costante per alcuni anni. Non a caso i più noti ITS sono utilizzati per migliorare la preparazione nelle materie di base nell'accesso agli studi universitari ovvero da una platea ampia di studenti afferenti a corsi di diverse università. Si vedano, ad esempio, ANDES [6] e per la fisica di base, COGNITIVE TUTOR per l'algebra, WAYANG per la matematica, CHEMISTRY per la chimica. In tal senso l'uso di una lingua parlata da una vasta popolazione favoriva la spendibilità e l'utilizzo di tecnologie basate sull'analisi semantica. Diversa è la situazione in Europa a causa sia della frammentazione linguistica, sia della diversificazione dei curricula scolastici.

All'inizio dello scorso decennio si è integrato l'approccio cognitivo con l'analisi delle emozioni. Si era verificato che non sempre nei precedenti lavori si teneva conto di aspetti quali la motivazione e l'attenzione. Sono state pertanto avviate sperimentazioni relative agli aspetti emotivi connessi all'apprendimento. Successivamente l'attenzione si è spostata sugli *ill definend problems and domains*, creando percorsi atti a favorire competenze nel settore del *problem solving* e del *problem posing* [7]. Recentemente tale ambito di ricerca si è ulteriormente ampliato e sta abbracciando percorsi basati su situazioni problematiche *open ended* a cui AIED 2013 ha

dedicato un *workshop*. Per un quadro complessivo sugli ITS si rimanda a "Intelligent Tutoring Systems: an Overview" [8].

Il processo che ha investito il settore degli ITS dopo il 2000 ha, quindi, spostato l'attenzione dalle didattiche disciplinari, alla psicologia prima e alla didattica poi. Un aspetto scarsamente curato nei prodotti degli anni '90 erano, infatti, i processi d'insegnamento e la frase "lo studente al centro", valida per superare approcci istruttivisti, diviene una tautologia se distoglie l'attenzione da quali attività deve mettere in campo il docente per favorire tale centralità.

In base a tali considerazioni il progetto I-TUTOR ha individuato come obiettivi primari la creazione di *plugin* in grado di fornire un supporto al docente/tutor (garantendo una visualizzazione ampia e dettagliato dello stato del sistema) e allo studente (per il quale sono proposte delle viste che forniscono un'immagine delle proprie modalità operative nella direzione del *self regulated learning*). Inoltre tenendo conto del contesto europeo sono stati introdotti alcuni vincoli di progetto: creare applicazioni da un lato *domain free* in modo che possano essere utilizzate su vari domini disciplinari e, dall'altro, *language free* ovvero indipendenti da specifiche ontologie di riferimento e dall'analisi semantica profonda, senza la necessità di introdurre specifici vocabolari. In tal modo i *plugin* possono essere utilizzati in differenti paesi dell'Unione. Esse utilizzano l'analisi statistica dei testi per essere applicate in differenti paesi Una precisazione prima di entrare nella descrizione dei *plugin*: con la scrittura "docente/tutor" s'intendono due figure differenti o una figura che assolva le due funzioni. Si ritiene, infatti, che compiti e funzioni di docenti e tutor e la presenza stessa delle due figure siano fortemente connessi alle scelte di ogni corso e legate ai contesti. Ciò nonostante le applicazioni realizzate possono supportare la docenza sia che venga realizzata da due soggetti diversi, sia da uno stesso soggetto.

### **2 DESCRIZIONE DEI PLUGIN**

L'architettura di I-TUTOR ha dovuto integrare componenti eterogenee all'interno di alcuni *plugin* di Moodle. Gran parte delle funzionalità richieste erano realizzabili attraverso l'impiego di tecnologie web legate a standard W3C e tramite lo sviluppo di componenti Java. Per questo motivo è stato necessario definire un paradigma di sviluppo architetturale che consentisse l'esecuzione di *web application* all'interno di pagine Moodle.

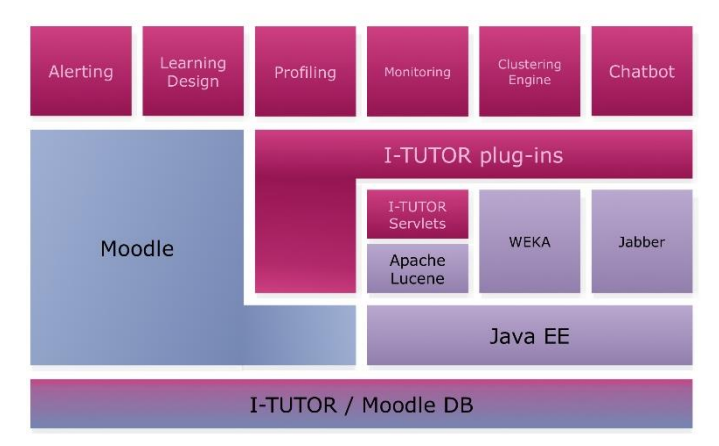

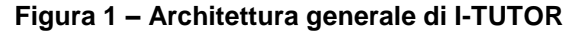

La figura 1 rappresenta l'intera architettura di I-TUTOR. Come si vede, il database di Moodle è stato esteso con un insieme di tabelle ad hoc per la gestione dei dati propri del sistema. In generale, tali tabelle sono correlate con l'ERD di Moodle attraverso le chiavi esterne *userid* e *courseid*. Sono stati utilizzati anche i riferimenti alle tipologie di risorse visualizzabili in Moodle per poter accedere ai contenuti inseriti nei corsi e generare le informazioni che sono obiettivo dell'attività del progetto.

Al livello di *business logic*, Moodle è stato esteso con una serie di *servlet* appositamente disegnate per implementare i servizi di mappa concettuale, *profiling* e *monitoring*. I risultati di queste *servlet* vengono visualizzati in Moodle attraverso una serie di *plugin* che li veicolano all'interno di un *iframe* HTML dentro una pagina di Moodle. Un po' diverso è il disegno del semplice agente conversazionale (*chatbot*) basato su tecnologia AIML [9]. Questo agente proporrà un semplice dialogo allo studente sul suo grado di soddisfazione nell'uso del sistema. In questo caso il sistema userà un semplice *block plugin* per visualizzare la casella di testo che contiene il dialogo e questo *client* sarà connesso a un *server* di messaggi Jabber. Analogamente, il *Clustering Engine* si basa su WEKA, ma non ha bisogno di *plugin* perché non interfaccia verso l'utente. Questo componente riempie delle apposite tabelle nel database esteso che sono a loro volta usate dai servizi di *alerting*, *monitoring* e *profiling*.

Infine, l'*alerting* e il supporto al *learning design* (in fase di realizzazione) si presentano direttamente come *plugin* Moodle poiché dalla loro progettazione non emerge la necessità di passare per tecnologie Java-based. In particolare, vista la vastità del termine "*learning design*" rispetto a tutte le possibili implementazioni di strumenti di supporto alla progettazione didattica, nell'ambito del progetto si realizzerà uno strumento che consentirà al docente di definire esplicitamente le soglie di allerta positiva o negativa rispetto a un insieme di caratteristiche del processo di apprendimento che sono quelle definite per il monitoraggio. Il componente consentirà al docente di stabilire anche la tempistica delle rilevazioni di questi valori di soglia e la tipologia di messaggio da inviare come allerta. Ovviamente, lo strumento di *alerting* sarà il mero *dispatcher* di questa coda di messaggi generata dai trigger impostati dal docente.

I *plugin* realizzati finora, che sono oggetto del presente lavoro, sono due. Il primo fornisce una mappa concettuale del dominio trattato nel corso, il secondo un monitoraggio delle attività svolte.

### **2.1 La mappa automatica dei concetti trattati**

Il sistema realizza in automatico una mappa dei concetti maggiormente trattati nel corso che implementa ogni volta che è inserito nuovo materiale. L'analisi viene fatta sui materiali inseriti nei vari moduli, ma utilizza anche i materiali inseriti in un database di riferimento, non visibile agli studenti, che contiene testi relativi al dominio trattato. Tali testi descrivono i concetti del dominio di interesse del corso così come lo vuole liberamente impostare il docente. Tali concetti annotano i testi come parole chiave che saranno, poi, i termini visualizzati nella mappa. Tutti i testi, quelli pre-caricati dal docente e quelli inseriti dagli studenti, vengono processati con strumenti classici e multi-lingua di rimozione delle parole troppo comuni e non significative per il senso del testo (pronomi, congiunzioni, articoli e così via) e di individuazione della radice per tutte le flessioni morfologiche di termini che corrispondono allo stesso significato: per esempio, il genere dei nomi o le coniugazioni dei verbi. Apache Lucene è una ben nota libreria Java che fornisce questo servizio in moltissimi linguaggi. Allo stato attuale, il progetto I-TUTOR implementa tutti i servizi di trattamento testi in italiano, inglese, ungherese e greco.

Il sistema usa la *Latent Semantic Analysis* (LSA) [10] per creare uno "spazio semantico" a partire da una descrizione vettoriale dei testi trattati come vettori di occorrenze dei termini di interesse al loro interno. In particolare, la letteratura di settore impiega la misura TF-IDF (*Term Frequency – Inverse Document Frequency*) che pesa sia l'occorrenza diretta di un termine in un documento sia il numero di documenti che contengono lo stesso termine. Questa misura è più accurata del solo calcolo delle occorrenze di un termine perché tende a filtrare le parole che risultano troppo comuni all'interno di un corpus documentale e che conseguentemente "non" dovrebbero essere caratterizzanti per il significato che questi dovrebbero trasmettere. Lo spazio semantico così creato, è uno spazio metrico e viene utilizzato come substrato per rappresentare vettorialmente i concetti e le la loro vicinanza semantica. Lo spazio viene, dapprima, partizionato in regioni di "vicinanza semantica" tra i documenti attraverso la ben nota tecnica delle mappe auto-organizzanti (*Self-Organizing Maps*, SOM) [11]. Infine, le regioni ottenute vengono riaggregate sulla base della vicinanza dei documenti ai vettori che descrivono le parole chiave definite inizialmente dal docente nella creazione del database di riferimento.

La mappa così ottenuta è visualizzata attraverso la tecnologia SVG (*Scalable Vector Graphics*) [12] ed è zoomabile. Ogni regione è caratterizzata da una parola chiave principale e da alcune parole chiave secondarie. Cliccando sulle varie regioni, si può avere una visione più dettagliata dei concetti in esse presenti. I livelli di zoom sono 4 e l'ultimo livello permette di accedere a testi connessi, sia presenti tra i documenti del corso, sia presenti nel database di riferimento. I documenti appartenenti alla seconda categoria permettono di ottenere definizioni o approfondimenti sui temi stessi. La mappa è strutturata a *layer*. Il *layer* base contiene, come descritto, la struttura del dominio. I *layer* sovrapposti, invece, contengono i materiali prodotti dagli studenti distribuiti nelle varie regioni. Connettendo la mappa generale del corso a un singolo studente, si colorano con sfumature che vanno dall'azzurro al rosso, le regioni a cui possono essere attribuiti i materiali prodotti dagli studenti: messaggi di forum, wiki, relazioni, item di test a risposta aperta (Figura 2).

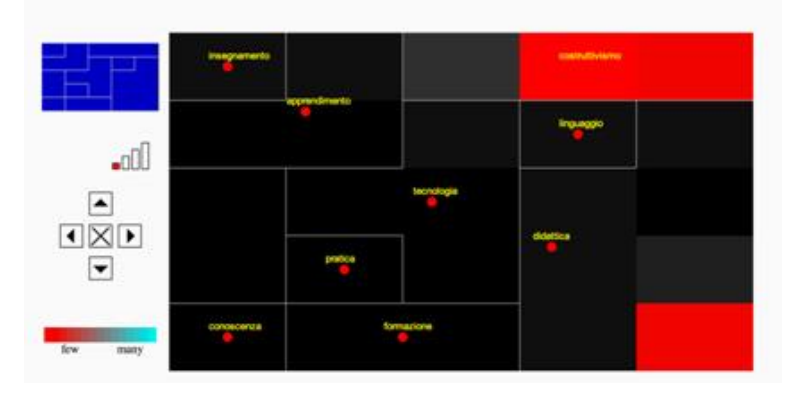

**Figura 2 – Mappa delle attività di uno studente**

La mappa permette al docente di visualizzare quali temi ogni singolo studente ha trattato. Ancora più interessante è l'utilizzo che può farne lo studente, che può visualizzare i temi connessi al corso e le relazioni tra gli stessi e può approfondire concetti legati ai temi trattati. La mappa permette una visione complessa e connettiva delle tematiche del corso.

### **2.2 Monitoring**

Il *plugin* per il *monitoring* non si sovrappone, né svolge la stessa funzione di quelli già utilissimi e presenti in Moodle, ma li completa. Più che fornire nuovi dati, permettono di connettere gli indicatori relativi al tracciamento del singolo studente con valori relativi a tutta la classe ricavati con tecniche di *clustering*, ovvero a tecniche di analisi multivariata che raggruppano i dati in base a una loro coerenza statistica. In particolare, si sono utilizzati algoritmi di *clustering* non supervisionati basati sul criterio *Expectation Maximization* (EM) [12]. Questa analisi tende a individuare il massimo numero di valori medi distinti attorno ai quali si raggruppano i dati. Sperimentalmente si è notato che per ogni indicatore i dati si sono organizzati al più in quattro insiemi. A causa della non predicibilità del numero d'insiemi ottenuti e della differenza tra le scale numeriche che contraddistinguono i vari indicatori in esame, si è preferito dare agli insiemi stessi delle etichette simboliche, quali ad esempio, "per niente", "poco", "abbastanza", "molto". Ovviamente, la visualizzazione prevede sia una distribuzione della popolazione negli insiemi, sia una visualizzazione della statistica descrittiva di ciascuno di essi (Figura 3) in termini di valore minimo, mediano e massimo nonché della posizione di ciascun quartile. Questo aiuta il docente/tutor ad attribuire il giusto significato alle etichette in termini assoluti.

Il docente/tutor può visualizzare qualunque studente e il grafico evidenzierà la sua posizione all'interno di uno degli insiemi e fornirà il valore assoluto per l'indicatore concernente lo studente. Lo studente accede agli stessi grafici direttamente nella modalità in cui egli stesso è evidenziato rispetto alla sua posizione nella popolazione analizzate.

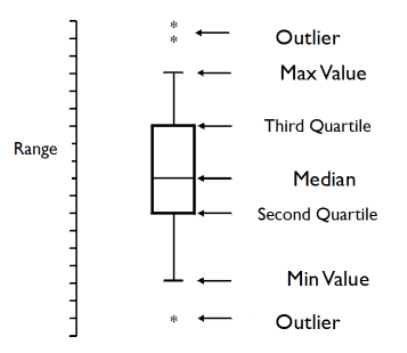

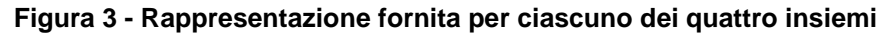

L'ipotesi che si vuole verificare è se l'utilizzo delle metodologie del *clustering* possa aiutare a comprenderne l'efficacia didattica e il *self regulated learning*. Gli indicatori visualizzabili sono oltre 20, tra cui log, letture e scritture in forum, messaggi, post e inserimento di tag. Per ogni indicatore è possibile vedere i quattro insiemi relativi alla classe nel suo complesso e la posizione o insieme in cui si colloca ogni studente. È anche possibile una visualizzazione connessa al tempo per comprendere la stabilità dei comportamenti nel lungo periodo. Tale visualizzazione presenta sia gli intervalli dei singoli *cluster,* sia come si è posizionato, settimana dopo settimana, il singolo studente.

Come accennato in precedenza, connesso al *monitoring* è sia *l'alerting*, sia il *profiling*. L'*alerting* prevede due modalità operative. La prima, legata a standard fissati dal docente, consiste in un messaggio inviato al tutor e, in certi casi, direttamente allo studente, quando questo si posiziona sotto o sopra soglie prefissate. La seconda è connessa al *clustering* e prevede un'informativa al tutor e allo studente qualora i comportamenti di questo ultimo si discostino da quelli precedenti, evidenziando un passaggio da un insieme a un altro. Tali messaggi permettono al docente/tutor di tenere sotto controllo le attività della classe senza dover visualizzare continuamente tutti i dati a disposizione. Il docente/tutor, comunque, viene avvisato e può decidere quali azioni intraprendere e se prevedere dei solleciti automatici o interventi personalizzati.

Anche il *profiling* è connesso al *clustering* e consiste nella visualizzazione contemporanea degli indicatori più significativi relativi al singolo studente per prevedere gli esiti del processo, relativi allo stesso.

### **3 FINALITÀ DIDATTICHE**

I *plugin* sono stati progettati per rispondere a due principali finalità. La prima è rivolta al docente/tutor per facilitare il processo di regolazione. Per regolazione s'intende l'intervento in azione con cui il docente/tutor adegua il progettato all'andamento del processo e al contesto classe. A differenza degli ITS classici, in cui il docente/tutor non ha nessuna possibilità di intervenire sul processo in itinere, in quanto la sua azione è alienata nel sistema, nell'applicazione di I-TUTOR è prevista la presenza operativa del docente/tutor nel percorso. Il sistema intelligente fornisce al docente/tutor le informazioni e l'analisi dei dati per rendere più tempestivi e fondati i suoi interventi. Si ritiene infatti che l'interazione tra insegnamento e apprendimento sia il cuore del processo didattico e che gli elementi dell'interazione non possono essere completamente previsti nella fase iniziale di progetto in quanto dipendono dall'interazione stessa e dall'autopoieticità del sistema. In tale direzione i *plugin* predisposti sono finalizzati a facilitare l'intervento in itinere e non a sostituirlo. Una delle potenzialità degli ambienti per l'e-learning, sia nei percorsi *blended*, sia nei percorsi *full on line*, è data dai molti dati forniti dal tracciamento e dall'ampio utilizzo di scritture che permette di riesaminare nel tempo le produzioni, favorendo processi di riattraversamento. Tale potenzialità può trasformarsi in difficoltà in quanto l'enorme quantità di dati richiede tempi di trattamento impossibili per un umano e, comunque, tempi di lavoro lunghi e relativi costi. Ecco dunque che un *alerting* può evidenziare situazioni critiche e facilitare l'intervento, focalizzando l'attenzione del docente/tutor nelle situazioni a rischio.

Ugualmente si ritiene utile favorire nello studente processi di *self regulated learning*. Non sempre lo studente comprende quali dei suoi comportamenti siano favorevoli al proprio metodo di studio nella specifica disciplina, né è sempre consapevole delle procedure che egli ha messo in atto. I due tool predisposti sinora dal progetto vanno nella direzione della riflessività e della personalizzazione. Il *monitoring* permette allo studente di visualizzare il suo comportamento e di rapportarlo a quello della classe, grazie alle tecniche di *clustering*. La mappa dei concetti favorisce una prospettiva olistica del dominio analizzato e garantisce una visualizzazione della rete concettuale sottesa al corso. Inoltre poter visualizzare testi che approfondiscono alcuni concetti può evitare problemi che nascono dalla mancanza di conoscenze di base. Anche il fatto di poter sovrapporre alle regioni della mappa le proprie produzioni fornisce allo studente una chiara visione di come il proprio studio stia evolvendo. Il *monitoring* infine permette di confrontare i propri comportamenti con quelli della classe può aiutare ad avviare processi di riflessione.

### **4 ASPETTI CRITICI E POTENZIALITÀ DEL PROGETTO E POSSIBILI SVILUPPI**

La costruzione della mappa avviene con un procedimento statistico e non richiede la predisposizione di un'ontologia di dominio. Il docente predispone un data base di testi taggati, connessi alla tematica e il sistema con un procedimento automatico costruisce la mappa. Tale scelta deriva dalla volontà di eliminare un processo, la costruzione esplicita dell'ontologia del dominio, che risulta faticoso e lungo per il docente e richiede oltretutto il rispetto di una specifica grammatica non conosciuta da tutti i docenti. Nello stesso tempo l'assenza dell'ontologia rende meno affidabile il sistema e spetta alle sperimentazioni decidere quanto l'approssimazione realizzata dall'algoritmo fornisca un quadro accettabile e utile del dominio stesso. Per rendere più performante il processo e rendere la mappa coerente con il progetto del corso, il docente può affinare la costruzione della mappa assegnando un peso variabile alle singole parole chiave, riducendo il peso di quelle troppo generiche e aumentando il peso di quelle maggiormente significative nello specifico percorso. Va anche precisato che il database di riferimento può essere utilizzato per diversi corsi appartenenti allo stesso dominio. E' possibile, infatti, esportarlo da un corso e re-importarlo attraverso le classiche funzionalità di Moodle al riguardo.

In relazione al *monitoring* e al *profiling* alcuni dubbi permangono sulla possibilità di costruire con soli dati statistici un corretto *profiling* dello studente. Nel passato le elaborazioni del gruppo di progetto hanno utilizzato dati complessi nella realizzazione dei profili utenti: questi dati erano in parte provenienti anche da descrizioni narrative inserite nell'e-portfolio. Si pensa in futuro di connettere i dati statistici con dati narrativi, anche se in tale direzione occorre procedere con tecnologie che prevedano analisi semantiche profonde e questo, come detto in precedenza, connette l'applicazione a una specifica lingua.

Gli sviluppi del progetto sono legati ai processi di pilotaggio in atto. Un primo processo di pilotaggio, sviluppato nei mesi di maggio e di giugno 2013 in realtà universitarie, di apprendimento continuo e di *adult education*, ha permesso di perfezionare il sistema e di eliminare alcuni bug presenti. Ha anche favorito un miglioramento della sua usabilità. Le prossime sperimentazioni permetteranno di mettere a fuoco l'efficacia del sistema in supporto alla regolazione del docente/tutor e del *self regulated learning*. L'indagine permetterà non solo di validare le ipotesi avanzate, ma anche di comprendere l'efficacia degli indicatori individuati e degli strumenti di *clustering* per prevedere l'esito dei processi stessi.

### **Riferimenti bibliografici**

- [1] Clancey W. (1984). "Use of MYCIN's rules for tutoring". B. Buchanan, E.H. Shortliffe (Eds.), *Rule-Based Expert Systems*. Addison-Wesley. New York.
- [2] Mitrovic A., Martin B., Suraweera P. (2007). "Intelligent Tutors for All: The Constraint-Based Approach". IEEE Intelligent Systems. 22, 38-45.
- [3] Nkambou R., Bourdeau J., Mizoguchi R. (Eds.) (2010). *Advances in Intelligent Tutoring Systems*. Springer-Verlag. Berlin Heidelberg.
- [4] Johnson R. (2008). "Interaction tactics for socially intelligent pedagogical agents". ACM. New York.
- [5] Graesser A., Person N. K., Magliano J. P. (1995). "Collaborative dialogue patterns in naturalistic one-onone tutoring". Applied Cognitive Psychology. 9, 495-522.
- [6] VanLehn K., Lynch C., Schultz K., Shapiro J.A., Shelby R.H., Taylor L., Treacy D., Weinstein A., Wintersgill M. (2005). "The Andes physics tutoring system: Lessons learned". International Journal of Artificial Intelligence in Education. 15, 3, 147-204.
- [7] Corbett A., Kauffman L., MacLaren B., Wagner A., Jones E. (2010). "A Cognitive Tutor for genetics problem solving: Learning gains and student modeling". Journal of Educational Computing Research. 42, 2, 219-239.
- [8] http://www.intelligent-tutor.eu/2012/11/30/e-book-on-intelligent-tutoring-system-an-overview/
- [9] AIML overview. http://www.pandorabots.com/pandora/pics/wallaceaimltutorial.html, 11 luglio 2013.
- [10] Landauer, T., P. Foltz, D., Laham (1998). An introduction to latent semantic analysis. *Discours Processes*, 25, pp. 259–284.
- [11]Kohonen, T (1995). *Self-Organizing Maps*. Springer, Berlin, Heidelberg.
- [12] W3C SVG Working Group. http://www.w3.org/Graphics/SVG/, 11 luglio 2013.

### **ELICITAZIONE ED USO DELLA NEGATIVE KNOWLEDGE NELL'APPRENDIMENTO DEL DISEGNO MECCANICO**

### **Ferruccio Mandorli<sup>1</sup> , Roberto Raffaeli<sup>2</sup>**

<sup>1</sup>Università Politecnica delle Marche – Dip. Ingegneria Industriale e Scienze Matematiche *f.mandorli@univpm.it*

> <sup>2</sup>Università Telematica eCampus *roberto.raffaeli@uniecampus.it*

#### *FULL PAPER*

#### *ARGOMENTO: Istruzione universitaria*

#### **Abstract**

Questo articolo propone un approccio sistematico per la definizione della negative knowledge relativa all'apprendimento del disegno meccanico e descrive le procedure utilizzate per la sua elicitazione ed il suo impiego, che hanno potuto essere adeguatamente sviluppate anche grazie all'ausilio fornito della piattaforma eLearning di Ateneo, basata su Moodle.

L'insegnamento delle regole per la corretta realizzazione e la giusta interpretazione dei disegni meccanici sono ancora oggi un elemento essenziale nella formazione di un ingegnere meccanico. Anche nell'insegnamento del disegno meccanico, come avviene per molte altre discipline, l'aspetto più problematico riguarda l'individuazione delle metodologie più adatte per trasmettere e facilitare l'apprendimento, non solo della conoscenza dichiarativa, che in questo caso è rappresentata dalle norme nazionali ed internazionali, quanto piuttosto della conoscenza procedurale, ossia dell'insieme delle strategie di applicazione ed interpretazione delle norme, che permettono di arrivare alla definizione/interpretazione semanticamente corretta del disegno. Da questo punto di vista, l'apprendimento della capacità di evitare errori gravi è importante quanto l'apprendimento della capacità di fare ciò che è corretto. Questa conoscenza, relativa alla capacità di sapere cosa non fare, viene spesso indicata in letteratura come negative knowledge e rappresenta una parte significativa del bagaglio di conoscenze di un esperto.

**Keywords –** elicitazione, vincolo, eLearning, Moodle.

### **1 INTRODUZIONE**

Gli insegnamenti che fanno capo al settore scientifico disciplinare "disegno e metodi dell'ingegneria industriale" fanno parte delle attività formative caratterizzanti, previste per gli ambiti applicativi dell'ingegneria meccanica, aerospaziale, navale e nucleare, all'interno della classe delle lauree in ingegneria industriale. Tra questi insegnamenti, una parte significativa è ancora oggi dedicata a quelli di disegno meccanico, la cui finalità è quella di trasmettere allo studente la competenze necessarie per saper realizzare ed interpretare disegni meccanici di componenti, gruppi e complessivi, secondo quanto prescritto dalle normative per il disegno tecnico.

Nella maggior parte dei casi, i corsi di disegno meccanico vedono la partecipazione di studenti provenienti da diverse tipologie di scuola superiore e quindi con bagagli di conoscenze diverse; il docente si trova quindi ad affrontare una situazione alquanto disomogenea, infatti, in alcuni casi le conoscenze pregresse dello studente includono nozioni di disegno meccanico; in altri casi comprendono esclusivamente informazioni di base relative alle tecniche di rappresentazione geometrica; in altri ancora, le nozioni relative al disegno tecnico sono totalmente assenti.

Solitamente i corsi di disegno meccanico sono impartiti al primo o al secondo anno dei corso di Laurea triennali in ingegneria meccanica, quando lo studente ha già seguito i corsi delle materie di base, quali: analisi, geometria, fisica, chimica, ma non ha ancora avuto modo di seguire i corsi caratterizzanti, quali: costruzione di macchine, tecnologie meccaniche, meccanica applicata, metallurgia, i cui contenuti e le cui competenze sono quelle che permettono allo studente di affrontare i problemi di progettazione meccanica, di cui il disegno meccanico è la rappresentazione finale. Da questo punto di vista, i docenti di disegno meccanico si trovano nella situazione di dover insegnare le regole ed i criteri di applicazione ed interpretazione di uno strumento formale di rappresentazione, senza che gli studenti abbiano ancora acquisito un bagaglio di conoscenze tali da permettere loro di comprendere appieno tutte le caratteristiche di ciò che con il disegno viene rappresentato.

Nel contesto appena descritto, nel quale lo studente non possiede ancora tutte le conoscenze che possono permettergli di comprendere appieno i vari aspetti del processo decisionale che ha portato allo sviluppo di una certa soluzione progettuale e, di conseguenza, alla sua rappresentazione con un disegno meccanico, assume un ruolo fondamentale quella che in letteratura viene chiamata *negative knowledge* (conoscenza negativa), ossia la conoscenza che riguarda il "sapere di non sapere" o il "sapere cosa non fare", al fine di sapere come fare ad evitare errori gravi.

Il lavoro presentato in questo articolo riguarda l'introduzione di aspetti di gestione della negative knowledge nell'insegnamento del disegno meccanico. In questo contesto, verrà anche descritto il ruolo fondamentale occupato della piattaforma eLearning di Ateneo (basata su Moodle), il cui impiego è stato fondamentale, sia nelle fasi di elicitazione della negative knowledge, sia nelle successive fasi di offerta agli studenti delle nuove tipologie di esercizi sviluppati.

I'articolo è organizzato come segue: il capitolo 2 è dedicato ad breve stato dell'arte sulla ricerca relativa alla negative knowledge; il capitolo 3 illustra alcune peculiarità del disegno meccanico e dei problemi connessi al suo insegnamento; nel capitolo 4 viene spiegato l'approccio proposto e viene descritto il ruolo che una piattaforma di eLearning può avere nella sua applicazione pratica; nel capitolo 5 vengono tratte le conclusioni del lavoro svolto e vengono forniti alcuni spunti per possibili sviluppi futuri.

### **2 IL CONCETTO DI NEGATIVE KNOWLEDGE**

In generale, ciò che caratterizza un esperto in un dato settore è la sua competenza, ossia quell'insieme di capacità, di conoscenze e di esperienze acquisite, che gli permettono *di saper fare bene* qualche cosa [1]. In quest'ottica, la capacità può essere intesa come l'abilità di *fare bene quello che si fa* ed è da considerarsi una componente fondamentale per poter raggiungere buoni risultati in un dato contesto. Ma per ottenere un buon risultato, un esperto è in grado di valutare non solo *cosa deve fare*, ma anche *cosa non deve fare*, in una specifica situazione (ad esempio, un pilota esperto sa che non deve frenare bruscamente quando il terreno è bagnato).

In letteratura, la conoscenza relativa a ciò che *non si deve fare*, viene comunemente chiamata negative knowledge (conoscenza negativa) [2]. Il concetto e le basi teoriche della negative knowledge possono essere fatte risalire a lavori svolti in tre diverse discipline: Minsky nei suoi lavori sulla *negative expertise* [3, 4], svolti nel campo dell'intelligenza artificiale, sostiene che molto di ciò che un esperto conosce riguardo a come raggiungere un obiettivo, evitando disastri, risiede nella conoscenza relativa a quali azioni devono essere evitate, in quanto possibile causa di problemi. Nel loro lavoro nel campo dell'istruzione [5], Oser and Spychinger definiscono con il termine negative knowledge il tipo di conoscenza relativo ad informazioni su fatti falsi e strategie di azione inappropriate; questo approccio può essere visto come il tentativo di definire la negative knowledge come una sorta di meta-conoscenza, in grado di avere un impatto regolatore sulla conoscenza positiva. Negli esempi presentati nel loro lavoro, gli autori mettono anche in evidenza l'importanza delle attività pratiche come metodo per elicitare la negative knowledge (vedi anche [6]).

Il lavoro di Parviainen and Eriksson nel campo della gestione della conoscenza [7], pone l'attenzione sugli aspetti dichiarativi della negative knowledge: la conoscenza di ciò che non si conosce, in contrasto con la sua natura più procedurale, legata alla conoscenza di cosa non fare. Nel loro lavoro, gli autori distinguono due tipi di non-conoscenza, legate alla consapevolezza da parte dell'esperto riguardo a ciò che è importante conoscere per svolgere correttamente un compito. Ulteriori studi riguardo agli aspetti dichiarativi e procedurali della negative knowledge possono essere trovati in un lavoro più recente, svolto da Gartmeier [8]. Questo lavoro tratta della relazione con la meta-cognizione e prende in considerazione gli aspetti legati al rafforzamento del convincimento, in relazione ad un compito da svolgere, come uno degli aspetti legati al miglioramento della prestazione ed all'incremento della profondità e della qualità della riflessione.

### **3 RUOLO E CARATTERISTICHE DEL DISEGNO MECCANICO**

Il disegno meccanico è uno dei mezzi impiegati per la rappresentazione formalizzata e la comunicazione di parte della documentazione tecnica necessaria durante il processo di sviluppo prodotto; è un sottoinsieme del disegno tecnico che tratta la rappresentazione di componenti e complessivi in ambito meccanico. Il suo obiettivo principale consiste nel permettere la produzione di un oggetto uguale (a meno delle naturali ed inevitabili imprecisioni dovute ai processi produttivi) all'oggetto disegnato; la sua realizzazione deve quindi assicurare che la trasmissione dell'informazione avvenga in modo chiaro, univoco e completo, senza nessun dubbio di interpretazione.

Il disegno meccanico è un linguaggio grafico e, come tutti i linguaggi, è caratterizzato da aspetti sintattici e semantici: le regole sintattiche sono definite da un insieme di norme redatte ed approvate, seguendo procedure ben definite, da appositi enti di normazione nazionali ed internazionali (UNI, DIN, EN, ISO, ecc.). Le norme definiscono le regole con cui devono essere rappresentati i diversi tipi di informazione che concorrono alla definizione di un disegno completo. Gli aspetti semantici riguardano la correttezza "ingegneristica" di ciò che è rappresentato nel disegno, in termini di funzionalità, montabilità, producibilità, ecc.

Per quanto riguarda l'apprendimento degli aspetti sintattici del linguaggio, la difficoltà principale riguarda la natura grafica del linguaggio stesso e la necessità, da parte dello studente, di sviluppare la capacità di "vedere" la tridimensionalità delle forme rappresentate mediante le proiezioni ortografiche e, viceversa, di saper disegnare utilizzando questo tipo di rappresentazione, oggetti di forma tridimensionale, tenendo anche conto delle regole di semplificazione, che le norme impongono in alcuni casi particolari e ricorrenti (sezioni, intersezioni, filettature, ecc.).

Per quanto riguarda l'apprendimento degli aspetti semantici, questi richiedono che lo studente abbia compreso il ruolo del disegno nel processo di sviluppo prodotto e che sia conscio, pur non conoscendone ancora tutti i dettagli, delle problematiche relative alle funzioni meccaniche svolte dai componenti, nonché a quelle relative alla loro producibilità e montabilità.

### **4 APPROCCIO PROPOSTO**

Così come nell'apprendimento di un linguaggio naturale non è sufficiente limitarsi allo studio della grammatica ma occorre svolgere un'adeguata dose di esercitazioni pratiche, ugualmente l'apprendimento del disegno meccanico non può prescindere dalla realizzazione di un adeguato numero di esercitazioni pratiche di lettura e scrittura, ossia, di interpretazione di ciò che viene rappresentato nel disegno e di realizzazione di disegni di componenti ed complessivi. L'aspetto innovativo che si propone di introdurre in questo processo di apprendimento è l'impiego sistematico, ed adeguatamente formalizzato, di elementi di negative knowledge, intesa come conoscenza riguardante ciò che deve essere evitato, in certe situazioni, per non incorrere in errori grossolani.

### **4.1 Negative knowledge come vincolo delle azioni possibili**

Uno dei problemi formali da affrontare quando si tratta di negative knowledge, riguarda la necessità di delimitare un campo che sarebbe altrimenti infinito. Infatti, mentre è chiaro che la conoscenza positiva è finita (es: esegui l'azione A), occorre trovare una soluzione al fatto che l'insieme delle azioni diverse da A sembra essere infinito (es: non eseguire l'azione B, C, D, ecc.).

Per risolvere questo problema, l'approccio proposto è quello di contestualizzare la negative knowledge ed al tempo stesso definirla in termini di vincolo per quelle azioni che, a partire da una situazione corretta, porterebbero ad una situazione di errore (in figura 1 viene rappresentato graficamente il concetto di negative knowledge come vincolo alle azioni possibili in una data situazione. Per la definizione formale di questo schema si veda [9]).

Una volta definita la negative knowledge in questi termini, la sua elicitazione [10] si traduce nell'individuazione, da un lato delle situazioni potenzialmente rischiose, ossia le situazioni nelle quali l'esecuzione di una delle azioni possibili porterebbe al verificarsi di una situazione errata; dall'altro, nella definizione dei criteri per poter riconoscere una situazione come situazione errata.

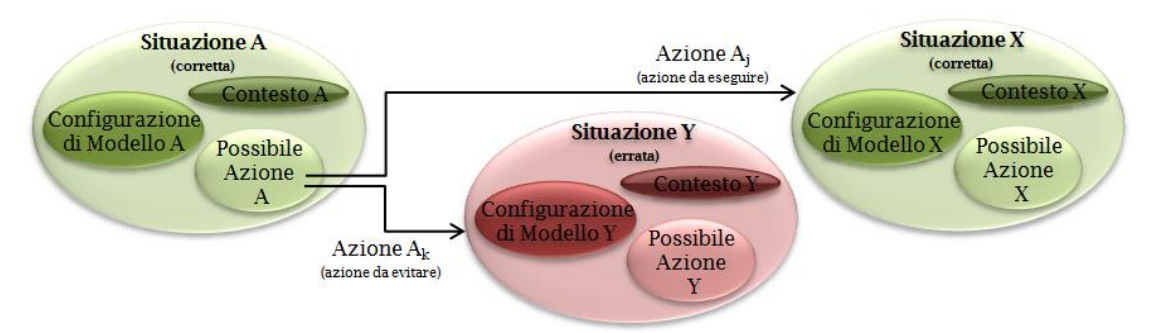

**Figura 1 – Negative knowledge come vincolo alle azioni possibili**

Nel caso del disegno meccanico, e più nello specifico del disegno meccanico di componenti, l'identificazione di situazioni errate può essere suddivisa nelle situazioni che presentano errori sintattici e nelle situazioni che presentano errori semantici: le situazioni con errori sintattici riguardano la presenza di errori formali, dovuti ad una errata applicazione delle regole di rappresentazione previste dal disegno meccanico; le situazioni con errori semantici, più difficili da riconoscere da parte di un non esperto, riguardano il verificarsi di situazioni in cui il messaggio comunicato tramite il disegno è ambiguo, incompleto o comunque fuorviante.

### **4.2 Elicitazione ed uso della negative knowledge**

La fase applicativa del lavoro svolto ha riguardato la definizione delle procedure per l'elicitazione della negative knowledge e per il suo successivo impiego didattico. Una delle tecniche tradizionali per l'elicitazione della conoscenza consiste nell'utilizzo dei casi di studio [11]; questo approccio prevede di utilizzare ed analizzare diverse tipologie di problemi relativi ad uno specifico dominio applicativo. Il metodo consiste nell'impiego di problemi relativi a casi specifici, che possono essere tipici, difficili o noti, che vengono usati come contesto all'interno del quale formulare le domande.

Nel caso dell'elicitazione della conoscenza positiva, i casi di studio vengono sottoposti a degli esperti del settore e le risposte alle domande formulate costituiscono la base di conoscenza elicitata dall'esperto. Nel nostro caso invece i casi di studio, intesi come situazioni potenzialmente rischiose, sono stati presentati a persone non esperte, tipicamente studenti. L'analisi delle risposte errate ha permesso di individuare quelle azioni che, a partire da una specifica situazione, hanno portato lo studente ad ottenere un risultato sbagliato. Le azioni da evitare, insieme alla situazione iniziale ed alle situazioni di errore generate, costituiscono la negative knowledge relativa al caso di studio.

Il contesto generale che è stato preso in considerazione durante la sperimentazione è quello della realizzazione di disegni quotati di componenti meccanici. Le fasi prese in considerazione per definire le situazioni potenzialmente rischiose sono quelle relative alla rappresentazione grafica delle forme (es. scelta di viste e sezioni, impiego delle norme di rappresentazione, ecc.) ed alla realizzazione della quotatura (con relative implicazioni sulla definizione delle tolleranze dimensionali). Queste fasi sono state ulteriormente suddivise in compiti elementari (es. rappresentazione delle filettature, rappresentazione in sezione di elementi da non campire, rappresentazione semplificata di ruote dentate ed ingranaggi, ecc.). Per ognuno dei compiti elementari individuati sono stati sviluppati uno o più casi di studio tipici e ricorrenti, che sono stati sottoposti agli studenti in forma di compito, tramite la piattaforma eLearning di ateneo, basata su Moodel.

Le risposte fornite degli studenti sono state analizzate con il fine di classificare gli errori più ricorrenti, tenendo anche conto della differenza tra errori di tipo sintattico ed errori di tipo semantico. Il risultato dell'analisi svolta ha messo in evidenza l'insieme di azioni che, a partire da una data situazione, hanno condotto gli studenti in situazioni di errore. La negative knowledge acquisita tramite il processo sopra descritto, ha quindi consentito di sviluppare un insieme di linee guida e di nuovi esercizi, da utilizzare per arricchire l'insegnamento della materia.

### **4.3 Esempi applicativi e ruolo di Moodle**

A titolo di esempio, riportiamo qui di seguito il processo completo che, dall'elicitazione della negative knowledge, ha portato allo sviluppo di linee guida ed esercizi relativi alla rappresentazione dei collegamenti filettati. La figura 2 mostra il caso di studio che è stato sottoposto agli studenti durante la lezione sugli accoppiamenti filettati. Il compito è stato reso disponibile agli studenti, tramite Moodle, al termine della spiegazione teorica, durante la quale sono stati introdotti gli aspetti fondamentali degli accoppiamenti filettati e sono state illustrate le relative norme di rappresentazione. Agli studenti è stato quindi chiesto di risolvere il compito utilizzando un sistema CAD 2D e di eseguire l'upload del file prodotto, prima della fine della lezione.

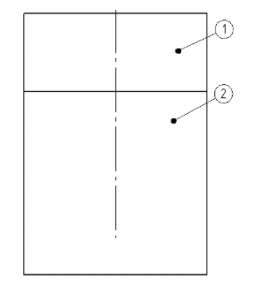

Completare il disegno realizzando la vista in sezione dei fori necessari per collegare, mediante una vite mordente posta in corrispondenza dell'asse, il componente 1 al componente 2

#### **Figura 2 – Esempio di caso di studio impiegato per l'elicitazione della negative knowledge**

L'analisi dei file consegnati ha permesso di identificare gli errori più ricorrenti e grossolani commessi dagli studenti; quelli che un esperto non commetterebbe mai, grazie alla sua capacità di comprendere che essi conducono ad una situazione paradossale. La figura 3 riporta la soluzione corretta (a) e le due tipologie di errori più ricorrenti (b), relative al compito proposto.

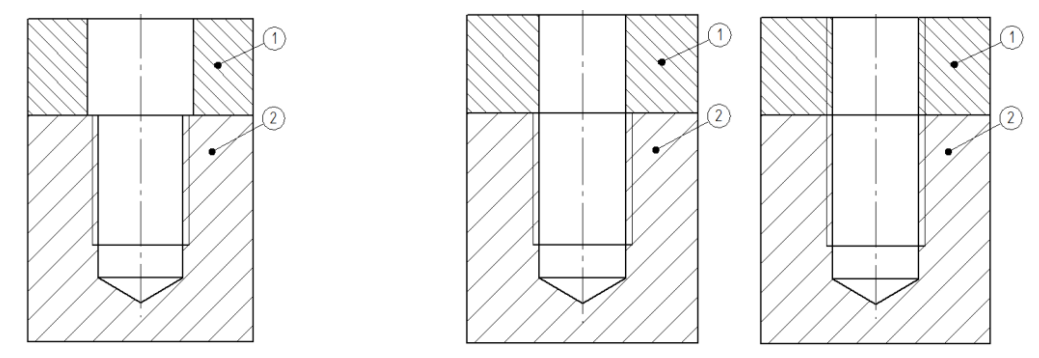

**Figura 3 – a) Soluzione esatta b) Le due tipologie di errore più ricorrenti**

Per rendere evidente agli studenti le situazioni paradossali derivanti da una soluzione errata, sono state quindi sviluppate nuove linee guida (che sono state utilizzate durante le lezioni frontali successive) e nuovi esercizi, che sono stati inseriti nel sito Moodle del corso e messi a disposizione degli studenti alla fine delle lezioni frontali.

La figura 4 illustra uno degli esercizi sviluppati a seguito dell'analisi svolta. Come è possibile notare, l'esercizio prende spunto dalle soluzioni errate generate dagli studenti, al fine di metterne in evidenza l'illogicità: le frasi corrette sono infatti la 2 e la 3, che spiegano di fatto il motivo per cui la soluzione proposta è sbagliata.

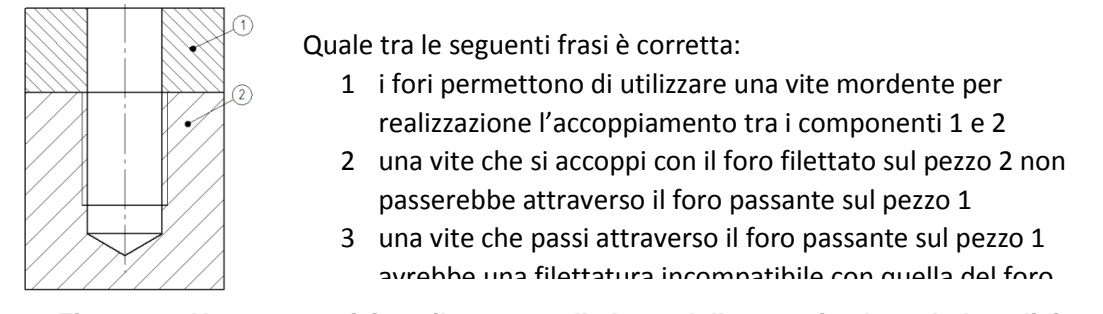

### Figura 4 - Nuovo esercizio sviluppato sulla base delle negative knowledge elicitata

### **5 CONCLUSIONI E SVILUPPI FUTURI**

Il lavoro presentato si inquadra in un più ampio contesto di studio relativo all'applicazione dei principi e dei concetti di negative knowledge nell'insegnamento del disegno meccanico e della modellazione geometrica 3D. Nello specifico, questo articolo presenta i concetti di base e le procedure finalizzate all'elicitazione e all'impiego della negative knowledge nell'insegnamento del disegno meccanico, con particolare riferimento alla realizzazione di disegni quotati di componenti.

Il concetto di negative knowledge è stato definito in termini di vincolo per quelle azioni che, a partire da una data situazione, generano una situazione di errore. Per elicitare la negative knowledge definita in questo modo è stato proposto un approccio basato sulla rivisitazione dell'impiego dei casi di studio, in cui i casi di studio sono stati sottoposti agli studenti al fine di individuare e classificare gli errori ricorrenti. La negative knowledge elicitata mediante questa metodologia è stata quindi impiegata per sviluppare linee guida ed esercitazioni utilizzate a supporto dell'attività didattica relativa al corso di disegno meccanico, fornito agli studenti in modalità frontale ma anche attraverso il supporto della piattaforma di eLearning di ateneo.

Benché non siano stati eseguiti calcoli statistici approfonditi, i risultati ottenuti a seguito dell'approccio proposto sembrano essere promettenti e si sono riflessi in una miglior performance degli studenti al momento dell'esame. L'evoluzione del lavoro svolto prevede: da un lato l'estensione dell'applicazione della metodologia anche ai corsi di disegno assistito da calcolatore, per verificare la generalità del metodo proposto; dall'altro, la definizione di procedure finalizzate ad una più dettagliata analisi statistica dei risultati, che permetta di misurare i reali benefici ottenibili dall'applicazione della metodologia proposta. In particolare, le procedure di indagine verranno definite in modo da trarre vantaggio dall'uso della piattaforma di eLearning, con particolare riferimento alla possibilità che Moodle offre di organizzare gli utenti in gruppi; questa funzione verrà impiegata per prevedere casi di studio differenziati, sottoposti agli studenti in base alle loro diverse conoscenze pregresse.

### **Riferimenti bibliografici**

- [1] Hunt E. (2006) Expertise, Talent, and Social Encouragement, in: Ericsson, K. A., Charness, N., Feltovich, P. J. and Hoffman, R. R. (eds.), The Cambridge Handbook of Expertise and Expert Performance, Cambridge University Press, New York, NY, USA, pp. 31-38.
- [2] Gartmeier M., Bauer J. Gruber H. Heid H. (2008) Negative Knowledge: Understanding Professional Learning, Vocations and Learning, 1(2), pp. 87-103.
- [3] Minsky M. (1986) The Society of Mind, Simon and Schuster, New York, NY, USA.
- [4] Minsky, M. (1994) Negative Expertise, International Journal of Expert Systems, 7(1), pp. 13-19.
- [5] Oser F., Spychiger M. (2005) Lernen ist schmerzhaft: Zur Theorie des negativen Wissens und zur Praxis der Fehlerkultur, Beltz, Weinheim, Germany.
- [6] Kolodner J. (1983) Towards an Understanding of the Role of Experience in the Evolution from Novice to Expert, International Journal of Man-Machine Studies, 19(5), pp. 497-518.
- [7] Parviainen J., Eriksson M. (2006) Negative Knowledge, Expertise and Organisations, International Journal of Management Concepts and Philosophy, 2(2), pp. 140-153.
- [8] Gartmeier M., Bauer J., Gruber H., Heid H. (2008) Negative Knowledge: Understanding Professional Learning, Vocations and Learning, 1(2), pp. 87-103.
- [9] Mandorli F., Otto H.E. (2013) Negative Knowledge and a Novel Approach to Support MCAD Education, Computer-Aided Design and Applications, V.10, N.6, pp. 1007-1020, ISSN 1686-4360.
- [10] Diaper D. (Ed.) (1989) Knowledge elicitation: Principles, techniques and applications, Chichester, England: Ellis Horwood Ltd.
- [11]Cordingley, E. S. (1989) Knowledge elicitation techniques for knowledge-based systems, In D. Diaper (Ed.), Knowledge elicitation: Principles, techniques and applications, Chichester, England: Ellis Horwood Ltd.

# **QUINTA PARTE**

 **AZIENDE E RETI DI FORMAZIONE**

### **MOODLE NELL'OFFERTA FORMATIVA DELLA BUSINESS SCHOOL DE IL SOLE 24ORE**

### **Paola Alvino<sup>1</sup> , Roberta Aprà<sup>2</sup> , Simona De Filippis3, Laura Ducci<sup>4</sup>**

<sup>1</sup>24Ore Software Spa Gruppo 24 Ore – Elearning Designer *[paola.alvino@24oresoftware.com](mailto:paola.alvino@24oresoftware.com)*

> <sup>2</sup>24Ore Software Spa Gruppo 24 Ore – eTutor *[Roberta.apra@24oresoftware.com](mailto:Roberta.apra@24oresoftware.com)*

<sup>3</sup>24Ore Software Spa Gruppo 24 Ore – Instructional Designer *[simona.defilippis@24oresoftware.com](mailto:simona.defilippis@24oresoftware.com)*

<sup>4</sup>24Ore Software Spa Gruppo 24 Ore – Elearning Manager *[laura.ducci@24oresoftware.com](mailto:laura.ducci@24oresoftware.com)*

*FULL PAPER*

*ARGOMENTO: Aziende e reti di formazione - Aspetti tecnici*

#### **Abstract**

Il presente contributo si propone di illustrare come il Sole 24 Ore fornisce servizi di formazione elearning, e come negli anni la piattaforma Moodle sia diventata parte integrante del servizio formativo.

In particolar modo sarà presentata la progettazione e realizzazione di alcuni prodotti formativi online di rilievo e la migrazione verso Moodle 2.4 con tutti i vantaggi connessi.

### **1 EDUCATIONE ONLINE DE ILSOLE24ORE**

Il Sole 24 Ore, conosciuto principalmente per la sua testata giornalistica, ha sviluppato un'offerta formativa sempre più innovativa e differenziata volta a soddisfare da un lato i bisogni formativi dei giovani neo laureati o con brevi esperienze di lavoro e, dall'altro, le necessità di aggiornamento di manager e professionisti di imprese pubbliche e private.

Ci si rivolge quindi ad un target molto ampio e piuttosto variegato per sesso, età, background culturale e motivazione allo studio. La Business School de Il Sole 24 Ore ha ampliato progressivamente la propria offerta formativa, integrando all'aula tradizionale modelli formativi *blended,* fino ad approdare ai nuovi Master con diploma fruiti completamente online e lanciati a novembre 2012.

### **1.1 L'offerta formativa e target di riferimento**

Il Sole 24 Ore si propone di soddisfare il più possibile i bisogni di formazione, interazione e approfondimento professionale, fornendo ai propri clienti/studenti soluzioni diverse che vadano incontro anche alle esigenze pratiche di coloro che integrano i percorsi di studio all'attività lavorativa.

L'offerta formativa si compone di:

*(1)* **Master di specializzazione (part-time / full time) -** *Master post laurea, strutturati in diverse formule di frequenza part time o full time.*

**Target:** rivolti al mondo dei giovani laureati e laureandi

**Metodologia didattica:** lezioni frontali in presenza con gli esperti de Il Sole 24 Ore e ambiente online personalizzato in cui poter:

- $\checkmark$  condividere informazioni con gli altri partecipanti al master
- $\checkmark$  scaricare materiali didattici a supporto della formazione in aula
- $\checkmark$  sequire corsi online
- $\checkmark$  effettuare test online di autovalutazione
- compilare questionari di valutazione *in itinere*

#### **(2) Executive24 -** *Programma per Top Manager e Imprenditori*

**Target:** manager, imprenditori e professionisti che puntano su se stessi e sull'innovazione del business e desiderano acquisire nuove competenze per essere più competitivi nel mondo del lavoro**.** 

**Metodologia didattica:** lezioni frontali in presenza con gli esperti de Il Sole 24 Ore (3 giorni al mese in aula) e ambiente online personalizzato:

- $\checkmark$  supporto di Tutoring on line e in aula
- $\checkmark$  forum dedicati per incontri e dibattiti, moderati da docenti e tutor
- $\checkmark$  corsi online come materiali integrativi e/o preparatori alle sessioni d'aula
- $\checkmark$  test di verifica dell'apprendimento online
- questionari di valutazione *in itinere*
- $\checkmark$  collaborative Learning: project work pratici e dinamici in ambienti personalizzati
- $\checkmark$  business game online
- $\checkmark$  corso di Business English

#### **(3) Master 24 part-time con attestato -** *Master post laurea, con formula weekend*

**Target:** rivolti al mondo dei professionisti e a giovani laureati e laureandi

**Metodologia didattica:** lezioni frontali in presenza con gli esperti de Il Sole 24 Ore (2 giorni al mese in aula) e ambiente online personalizzato:

- $\checkmark$  supporto di Tutoring on line e in aula
- $\checkmark$  forum dedicati per incontri e dibattiti, moderati da docenti e tutor
- $\checkmark$  corsi online come materiali integrativi e/o preparatori alle sessioni d'aula
- $\checkmark$  test di verifica dell'apprendimento online
- questionari di valutazione *in itinere*

#### *(4)* **Master online con Diploma -** *P*rodotto di punta del 2012, in cui la frequenza è interamente on line

**Target:** rivolti al mondo dei professionisti e a giovani laureati e laureandi

**Metodologia didattica:** all'interno della piattaforma multimediale vengono ricreate le dinamiche di un'aula reale; le caratteristiche principali sono:

- $\checkmark$  ambiente online personalizzato
- $\checkmark$  forum dedicati per incontri e dibattiti, moderati da docenti e tutor
- $\checkmark$  collaborative Learning e project work moderati da tutor e docenti online
- $\checkmark$  corsi online da seguire con scadenze dettagliate
- $\checkmark$  test di verifica validi per la certificazione finale
- *(5)* **Formazione Professionisti -** *Percorsi di formazione continua, aggiornamento e approfondimento professionale*

**Target:** commercialisti, avvocati, consulenti del lavoro e professionisti d'impresa

**Metodologia didattica:** l'ambiente personalizzato online è a sostegno della formazione in aula, per la condivisione e diffusione dei materiali distribuiti e stampa degli attestati di partecipazione validi ai fini dei crediti formativi

#### **(6) Corsi online singoli –** *Percorsi online di alta formazione*

**Target:** rivolti a chi desidera approfondire, in modo sistematico, le tematiche relative alla gestione d'impresa, al marketing e comunicazione, al marketing digitale, al management e leadership e alla finanza d'impresa.

**Metodologia didattica**: video lezioni fruibili on line di esperti e professionisti in materia, con conseguenti test di valutazione dell'apprendimento vincolanti al conseguimento di un attestato di partecipazione al corso

Inoltre c'è da specificare che la stessa tipologia di prodotto viene sviluppato in più aree tematiche e prevede diverse edizioni contemporaneamente.

Ad esempio il prodotto di punta Executive24 offre 6 progetti differenti che si svolgono quasi in maniera simultanea (*Executive MBA* - *Executive Advanced Management Program, Strategic HR Management*; *Executive Luxury Management*; *Executive Corporate Finance & Banking*, *Executive Direzione e Strategia d'Impresa, Executive Strategic Marketing Management*).

La piattaforma Moodle, grazie alla sua flessibilità, in questi anni è diventata il contenitore di tutta la formazione online de il Sole 24 Ore, plasmandosi sulle diverse esigenze che man mano emergevano sia da parte dei partecipanti sia da parte del coordinamento didattico.

### **1.2 Approccio e metodologia didattica**

L'approccio utilizzato nelle prime sperimentazioni di formazione on line è stato di tipo **Content + support (erogative)**: il processo educativo era basato sulla centralità del docente de il Sole 24 Ore (*teaching centered*) quale depositario indiscusso di un sapere universale, la piattaforma online si presentava come contenitore di materiali didattici erogati in maniera sincrona o asincrona e a supporto della formazione in aula e lo studente apprendeva in un unico ambiente circoscritto.

Successivamente si è giunti ad un approccio di tipo **costruttivista**, che pone il soggetto che apprende al centro del processo formativo (*learning centered*): l'introduzione di studi dei casi pratici, problem-solving e project work e simulazioni virtuali (*business game*), vede l'apprendimento non solo come un'attività personale, ma come il risultato di una dimensione collettiva.

La nuova conoscenza si costruisce non solo in base a ciò che è stato acquisito in passate esperienze ma anche e soprattutto attraverso la condivisione e negoziazione di significati e conoscenze espressi da una "comunità di interpreti".

La piattaforma elearning quindi non è più un contenitore passivo ma è un ambiente fertile in cui, utilizzando le funzionalità quali forum, workshop, chat ecc, si consente ai partecipanti di condividere e apprendere in maniera interattiva.

L'approccio didattico utilizzato per i percorsi di formazione a distanza si è modificato e forgiato di pari passo con le nuove opportunità che gli ambienti e le release di Moodle hanno fornito negli anni.

#### **2. INTEGRAZIONE IN UN'UNICA PIATTAFORMA**

Come già detto precedentemente, l'esigenza di migrare verso l'utilizzo di un'unica piattaforma online è stata determinata da un intrecciarsi di fattori tra cui:

- Presenza di molti link per raggiungere gli ambienti online: confusione sia da parte dello staff che da parte dei partecipanti
- Volontà del coordinamento didattico di avere un'unica piattaforma per edizioni differenti dello stesso prodotto
- Richiesta da parte dello Staff del coordinamento didattico di possedere un numero minore di account anziché uno per ogni master gestito
- Aggiornamenti delle piattaforme online, con le relative personalizzazioni, lunghe e complicate
- Disseminazione dei materiali on line e riproduzione delle stesse risorse su piattaforme differenti, con relativa dispersione degli stessi
- Aggiornamento macchinoso delle risorse online (corsi e test) in quanto lo stesso aggiornamento andava fatto su *n* ambienti differenti
- Sovraccarico dei server e di spazio fisico occupato sugli stessi
- Utenti con caratteristiche simili, presenti in data base differenti: impossibile farli interagire per commentare o scambiare informazioni

Per la realizzazione di tale prodotto (*unica piattaforma con n prodotti contemporanei*) si è proceduto per step.

La realizzazione di un unico ambiente on line è avvenuto nel corso degli anni e in seguito a tentativi differenti di realizzazione di prodotti **che rispecchiassero a pieno le esigenze organizzative.**

### **2.1 Personalizzazione "category view"**

Inizialmente per ogni prodotto della Business School veniva utilizzata una piattaforma Moodle diversa.

La prima esigenza è stata di riuscire ad implementare all'interno di una stessa piattaforma (v.1.9.8) più edizioni della stesso master.

Pur utilizzando a pieno le funzioni "gruppi" e "raggruppamenti" rimaneva da risolvere il problema della visualizzazione **catalogo in home page**: ogni edizione **doveva vedere SOLO l'elenco dei corsi appartenenti alla propria edizione.**

La risoluzione del problema è stata possibile grazie alla creazione, all'interno del codice di Moodle, di un nuovo permesso "*Category view*", implementato sui ruoli: ossia la possibilità di un ruolo di visualizzare o meno una determinata categoria.

Con tale "permesso" come si evince dalla Figura 1, l'amministratore (o chi ne ha i permessi) visualizza tutte le categorie e i corsi presenti nell'ambiente online

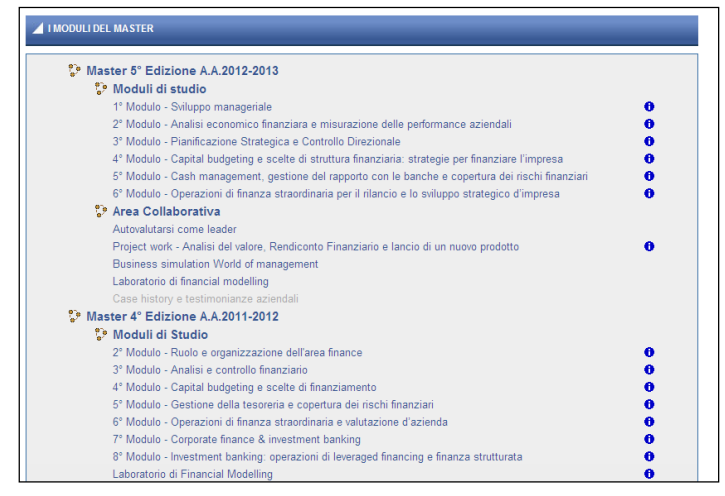

**Figura 1 – Visualizzazione catalogo da parte dell'Amministratore**

Mentre il partecipante finale, viene autorizzato a visualizzare solo la categoria relativa alla sua edizione (Figura 2)

| Master 5° Edizione A.A.2012-2013                              |                                                                                                    |           |
|---------------------------------------------------------------|----------------------------------------------------------------------------------------------------|-----------|
| Moduli di studio                                              |                                                                                                    |           |
| 1º Modulo - Sviluppo manageriale                              |                                                                                                    | A         |
|                                                               | 2º Modulo - Analisi economico finanziara e misurazione delle performance aziendali                  | Ð         |
| 3º Modulo - Pianificazione Strategica e Controllo Direzionale |                                                                                                    | Ð         |
|                                                               | 4° Modulo - Capital budgeting e scelte di struttura finanziaria: strategie per finanziare l'impresa | $\bullet$ |
|                                                               | 5° Modulo - Cash management, gestione del rapporto con le banche e copertura dei rischi finanziari  | A         |
|                                                               | 6° Modulo - Operazioni di finanza straordinaria per il rilancio e lo sviluppo strategico d'impresa  | $\bullet$ |
| C <sup>e</sup> Area Collaborativa                             |                                                                                                    |           |
| Autovalutarsi come leader                                     |                                                                                                    |           |
|                                                               | Project work - Analisi del valore, Rendiconto Finanziario e lancio di un nuovo prodotto             | A         |

**Figura 2 – Visualizzazione catalogo da parte dell'utente**

### **2.2 Migrazione alla v.2.4**

La seconda esigenza è stata quella di implementare la piattaforma 2.x (moodle versione 2.4).

Dopo un iniziale smarrimento dovuto soprattutto all'utilizzo della repository, le potenzialità della nuova versione si sono mostrate chiaramente e in un unico ambiente online sono stati inseriti tutti i master appartenenti allo stesso *trend* (master differenti ed edizioni successive).

La prima sperimentazione è stata fatta con la collana dei *master 24 con diploma*: all'interno della stessa piattaforma (Figura 3) sono stati inseriti diversi master con diploma (*Marketing e comunicazione digitale*, *Gestione e strategia d'impresa*, *Amministrazione, finanza e controllo*)

| <b>Menu principale</b>                                                                                                    |                                                                                                    | <b>Navigazione</b>                                                                                                 | n                                                     |
|----------------------------------------------------------------------------------------------------|----------------------------------------------------------------------------------------------------|----------------------------------------------------------------------------------------------------|-------------------------------------------------------|
| <b>Bacheca News</b><br>Forum didattico (MCD)<br>Cena finale di classe - MCD<br>5<br>Forum didattico (GSD)<br>Forum didattico (AFC)<br>Forum Café 240re | <b>Benvenuto nella Community</b><br><b>24ORE EDUCATION ON-LINE</b><br>Entra nel tuo Master Online<br>Accedi all'Area Condivisa           | <b>Horne</b><br>$=$ My home.<br>$ a $ il mio profilo<br>F I miei corai                                             |                                                       |
| Questionario di gradimento<br>(MCD 100)<br><b>Et FOTO 22 Aprile 2013</b><br>Compila il Questionario di<br><b>Oradimento</b>                            | · Interagisci con i tuoi colleghi nei Forum di discussione<br><b>Buon Lavoro!</b>                                                        | Prossimi eventi<br>Non ci sono eventi prossimi<br>Vai al calendario<br>Nuovo evento                                | Ð                                                     |
| <b>RISORSE UTILI</b><br><b>B</b> Glossario globale (MCD)<br><b>24</b> Banca Dati Sole24Ore                                                             | (MASTER MCD ED1)<br>[ MASTER ONLINE MARKETING E COMUNICAZIONE DIGITALE ]<br>[ PROJECT WORK ]                                             | <b>Utenti online</b><br>(Utimi 3 minuti)<br>Paola Alvino                                                           | Ð                                                     |
| Linkografia<br>⋒<br>Olonsiarlo.<br><b>GET</b><br>,<br>cena di classe.<br>richiests conserved<br>Questionario di gradimento<br>AFC - 1" edizione        | [ LABORATORIO MANAGERIALE - Area Condivisa ]<br>(MASTER_OSL_ED1)<br><b>IMASTER ONLINE GESTIONE E STRATEGIA D'IMPRESAI</b>                | Messaggi<br>Silvia Zanetti<br>Cristiano Mori<br>Ilaria Bruno                                                       | Ð<br>531<br>631<br>$\omega$                           |
| Questionario di gradimento<br>Gsi-1*edizione<br>Ouestionario di gradimento<br>$(2^{\circ}$ ed)                                                         | [ PROJECT WORK - Area Condivisa]<br>[ LABORATORIO MANAGERIALE - Area Condivisa ]<br>(MASTER_AFC_ED1)                                     | Carolina Condemi<br>Laura Oirasole<br>Francesco Lazzarini<br>Erica Martinoli                                       | 63<br>65<br>53<br>to:<br>53%                          |
| <b>Attività sociali</b><br>Ð<br>Forum didattica MCD<br>Forum cafe24                                                                                    | [MASTER ONLINE AMMINISTRAZIONE, FINANZA E CONTROLLO]<br>[ PROJECT WORK - Area Condivisa]<br>[ LABORATORIO MANAGERIALE - Area Condivisa ] | <b>Rtofania Navaretti</b><br>Simona Pozzoli<br>Nicolo'Scaglia<br><b>Ca</b> Emanuele Sorrentino<br>Annalisa Tolazzi | 53<br>$\boldsymbol{\varpi}$<br>to:<br>63 <sup>2</sup> |

**Figura 3 – Visualizzazione home page lato amministratore**

Il passaggio alla versione 2.4 ha permesso di ovviare ai problemi sia di aggiornamento delle risorse e dei corsi online (più piattaforme con gli stessi corsi da aggiornare) sia di sovraccarico dei server e di spazio fisico occupato sugli stessi.

Utilizzando **le funzionalità "standard**" di Moodle, quali ad esempio:

- gruppi personalizzati in home page e all'interno dei corsi
- raggruppamenti in home page
- ruoli ad hoc
- personalizzazione temi per categoria

si è giunti a poter gestire nella stessa installazione **3 differenti tipologie di percorsi formativi** e **tutte le edizioni contemporaneamente.**

In questa gestione l'utente finale visualizza e accede solo al master al quale è iscritto (Figura 4).

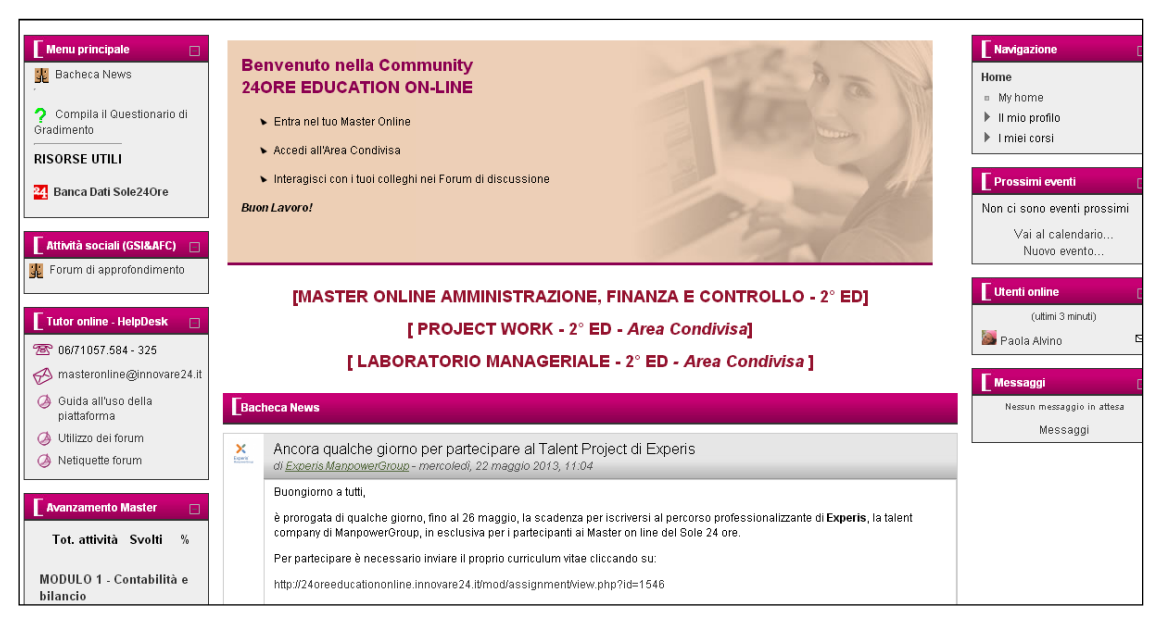

**Figura 4 – Visualizzazione home page lato utente** 

### **2.3 Integrazione totale**

Visti gli splendidi risultati di queste due implementazioni nel corso del 2013 si è deciso di integrare in un'unica piattaforma non solo edizioni successive dello stesso master, ma anche diversi *trend*, senza per questo creare confusione né al coordinamento didattico né agli studenti, i quali entrando in piattaforma devono poter accedere ad un ambiente totalmente personalizzato.

Si è quindi pensato di implementare un nuovo ambiente integrando non solo le *funzionalità "standard***"** di Moodle, ma anche di utilizzare *la personalizzazione di "category view"* sulla versione 2.4 di Moodle.

Questa integrazione ha portato risultati davvero sorprendenti:

**LATO UTENTE:** *personalizzazione del Catalogo Corsi in base alla categoria:* l'implementazione sul ruolo che agisce sulla visualizzazione della categoria dà l'impressione allo studente e al coordinamento didattico che ci sia solo quella classe all'interno dell'ambiente online

**LATO AMMINISTRATORE:** *utilizzo ottimale di file piker:* si riesce facilmente ad utilizzare gli stessi corsi online e materiali didattici in master differenti.

Il nuovo ambiente on line oggi ospita quindi: **4 linee di master online con diploma** (con differenti edizioni) e master **Executive in Business Administration** (Figura 5)

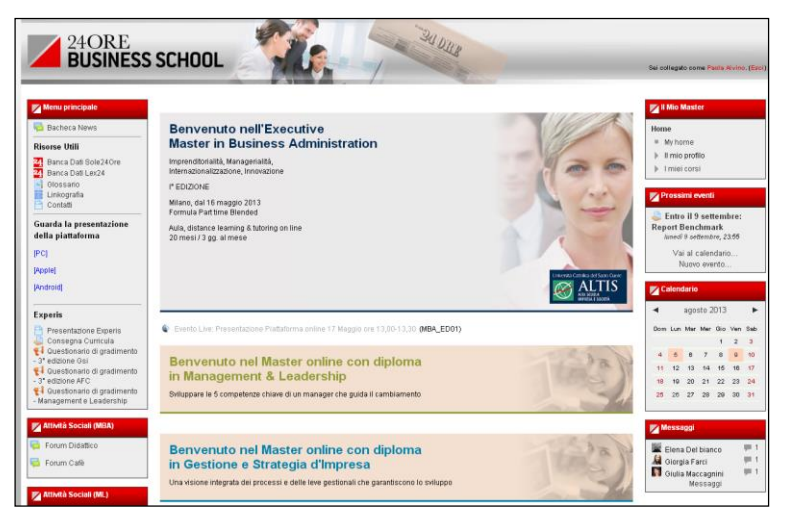

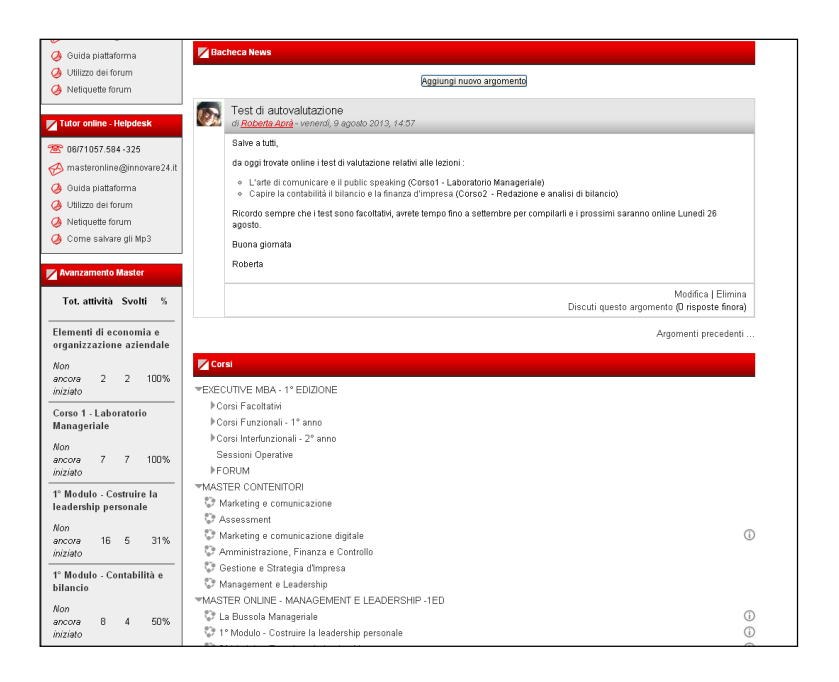

**Figura 5 – Visualizzazione home lato Amministratore**

Ogni master si compone di diversi moduli di studio e iI singolo partecipante viene inserito in un ruolo specifico a livello di sito (*Ruoli Globali*) attraverso il quale (grazie alla personalizzazione "*category view*") visualizza in Home solo il proprio master di appartenenza e i corsi (moduli) a cui è iscritto, mentre attraverso l'utilizzo dei *gruppi e raggruppamenti*, in home page accede solo alle risorse disponibili per il proprio master, e visualizza messaggi in bacheca appartenenti al proprio comitato didattico (**Figura 6** - *visualizzazione Master Executive in business Administration* e **Figura n 7** - *visualizzazione Master online con diploma in Marketing e comunicazione digitale 4° edizione*)

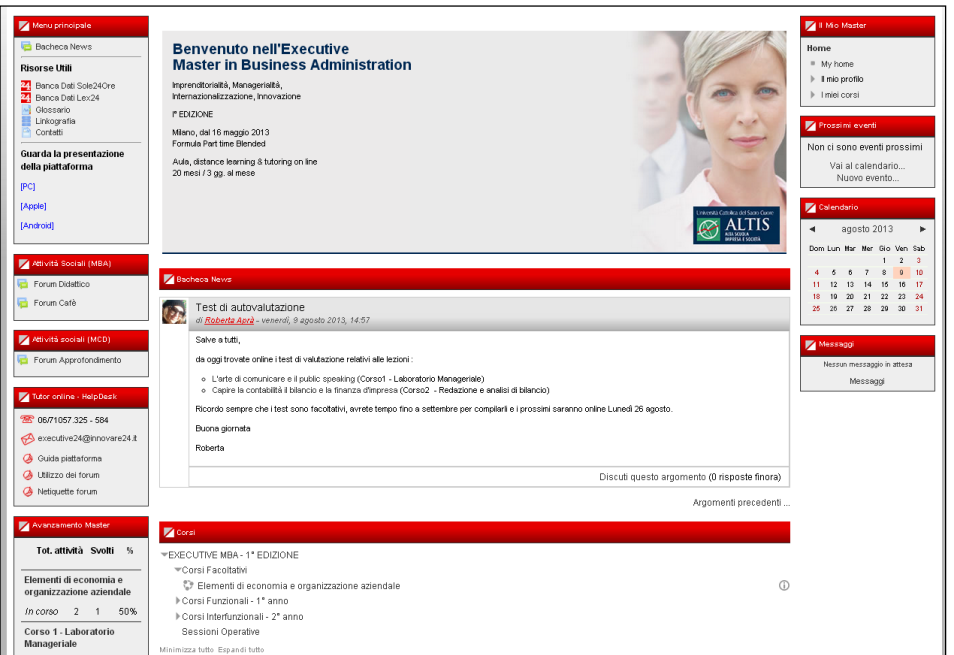

**Figura 6 – Visualizzazione home Master Executive in Business Administration – lato utente**

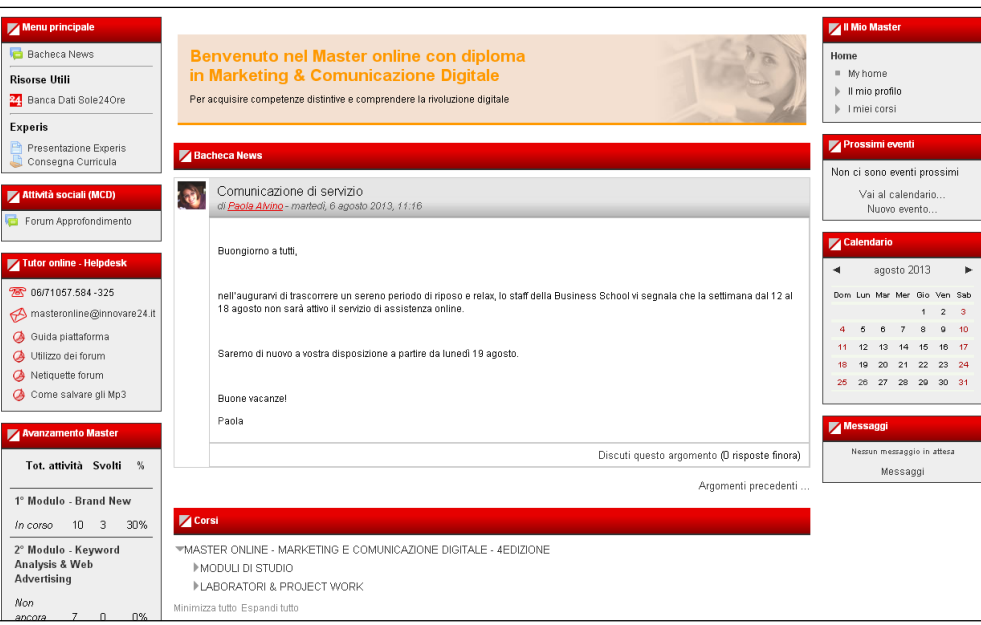

**Figura 7 – Visualizzazione home Master online con diploma – lato utente**

### **2.4 Criticità**

L'utilizzo in questi mesi del nuovo ambiente online ha offerto spunti di riflessione su alcuni aspetti che possono essere migliorati al fine di garantire una migliore fruizione, come ad esempio:

 **la visualizzazione lato amministratore** (o di chi ne ha i permessi) risulta piuttosto appesantita, avendo a catalogo tutti i corsi e categorie presenti e tutte le relative risorse.

*Una soluzione* potrebbe essere quella di creare n accessi "amministratore - manager" che visualizzano e gestiscono solo *un trend* di master

 **la visualizzazione appuntamenti calendario in Home Page**: attualmente non è possibile a livello di sito dividere gli appuntamenti per gruppo, ciò comporta che aperture o scadenze vengono gestite all'interno dei singoli corsi; in quanto se gestite a livello di sito sarebbero visualizzate da tutti i partecipanti presenti in piattaforma (appartenenti a diversi master). Tale gestione non consente quindi allo studente, se sta all'interno di un corso, di visualizzare in maniera globale TUTTI gli appuntamenti del suo master.

*Una soluzione potrebbe essere studiare* una personalizzazione che consenta l'implementazione nel calendario della divisione per gruppi a livello di sito.

### **3 CONCLUSIONI E PROSPETTIVE FUTURE**

Nell'immediato futuro in questo nuovo ambiente on line andranno a confluire altre 3 tipologie di master per un totale di ca. 50 aule differenti e 1000 utenti ca., gestiti simultaneamente.

Le funzionalità e potenzialità di Moodle sono talmente vaste che i *lavori in corso* non finiscono mai: si cerca sempre di studiare e sfruttare al massimo le potenzialità di Moodle (attuale versione in uso e quelle successive) per avere soluzioni più aperte, malleabili e dinamiche e per offrire percorsi di apprendimento ed esperienze formative sempre più significative e pregnanti.

La volontà è di approdare ad un tipo di apprendimento online in cui lo studente è pienamente protagonista e padrone del proprio percorso formativo, in cui possa spaziare senza limiti dalla piattaforma al world wide web, utilizzando gli strumenti che Moodle offre per creare ambienti virtuali dinamici e collaborativi.

### **Riferimenti bibliografici**

- [1] [http://www.educationonline.ilsole24ore.com](http://www.educationonline.ilsole24ore.com/)
- [2] <http://24oreeducationonline.innovare24.it/>
- [3] [http://www.24oreelearning.ilsole24ore.com](http://www.24oreelearning.ilsole24ore.com/)
- [4] *Bruner J. (1988)* La mente a più dimensioni, Laterza, Bari.
- [5] Calvani A., Rotta M (1999), Comunicazione e apprendimento in Internet: didattica costruttivistica in rete, Erikson, Trento.

### **MOODLE PER L'ACCREDITAMENTO DEI CORSI ONLINE CONSIGLIO NAZIONALE FORENSE**

### **Paola Alvino<sup>1</sup> , Roberta Aprà<sup>2</sup> , Simona De Filippis3, Laura Ducci<sup>4</sup>**

<sup>1</sup>24Ore Software Spa Gruppo 24 Ore – Elearning Designer *[paola.alvino@24oresoftware.com](mailto:paola.alvino@24oresoftware.com)*

> <sup>2</sup>24Ore Software Spa Gruppo 24 Ore – eTutor *[Roberta.apra@24oresoftware.com](mailto:Roberta.apra@24oresoftware.com)*

<sup>3</sup>24Ore Software Spa Gruppo 24 Ore – Instructional Designer *[simona.defilippis@24oresoftware.com](mailto:simona.defilippis@24oresoftware.com)*

<sup>4</sup>24Ore Software Spa Gruppo 24 Ore – Elearning Manager *[laura.ducci@24oresoftware.com](mailto:laura.ducci@24oresoftware.com)*

*FULL PAPER* 

*ARGOMENTO: Aspetti tecnici - Formazione continua* 

#### **Abstract**

Il Consiglio Nazionale Forense per l'accreditamento della formazione a distanza richiede la creazione di corsi on line con determinati e restrittivi requisiti tecnici.

L'oggetto del presente contributo è la presentazione di un modulo sviluppato per la piattaforma e-learning Moodle, che ci consente di sviluppare corsi online (utilizzando il software Articulate Presenter) ed erogarli in piattaforma nel rispetto di tutti i requisiti dettati dal Consiglio Nazionale Forense.

### **1 SPECIFICHE TECNICHE CNF PER L'ELEARNING**

Il regolamento approvato il 13 luglio 2007 dal Consiglio Nazionale Forense in merito alla formazione professionale e continua degli avvocati sostiene la necessità di maturare dei crediti formativi obbligatori ogni tre anni. Gli avvocati hanno quindi l'obbligo di aggiornarsi e accrescere la propria formazione professionale partecipando ad attività ed eventi formativi che consentano l'acquisizione di crediti formativi obbligatori e accreditati dal Consiglio Nazionale Forense.

L'art. 1., comma 1, lett. a) del Regolamento per la formazione professionale continua, prevede che l'obbligo formativo possa essere assolto attraverso la partecipazione effettiva ed adeguatamente documentata ad eventi formativi "*anche se eseguiti con modalità telematiche, purché sia possibile il controllo della partecipazione.*"

Illustriamo di seguito le specifiche richieste affinché un corso online sia accreditato dal Consiglio Nazionale Forense.

### **1.1 I quesiti di merito**

Ogni singolo corso della durata di un'ora attribuisce n.1 credito formativo.

L'erogazione del credito formativo è subordinata all'esito positivo di quesiti di merito e al superamento di un Test finale

Il singolo corso deve prevedere 4 interruzioni durante le quali devono comparire, in modalità randomica, quesiti di merito aventi ad oggetto l'argomento di trattazione (per ogni quesito esiste un paniere che ne contiene almeno 5).

I quesiti di merito devono presentarsi durante la fruizione del corso ad intervalli di tempo irregolari ed improvvisi con un adeguato grado di variazione del loro contenuto.

Il singolo quesito di merito deve rimanere disponibile per 180 secondi, lo farà automaticamente (Figura 1).

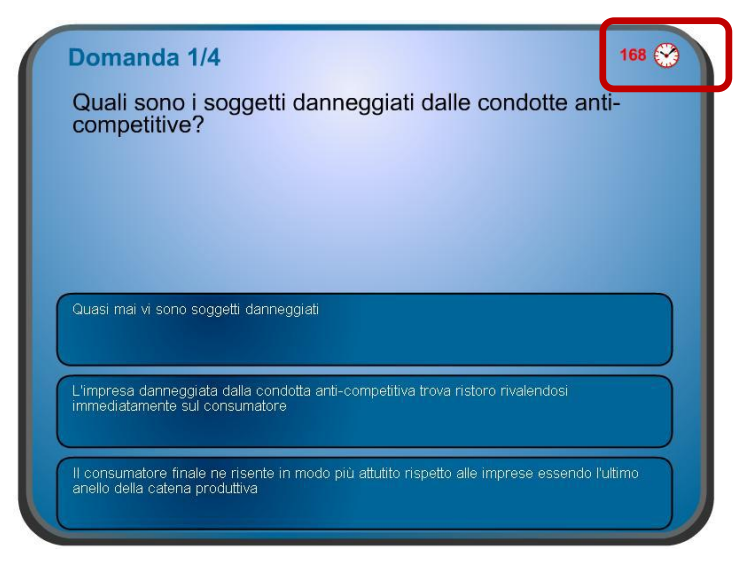

**Figura 1 – Quesito di merito contenente il controllo automatico del tempo** 

### **1.2 Gestione degli errori**

In caso di risposta corretta al quesito di merito, il professionista continua il suo percorso didattico.

In caso di risposta sbagliata il professionista viene riportato al capitolo relativo all'ultimo controllo di merito superato, nel caso del primo quesito il professionista è riportato all'inizio del corso (Figura 2).

Ripetendo l'errore al medesimo controllo una terza volta, il sistema obbliga il professionista ad iniziare nuovamente il corso.

Se il professionista non risponde al quesito entro i 180 secondi, quest'ultimo si considera non superato (Figura 2), quindi verrà riportato all'ultimo controllo di merito superato.

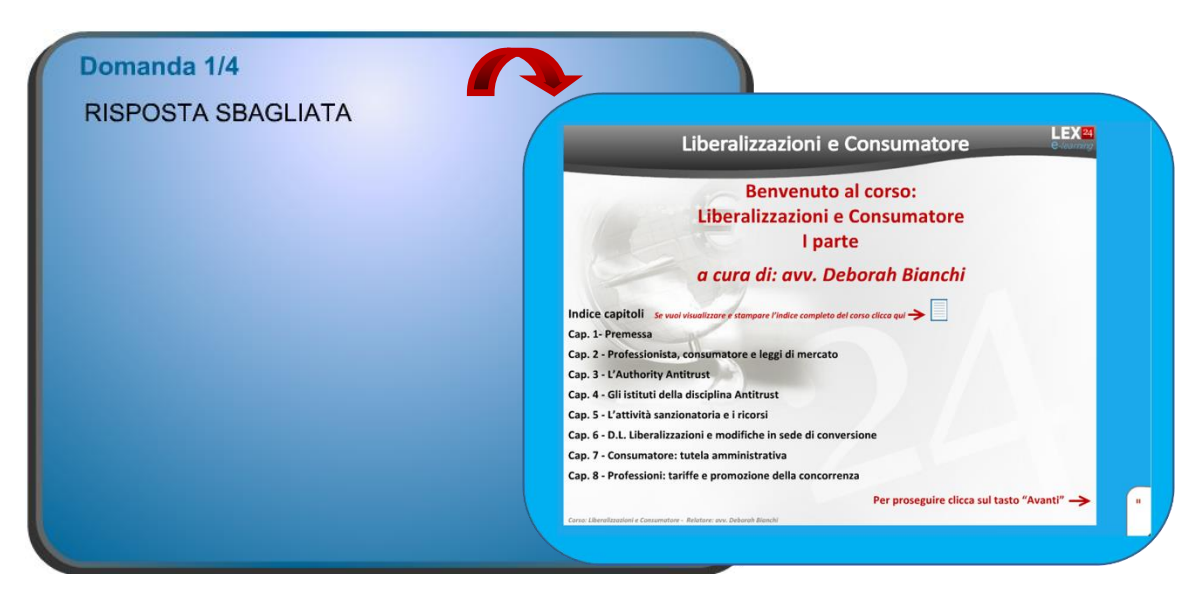

 **Figura 2 – Avviso di risposta sbagliata**

### **1.3 Test finale**

Alla fine del corso il professionista deve sostenere un test finale composto da 10 nuove domande (Figura 3). Il test si considera superato se si risponde correttamente al 60% delle domande. Qualora il test non venga superato la prima volta, il sistema offre la possibilità di ripeterlo senza rifrequentare il corso. In questo caso sono proposte 10 domande completamente differenti da quelle cui il professionista era stato chiamato a rispondere la prima volta.

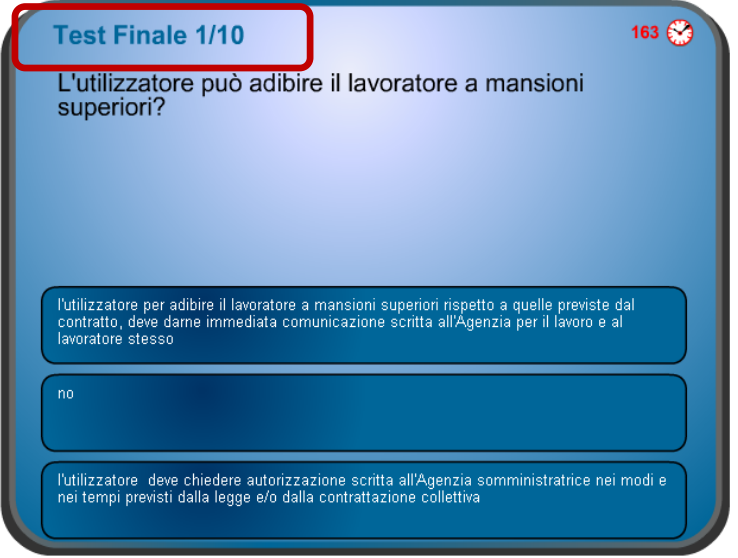

**Figura 3 – Test finale composto da 10 domande**

In caso di ulteriore mancato superamento, il professionista sarà obbligato a ripetere il corso dall'inizio (Figura 4), a rispondere ai quesiti di merito e al test finale. In questo caso tutti i quesiti di merito dovranno essere diversi da quelli proposti la prima volta e dovranno comparire in un momento differente.

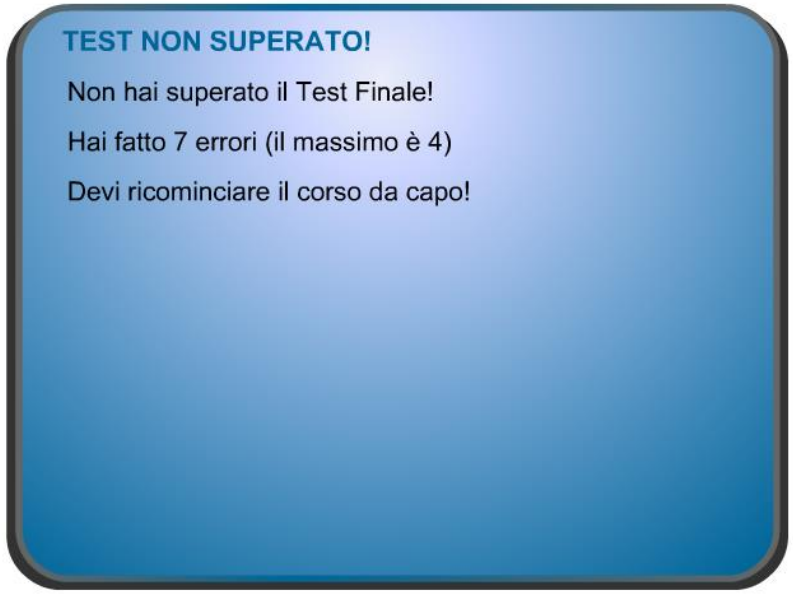

**Figura 4 – Test finale non superato**

Fino al superamento del corso, come si evince dalla Figura 5, è prevista l'mpossibilità di visualizzare e stampare in versione cartacea il materiale posto a corredo del corso (contenuto testuale, approfondimenti normativi e giurisprudenziali) così da non fornire al professionista un ausilio nella formulazione delle risposte ai suddetti quesiti.

Ciò è stato possibile grazie alla funzione "Attività condizionata", presente tra le novità della versione 2.x di Moodle.

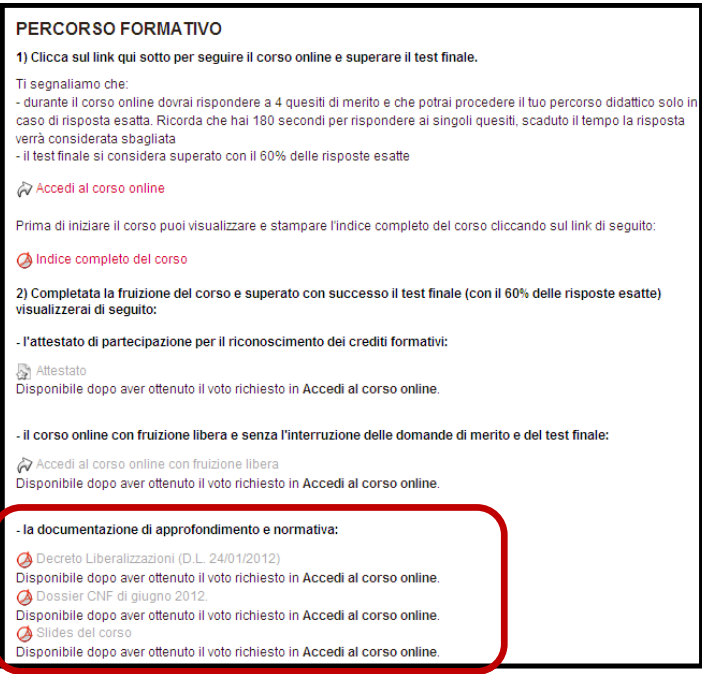

#### **Figura 5 – Documentazione di approfondimento**

Inoltre il superamento del corso è vincolato l'ottenimento dell'attestato di frequenza (Figura 6). L'attestato conterrà i seguenti dati:

- Nome, Cognome e codice fiscale
- Specifica dell'ordine di appartenenza dell'utente
- Data di superamento del test
- Titolo corso
- Nome e cognome del docente
- N. crediti maturati

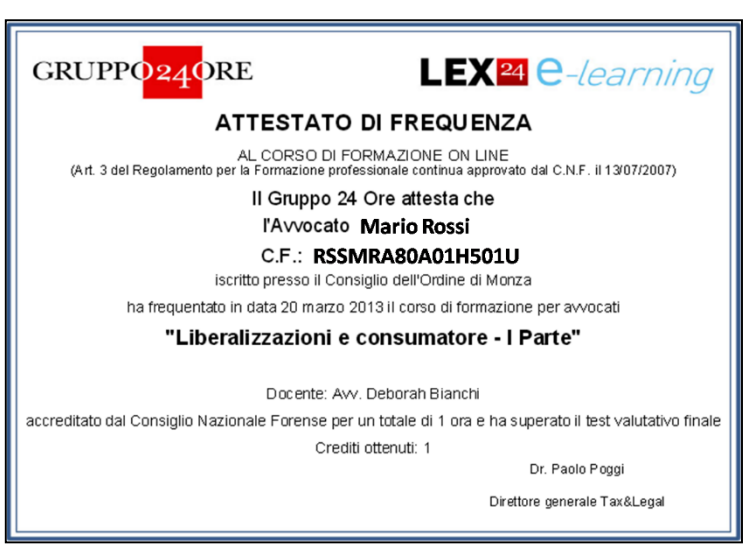

**Figura 6 – Attestato di frequenza**

### **1.4 Tracciamenti e reportistiche**

Le attività dei professionisti in piattaforma vengono tutte tracciate.

E' possibile quindi elaborare diverse statistiche e reportistiche, in particolare tra i dati tracciati ci sono:

- tempo totale permanenza online da parte del singolo professionista
- dettaglio materiali scaricati e non scaricati
- videocorso visualizzato/non visualizzato (il videocorso è in formato Scorm 1.2 si possono quindi estrapolare dettagli di tracciamento molto dettagliati)
- risultati delle domande di verifica intermedia e del test di verifica finale e la quantità e qualità di errori commessi da parte dei professionisti
- certificato di frequenza scaricato/non scaricato

Tutte le informazioni tracciate sono conservate in un apposito database protetto.

### **2 MOODLE E MOTORE ATLAS**

Per garantire il rispetto dei requisiti sopra esposti, contenendo al minimo il costo di startup del progetto e mantenendo comunque bassi i costi di produzione dei corsi, la soluzione trovata è stata quella di sviluppare un nuovo modulo (denominato *Atlas*) in Moodle che si interfacciasse con il motore dei corsi online sviluppati con *Articulate Presenter*. Quest'ultimo è un componente aggiuntivo di Power Point che consente di esportare in flash una presentazione e renderla compatibile con gli standard delle piattaforme e-learning, prevedendo la possibilità di aggiungere link, animazioni, audio sincronizzato e molte interazioni che vengono mantenute anche una volta esportate (software già in uso per altri progetti, sul quale si disponeva internamente di skill avanzate e processi di produzione già standardizzati).

Il nuovo modulo, *ATLAS*, consente il caricamento di tutti i quesiti intermedi e finali e la gestione della loro "comparsa" all'interno del corso scorm prodotto con Articulate Presenter secondo i **requisiti temporali** (irregolarità e randomicità) **e qualitativi** (adeguato grado di variazione del contenuto dei quesiti che si susseguono) stabiliti dal CNF.

#### **2.1 Le caratteristiche del Modulo Atlas**

Il modulo ATLAS è dotato di un'architettura "client-server". L'interfaccia utente è molto intuitiva ed è costituita da due macro sezioni: Domande e Risposte strutturate in tabelle, facilmente navigabili (Figura 7).

Per l'inserimento delle informazioni relative sia ai quesiti di merito intermedi e finali (domande, risposte, randomicità, ecc.) che ai dati identificativi del corso scorm a cui i suddetti quesiti si riferiscono, è sufficiente effettuare un semplice drag and drop di un file CSV (contenente tutte le informazioni) all'interno dell'interfaccia.

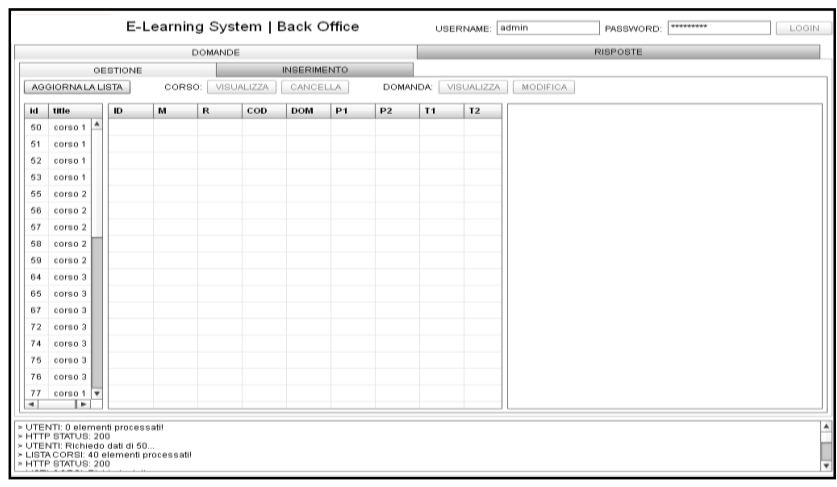

**Figura 7 – Interfaccia ATLAS**

Lo scambio delle informazioni tra il modulo ATLAS e il motore dei corsi scorm sviluppati con Articulate Presenter è reso possibile attraverso l'inserimento e la modifica di alcuni file all'interno del pacchetto generato da Articulate prima di caricarlo sulla piattaforma Moodle 2.1.

In particolare è previsto l'inserimento di:

- **2 file .xml di configurazione**: uno generale, contenente il path del server che vale per tutti i corsi e che può quindi essere messo direttamente nel template di Articulate una volta per tutte; un altro contenente *l'id specifico* di un corso scorm che varia quindi di volta in volta. L'ID corso è l'ID creato da Moodle quando viene caricato il pacchetto scorm.
- **2 file .swf:** uno che gestisce la visualizzazione dei quesiti di merito intermedi e finali; un altro che gestisce la grafica dei suddetti quesiti (popup)

### **2.2 I punti di forza e criticità del modulo ATLAS**

In conclusione il modulo ATLAS si è dimostrato in linea generale un progetto di successo in termini di costi ed efficacia consentendo la creazione di corsi on-line che rispettano i requisiti temporali e qualitativi stabiliti dal CNF.

L'esperienza acquisita nell'utilizzo di tale modulo ne ha messo in evidenza sia i punti di forza che le criticità:

#### **punti di forza:**

- un'interfaccia semplice ed intuitiva che permette di caricare, modificare o eliminare i quesiti intermedi e finali con semplicità e velocità
- una struttura che consente personalizzazioni grafiche e funzionali in tempi brevi
- un'architettura logica di log che permette la realizzazione di reportistiche dettagliate relative ai risultati dei quesiti di merito intermedi e finali e alla quantità e qualità di errori commessi da parte dei professionisti

#### **criticità:**

- il file CSV risulta poco flessibile nella sua realizzazione, in quanto è necessario rispettare rigidi parametri, ad esempio il file non accetta caratteri speciali, immagini, quesiti maggiori di 242 caratteri, ecc.
- il vincolo all'*ID scorm* rende laborioso l'aggiornamento, infatti in caso di correzioni o modifiche all'interno del corso scorm sarà necessario ricaricare il nuovo scorm in piattaforma e quindi aggiornare l'ID scorm in tutti i relativi file di configurazione.

### **Riferimenti bibliografici**

[1] [http://www.consiglionazionaleforense.it/site/home/formazione/e-learning/nota-tecnica-sulle](http://www.consiglionazionaleforense.it/site/home/formazione/e-learning/nota-tecnica-sulle-procedure-di-accreditamento-di-eventi-di-formazione-a-distanza-f.a.d..html)[procedure-di-accreditamento-di-eventi-di-formazione-a-distanza-f.a.d..html](http://www.consiglionazionaleforense.it/site/home/formazione/e-learning/nota-tecnica-sulle-procedure-di-accreditamento-di-eventi-di-formazione-a-distanza-f.a.d..html)

[2] [http://lex24.e-learning.innovare24.it](http://lex24.e-learning.innovare24.it/)

## **E-PROF: APPRENDERE PER INNOVARE CON MOODLE**

### **Maria de los Angeles Castro**

CSI\*(Consorzio Sistema Informativo) Piemonte *E-mail: mariadelosangeles.castro@csi.it*

### *FULL PAPER*

#### *Aziende e reti di formazione: Progetti internazionali*

### **Abstract**

Il progetto e-Prof, progetto promosso e finanziato dal Ministero del Lavoro, della Famiglia e della Protezione Sociale (MMFPS) della Romania promuove lo sviluppo delle competenze del personale docente della scuola secondaria in tecnologia dell'informazione e strumenti di elearning per la didattica. Il Consorzio Sistema Informativo Piemonte, partner transnazionale, ha sviluppato nell'ambito del progetto nuovi strumenti integrati con la piattaforma Moodle arricchendo il processo di apprendimento e la condivisione della conoscenza.

**Keywords –** Progetti internazionali, tecnologia, moodle, app\_mobile, plugin

### **1 E-PROF**

#### **1.1 Introduzione**

Le TIC, in continua evoluzione, si contraddistinguono in questa decade per l'utilizzo di metodologie didattiche collaborative; forniscono inoltre una serie di strumenti che possono aprire nuove possibilità di apprendimento favorendo i processi educativi centrati sulle esigenze dei singoli studenti e forniscono le competenze digitali fondamentali necessarie in un'economia fondata sulla conoscenza. Potenziare i sistemi educativi diventa dunque un tema centrale per il processo di cooperazione europea.

Lo scopo di questo contributo è la presentazione di un progetto internazionale che, utilizzando Moodle, ha promosso e supportato la nascita e lo sviluppo di community di apprendimento all'interno del sistema scolastico della Romania.

### **1.2 Il progetto**

Il progetto e-*Prof* punta ad incrementare le competenze del personale docente della scuola secondaria Romena per quanto riguarda le tecnologie dell'informazione, metodi e strumenti di e-learning e m-learning, per la didattica e strumenti di collaborazione online, certificando le competenze acquisite. Il Ministero del Lavoro, della Famiglia e della Protezione Sociale (MMFPS) della Romania che è l'ente finanziatore in questo modo intende introdurre meccanismi virtuosi di uso diffuso del computer, formazione continua e collaborazione tra i docenti (ritenuti prerequisiti essenziali per la modernizzazione e la riforma del Sistema Istruzione) inoltre il progetto mira a migliorare la qualità della didattica nel Paese allineandola con gli standard previsti dall'Unione Europea.

L' ente capofila di questo progetto è l'Università del Politecnico di Bucarest (UPB) mentre i partner sono l'Università Tecnica G. Asachi (UTGAI) di Iasi, la società Pythia International e Consorzio Sistema Informativo Piemonte, in qualità di partner internazionale; il progetto, per un valore di circa 3 milioni di euro, è iniziato nell'agosto 2010 e si conclude a luglio del 2013.

Gli obiettivi di e-*Prof* sono:

- formare dal punto di vista teorico e pratico 2.000 docenti della scuola secondaria, utilizzando la modalità blended learning, per sviluppare le loro competenze in tema di ICT e di e-learning;
- aggiornare il profilo professionale di "Formatore online" che sarà in grado di creare contenuti formativi online e utilizzare strumenti di e-learning per la didattica;
- definire un sistema di certificazione delle competenze acquisite dal personale docente formato tramite il progetto;
- sviluppare un "portale web" come strumento di informazione e diffusione dei risultati di progetto, e come strumento di supporto alla gestione di una comunità professionale dei docenti in Romania e di collaborazione e integrazione con altre comunità e risorse internazionali, per la creazione di una cultura digitale condivisa nel settore dell'Istruzione;
- sviluppare lo scambio internazionale di esperienze e di buone pratiche in materia di ICT ed elearning.

### **1.3 Avvio del progetto**

Partendo dal target di progetto (aggiornamento delle competenze di 2000 insegnanti, nell'arco di 36 mesi, su tutto il territorio Romeno) le metodologie di progettazione e di implementazione si sono focalizzate sulle esigenze formative dei partecipanti, sui "ruoli" del portale di progetto orientato a promuovere la condivisione della conoscenza e la collaborazione tra gli attori del sistema scolastico in una ottica social ed anche sugli aspetti di certificazione del percorso formativo da parte della CNFP (l'Agenzia Nazionale di Formazione Professionale per gli Adulti della Romania).

L'analisi del fabbisogno formativo ha tenuto conto del contesto del sistema scolastico nazionale e dalla localizzazione delle scuole.

Il primo semestre del progetto ha previsto una ricerca, tramite la somministrazione di un questionario a 1.000 insegnanti di 153 scuole, che ha confermato la buona diffusione delle infrastrutture informatiche negli istituti Romeni. Dalla ricerca è emerso che oltre l'80% delle scuole possiede un laboratorio informatico e l'accesso a Internet, ed il 70% dei docenti ha buone competenze nell'ambito ICT e Web 2.0, mentre si è evidenziata la scarsa conoscenza di metodologie didattiche in modalità e-learning applicabili nell'insegnamento agli studenti e utili a rendere più efficace e stimolante l'apprendimento.

### **1.4 Il portale**

L'ambiente online e-Prof [\(www.eprof.ro\)](http://www.eprof.ro/) è stato concepito come un ambiente integrato per la diffusione delle informazioni e delle novità relative al progetto, per il supporto delle attività formative online, della comunicazione e della condivisione di conoscenza dei partecipanti al progetto e per la gestione di un repository di risorse didattiche.

L'ambiente online eProf si compone di due elementi, un entry point (Content Managmeent System Joomla) e la piattaforma Moodle. Il Portale svolge un ruolo orientato alla comunicazione di progettomentre la piattaforma Moodle gestisce i corsi di formazione anche tramite gli strumenti di Community interni alla piattaforma. Il.

La progettazione di questo ambiente online si è basata in un approfondito lavoro di scouting svolto analizzando le community di insegnanti in ambito europeo ed americane più attive e significative; l'analisi è stata condotta attraverso l'utilizzo di una matrice SWOT -(Strengths), debolezza (Weaknesses), opportunità (Opportunities), minacce (Threats), i criteri adottati sono stati l'usabilità, l'integrazione delle varie componenti (e-learning, mlearning e tools web 2.0 e social), i sistemi di autenticazione e la diversificazione degli attori coinvolti.

Le funzionalità dell'ambiente e-Prof sono state progettate e implementate includendo le più interessanti best practice individuate e con strumenti esclusivamente open-source, secondo logiche di scalabilità, affidabilità manutenibilità e integrità.

Le funzionalità del portale sono: auto-registrazione all'ambiente con personalizzazione del profilo personale, iscrizioni alle edizioni dei corsi, sezione informativa e news, repository di risorse didattiche, gallerie fotografiche, calendario degli eventi, accesso ai forum di discussioni e alle pagine del progetto in Facebook, Twitter e al canale dedicato di Youtube, form preimpostato per help/contatti, accesso con le stesse credenziali del portale all'ambiente e-learning.

Un punto di forza dell'ambiente e-Prof è la "natura dinamica" e in continua evoluzione, a partire dai feedback dei partecipanti. Prima dell'avvio della erogazione dei corsi, sono stati svolti una valutazione con gli insegnanti e un test di usabilità con un campione di utenti finali (15 insegnanti).

Grazie alla valutazione e ai risultati emersi dal test di usabilità con gli utenti finali, è stato possibile "riprogettare" l'ambiente stesso al fine di realizzare un ambiente sempre più "user-center" designed.

### **1.5 La piattaforma Moodle e il percorso formativo**

Come da specifiche e requisiti di progetto emerse in fase di analisi, l'accesso alla piattaforma di e-Learning avviene passando dal portale eProf.ro, attraverso il sistema di "single sign on" tra gli utenti Joomla! e gli utenti Moodle. (componente JOOMDLE)

All'interno della piattaforma i corsi sono stati organizzati in categorie per sede di erogazione e in sotto categorie che rispecchiano le edizioni del corso

Il percorso formativo "**Metodologie dell'apprendimento online**" è stato erogato in modalità "blended learning" per 600 docenti ed esclusivamente in e-learning per 1400 insegnanti ed è stato articolato con i seguenti corsi:
Introduzione e concetti ICT, Metodologie didattiche, Apprendimento con le nuove tecnologie, Piattaforme elearning (Moodle), Mobile learning.

#### *I contenuti: Introduzione e concetti ICT*

Il modulo introduce gli elementi di informazione sui media e sulle tecnologie di comunicazione. Presenta poi una panoramica introduttiva dei programmi informatici, sistemi operativi, con applicazioni di Windows XP, Vista e 7 basi di reti di computer, basi di Internet, pacchetto Office.

#### *Specializzazione didattica*

Questo modulo intende essere una guida, una sorta di orientamento per la progettazione e la valutazione delle attività formative utilizzando le nuove tecnologie didattiche..

#### *Apprendere e valutare con il computer*

Questo modulo fornisce una breve rassegna di concetti generali e definizioni, evidenziando le differenze della terminologia e-learning. Sono proposti esempi pratici di utilizzo di CMS e LMS in ambito educativo, ricorrendo anche ai differenti stili di apprendimento, al fine di affrontare la tematica delle possibili strategie di formazione online.

#### *Piattaforme e-learning - Moodle*

La prima sezione "Introduzione a Moodle" presenta le attività basilari per utilizzare Moodle, con le istruzioni per la navigazione della piattaforma e l'uso delle risorse, ruoli e autorizzazioni di Moodle.

La seconda sezione "Componenti di Moodle" fornisce agli utenti nozioni sulla creazione di corsi on-line attraverso l'uso di attività quali i compiti, test, chat e forum del sito, e gli strumenti di valutazione e feedback. La terza sezione, "Tecniche utilizzate insegnamento utilizzando Moodle" fornisce le conoscenze di base di utilizzo della piattaforma in termini di insegnamento

La quarta sezione "Installazione e configurazione di Moodle" si riferisce agli aspetti più tecnici della piattaforma software di gestione e le esigenze di hardware, la creazione di web server per installare e configurare Moodle.

#### *Mobile learning*

Il modulo presenta una panoramica di definizioni di mobile learning, i fattori di successo del m-learning, esempi concreti di utilizzo di device mobile in percorsi e progetti formativi.

La struttura dei corsi online prevede l'articolazione di risorse e attività didattiche in modo variegato ed eterogeneo, grazie anche alle funzionalità messe a disposizione dalla piattaforma Moodle 2.0.1: documenti, link web, glossari, sondaggi, attività pratiche individuali e di gruppo strutturati come "compiti", aree di discussione su argomenti specifici, test intermedi di valutazione, casi d'uso e best practice, feedback contestuali e generali di gradimento e miglioramento del percorso.

#### **1.6 Mobile learning e Moodle**

Obiettivo del progetto non era solo quello di "trasferire" conoscenza teorica sull' utilizzo delle nuove tecnologie nella didattica ma anche presentare ai partecipanti dei casi concreti di applicazione di quanto appreso e condiviso nel percorso di formazione. A tal fine sono stati realizzati: Q4learn, una mobile application per svolgere test di auto-valutazione da smartphone, Playforlearn (una collezione di serious games fruibili da web e mobile) e un plug-in di report personalizzato installato su Moodle per il monitoraggio delle attività online dei partecipanti.

**Q4learn** (app mobile per iOS e android integrata con la piattaforma Moodle) permette di compilare test di valutazione da smartphone.

Il docente crea il test sulla piattaforma Moodle, genera il QR code individuale corrispondente al test. Lo studente si autentica da smartphone, scansionando attraverso la app il proprio QRcode completa il test e lo invia alla piattaforma Moodle predefinita.

Inviato il test, lo studente può valutare la app dando un feedback, secondo una scala di valori da 1 a 5. L'insegnante potrà consultare i risultati del test, in forma aggregata o individuale, attraverso la piattaforma

Moodle o attraverso smartphone tramite una autenticazione con username e password.

L'app è multilingua (rumeno, italiano, inglese), con la predisposizione nella lingua predefinita dello smartphone (inglese, se è diversa dalle lingue supportate), ma con la possibilità comunque di modificare la lingua dalla pagina home.

Q4Learn prevede infine una pagina di configurazione, disponibile solo al docente, per la url della istanza di Moodle a cui inviare i risultati dei test (ovviamente la piattaforma Moodle deve essere stata configurata con l'apposito plug-in mobile e test personalizzato).

Il **plug-in di report personalizzato** permette la creazione e visualizzazione dei report in modo guidato.

Due sono le tipologie di report disponibili: il report del tutor e il report generale entrambi disponibili in formato csv o xls

Il report dei tutor, illustra i dettagli delle attività di ogni singolo utente; ad esempio il report "Numero di Azioni" analizza i dati relativi alla partecipazione ad ogni attività presentata nei corsi della piattaforma e-prof per ogni singola edizione del corso.

Il report "Numero di informazioni" evidenzia per ogni partecipante il numero di volte in cui ogni partecipante visualizza una risorsa definita nel corso.

Invece il report "Data\_Nome" analizza i dati relativi all'utilizzo della piattaforma per ogni partecipante in un certo periodo di tempo, al fine di monitorare il livello di partecipazione in un lasso di tempo (in questo caso due mesi).

I report generali tracciano invece un quadro generale rispetto al corso senza monitorare i dettagli individuali.

Il report "Azioni" presenta il numero di visualizzazioni di una certa risorsa per ogni edizione, in sintesi la frequenza di visualizzazioni di una risorsa.

Il report "data dell'azione" evidenzia la frequenza di visualizzazioni delle risorse in un determinato periodo di tempo, tenendo conto della settimana precedente al corso, il periodo del corso, una settimana dopo il corso e fino a 8 settimane dopo il corso.

Il report "Informazioni" analizza il numero di visualizzazioni di una certa risorsa per la edizione analizzata, in sintesi la frequenza di visualizzazioni.

Il report "never clicked information" mostra la lista delle risorse che nessuno ha visualizzato.

Questa tipologia di report è un valido supporto per una "ri-progettazione" delle attività online, una sorta di follow-up al fine di migliorare l'esperienza di apprendimento dei corsisti.

### **1.7 Conclusioni**

La valutazione del progetto è in corso perché appena concluso. In linee generali è stato un progetto positivo ci ha permesso di condividere le nostre competenze didattiche e tecnologiche e metterci a confronto con una realtà diversa alla nostra, con esperti molto competenti, la sinergia ha prodotto ottimi risultati.

### **Riferimenti bibliografici**

- [1] [http://eacea.ec.europa.eu/education/eurydice/documents/key\\_data\\_series/129IT.pdf](http://eacea.ec.europa.eu/education/eurydice/documents/key_data_series/129IT.pdf)
- [2] Ala-Mutka K. , Redecker C., Punie Y., Ferrari A., Cachia R., Centeno C. *The Future of Learning: European Teachers' Visions, Report on a foresight consultation*, Publications Office of the European Union, European Communities, Luxembourg, 2010
- [3] Gee J. P., *Learning and games*, in Salen D. (Ed.) *The ecology of games: Connecting youth, games, and learning* (John D. and Catherine T., MacArthur Foundation series on digital media and learning) - The MIT Press, Cambridge, 2008.
- [4] Istrate O., *eLearning in Romania: the State of the Art*, in eLearning Papers, Nº 5 , 2007
- [5] Marconato G., *Le tecnologie nella didattica: lo stato dell'arte all'inizio del nuovo millennio*, Erickson, Trento, 2009
- [6] Trentin G., *La sostenibilità didattico-formativa dell'e-learning. Social networking e apprendimento attivo*, Franco Angeli, Milano, 2008
- [7] Siemens, George. «Many Eyes: Handbook of Emerging Technologies for Learning», S.d. http://www-958.ibm.com/software/data/cognos/manyeyes/visualizations/handbook-of-emerging-technologies-fo.
- [8] Zilio, Emanuela. Protagonisti dell'era digitale: manuale per uso consapevole delle nuove tecnologie. [Milano]: B. Mondadori, 2009.

# **ACCESSIBILITÀ PER CONTENUTI SCIENTIFICI**

### **Carles Aguiló<sup>1</sup> , Ramon Eixarch<sup>1</sup>**

<sup>1</sup> Maths for More *carles@wiris.com*

#### *FULL PAPER*

#### *ARGOMENTO: Disabilità e ambito sanitario - Aspetti tecnici*

### **Abstract**

Presenteremmo come si possono creare contenuti scientifici accessibili. Si comincia presentando cosa s'intende per accessibilità e si sviluppano le diverse approssimazioni che si possono sviluppare quando siamo in una piattaforma come Moodle. Discuteremmo pure i sui punti forti e deboli e presenteremmo la scelte che si sono eseguite per l'editore di formule WIRIS.

Nel tramo finale, si presenteranno pure i progetti europei che trattano l'accessibilità di un modo generico e specifico per le scienze.

**Keywords –** accessibilità, contenuti, formule, matematica

### **1 COS'È L'ACCESSIBILITÀ?**

L'accessibilità è la caratteristica di un dispositivo, di un servizio o di una risorsa d'essere fruibile con facilità da una qualsiasi tipologia d'utente. Il termine è comunemente associato alla possibilità di fruire dei sistemi informatici e delle risorse anche per persone con ridotta o impedita capacità sensoriale, motoria, o psichica. 1

Ci sono numerosi tipi di disabilità che possono giocare un ruolo sia nel fruire, sia nel creare contenuti scientifici dentro Moodle. Queste disabilità sono classificate tipicamente in quattro gruppi:

- 1. Disabilità di apprendimento, come la dislessia, iperattività o l'autismo
- 2. Disabilità visuale, completa o parziale; daltonismo
- 3. Disabilità auditiva, completa o parziale
- 4. Disabilità motoria, come la paralisi <sup>2</sup>

### **2 CHI È COINVOLTO CON I CONTENUTI ACCESSIBILI?**

Se pensiamo in una piattaforma come Moodle, sono coinvolti diversi attori. Qui meno coinvolti sono gli amministratori, giacché sebbene loro possono istallare un utensile, configurare un filtro, etc, nessuna delle azioni che lui o lei devono fare per configurare questo è specifica dei contenuti scientifici.

Ci sono dunque tre ruoli che interagiscono con i contenuti scientifici:

- a) il creatore di contenuti
- b) il professore
- c) lo studente

È importante non limitare i soggetti de l'accessibilità a soltanto i ricettori di contenuti, cioè, gli allievi. Il maestro può anche avere bisogno di tecnologia assistiva, così come il creatore di contenuti se non è la stessa persona che il maestro.

L'accessibilità è piuttosto ben definita per quello che riguarda il momento della lettura dei contenuti, ma rimane spesso dimenticato il momento della creazione o edizione dei contenuti. Conviene non dimenticare che soggetti all'accessibilità possono esserci i diversi attori di questa comunicazione virtuale, e dunque dobbiamo prenderci cura di tutti i momenti della comunicazione: creazione, edizione e lettura.

Quest'ultimo aspetto diventa ancora più importante se vogliamo stabilire una dimensione 2.0 potente, cioè, un sito dove la comunicazione non vada soltanto dal maestro all'allievo, ma che sia bidirezionale. In questo caso, la distinzione creatore-lettore sparisce e l'allievo può diventare creatore di contenuto in un forum, un blog o un compito.

# **3 CONTENUTI SCIENTIFICI ACCESSIBILI**

Il problema basico di rendere le formule matematiche accessibili riguarda gli utenti affettati per una disabilità visuale, ma la sua soluzione può anche dare supporto a utenti con problemi cognitivi o d'apprendimento come la dislessia.

L'obiettivo principale delle soluzioni che sono state abbordate fino ad oggi è poter offrire una descrizione verbale della formula matematica che non sia ambigua. Ci sono diversi modi di costruire questa descrizione testuale, ma l'obiettivo rimane tuttavia lo stesso.

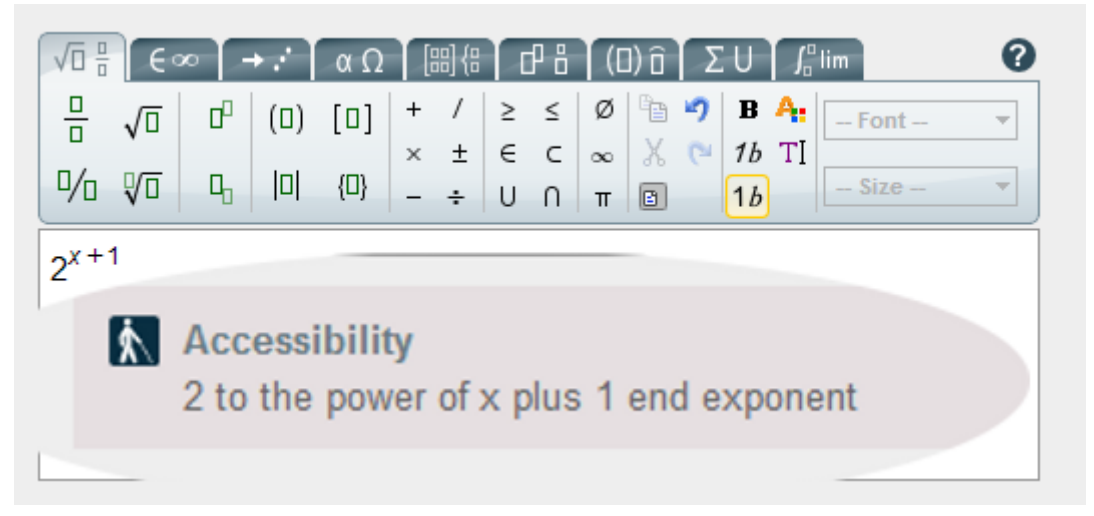

**Figura 1 – Descrizione testuale della formula matematica**

### **4 TIPI DI RAPPRESENTAZIONI VERBALI**

I multipli modi in cui un'espressione scientifica o matematica può essere espressa appartengono a due categorie generali: rappresentazione grammaticale e prosodica.

Vediamo cosa intendiamo per ognuna delle due con l'esempio della figura 2.

|                  | $2^{x+1}$                                       | $2^x + 1$                                       |
|------------------|-------------------------------------------------|-------------------------------------------------|
| Grammaticale     | due alla potenza di x<br>più uno fine esponente | due alla potenza di x<br>fine esponente più uno |
| <b>Prosodica</b> | due alla potenza di<br>[pausa] x più uno        | due alla potenza di x<br>[pausa] più uno        |

**Figura 2 – Tipi di rappresentazioni verbali**

La rappresentazione grammaticale è più complessa ma da una descrizione non ambigua della formula. La rappresentazione prosodica è più semplice, ma può generare ambiguità. Prendiamo adesso un altro esempio un po' più delicato:

$$
\frac{\frac{2}{3}}{4} \quad e \quad \frac{2}{\frac{3}{4}}
$$

In questo esempio, fare la differenza tra le due espressioni con la rappresentazione prosodica è certamente una sfida.

### **5 STATO DELLA QUESTIONE**

*"The real issue is that ICT has not yet been effectively employed and exploited to support mathematical activity. Still today there is a noticeable mismatch between mainstream software for mathematics and existing screen readers when it comes to multimodal presentations of formulae. In many cases still (prominent ones such as Wikipedia and mathworld.wolfram.com) formulae are printed on the screen using graphical glyphs. Hence, learning environments are basically unusable for mathematics by people with disabilities such as dyslexia, dysgraphia, and any visual impairment."* <sup>3</sup>

### **6 IL SISTEMA MATHML + PLUG-IN**

Quando un utente ha un impedimento visuale parziale, può configurare il suo schermo per fare che il contrasto e le dimensioni degli elementi mostrati siano abbastanza impattanti per la sua ricognizione troppo la mancanza. Se l'impedimento è totale, si servirà di un lettore di schermo (in inglese, screen reader) che leggerà ad alta voce tutta la informazione dello schermo.

I codici standard per la rappresentazione di espressioni matematiche online sono MathML e LaTeX. Una possibile approssimazione a questo problema è servirsi di un plug-in o utensile addizionale per trasformare questo codice in una descrizione verbale come le analizzate prima.

Il vantaggio di questo sistema è che è più flessibile alle configurazioni radicali di schermo, come abbiamo appena detto che sarà per gli utenti con disabilità visuale parziale. Il principale problema è che si dipende di un pezzo di software in più, che dev'essere disponibile in ogni configurazione di accesso ai contenuti: computer, portatile, tablet, cellulare...

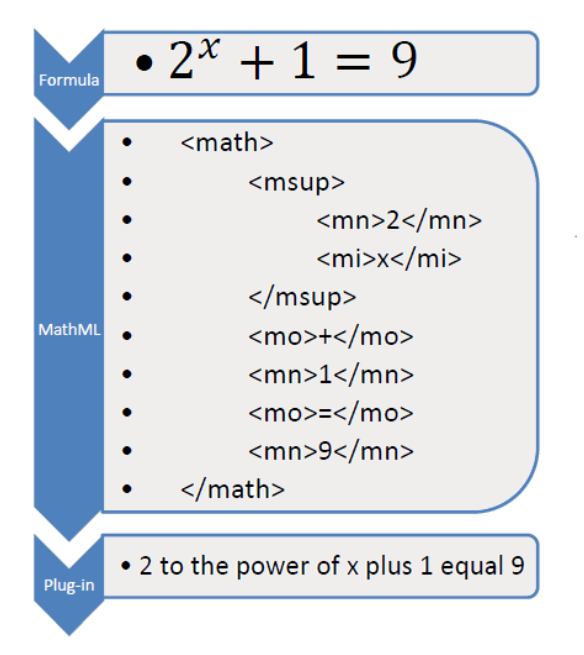

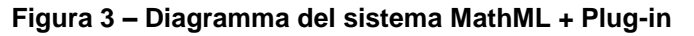

### **7 IL SISTEMA IMMAGINE + DESCRIZIONE VERBALE**

Una seconda possibile approssimazione è rendere una immagine per il browser, una immagine standard, come se fosse un paesaggio, e aggiungerli sull'etichetta "alternative text" una descrizione verbale della formula. Con questo sistema, l'immagine sarà accessibile da tutti i dispositivi dell'utente.

Questo a un piccolo prezzo, che è che le immagini non sono così flessibili come i codici MathML o LaTeX alla massimizzazione e al contrasto personalizzato. Come detto nel capitolo precedente, le configurazioni di schermo degli utenti parzialmente ciechi possono essere estreme, e in questa situazione l'immagine perde qualità e configurabilità.

Diventa chiaro che non c'è una soluzione perfetta, senonché ogni sistema a i sui vantaggi e svantaggi. Comunque, a WIRIS pensiamo che i vantaggi della configurazione che produce un'immagine e direttamente un testo alternativo con la descrizione verbale della formula superano ampiamente gli svantaggi.

### **8 SUPPORTO PER IL CREATORE DI CONTENUTI**

Per finire, vogliamo soltanto fare un commento al supporto per i creatori di contenuto.

In più del supporto che trovino per quello che riguarda le limitazioni visuali, cognitivi o d'apprendimento, c'è la possibilità di aiutare anche gli utenti con disabilità motoria.

Un buon utensile deve promuovere il confort di utenti che non possono utilizzare un mouse, per esempio. In questo senso, bisogna etichettare tutte le icone e stabilire una navigazione semplice e comoda per i diversi elementi dello schermo.

Il supporto nativo di parametrizzazioni ad alto contrasto o grandi dimensioni degli elementi è un altro aiuto ancora non offerto abitualmente per gli utensili di creazione di formule matematiche, ma che fa parte delle specificazioni della buona convivialità degli utensili per quello che riguarda l'accessibilità.

### **9 CONCLUSIONI**

Gli strumenti di creazione di contenuti matematici e scientifici per la rete hanno appena cominciato a implementare le buone pratiche che si stabiliscono nelle specificazioni tecniche. C'è ancora un lungo percorso da fare, ma la sola inclusione di questi elementi negli sviluppi contemporanei è un importante primo passo.

# **Riferimenti bibliografici**

- [1] http://it.wikipedia.org/wiki/Accessibilità (informatica), 12 luglio 2013.
- [2] http://en.wikipedia.org/wiki/Computer\_accessibility, 12 luglio 2013.
- [3] Archambault D, Caprotti O, et al. (2012) Using GF in multimodal assistants for mathematics, p. 1, letto su http://www.molto-project.eu/sites/default/files/ArchambaultCaprottiRantaSaludes\_0.pdf il 12 luglio 2013

# **FORMA 2.0: LA FORMAZIONE 2.0**

### **Margherita Italiano<sup>1</sup> , Maria Letizia Imbesi<sup>2</sup>**

<sup>1</sup>CSI Piemonte *[margherita.italiano@csi.it](mailto:margherita.italiano@csi.it) marialetizia.imbesi@csi.it*

#### *FULL PAPER*

*ARGOMENTO: Aziende e reti di formazione*

#### **Abstract**

Il progetto Forma 2.0 rappresenta l'evoluzione del sistema informatico per la gestione del processo formativo di Regione Piemonte realizzato, nella sua prima release, a partire dalla piattaforma SumTotal. Per realizzare lo svincolo da una versione di SumTotal in phase-out di manutenzione, e per far evolvere il sistema verso un modello più moderno di formazione basato anche sull'interazione e sulle dinamiche dell'apprendimento informale, Forma20 utilizza Moodle come LCMS e si integra con altri sistemi Open Source quali JomSocial, Joomla! Shibboleth, Pentaho.

**Keywords –** Formazione Programmata, Apprendimento Formale, Apprendimento Non Formale, Apprendimento Informale, SumTotal

#### **1 INTRODUZIONE**

Il progetto Forma2.0 rappresenta l'evoluzione del sistema informatico per la gestione del processo formativo di Regione Piemonte<sup>1</sup>, che si articola in quattro macro fasi: la predisposizione del piano annuale di formazione, la quantificazione dei fabbisogni formativi, l'iscrizione da parte dei referenti formativi ai corsi prenotati dai colleghi direttamente sulla piattaforma e l'erogazione e il monitoraggio delle attività di apprendimento.

Il sistema Forma nella sua prima release è stato realizzato a partire dalla piattaforma SumTotal<sup>2</sup> sulla quale, per adeguare il funzionamento alle esigenze di Regione Piemonte, è stato sviluppato un modulo di personalizzazione strettamente integrato con la release 7.6 di SumTotal, non più in manutenzione dal 2012. Le release successive di SumTotal modificano completamente il framework di riferimento rendendo incompatibili le personalizzazioni implementate che riguardano essenzialmente la gestione del ciclo autorizzativo, la calendarizzazione della formazione programmata, la gestione del credito formativo.

Parallelamente allo scenario tecnologico qui sopra descritto, legato ad un modo tradizionale di fare formazione, la rivoluzione di Internet ovvero la possibilità di interagire con gli altri mediante il Web, che rappresenta un aspetto fondamentale della nostra epoca, ha eroso i confini tra comunicazione, informazione e formazione.

In questo scenario fluido si colloca l'opportunità, per CSI Piemonte<sup>3</sup> di offrire servizi di comunicazione (sviluppo e gestione di ambienti web), di formazione (progettazione ed erogazione di percorsi online) e di gestione della conoscenza partecipativi, aperti all'utilizzo dei Social Media, fruibili anche da device mobili e basati sul riuso degli strumenti/ambienti sviluppando un sistema che, sfruttando le potenzialità di Moodle2.x, consenta di coniugare le funzionalità della formazione programmata e tradizionale con il modello della formazione 2.0.

### **2 IL PROGETTO FORMA20**

Nel 2011 CSI Piemonte ha avviato una prima fase di analisi per decidere da un lato quale soluzione tecnologica adottare per evolvere dalla release obsoleta di SumTotal, dall'altro per illustrare in modo concreto al cliente Regione Piemonte le potenzialità di un nuovo modello di intendere la formazione. Con questo duplice scopo sono stati condotti due studi, il primo mirato a confrontare, dal punto di vista di impatti, costi e benefici, la soluzione da migrare verso l'ultima versione di Sumtotal con una soluzione completamente nuova e basata

**.** 

<sup>1</sup> http://www.regione.piemonte.it/bandipiemonte/appl/dettaglio\_bando\_front.php?id\_bando=252

<sup>2</sup> http://www.sumtotalsystems.com/

<sup>3</sup> http:\\www.csipiemonte.it

su Moodle. Con il secondo studio è stato progettato e realizzato un prototipo per dimostrare, mediante un'architettura pilota, benefici e costi di una modalità innovativa di fare formazione, basata sull'utilizzo dei Social Network e sui concetti di mobilità.

La metodologia utilizzata per confrontare le due soluzioni è stata quella della comparazione feature-feature, sono stati pertanto individuate, sulla base dei requisiti del cliente e dell'esperienza maturata in contesti analoghi, le funzionalità principali sulle quali verificare il grado di compliancy delle due piattaforme. Le macrofunzionalità oggetto di confronto sono state:

- Setup
	- o Supporto sistemi di autenticazione: ActiveDirectory, LDAP
	- o Espandibilità dei sistemi di autenticazione
	- o Meccanismo di sincronizzazione
- LMS features
	- o Strumenti di amministrazione
	- o Accesso, sviluppo e gestione dei contenuti ai contenuti
	- o Gestione delle competenze
	- o Aderenza agli standard
	- o Sicurezza
	- Integrazioni ed estensioni
		- $\overline{\circ}$  Tecnologie e standard per lo sviluppo di nuovi componenti
		- o Skill e requisiti per lo sviluppo
		- o Ambienti di sviluppo
- Supporto IT
	- o Canali di supporto
	- o Qualità della documentazione on-line
	- o Servizi professionali e diffusione sul territorio
- Evolvibilità e scalabilità
	- o Capacità di evolvere nel tempo verso upgrade dello stesso prodotto
	- o Capacità di sostenere la scalabilità dei sistemi
- Aspetti commerciali
	- o Collocazione di mercato
	- o RoadMap
	- o Licensing
	- o Costi

Al prezzo di una più difficoltosa gestione degli utenti, dei ruoli e delle organizzazioni di appartenenza, di funzioni di reportistica, monitoraggio e tracciamento meno sofisticate, della mancanza totale di funzioni per la gestione della logistica dei corsi in aula e per la gestione delle competenze, in fase di analisi Moodle è risultato migliore o uguale a SumTotal nel rispondere ai macro-requisiti di

- SetUp del sistema, in particolare per una migliore gestione dell'autenticazione basata su LDAP o DB esterni
- LMS Features per ciò che riguarda gli strumenti di Collaboration e la possibilità di importare, esportare e gestire in modo flessibile contenuti digitali di ogni tipo a supporto della formazione
- Integrazioni ed estensioni: SumTotal è un sistema complesso e proprietario che non consente l'adozione di standard di sviluppo per l'implementazione di nuovi componenti rendendo necessari skill molto specifici, costosi e raramente disponibili sia per la manutenzione che per lo sviluppo di nuove personalizzazioni
- Aspetti commerciali: la scelta di migrare il sistema sulla release 8.2 di SumTotal avrebbe comportato, oltre ad un costo non facilmente preventivabile per lo sviluppo delle personalizzazioni, un costo di upgrade delle licenze (una per utente registrato in piattaforma) e un costo annuale di manutenzione delle licenze mantenendo oltretutto vincolato il sistema ad un numero finito di utilizzatori.

La decisione di utilizzare Moodle per la costruzione del nuovo sistema Forma20 è stata presa a valle del confronto funzionale tra le due soluzioni, della valutazione dei rispettivi costi e soprattutto perché in questo

modo si rendeva possibile l'evoluzione verso un nuovo modo di intendere la formazione e di integrare concetti legati<sup>4</sup> ai Social Network, al Mobile Learning e all'apprendimento informale

# **2.1 Funzionalità del sistema**

Il processo di gestione della cosiddetta *Formazione Programmata* di Regione Piemonte è strutturato in quattro macro fasi definite nel complesso "quantificazione dei fabbisogni formativi". Ogni fase vede coinvolti attori divesi in modo sincrorno e/o asincrono. Nella prima fase gli amministratori caricano il catalogo formativo sulla base del quale i dipendentoi potranno scegliere il corso da frequentare nella sessione formativa dell'anno corrente. Oltre al catalogo viene caricato a sistema il budget asseganto alla formazione per l'anno corrente, definito per ciascuna direzione regionale. Nella seconda fase tutti i dipendenti di Regione Piemonte effettuano la prenotazione ai corsi direttamente sull'ambiente Forma. Ogni direzione regionale ha un referente formativo che si occupa di validare i corsi prenotati dai colleghi, coerentemente al budget assegnato alla direzione. Tutti i dati validati sono analizzati e rielaborati in modo da gestire a sistema le classi e le edizioni per ciascun corso. Durante la terza fase del processo le scuole di formazione, che hanno vinto il bando di gara per l'erogazione dei corsi presenti nel catalogo formativo, inseriscono le date di erogazione per ciascun edizione corso e i referenti formativi iscrivono i colleghi alle edizioni create dall'elaborazine dei dati di validazione. L'ultima fase del processo comprende l'inserimento dei dati di partecipazione, dei dati di valutazione di fine corso e dei dati di gradimento dei questionari. L'ambiente Forma, oltra alla *Formazione Programmata*, gestisce anche altre generi di corsi, obiettivo e individuale, che possono essere erogati sia on line, sia in aula che in modalità blended La partecipazione ai corsi da diritto a crediti formativi che vengono inseriti nel curriculum formativo a cui il dipendente regionale può accedere dalla piattaforma in qualsiasi momento. Tutti i dati inseriti nel sistema sono rielaborati con strumenti di reportistica standard e ad hoc.

Tutti i dati di anagrafica fornitori e formatori sono integrati nel sistema Forma e collegati ai corsi di formazione.

Il sistema Forma20, oltre a garantire le funzionalità della *Formazione Programmata* di Regione Piemonte precedentemente descritte, legate ad un modello tradizionale in cui la proposta formativa viene presentata da Regione Piemonte sotto forma di Catalogo, consente di implementare i concetti dell' apprendimento 2: in quest'ottica, l'integrazione tra le diverse componenti (Joomla!, Jomsocial, Moodle, Shibboleth e Pentaho descritte nel seguito) tiene insieme un ambiente di apprendimento, basato sui principi del social learning, in cui l'autenticazione, la gestione del proprio apprendimento attraverso iniziative di autoformazione, l'autoregistrazione delle competenze acquisite si fondono con le regole dell'apprendimento formale gestito dall'organizzazione di appartenenza:

- L'accesso a Forma20 si basa su un sistema di autenticazione che consente l'interoperabilità tra sistemi di gestione delle identità digitali. In particolare l'utilizzo di Shibboleth permette di autenticare gli utenti in possesso di credenziali riconosciute dal sistema centrale di gestione delle identità dei dipendenti regionali ma anche di utilizzare i servizi di autenticazione offerti dagli Identity Provider che aderiscono alla federazione. In parallelo, l'integrazione con OpenId consentirà di autenticare i cittadini attraverso le credenziali dei più diffusi Social Network (Google, Yagoo, Facebook e Twitter).
- Forma20 include FormaLab, un ambiente social in cui l'utente può costruire il proprio percorso di apprendimento creare e condividendo contenuti utilizzano Podcast, Feed RSS, strumenti open source di webinar e di webconference. All'interno del network l'utente sarà in grado di organizzare la conoscenza acquisita in rete e su Moodle, costruendo fascicoli tematici (selezionando programmi radiofonici, spettacoli teatrali, conferenze ed eventi) anche attraverso l'uso di un repository.
- Le funzioni del Curriculum formativo consentono all'utente di integrare le esperienze formative erogate dall'organizzazione e gestite attraverso le funzionalità base di Forma20, con le conoscenze acquisite attraverso le di apprendimento non formale e informale
- Un calendario evoluto integra gli eventi formativi propri dell'apprendimento formale e gestiti dall'organizzazione, con quelli seguiti in autoapprendimento dall'utente. Il promemoria può essere configurato per l'invio di un SMS, di una mail, di un pop-up attivato tramite una APP.

1

<sup>4</sup> Stefano Besana<http://sociallearning.it/category/learning/>

# **3 L'ARCHITETTURA DEL SISTEMA**

L'ambiente FORMA20 utilizza in modo integrato, oltre a Moodle, i seguenti ambienti Open Source

- **Jomsocial (FormaLab)** per implementare l'interazione sociale nei processi di apprendimento
- **Joomla (Informapa)<sup>5</sup>** per la diffusione dell'offerta (in)formativa integrata sia con l'ambiente social che con Moodle, che consente di utilizzare strumenti quali forum, blog e web-community nel rispetto delle regole del Responsive Web Design, dell'usabilità e dell'accessibilità dei contenuti
- **Pentaho Business Analytics -** per la reportistica ad hoc e per l'analisi dati
- **Shibboleth –** per gestire l'autenticazione degli utenti in SSO rispetto ai Sistemi Informativi di Regione Piemonte

Le anagrafiche degli utenti vengono allineate settimanalmente, attraverso un batch gestito da uno schedulatore centralizzato, con i dati gestiti dai sistemi HR. La figura seguente sintetizza le componenti principali dell'architettura logica.

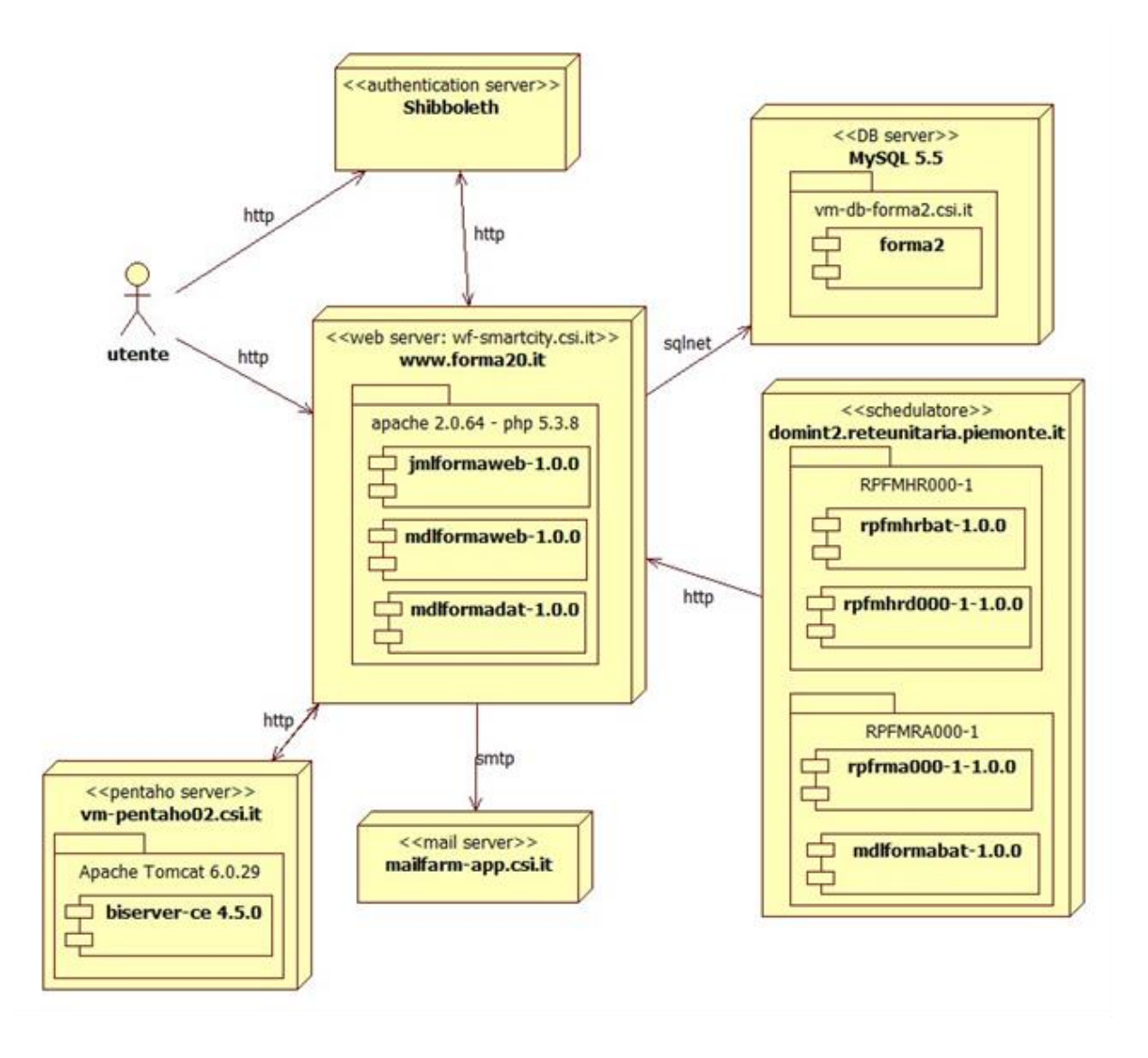

**Figura 1 – Architettura del sistema Forma 2.0**

**.** 

<sup>5</sup> Sito internet di Informapa http://www.formazionepiemonte.org/

Poiché il sistema presenta dei picchi di utilizzo in corrispondenza di alcune fasi precise del processo di Formazione Programmata, prima del dispiegamento in esercizio sono state svolte, in ambiente di collaudo, delle prove di carico che hanno messo in luce molti problemi di performance in parte intrinseci nell'utilizzo di Moodle, e in parte dovuti all'architettura infrastrutturale, che in prima istanza avrebbe dovuto ospitare il sistema, basata su un Virtual Hosting implementato su due Virtual Machine in load balancing e configurato in modo non ottimale per Moodle.<sup>67</sup>

Per consentire una contemporaneità di accesso per 120 utenti sulla medesima risorsa, scenario realistico in condizioni di picco, il test di carico ha infatti individuato come risolutiva la seguente configurazione di parametri del WebServer Apache:

#### KeepAlive **Off**

#### *# prefork MPM*

- > *<IfModule prefork.c>*
- > *StartServers 50*
- > *MinSpareServers 15*
- > *MaxSpareServers 100*
- > *MaxClients 256*
- > *MaxRequestsPerChild 3000*
- > *</IfModule>*

La configurazione implementata sulla VirtualFarm, che consente di raggiungere un numero Massimo di 50 utenti concorrenti, non sufficiente a gestire il picco di utilizzo, prevedeva invece:

KeepAlive On

#### *# prefork MPM*

- > *<IfModule prefork.c>*
- > *StartServers 20*
- > *MinSpareServers 15*
- > *MaxSpareServers 40*
- > *MaxClients 256*
- > *MaxRequestsPerChild 30*
- > *</IfModule>*

Inoltre, verificato che il sistema comportava un uso intenso della RAM, a volte addirittura bloccante per il funzionamento, e impiegava un tempo a volte inaccettabile per generare le pagine, è stata definita la seguente soluzione, che garantisce performance più che accettabili:

- N. 2 (eventualmente scalabile) macchine virtuali **dedicate**, in Load Balancing per il sistema FORMA2, con 4GB di RAM (con la possibilità di scalare a 8), 4xRAM di area swap, n. 2 CPU
- Per sostenere i momenti pianificati di picco legati alle fasi del processo formativo di Regione Piemonte, su richiesta esplicita del Responsabile del Servizio dovranno essere configurati, entro due giorni lavorativi dalla richiesta, i parametri Apache qui sopra descritti
- L'ambiente è predisposto con:

**.** 

- o PHP 5.3.3, e in generale si utilizzeranno versioni presenti nei Repository ufficiali del fornitore del sistema operativo (RedHat). Qualora versioni successive a Moodle 2.4 richiedano release PHP non presenti nei Repository ufficiali si procederà ad una verifica sull'affidabilità di repository non ufficiali
- o Acceleratore PHP: APC (con estensioni PECL)
- o Parametro *safe\_mode* **off**
- o Parametro MAX File\_Upload 250 MB
- o Parametro di Max Execution Time 60 sec
- o Parametro php memory\_limit a 250 MB
- o Librerie: iconv, mbstring, curl, openssl, tokenizer, xmlrpc, soap, ctype, zip, gd, simplexml, spl, pcre, dom, xml, intl, json,

<sup>6</sup> Documentazioni sull'installazione di Moodle, http://docs.moodle.org/23/en/Installing\_Moodle

<sup>7</sup> Moodle performance http://www.iteachwithmoodle.com/2012/10/12/moodle-performance-testing-how-much-morehorsepower-do-each-new-versions-of-moodle-require

- o Compressione delle pagine: installazione delle librerie gzip e opportuna configurazione del Virtual Hosting e dell'Application Server
- o Spostamento delle sessioni su DB invece che su File System
- o DB MySQL su VM dedicata per FORMA20

# **4 EVOLUZIONI PREVISTE**

Il sistema è in fase di dispiegamento: a partire da luglio 2013 è stata avviata la formazione degli amministratori e da settembre Forma2.0 sarà utilizzata da un gruppo pilota di utenti con lo scopo di individuare i miglioramenti funzionali. E' stata progettata l'avvio della formazione in aula per i referenti di direzione che sarà avviata a partire da ottobre 2013. Per tutti i dipendenti saranno messi a disposizione dei tutorial e video tutorial. Il pieno utilizzo del sistema, per le funzionalità della Formazione Programmata, Obiettivo e Individuale, e per le prime funzionalità Social è previsto a partire da marzo 2014.

In un'ottica di evoluzione strategica, il decreto "Crescita 2.0"<sup>8</sup>:, con i suoi articoli sull'Agenda Digitale, pone con urgenza la necessità di affrontare il tema dello sviluppo delle "competenze digitali" della popolazione italiana, e lo sviluppo delle competenze digitali sul territorio piemontese può essere affrontato anche attraverso la realizzazione e la gestione di un sistema per la Formazione Continua in Piemonte (Life Long Learning) che sappia dare una risposta efficace in termini di apprendimento formale, non formale e informale. L'evoluzione del sistema Forma20 è parte di un progetto (un sogno?) molto più ampio delineato su quattro linee di azione principali:

- 1. Individuazione di target di utenza e, di conseguenza, di filoni tematici;
- 2. Definizione di livelli di intervento diversificati
- 3. Progettazione e Sviluppo di un ambiente open supportato da una piattaforma tecnologica a supporto della Formazione Continua
- 4. Definizione di servizi, modalità di alimentazione e certificazione dei contenuti e dei modelli di sostenibilità economica per il processo di Formazione Continua

Il sistema consentirà agli utenti (ad esempio per il settore agricolo: Imprenditori agricoli e addetti dei settori agricolo, alimentare, forestale , studenti…) l'accesso semplice e diretto ad un'offerta formativa strutturata, tematica, aggiornata ed innovativa da gestire individualmente e per il proprio sviluppo professionale (Apprendimento formale) e l'utilizzo di strumenti social per una autogestione del proprio curriculum formativo e, di conseguenza, lavorativo e per trasformare le competenze tacite in esplicite (Apprendimento non formale e informale).

Il sistema FORMA 2.0 metterà a disposizione, secondo il paradigma "Cloud Computing",<sup>9</sup> i servizi dell'ecosistema, a supporto dell'apprendimento formale, informale, non-formale.

Nell'ecosistema si individuano tre tipologie di attori:

- 1. Amministratore del sistema e gestore dell'ecosistema (CSI Piemonte)
- 2. Aggregatore di interessi e gestore di comunità virtuali di utenti finali (Ambito scolastico, Albi Professionali, Centri di Formazione, Associazioni PMI, …)
- 3. Utenti finali (cittadini, studenti, dipendenti PA, operatori sanitari, …)

Gli aggregatori potranno proporre servizi verticalizzati basati sull'utilizzo dei servizi di piattaforma.

Ad esempio, in ambito scolastico, le istituzioni accademiche potranno utilizzare i servizi di piattaforma per costruire un'offerta formativa strutturata, basata sulla predisposizione di corsi on-line gratuiti. In questo contesto gli utilizzatori finali potranno partecipare a corsi di livello accademico che permettono il riconoscimento della competenza acquisita previo superamento di un esame.

L'utilizzatore finale avrà accesso semplice e diretto ad una offerta formativa strutturata, tematica, aggiornata e innovativa da gestire individualmente e per il proprio sviluppo potrà utilizzare gli strumenti social per una autogestione del proprio curriculum formativo e – di conseguenza – lavorativo e per trasformare le competenze tacite in esplicite.

1

<sup>8</sup> http://www.governo.it/Presidente/Comunicati/dettaglio.asp?d=69362

<sup>9</sup> Raccomandazioni Cloud e PA 2.0. pdf, http://www.digitpa.gov.it/cloud-computing-pubblica-amministrazione

### **Riferimenti bibliografici**

[1] [http://www.regione.piemonte.it/bandipiemonte/appl/dettaglio\\_bando\\_front.php?id\\_bando=252](http://www.regione.piemonte.it/bandipiemonte/appl/dettaglio_bando_front.php?id_bando=252)

[2] http://www.sumtotalsystems.com/

[3] http://www.csipiemonte.it

[4] Stefano Besana<http://sociallearning.it/category/learning/>

[5] Sito internet di Informapa<http://www.formazionepiemonte.org/>

[6] Documentazioni sull'installazione di Moodle, [http://docs.moodle.org/23/en/Installing\\_Moodle](http://docs.moodle.org/23/en/Installing_Moodle)

[7] Moodle performance http://www.iteachwithmoodle.com/2012/10/12/moodle-performance-testing-howmuch-more-horsepower-do-each-new-versions-of-moodle-require

[8] <http://www.governo.it/Presidente/Comunicati/dettaglio.asp?d=69362>

[9] "Raccomandazioni Cloud e PA 2.0. pdf", [http://www.digitpa.gov.it/cloud-computing-pubblica](http://www.digitpa.gov.it/cloud-computing-pubblica-amministrazione)[amministrazione](http://www.digitpa.gov.it/cloud-computing-pubblica-amministrazione)

# **PROGETTARE SISTEMI DI E-LEARNING INNOVATIVI: UNA APPLICAZIONE A MOODLE**

### **Marcello Castellano, Francesco Antonio Santangelo**

Politecnico di Bari Via E. Orabona, 4 – 70125 Bari *castellano@poliba.it francescoasantangelo@gmail.com*

*FULL PAPER*

*ARGOMENTO: Aspetti tecnici*

#### **Abstract**

Progettisti, sviluppatori e designer di ambienti didattici sono necessari per ottenere sistemi efficaci, accessibili, flessibili e distribuiti, sulla base di specifiche che siano mirate a fornire un apprendimento personalizzato. Le principali caratteristiche dei sistemi e-learning riguardano proprio la loro capacità di riconoscere le esigenze dei diversi studenti, il loro comportamento educativo e anche le loro capacità. Questi sistemi dovrebbero essere in grado di fornire opportune raccomandazioni per migliorare l'efficienza del processo di formazione.

**Keywords -** Innovazione, usabilità, learner-centered design, tutoring.

### **1 INTRODUZIONE**

La progettazione dei sistemi informatici si basa su paradigmi adeguati il cui obiettivo riguarda la creazione di un buon sistema [1]. Negli ultimi anni, particolare interesse ha riguardato l'usabilità come un aspetto significativo della progettazione di applicazioni informatiche [2].

L'usabilità rappresenta quella forma di organizzazione della conoscenza dell'interazione uomo-macchina (HCI) al fine di migliorare la qualità del sistema, ossia il modo con cui vengono raggiunti gli obiettivi da un punto di vista dell'utente. Integrare l'usabilità in un sistema è il primo passo per poter offrire prestazioni sempre più adeguate [3].

Il campo di studio della formazione mediata dalle tecnologie informatiche, nonostante si possa far risalire a diversi anni fa, è sempre di grande attualità. Ciò è dovuto sia all'importanza strategica dei sistemi di istruzione e formazione, da cui dipende fortemente lo sviluppo ed il futuro della nostra società, sia dalla rapidità con cui le nuove tecnologie ICT stanno evolvendo. Sebbene si possano registrare interessanti progressi nelle applicazioni informatiche di e-learning, poca attenzione è stata finora dedicata alla studio sistematico dei criteri di usabilità in queste applicazioni [4].

Una posizione ricorrente in letteratura riguardante lo sviluppo dell'e-learning è che il raggiungimento degli obiettivi di apprendimento può essere migliorato attraverso l'applicazione dei criteri dell'usabilità. In particolare il paradigma di riferimento dell'usabilità è quello della progettazione *user-centered*. In ambito e-learning, tale paradigma viene riformulato in *learner-centered design*, dove è la figura dello studente ad essere messa al centro del processo di progettazione. In questo modo risulta possibile lo sviluppo di applicazioni educative avanzate che possano offrire una certa quantità di *personalizzazione* ed *adattabilità* in modo concreto e pervasivo [6].

L'utilizzo di tecnologie adattive, che aggiungono funzionalità mirate e precise al sistema educativo, permette un approccio progettuale specifico, in grado di considerare sia gli aspetti comunicativi che quelli cognitivi, e rappresentano quella relazione funzionale in grado di aumentare i benefici che tali aspetti possono portare in termini di apprendimento e di educazione, poiché forniscono alla figura del tutor tutti quegli strumenti in grado di verificare costantemente il livello di conoscenza dello studente, accrescendo la trasparenza e la personalizzazione dell'ambiente di apprendimento.

# **2 USABILITÀ E DESIGN CENTRATO SULLO STUDENTE**

La progettazione centrata sullo studente (*learner-centered design*, LCD) è caratterizzata da una analisi che si focalizza sulle motivazioni che supportano o contrastano l'apprendimento. Mentre in alcuni casi il progettista deve tener conto delle ragioni che inducono una persona ad imparare, in altri casi l'utente potrebbe non essere interessato a farlo. In questo ultimo caso, il problema è quello di sollecitare la curiosità degli studenti e generare così nuovi obiettivi di apprendimento.

Con riferimento alle applicazioni e-learning, l'efficacia del sistema riguarderà anche il rapporto tra studente e tecnologia. In questi casi, l'efficacia dell'apprendimento risulta mediata dalla componente tecnologica. Pertanto uno studio significativo dell'interazione studente-tecnologia deve essere considerato già nella fase di progettazione, per sviluppare un buon sistema. Risulta infatti necessario individuare una tecnica, o una combinazione di tecniche, in modo da definire una interfaccia a misura di utente. Il design dell'interfaccia di un corso è una delle scelte cruciali, poiché può avere un impatto positivo o negativo sulla performance del target di riferimento [7] [8].

In quest'ottica l'usabilità consiste nel migliorare la qualità dell'e-learning utilizzandone i metodi di progettazione e di valutazione. In particolare, essa considera le seguenti caratteristiche [9]:

- l'*efficacia*, che misura l'accuratezza e la completezza degli obiettivi raggiunti;
- l'*efficienza*, che misura l'accuratezza e la completezza dei traguardi raggiunti con le risorse disponibili;
- la soddisfazione, che misura il comfort e l'accettabilità del sistema per i propri utenti e le altre persone che fanno riferimento al suo uso.

I sistemi LCD sono caratterizzati da una forma di attività fortemente interattiva, e quindi la loro applicazione nel campo dell'e-learning porta allo sviluppo di sistemi informatici altamente interattivi. In tal senso, l'usabilità di questi sistemi diventa un elemento significativo di analisi e di progetto.

Conoscere il profilo utente è il modo migliore per progettare sistemi usabili [10]. L'interfaccia dovrebbe contenere caratteri e colori adatti per la lettura sullo schermo in modo da creare coerenza, prevedere bassi tempi di download e fornire versioni stampabili dei file. L'interfaccia dovrebbe anche essere interattiva e fornire feedback, avere obiettivi specifici, essere continuamente aggiornata, fornire opportuni *tool*, prevenire eventuali disagi durante la fruizione del corso.

Dal momento che l'apprendimento segue una serie di caratteristiche proprie dell'uomo e che sono diverse da uomo a uomo, risulta difficile definire in modo adeguato queste diverse caratteristiche dell'utente in anticipo. Pertanto si rende necessario una progettazione ricorsiva, che integra in modo costante i feedback degli utenti finali in ogni fase della progettazione. Le specifiche di alto livello per lo sviluppo di un framework basato sulla progettazione LCD sono riportate di seguito [11]:

- definire il *target*, in modo da individuare una opportuna interfaccia;
- attraverso una *task analysis* capire gli obiettivi del target ed il suo modello mentale;
- strutturare un *prototipo* e valutare l'aderenza di questo rispetto al modello dell'utenza;
- testare il prototipo sull'utenza reale attraverso un *metodo* applicabile;
- creare una *versione beta* del sistema che a differenza del prototipo comprenda tutte le funzioni del sistema, e testarla su un ristretto numero di utenti finali;
- procedere nel processo di *progettazione* fino al lancio del prodotto.

Gli studenti si differenziano per caratteristiche, conoscenze pregresse, competenze in ingresso, motivazioni e necessità. Queste differenze richiedono generalmente la presentazione delle informazioni in maniera diversa ai vari tipi di discenti, in un formato opportuno [12]. Questo è il motivo per cui è molto importante sviluppare sistemi educativi adattativi, che tengono conto dei diversi aspetti dei singoli studenti in sede di presentazione delle informazioni (le nozioni da apprendere) e/o di compiti pratici da eseguire (esercizi e test di verifica) al fine di rendere il processo di apprendimento più efficace ed efficiente, e motivare il più possibili gli studenti.

Una serie di requisiti educativi che possono essere identificati è la seguente:

- le informazioni dovrebbero *adattarsi* a ciò che un discente conosce già (conoscenze pregresse) e con ciò che può fare già (abilità pregresse);
- le informazioni dovrebbero *adattarsi* alle diverse capacità di apprendimento degli studenti;
- le informazioni dovrebbero *adattarsi* alle preferenze o agli stili di apprendimento degli studenti;
- le informazioni dovrebbero *adattarsi* ad un livello di prestazione idoneo dei diversi discenti e al loro stato delle conoscenze (vale a dire il sistema dovrebbe fornire feedback adeguati e consistenti);
- le informazioni dovrebbero *adattarsi* agli interessi degli studenti;
- le informazioni dovrebbero *adattarsi* ad una situazione personale degli studenti (luogo, tempo, ecc.);
- le informazioni devono *adattarsi* alla motivazione degli studenti.

Il concetto di personalizzazione della presentazione delle informazioni è strettamente legato a quella della usabilità del sistema, in quanto introduce in quest'ultimo la possibilità di funzionare in modo efficace ed efficiente, fornendo al contempo la soddisfazione personale per i suoi utenti [13]. Attraverso la personalizzazione si riescono a coinvolgere in modo efficace anche utenti che, per esempio, abbiano già un bagaglio di competenze medio-alto e che, tipicamente, non risultano essere propensi a seguire percorsi di apprendimento in e-learning.

### **3 PROGETTAZIONE METODOLOGICA**

Al fine di applicare il processo di sviluppo di un ambiente virtuale di apprendimento secondo i principi dell'usabilità, un framework di progettazione sperimentale è qui considerato [14]. Non avendo, in questo lavoro, l'obiettivo di applicare le specifiche del framework per un completo sistema di apprendimento virtuale, prenderemo in considerazione la funzionalità di tutoraggio ai fini di una misura dell'usabilità. Questa scelta è ritenuta significativa in quanto importante del ruolo attribuibile alla personalizzazione dell'apprendimento.

La figura del tutor in un sistema e-learning è legata al concetto di *tutorship* come forma di supporto all'apprendimento. È ormai assodato che l'individuo possa apprendere in modo più significativo se opportunamente facilitato: in tal senso il tutor si configura prevalentemente come *facilitatore*.

Quando si opera in rete, il ruolo del tutor diventa necessariamente più ampio e variegato, perché egli diventa promotore di una serie di interazioni più complesse, che portano in primo piano soprattutto la collaborazione ed il dialogo studente-studente.

Si possono schematicamente identificare le funzioni della tutorship nel modo seguente [15]:

- *individuazione delle potenzialità*: facilitare nel soggetto il riconoscimento di tutte le risorse che egli può utilizzare;
- *scaffolding affettivo e motivazionale*: incoraggiare, aiutare, approvare;
- *orientamento*: mostrare come si fa, rendere espliciti gli obiettivi, delineare delle possibilità;
- *comunicazione*: favorire l'interscambio e le integrazioni di conoscenze teorico-pratiche tra i diversi partner.

L'efficacia del tutor diventa maggiore se egli viene inserito all'interno di un sistema che è in grado di estendere le funzionalità che il Learning Management mette a disposizione (Figura 1).

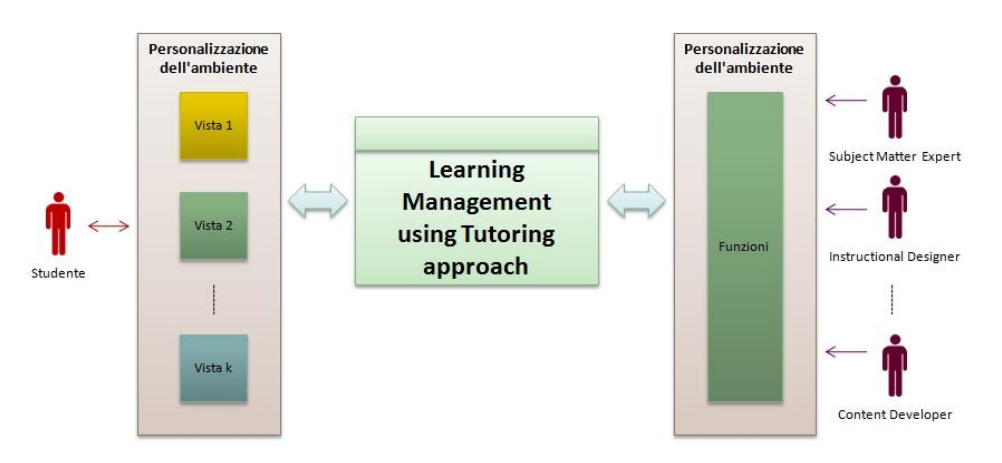

**Figura 1 – Modello dell'ambiente di apprendimento**

Il tutor che opera in contesti di formazione in rete svolge la sua azione in modo molto articolato. In particolare, risponde di solito a tre caratteristiche esigenze:

predisporre e supportare i contenuti del corso;

- facilitare il processo di apprendimento;
- gestire le interazioni tra gli studenti e gli altri soggetti coinvolti nel processo.

Questa articolazione corrisponde anche alla diversificazione delle metodologie e dell'approccio alle problematiche didattiche nella formazione basata sulle tecnologie e si allinea ai vari modelli di corsi online, classificabili in base al diverso peso dei contenuti rispetto alla tutorship, in base alla tipologia degli obiettivi didattici ed in base al livello di collaborazione che si instaura tra i discenti.

### **4 PROGETTAZIONE E ANALISI DELLA TECNOLOGIA: MOODLE**

La valutazione dell'usabilità con riferimento al tutoraggio ha come obiettivo quello di migliorare le prestazioni del sistema, in rapporto all'apprendimento dello studente. In questa sezione si descrive il prototipo del sistema di riferimento modellato precedentemente. A tale proposito, dal momento che il nostro interesse sarà quello di valutare un prototipo operativo, questi studi vengono fatti prendendo in considerazione Moodle. In questo lavoro, estendiamo il framework progettuale proposto nella sezione precedente disegnando un'architettura dell'ambiente di apprendimento (Figura 2). In lavori futuri utilizzeremo questa architettura per realizzare un prototipo operativo e funzionante, grazie al quale poter predisporre opportuni test di valutazione e poter procedere così con una sperimentazione rigorosa e precisa.

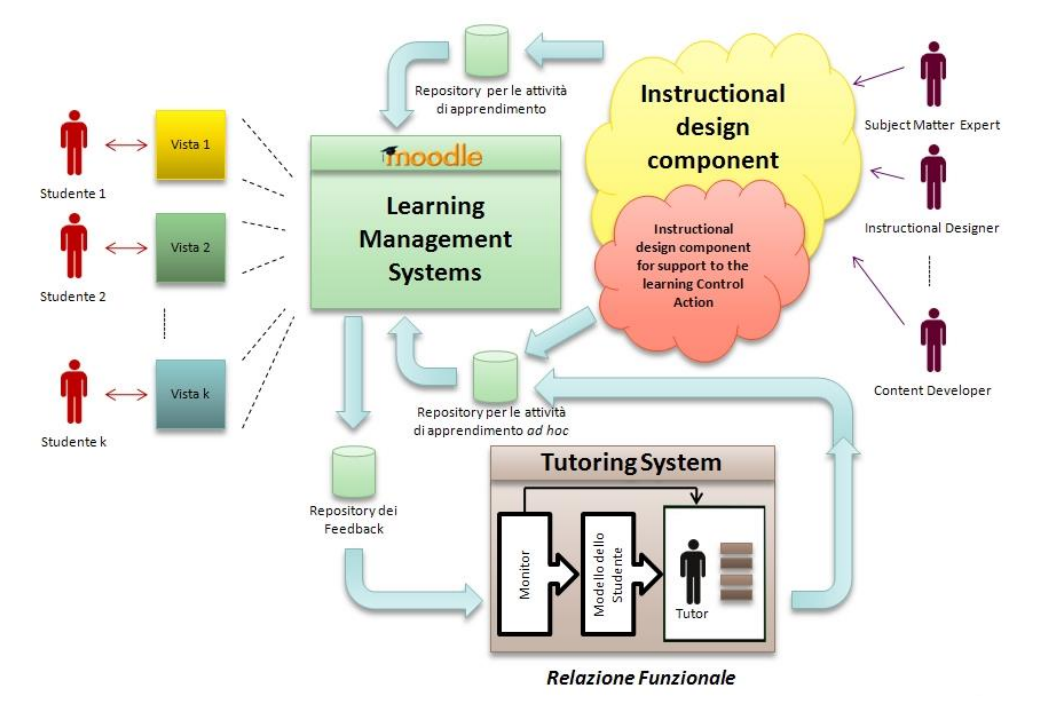

**Figura 2 – Architettura del prototipo dell'ambiente di apprendimento**

Moodle rappresenta un sistema open source per la gestione dell'apprendimento (LMS), e può essere utilizzato per "somministrare" l'apprendimento online secondo una varietà di impostazioni. Moodle può essere utilizzato sia come strumento principale per l'erogazione dei corsi, sia come strumento supplementare al tradizionale metodo di insegnamento frontale.

Come detto in precedenza, l'efficacia del tutor diventa maggiore se egli viene inserito all'interno di un sistema che è in grado di estendere le funzionalità che il Learning Management System mette a disposizione. Tale sistema è il Tutoring System, il cui nucleo centrale è costituito dal Modello dello Studente, che comprende tutte le informazioni rilevanti che il sistema ha raccolto e raccoglie in tempo reale sulle dinamiche del singolo discente durante il percorso di apprendimento. I dati così raccolti vengono utilizzati come base per fornire al tutor tutte le conoscenze necessarie per abilitare le proprie funzionalità con l'obiettivo di per poter erogare al singolo studente le nozioni da apprendere in modo adattivo.

Tale Tutoring System si integra, in maniera modulare, nell'ambiente di apprendimento, acquisendo gli input e fornendo gli output al Learning Management System. Tale sistema dovrebbe implementare quelle funzionalità che permettono al tutor di poter adattare e personalizzare l'erogazione del contenuto didattico. Il Modello dello Studente viene creato con l'aiuto del Repository dei Feedback. I dati di input servono alla creazione del Modello per la profilazione del discente. In particolare, nel Sistema di Tutoraggio dovrebbero trovar posto gli strumenti utili per poter sviluppare un'indagine appropriata del tipo di studente in osservazione, anche attraverso un approccio collaborativo affinché si possano disporre di feedback espliciti su indagini mirate. Ad esempio lo studente può indicare direttamente se una determinata pagina di una lezione è stata rilevante per il suo apprendimento, o compilare dei questionari al fine di ottenere informazioni sul suo stile di apprendimento.

Analizzando il sistema Moodle, esso presenta i seguenti strumenti che possono essere utilizzati come punto di partenza per poter formalizzare i meccanismi di creazione del Modello dello Studente:

- **Forum**: i forum possono essere strutturati in modi diversi, e possono includere la valutazione di ciascun intervento. In base al diverso utilizzo che ne fa lo studente (ad esempio chiedendo chiarimenti sulle lezioni, fornendo approfondimenti degli argomenti, ecc.), è possibile avere una buona base di partenza circa le conoscenze pregresse ed il grado di apprendimento.
- **Wiki**: in generale, un wiki permette di scrivere documenti in modo collettivo. Il modulo wiki permette ai partecipanti di lavorare insieme su pagine web per aggiungere, sviluppare e modificare il contenuto. Questa caratteristica si rivela molto utile in quanto porta il corso a svilupparsi in modo rapido, e aggiunge un elevato grado di cooperazione. In questo modo è possibile analizzare il grado di partecipazione attiva che lo studente mette in atto.
- **Messaggistica asincrona**: è possibile utilizzare una messaggistica interna in grado di inviare messaggi personali e/o collettivi, in forma privata, ai diversi partecipanti dei vari corsi. Questa funzionalità permette di notificare in modo rapido e veloce eventuali variazioni organizzative (cambio di orario, assenza di un docente, rinvio di una sessione di valutazione, ecc.), fornendo un ulteriore elemento di cooperazione all'intero processo di apprendimento.
- **Quiz**: è uno strumento di indagine. Esso può essere usato sia per la verifica delle nozioni apprese, sia per studiare le attitudini dello studende.

Sebbene tali strumenti siano assolutamente necessari per un apprendimento collaborativo, il loro utilizzo, ai fini della funzione di tutoraggio, richiederebbe un tutor esperto che possa decodificare opportunamente questo tipo di informazioni poco strutturate. Pertanto si potrebbe associare a tali strumenti un basso indice di usabilità. In quest'ottica sarebbe opportuno poter fornire ai tutor delle funzionalità più performanti, in grado di aumentare l'usabilità di tali strumenti, ad esempio evidenziando determinate parole all'interno dei forum, o segnalando in modo automatico il mancato raggiungimento di una soglia minima di apprendimento specifica per un deteminato quiz, o ancora esplicitando il tempo trascorso dallo studente su una singola lezione.

Al fine di rendere il sistema sempre più "usabile", ovvero affinché possegga quelle capacità di funzionare in modo efficace ed efficiente, fornendo al contempo la soddisfazione personale per i suoi utenti, si rende necessario estendere le caratteristiche adattive ampliandole con nuovi strumenti espressamente dedicati alla figura del tutor. Infatti, una volta che sono state acquisite e sono dunque disponibili le informazioni del Modello dello Studente, il tutor deve avere gli strumenti per poter erogare l'apprendimento in forma adattiva.

Alcune di questi riguardano:

- **Cura del layout**: strumenti per la gestione del layout grafico della pagina, ed include caratteristiche quali la navigazione, l'adattamento di una mappa, la generazione di elenchi ordinati in modo adattivo, di link nascosti, e di altre annotazioni.
- **Presentazione adattiva**: essa include funzionalità di adattamento in base al contenuto didattico della pagina, come una presentazione multimediale ricca di elementi audio e video a supporto del testo, e l'adeguamento delle funzionalità di interazioni permesse.
- **Tools per approfondimenti e rimandi**: strumenti per la creazione di link ad altre unità didattiche in grado di approfondire determinati argomenti o colmare eventuali carenze conoscitive che il singolo studente possiede sulla base del contenuto didattico presentato.
- **Messaggistica personalizzata**: l'introduzione di sistemi di marcatura semantica della messaggistica prodotta all'interno dei forum, sia in funzione della valutazione che della gestione dell'attività didattica.
- **Gestione dei** *learning object*: strumenti per l'archiviazione, la gestione, ed il riutilizzo in funzione didattica delle diverse componenti didattiche del processo e-learning.

### **5 CONCLUSIONI**

In questo lavoro si presenta la definizione di un framework progettuale grazie al quale viene strutturata un'architettura di un ambiente di apprendimento, al fine poter procedere, in lavori successivi, alla sperimentazione di un prototipo reale e funzionante. Avendo seguito questo tipo di approccio, l'obiettivo prefisso è stato quello di innovare l'ambiente virtuale di apprendimento attraverso i benefici introdotti

dall'applicazione dei criteri dell'usabilità. In particolare, questi criteri sono stati applicati alla funzione del tutoraggio, facendo emergere una innovazione di prodotto, in grado di portare i sistemi di gestione dell'apprendimento come Moodle ad integrarsi con meccanismi oggi solo in parte presenti.

### **Riferimenti bibliografici**

- [1] Haoyu W., Haili Z. (2012). Basic Design Principles in Software Engineering. 4th International Conference on Computational and Information Sciences (ICCIS).
- [2] Jacko J.A., Sears A. (2003). The Human-Computer Interaction Handbook: Fundamentals, Evolving Technologies and Emerging Applications. Mahwah NJ: Lawrence Erlbaum Associates.
- [3] Mehlenbacher B., Bennett L., Bird T., Ivey M., Lucas J., Morton J., Withman L. (2005). Usable E-Learning: A Conceptual Model for Evaluation and Design. 11th International Conference on Human-Computer Interaction.
- [4] Oztekin A., Kong Z.J., Uysal O. (2010). UseLearn: A novel check list and usability evaluation method for eLearning system by criticality metric analysis. Int. J. of Ind. Ergonom. 40, 455-469.
- [5] Notess M. (2001). Usability, User Experience, and Learner Experience, ACM eLearn Magazine. Disponibile online: http://www.elearnmag.com
- [6] Jones M.G. (1994). Visual information access: a new philosophy for screen and interface design. Imagery and visual literacy: selected readings from annual conference of the international visual literacy association, Tempe, October 12-16, pp. 264-272.
- [7] Tselios N.K., Avouris N.M., Dimitracopoulou A., Daskalaki S. (2001). Evaluation of Distance-Learning Environments: Impact of Usability on Student Performance. Int. Journal of Educational Telecommunications, Vol. 7, No. 4, pp. 355-378.
- [8] ISO (1998). Ergonomic requirements for office work with visual display terminals. ISO 241-11:1998(E).
- [9] Penna M.P., Stara V. (2007). Il fallimento dell'e-learning: perché si dovrebbe adottare l'approccio learner centered. Je-LKS Italian e-Learning Association Journal, Journal of e-Learning and Knowledge Society, Vol. 3, No. 2, pp. 129-137.
- [10] Murphy F. (2004). Introduction to user centred design process. Disponibile online: http://infocentre.frontend.com/infocentre/articles/introtoucd.html
- [11] Jara-Roa D., Valdiviezo-Diaz P., Agila-Palacios M., Sarango-Lapo C., Rodriguez-Artacho M. (2010). An adaptive Multi-Agent based Architecture. IEEE EDUCON 2010.
- [12]Calvani A., Rotta M. (2000). Fare formazione in Internet. Manuale di didattica online. Erickson, Trento, pp. 222-223.
- [13]Castellano M., Santangelo F.A. (2013). Developing Innovative E-Learning Solutions. IC3K KMIS 2013.
- [14] Saberi N., Ali Montazer G. (2012). A New Approach for Learners' Modeling in E-Learning Environment Using LMSlogsAnalysis. 6th National and 3rd Int. Conf. of e-Learning and e-Teaching (ICELET 2012).

# **SESTA PARTE**

 **POSTER**

# **E-ROOM: OPEN VIRTUAL LAB PER LA FORMAZIONE INTERUNIVERSITARIA NEL CAMPO DEL CULTURAL HERITAGE**

### **Cecilia Carlorosi\*, Laura Appignanesi\*\*, Tutor: Prof. Fausto Pugnaloni\*\*\***

\*Università Politecnica delle Marche *[c.carlorosi@univpm.it](mailto:c.carlorosi@univpm.it)* \*\*Università Politecnica delle Marche *[l.appignanesi@univpm.it](mailto:l.appignanesi@univpm.it)* \*\*\* Università Politecnica delle Marche *[f.pugnaloni@univpm.it](mailto:f.pugnaloni@univpm.it)*

#### *POSTER*

#### *ARGOMENTO: Istruzione universitaria*

#### **Abstract**

Il progetto è finalizzato a promuovere e innovare le modalità di cooperazione accademica internazionale nell'ambito tematico dello sviluppo sostenibile del territorio, con particolare riferimento all'area geopolitica della Macroregione Adriatico Ionica. Le modalità tecniche e le risorse strumentali sono costituiti da una rete di e-room, spazi multimediali che semplificano la condivisione del materiale, la realizzazione di eventi, l'elaborazione congiunta dei progetti di ricerca, l'erogazione di attività formative personalizzabili e interattive. L'E-room realizzata presso l'Università di Ancona costituisce un prototipo clonabile presso le Università della rete Uniadrion, in modo da costituire l'infrastruttura tecnologica di un laboratorio tematico internazionale.

Il sistema potrà integrarsi con la piattaforma Moodle, sfruttandone le potenzialità tecniche necessarie per il management, per l'archiviazione e la condivisione dei dati, nonché per l'allestimento di Exhibition, Corsi formativi, Forum, utili per rafforzare una sistematica cooperazione tra i Dipartimenti di Architettura dell'intera area.

**Keywords —** Cooperazione accademica, comunicazione della conoscenza, formaziona innovativa, Cultural Heritage, virtual and global Information.

### **1 STRUMENTI ICT PER UNA COMUNITÀ ACCADEMICA INTERNAZIONALE**

Con riferimento al progetto e-room sviluppato dall'americana [EMC Corporation](http://en.wikipedia.org/wiki/EMC_Corporation) alla fine degli anni Novanta, l'Università Politecnica delle Marche, in collaborazione con la Slovack University, ha potuto sviluppare una modalità innovativa di formazione. Il gruppo di ricerca italo-slovacco ha infatti elaborato un'evoluzione del concetto di e-room, non più inteso come software condiviso per l['e-mail management,](http://en.wikipedia.org/w/index.php?title=E-mail_management&action=edit&redlink=1) il [calendaring,](http://en.wikipedia.org/wiki/Electronic_calendar) [l'instant](http://en.wikipedia.org/wiki/Instant_messaging)  [messaging,](http://en.wikipedia.org/wiki/Instant_messaging) i project plans, idatabases, il [document management.](http://en.wikipedia.org/wiki/Document_management) Lo strumento e-room adattato alle esigenze della cooperazione interuniversitaria su scala internazionale, prevede infatti l'allestimento di uno spazio multimediale progettato per favorire la collaborazione tra membri del team dislocati in luoghi diversi, con riferimento alla tematica peculiare del Cultural Heritage, dove le rappresentazioni virtuali 3D, la modellizzazione e l'indagine basata su strumenti di visualizzazione, rivestono importanza fondamentale per l'apprendimento interattivo. L'e-room realizzata presso l'UNIVPM costituisce un prototipo clonabile in altre Università, con il fine di creare un vero e proprio laboratorio tematico. Nello specifico le Università coinvolte saranno i partner della rete Uniadrion, l'Università virtuale dell'intero bacino Adriatico Ionico la cui Segreteria è costituita presso l'UNIVPM. L'integrazione del laboratorio virtuale e-room con la piattaforma open source Moodle, potrà costituire un'articolazione peculiare di questo imprescindibile strumento, in grado di supportare l'attuale processo di consolidamento della web community Uniadrion. Il valore aggiunto costituito dalle tematiche relative alla valorizzazione del patrimonio culturale, sarà utile per rafforzare la conoscenza e la consapevolezza delle radici culturali in un momento strategico di aggregazione teso a potenziare la presenza in Europa dell'area in questione, mediante la costituzione della Macroregione Adriatico Ionica prevista per la fine del 2014.

L'e-room network intende integrare i sistemi di trasmissione dati basati sul web per attività di ricerca e didattica, con l'obiettivo di realizzare nelle sedi di Università partner delle vere e proprie aule virtuali dove organizzare mostre contemporaneamente esposte in differenti parti del mondo, svolgere attività di didattica a distanza, condividere conoscenze, metodi, esperienze di ricerca e banche dati con altri soggetti.

Focus principale del progetto è promuovere l'alta formazione europea inerente il Cultural Heritage funzionale allo sviluppo sostenibile dl territorio, attraverso la predisposizione di uno strumento metodologico innovativo, risultato del gioco di squadra di varie università membri. Si tratta di un approccio metodologico caratterizzato da un procedimento attivo e interattivo nella formazione, acquisizione, trasmissione della conoscenza, che semplificherà la cooperazione tra le Università e favorirà il dialogo interculturale e lo sviluppo di spirito critico e capacità creative. Attraverso una virtual room, un forum on line, vari workshop, gli studenti/ricercatori provenienti dalle diverse aree geografiche possono cooperare, confrontarsi e interagire in modo costruttivo, quindi partecipare attivamente alla formazione di un ouput concreto che sia il risultato dell'intelligenza collettiva. Un metodo basato sull'approccio interdisciplinare, per la formazione di competenze complete e integrate, che si concretizza nella realizzazione di una finestra sull'area del bacino Adriatico Ionico attraverso cui si delinea un itinerario che, lungo le tracce della civiltà greco-romana, conduce verso la moderna Europa della conoscenza. La valorizzazione delle radici classiche potrebbero avere un auspicabile risvolto economico in termini di sfruttamento turistico del visual and virtual marketing material prodotto.

### **2 UNO SPAZIO INTERATTIVO MULTIMEDIALE ALL'UNIVERSITÀ POLITECNICA DELLE MARCHE**

Il sistema e-room è composto da diverse strutture: l'aula digitale, il database condiviso, il forum virtuale, l'aula virtuale.

I principali servizi erogati sono: trasmissioni multimediali, incontri virtuali, banche dati, possibilità di memorizzazione, supporto multi-task, prodotti multimediali, materiali visivi e testi, PC e server per il riscaldamento e il funzionamento del sistema, dispositivi di I/O, strumenti per i sistemi di visualizzazione. Il coordinatore può gestire il sistema e sviluppare in modo flessibile il software, adeguare e implementare l'hardware. In realtà la tecnologia e-room si configura come leader di servizi per la collaborazione tra un'organizzazione e il suo consorzio di partner.

Il prodotto offre un ambiente di lavoro digitale, consentendo alle Università di assemblare rapidamente un team di progetto, ovunque le persone si trovino, per gestire le attività da svolgere in collaborazione.

Gli utenti possono contestualmente lavorare su documenti e condividere applicazioni web in tempo reale tramite un browser web standard. Queste modalità operative rendono possibile l'organizzazione di eventi culturali nello stesso momento in differenti parti del mondo, in video conferenza, come forum di discussione, ma soprattutto per la presentazione di materiale multimediale per la comunicazione dell'architettura nonché gli ulteriori strumenti peculiari della disciplina in questione.

Gli stakeholders sono gli studenti e i docenti delle istituzioni coinvolte, ma anche tutte le persone impegnate nel campo del Cultural heritage, in questo modo l'e-learning diventa "Evolved-learning" o "Global-learning". Inoltre, il progetto consente di promuovere le pari opportunità per persone con disabilità fisiche che intendono partecipare alle attività formative e di ricerca.

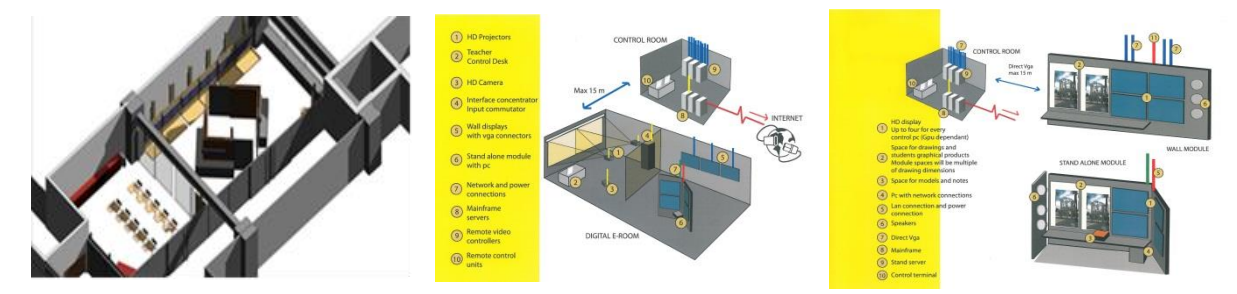

**Figura 1 - Progetto e-room (Prof. Pugnaloni F., Prof. Hantuch I, Issini G., Carloni D.)**

### **Riferimenti bibliografici**

Pugnaloni F., Carloni D., Issini G. (2007). "Virtual Laboratory for training and research on cultural heritage: e-MeCH a case study between Europe and Asia", Atti Convegno *EArcom 2007 Sistemi informtivi per l'Architettura*, Università Politecnica delle Marche, Ancona.

# **MOODLE PER IL SUPPORTO ALLA DIDATTICA ALL'UNIVERSITA' DI PADOVA: TRA AUTONOMIA GESTIONALE E CENTRALIZZAZIONE**

### **Angelo Calò, Cecilia Dal Bon**

Centro Multmediale di Ateneo, Università degli Studi di Padova *[angelo.calo@unipd.it,](mailto:angelo.calo@unipd.it) [cecilia.dalbon@unipd.it](mailto:cecilia.dalbon@unipd.it)*

#### *POSTER*

#### *ARGOMENTO: Istruzione universitaria - Aspetti tecnici*

### **Abstract**

In questo poster verrà presentato il modello organizzativo del servizio e-learning dell'Università degli Studi di Padova, coodinato dal Cmela, il Centro Multimediale e-learning di Ateneo.

Negli ultimi due anni, con il passaggio dell'infrastruttura dal Cineca (*Consorzio interuniversitario per la gestione del centro di calcolo elettronico dell'Italia Nord-orientale*) al Centro Servizi Informatici Di Ateneo e con il passaggio della gestione dal Centro Servizi Informatici Di Ateneo al Centro Multimediale e-learning di Ateneo, si sono fatti enormi passi avanti nella diffusione e nell'utilizzo della piattaforma all'interno dell'Ateneo.

Tutte le piattaforme gestite dal Cmela sono dotate di accesso tramite Single Sign On che garantisce a tutti i docenti, a tutti gli studenti e a tutto il personale dell'Università di Padova di accedere ad ogni istanza utilizzando solo e sempre le stesse credenziali della posta elettronica di Ateneo.

Le piattaforme attive in produzione sono ad oggi 36, il personale universitario coinvolto nella gestione amministrativa e dei contenuti raggiunge oggi ca 100 persone.

Il modello adottato si sta dimostrando efficace poiché permette alle singole strutture di gestire in maniera autonoma la piattaforma, adattandola alle proprie esigenze didattiche ed organizzative. La centralizzazione dell'hosting all'interno ha inoltre ridotto sensibilmente i costi di gestione dell'intera infrastruttura.

**Keywords -** Innovazione, tecnologia, progetti di ricerca

### **1 SCENARIO**

Il Servizio di supporto alla didattica (SSD) del Centro Multimediale e di E-Learning di Ateneo (CMELA) nasce da un progetto speciale finanziato dai Fondi Sociali Europei (FSE) denominato CampusOne.

Dopo l'esordio come progetto speciale del Centro di Calcolo, le attività svolte dal Servizio di supporto alla didattica sono notevolmente aumentate.

Da Settembre 2004 al 2011 sono state progettate e gestite diverse istanze Moodle, alcune dedicate a progetti speciali e altre messe a disposizione di singoli master, di corsi di laurea o di interi dipartimenti dell'Università. I dipartimenti avevano la possibilità di dotarsi di una singola piattaforma, che potevano gestire in autonomia, oppure di aprire i propri corsi in un Moodle di Ateneo organizzato per categorie. Il personale del cca si occupava di creare categorie e corsi, poi gestiti dai singoli docenti. Non c'era un tema grafico comune, le modalità di accesso erano differenti per ogni piattaforma e risultava difficile avere una visione omogenea di insieme dei servizi di supporto alla didattica di Ateneo.

#### **2 IL PROGETTO**

Nel 2011 con il trasferimento del servizo al Centro Multimediale e di E-Learning di Ateneo si è pensato di riorganizzare l'intero sistema, sentendo l'esigenza di centralizzare ed uniformare alcuni servizi, pur permettendo alle singole strutture di gestire in autonomia la propria piattaforma, essendo le esigenze didattiche in alcuni casi diverse.

Questi gli step compiuti negli ultimi due anni:

- 1. dismissione di tutte le vecchie istanze;
- 2. attivazione di una istanza per ogni dipartimento/struttura;
- 3. attivazione su tutte le istanze del Single Sign On shibboleth;
- 4. tema grafico unificato in linea con l'immagine coordinata di Ateneo;
- 5. attivazione dei corsi moodle per amministratori rivolti ai referenti di ciascun dipartimento;
- 6. workshop dedicati ai docenti per l'implementazione dei corsi;
- 7. realizzazione di tutorial on line per i docenti e i referenti.

Moodle viene utilizzato in Ateneo principalmente per due diverse esigenze:

- supporto online alla didattica tradizionale;
- erogazione di didattica blended o completamente online.
- Oltre a queste attività altri esempi di utilizzo sono:
- gestione presenze, assenze, orari e documentazione del servizio civile nazionale e regionale presso l'Università di Padova;
- gestione delle prenotazioni da parte di studenti e potenziali studenti per le attività di orientamento;
- gestione delle prenotazioni da parte di studenti delle attività di tutoraggio;
- gestione documentale e collaborativa dei dipendenti che fanno parte del progetto telelavoro.

### **3 LA FORMAZIONE DEL PERSONALE**

Il Centro Multimediale e di E-Learning di Ateneo in collaborazione con il Servizio Formazione ha promosso e realizzato una serie corsi di formazione sulla piattaforma Moodle che ha coinvolto 50 circa tra tecnici e amministrativi che sono e saranno i referenti per i diversi centri o dipartimenti che adottano Moodle.

L'intenzione per il futuro è quella di realizzare dei mini corsi di formazione per docenti (6 o 9 ore in due o tre incontri da tre ore).

La maggioranza dei Dipartimenti possiede ad oggi una propria istanza Moodle, per questo motivo si è ritenuto necessario diffondere in modo sempre più capillare il know how sull'utilizzo di Moodle e quindi permettere a buona parte del personale tecnico amministrativo di padroneggiare la tecnologia, curandone l'usabilità e l'accessibilità, al fine di migliorare i servizi agli studenti, ai docenti, ed a tutti i fruitori della piattaforma stessa.

Obiettivo dei corsi proposti è stato quello di formare il personale in modo da rendere autonomi i dipartimenti e le altre strutture di Ateneo nella gestione amministrativa della piattaforma, nella creazione dei corsi e nella assistenza agli studenti e docenti che confluiscono in essa.

Ad oggi ci sono state 8 edizioni del corso a cui hanno partecipato ca 150 dipendenti dell'Ateneo. Le valutazioni sono state positive.

# **I PERICOLI DELL'OPEN**

#### **Alessandro Di Caro**

Università di Urbino "Carlo Bo" *alessandro.dicaro@uniurb.it*

#### *POSTER*

#### *ARGOMENTO: - Istruzione universitaria -*

#### **Abstract**

Le iniziative e le tecnologie *open source* dovrebbero essere sempre più incrementate e anche difese, in qualche maniera. Nel settore universitario si assiste da qualche anno a questa strana pratica: le piattaforme *open* come *Moodle* hanno una diffusione preminente, ma per una serie di motivi tecnici o anche burocratici, alcuni servizi vengono integrati da privati che offrono migliorie tecniche, dietro pagamento. Non si tratta tanto di questo, ma del pericolo che un privato possa creare un sorta di controllo generalizzato, un monopolio, sulle attività delle università. Si propongono dunque possibili innovazioni.

**Keywords –** Innovazione.

### **1. L'E-LEARNING.**

La diffusione dell'e-learning si sta affermando sempre più nel mondo universitario con effetti notevoli per l'attività didattica non solo a giovamento degli studenti frequentanti nella dimensione on-line, ma anche per l'ufficio che *l'e-learnig* può ricoprire come possibile *repository* di materiali didattici fruibili anche dagli studenti frequentanti. Pertanto l'utilizzazione di questa modalità didattica dovrebbe espandere la sua capacità progettuale sempre più in maniera da rendere l'insegnamento universitario aggiornato e fruibile.

Ci sono tuttavia alcune problematiche che rendono le piattaforme *open* soggette ad inconvenienti e pericoli. Il primo inconveniente è naturalmente l'attacco di pirati informatici. Ma in genere l'Università sa tutelarsi (non spessisimo) da questi pericoli che non sono tuttavia connessi soltanto alle piattaforme e-learning. Un esigenza sempre più avvertita è l'interfacciamento di dati. Cerchiamo di spiegare. In alcune sedi universitarie e in ogni caso in quella di Urbino il sistema informatico estende la sua capacità per tutte le modalità amministrative, prima fra tutte il curriculum degli studenti, l'iscrizione agli appelli, il percorso degli studi. Succede che il gestore della piattaforma e-learning dovrebbe raddoppiare queste attività mentre un interfacciamento al sistema generale chiamato in Urbino S3 sarebbe oltremodo utile.

Un'altra esigenza sempre più pressante e decisiva sta nelle capacità dei server. Come abbiamo detto le lezioni della piattaforma e-learning possono essere utilizzate non solo per gli studenti che frequentano a distanza ma anche all'occorrenza per gli studenti frequentanti in presenza. La piattaforma dunque potrebbe fungere da r*epository* ufficiale. Inoltre si creano esigenze che nella didattica tradizionale non erano previste. Dalla piattaforma ad esempio sarebbe possibile utilizzare un testo (sulla rete o anche un e-book) giacente nella biblioteca elettronica dell'Ateneo. Anche in questo caso sarebbe utilissimo interfacciare direttamente la piattaforma a queste *utility* di proprietà dell'Ateneo. Se questa esigenza può essere soddisfatta con moduli (il peso del *repository* ricade sull'università, la biblioteca, etc) altre modalità si prestano ad essere formulate in maniera assolutamente eccessiva rispetto alle capacità media dei server, Si tratta delle lezioni video che in generale occupano uno spazio informatico non colmabile dalla capacità media di un server. Qualche dato: un corso di laurea di primo livello comprende circa 22-25 insegnamenti. Se ogni insegnamento utilizzasse un *repository* di circa 20 lezioni video si comprende come le capacità di un server medio sia insufficiente).

### **1.1 I monopoli.**

Per tutte queste esigenze da tempo alcuni consorzi privati hanno integrato i servizi che *l'open* non sembra poter assolvere. Tuttavia questi consorzi privati, noti a tutti (un nome per tutti: CINECA), si inseriscono in una dimensione di monopolio pericolosissima per la libertà di insegnamento e di cultura. Come è noto le esigenze del mondo universitario negli ultimi anni sono stati sempre più calibrati dall'informatica. L'ANVUR utilizza queste modalità sia per la scheda privata delle pubblicazioni del docente (U-GOV), sia per le modalità dei

concorsi e delle idoneità. Questa massa di dati (pubblicazioni) potrebbero essere messe a disposizione dello studente, - consentendo naturalmente l'autore - ma anche qui l'interfacciamento non solo presenta difficoltà tecniche ma anche burocratiche. Ho sentito dire che una modesta *query* su dati, anche marginali, da parte di un soggetto terzo (ma era un professore universitario) è stata fatta pagare dal titolare del consorzio privato.

Il consorzio privato offre dunque *utility (*sia in questo campo, che in quello delle capacità dei server) ma questa sua maggiore capacità tecnologica (non eccessiva, comunque sia, in quanto esistono piattaforme a pagamento che forniscono servizi ben più avanzati) mina alla base la libertà di insegnamento e di cultura. La proprietà intellettuale dei *repository* rimane dell'Ateneo, ma una utilizzazione gratuita o a prezzo politico da parte degli studenti dovrà sempre più passare attraverso il controllo di questi consorzi che stanno assumendo l'andamento e la configurazione di monopolio, con la notevole differenza che mentre nel mondo commerciale il monopolio viene combattuto con metodi giuridici, in questo caso, stante la natura del tutto gratuita dell'insegnamento e della cultura vi è una pericolosa e insopportabile ingerenza.

### **1.2Possibili rimedi.**

Quali potrebbero essere i possibili rimedi? Intanto elenchiamo le esigenze che abbiamo messo in evidenza:

- 1. L'esigenza di una maggiore capacità dei server,
- 2. L'esigenza di un accesso libero al *repository* ufficiale dell'Ateneo,
- 3. L'esigenza di un interfacciamento con tutte le attività burocratiche-didattiche, percorso personale degli studi, curriculum, monitoraggio del piano degli studi, interfacciamento con il sistema di iscrizione on-line agli esami.
- 4. L'interfacciamento con le opere ricoperte dal diritto d'autore ma permesse in modo gratuito, come post-print dall'autore stesso in parti e sezioni,

Se non si tiene conto di queste esigenze il sistema di e-learning *open source* Moodle verrà ad essere sfruttato e ibridato; infatti queste necessità nuove vengono immediatamente surrogate da consorzi privati che utilizzano la grande diffusione di Moodle per innestare su questa base gratuita le *utility* elencate sopra che vengono però fatte pagare. Si propone allora che l'attività ricchissima di modulazione da parte di Moodle prosegua tenendo conto di queste esigenze. Non credo che per alcune *utility* più gravose come le capacità del server i fruitori di Moodle (le Università) avrebbero resistenza a dover pagare qualche quota. Tale possibilità potrebbe essere estesa anche per il pagamento di moduli nuovi che ricoprano le esigenze su descritte. Moodle dovrebbe però garantire l'accesso libero da parte dello studente o del professore che lo chiede alle varie *query* del sistema generale dell*'e-learning.* 

Questa proposta ha un carattere assolutamente allineato nei confronti di una filosofia generale *open*: non si tratterebbe di ricreare un altro monopolio ma di consentire ai fruitori di Moodle una libertà che non so quanto sarà garantita dai consorzi privati che stanno operando, e lo faranno purtroppo sempre più, in regime di monopolio.

# **LA FORMAZIONE LINGUISTICA DELLE DOCENTI DELLA SCUOLA PRIMARIA**

### **Carmelina Maurizio**

**FORMATRICE LINGUISTICO METODOLOGICA MIUR**

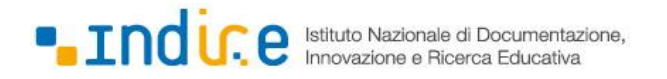

#### **Figura 1 – Logo Indire**

Il Miur – Ministero dell'Istruzione, Università e ricerca – ha promosso la formazione blended, metodologica e linguistica, dei docenti della scuola primaria in lingua inglese a partire dall'anno scolastico 2010/11 L'obiettivo principale è quello di consentire ai docenti il raggiungimento del livello di competenza linguistica nella lingua inglese B1 del Quadro Comune di Riferimento Europeo, in modo da essere in grado di insegnare la lingua inglese in tutte le classi della scuola primaria. Non si entrerà in questo intervento nel merito del progetto, di competenza ministeriale, quanto invece su un'analisi delle caratteristiche della formazione blended degli adulti. Questa formazione è stata organizzata e gestita dall'Ansas Indire (vedi fig. 1) ed è avvenuta dapprima (2005 – 2008) in presenza, successivamente il nuovo piano di formazione ha fatto propria la formazione blended: parte in presenza – con docenti di inglese in aula – parte a distanza con gli stessi docenti di lingua utilizzati come tutor. I docenti tutor sono stati reclutati dal Miur – Ministero dell'Istruzione, università e ricerca – con bando per titoli; ai docenti è stata poi offerta una giornata di formazione per poter conoscere da vicino la piattaforma.

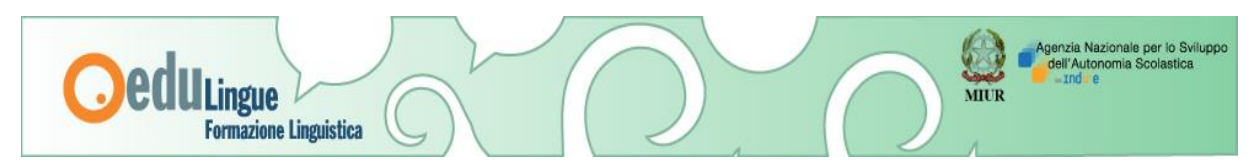

**Figura 2 – Spazio progetto Edu lingue**

Organizzazione del corso: il corso è stato articolato su due anni, partendo dalla formazione di gruppi di docenti sulla base della loro autocertificazione di competenza linguistica (da 0 al livello principianti A1 – A2), secondo questo schema:

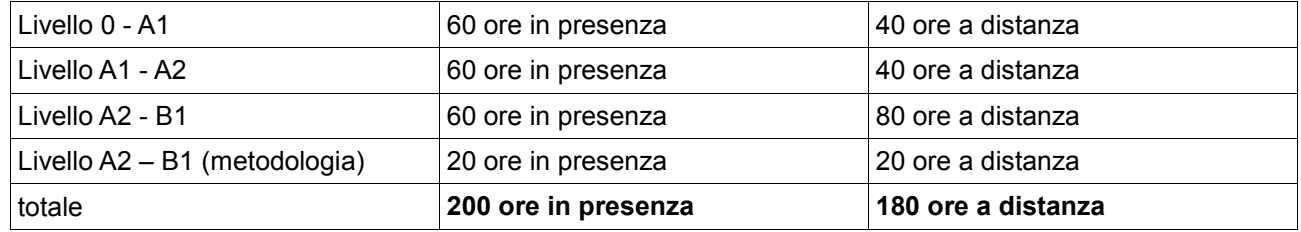

Come si può vedere l'incidenza della formazione a distanza, su piattaforma, ha coperto quasi il 50% del percorso di apprendimento. Sviluppo del corso: le docenti hanno seguito la parte in presenza secondo un calendario con frequenza settimanale e per quanto riguarda la formazione a distanza hanno concordato con i tutor/docenti le scadenza per la consegna (submission) dei materiali da elaborare. Nella parte a distanza sono state proposte diverse tipologie di Learning Object – LO – che contenevano caratteristiche di tipo linguistico legate allo sviluppo delle 4 skills (reading – listening – writing – speaking), in un ambiente virtuale costituito dalla piattaforma dell'Ansas/Indire (fig. 2). All'invio al tutor/docente quest'ultimo ha il compito di controllo e restituzione (checking/feedback). Nella parte di metodologia si replica la stessa modalità, con il focus su temi pedagogici e didattici. Caratteristiche degli apprendenti: i gruppi sono costituiti da 20/25 docenti; si tratta prevalentemente di donne di età compresa tra i 35 e i 55 anni, con un'anzianità di servizio tra i 5 e i 20 anni,

per il 30 in possesso di Laurea. Nella maggioranza dei casi quello proposto è stato il primo percorso formativo di lunga durata seguito nella carriera professionale. Il percorso formativo prevede la frequenza di almeno l'80% delle lezioni in presenza, della consegna on line di tutti i materiali previsti per il livello linguistico di competenza e un esame finale, da svolgersi con madrelingue nei Centri Linguistici di Ateneo (CLA).

Conclusione: visti i precedenti punti risulta evidente come si tratti di un target di apprendenti con bisogni formativi speciali, soddisfatti in gran parte proprio dalla formazione a distanza, tramite l'uso di piattaforma. Le docenti partecipanti al corso hanno avuto la possibilità di svolgere un percorso formativo complesso, difficile da conciliare con la vita professionale e familiare. Quali vantaggi dunque nella formazione a distanza su piattaforma e quali gli svantaggi? Vantaggi: possibilità di apprendere in tempi flessibili – crescita nelle competenze tecnologiche – vasta gamma di LO – proposte dinamiche – interventi audio in lingua autentica. Svantaggi: competenze tecnologiche di partenza inadeguate rispetto al target – difficoltà ad apprendere con una modalità poco e/o per niente nota al target – barriere/stereotipi sulla formazione a distanza -

### **Riferimenti bibliografici**

- 1. <http://for.indire.it/formazionelingue/Docente-Inglese-def.pdf>
- 2. <http://for.indire.it/docenti/cache/postLogin.php>
- 3. [\(http://for.indire.it/formazionelingue/4t/Documento\\_di\\_progetto.pdf\).](file:///C:/Users/Roberto/Desktop/(http:/for.indire.it/formazionelingue/4t/Documento_di_progetto.pdf))
- 4. [http://it.wikipedia.org/wiki/Quadro\\_comune\\_europeo\\_di\\_riferimento\\_per\\_la\\_conoscenza\\_delle\\_lingue.](http://it.wikipedia.org/wiki/Quadro_comune_europeo_di_riferimento_per_la_conoscenza_delle_lingue)
- 5. [http://for.indire.it/formaz\\_metodologica/offerta\\_lo/index.php?action=home&att\\_id=5&area\\_t=e](http://for.indire.it/formaz_metodologica/offerta_lo/index.php?action=home&att_id=5&area_t=e)

# **UTILIZZO E GRADIMENTO DELLA FAD PER IL 6° CENSIMENTO GENERALE DELL'AGRICOLTURA: UNA VALUTAZIONE SULLA TRASFERIBILITÀ DELL'E-LEARNING PER LE RETI TERRITORIALI**

### **Stefania Taralli<sup>1</sup>**

<sup>1</sup>Istat, Direzione Centrale per il coordinamento e lo sviluppo del Sistan e delle reti territoriali, Sede per le Marche *[stefania.taralli@istat.it](mailto:stefania.taralli@istat.it)*

#### *POSTER*

*ARGOMENTO: Aziende e reti di formazione*

#### **Abstract**

Il sapere, il saper fare e il saper essere degli attori che, a vario titolo, operano nell'ambito delle rilevazioni condotte dall'Istat e dagli altri soggetti del Sistema Statistico Nazionale, sono fondamentali per assicurare la corretta applicazione dei principi fondamentali della statistica ufficiale e per garantire la qualità dei dati. Nel 2010, in occasione del 6° Censimento dell'Agricoltura, si è sperimentata, per la prima volta, una strategia formativa blended, integrando la tradizionale formazione a cascata con strumenti e servizi di e-learning offerti attraverso il portale istituzionale del censimento. L'utilizzo delle nuove tecnologie web ha consentito di veicolare i contenuti formativi in maniera diretta e capillare a tutti gli operatori della rete, rafforzando la formazione d'aula e permettendo una gestione efficace ed efficiente del turnover. Inoltre, ha consentito il monitoraggio delle attività di autoformazione e la predisposizione di interventi correttivi in itinere. Il presente contributo sintetizza i risultati del rapporto di valutazione conclusiva.

**Keywords –** Innovazione di prodotto e di processo, qualità della statistica ufficiale, valutazione conclusiva, "statistica 2.0".

### **1. CONTESTO**

Generalmente, gli Enti titolari delle indagini ufficiali controllano soltanto in parte la composizione delle reti di rilevazione e i profili in ingresso degli operatori. Ciò è particolarmente vero nei Censimenti, che tradizionalmente si avvalgono di grandi numeri di operatori distribuiti su tutto il territorio nazionale (per il censimento della popolazione del 1991 si sono reclutati e formati 96mila rilevatori in 8.101 comuni italiani). Gli aspetti motivazionali, leva strategica nella formazione degli adulti [3], sono insieme alle competenze in ingresso, elementi di forte variabilità all'interno delle reti censuarie che quasi mai sono esplorati e conosciuti preventivamente da chi progetta, organizza ed eroga la formazione. Inoltre per esigenze di costo e di tempestività la formazione si situa all'inizio della fase di rilevazione e quasi mai è possibile realizzare un followup o una valutazione degli apprendimenti. L'introduzione dell'e-learning in questo contesto offre numerose opportunità interessanti per il rafforzamento dell'efficacia e dell'efficienza della formazione delle reti di rilevazione. La valutazione che si presenta riguarda i prodotti e servizi di e-learning predisposti in via sperimentale per gli organi di Censimento del 6° censimento dell'agricoltura. L'attività oggetto di valutazione è stata la prima esperienza di applicazione dell'e-learning al contesto delle indagini territoriali svolte dall'Istat. Poiché l'Istat sta ripensando l'assetto e l'organizzazione delle indagini territoriali anche attraverso l'introduzione di nuove tecnologie e metodologie, una valutazione conclusiva dell'esperienza realizzata può fornire spunti e indicazioni di lavoro utili a sviluppare nuovi ed ulteriori progetti di FAD a supporto di altre rilevazioni.

Nell'ambito della FAD per il 6° Censimento dell'Agricoltura si sono realizzati i seguenti prodotti e servizi formativi per la rete di rilevazione, diffusi attraverso piattaforma di e-learning: percorsi didattici strutturati e moduli formativi on line; questionari ipertestuali; test di autovalutazione a risposta chiusa e verifica immediata; repository della documentazione di indagine; supporti didattici per la gestione d'aula. Il target principale era

costituito dai responsabili del coordinamento della rilevazione sul campo, i Coordinatori Intercomunali, nel loro duplice ruolo di supervisori dell'attività svolta dai rilevatori e di formatori della rete di rilevazione vera e propria.

L'e-learning è stato erogato in due diversi ambienti web: il portale della rete di rilevazione [https://censimentoagricoltura.istat.it/rete/] e la piattaforma FAD della Direzione Centrale per lo Sviluppo e il coordinamento del Sistan e della Rete territoriale dell'Istat [https://statsicilia.istat.it/].

La valutazione ha ad oggetto l'effettivo utilizzo ed il gradimento dell'e-learning [4], e si basa su elaborazioni ad hoc dei dati di registro della piattaforma FAD adottata e sui risultati dell'indagine di "customer satisfaction" effettuata al termine delle operazioni censuarie tramite questionario auto compilato. Il questionario è stato implementato nello stesso ambiente di e-learning e somministrato via web ad un campione di utenti che hanno svolto almeno un'ora di attività nel corso on line. Il giudizio degli utenti è stato rilevato con riferimento ai seguenti item: facilità di utilizzo; utilità dei contenuti a supporto delle attività; utilità degli strumenti e dei contenuti didattici; onerosità della FAD e difficoltà nell'utilizzo della piattaforma; punti di forza e di debolezza della FAD. Il campione è costituito da 1.208 utenti; hanno partecipato alla valutazione 1.066.

# **2. RISULTATI DELLA VALUTAZIONE**

Durante il periodo di rilevazione circa tre utenti su quattro hanno effettuato almeno un accesso al corso di pertinenza; un corsista su due ha svolto attività di autoformazione on-line per oltre tre ore, mentre circa uno su tre ha superato le 6 ore complessive: tempi sufficienti a completare una parte consistente dei moduli didattici e/o dei test disponibili. La curva temporale degli accessi evidenzia un picco di utilizzo in corrispondenza con la fase iniziale della rilevazione. Dall'analisi dei dati di attività emerge una forte variabilità territoriale riconducibile essenzialmente alle strategie di diffusione e promozione dell'e-learning adottate caso per caso: la massima copertura del target di riferimento si ha nelle regioni in cui sono state attuate iniziative sistematiche di promozione e tutoraggio da parte dei Responsabili Istat Territoriali e/o in cui gli Uffici Regionali di Censimento hanno reso obbligatoria la fruizione della FAD; qui i tassi di attività risultano sistematicamente superiori alla media. Il giudizio globale sulla FAD da parte dei corsisti intervistati è di generale soddisfazione; l'incidenza delle difficoltà tecniche incontrate è molto bassa e legata ad aspetti tecnologici (non alle competenze informatiche degli utenti); il giudizio sull'utilità dei contenuti della FAD a supporto dell'attività svolta durante il censimento premia soprattutto gli aspetti di contesto e quelli più squisitamente operativi; i supporti didattici più apprezzati sono i questionari ipertestuali e i test di autovalutazione, che sono anche gli strumenti più innovativi tra quelli proposti. Il giudizio complessivo sui principali punti di forza e di debolezza della FAD fornisce indicazioni utili ad individuare le leve più efficienti per la trasferibilità e le principali criticità sul cui controllo può essere utile investire. Sotto il primo profilo emerge chiaramente un ampio e diffuso apprezzamento per la flessibilità di fruizione della formazione in FAD e per l'opportunità introdotta attraverso questo canale di accedere ad una formazione continua lungo tutta la rilevazione, testando il livello delle competenze progressivamente acquisite. Per la maggioranza degli intervistati il principale punto di debolezza consiste invece nell'assenza di momenti di interazione con un docente e/o con un gruppo-classe: un aspetto che può essere migliorato con le opportune strategie formative e/o con idonee misure di accompagnamento.

### **3. CONCLUSIONI**

All'attivo si possono annotare diversi ed apprezzabili risultati sul piano dell'output: l'ampliamento dell'offerta formativa, l'accrescimento dell'accessibilità della formazione, l'innalzamento dei livelli di formazione erogata. Soprattutto è stata positiva la reazione degli utenti. I principali rischi rilevati consistono, invece, nei vincoli tecnologici con cui deve confrontarsi necessariamente la trasferibilità dell'e-learning e nella questione, non del tutto risolta, degli aspetti motivazionali, che richiede certamente di predisporre adeguate misure di accompagnamento, prevedendo ed attuando efficaci strategie di diffusione e trasferimento.

### **Riferimenti bibliografici**

[1] D.Lgs. 6 settembre 1989, n. 322 (Gazz. Uff. 22 settembre 1989, n. 222) - Norme sul Sistema statistico nazionale e sulla riorganizzazione dell'Istituto nazionale di statistica, ai sensi dell'art. 24 della legge 23 agosto 1988, n. 400 [http://www.sistan.it/norme/322.html]

[2] Istituto nazionale di Statistica. Deliberazione 17 marzo 2010 (Gazz. Uff. 13 ottobre 2010, n.240); Adozione del Codice italiano delle statistiche ufficiali (Direttiva n. 10/Comstat) [http://www.sistan.it/norme/dir10.html].

[3] Knowles, M.: Quando l'adulto impara, Milano, Franco Angeli, 1996.

[4] Lipari D.: Progettazione e valutazione nei processi formativi, Roma, Ed. Lavoro, 1995.

# **UN'APPLICAZIONE DELL'E-LEARNING PER IL SUPPORTO ALLA RILEVAZIONE ISTAT SULLE ISTITUZIONI PUBBLICHE**

### **Stefania Taralli<sup>1</sup>**

<sup>1</sup>Istat, Direzione Centrale per il coordinamento e lo sviluppo del Sistan e delle reti territoriali, Sede per le Marche *[stefania.taralli@istat.it](mailto:stefania.taralli@istat.it)*

#### *POSTER*

#### *ARGOMENTO: Aziende e reti di formazione*

#### **Abstract**

Le rilevazioni statistiche ufficiali, in particolar modo quelle censuarie, presentano processi di rilevazione caratterizzati da notevole complessità organizzativa ed elevata numerosità, eterogeneità e dispersione territoriale dei nodi che compongono la rete di rilevazione. Per contro ciascuna rilevazione deve soddisfare elevati standard di qualità, quali in particolare accuratezza, tempestività e contenimento dell'onere di risposta. Ne deriva, per il soggetto titolare della rilevazione e garante della sua qualità, l'esigenza di veicolare in maniera capillare e uniforme all'intera rete di rilevazione le informazioni e le norme necessarie a garantire il raggiungimento degli standard di qualità attesi. Per rafforzare le strategie di controllo della qualità in input, basate prevalentemente sulla formazione e sul monitoraggio dell'operato dei rilevatori e dei rispondenti, l'Istat a partire dal 2009 ha avviato una serie di progetti pilota volti a testare la possibilità di avvalersi in maniera sistematica e strutturata delle potenzialità dell'e-learning a supporto delle proprie rilevazioni, in particolare di quelle più complesse, come i censimenti generali, ad esempio. Il lavoro oggetto del presente contributo si riferisce all'esperienza realizzata nell'ambito del Censimento delle Istituzioni Pubbliche ed ha costituito una importante innovazione di prodotto e di processo nell'ambito dell'informazione a supporto dei rispondenti grazie a: diversificazione delle strategie formative e informative; utilizzo di materiali multimediali e di supporti differenziati per target; incremento dell'accessibilità alle norme di rilevazione ed alla documentazione tecnica e metodologica di supporto grazie al ricorso a tecnologie web-based.

**Keywords –** Innovazione di prodotto e di processo, qualità della statistica ufficiale, response burden, "statistica 2.0".

### **1. CONTESTO: ESIGENZE FORMATIVE E INFORMATIVE PER LA QUALITÀ DELLE RILEVAZIONI**

I censimenti tradizionali, sono svolti con l'ausilio di una rete di rilevazione articolata su più livelli territoriali e composta da numerosi rilevatori, ai quali è affidato l'onere di raccogliere le informazioni presso le famiglie o le imprese, che vengono accuratamente formati e coordinati da personale dell'Istat o di altri Enti del Sistema Statistico Nazionale coinvolti nella rilevazione. Ai rilevatori è affidato in ultima istanza, il compito di assicurare completezza correttezza e aderenza delle informazioni rilevate alle definizioni e classificazioni ufficiali accolte nella rilevazione. A differenza dei censimenti tradizionali, la Rilevazione sulle Istituzioni pubbliche svoltasi nel 2012 ha adottato una nuova tecnica di rilevazione. Per esigenze di contenimento dei costi e di maggiore tempestività si è infatti scelto di rinunciare del tutto all'ausilio dei rilevatori e degli organi di censimento intermedi di livello subregionale e si è introdotto l'obbligo di auto-compilazione del questionario e di sua restituzione esclusivamente via web a carico delle circa 12mila Istituzioni pubbliche oggetto di censimento e di tutte le loro sedi territoriali (unità locali). Nonostante la scelta dell'autocompilazione, che generalmente implica la necessità di ridurre numerosità e complessità delle variabili rilevate, il questionario di censimento adottato presentava numerose innovazioni di contenuto, ed ampie batterie di quesiti articolati e inediti, spesso direttamente indirizzati al monitoraggio dell'attuazione di specifiche leggi e regolamenti, nonché l'applicazione di diverse classificazioni economiche internazionali piuttosto estese e di struttura complessa (Classificazione delle Attività economiche – ATECO 2007; Classificazione dei servizi – Cofog – 2009). Nelle istituzioni più complesse e articolate sia funzionalmente che territorialmente, come ad esempio le Università, i Ministeri, gli Enti locali, un "Incaricato del Coordinamento della Rilevazione presso l'Istituzione pubblica", nominato dal legale rappresentante dell'Istituzione, ha assolto il compito di assicurare la completezza e correttezza della risposta dovuta dall'Istituzione e di sovrintendere alla compilazione dei modelli di unità istituzionale e di unità locale, fornendo assistenza tecnica e supporto al personale interno coinvolto nella fornitura delle informazioni per i settore/sede di competenza. A questa figura è stato affidato un compito particolarmente impegnativo, stante l'obbligo di fornitura dei dati statistici sancito dalla vigente normativa [1].

### **2. "IN-FORMAZIONE IP": STRATEGIE E-LEARNING E BLENDED LEARNING DI COMUNICAZIONE E SUPPORTO AI RISPONDENTI**

Per ridurre l'onere di risposta delle istituzioni pubbliche e garantire la qualità della rilevazione in accotrdo coi principui del Codice italiano dellestatistiche ufficiali [2], sostenendo la funzione degli *Incaricati,* si sono predisposti strategie, strumenti e servizi diversificati di "Informazione&Formazione", in gran parte basati su tecnologia web.

Per gli Incaricati della rilevazione presso le Unità Istituzionali complesse (i.e 150 addetti e più; unità plurilocalizzate) la strategia seguita è stato di tipo misto (in presenza e a distanza): il personale dell'Istat ha tenuto incontri di formazione d'aula su base provinciale o sub provinciale seguite da follow up con strumenti e servizi di e-learning. Per gli *Incaricati* presso le Unità istituzionali non contattati nelle riunioni d'aula e per il supporto alle altre figure interne alle Istituzioni, oltre che per la gestione del turnover dei soggetti incaricati della rilevazione si è utilizzato l'e-learning. Infine i contenuti essenziali della formazione sono stati integrati nell'ambiente di compilazione: per coinvolgere ed informare i rispondenti non raggiunti attraverso gli altri canali, in particolare per le Istituzioni meno complesse, per le quali l'onere di compilazione del questionario era piuttosto contenuto. A questo scopo dai contenuti dell'e-learning si sono estrapolati quelli essenziali per il supporto alla corretta e completa compilazione che sono stati integrati direttamente nel questionario web sotto forma di tool tip attivabili allo sfioramento della "parola calda" con il puntatore del mouse oppure di link ipertestuali. Tutti i materiali di "In-Formazione IP" sono stati messi a disposizione degli Incaricati e dei Referenti attraverso una piattaforma di e-learning per mezzo della quale hanno potuto fruire di prodotti e servizi di In-Formazione a distanza. La piattaforma è stata resa accessibile dai menù "Rilevazione" e "Istruzioni" del portale dedicato alla Rilevazione [https://indata.istat.it/cis2011ipfase2/index.php]

### **3. RISULTATI**

I contenuti della piattaforma sono stati disegnati per una fruizione modulare e on-demand. Attraverso la piattaforma i rispondenti hanno avuto accesso a: questionari ipertestuali (strumenti che integrano guide, glossario e altro materiale e ne consentono la consultazione selettiva e mirata); moduli informativi (brevi presentazioni "autoconsistenti" sui principali aspetti della rilevazione); videotutorial illustrativi della navigabilità e delle funzioni degli ambienti di lavoro web; repository delle classificazioni e dei riferimenti a supporto della compilazione; raccolta commentata della normativa statistica a supporto della rilevazione. Le attività di In-Formazione in presenza e la fruizione dell'e-learning sono state monitorate e il personale dell'Istat ha svolto attività di tutoraggio ed assistenza tecnica all'utilizzo. I dati di utilizzo sono in corso di analisi ai fini della redazione del rapporto di valutazione conclusivo del progetto.

### **Riferimenti bibliografici**

- [1] D.Lgs. 6 settembre 1989, n. 322 (Gazz. Uff. 22 settembre 1989, n. 222) Norme sul Sistema statistico nazionale e sulla riorganizzazione dell'Istituto nazionale di statistica, ai sensi dell'art. 24 della legge 23 agosto 1988, n. 400 [http://www.sistan.it/norme/322.html]
- [2] Istituto nazionale di Statistica. Deliberazione 17 marzo 2010 (Gazz. Uff. 13 ottobre 2010, n.240); Adozione del Codice italiano delle statistiche ufficiali (Direttiva n. 10/Comstat) [http://www.sistan.it/norme/dir10.html].

Luogo di pubblicazione: Ancona Data di pubblicazione: Settembre 2013

Editing by Carla Falsetti & Roberto Baldascino

© ModdleMoot Italia

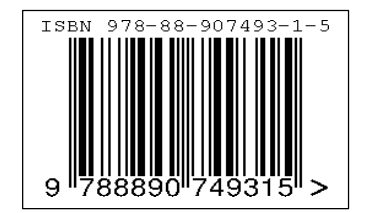